# **SYBASE®**

Connection Reference

# **PowerBuilder®**

11.5

#### DOCUMENT ID: DC33820-01-1150-01

#### LAST REVISED: September 2008

Copyright © 2008 by Sybase, Inc. All rights reserved.

This publication pertains to Sybase software and to any subsequent release until otherwise indicated in new editions or technical notes. Information in this document is subject to change without notice. The software described herein is furnished under a license agreement, and it may be used or copied only in accordance with the terms of that agreement.

To order additional documents, U.S. and Canadian customers should call Customer Fulfillment at (800) 685-8225, fax (617) 229-9845.

Customers in other countries with a U.S. license agreement may contact Customer Fulfillment via the above fax number. All other international customers should contact their Sybase subsidiary or local distributor. Upgrades are provided only at regularly scheduled software release dates. No part of this publication may be reproduced, transmitted, or translated in any form or by any means, electronic, mechanical, manual, optical, or otherwise, without the prior written permission of Sybase, Inc.

Sybase trademarks can be viewed at the Sybase trademarks page at http://www.sybase.com/detail?id=1011207. Sybase and the marks listed are trademarks of Sybase, Inc. ® indicates registration in the United States of America.

Java and all Java-based marks are trademarks or registered trademarks of Sun Microsystems, Inc. in the U.S. and other countries.

Unicode and the Unicode Logo are registered trademarks of Unicode, Inc.

All other company and product names mentioned may be trademarks of the respective companies with which they are associated.

Use, duplication, or disclosure by the government is subject to the restrictions set forth in subparagraph (c)(1)(ii) of DFARS 52.227-7013 for the DOD and as set forth in FAR 52.227-19(a)-(d) for civilian agencies.

Sybase, Inc., One Sybase Drive, Dublin, CA 94568.

# **Contents**

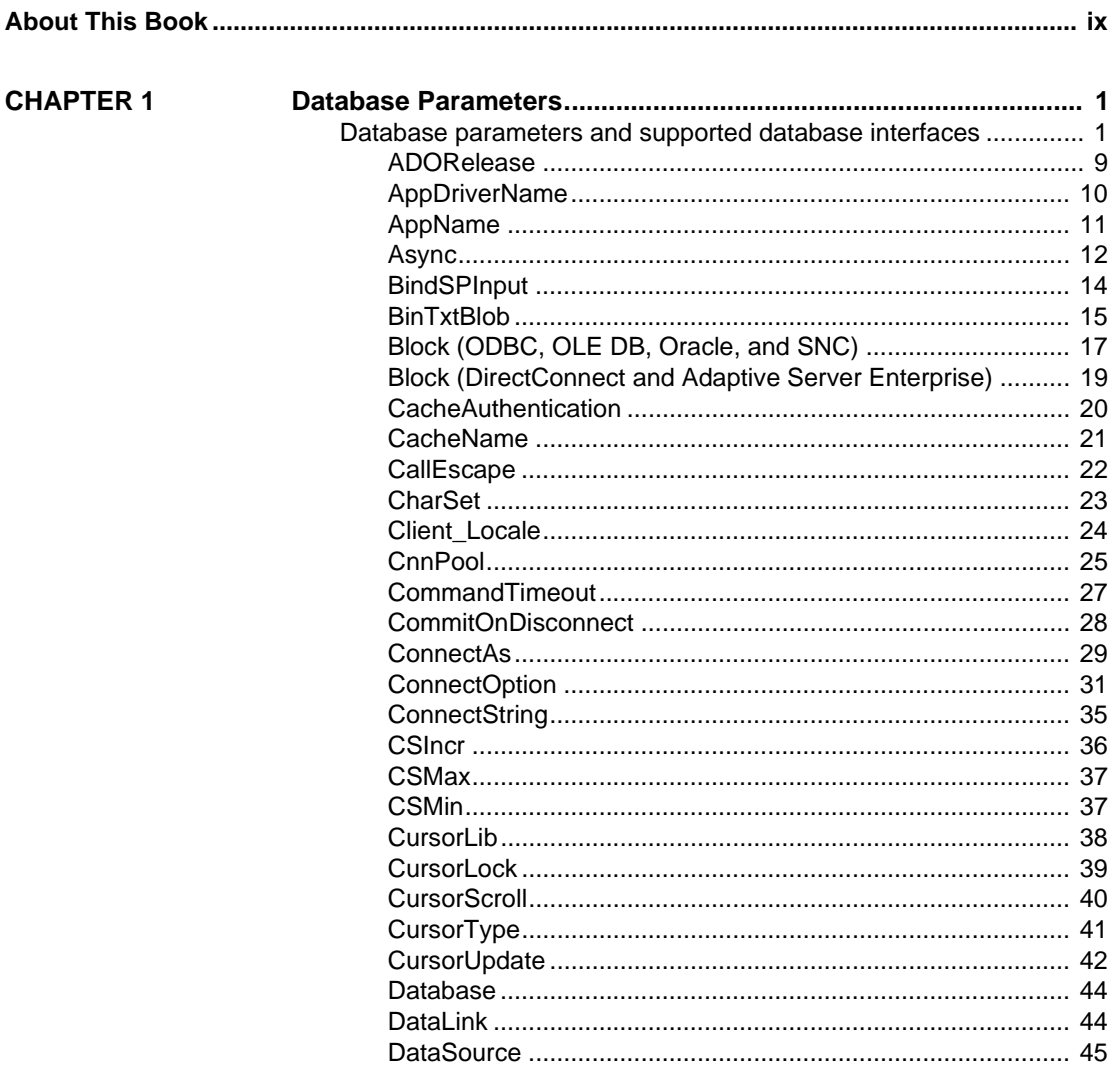

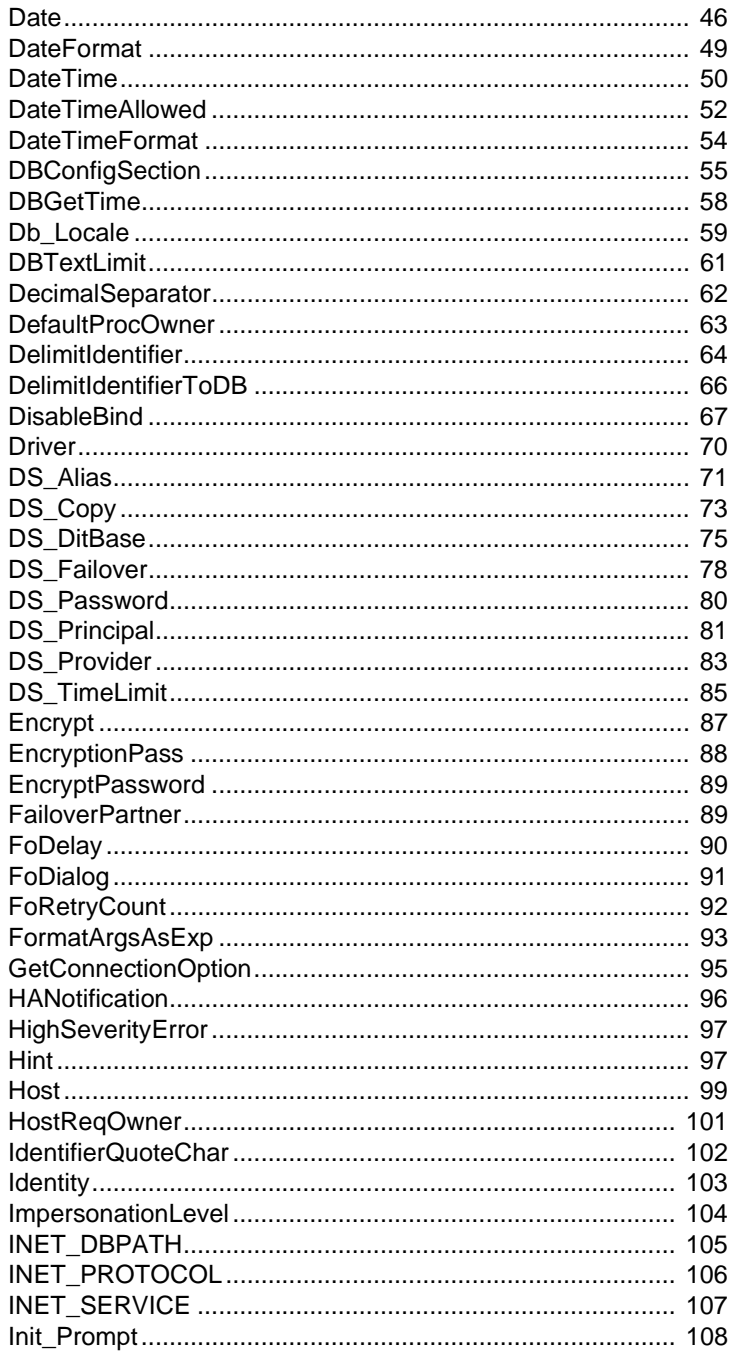

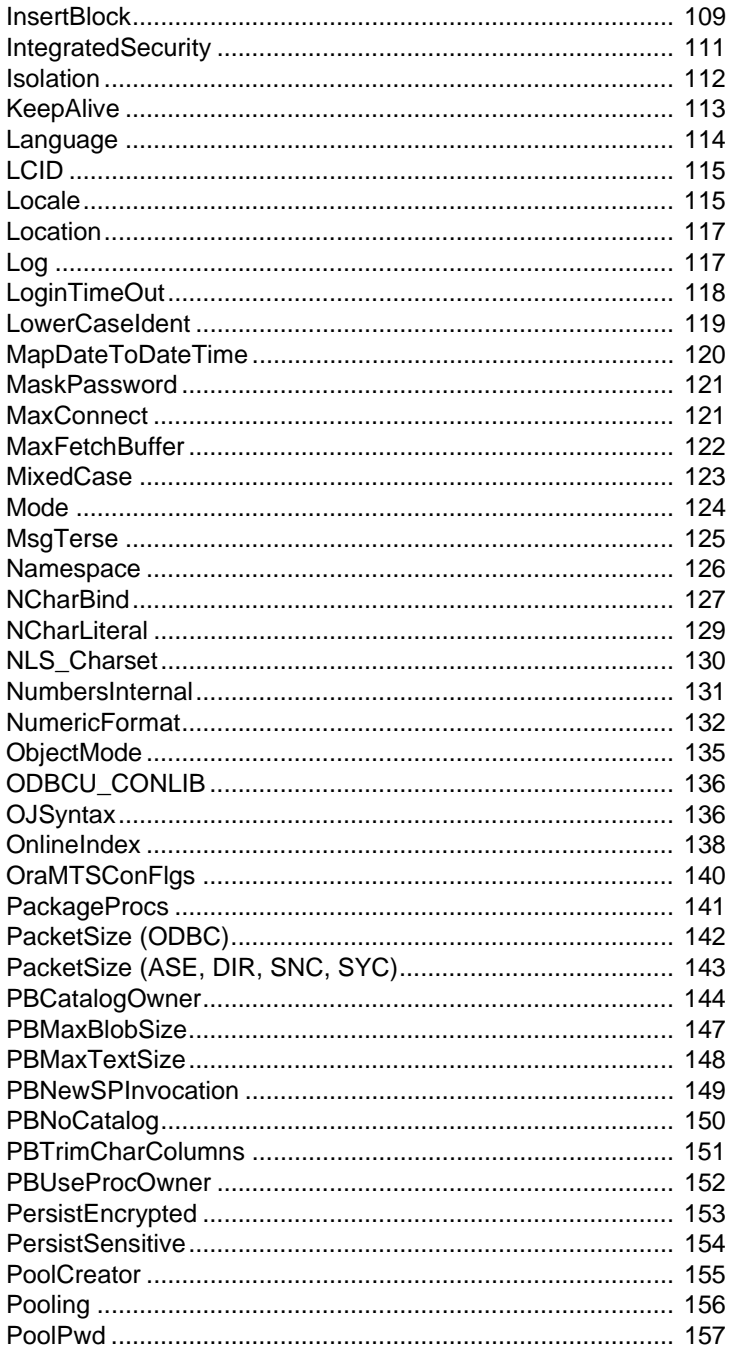

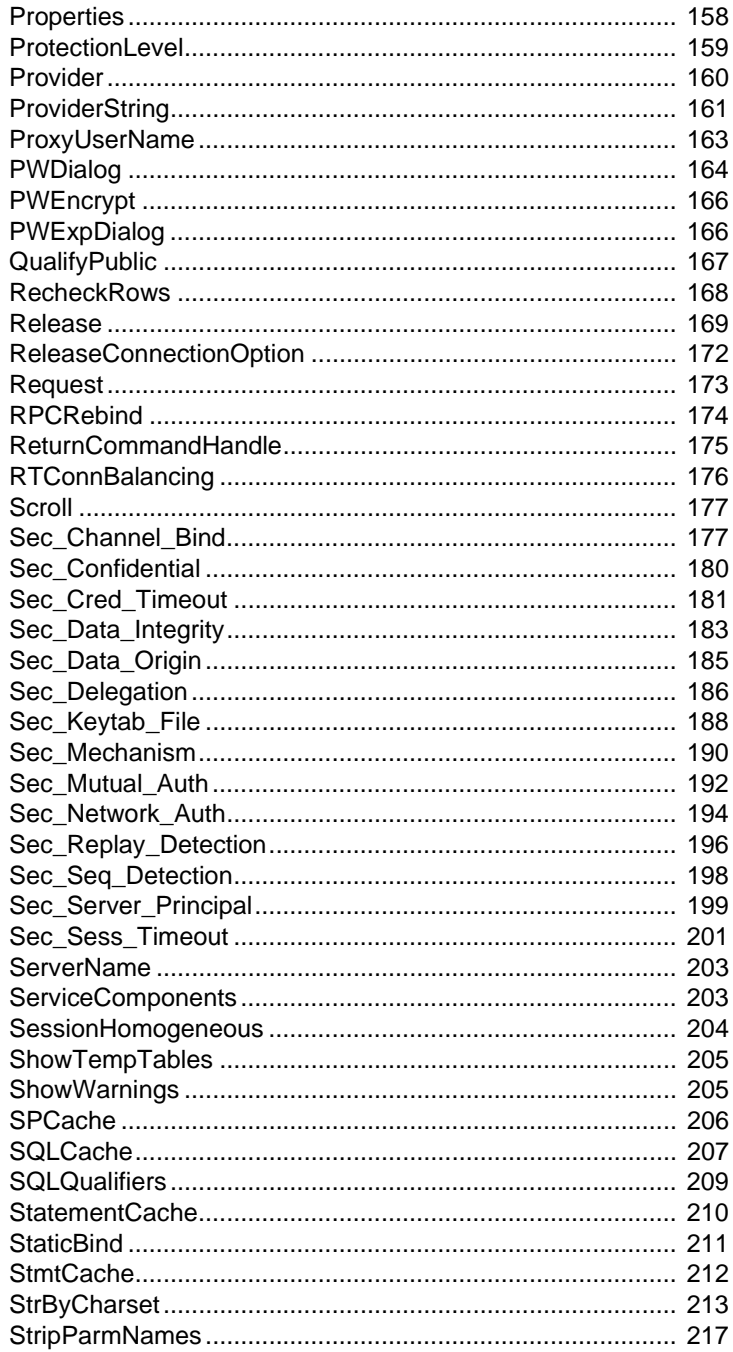

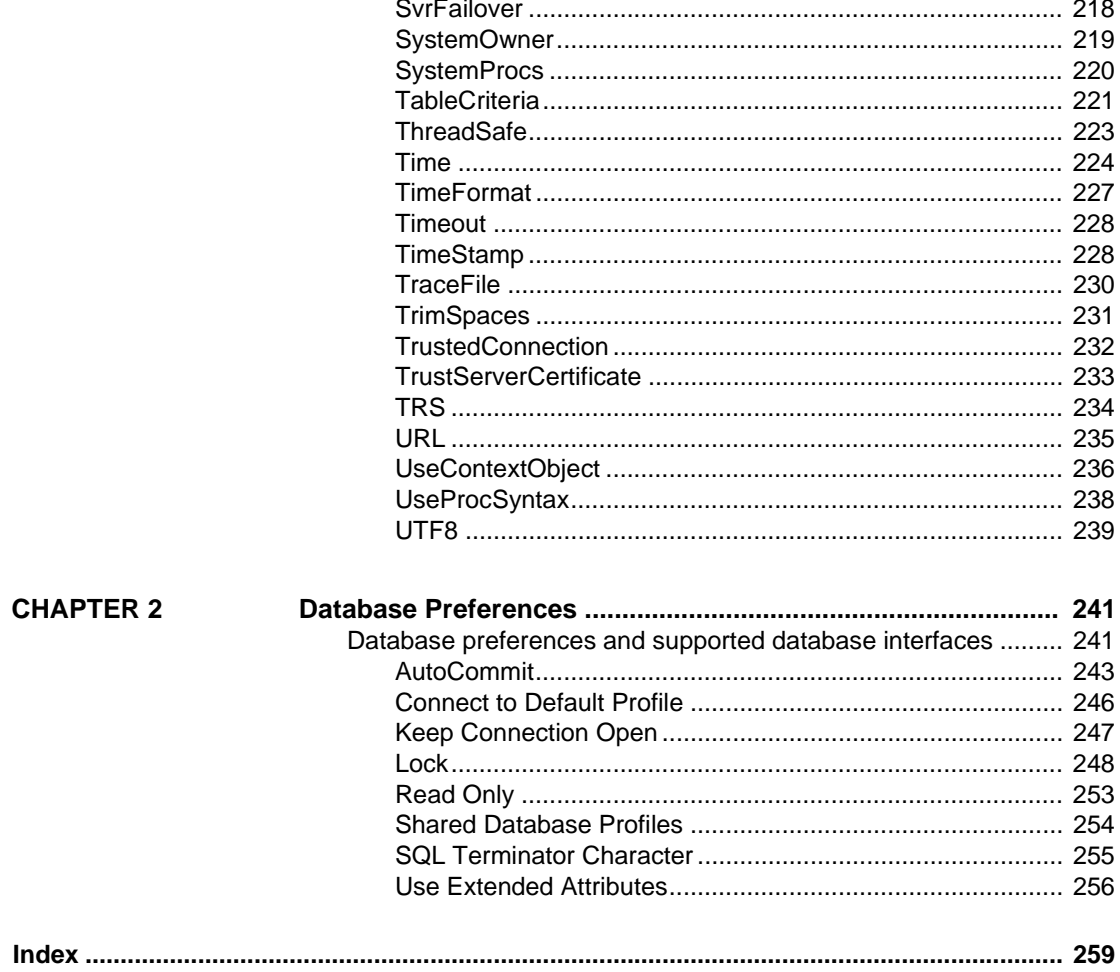

# <span id="page-8-0"></span>**About This Book**

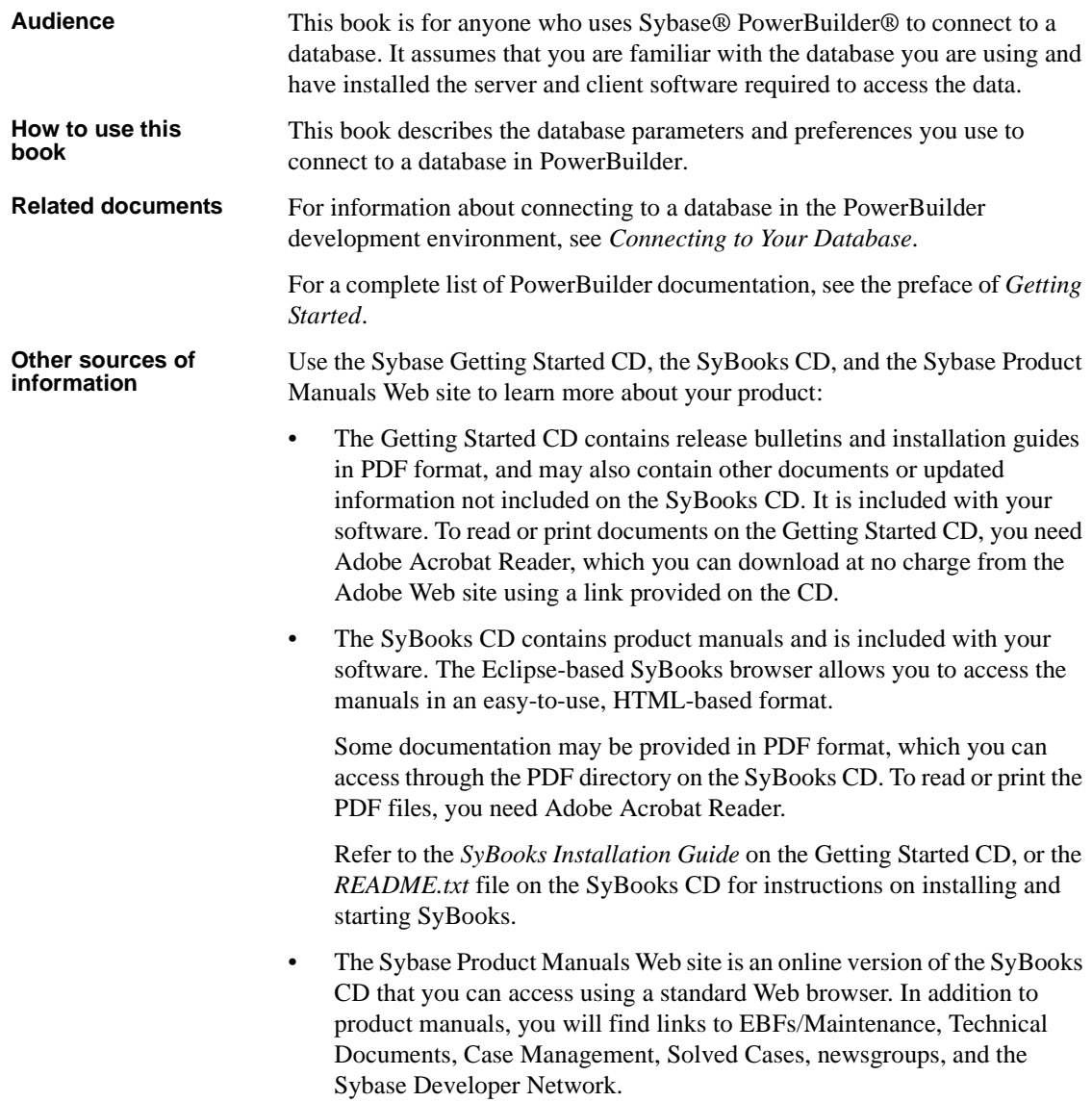

To access the Sybase Product Manuals Web site, go to Product Manuals at http://www.sybase.com/support/manuals/.

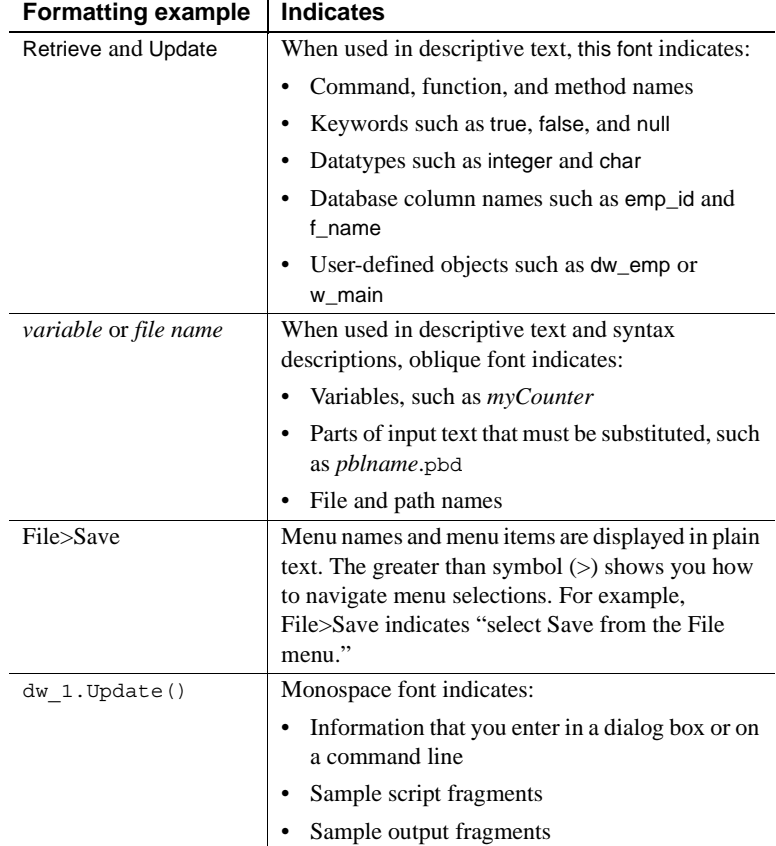

**Conventions** The formatting conventions used in this manual are:

#### **If you need help** Each Sybase installation that has purchased a support contract has one or more designated people who are authorized to contact Sybase Technical Support. If you cannot resolve a problem using the manuals or online help, please have the designated person contact Sybase Technical Support or the Sybase subsidiary in your area.

# <span id="page-10-0"></span>CHAPTER 1 **Database Parameters**

About this chapter This chapter describes the syntax and use of each database parameter that you can set in PowerBuilder.

#### **Setting database parameters in code**

Use the Preview page of the Database Connection Profile dialog box to ensure that you are using the correct syntax in code. Most boolean database parameters can be turned on using any of the values true, Yes, or 1, and turned off using false, No, or 0. Numeric values for database parameters must not be enclosed in quotes.

# <span id="page-10-1"></span>**Database parameters and supported database interfaces**

The following table lists each supported database interface and the database parameters you can use with that interface in PowerBuilder. The database parameters are described in alphabetical order after the table.

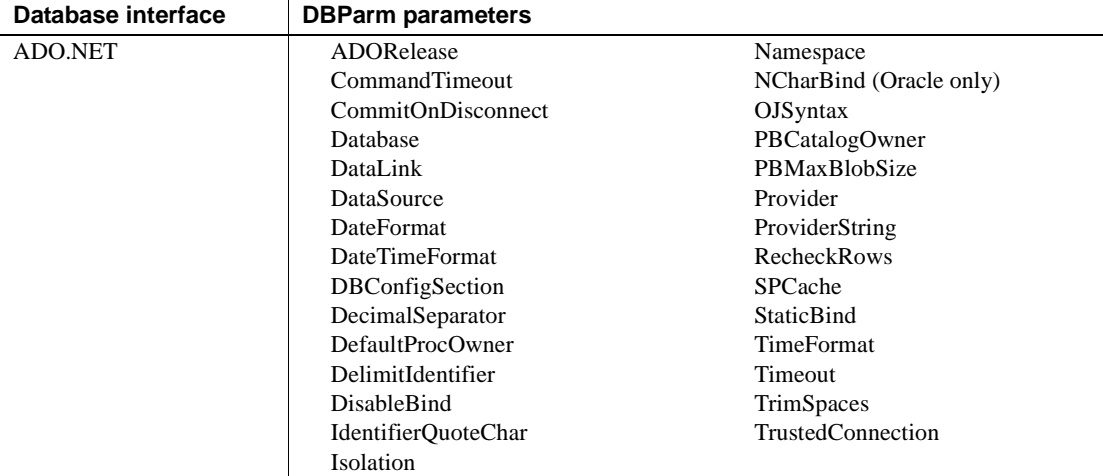

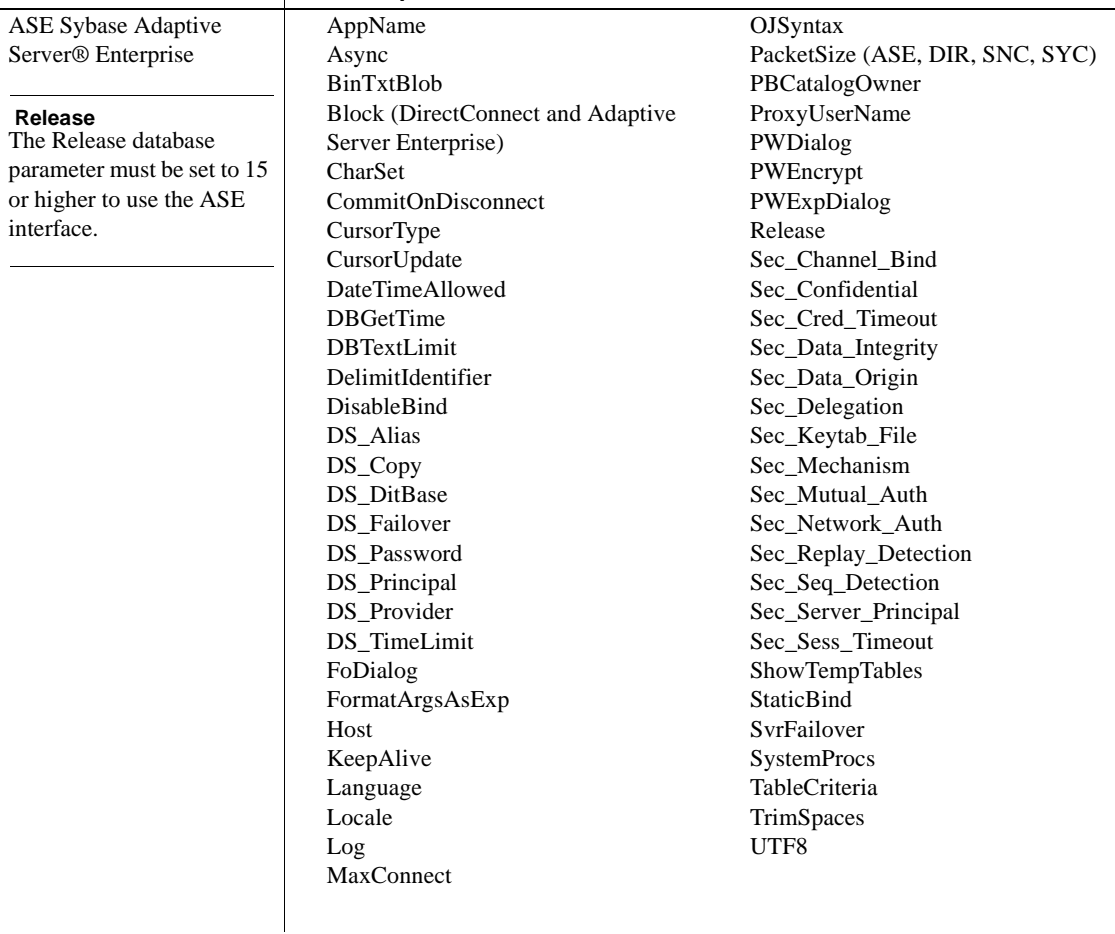

l.

Database interface | DBParm parameters

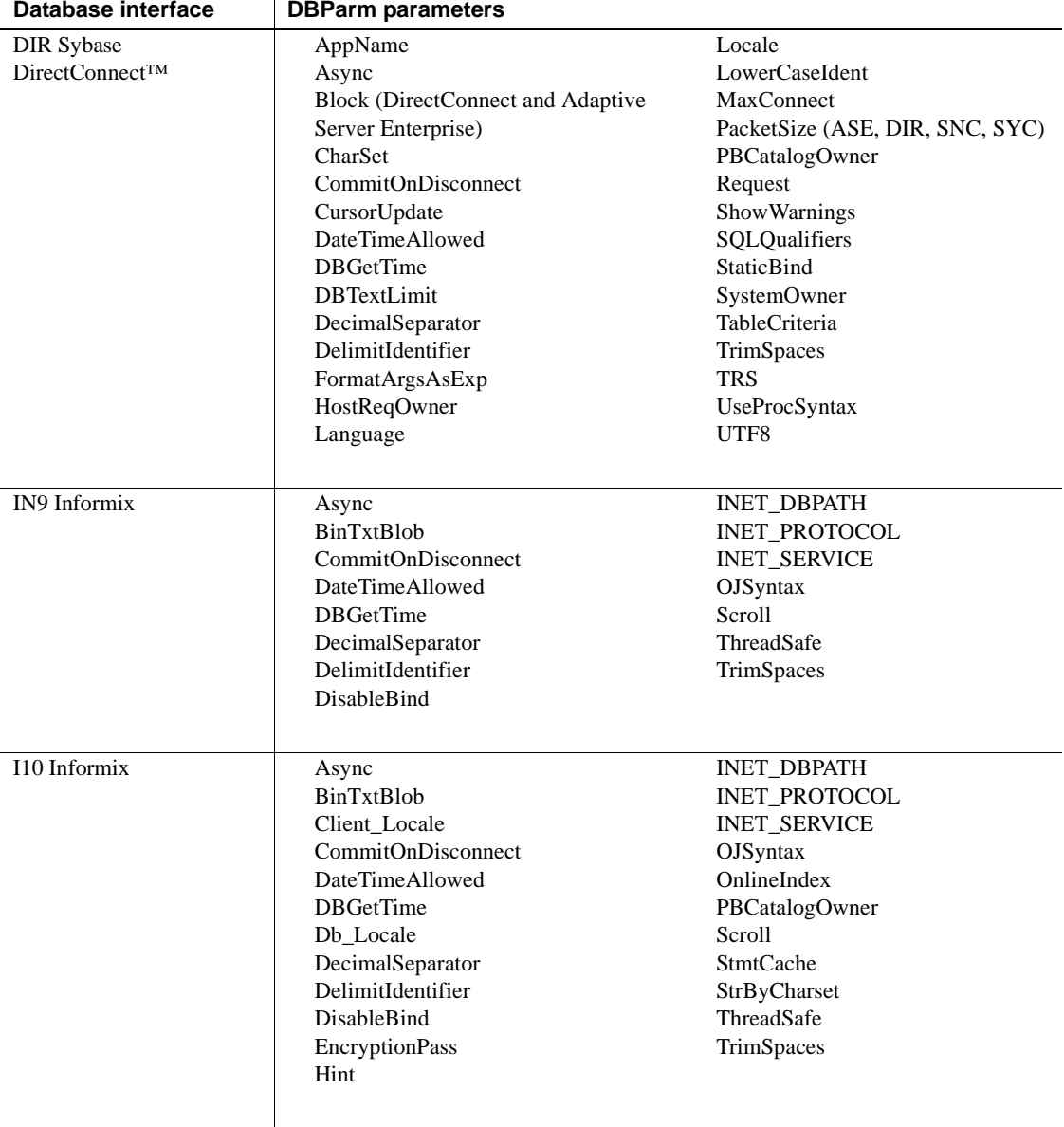

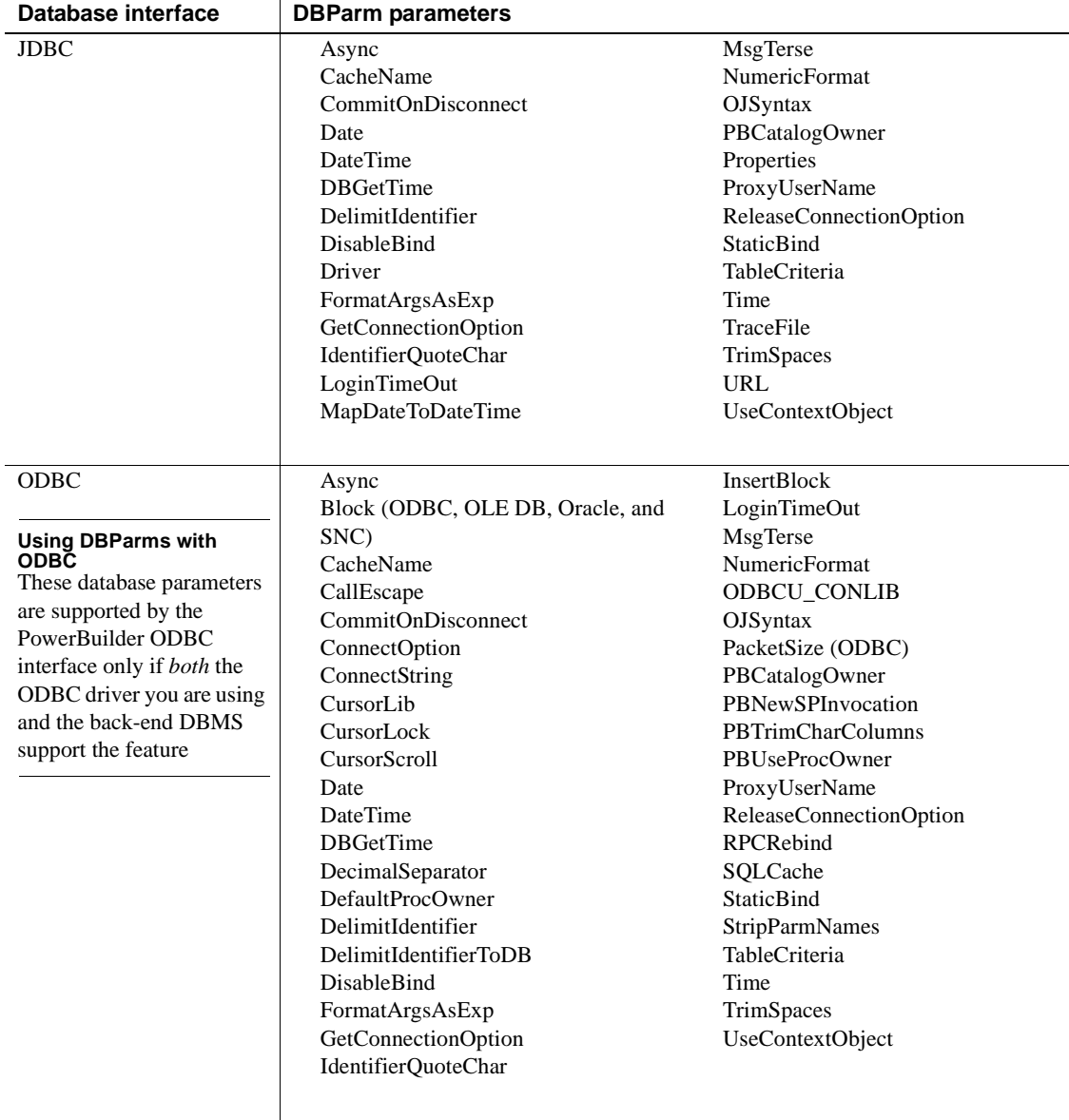

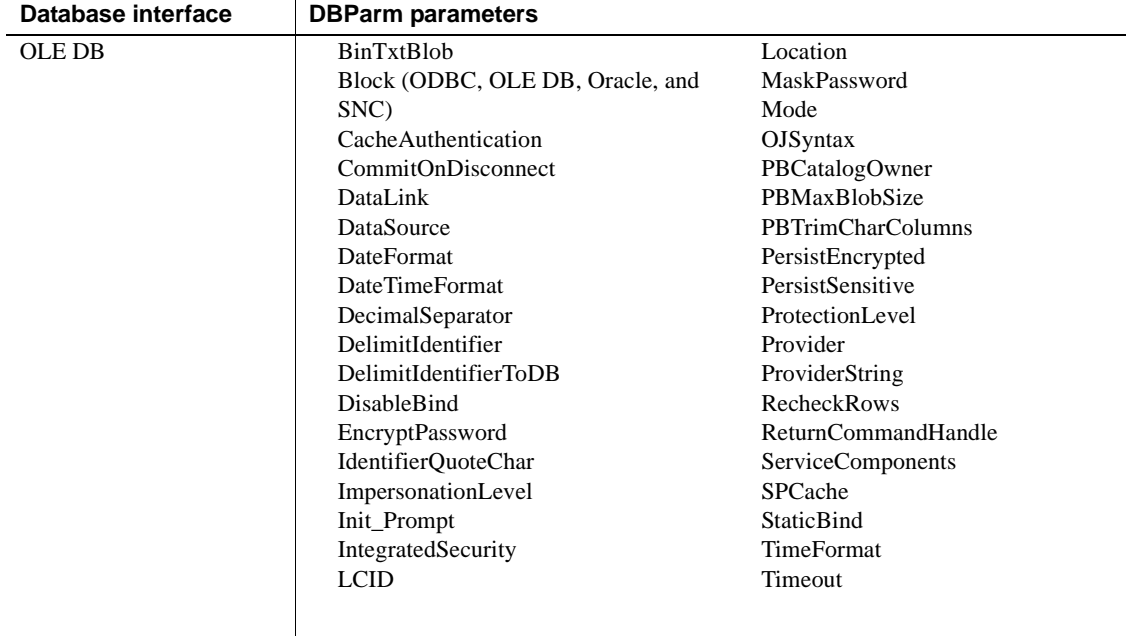

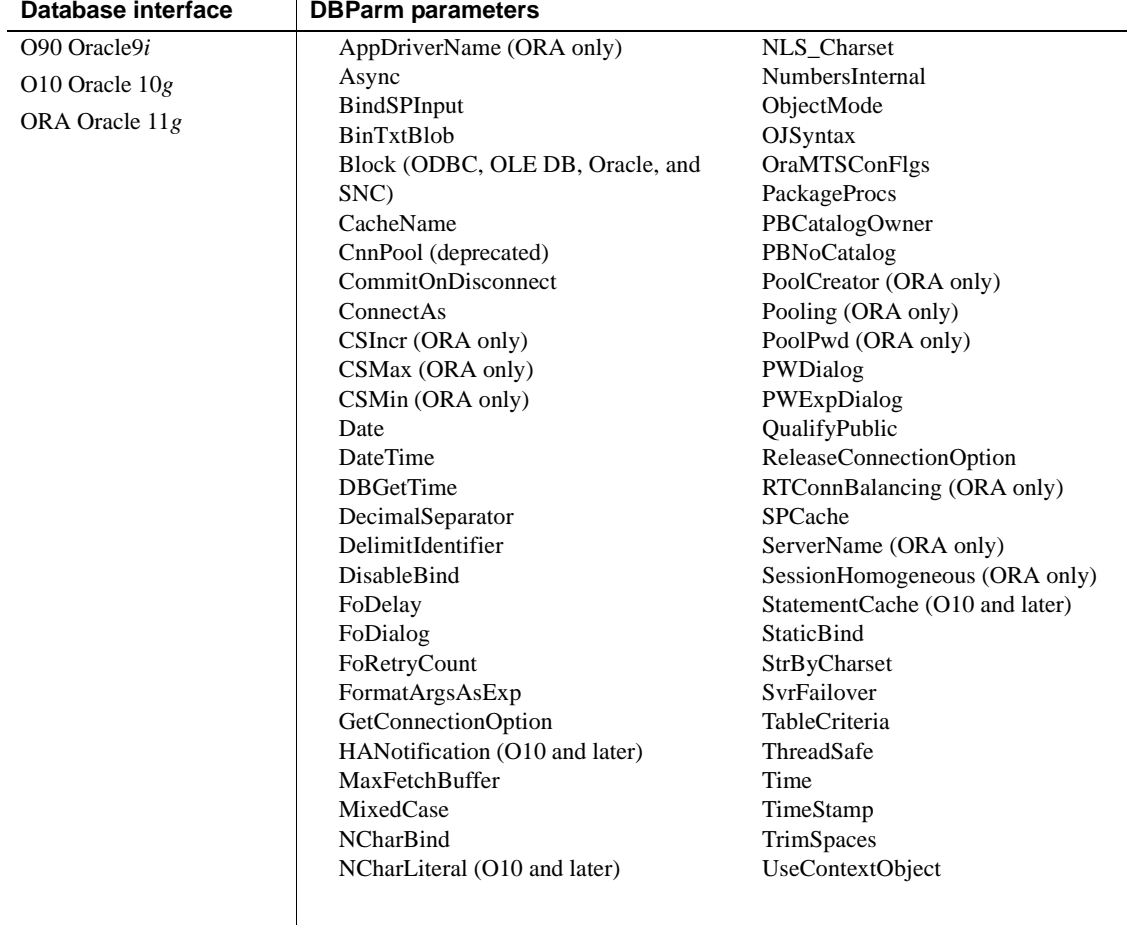

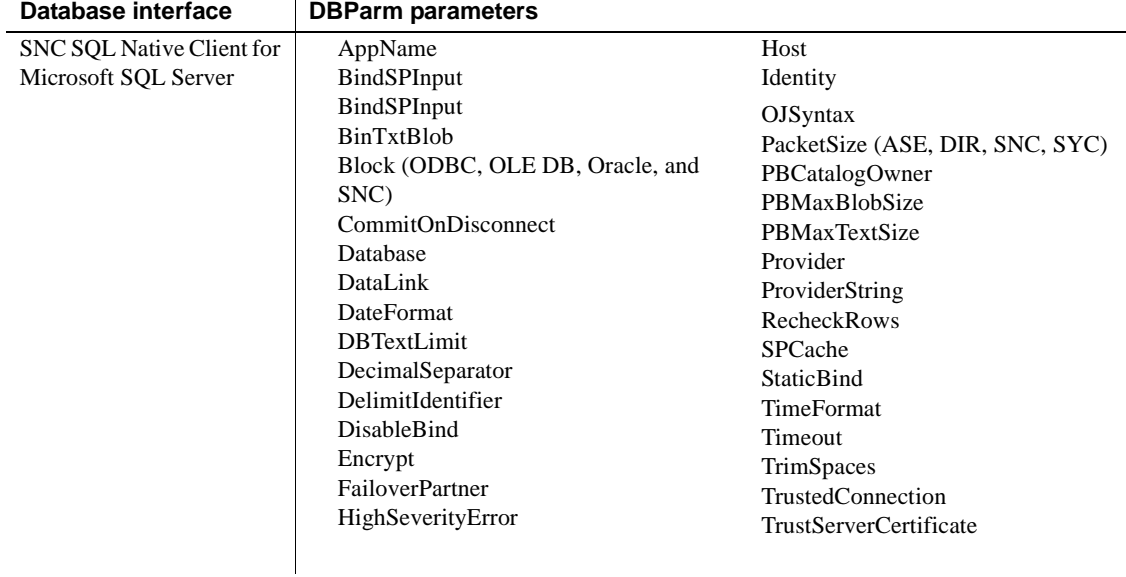

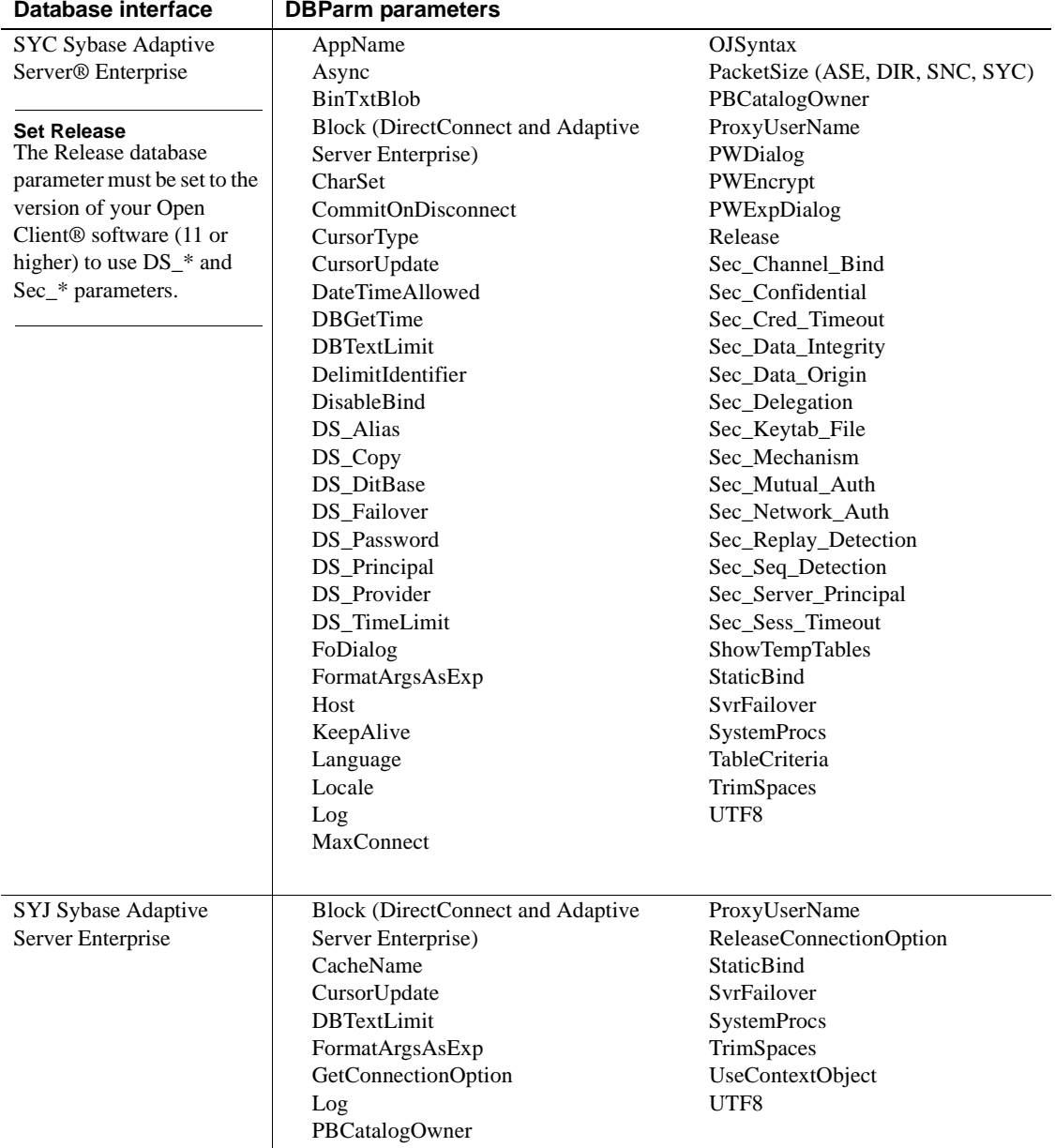

## <span id="page-18-0"></span>**ADORelease**

Description Specifies the version of the ADO.NET data provider that is in use on the client workstation.

### **When to specify ADORelease**

You must specify a value for ADORelease *before* connecting to the database.

Applies to ADO.NET

Syntax ADORelease='*value*'

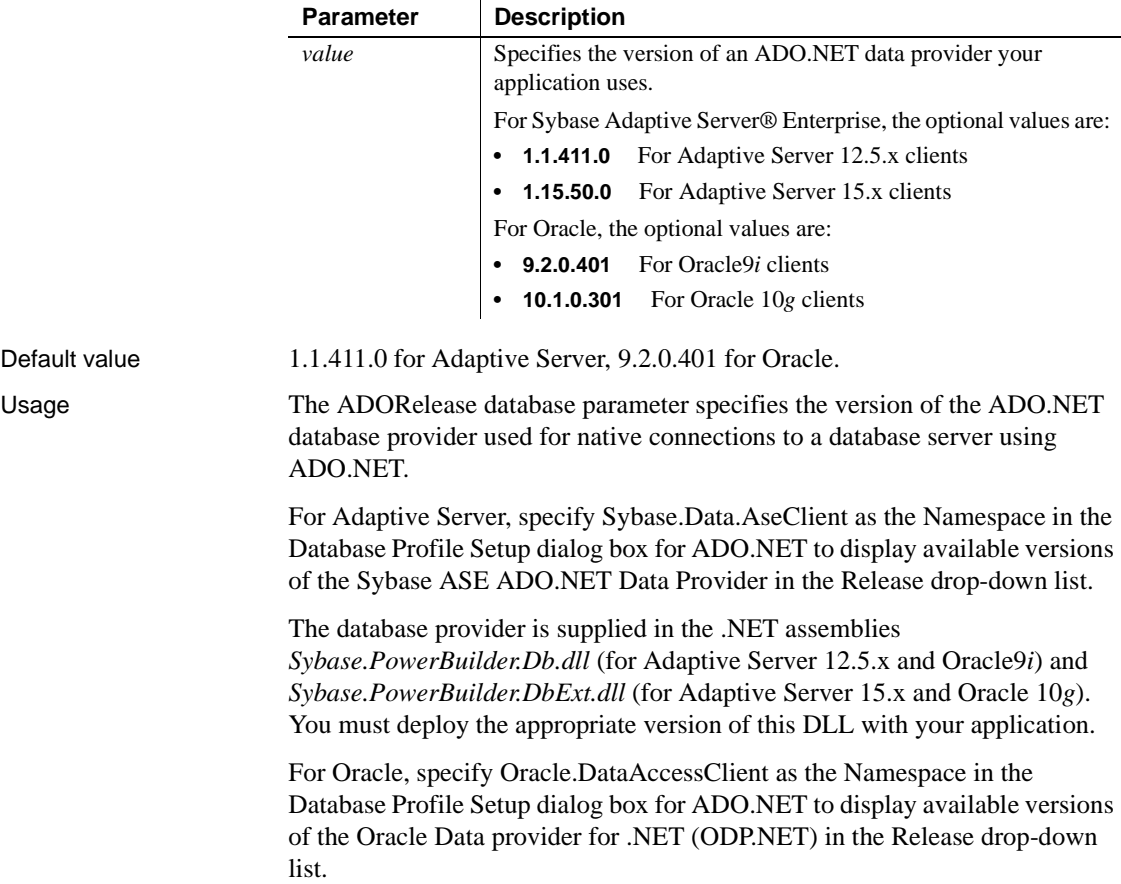

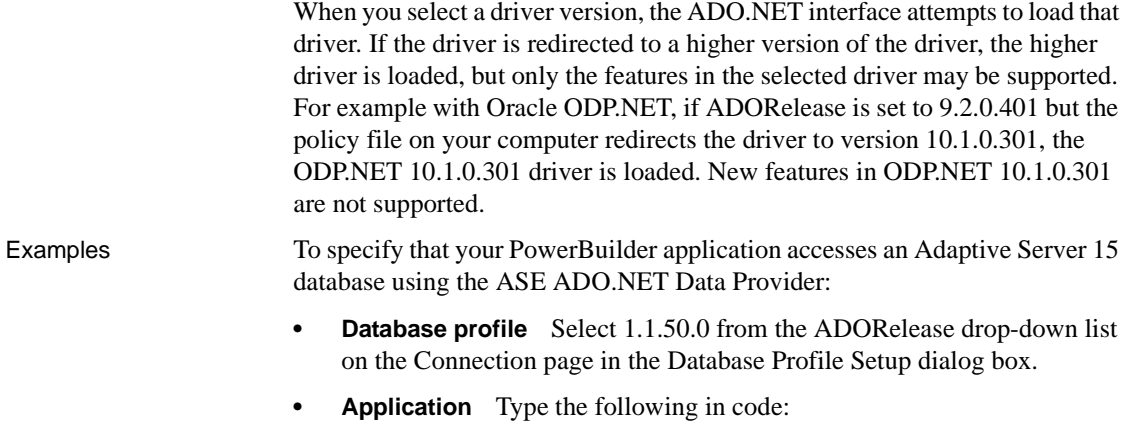

SQLCA.DBParm="ADORelease='1.15.50.0'"

# <span id="page-19-0"></span>**AppDriverName**

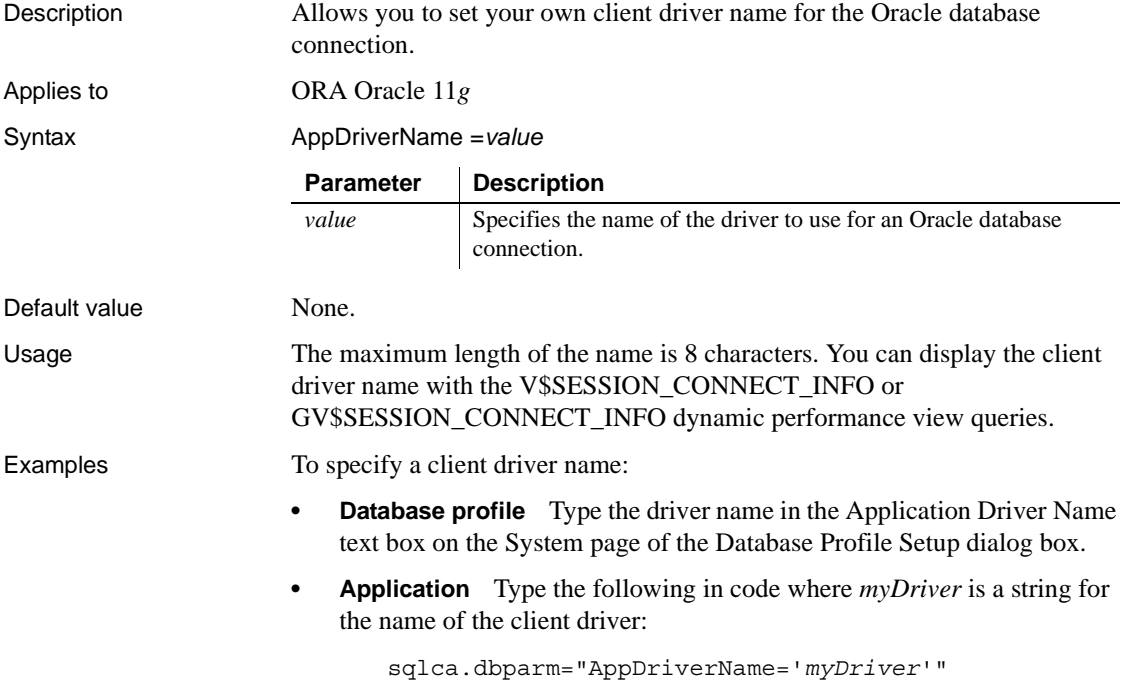

# <span id="page-20-0"></span>**AppName**

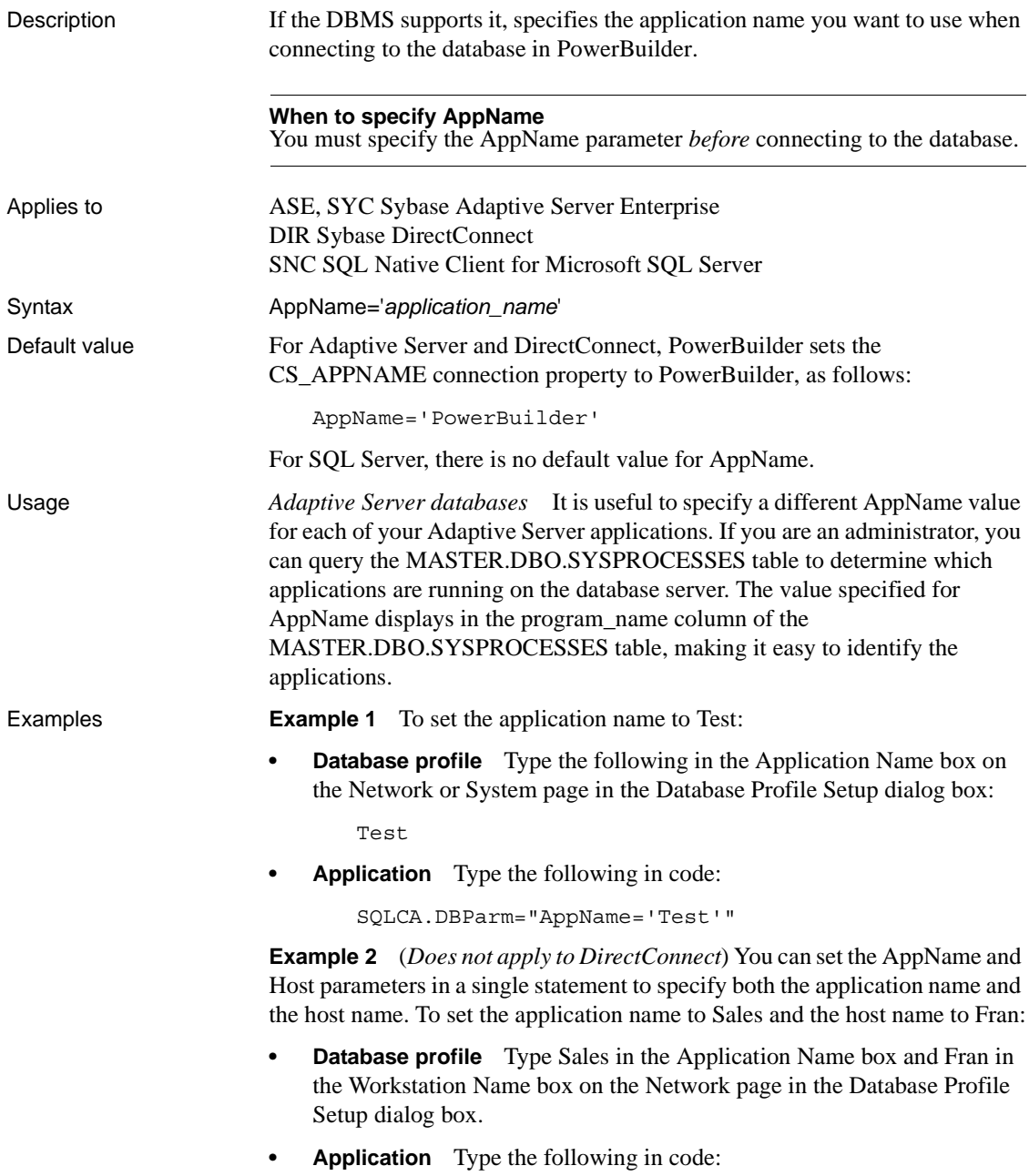

<span id="page-21-0"></span>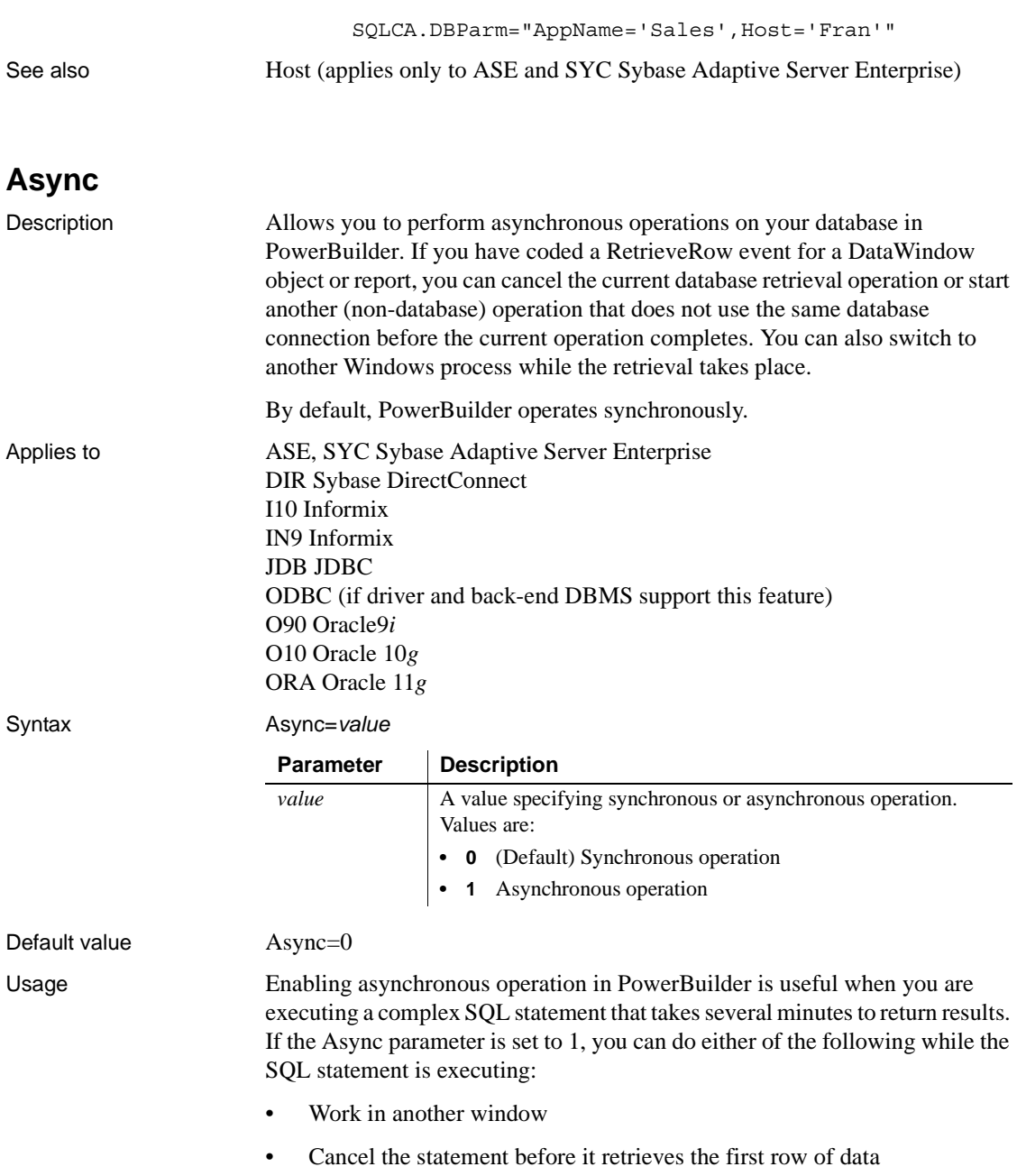

*When to set Async* If you are communicating with the database in code, you can reset the Async value at any time before or after the Transaction object has connected to the database.

*How data is retrieved* When you retrieve data in a DataWindow object or report, the following steps occur in order:

- 1 The database server compiles and executes the SQL statement.
- 2 PowerBuilder retrieves (fetches) the first row of data.
- 3 PowerBuilder retrieves each subsequent row of data.

*What happens before the first row is retrieved* While the server is compiling and executing the SQL statement and before PowerBuilder retrieves the first row of data, you must have done *both* of the following to enable asynchronous operation (allowing you to cancel the current operation before it retrieves the first row of data):

- Coded a RetrieveRow event for the DataWindow object or report (the code can contain only a comment)
- Set the Async parameter to 1

*What happens after the first row is retrieved* After the first row of data is retrieved and between subsequent row fetches, you must have done only the following to enable asynchronous operation:

• Coded a RetrieveRow event for the DataWindow object or report

After the first row is retrieved, PowerBuilder operates asynchronously *without your having to set the Async parameter to 1*, so you can cancel the current operation anytime after it retrieves the first row of data. Therefore, the Async parameter has no effect in PowerBuilder after the first row of data is retrieved.

Examples **Example 1** To enable asynchronous operation:

- **Database profile** Select the Asynchronous check box on the Transaction page in the Database Profile Setup dialog box.
- **Application** Type the following in code:

SQLCA.DBParm="Async=1"

**Example 2** You can set the Async and DBGetTime parameters in a single statement. DBGetTime specifies the number of seconds you want PowerBuilder to wait for a response from the DBMS when you retrieve rows in a DataWindow object or report. To enable asynchronous operation and set the DBGetTime parameter to 20 seconds:

<span id="page-23-0"></span>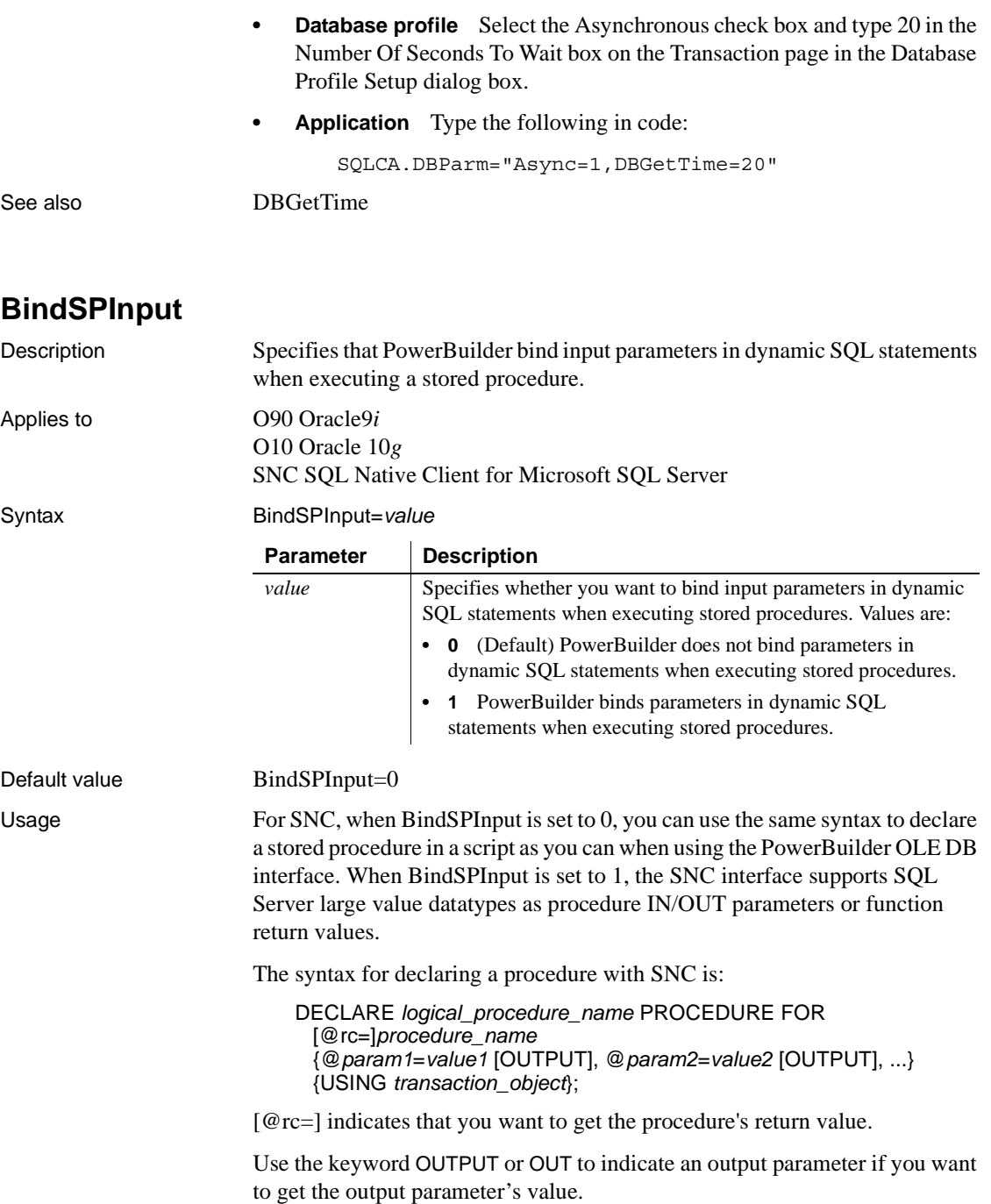

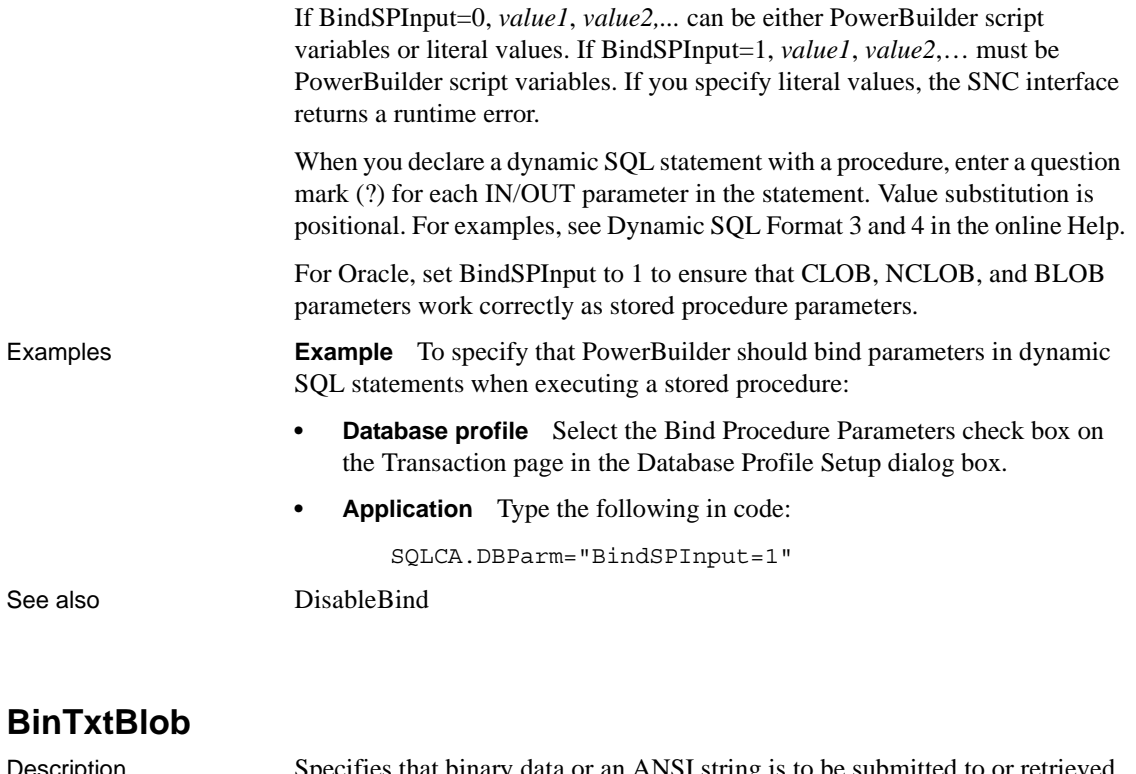

<span id="page-24-0"></span>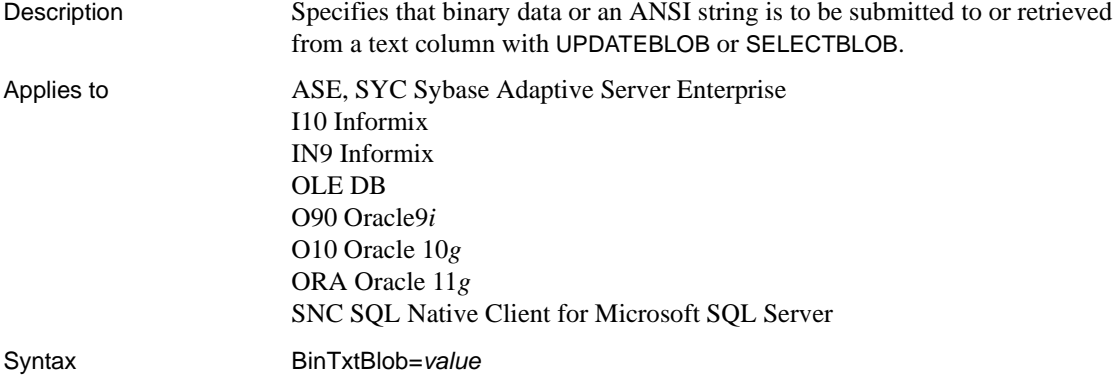

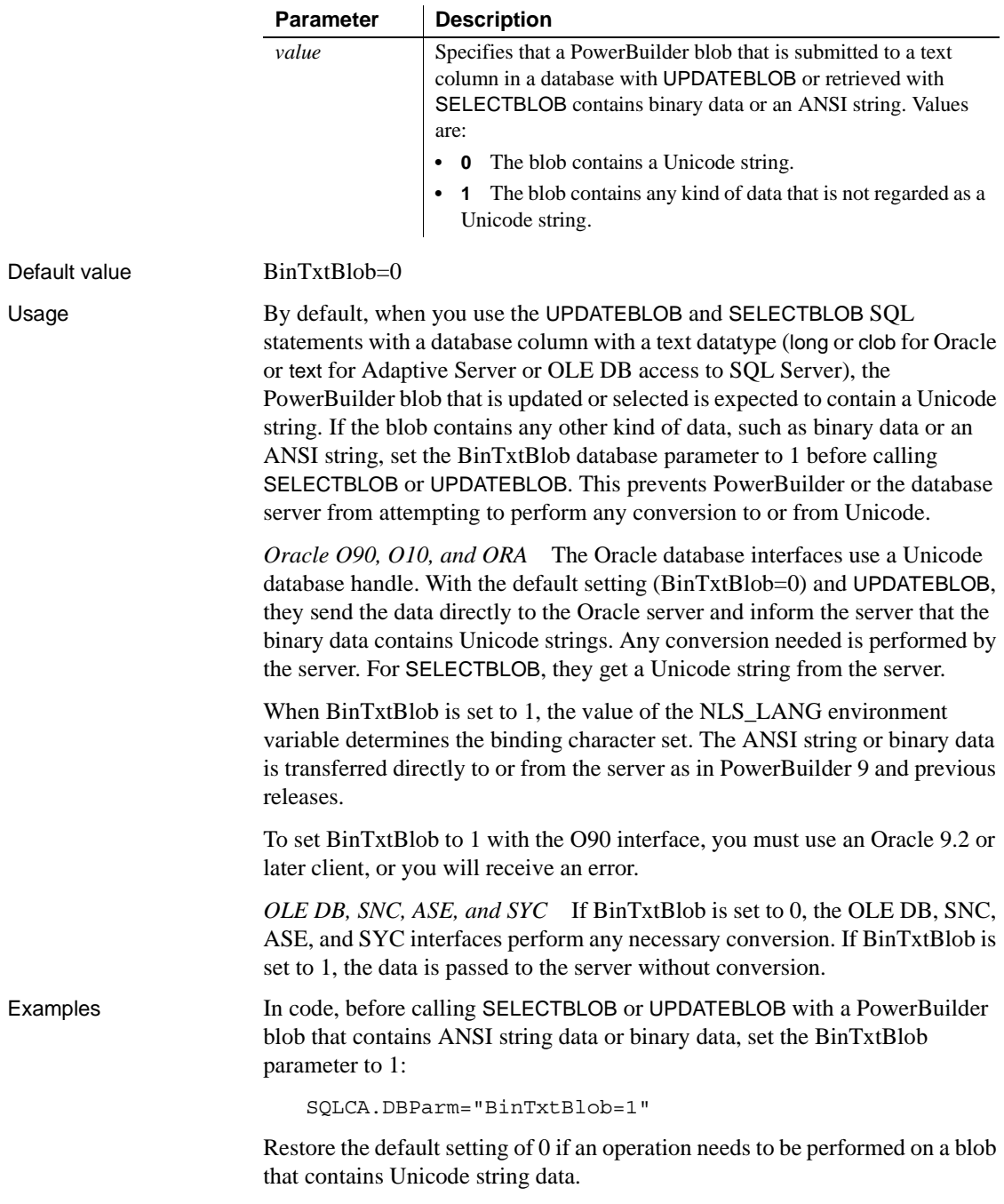

For example, suppose a Unicode string "ABC" stored in client memory as "65 00 66 00 67 00" is updated to the database using UPDATEBLOB. If BinTxtBlob is set to 0, the data is converted to ANSI and stored in the database text column as "65 66 67". If BinTxtBlob is set to 1, no conversion occurs and the data is stored in its original form as "65 00 66 00 67 00".

### <span id="page-26-0"></span>**Block (ODBC, OLE DB, Oracle, and SNC)**

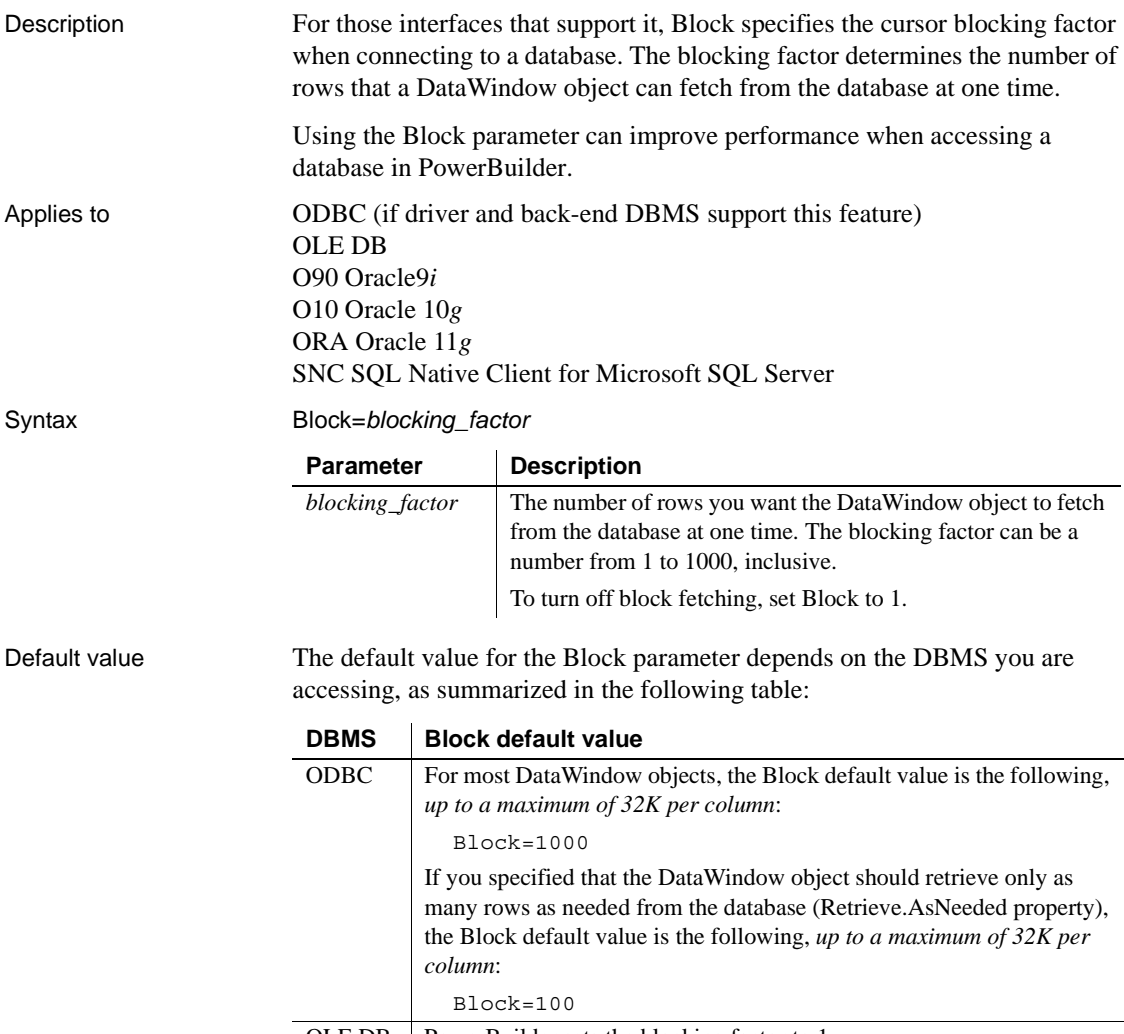

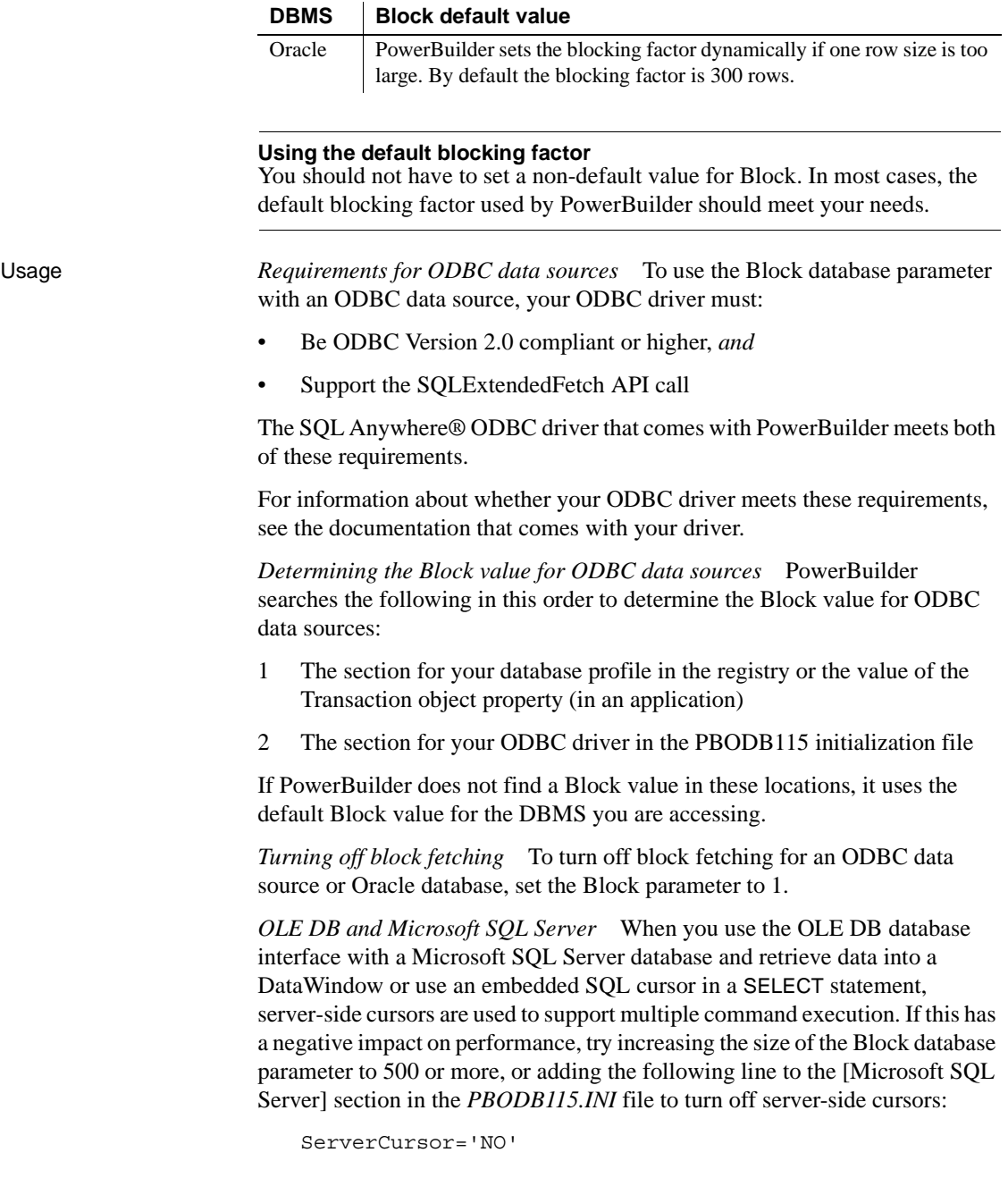

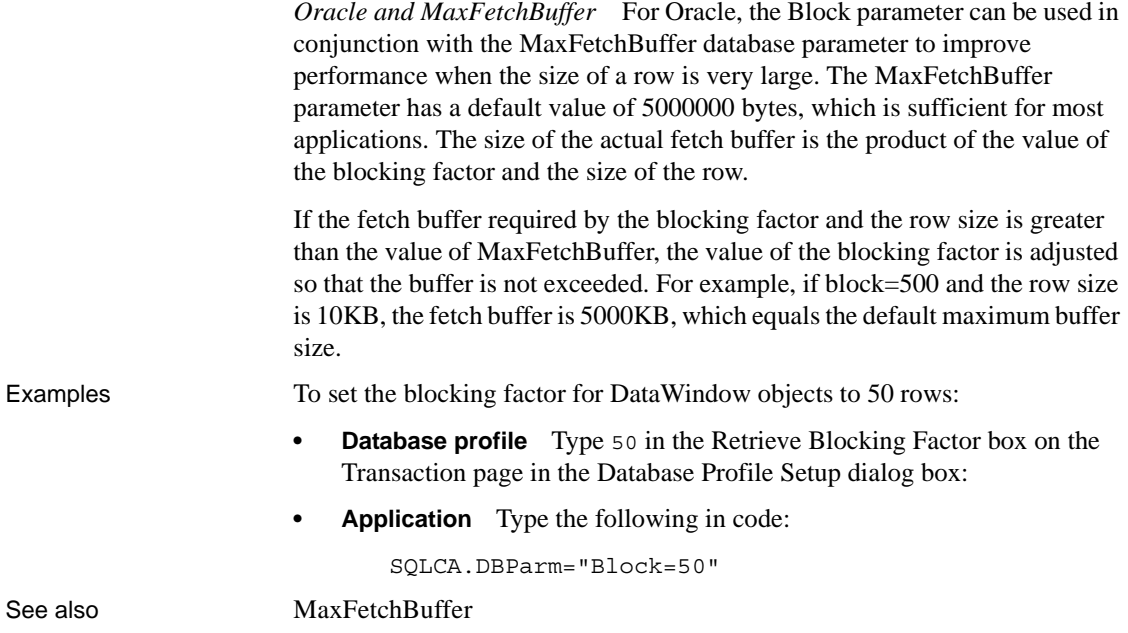

# <span id="page-28-0"></span>**Block (DirectConnect and Adaptive Server Enterprise)**

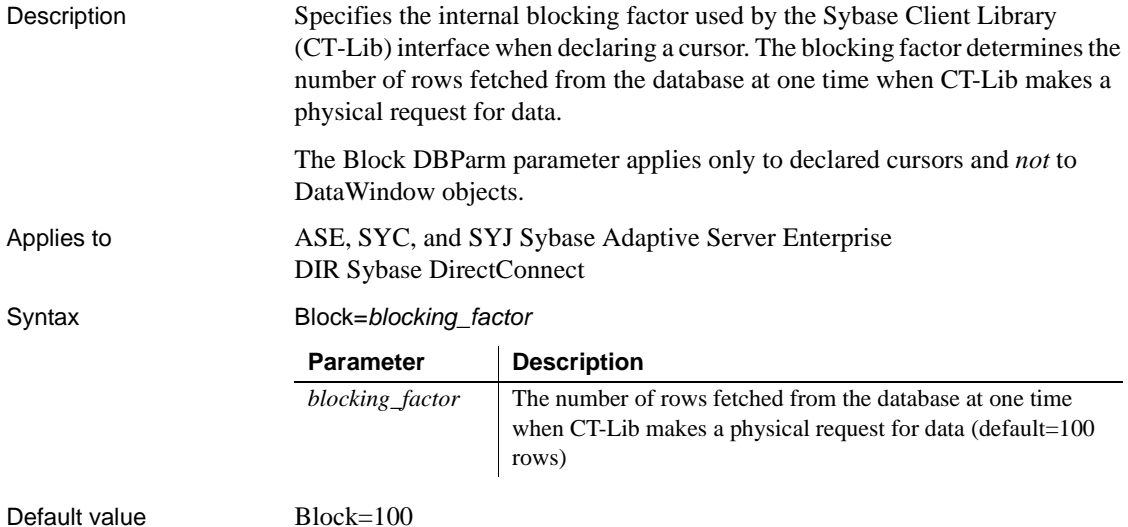

**Example 1** To set the blocking factor to 1000 rows:

**• Database profile** Type the following in the Retrieve Blocking Factor box on the Transaction page in the Database Profile Setup dialog box:

1000

**• Application** Type the following in code:

SQLCA.DBParm="Block=1000"

**Example 2** The following embedded SQL statements show how to set the blocking factor in code and use it to declare a cursor. These statements set the blocking factor to 1000 rows and declare a cursor that uses this internal blocking factor.

SQLCA.DBParm="Block=1000" DECLARE dept\_cursor CURSOR FOR SELECT dept id, dept name FROM department USING SQLCA; OPEN dept\_cursor;

## <span id="page-29-0"></span>**CacheAuthentication**

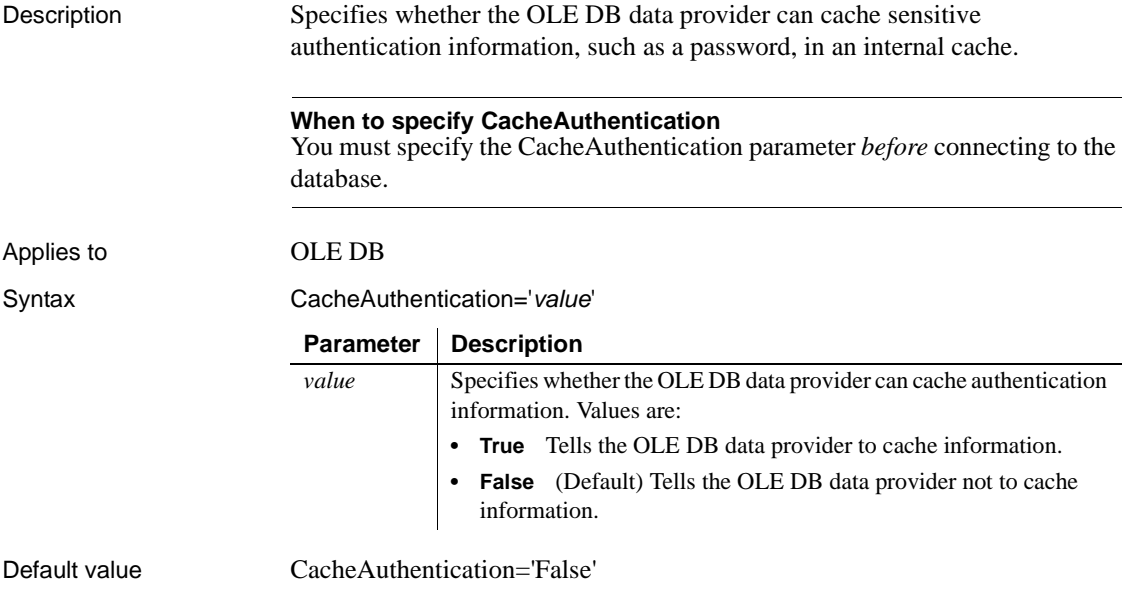

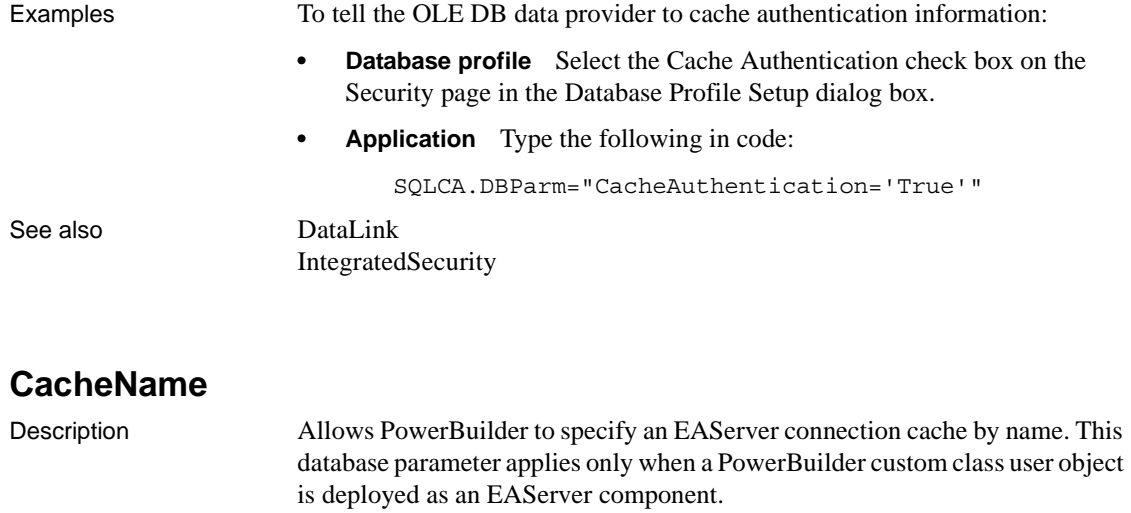

<span id="page-30-0"></span>Applies to JDB JDBC ODBC O90 Oracle9*i* SYJ Sybase Adaptive Server Enterprise

#### **Using the SYJ interface**

Sybase EAServer uses a slightly different version of the CT-Lib software. Therefore, *at runtime*, you need to use the SYJ database interface rather than ASE and SYC to connect to an Adaptive Server Enterprise database. The SYJ Database Profile Setup dialog box provides a convenient way to set the appropriate connection parameters and then copy the syntax from the Preview page into the script for your Transaction object.

You cannot use the SYJ interface, however, to connect to the database in the PowerBuilder development environment. Therefore, *during the development phase* (before the component has been deployed to EAServer), you must use ASE or SYC to connect to the database.

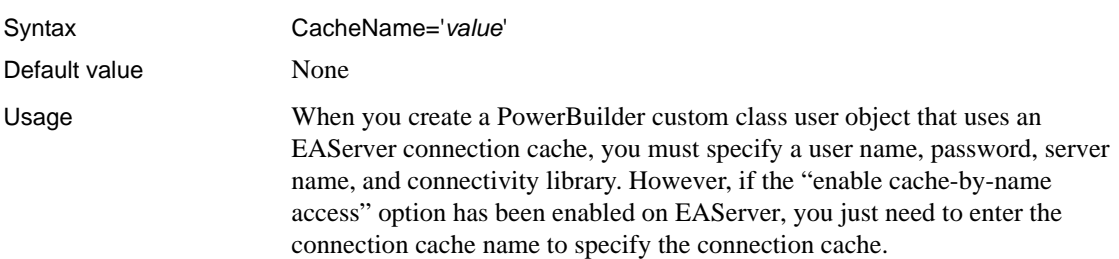

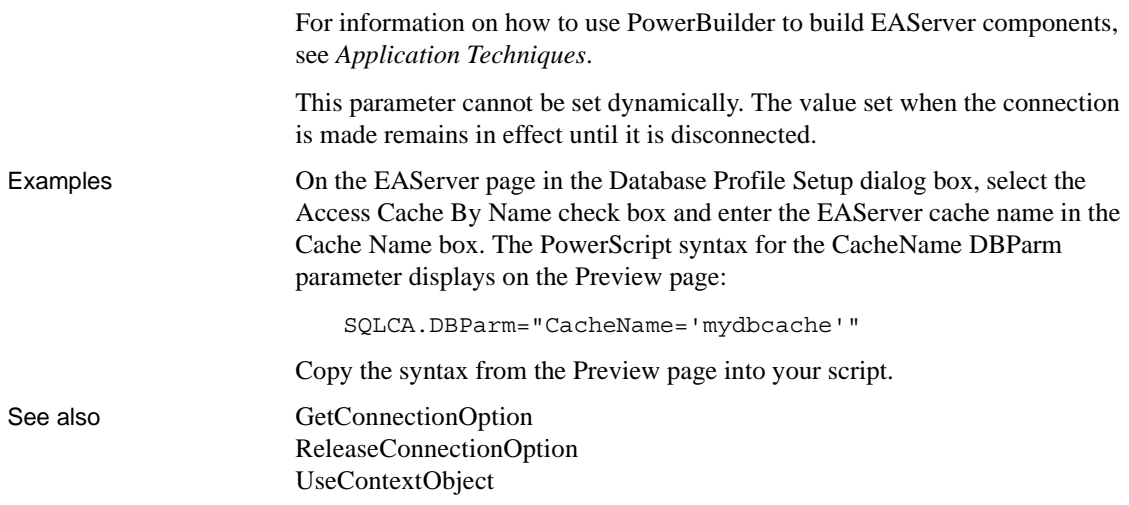

# <span id="page-31-0"></span>**CallEscape**

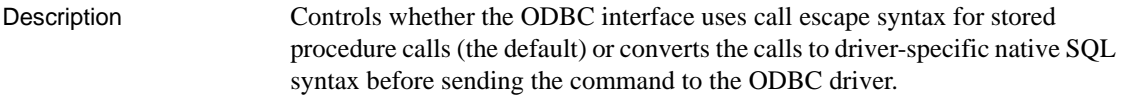

### Applies to **ODBC** (if driver and back-end DBMS support this feature)

Syntax CallEscape='*value*'

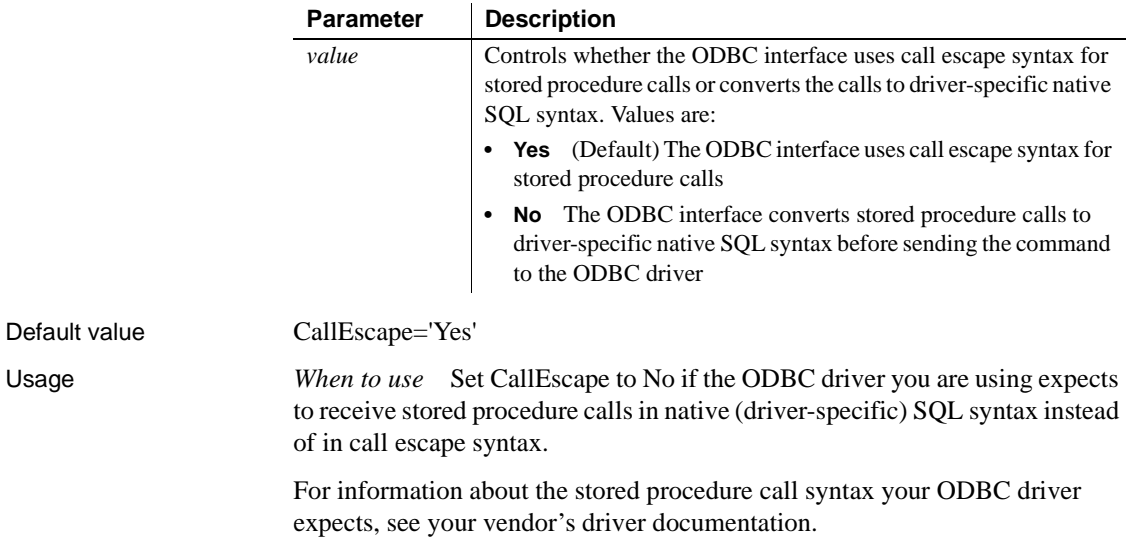

*Level 2 or higher ODBC driver required* To use the CallEscape parameter, your ODBC driver *must* meet Level 2 or higher API conformance requirements. CallEscape has no effect when you are using an ODBC driver that meets Core or Level 1 API conformance requirements.

*Example of stored procedure call escape syntax* The following example shows a call to a stored procedure named sp\_test that uses call escape syntax:

 $\{call sp test(1,1)\}$ 

Examples To convert stored procedure calls to native SQL syntax before sending the command to your ODBC driver:

- **Database profile** Clear the Use Call Escape Syntax check box on the Syntax page in the Database Profile Setup dialog box.
- **Application** Type the following in code:

SQLCA.DBParm="CallEscape='No'"

# <span id="page-32-0"></span>**CharSet**

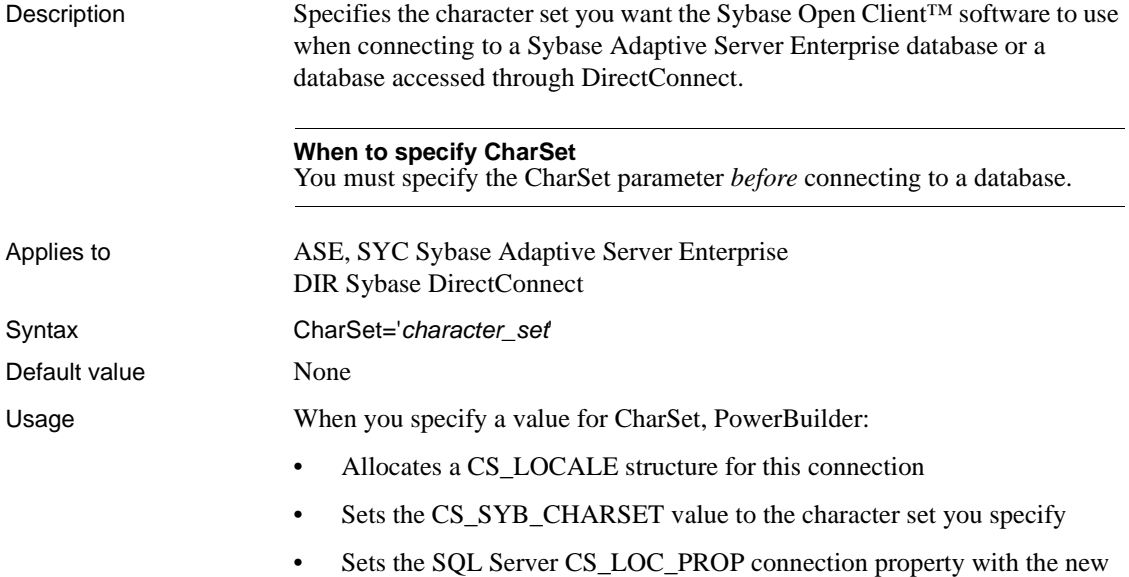

locale information

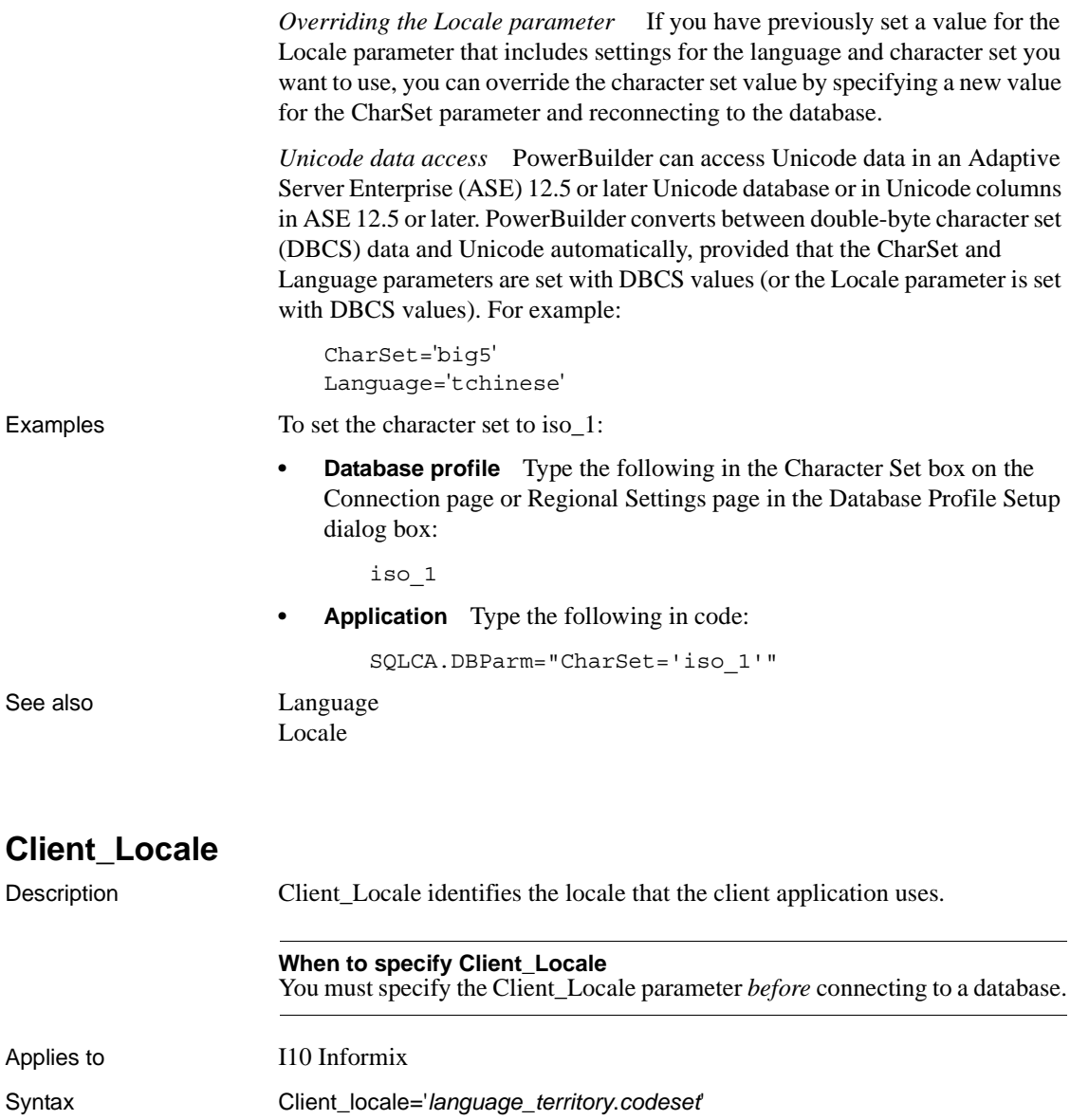

<span id="page-33-0"></span>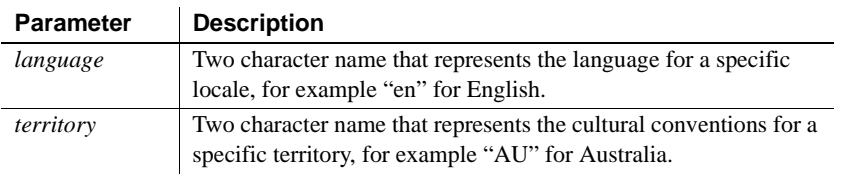

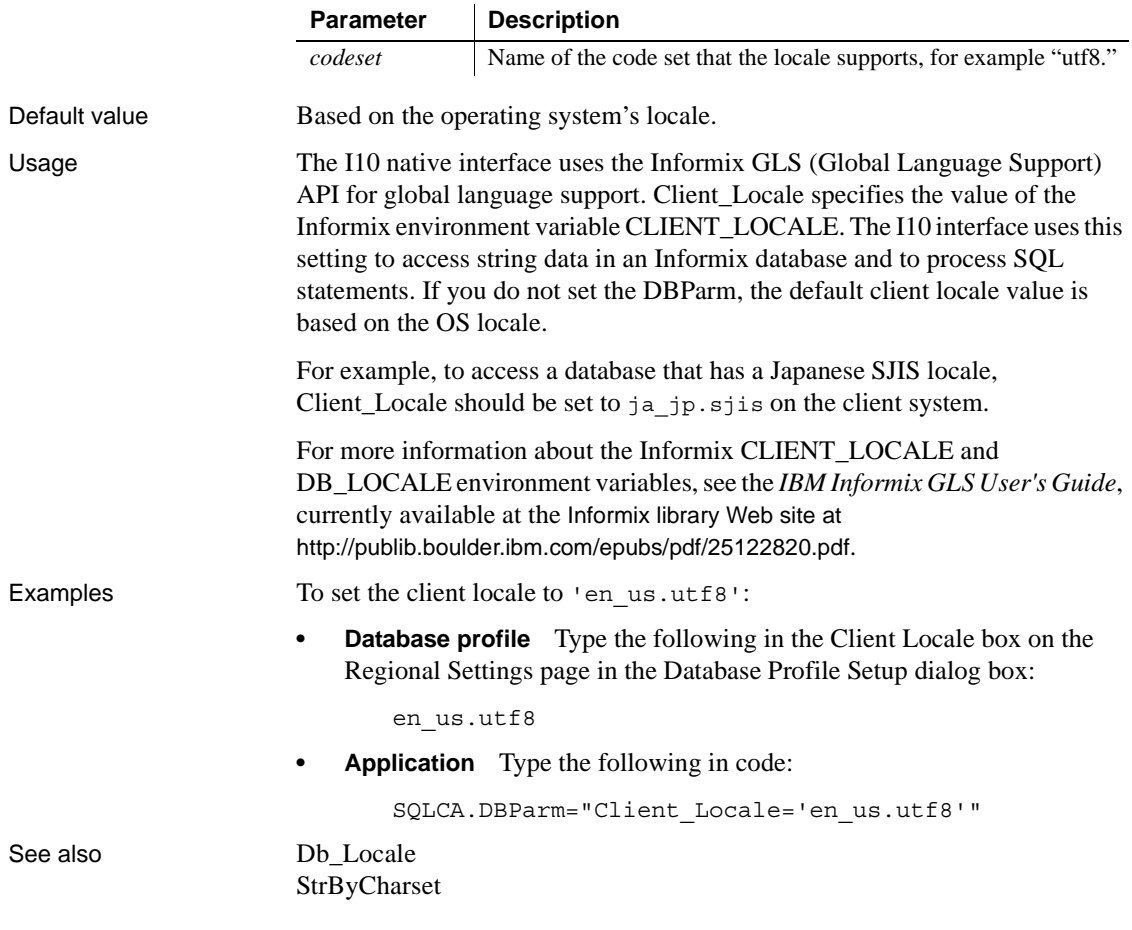

## <span id="page-34-0"></span>**CnnPool**

Description Specifies whether Oracle should maintain connections in a pool. An Oracle connection pool is a group of reusable physical connections spanning several sessions and managed by the Oracle Call Interface (OCI). The CNNPool DBParm is maintained in the ORA driver for backward compatibility only. It is ignored if you use the Pooling DBParm.

> The CnnPool parameter cannot be used for PowerBuilder components deployed to EAServer, and external users cannot participate in a connection pool. By default, connection pooling is not used.

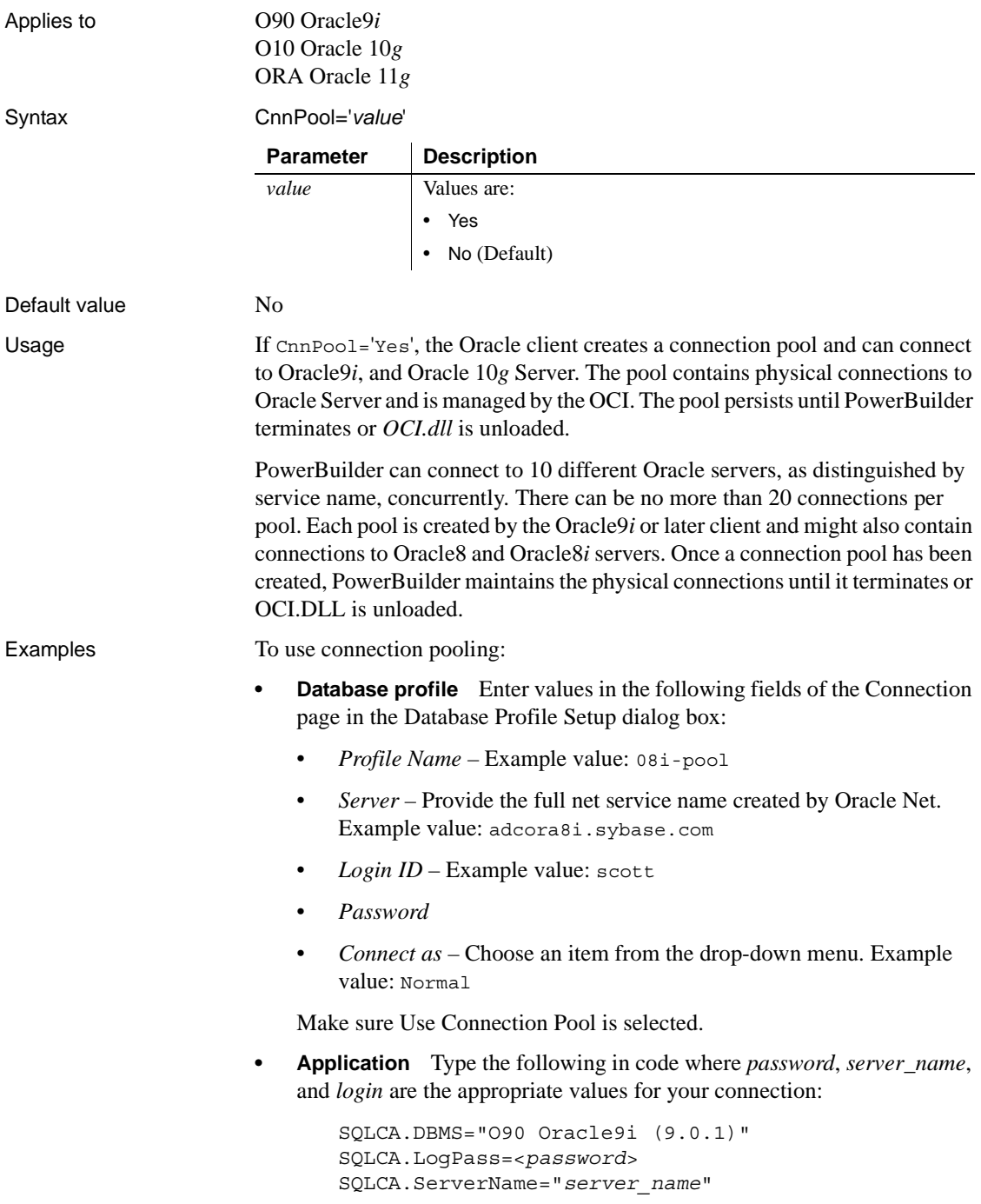
SQLCA.LogId="*login*"

SQLCA.AutoCommit=False SQLCA.DBParm="CnnPool='Yes'"

See also [StatementCache](#page-219-0)

## **CommandTimeout**

Description Specifies the number of seconds the interface should wait for a command to execute.

> **When to specify CommandTimeout** You must specify a value for CommandTimeout *before* connecting to the database.

Applies to ADO.NET

Syntax CommandTimeout=*value*

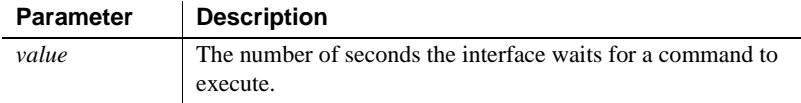

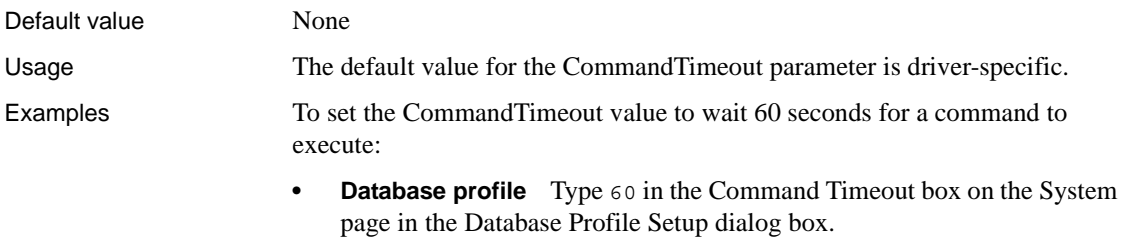

**• Application** Type the following in code:

SQLCA.DBParm="CommandTimeout=60"

## **CommitOnDisconnect**

Description Specifies whether PowerBuilder should commit (the default) or roll back all previously uncommitted database updates before disconnecting from a data source.

#### **When to specify CommitOnDisconnect**

You must specify a value for CommitOnDisconnect *before* connecting to the database.

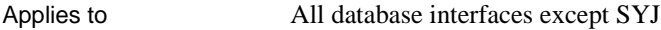

Syntax CommitOnDisconnect='*value*'

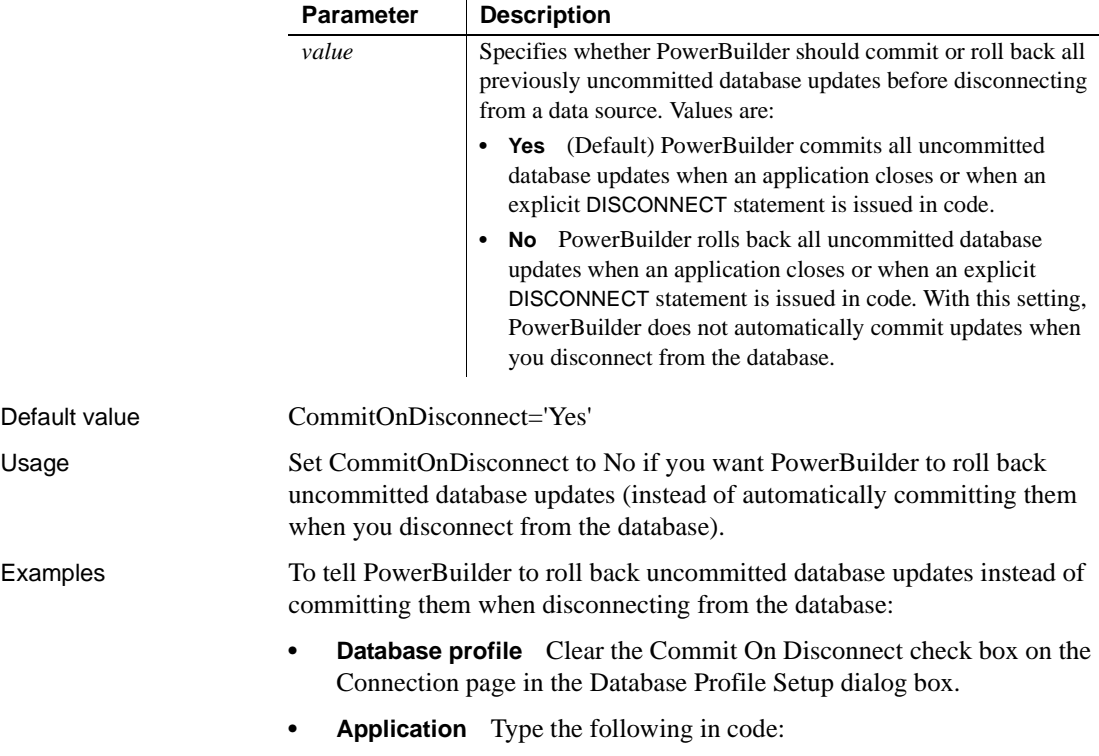

SQLCA.DBParm="CommitOnDisconnect='No'"

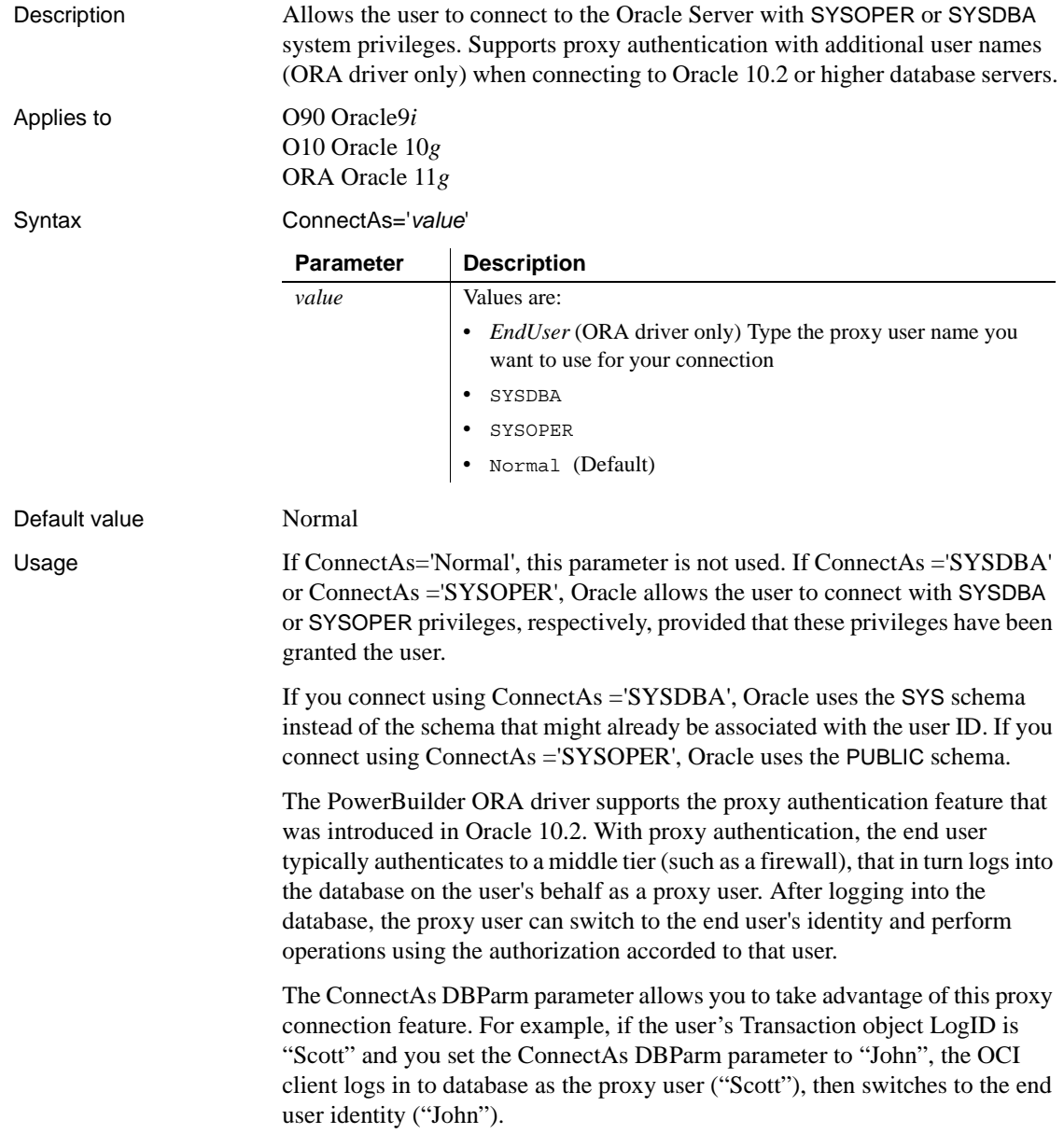

## **ConnectAs**

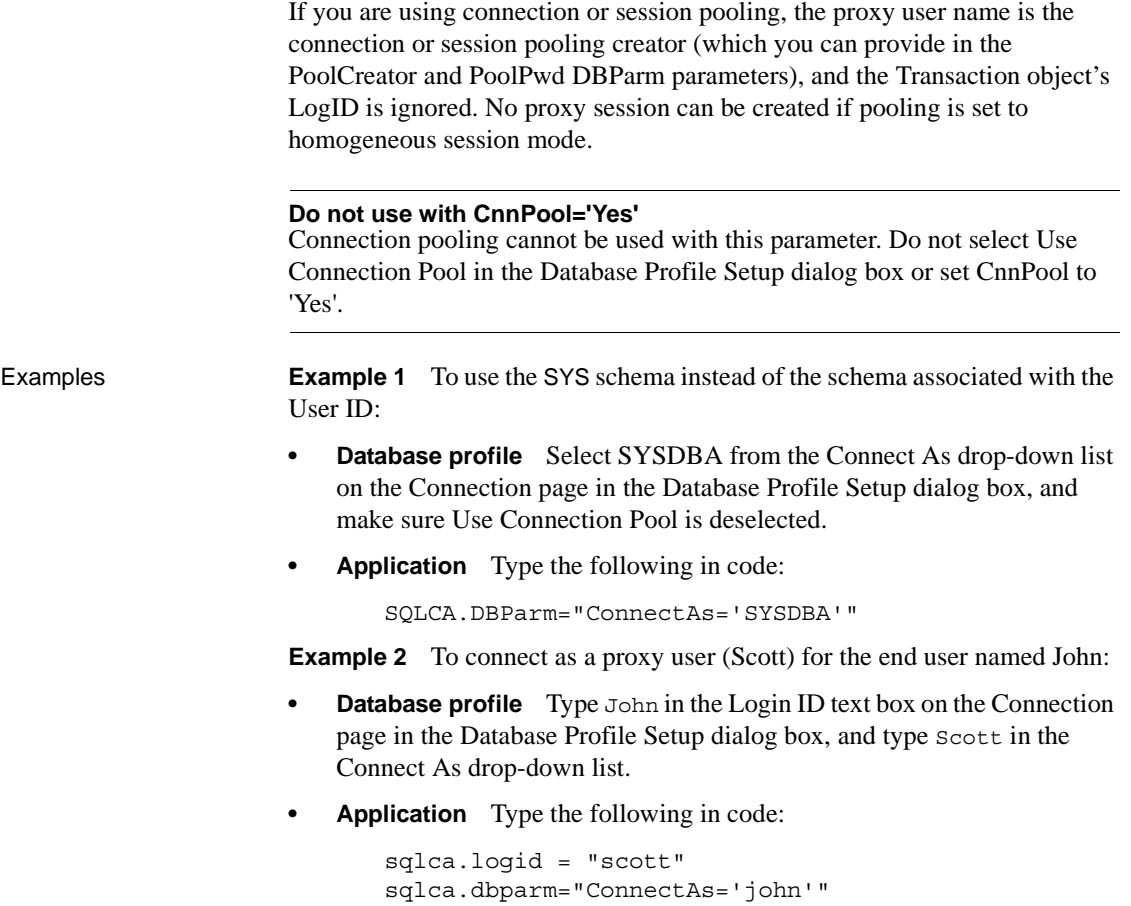

## **ConnectOption**

Description Sets driver-specific connection options when you are accessing an ODBC data source in PowerBuilder. These options specify the following:

- How the ODBC driver prompts for additional connection information
- What type of security to use for a Microsoft SQL Server connection
- Whether the ODBC Driver Manager Trace is on or off and what trace file it uses
- Whether cursors are closed or left open on a SQLTransact call
- How temporary stored procedures are treated for a SQLPrepare call

Certain ConnectOption parameters apply to all ODBC drivers, whereas others apply only to particular ODBC drivers.

For information on each ConnectOption parameter and whether you can use it with your ODBC driver, see the table in the Syntax section.

#### **When to specify ConnectOption**

You must specify the ConnectOption parameter *before* connecting to an ODBC data source. The ConnectOption settings take effect when you connect to the database.

Applies to ODBC (if driver and back-end DBMS support this feature)

Syntax ConnectOption=' SQL\_DRIVER\_CONNECT, value; SQL\_INTEGRATED\_SECURITY,*value*; SQL\_OPT\_TRACE,*value*; SQL\_OPT\_TRACEFILE,*value*; SQL\_PRESERVE\_CURSORS,*value*; SQL\_USE\_PROCEDURE\_FOR\_PREPARE,*value* ' The following table lists the applicable ODBC drivers, purpose, and values for each ConnectOption parameter.

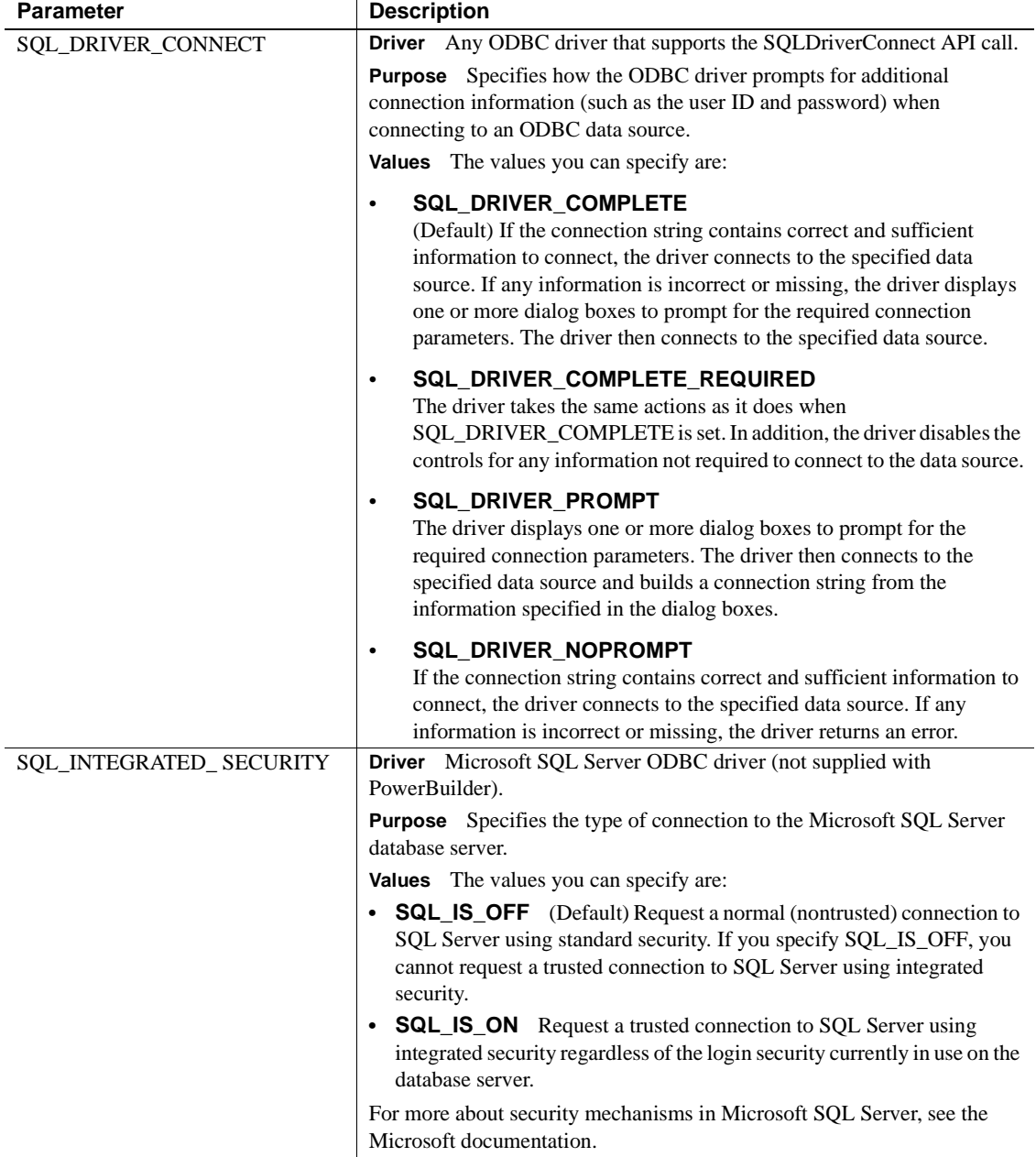

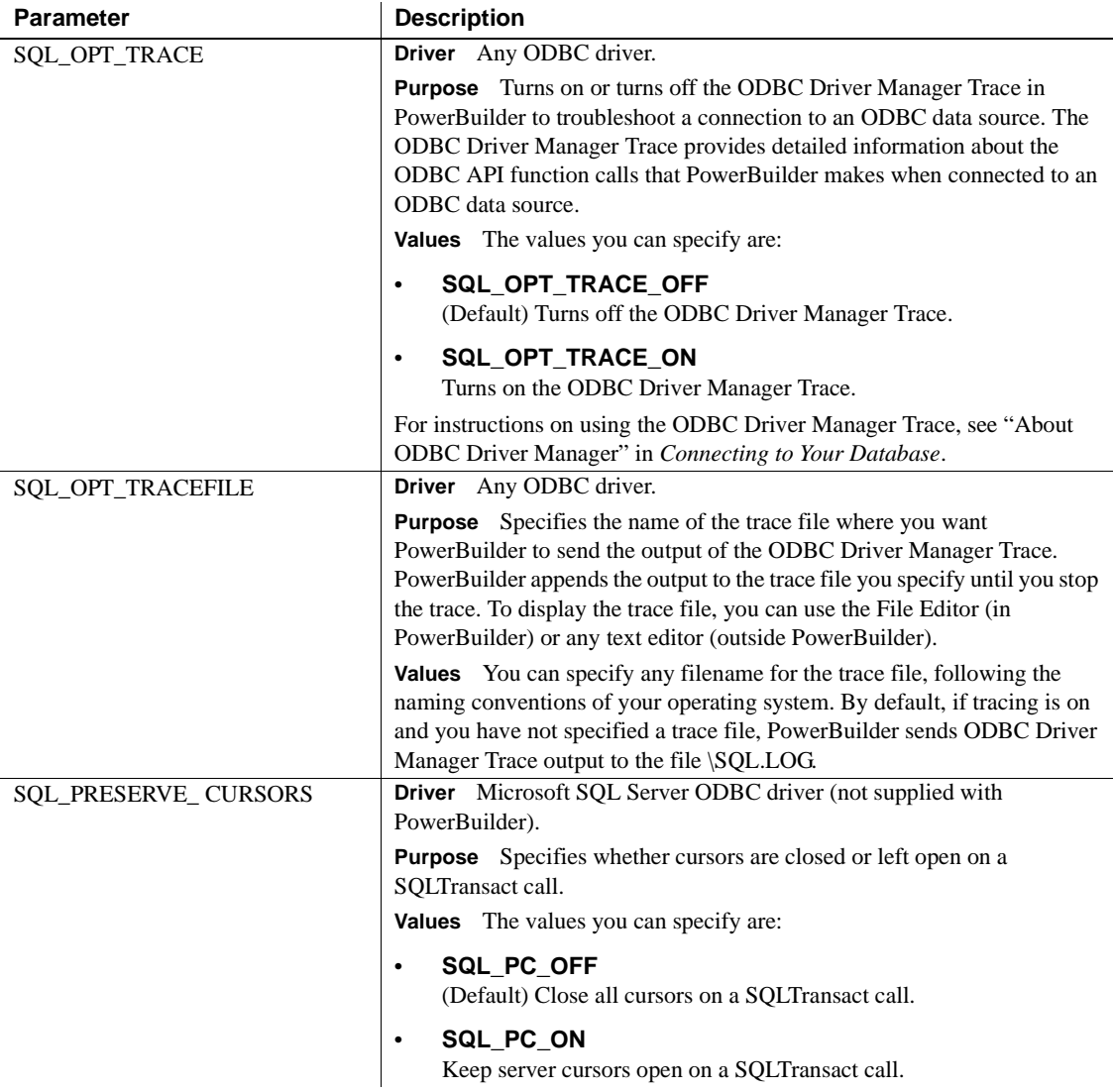

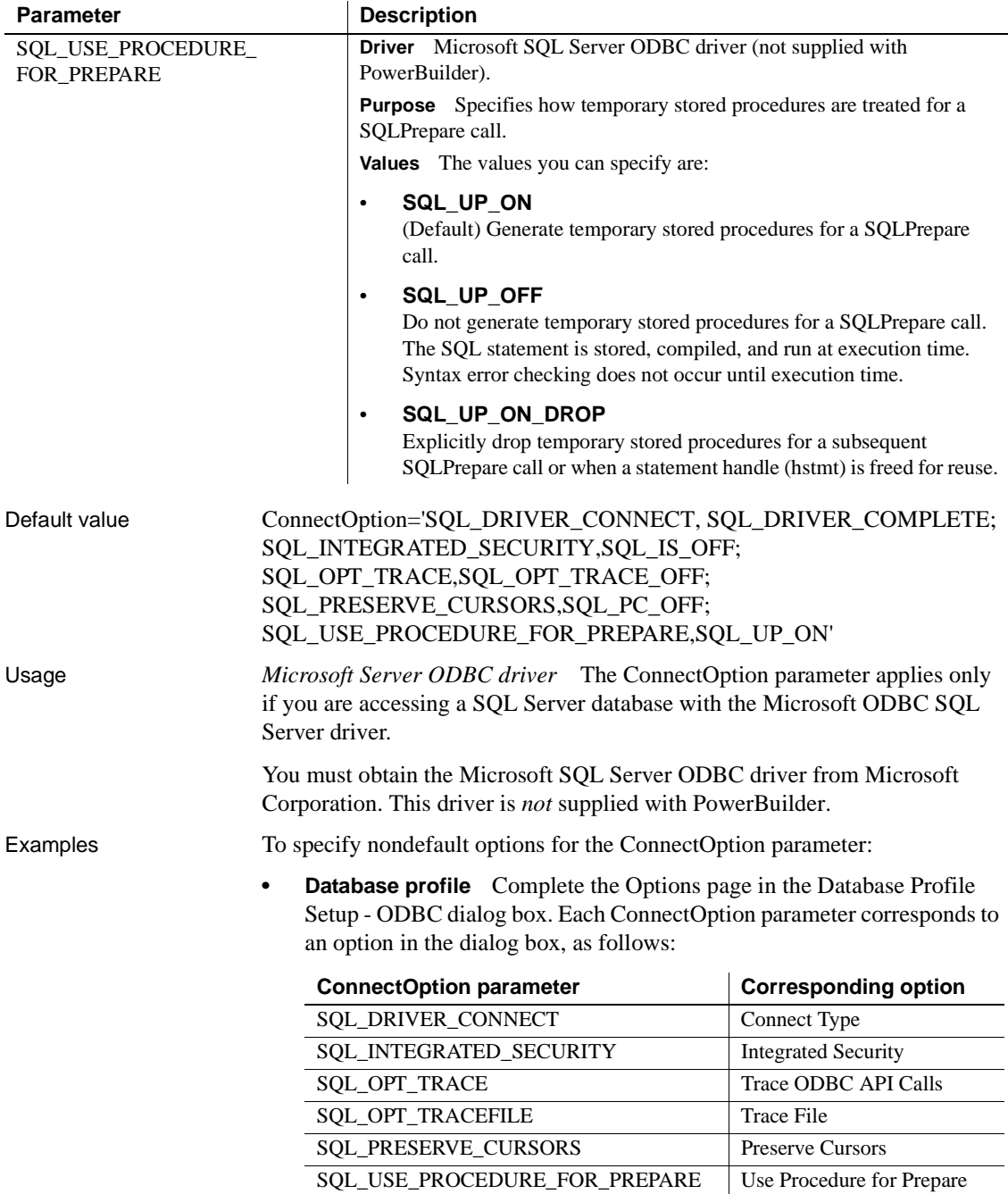

**• Application** Type the following in code:

```
SQLCA.DBParm="ConnectOption ='SQL_DRIVER_CONNECT,
SQL_DRIVER_NOPROMPT; SQL_INTEGRATED_SECURITY,
SQL_IS_ON;SQL_OPT_TRACE,SQL_OPT_TRACE_ON;
SQL_OPT_TRACEFILE, C:\PB\odbctrce.log;
SQL_PRESERVE_CURSORS, SQL_PC_ON;
SQL_USE_PROCEDURE_FOR_PREPARE,SQL_UP_OFF'"
```
### **ConnectString**

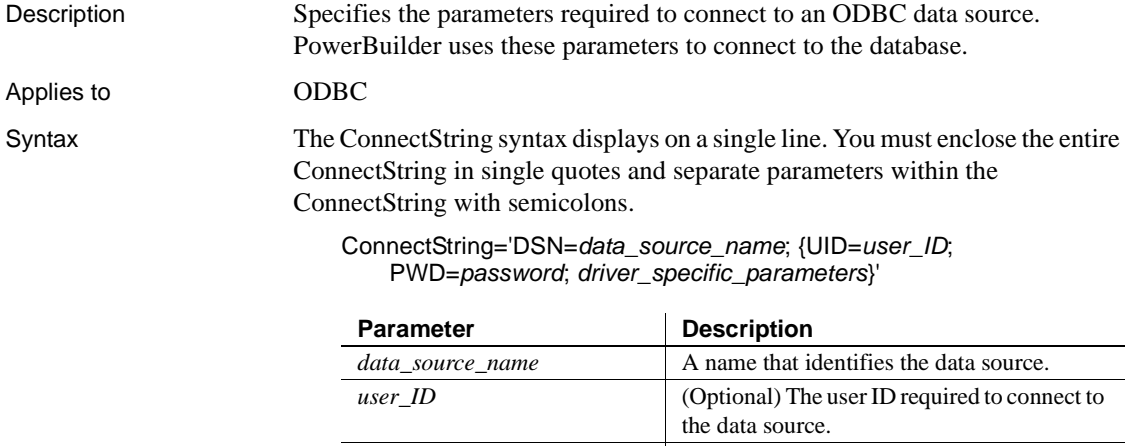

*driver\_specific\_parameters* (Optional) Any other driver-specific

#### Default value None

Usage PowerBuilder generates the ConnectString automatically when you define an ODBC data source and copies it to the Preview box in the Database Profile Setup dialog box. This happens before you connect to the data source in PowerBuilder.

*password* (Optional) The password required by

*user\_ID* to connect to the data source.

parameters required to connect.

Therefore, *you do not have to enter the ConnectString yourself* when defining an ODBC data source. However, you might need to edit the ConnectString value in the Database Profile Setup dialog box.

You can change the ConnectString parameter if necessary by editing it in the Database Profile Setup dialog box. For example, if you change the name of an existing ODBC data source, edit its database profile to update the connect string with the new DSN (data source name) value.

**Examples Example 1** This example shows a connect string for an ODBC data source that contains the data source name (DSN=Sales), user ID (UID=dba), and password (PWD=sql). Parameters within the connect string are separated by semicolons.

- **Database profile** On the Connection page in the Database Profile Setup dialog box, select Sales from the Data Source drop-down list, select the User ID check box and type dba, and select the Password check box and type sql.
- **Application** Type the following in code:

```
SQLCA.DBParm="ConnectString ='DSN=Sales;UID=dba;
PWD=sql'"
```
# <span id="page-45-0"></span>**CSIncr**

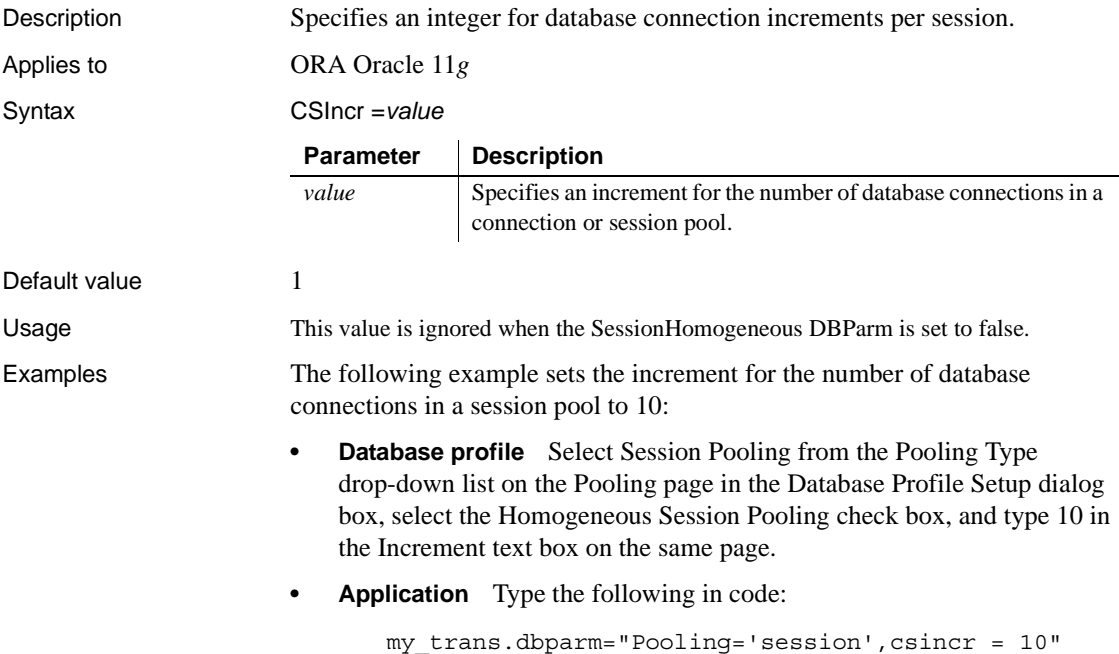

#### See also [CSMax](#page-46-0) [CSMin](#page-46-1)

# <span id="page-46-0"></span>**CSMax**

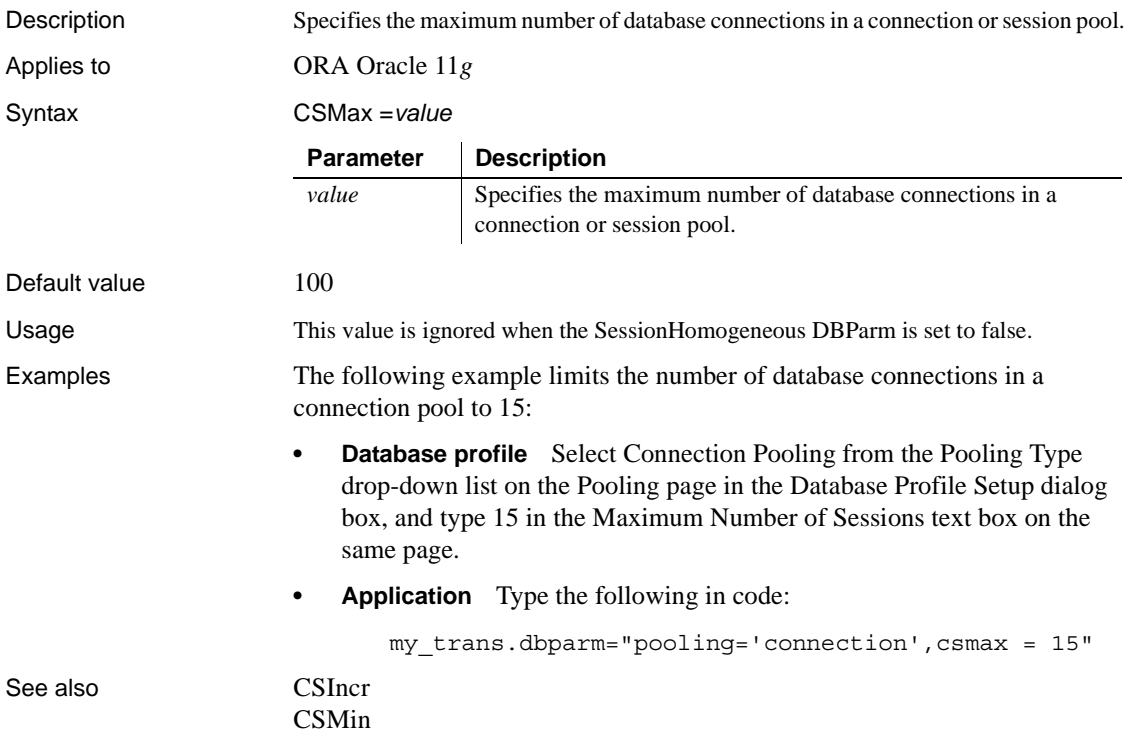

# <span id="page-46-1"></span>**CSMin**

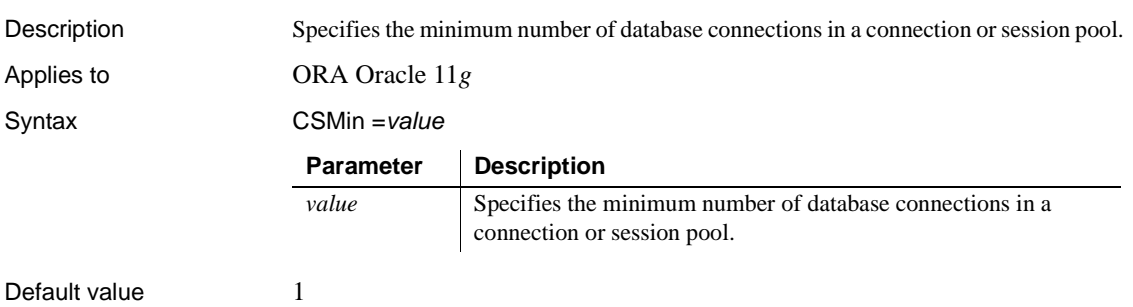

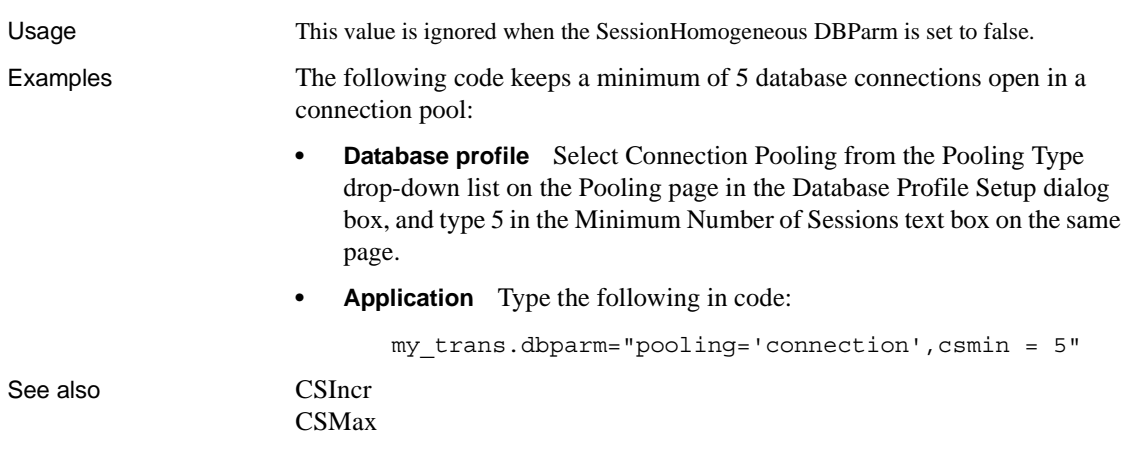

# **CursorLib**

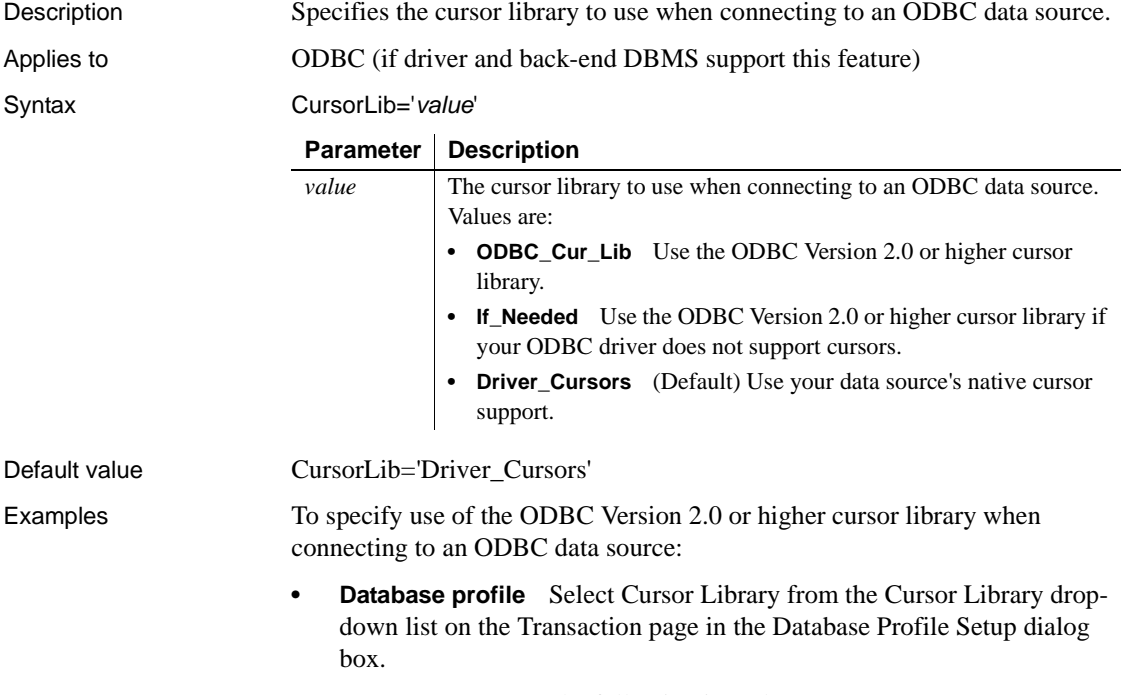

**• Application** Type the following in code:

SQLCA.DBParm="CursorLib='ODBC\_Cur\_Lib'"

## <span id="page-48-0"></span>**CursorLock**

Description When used with the CursorScroll parameter, specifies locking options for cursors in ODBC data source.

The values you can set for CursorLock control two aspects of cursor locking:

- **Concurrent access.** Ensures that multiple users can simultaneously access data that is accurate and current.
- **Collision detection.** Detects collisions that occur when multiple users update the same data at the same time.

Applies to **ODBC** (if driver and back-end DBMS support this feature)

Syntax CursorLock='*lock*\_*value'*

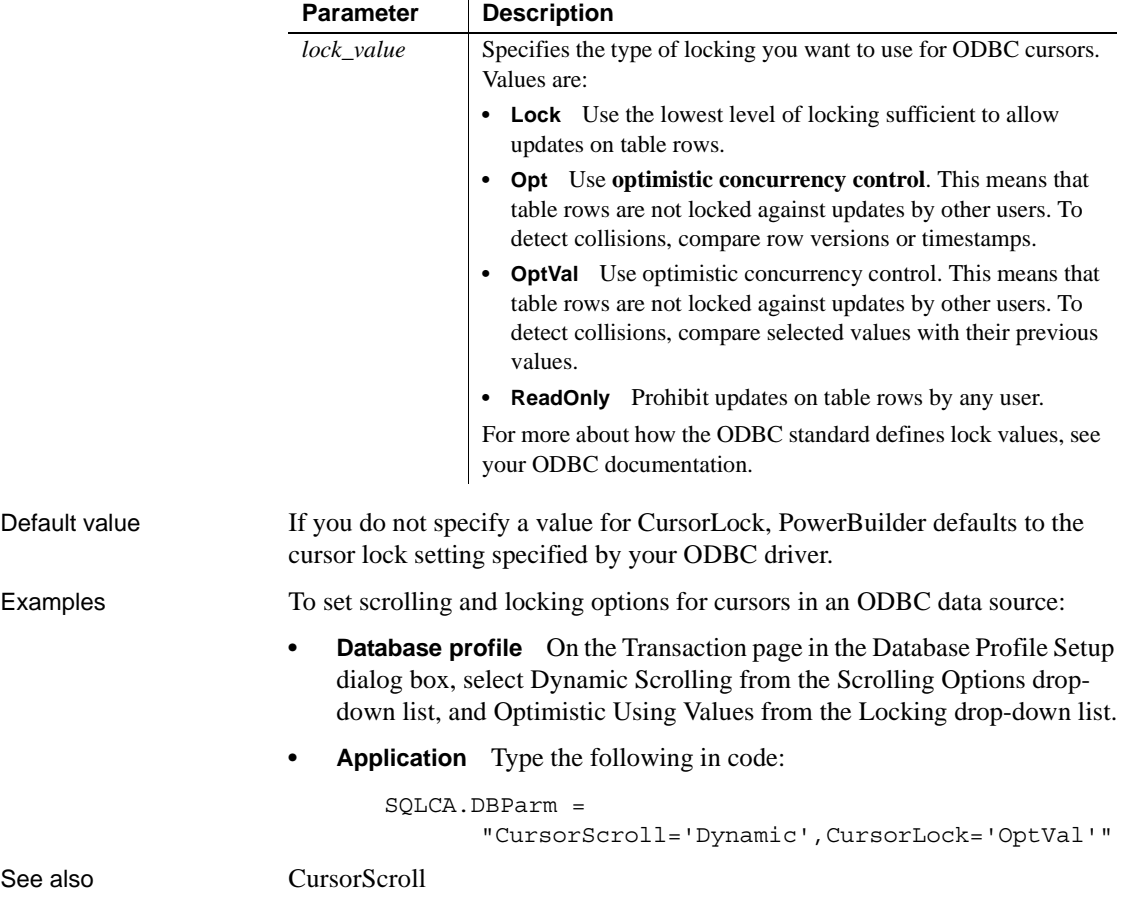

# <span id="page-49-0"></span>**CursorScroll**

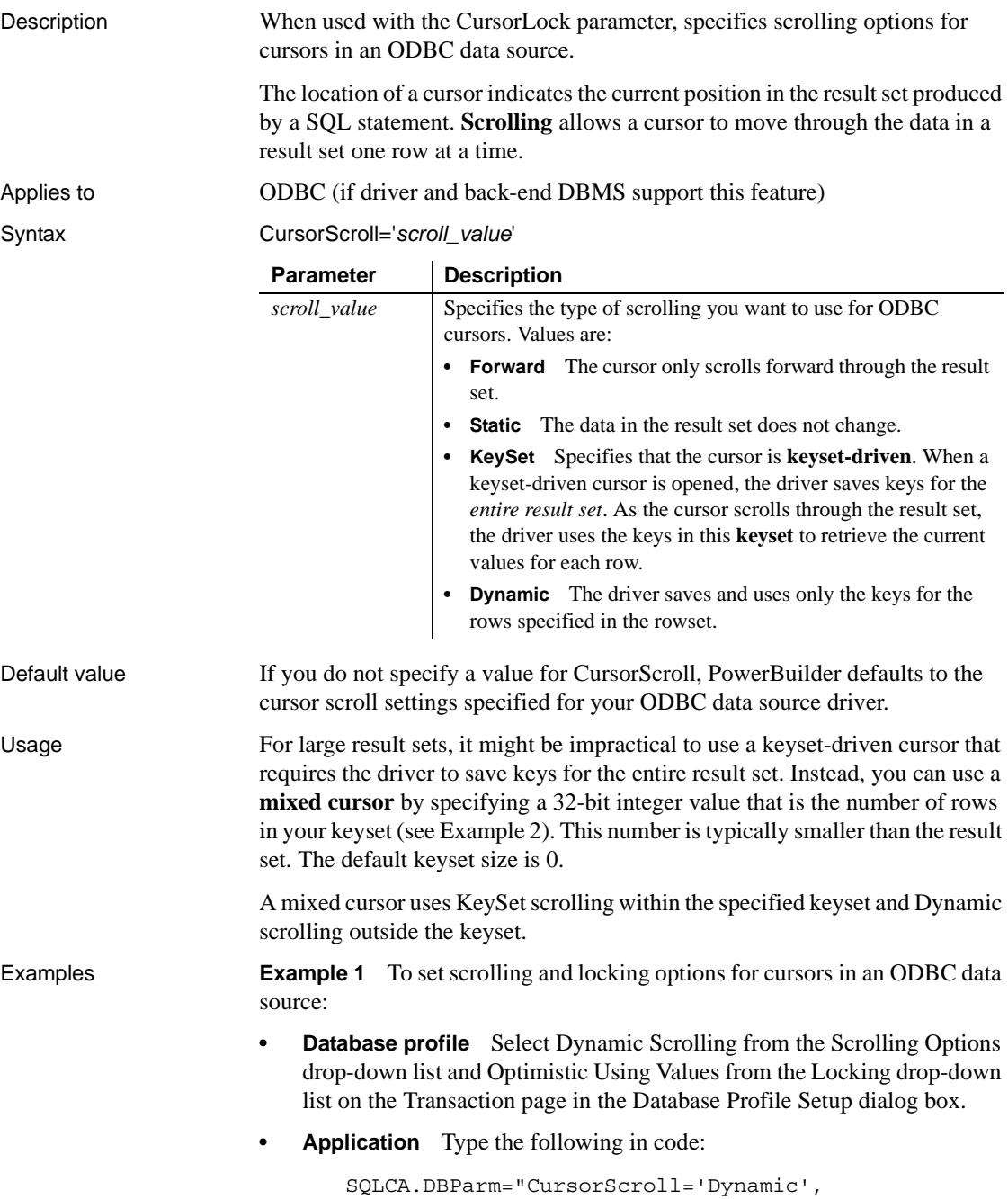

CursorLock='OptValue'" **Example 2** This example sets the number of rows in the keyset to 100. Assume that the entire result set has 1000 rows. When the cursor is opened, the driver saves keys for the first 100 rows of the result set. It then retrieves the next block of 100 keys until the entire result set is retrieved. **Database profile** Type 100 in the Scrolling Options box on the Transaction page in the Database Profile Setup dialog box. **• Application** Type the following in code: SQLCA.DBParm="CursorScroll=100" See also [CursorLock](#page-48-0) **CursorType** Description Supports the scrollable cursor feature introduced in Adaptive Server Enterprise 15.0, including directional scrolling (forwards and backwards) and sensitivity towards independent changes to table. Applies to ASE, SYC Sybase Adaptive Server Enterprise (15.0 and later)

#### Syntax CursorType='*value*'

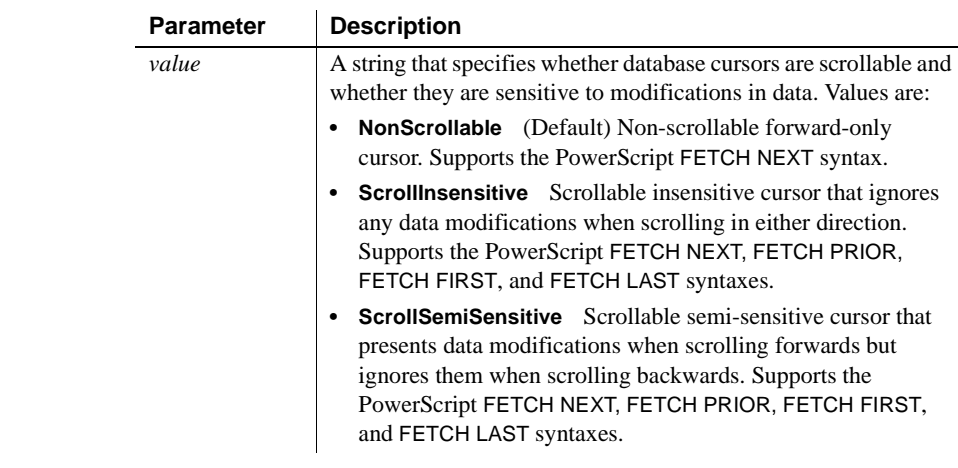

Default value CursorType='NonScrollable'

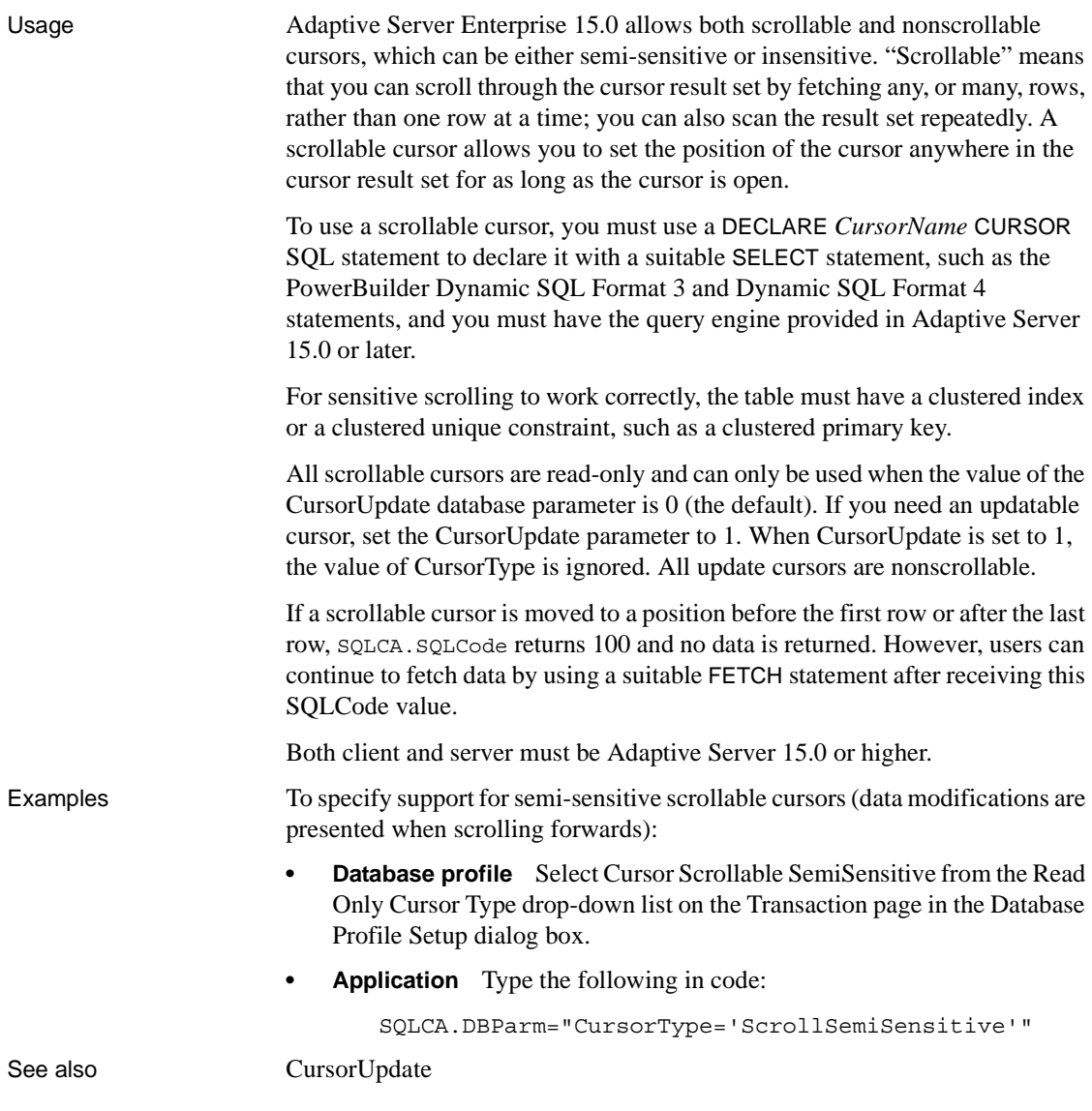

# <span id="page-51-0"></span>**CursorUpdate**

Description For those interfaces that support it, CursorUpdate specifies whether cursors in your target database are declared read-only or updatable.

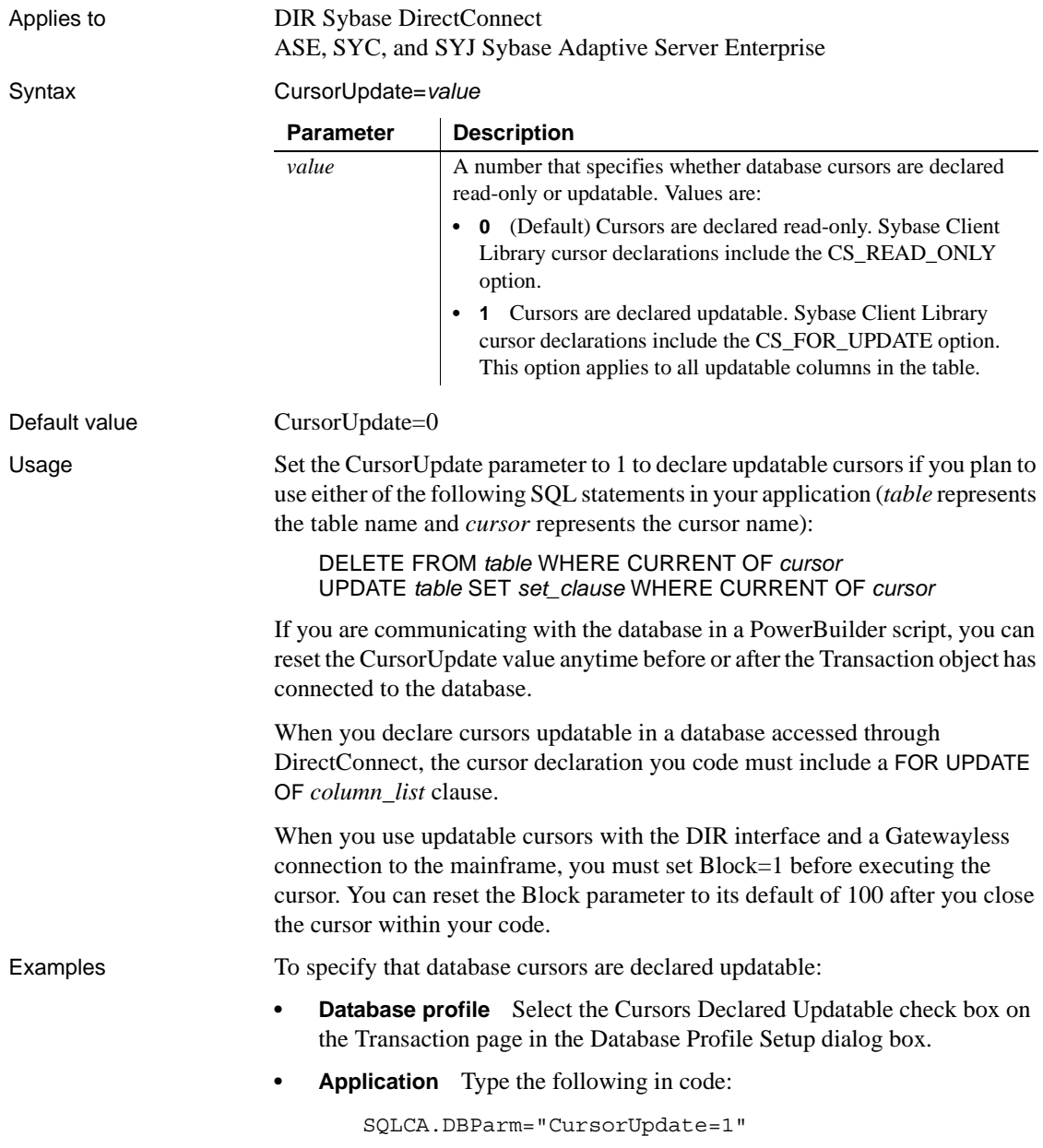

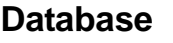

Description Specifies the name of the database you want to connect to.

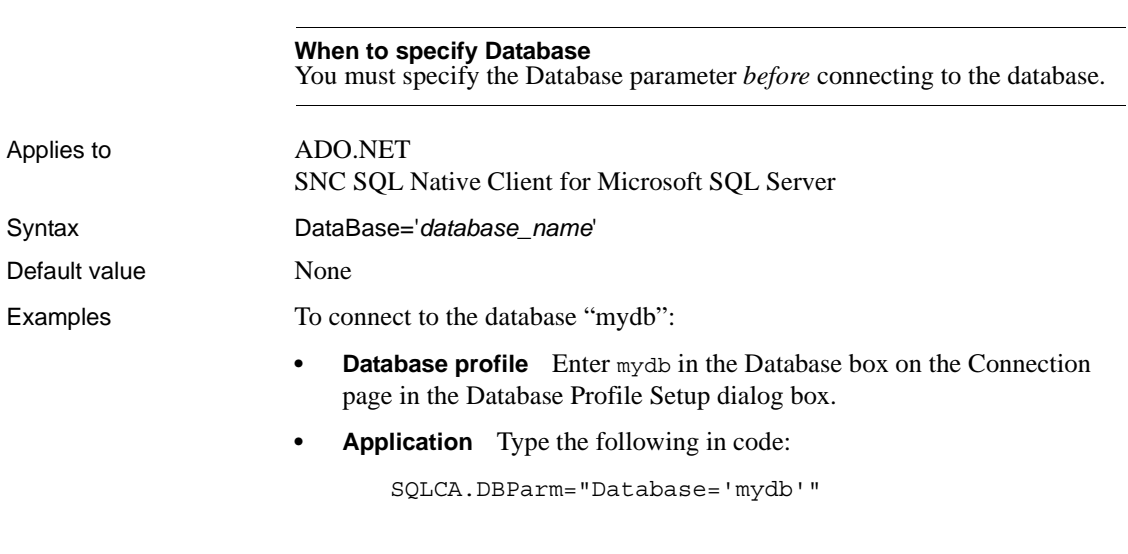

# <span id="page-53-0"></span>**DataLink**

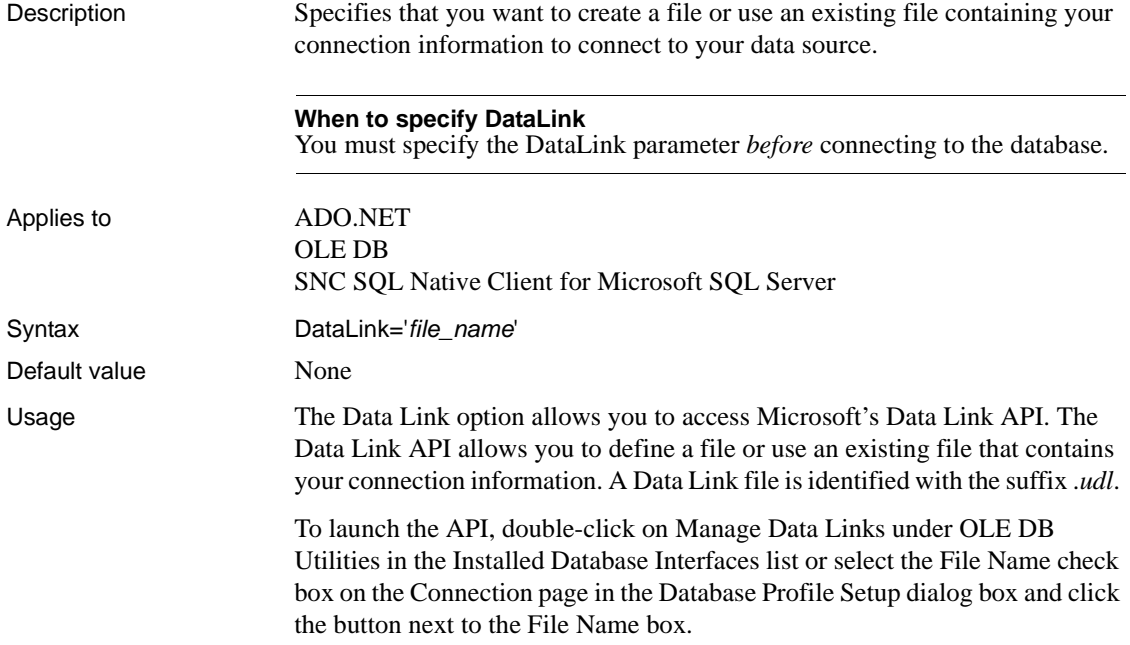

For more information on using the Data Link API, see Microsoft's Universal Data Access Web site.

*Using a Data Link file versus setting other database parameters* If you use a Data Link file to connect to your data source with the ADO.NET or OLE DB interface, all other settings you make in the Database Profile Setup dialog box are ignored.

If you use a Data Link file to connect to your data source with the SNC interface, the setting in the ProviderString database parameter still takes effect. The SNC interface gets a connection string from the data link file, and then copies the contents of the ProviderString parameter into the connection string so that it contains the connection parameters from both the data link file and the ProviderString parameter. You might want to take advantage of this feature if you do not want to save the user name and password in the UDL file. You can specify them in the ProviderString parameter instead.

#### Examples To use the file *oledb.udl* to connect to an OLE DB data provider:

- **Database profile** Select the File Name check box on the Connection page in the Database Profile Setup dialog box and enter a name for a new file or select an existing file.
- **Application** Type the following in code:

SQLCA.DBParm="DataLink='oledb.udl'"

## **DataSource**

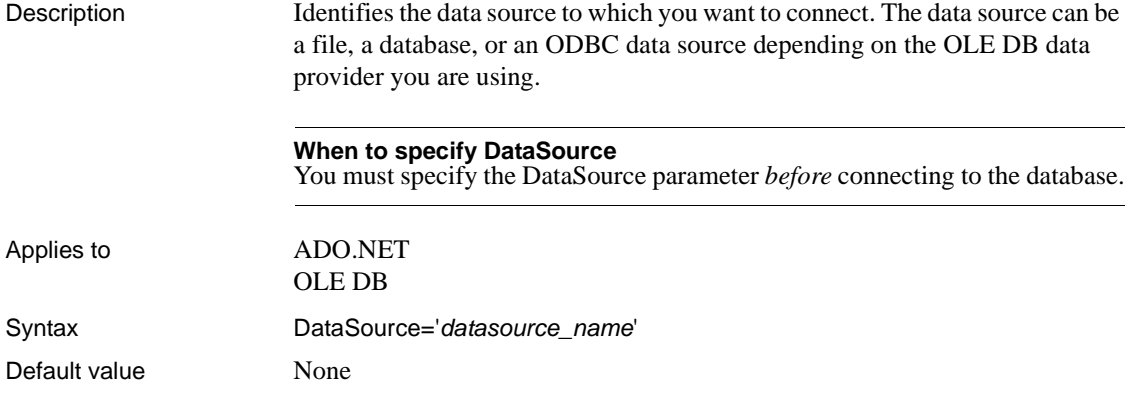

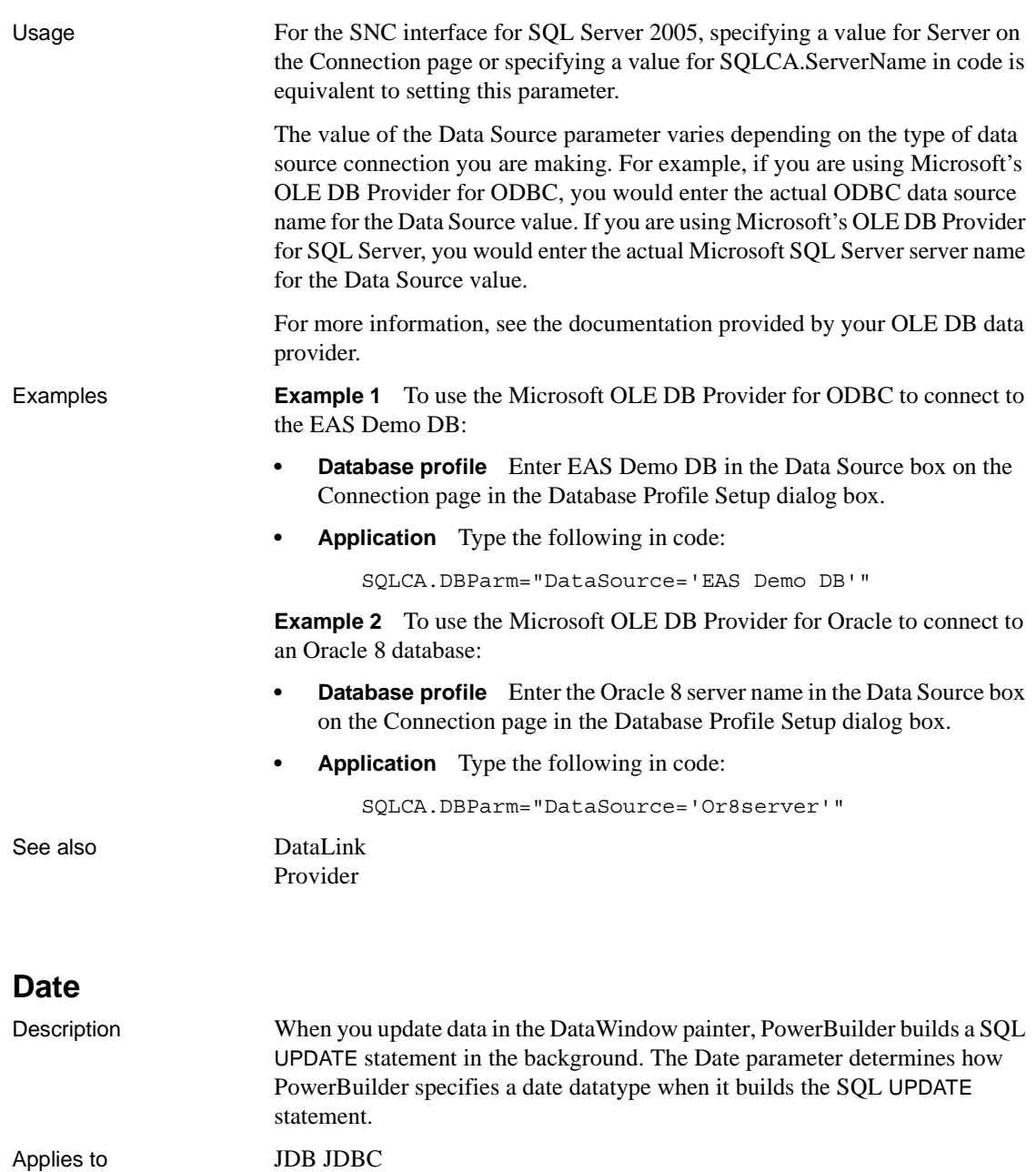

<span id="page-55-0"></span>ODBC

ORA Oracle 11*g*

Syntax The syntax you use to specify the Date parameter differs slightly depending on the database.

> The Database Profile Setup dialog box inserts special characters (quotes and backslashes) where needed, so you can specify just the date format.

In a PowerBuilder application script, you must use the following syntax:

**JDBC and ODBC syntax** PowerBuilder parses the backslash followed by two single quotes  $(\nabla \cdot \cdot)$  as a single quote when it builds the SQL UPDATE statement.

Date=' \''*date\_format*\'' '

**Oracle syntax** PowerBuilder parses each set of four consecutive single quotes ('''') as a single quote when it builds the SQL UPDATE statement.

Date=' ''''*date\_format*'''' '

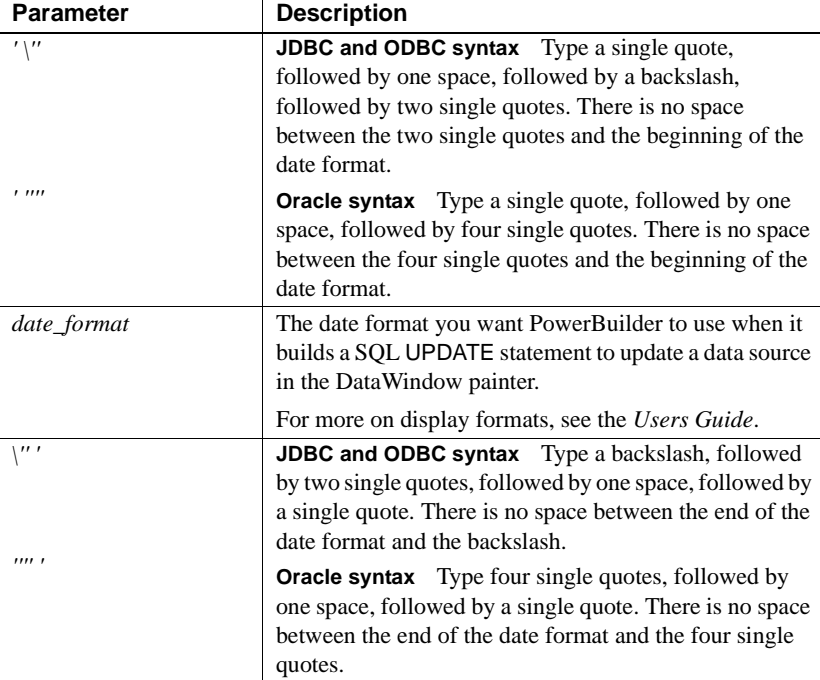

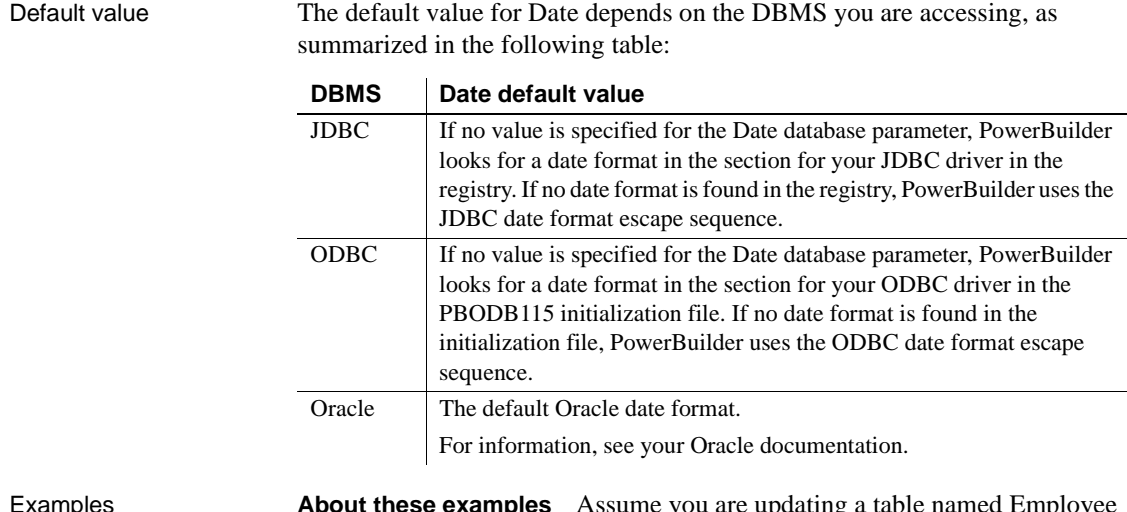

Examples **About these examples** Assume you are updating a table named Employee by setting the Startdate column to 2006-04-23. This date is represented by the following date format:

yyyy-mm-dd

**Example 1 (JDBC and ODBC syntax)** To specify that PowerBuilder should use this format for the date datatype when it builds the SQL UPDATE statement:

**Database profile** Type the following in the Date Format box on the Syntax page in the Database Profile Setup dialog box:

yyyy-mm-dd

**• Application** Type the following in code:

```
SQLCA.DBParm="Date=' \''yyyy-mm-dd\'' '"
```
*What happens* PowerBuilder builds the following SQL UPDATE statement to update the table:

```
UPDATE EMPLOYEE
SET STARTDATE='2006-04-23'
```
**Example 2 (Oracle syntax)** To specify that PowerBuilder should use this format for the date datatype when it builds the SQL UPDATE statement:

**Database profile** Type the following in the Date format box on the Syntax page in the Database Profile Setup dialog box:

yyyy-mm-dd

**• Application** Type the following in code:

```
SQLCA.DBParm="Date=' ''''yyyy-mm-dd'''' '"
```
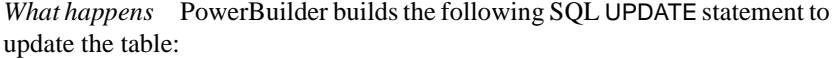

```
UPDATE EMPLOYEE
SET STARTDATE='2006-04-23'
```
See also [DateTime](#page-59-0)

[Time](#page-233-0)

## <span id="page-58-0"></span>**DateFormat**

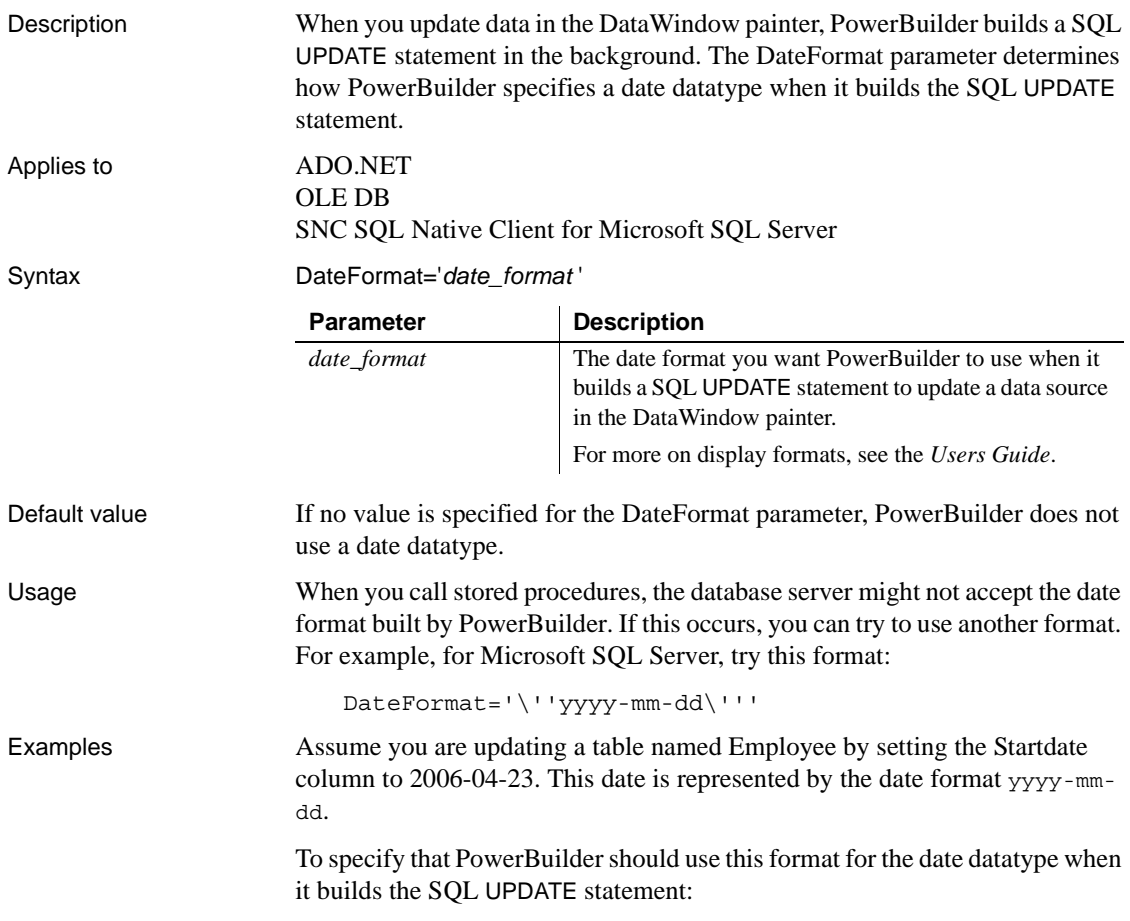

<span id="page-59-0"></span>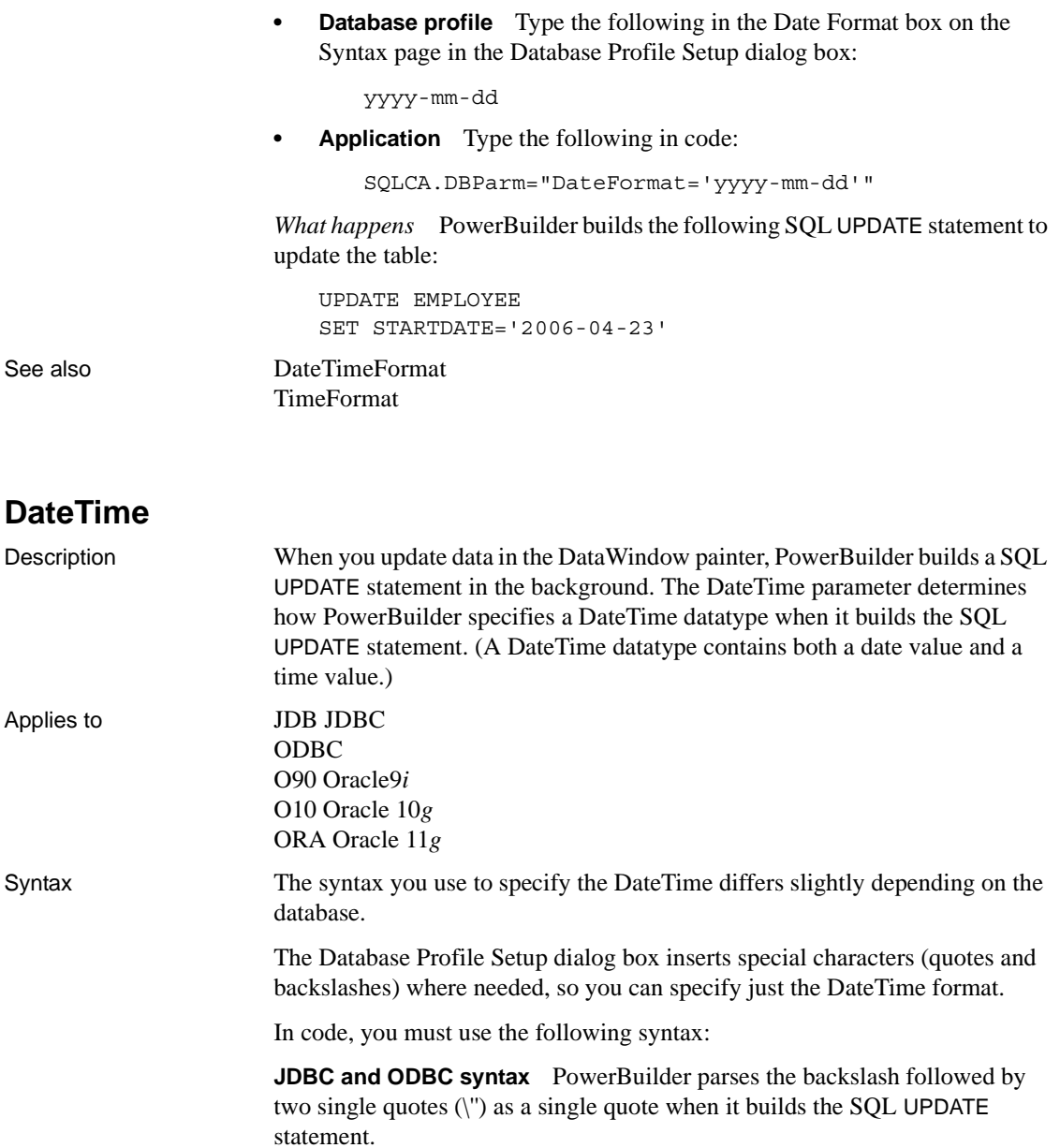

DateTime=' \''*DateTime\_format*\'' '

**Oracle syntax** PowerBuilder parses each set of four consecutive single quotes ('''') as a single quote when it builds the SQL UPDATE statement.

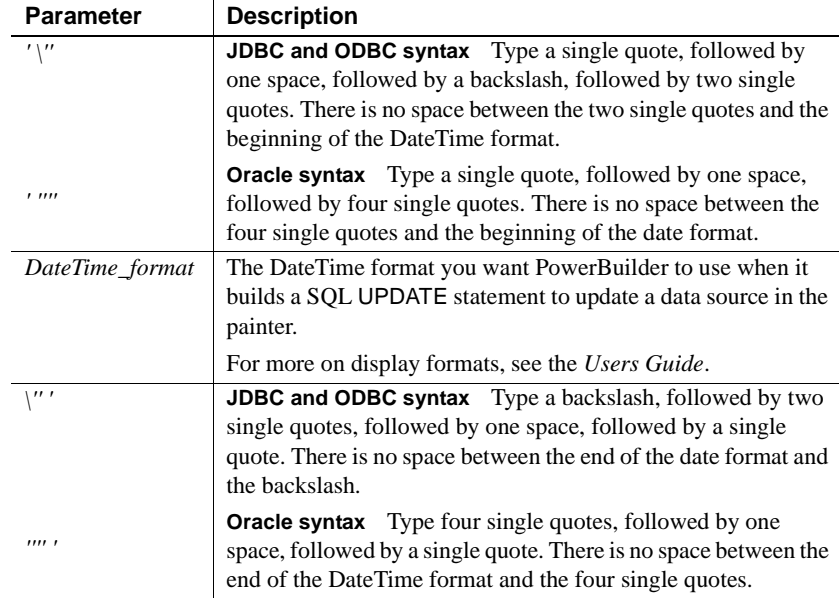

DateTime=' ''''*DateTime\_format*'''' '

Default value The default value for DateTime depends on the DBMS you are accessing, as summarized in the following table:

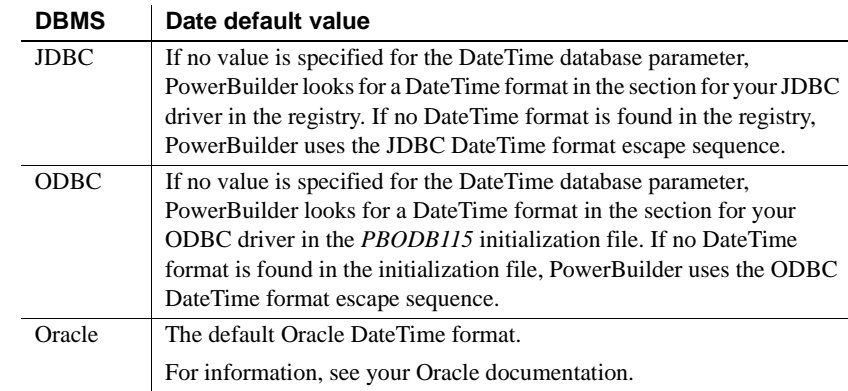

Examples **About these examples** Assume you are updating a table named Files by setting the Timestamp column to 4/2/06 3:45 pm. This DateTime is represented by the following DateTime format:

m/d/yy h:mm am/pm

**Example 1 (JDBC, ODBC, and OLE DB syntax)** To specify that PowerBuilder should use this format for the DateTime datatype when it builds the SQL UPDATE statement:

**Database profile** Type the following in the DateTime Format box on the Syntax page in the Database Profile Setup dialog box:

m/d/yy h:mm am/pm

**• Application** Type the following in code:

```
SQLCA.DBParm="Datterime= ' 'm/d/yy h:mm am/pm\ ' ' "
```
*What happens* PowerBuilder builds the following SQL UPDATE statement to update the table:

UPDATE FILES SET TIMESTAMP='4/2/06 3:45 pm'

**Example 2 (Oracle syntax)** To specify that PowerBuilder should use this format for the DateTime datatype when it builds the SQL UPDATE statement:

**Database profile** Type the following in the DateTime Format box on the Syntax page in the Database Profile Setup dialog box:

m/d/yy h:mm am/pm

**• Application** Type the following in code:

```
SQLCA.DBParm="DateTime=' ''''m/d/yy h:mm am/pm'''' 
'"
```
*What happens* PowerBuilder builds the following SQL UPDATE statement to update the table:

UPDATE FILES SET TIMESTAMP='4/2/06 3:45 pm'

See also [Date](#page-55-0)

#### **DateTimeAllowed**

[Time](#page-233-0)

Description For those interfaces that support it, DateTimeAllowed controls whether columns having a DateTime datatype can appear as unique key columns in the WHERE clause of a SQL UPDATE or DELETE statement. PowerBuilder generates an UPDATE statement or a DELETE statement followed by an INSERT statement to update the database from a DataWindow object.

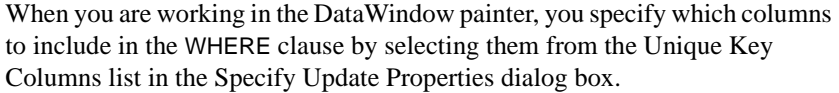

By default, DateTimeAllowed is set to 0 to prohibit DateTime columns from displaying in the Unique Key Columns list and consequently from appearing in the WHERE clause of an UPDATE or DELETE statement. When you set DateTimeAllowed to 1, any DateTime columns in your database table display in the Unique Key Columns list and can be selected to appear in the WHERE clause of an UPDATE or DELETE statement.

#### **When to specify DateTimeAllowed**

You must specify a value for DateTimeAllowed *before* connecting to the database.

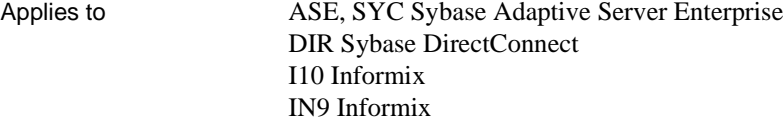

#### Syntax DateTimeAllowed=*value*

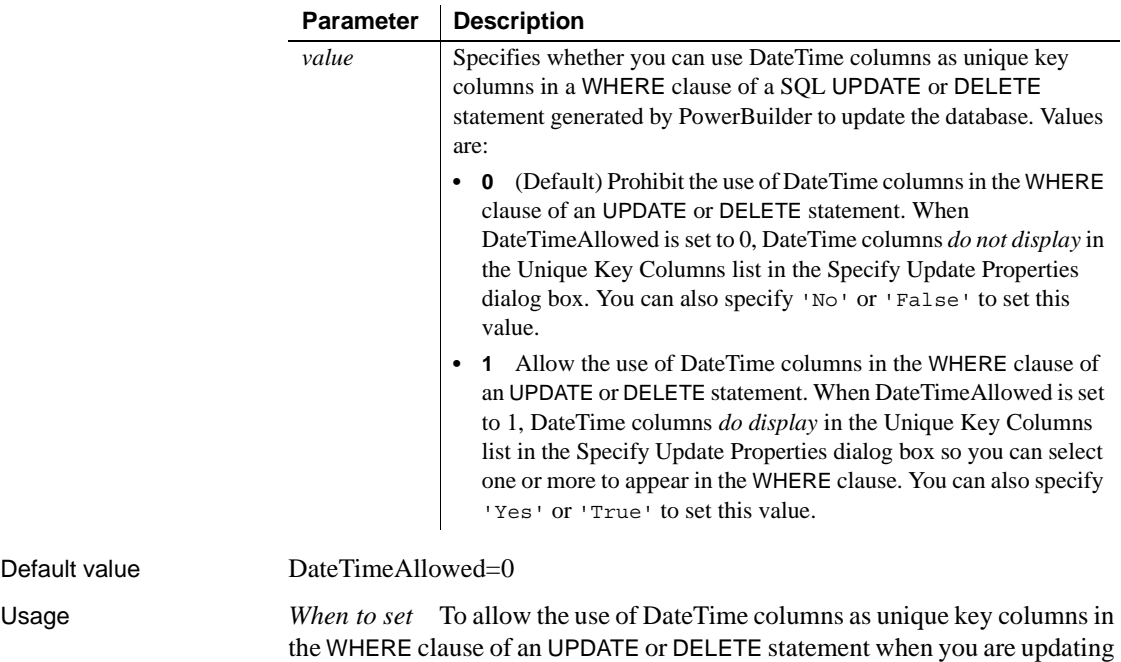

the database from a DataWindow object, set DateTimeAllowed to 1.

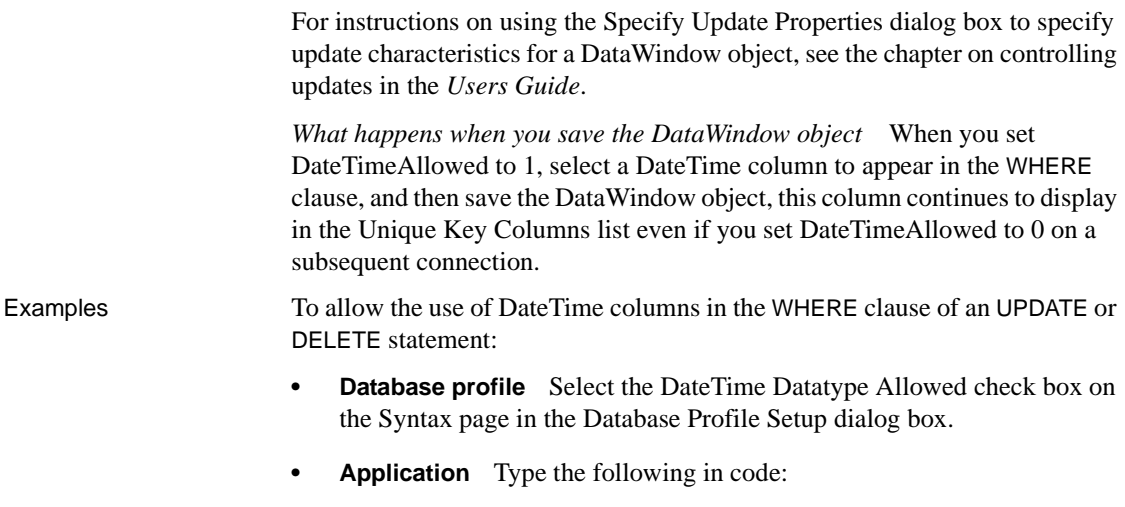

SQLCA.DBParm="DateTimeAllowed=1"

# <span id="page-63-0"></span>**DateTimeFormat**

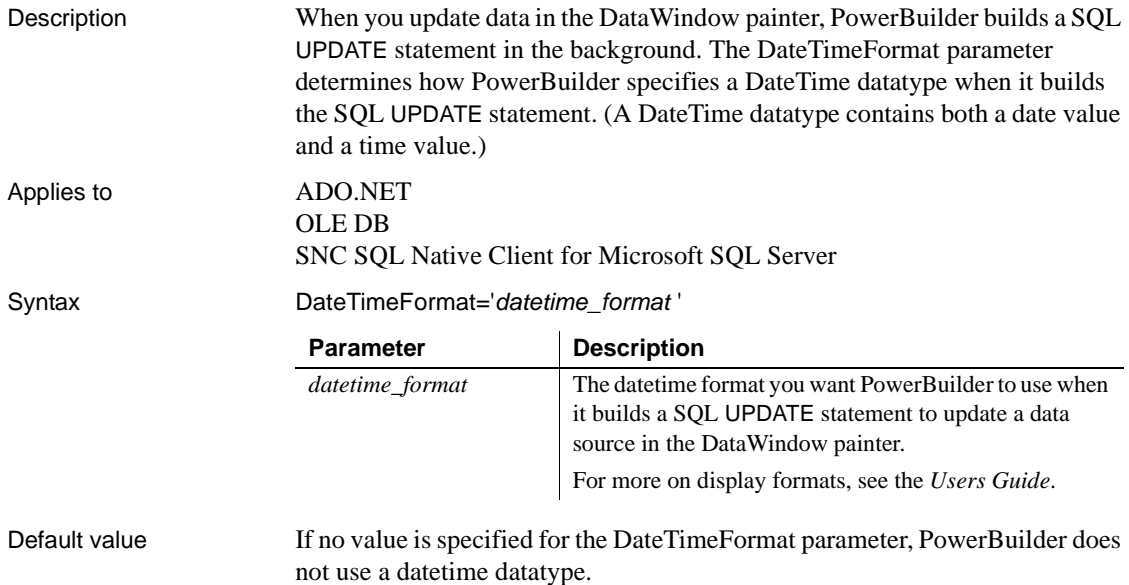

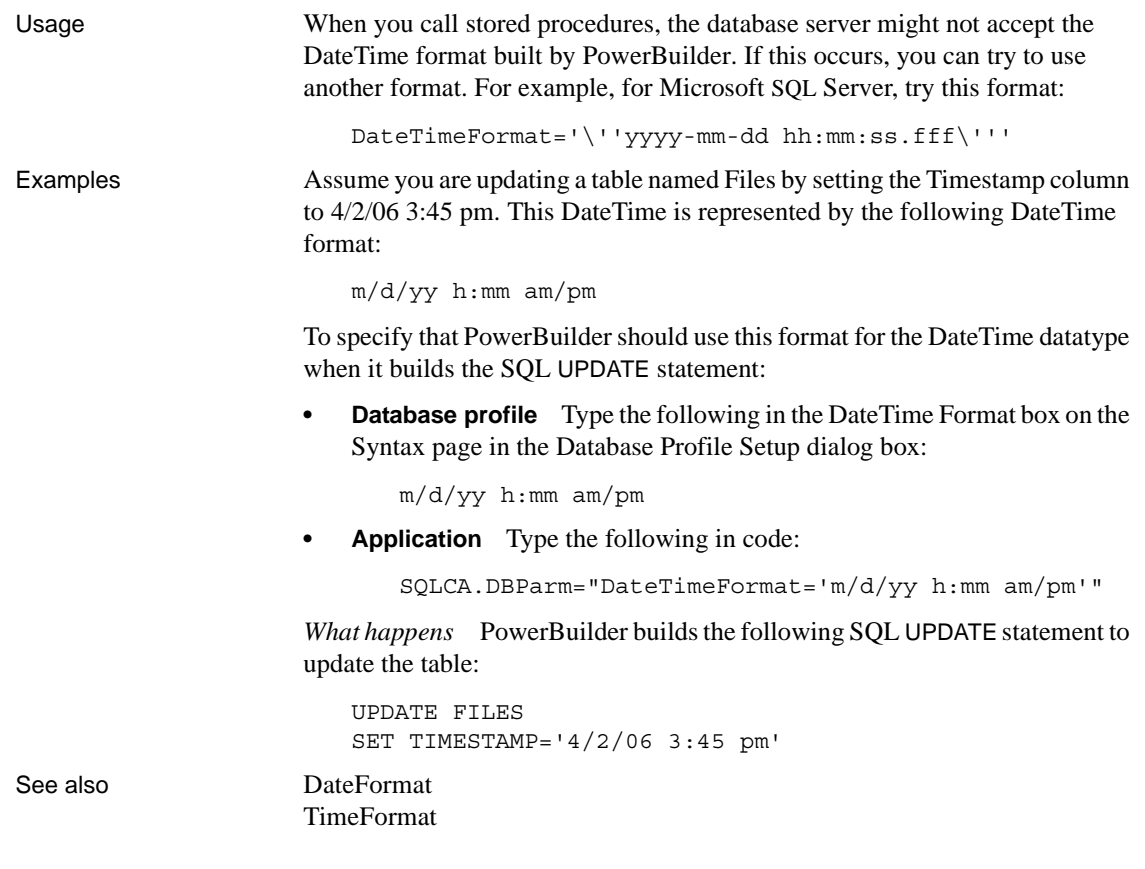

# **DBConfigSection**

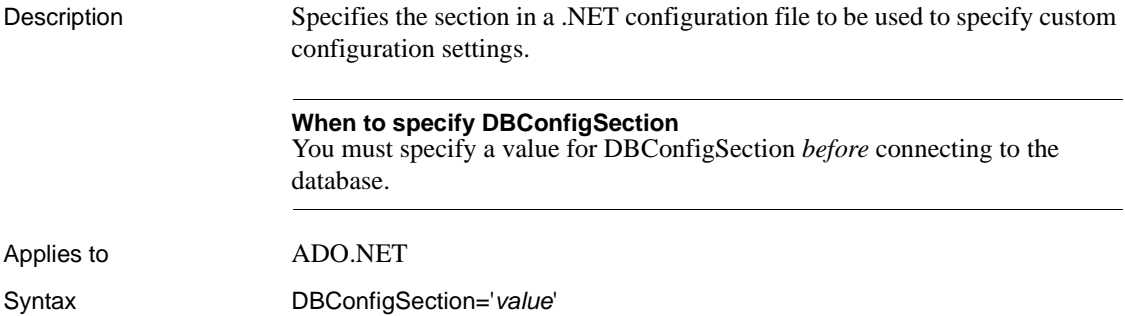

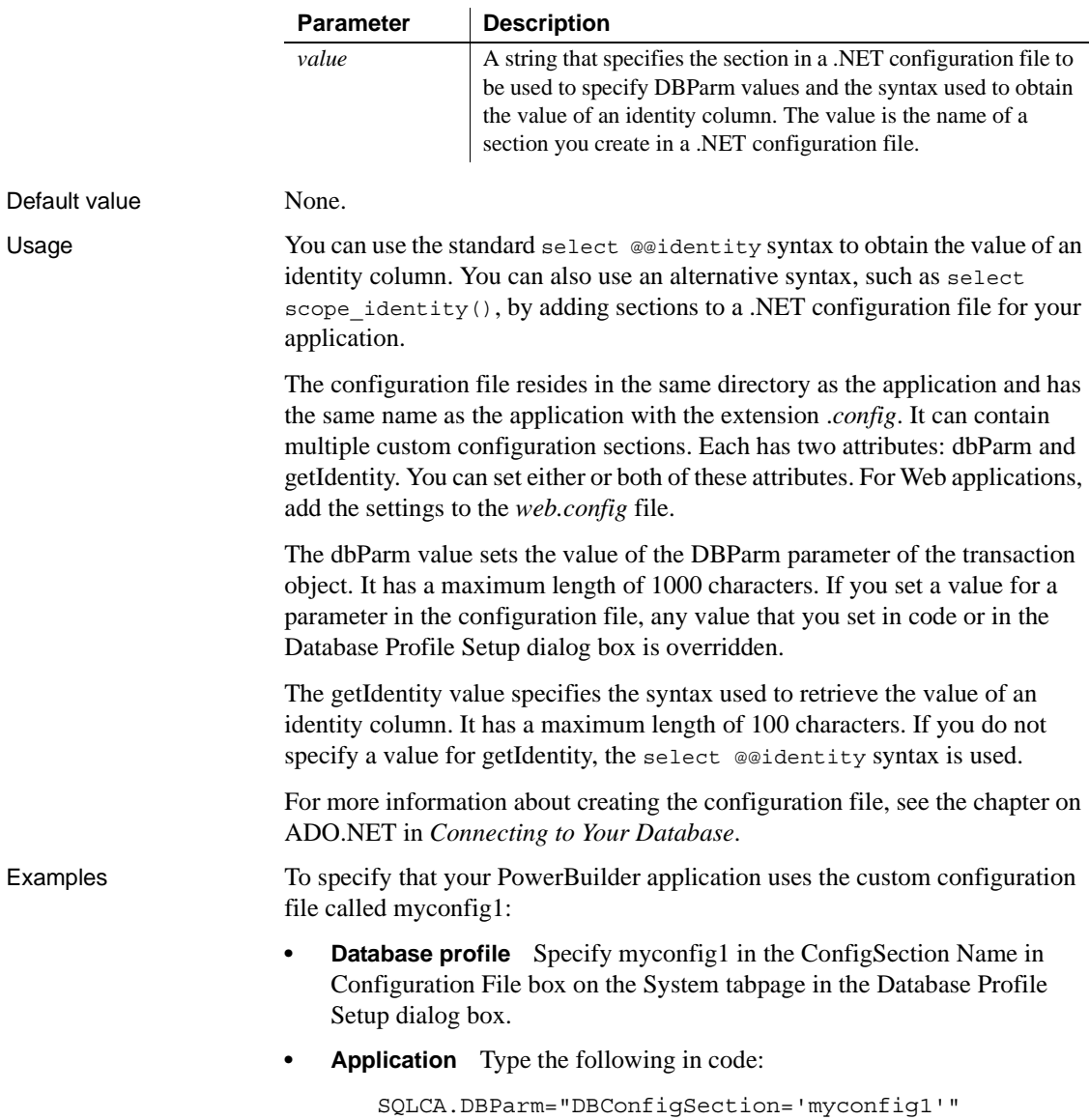

This sample configuration file for PowerBuilder 11.5 is called *pb115.exe.config.* It contains three custom configurations. The  $\langle$ myconfig $\rangle$ element sets both the dbParm and getIdentity attributes. <myconfig1> sets getIdentity only, and <myconfig2> sets dbParm only. The <runtime> section is in the configuration file that ships with PowerBuilder but would not be included in the configuration file that you ship with your application, which would have the same name as your application with the extension *exe.config*. For .NET Web Forms targets, you add the custom configurations to the *web.config* file. The <configSections> section should be added before any other application settings.

```
<configuration>
   <configSections>
     <sectionGroup name="dbConfiguration">
        <section name="myconfig" 
         type="Sybase.PowerBuilder.Db.DbConfiguration,
         Sybase.PowerBuilder.Db"
        />
        <section name="myconfig1"
         type="Sybase.PowerBuilder.Db.DbConfiguration,
         Sybase.PowerBuilder.Db"
        />
        <section name="myconfig2"
         type="Sybase.PowerBuilder.Db.DbConfiguration,
         Sybase.PowerBuilder.Db"
        /</sectionGroup>
   </configSections>
<runtime>
      <assemblyBinding xmlns=
       "urn:schemas-microsoft-com:asm.v1">
         <dependentAssembly>
            <assemblyIdentity name=
            "Sybase.PowerBuilder.Db"/>
            <codeBase href="file:///C:/Program Files/
             Sybase/PowerBuilder 11.0/DotNET/bin/
             Sybase.PowerBuilder.Db.dll"/>
         </dependentAssembly>
         <dependentAssembly>
           <assemblyIdentity name=
            "Sybase.PowerBuilder.WebService.WSDL"/>
           <codeBase href="file:///C:/Program Files/
            Sybase/PowerBuilder 11.0/DotNET/bin/
            Sybase.PowerBuilder.WebService.WSDL.dll"/>
```

```
</dependentAssembly>
         <dependentAssembly>
           <assemblyIdentity name=
            "Sybase.PowerBuilder.WebService.Runtime"/>
            <codeBase href="file:///C:/Program Files/
             Sybase/PowerBuilder 11.0/DotNET/bin/
             Sybase.PowerBuilder.WebService.
             Runtime.dll"/>
         </dependentAssembly>
         <probing privatePath="DotNET/bin" />
      </assemblyBinding>
  </runtime>
   <dbConfiguration>
      <myconfig dbParm="disablebind=0"
      getIdentity="select scope_identity()"
      /<myconfig1 getIdentity="select scope_identity()"
      /<myconfig2 =
       "Namespace='Oracle.DataAccess.Client',
      DataSource='ora10gen',DisableBind=1,
      NCharBind=1,ADORelease='10.1.0.301'"
      /</dbConfiguration>
</configuration>
```
## **DBGetTime**

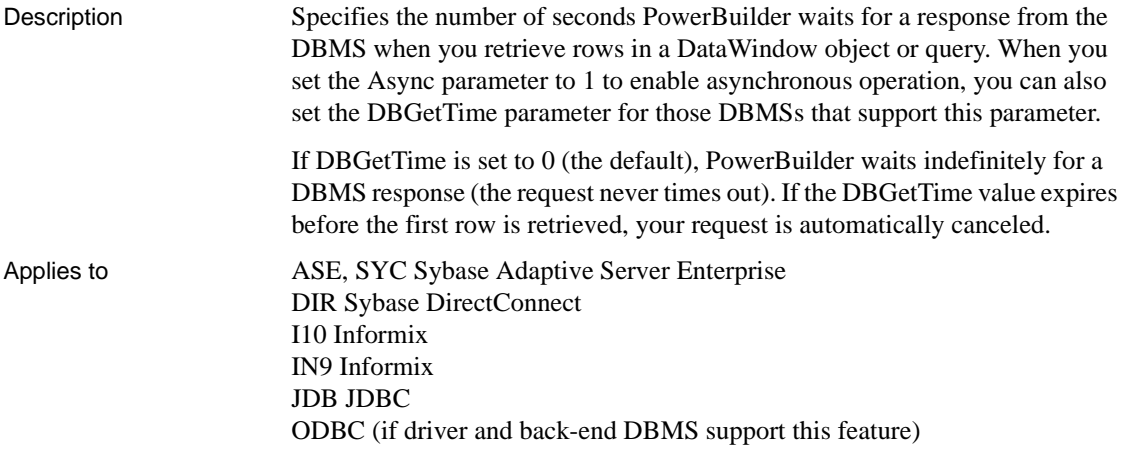

#### O90 Oracle9*i* O10 Oracle 10*g* ORA Oracle 11*g*

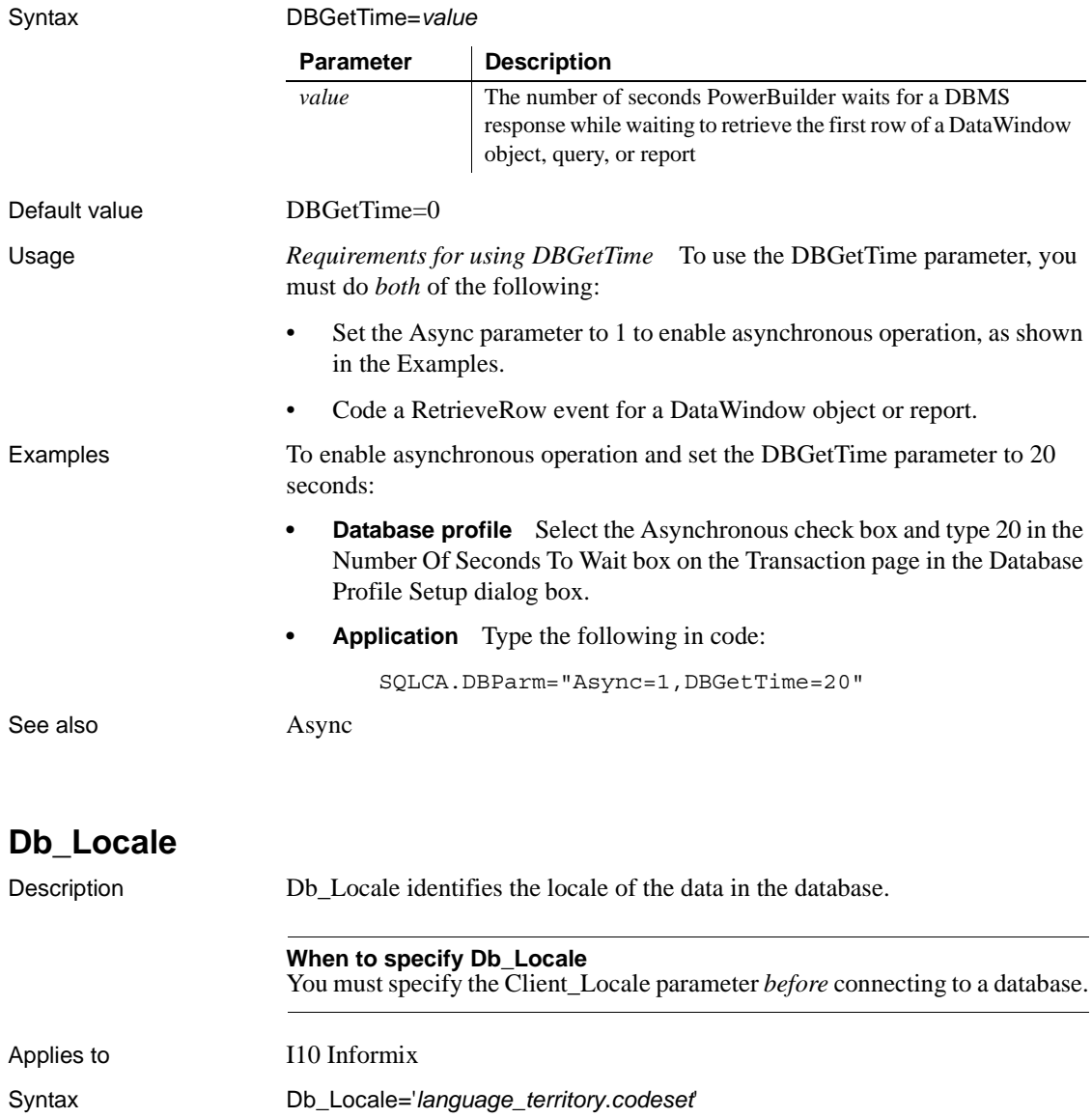

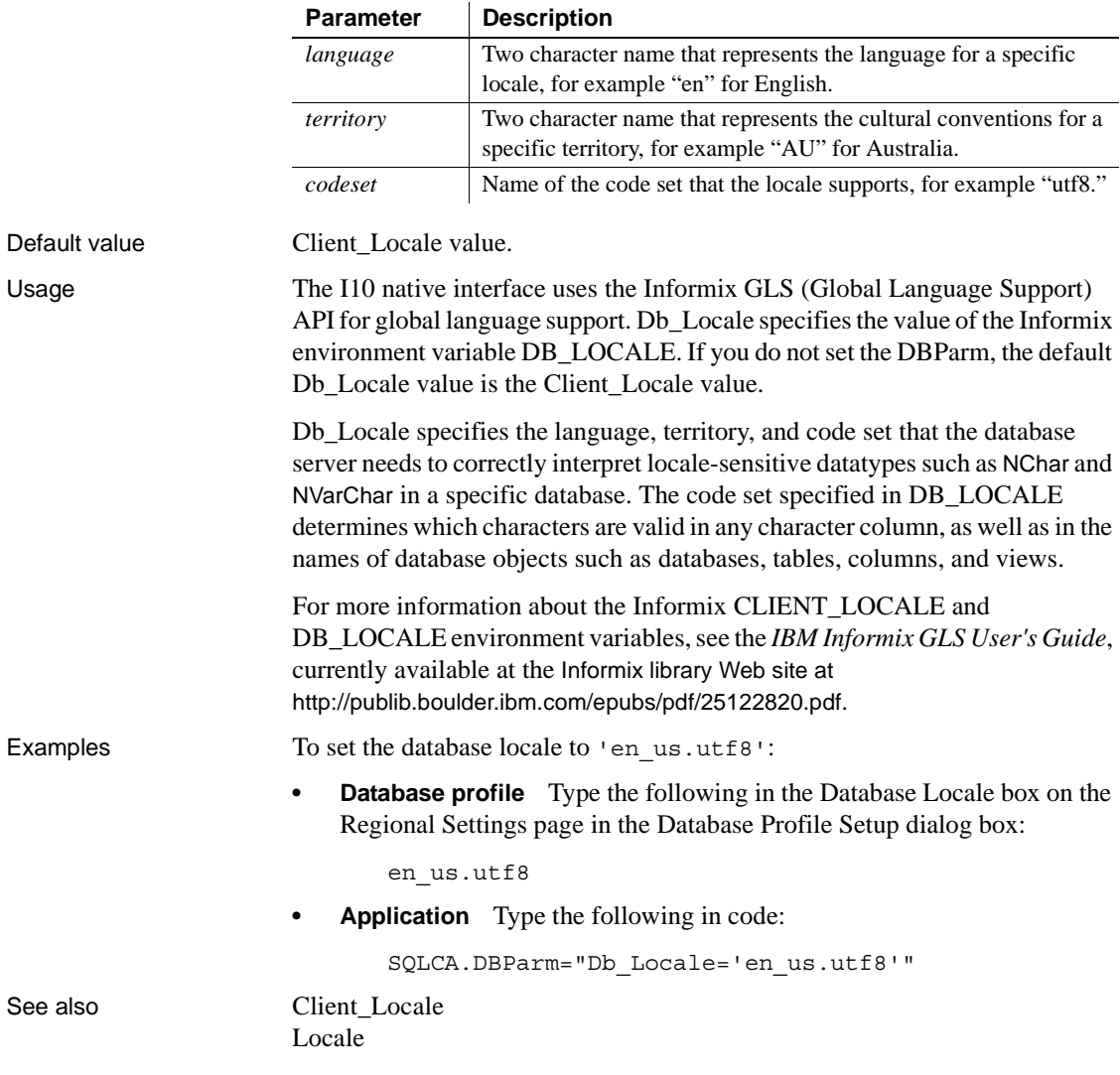

# **DBTextLimit**

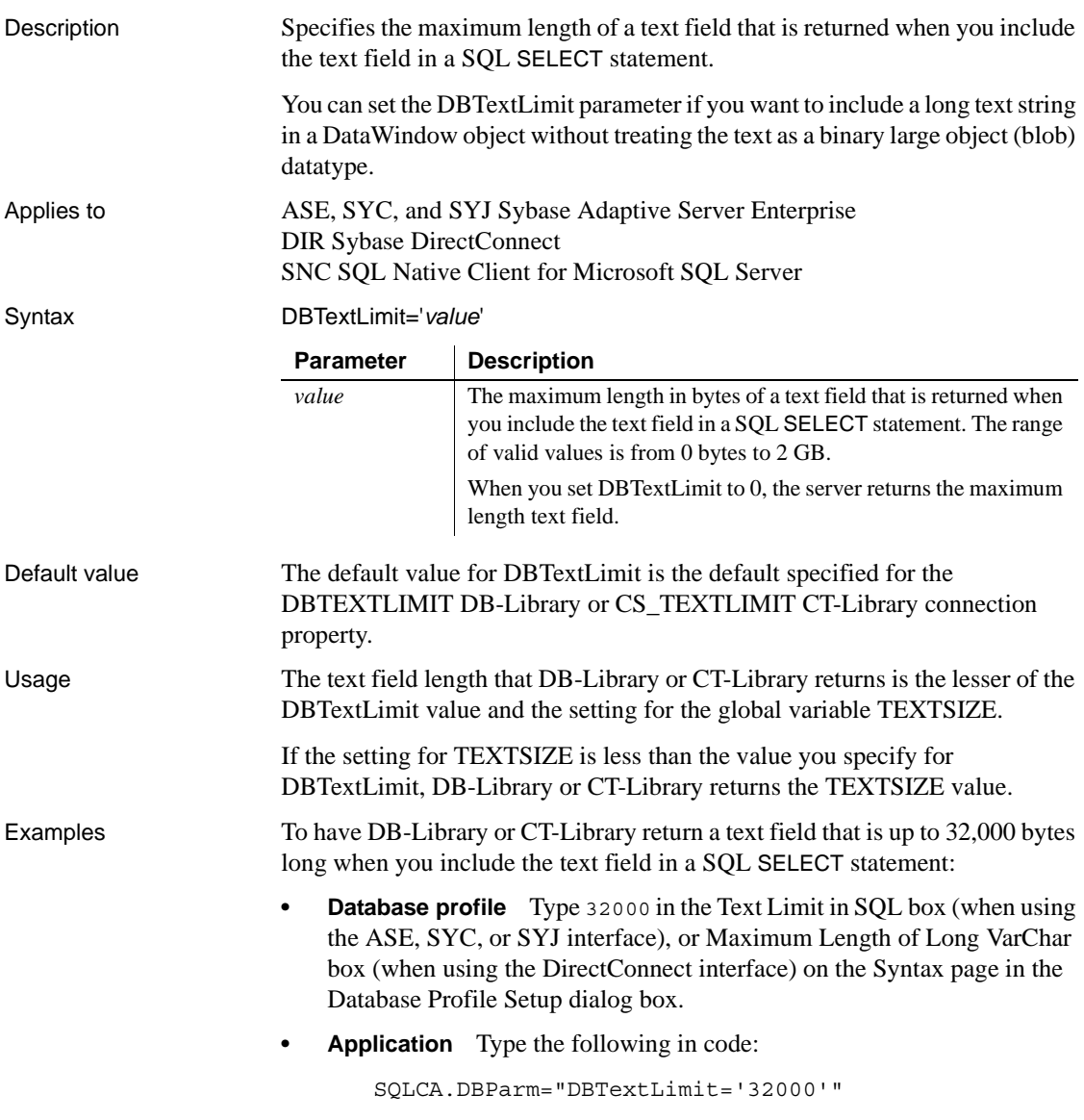

# **DecimalSeparator**

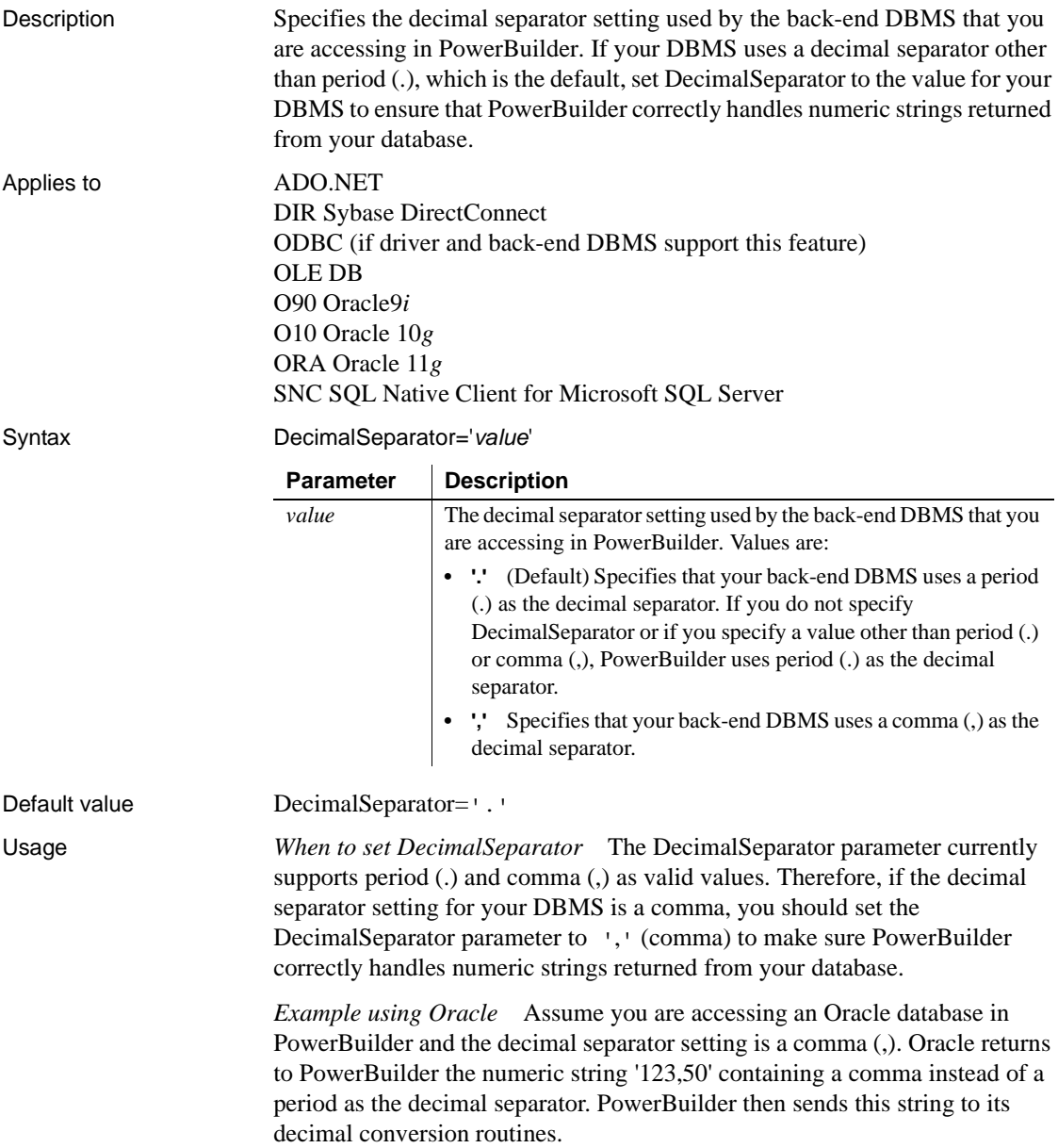
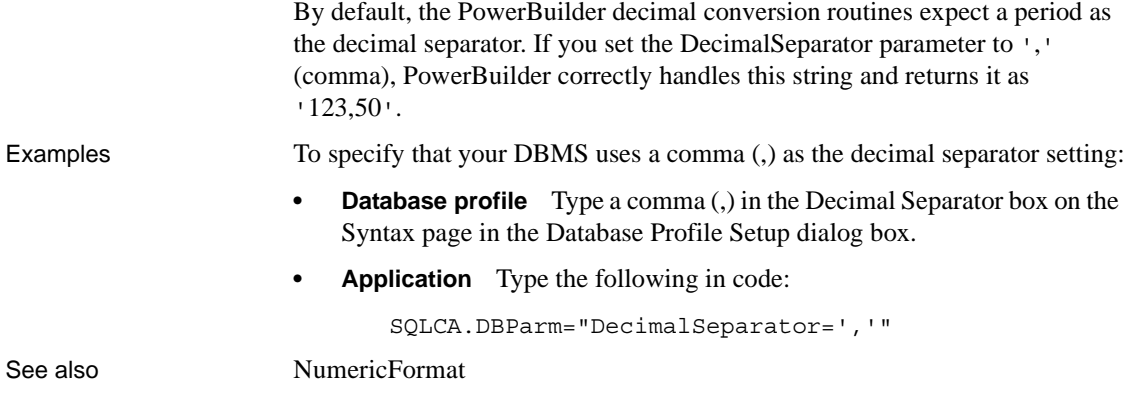

# **DefaultProcOwner**

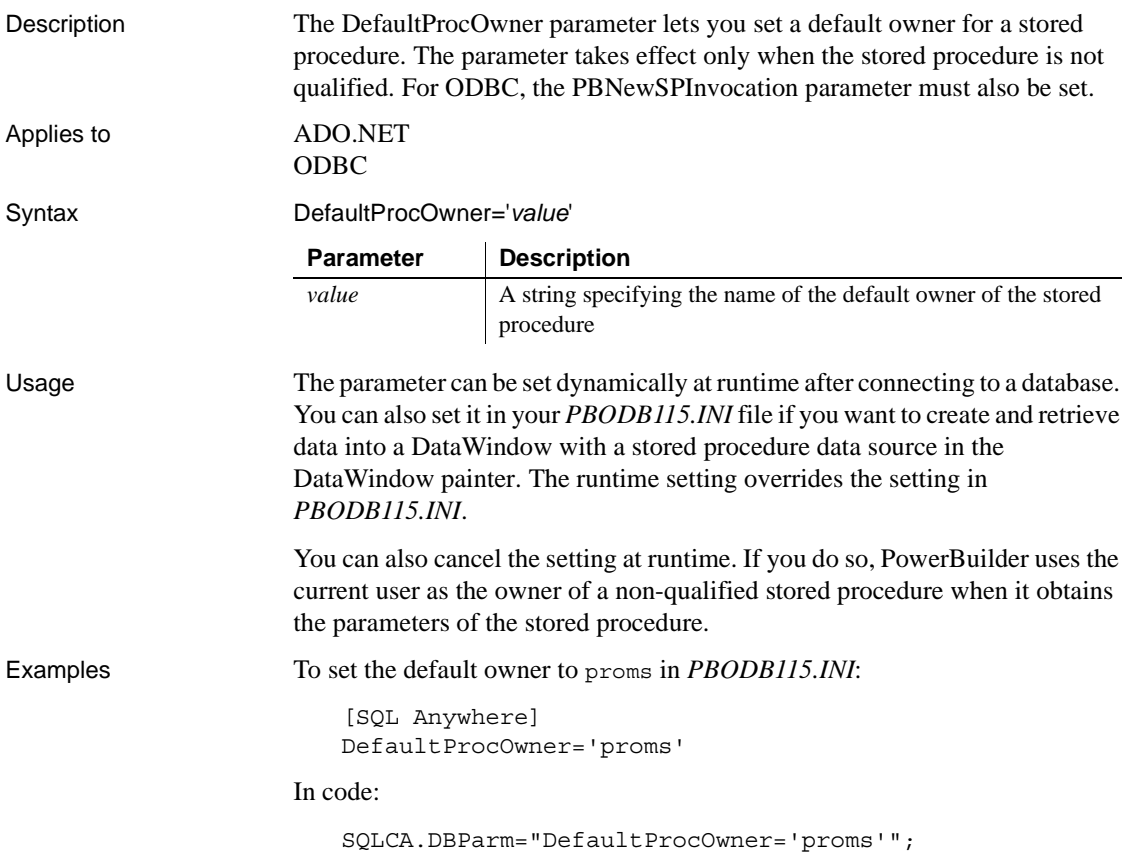

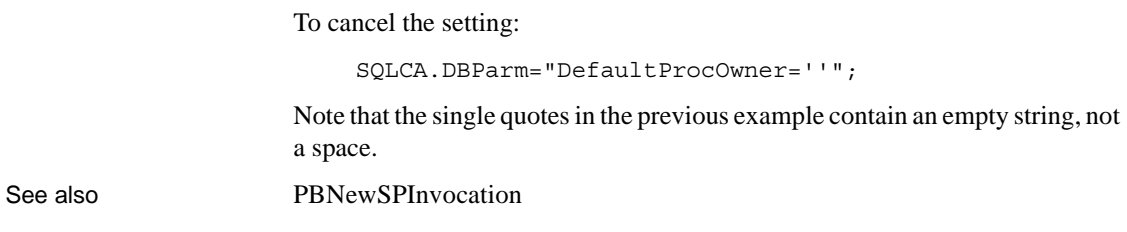

### <span id="page-73-0"></span>**DelimitIdentifier**

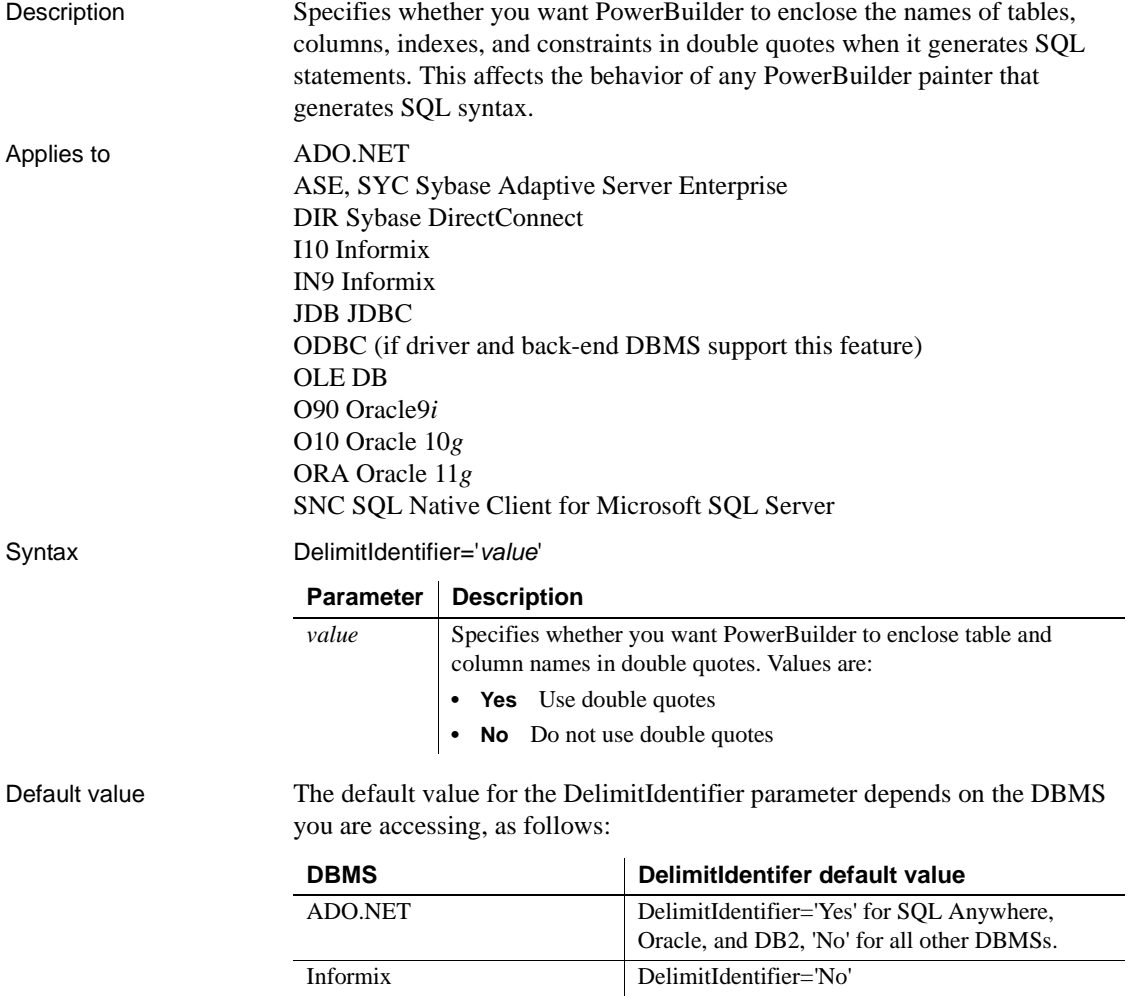

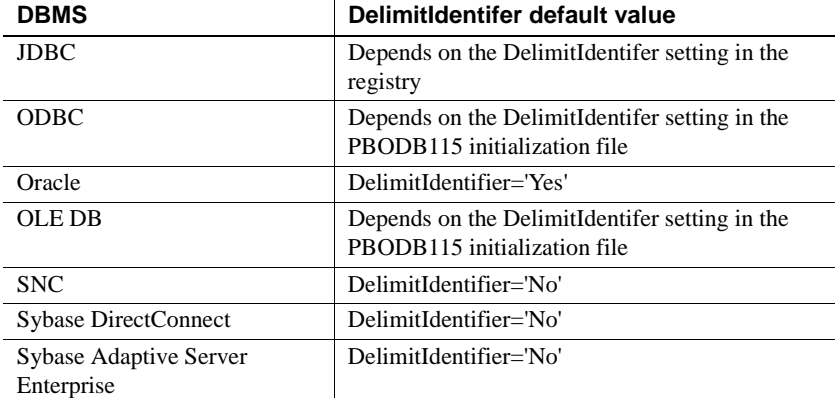

Usage *Informix* Informix database servers can create a log of database transactions in either ASCII or non-ASCII format. If the database is creating a non-ASCII log, the setting of the DelimitIdentifier is optional. If the database is creating an ASCII log, you must set DelimitIdentifier='Yes' to make the SQL syntax generated by PowerBuilder behave as expected.

> *Sybase Adaptive Server Enterprise* When you set DelimitIdentifier to 'Yes', the "set quoted\_identifier on" command is automatically sent to Adaptive Server to adjust your database connection on the server. Otherwise, the "set quoted\_identifier off" command is sent to the server. This feature occurs with ASE, SYC, JDBC, ODBC, and OLE DB interfaces.

> *Microsoft SQL Server* When you set DelimitIdentifier to 'Yes', the "set quoted\_identifier on" command is automatically sent to Microsoft SQL Server to adjust your database connection on the server when you use ODBC or OLE DB. Otherwise, the "set quoted identifier off" command is sent to the server.

Sending "set quoted identifier off" to the server can cause some SQL commands to fail if the SQL code contains quotation marks. To prevent PowerBuilder from sending this instruction to the server, set the DelimitIdentifierToDB parameter to 'No' in the PBODB initialization file or the connection string.

*JDBC and ODBC* The DelimitIdentifier parameter setting overrides the DelimitIdentifier setting specified for your JDBC driver in the registry and for your ODBC driver in the PBODB115 initialization file.

*DirectConnect* If you want to use mixed-case identifier names, you must set DelimitIdentifier='Yes'. Also, you must set LowerCaseIdent='No' to preserve case sensitivity of identifiers stored in the DB2 system catalog.

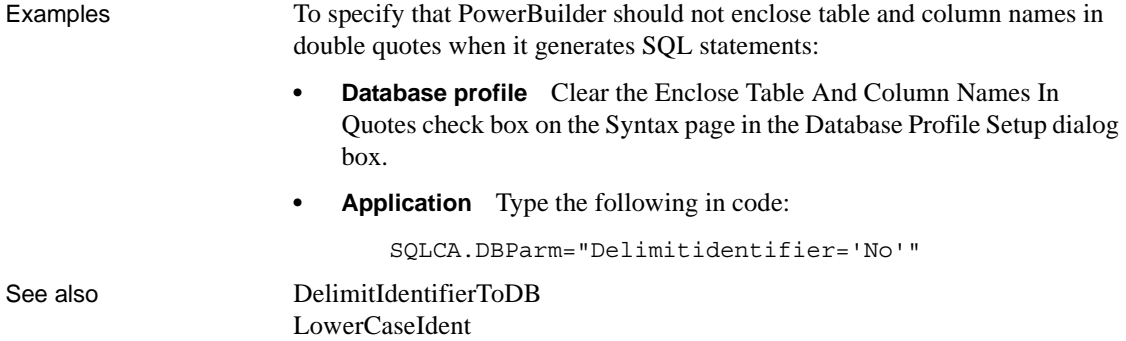

## <span id="page-75-0"></span>**DelimitIdentifierToDB**

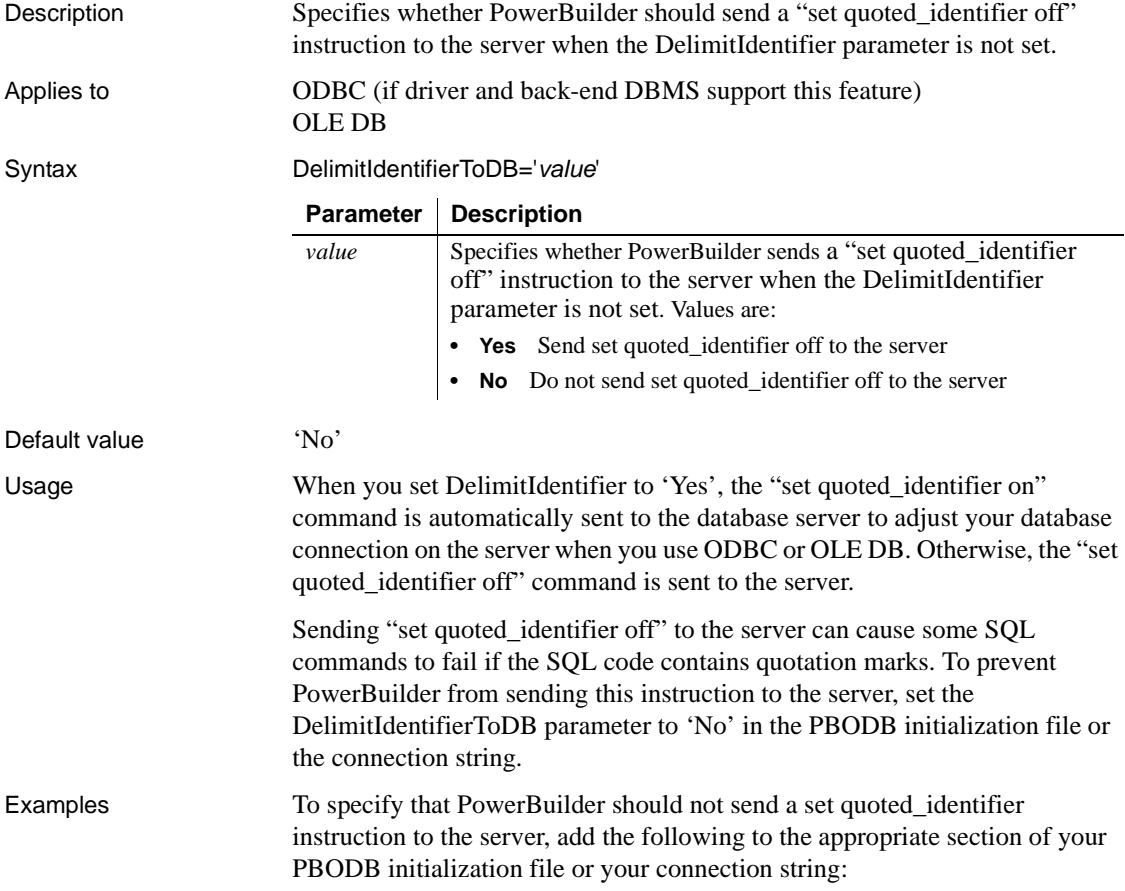

"DelimitIdentifierToDB='No'"

See also [DelimitIdentifier](#page-73-0)

## **DisableBind**

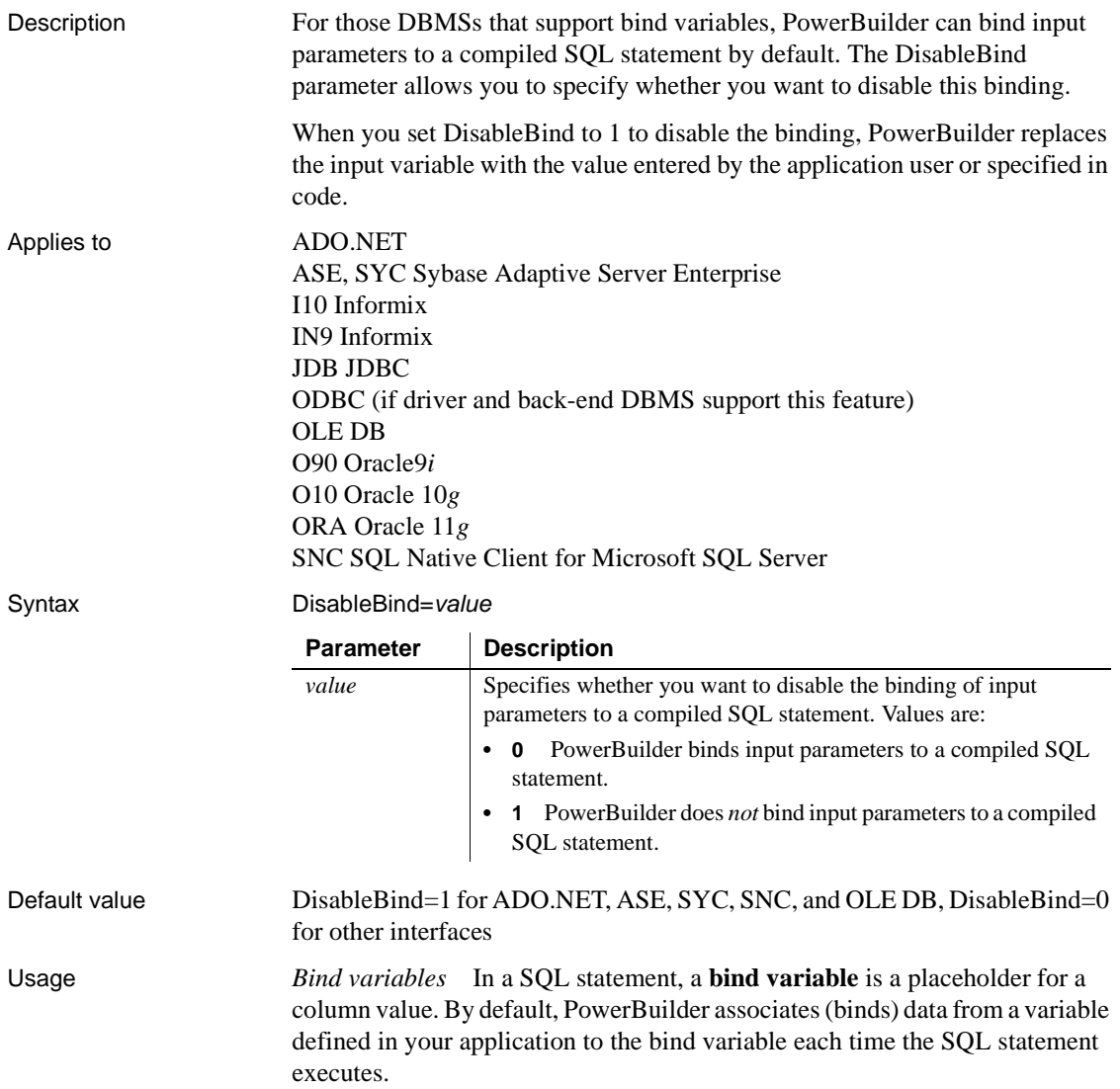

*Using bind variables in SQL statements* For example, the following SQL statement retrieves those rows in the Books table about books written by Hemingway:

SELECT \* FROM books WHERE author="Hemingway"

Suppose that you want to execute this statement to get information about books written by other authors. Instead of compiling and executing a new statement for each author, you can define a bind variable that represents the author's name. The user then supplies the author's actual name when the application executes. By using bind variables, you ensure that the statement is compiled only once and executed repeatedly with new values supplied by the user.

If your database supports bind variables and DisableBind is set to 0 to enable binding (the default for all database interfaces except ADO.NET, ASE, SYC, SNC, and OLE DB), PowerBuilder generates the statement with parameter markers (:bind\_param) and passes the actual parameter value at execution time. For example:

SELECT \* FROM books WHERE author=:**bind\_param**

*Bind variables and cached statements* Using bind variables in conjunction with cached statements can improve the performance of most applications, depending on the application. In general, applications that perform a large amount of transaction processing benefit the most from using bind variables and cached statements.

In order to use cached statements, make sure that DisableBind is set to 0. This enables the binding of input variables to SQL statements in PowerBuilder. (For more about using cached statements, see the description of the [SQLCache](#page-216-0) parameter.)

*Performance improvements* For SQL Anywhere and Oracle databases, bind variables improve performance by allowing PowerBuilder to insert and modify strings that exceed 255 characters.

*Bind variables and default column values* When DisableBind is set to 0 to enable the use of bind variables, the DataWindow painter does both of the following to get maximum performance improvement from using bind variables when you add rows to a DataWindow object:

- Generates a SQL INSERT statement that includes all columns (except identity and SQL Server timestamp)
- Reuses this SQL INSERT statement for each row you add to the DataWindow object

For example, if a table named Order\_T contains three columns named Order ID, Order Date, and Customer ID, the DataWindow painter generates the following SQL INSERT statement when DisableBind is set to 0 (default binding enabled):

INSERT INTO Order\_T(Order\_ID, Order\_Date, Customer\_ID) VALUES(:**bind\_param1**, :**bind\_param2**, :**bind\_param3**)

If one of these columns is null, the DataWindow painter sets a null value indicator for this column parameter and executes the statement. This behavior is important to understand if you want your back-end DBMS to set a default value for any columns in your DataWindow object.

To illustrate, suppose that your application users do not enter a value for the Order\_Date column because they expect the back-end DBMS to set this column to a default value of TODAY. Then, they retrieve the row and find that a null value has been set for Order\_Date instead of its default value. This happens because the SQL INSERT statement generated by the DataWindow painter specified a null value indicator, so the DBMS set the column value to null instead of to its default value as expected.

*Setting a default column value when binding is enabled* If you are using bind variables (DisableBind set to 0) and want the back-end DBMS to set a column to its default value when your application user does not explicitly enter a value in a new row, you should set an initial value for the DataWindow object column that mirrors the DBMS default value for this column.

In the DataWindow painter, you can set or modify a column's initial value in the Column Specifications dialog box.

For more about the Column Specifications dialog box, see the *Users Guide*.

*Setting a default column value when binding is disabled* If you are *not* using bind variables (DisableBind set to 1) and want the back-end DBMS to set a column to its default value when your application user does not explicitly enter a value in a new row, you do *not* need to set an initial value for the DataWindow column.

This is because with bind variables disabled, the DataWindow painter generates a SQL INSERT statement for each row added to the DataWindow object. If a column does not contain an explicit value, it is not included in the SQL INSERT statement.

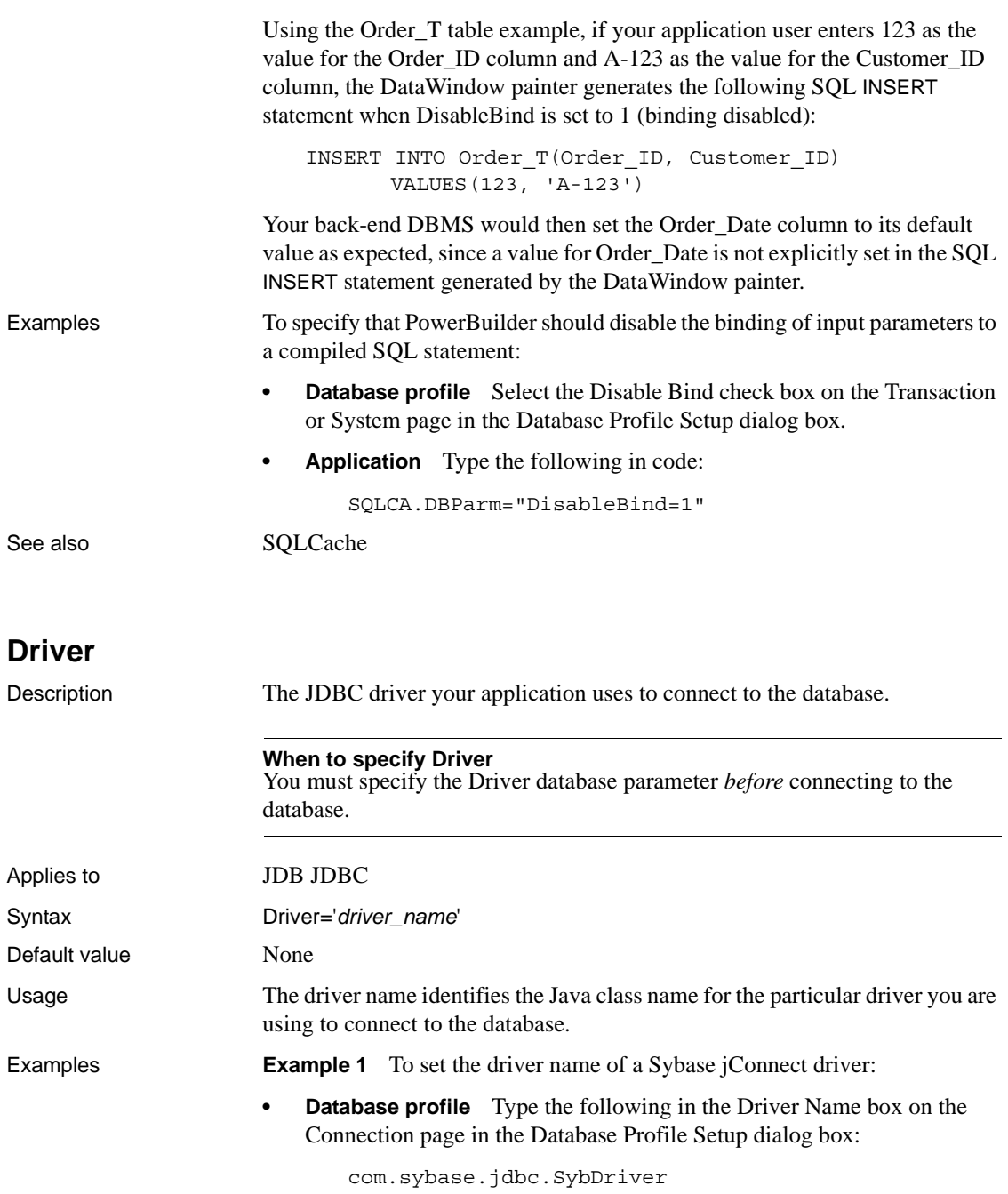

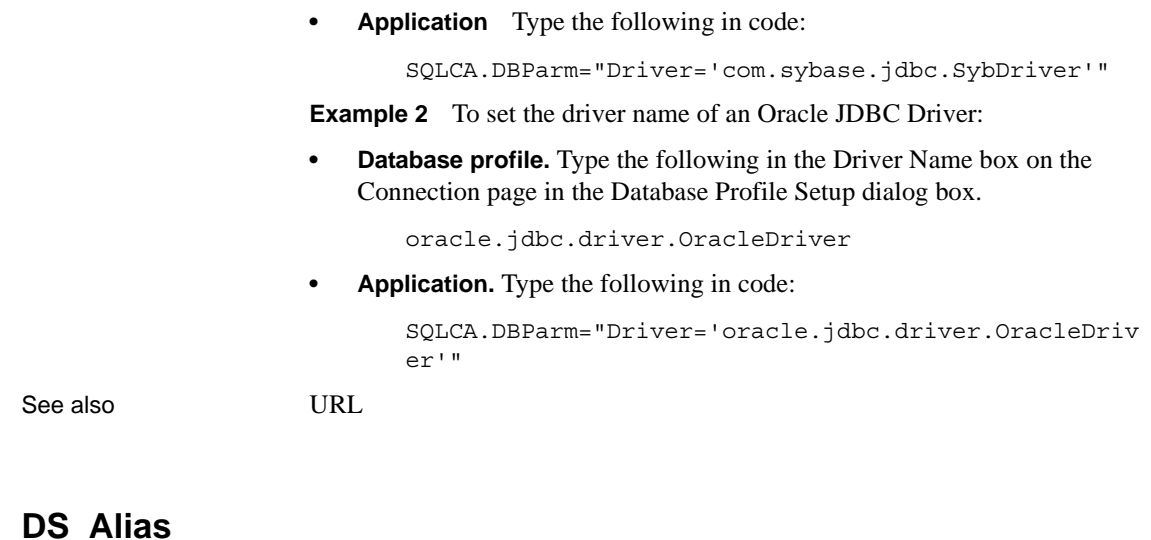

<span id="page-80-0"></span>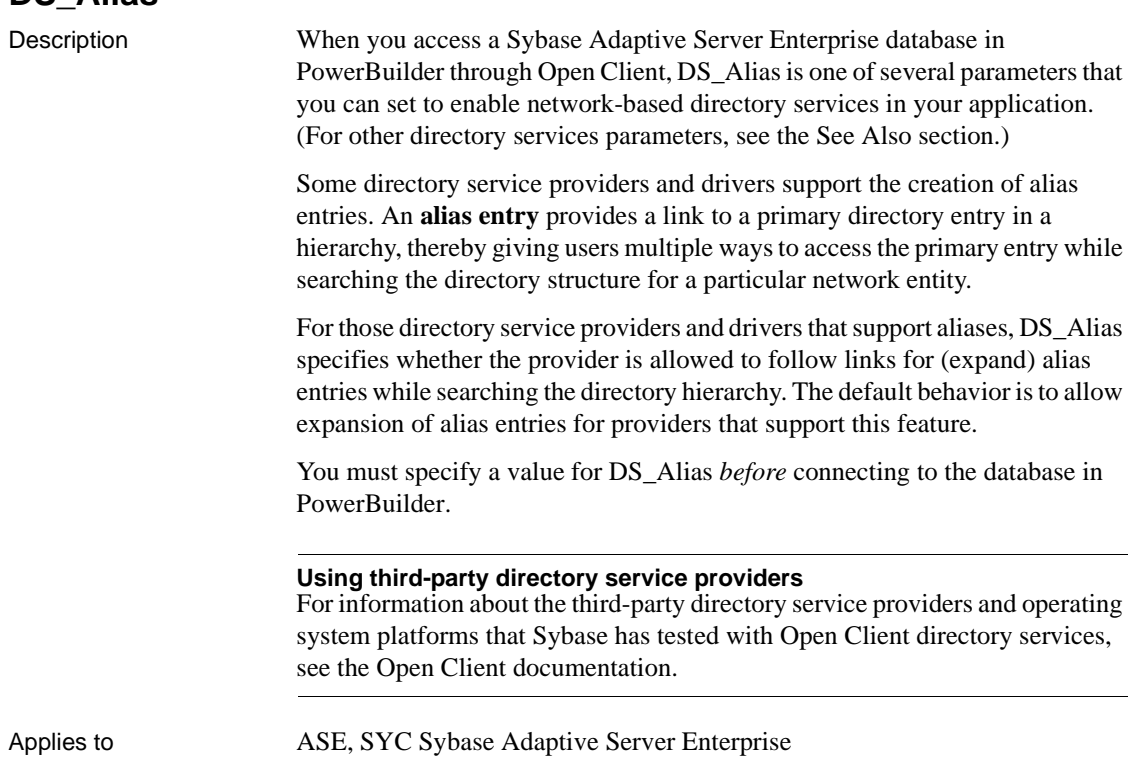

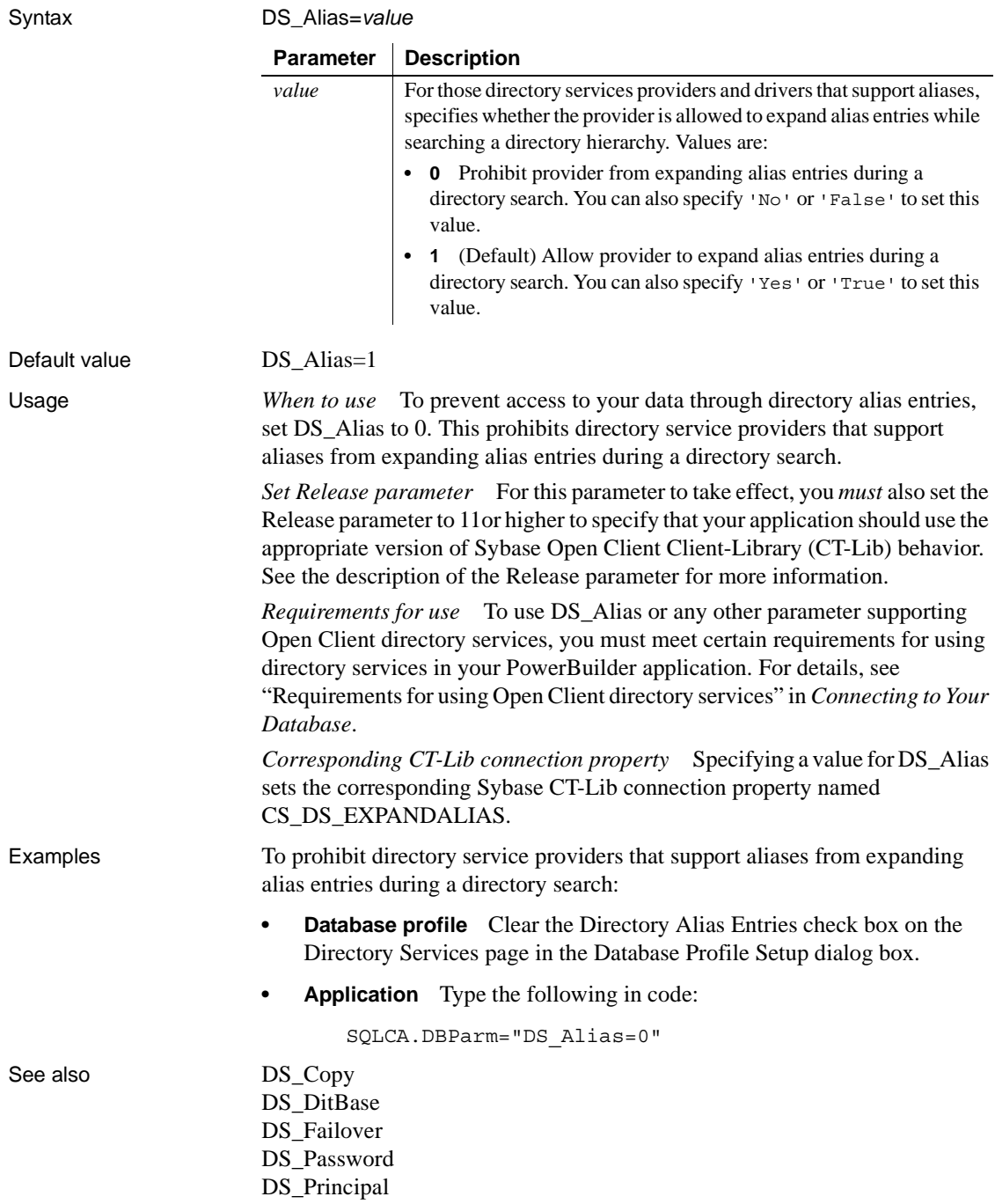

DS Provider [DS\\_TimeLimit](#page-94-0) [Release](#page-178-0)

# <span id="page-82-0"></span>**DS\_Copy**

Description When you access a Sybase Adaptive Server Enterprise database in PowerBuilder through Open Client, DS\_Copy is one of several parameters that you can set to enable network-based directory services in your application. (For other directory services parameters, see the See Also section.)

> Some directory service providers and drivers support the use of caching. **Caching** allows a directory service provider to use cached information while searching a directory instead of making a request to the directory server agent for information.

> For those directory service providers and drives that support caching, DS\_Copy specifies whether the provider is allowed to use cached information during a directory search. The default behavior is to allow providers that support this feature to use cached information.

You must specify a value for DS\_Copy *before* connecting to the database in PowerBuilder.

#### **Using third-party directory service providers**

For information about the third-party directory service providers and operating system platforms that Sybase has tested with Open Client directory services, see the Open Client documentation.

Applies to ASE, SYC Sybase Adaptive Server Enterprise

Syntax DS\_Copy=*value*

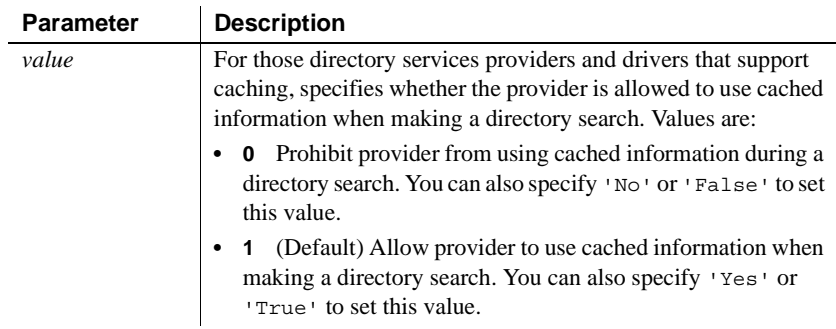

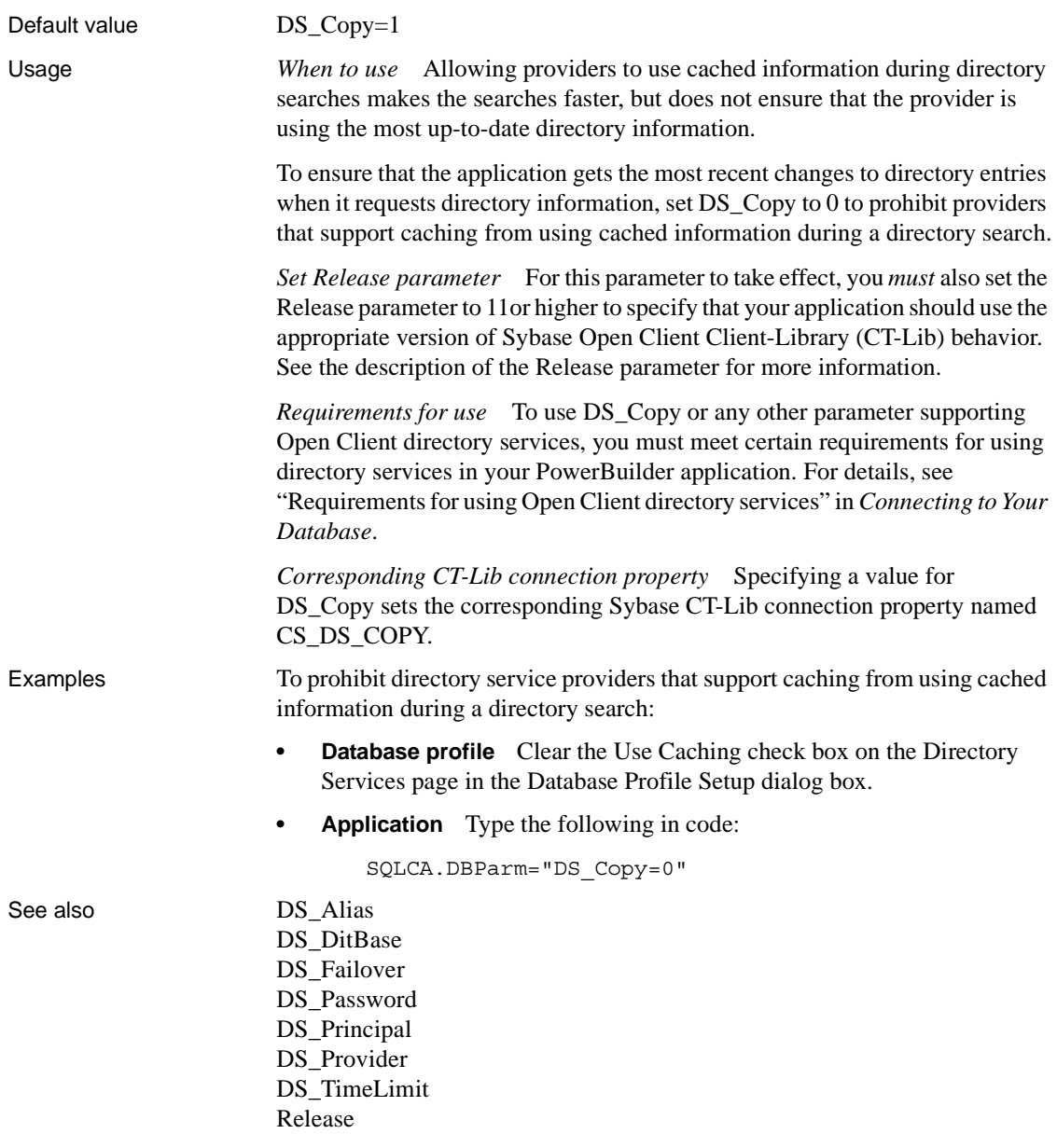

### <span id="page-84-0"></span>**DS\_DitBase**

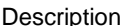

When you access a Sybase Adaptive Server Enterprise database in PowerBuilder through Open Client, DS\_DitBase is one of several parameters that you can set to enable network-based directory services in your application. (For other directory services parameters, see the See Also section.)

When you use Open Client directory services, a default (active) directory information tree base (DIT base) is specified in the Open Client/Server™ Configuration utility. The **DIT base** is the directory node where directory searches start. This is analogous to the current working directory in MS-DOS file systems.

DS\_DitBase lets you specify the name of the directory node where you want searches for directory entries to start. The DS\_DitBase value you specify must be a fully qualified name that uses the syntax required by your directory service provider and driver (see the Examples section for illustrations).

The default value for DS\_DitBase is the DIT base currently specified as active in the Open Client/Open Server Configuration utility.

You must specify a value for DS\_DitBase *before* connecting to the database in PowerBuilder.

#### **Using third-party directory service providers**

For information about the third-party directory service providers and operating system platforms that Sybase has tested with Open Client directory services, see the Open Client documentation.

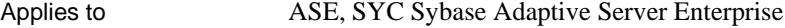

Syntax DS\_DitBase='*dit\_base*'

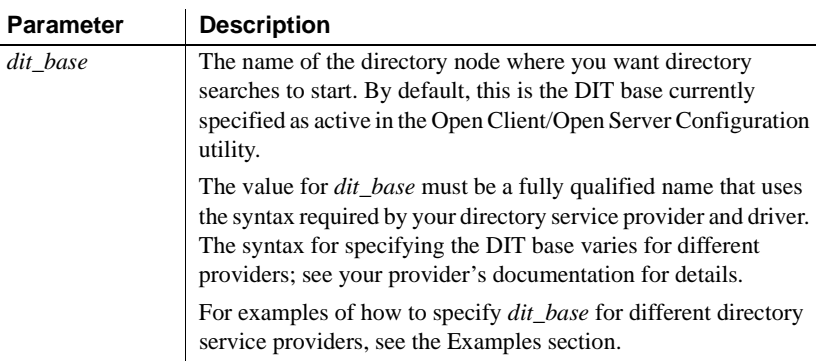

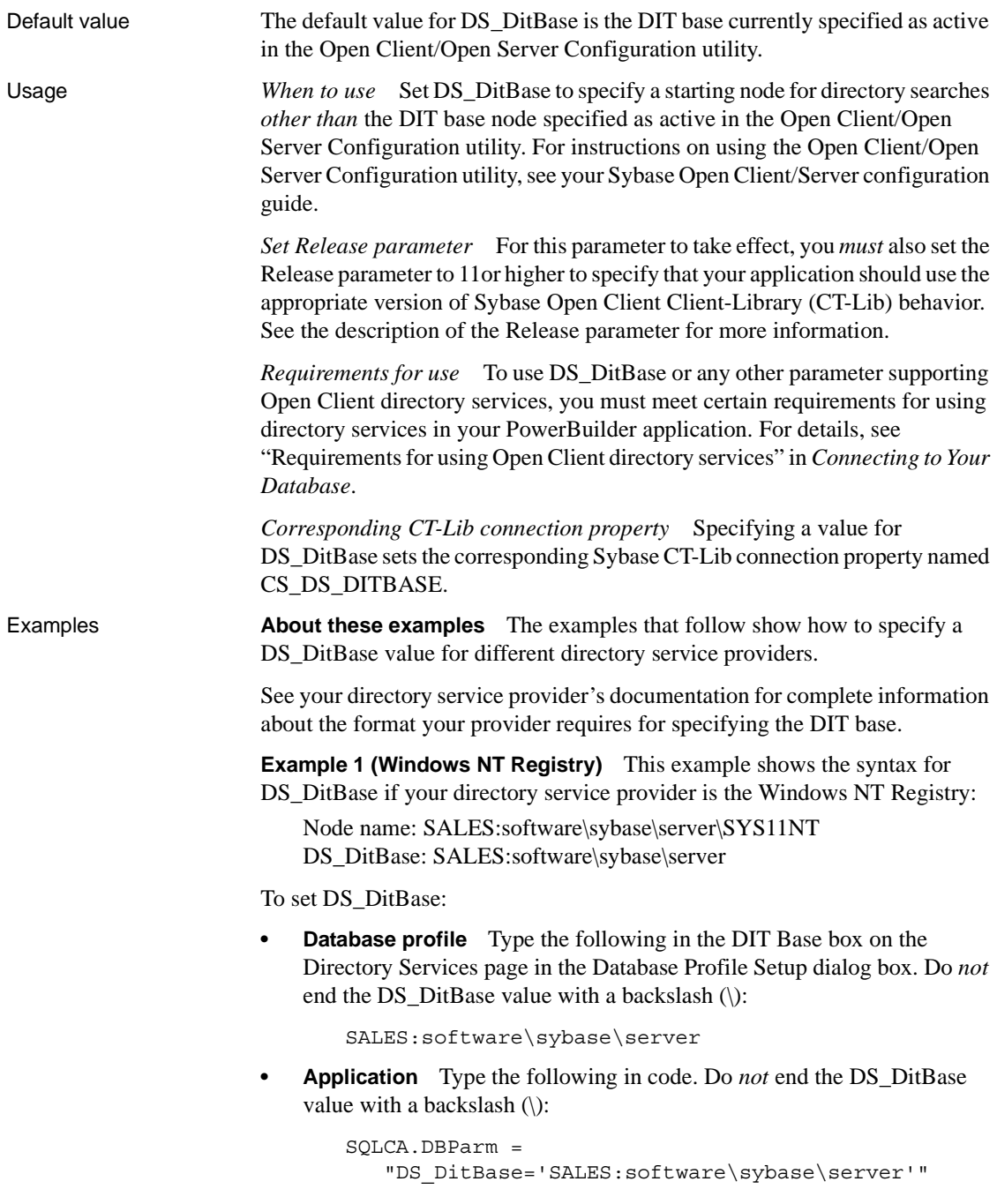

**Example 2 (DCE/CDS)** This example shows the syntax for DS\_DitBase if your directory service provider is Distributed Computing Environment Cell Directory Services (DCE/CDS):

Node name: /.../boston.sales/dataservers/sybase/SYS11 DS\_DitBase: /.../boston.sales/dataservers

To set DS\_DitBase:

**Database profile** Type the following in the DIT Base box on the Directory Services page in the Database Profile Setup dialog box. Do *not* end the DS\_DitBase value with a slash (/):

/.../boston.sales/dataservers

**• Application** Type the following in code. Do *not* end the DS\_DitBase value with a slash  $\left(\frac{\ }{\right)}$ :

> SQLCA.DBParm = "DS\_DitBase='/.../boston.sales/dataservers'"

**Example 3 (Novell NDS)** This example shows the syntax for DS\_DitBase if your directory service provider is Novell NetWare Directory Services (NDS):

Node name: CN=SYS11.OU=miami.OU=sales.O=sybase DS\_DitBase: OU=miami.OU=sales.O=sybase

To set DS\_DitBase:

**Database profile.** Type the following in the DIT Base box on the Directory Services page in the Database Profile Setup dialog box:

```
OU=miami.OU=sales.O=sybase
```
**Application.** To specify DS DitBase in code, type the following:

```
SQLCA.DBParm =
"DS_DitBase='OU=miami.OU=sales.O=sybase'"
```
See also DS Alias

[DS\\_Copy](#page-82-0) DS Failover [DS\\_Password](#page-89-0) DS Principal DS Provider [DS\\_TimeLimit](#page-94-0) [Release](#page-178-0)

### <span id="page-87-0"></span>**DS\_Failover**

Description When you access a Sybase Adaptive Server Enterprise database in PowerBuilder through Open Client, DS\_Failover is one of several parameters that you can set to enable network-based directory services in your application. (For other directory services parameters, see the See Also section.)

> Sybase Open Client Client-Library (CT-Lib) requires a directory to map logical server names to network addresses. The source for this directory can be either the Sybase Interfaces file or a network-based directory service provider (such as DCE Cell Directory Services or the Windows Registry).

If you want an application to use a directory source *other than* the Interfaces file, CT-Lib must be able to load the appropriate directory driver. If CT-Lib cannot load the required driver, you can set DS\_Failover to specify whether CT-Lib should silently default (fail over) to using the Interfaces file as the directory source.

By default, DS\_Failover specifies that CT-Lib should use the Interfaces file as the directory source if it cannot load the requested directory driver.

You must specify a value for DS\_Failover *before* connecting to the database in PowerBuilder.

#### **Using third-party directory service providers**

For information about the third-party directory service providers and operating system platforms that Sybase has tested with Open Client directory services, see the Open Client documentation.

Applies to ASE, SYC Sybase Adaptive Server Enterprise

Syntax DS\_Failover=*value*

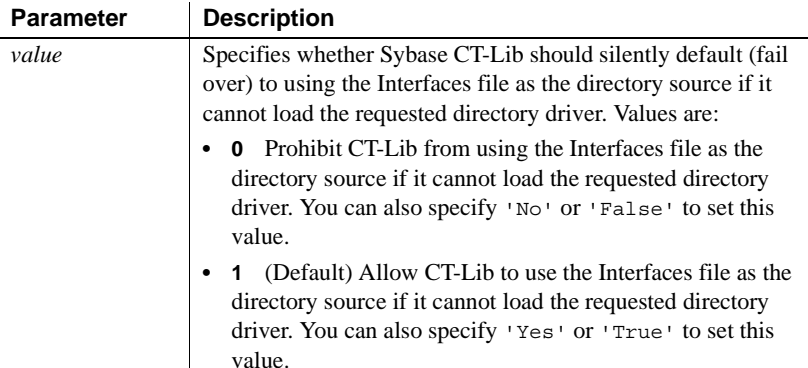

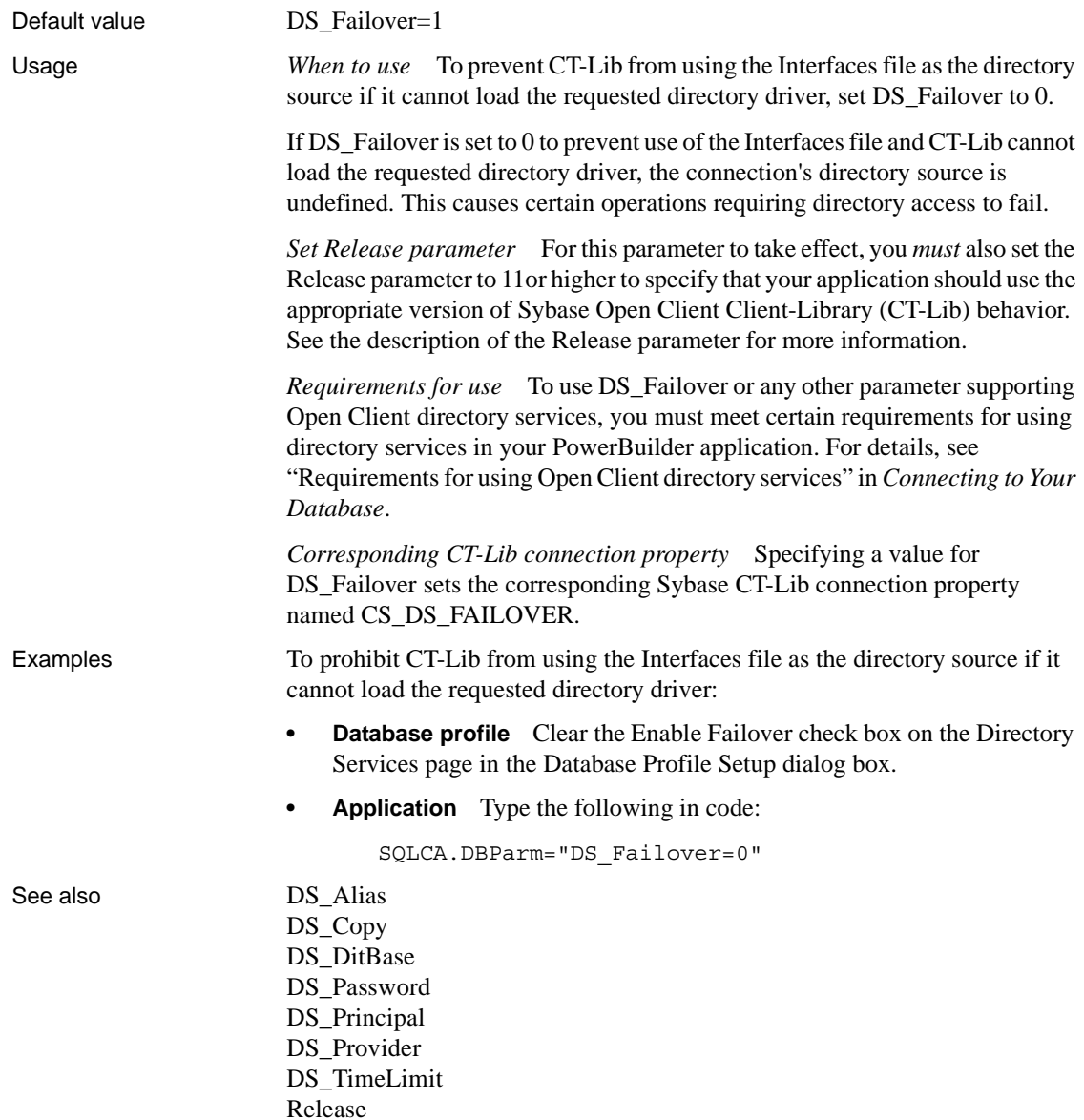

### <span id="page-89-0"></span>**DS\_Password**

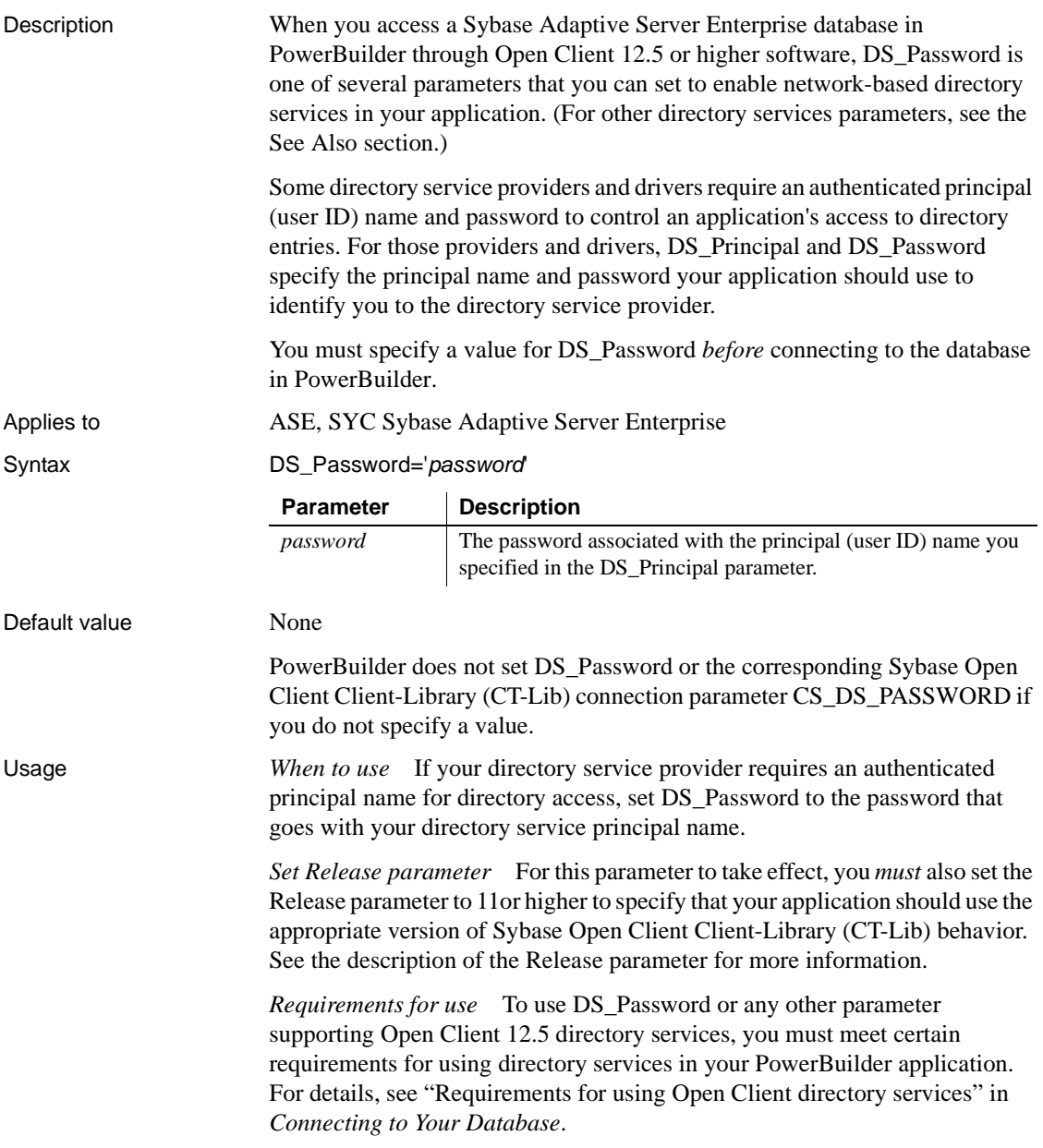

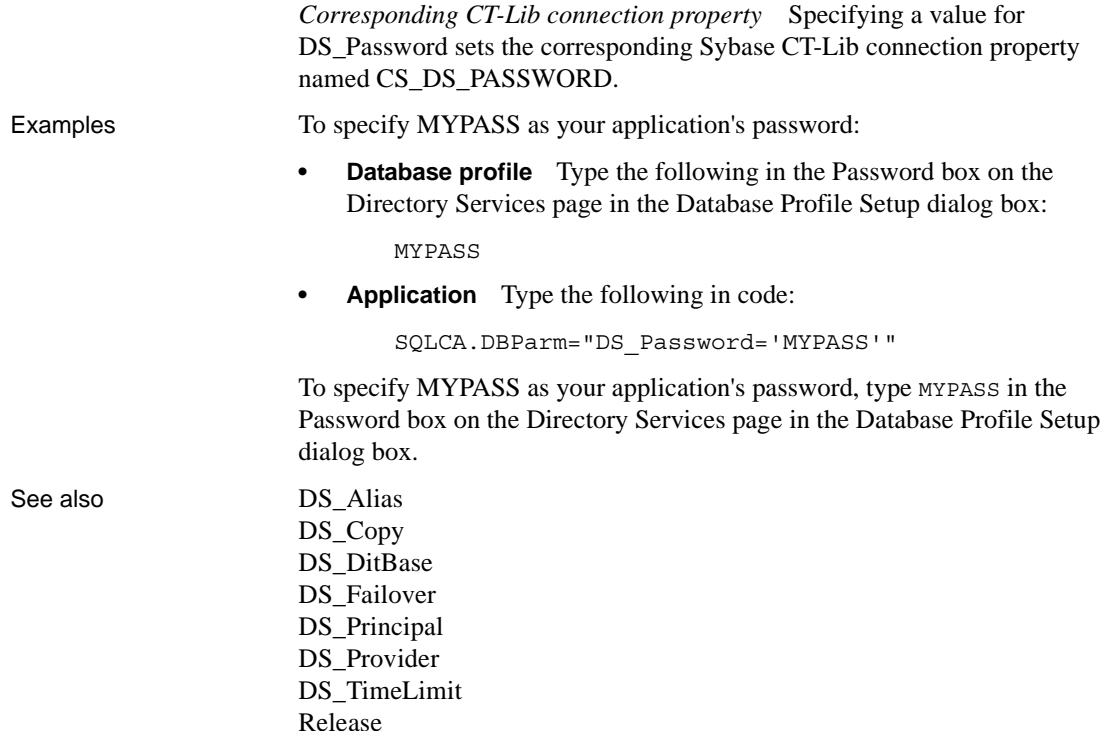

### <span id="page-90-0"></span>**DS\_Principal**

Description When you access a Sybase Adaptive Server Enterprise database in PowerBuilder through Open Client, DS\_Principal is one of several parameters that you can set to enable network-based directory services in your application. (For other directory services parameters, see the See Also section.)

> Some directory service providers and drivers require an authenticated principal (user ID) name to control an application's access to directory entries. For those providers and drivers, DS\_Principal and DS\_Password specify the principal name and password your application should use to identify you to the directory service provider.

> You must specify a value for DS\_Principal *before* connecting to the database in PowerBuilder.

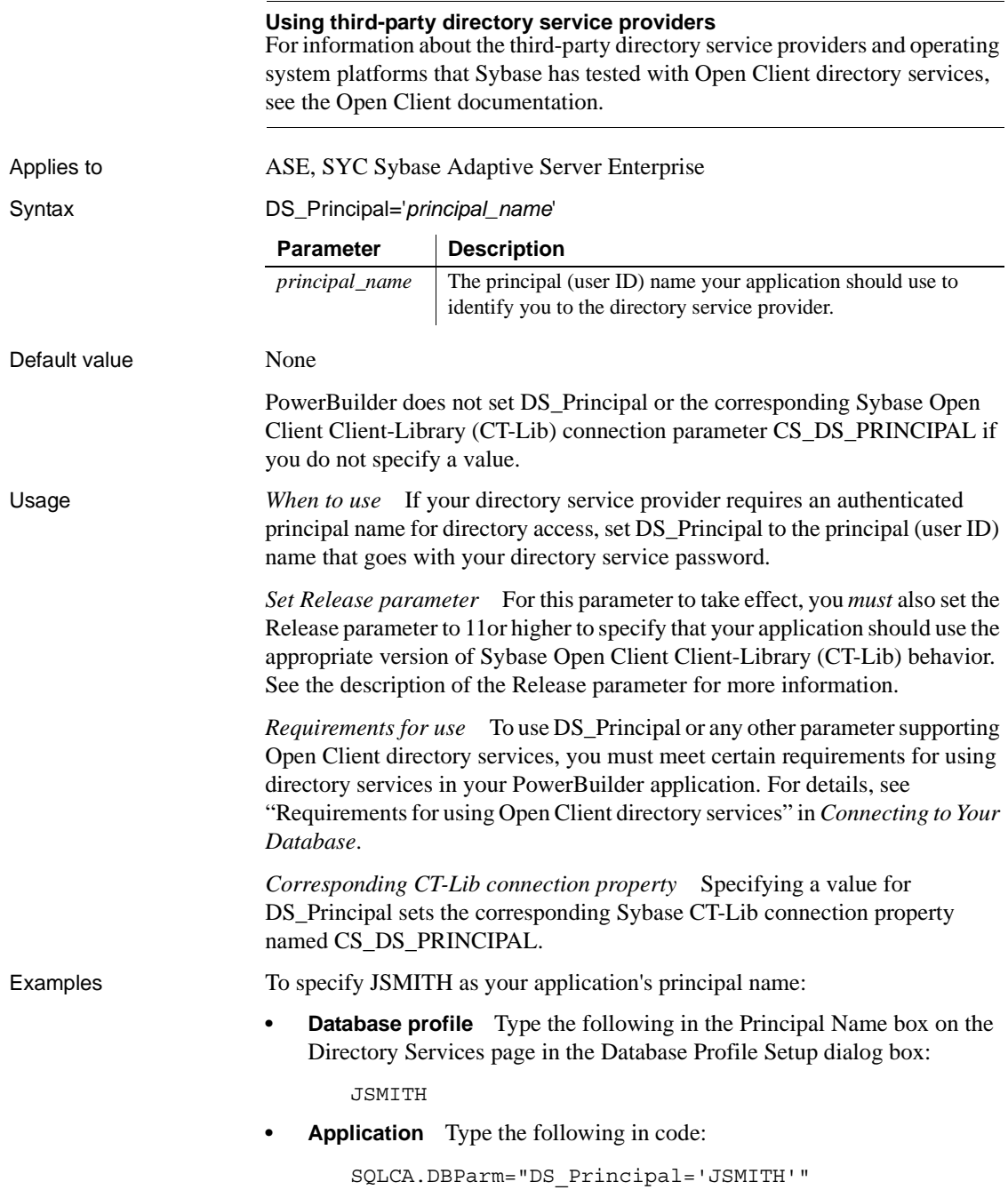

#### See also DS Alias

DS Copy DS DitBase DS Failover [DS\\_Password](#page-89-0) DS Provider [DS\\_TimeLimit](#page-94-0) [Release](#page-178-0)

### <span id="page-92-0"></span>**DS\_Provider**

Description When you access a Sybase Adaptive Server Enterprise database in PowerBuilder through Open Client, DS\_Provider is one of several parameters that you can set to enable network-based directory services in your application. (For other directory services parameters, see the See Also section.)

> When you use Open Client directory services, you must specify your directory service provider names in the Open Client/Open Server Configuration utility so that the required drivers can be loaded for each provider. The default directory service provider is the one currently specified as active in the Configuration utility.

> DS\_Provider lets you specify a directory service provider name listed in the Open Client/Open Server Configuration utility *other than* the default (active) provider. The default value for DS\_Provider is the provider name currently specified as active in the Configuration utility.

> You must specify a value for DS\_Provider *before* connecting to the database in PowerBuilder.

#### **Using third-party directory service providers**

For information about the third-party directory service providers and operating system platforms that Sybase has tested with Open Client directory services, see the Open Client documentation.

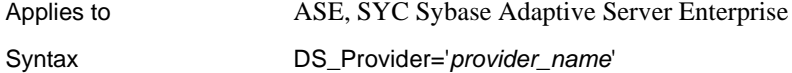

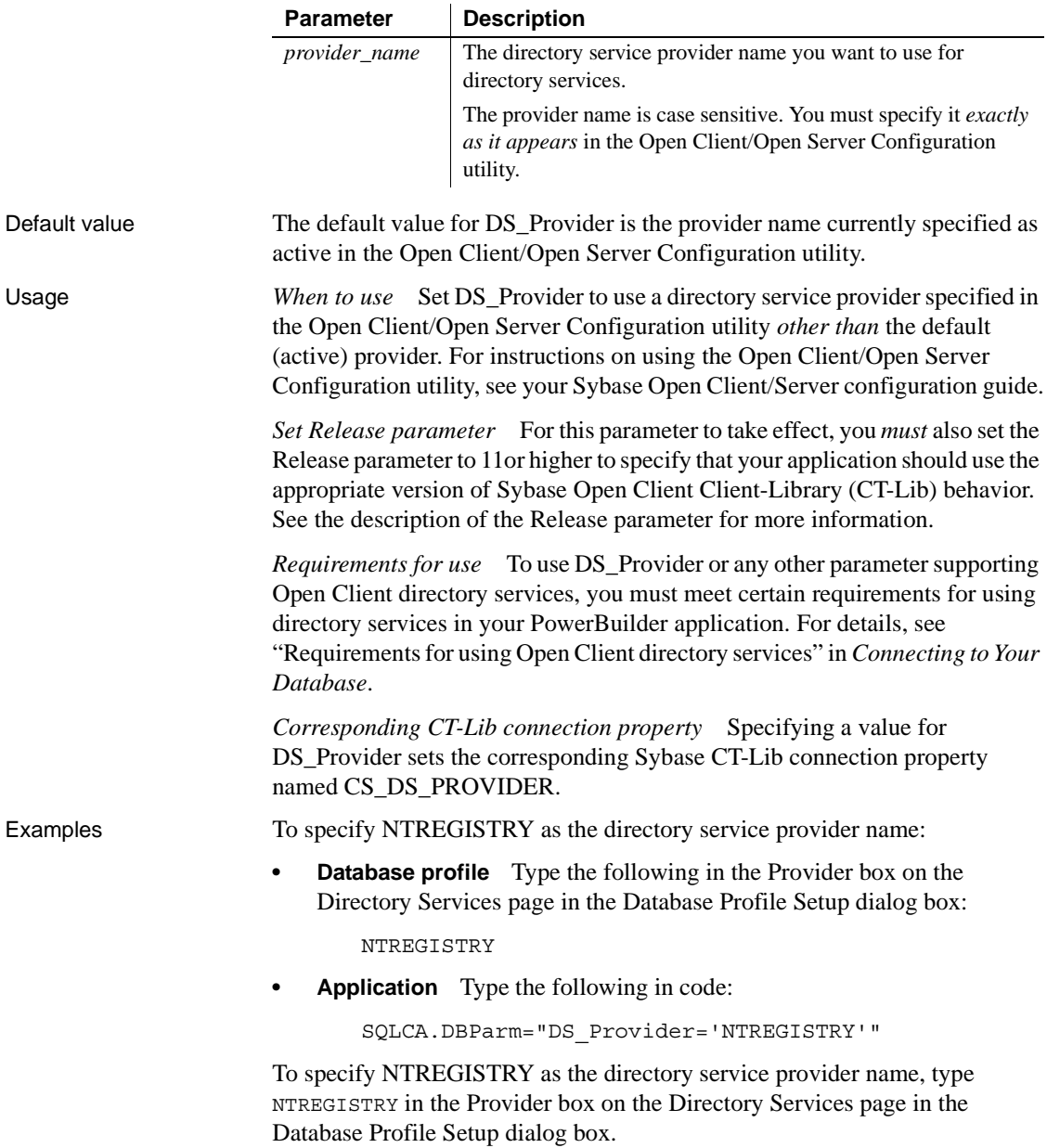

#### See also [DS\\_Alias](#page-80-0)

[DS\\_Copy](#page-82-0) [DS\\_DitBase](#page-84-0) [DS\\_Failover](#page-87-0) [DS\\_Password](#page-89-0) [DS\\_Principal](#page-90-0) [DS\\_TimeLimit](#page-94-0) [Release](#page-178-0)

### <span id="page-94-0"></span>**DS\_TimeLimit**

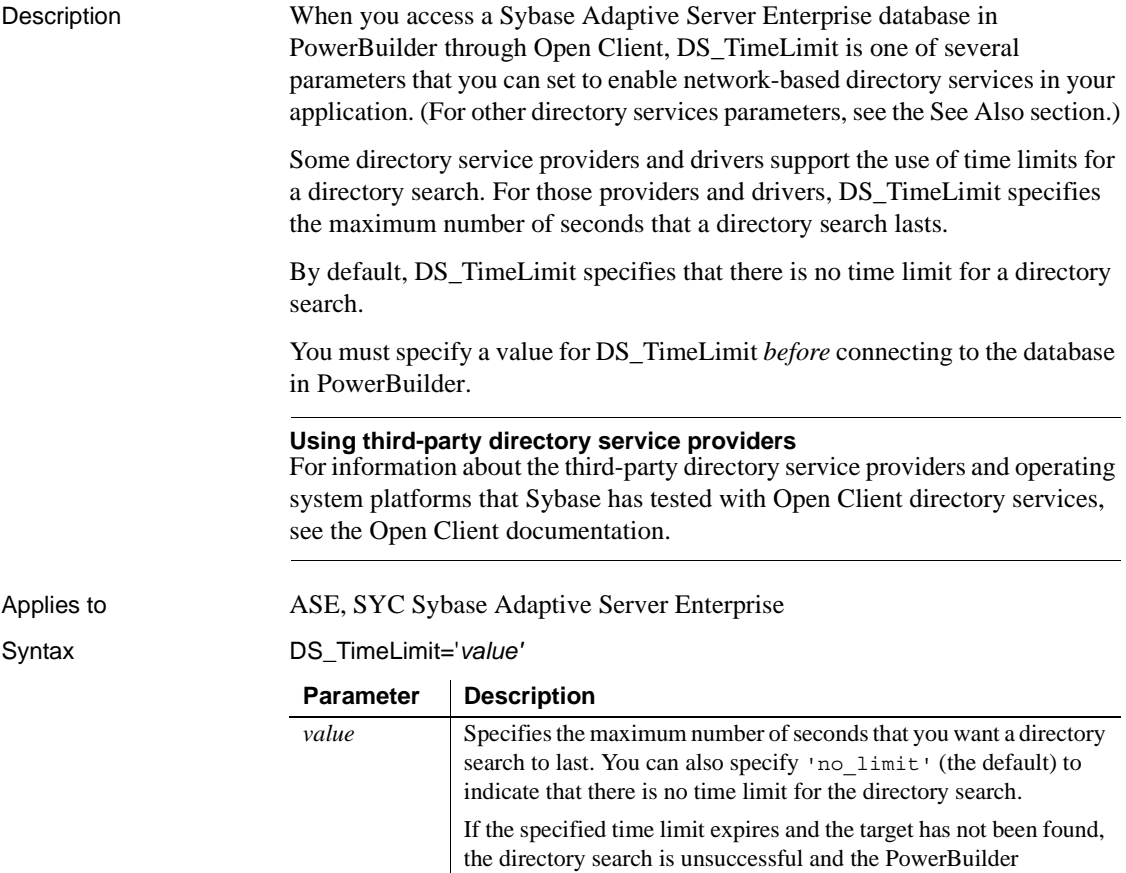

connection fails.

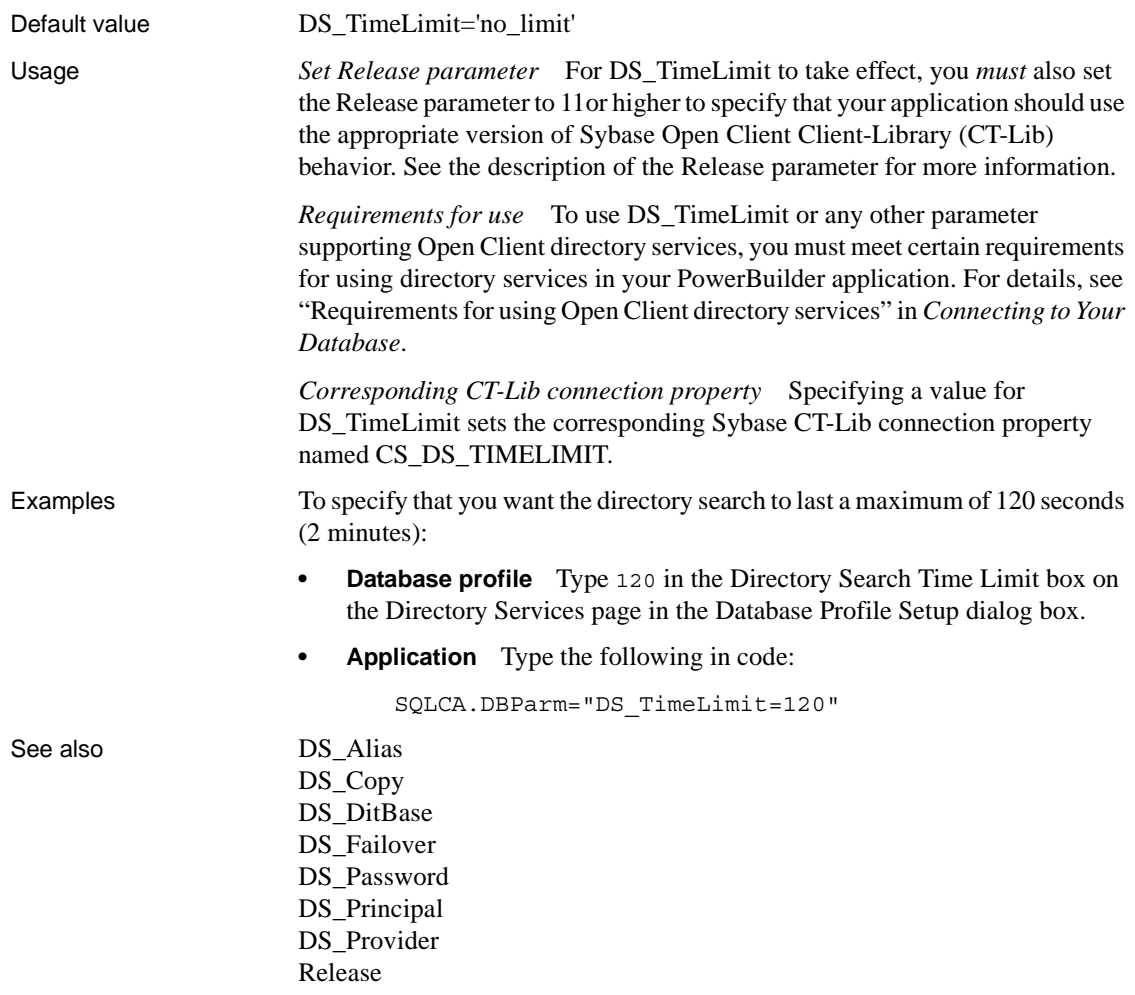

### **Encrypt**

Description Specifies that data should be encrypted before sending it over the network.

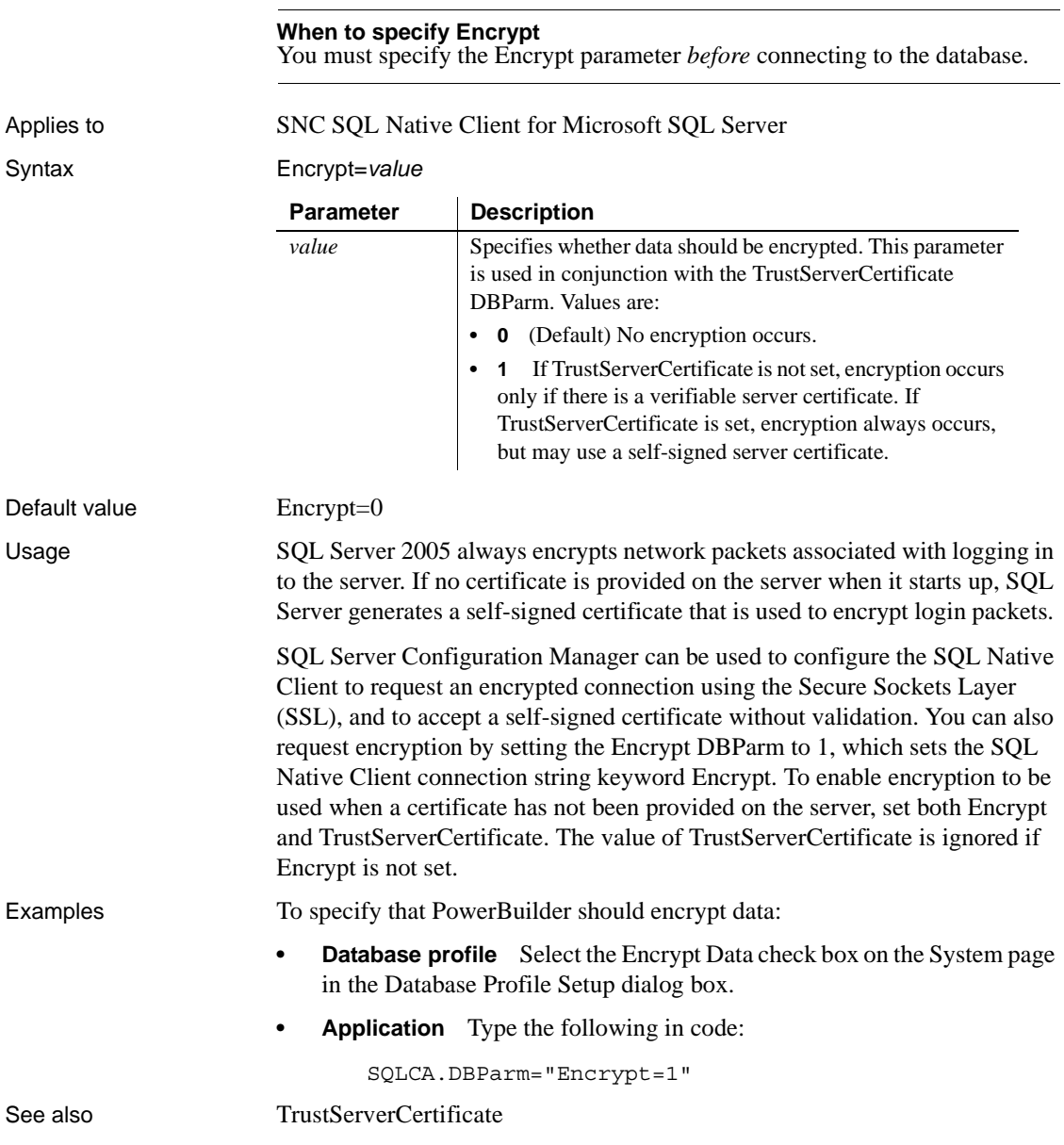

### <span id="page-97-0"></span>**EncryptionPass**

Description Specifies a password for encrypting and decrypting data. **When to specify EncryptionPass** You must specify the EncryptionPass parameter *before* connecting to the database. Applies to I10 Informix Syntax EncryptionPass='*value*' Default value None. Usage In IDS 10.0 and later, the SQL statement SET ENCRYPTION PASSWORD can improve the confidentiality of data and support data integrity by defining or resetting a password for encryption and decryption of data at the column level. You can set the EncryptionPass and Hint static DBParms on the System tab page in the Database Profile Setup dialog box for I10 connections to specify a password and an optional hint to help you remember the password. The password does not display in the database Profile Setup dialog box and is encrypted in the database profile in the registry. The application uses built-in Informix functions to encrypt and decrypt character data. Examples To specify Archimedes as the password for data encryption and Eureka as the hint to help you remember the password: **Database profile** Enter Archimedes in the Encryption Password box and Eureka in the Hint box on the System page in the Database Profile Setup dialog box. **• Application** Type the following in code: SQLCA.DBParm="EncryptionPass='Archimedes', Hint='Eureka'" See also [Hint](#page-106-0) **Parameter | Description** *value* A string that will be used as the password for encrypting and decrypting data.

# **EncryptPassword**

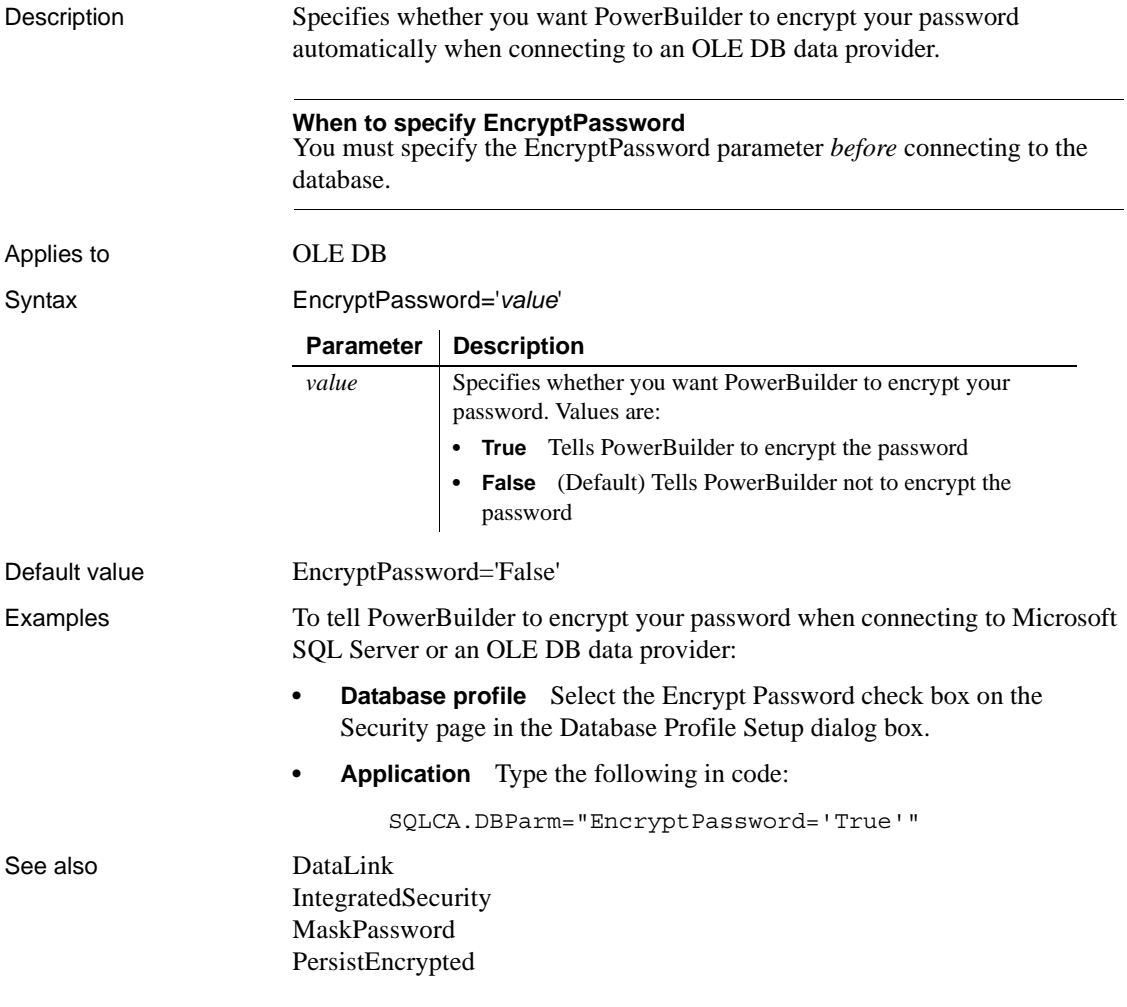

### **FailoverPartner**

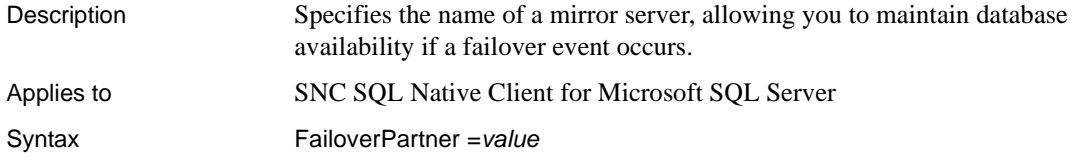

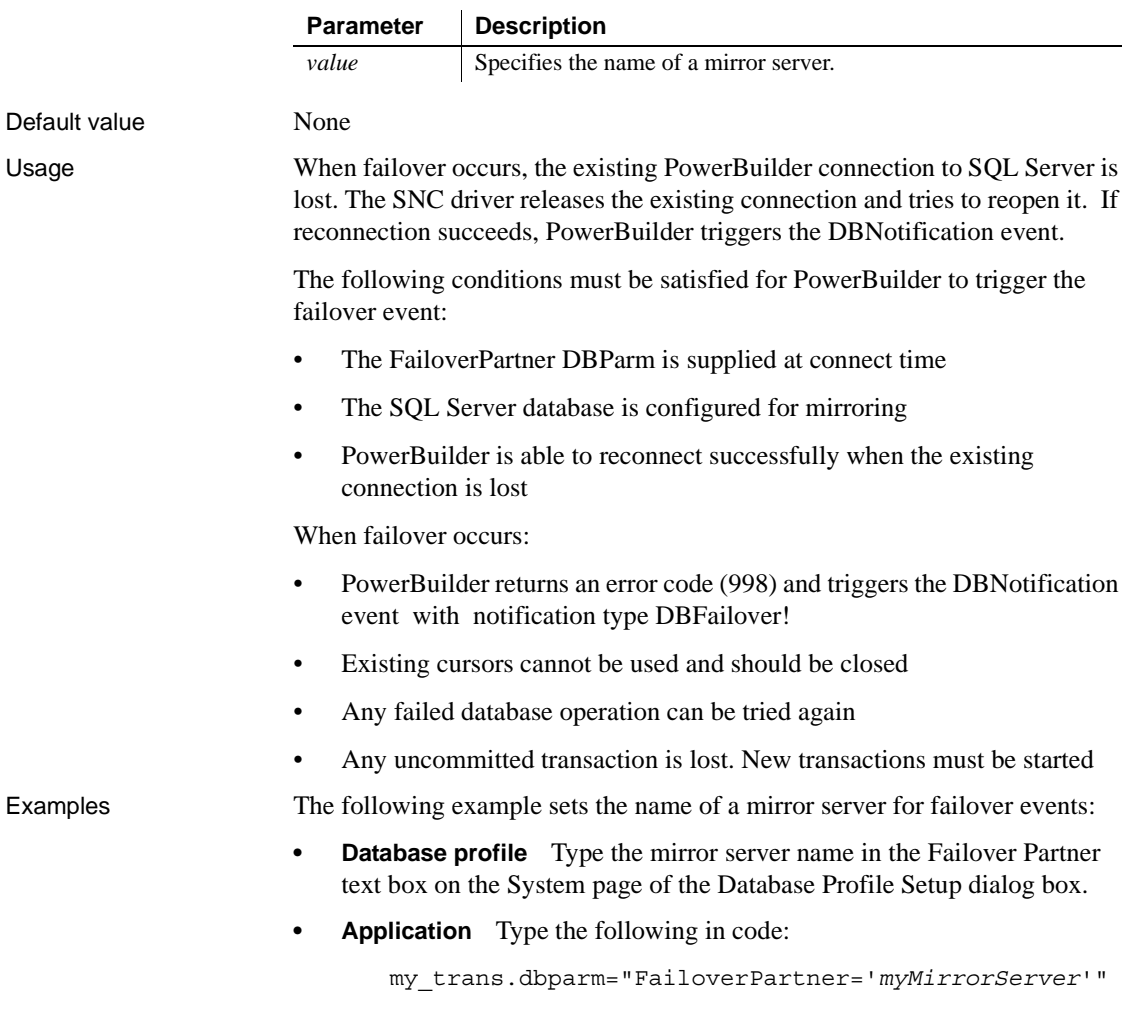

### **FoDelay**

Description Specifies the amount of time (in milliseconds) you want PowerBuilder to wait between attempts to fail over to another database server if the current database server goes down.

#### **When to specify FoDelay**

You must specify the FoDelay parameter *before* connecting to the database.

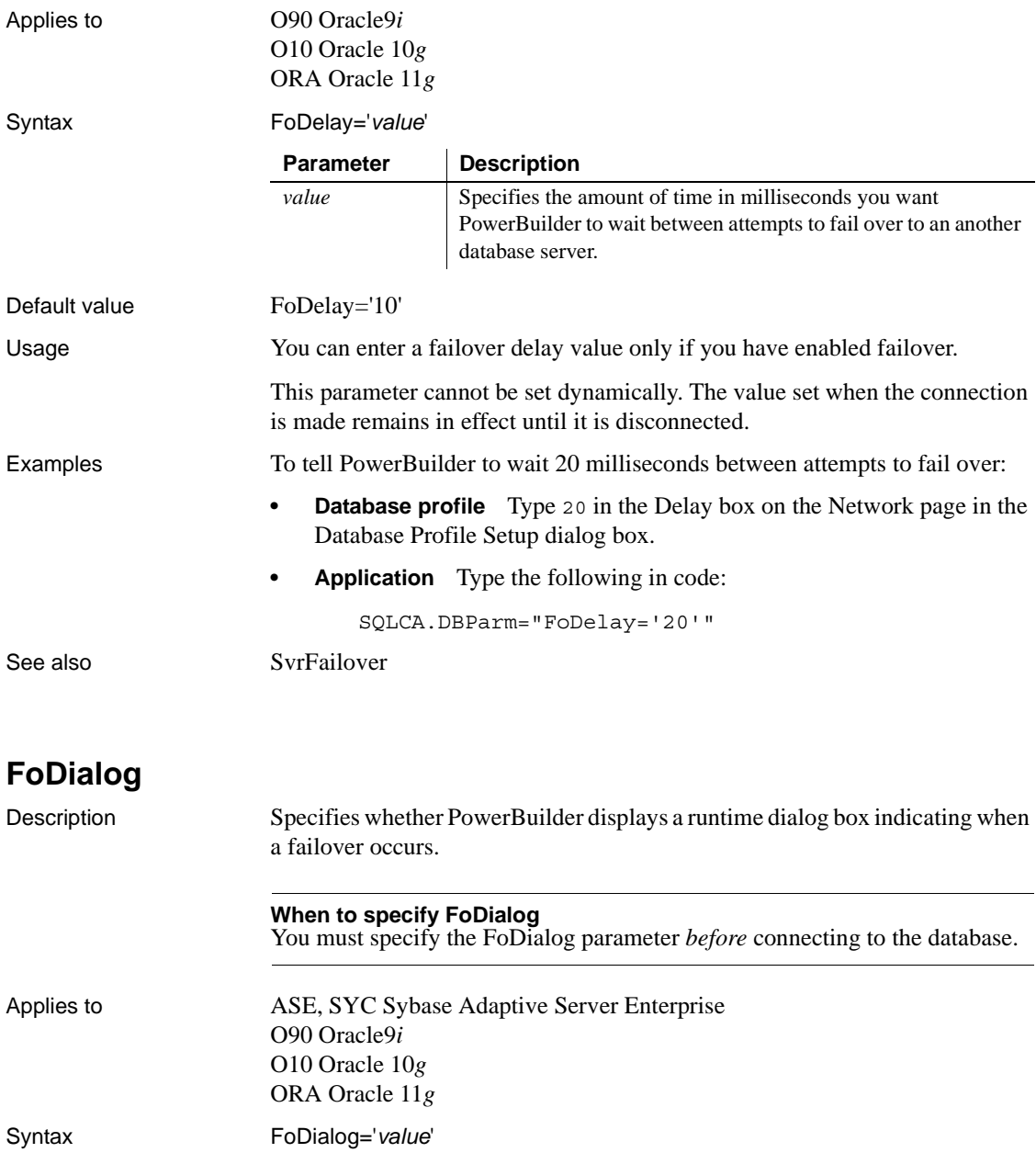

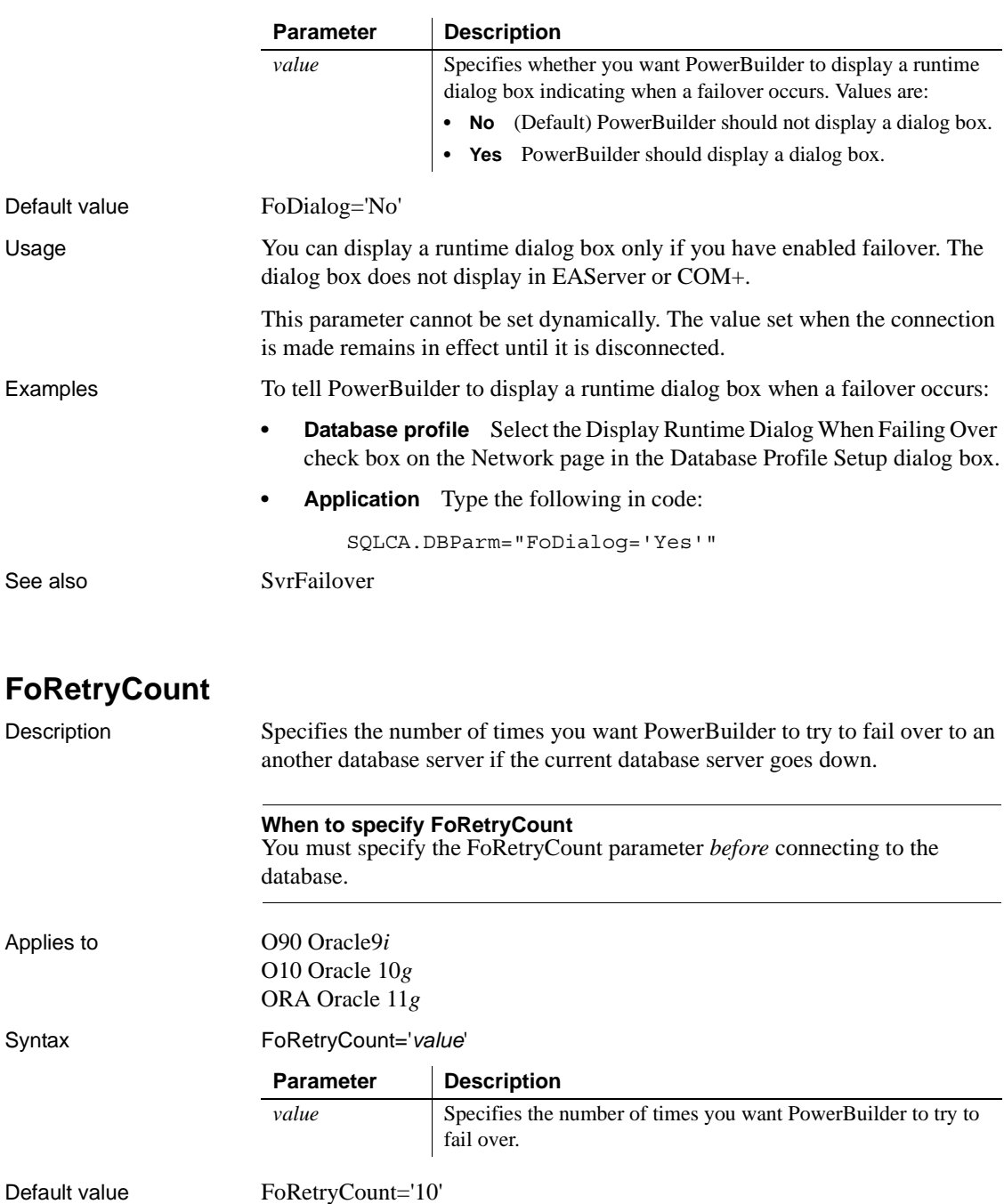

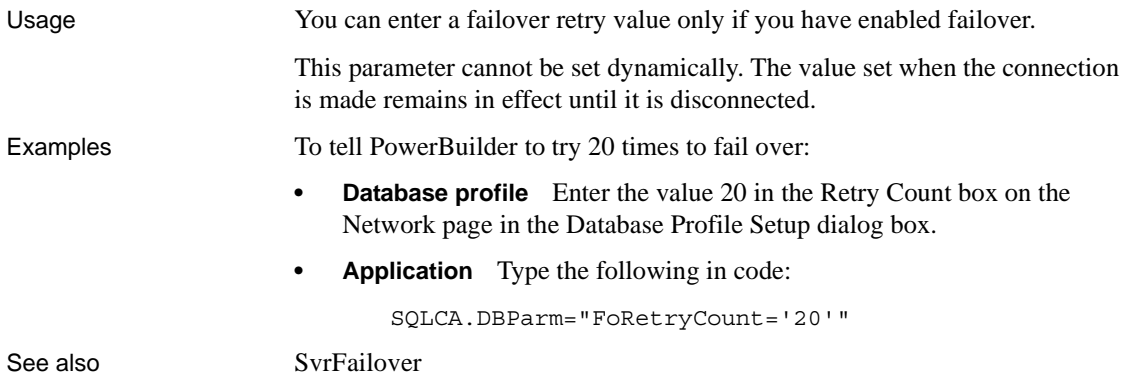

# **FormatArgsAsExp**

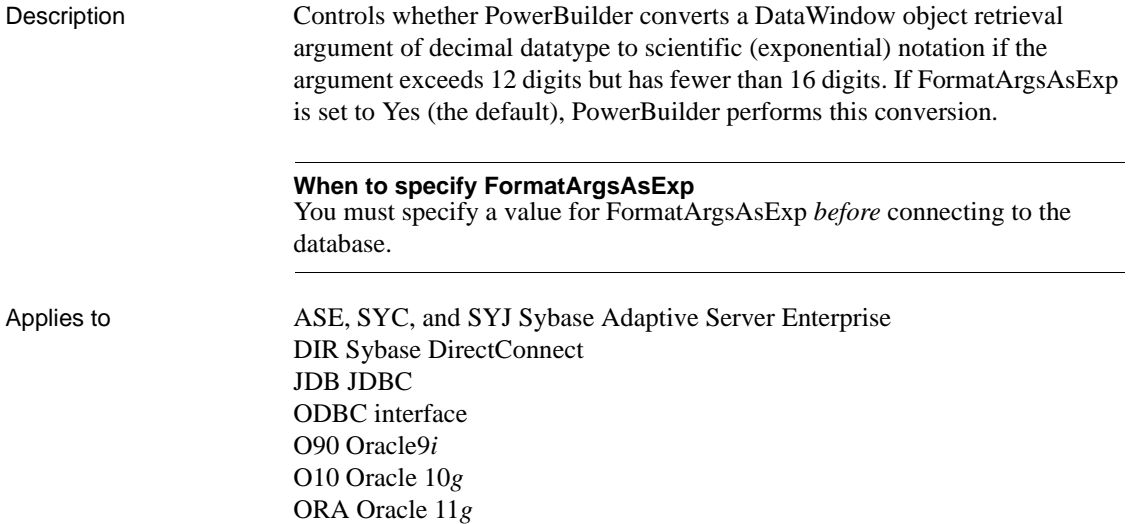

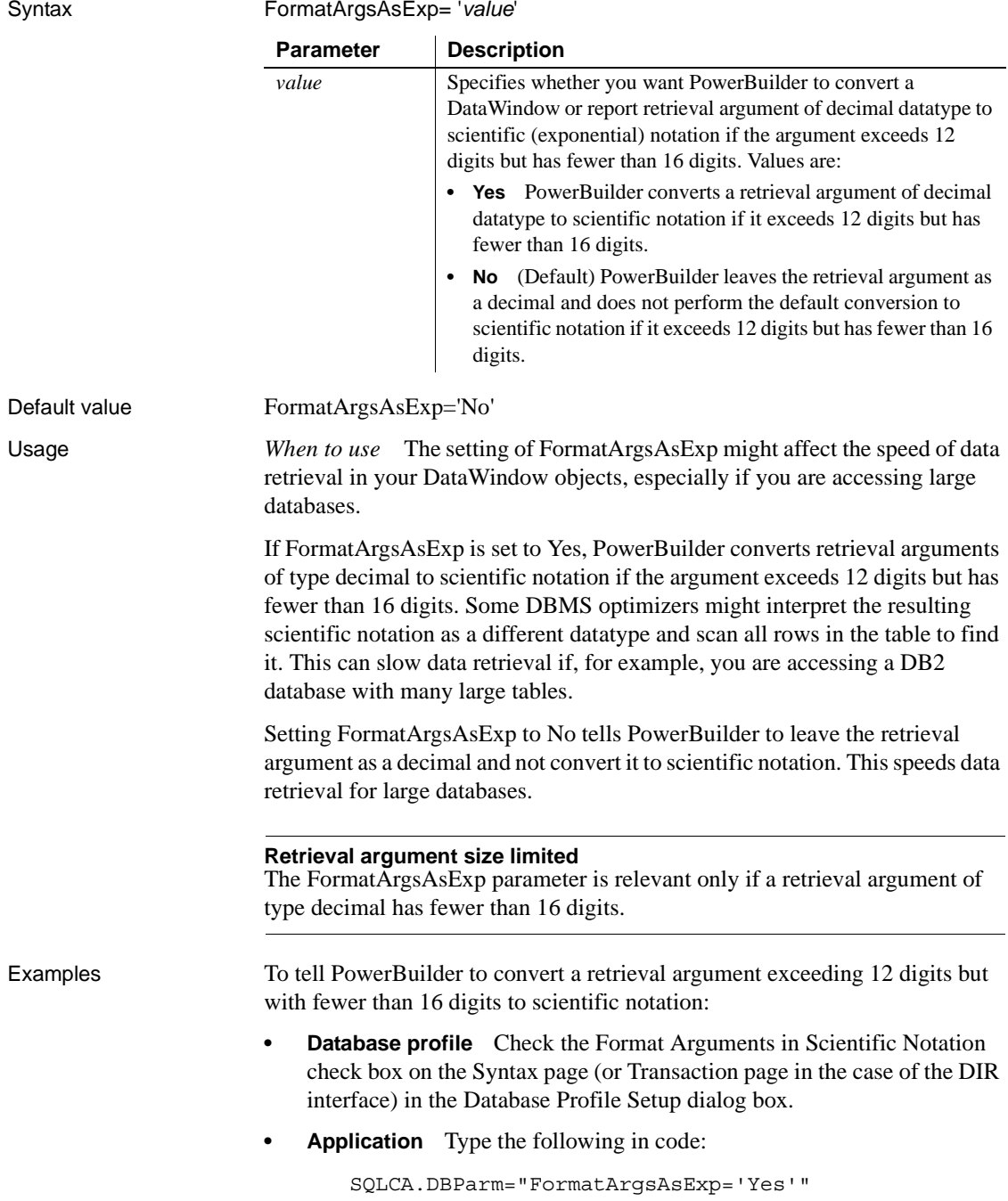

# **GetConnectionOption**

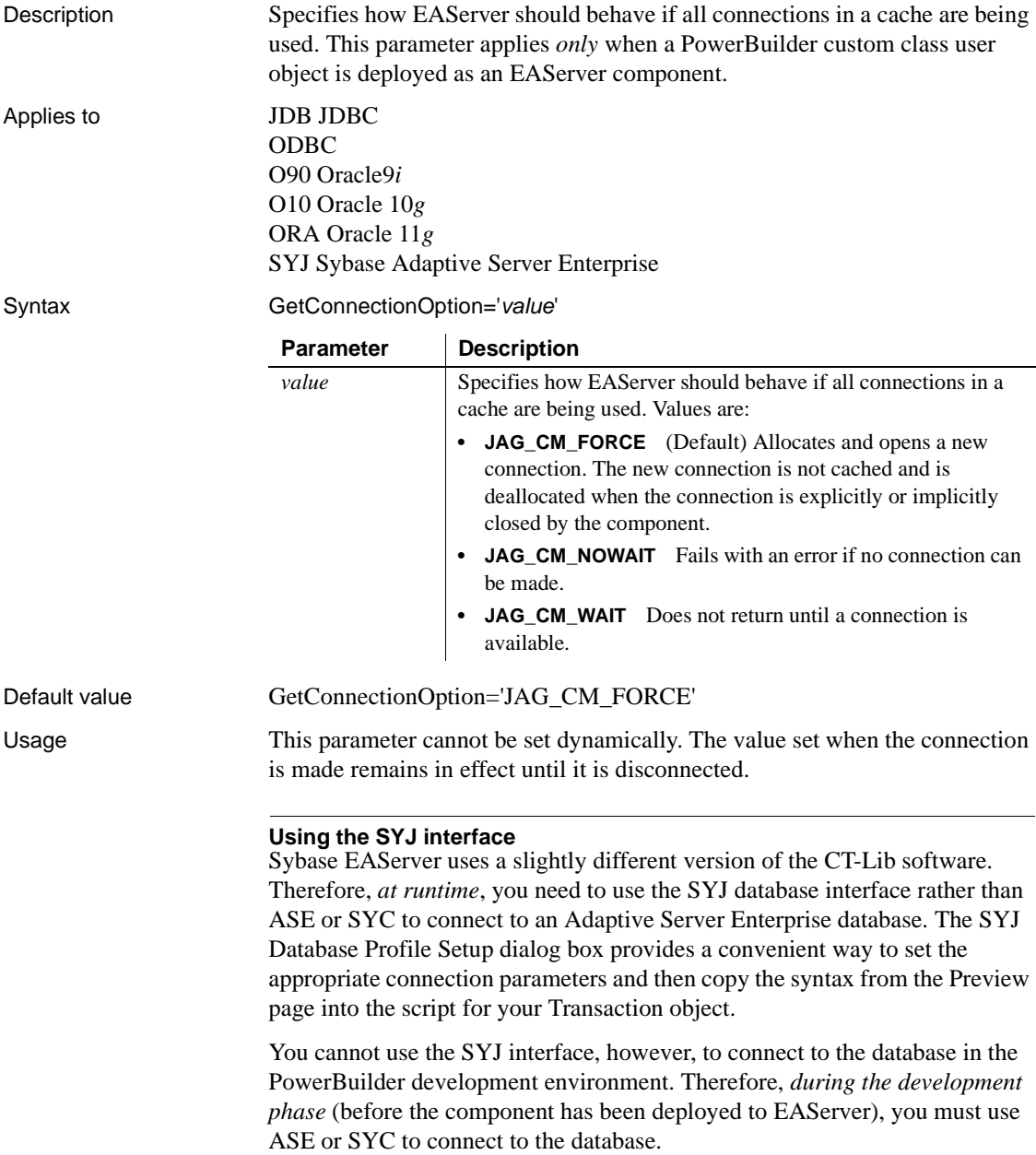

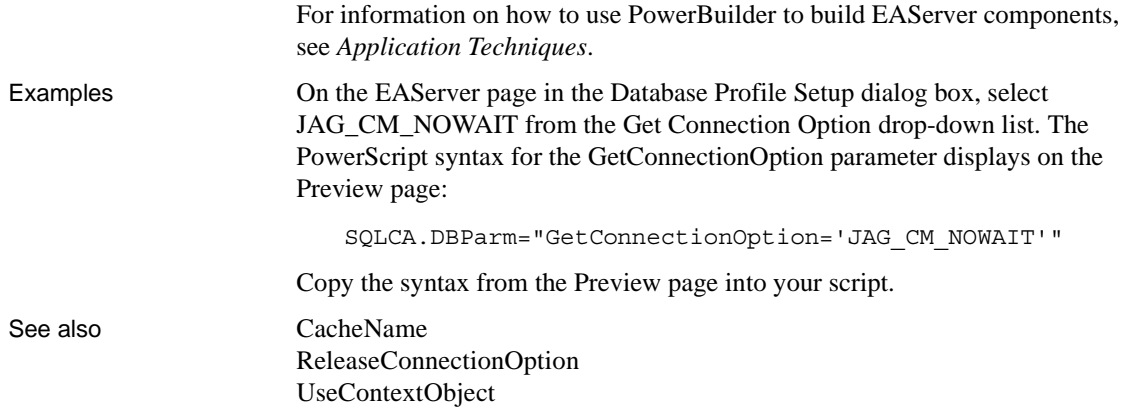

# **HANotification**

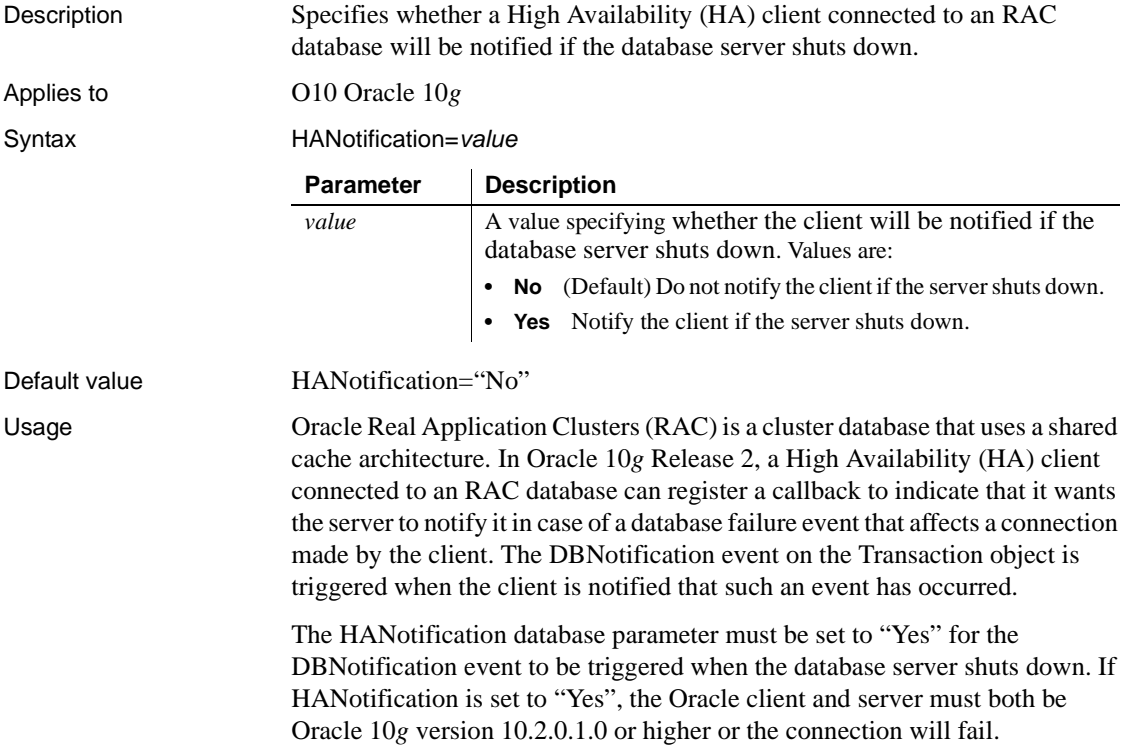

This database parameter is not supported by EAServer and MTS/COM+ and will be ignored in PowerBuilder component connections on EAServer and MTS/COM+.

Examples To specify that the HA client should be notified when the database server shuts down:

- **Database profile** Select the HANotification check box on the System page in the Database Profile Setup dialog box.
- **Application** Type the following in code:

```
SQLCA.DBParm="HANotification='Yes'"
```
### **HighSeverityError**

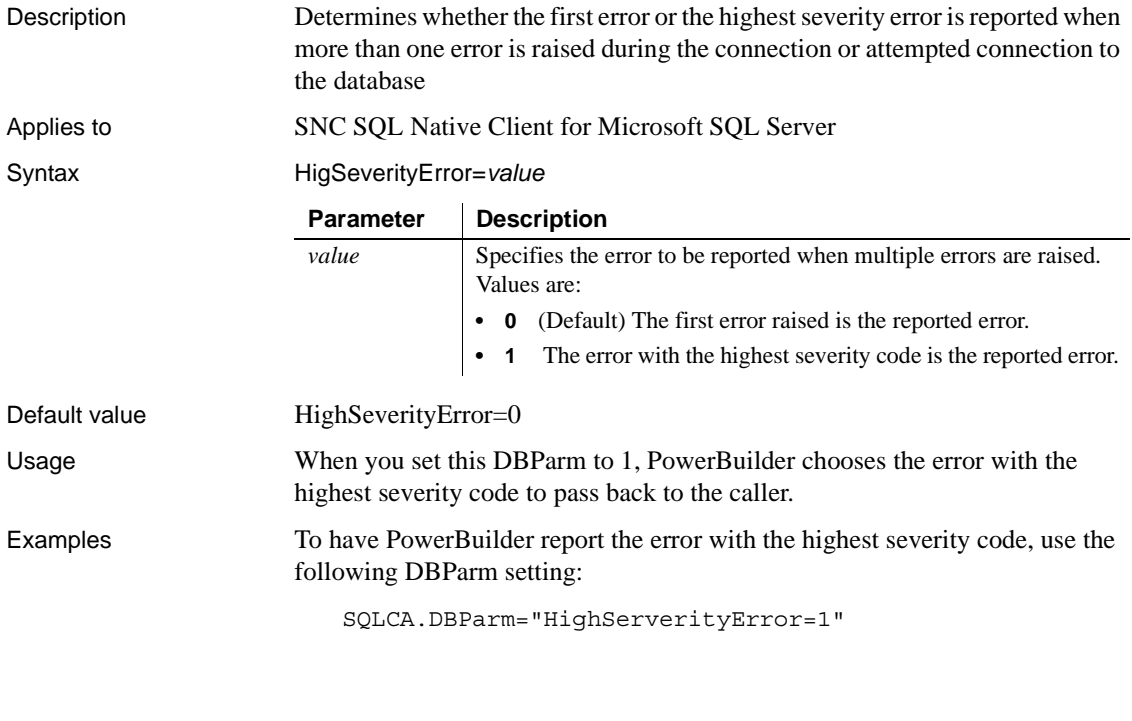

### <span id="page-106-0"></span>**Hint**

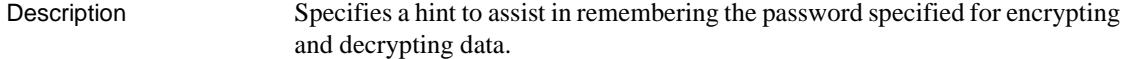

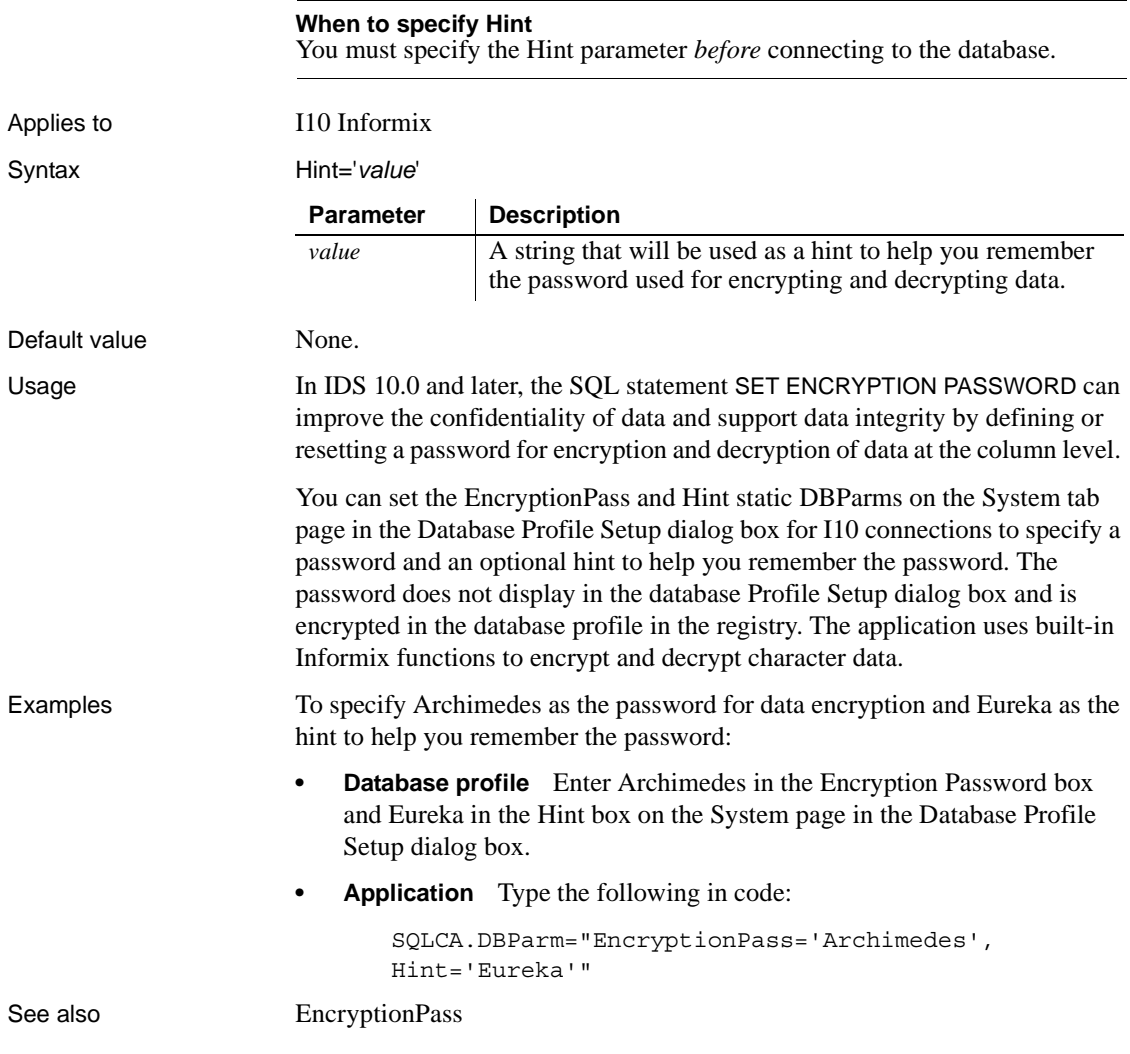
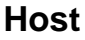

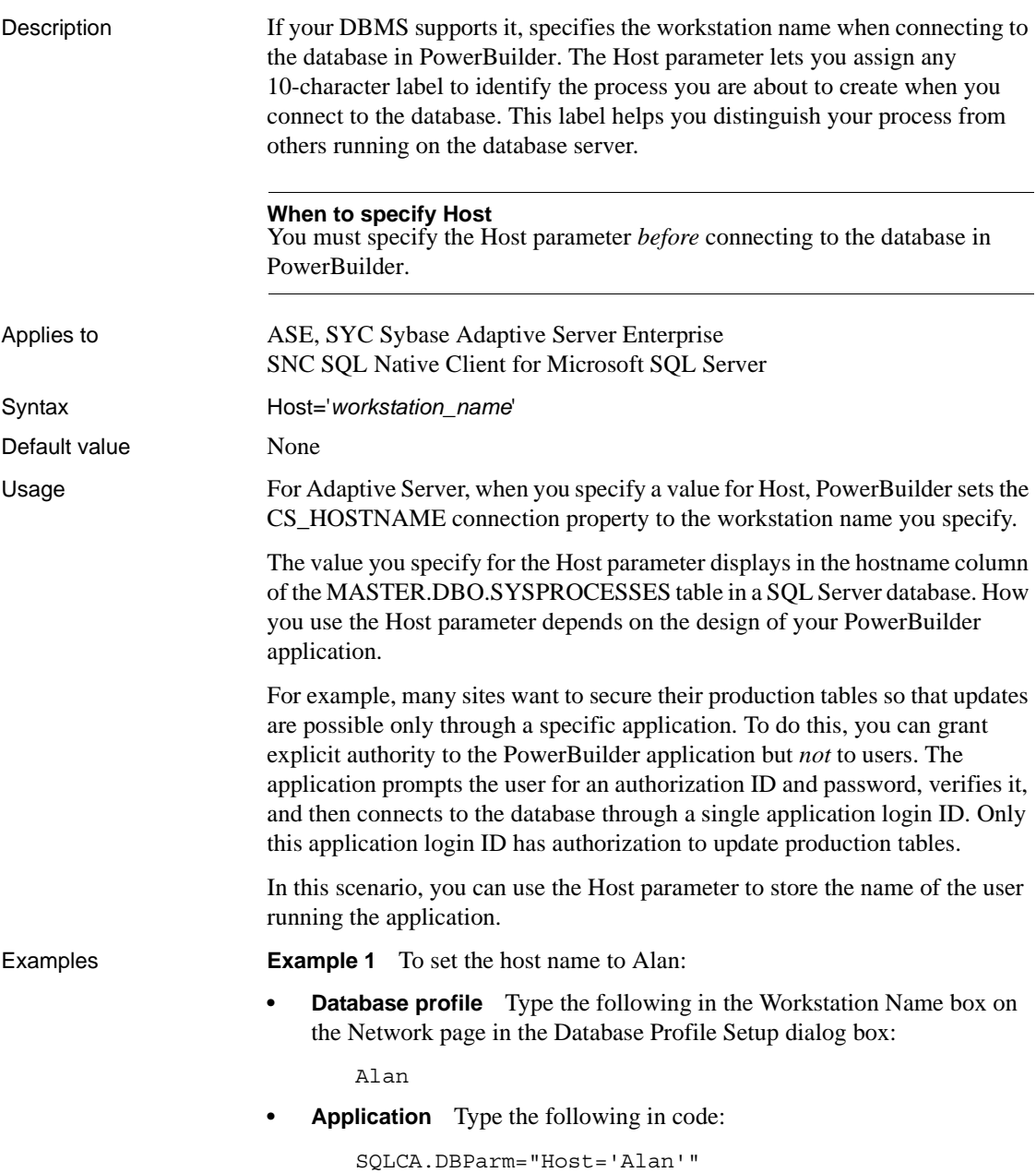

**Example 2** You can use the Host and AppName parameters together to specify both the host name and the application name. To set the host name to Jane and the application name to Sales:

- **Database profile** Type Jane in the Workstation Name box and Sales in the Application Name box on the Network page in the Database Profile Setup dialog box.
- **Application** Type the following in code:

SQLCA.DBParm="Host='Jane',AppName='Sales'"

**Example 3** The Host name in the preceding examples is hard coded. You can get the name dynamically using the Windows GetComputerNameW function. There is no PowerScript equivalent for this function. Here is the external function declaration:

```
FUNCTION boolean GetComputerNameW (ref string cname, ref
long nbuf) LIBRARY "Kernel32.dll"
```
The following code in the Open event of the application uses an external function call to get the host name and set its value in the Host parameter. You must allocate sufficient space for the returned host name:

```
string ls_compname
long 11 buf
ll_buf=25
ls_compname=space(ll_buf)
GetComputerNameA(ls compname, ll buf)
// Profile mysyb 
SQLCA.DBMS="SYC Adaptive Server Enterprise" 
SQLCA.Database="mydata" 
SQLCA.LogPass="mylogpass" 
SQLCA.ServerName="mysybsvr" 
SQLCA.LogId="mylogid" 
SQLCA.AutoCommit=False
SQLCA.DBParm="Host='" + ls_compname + "'"
```
Connect using SQLCA;

See also [AppName](#page-20-0)

# **HostReqOwner**

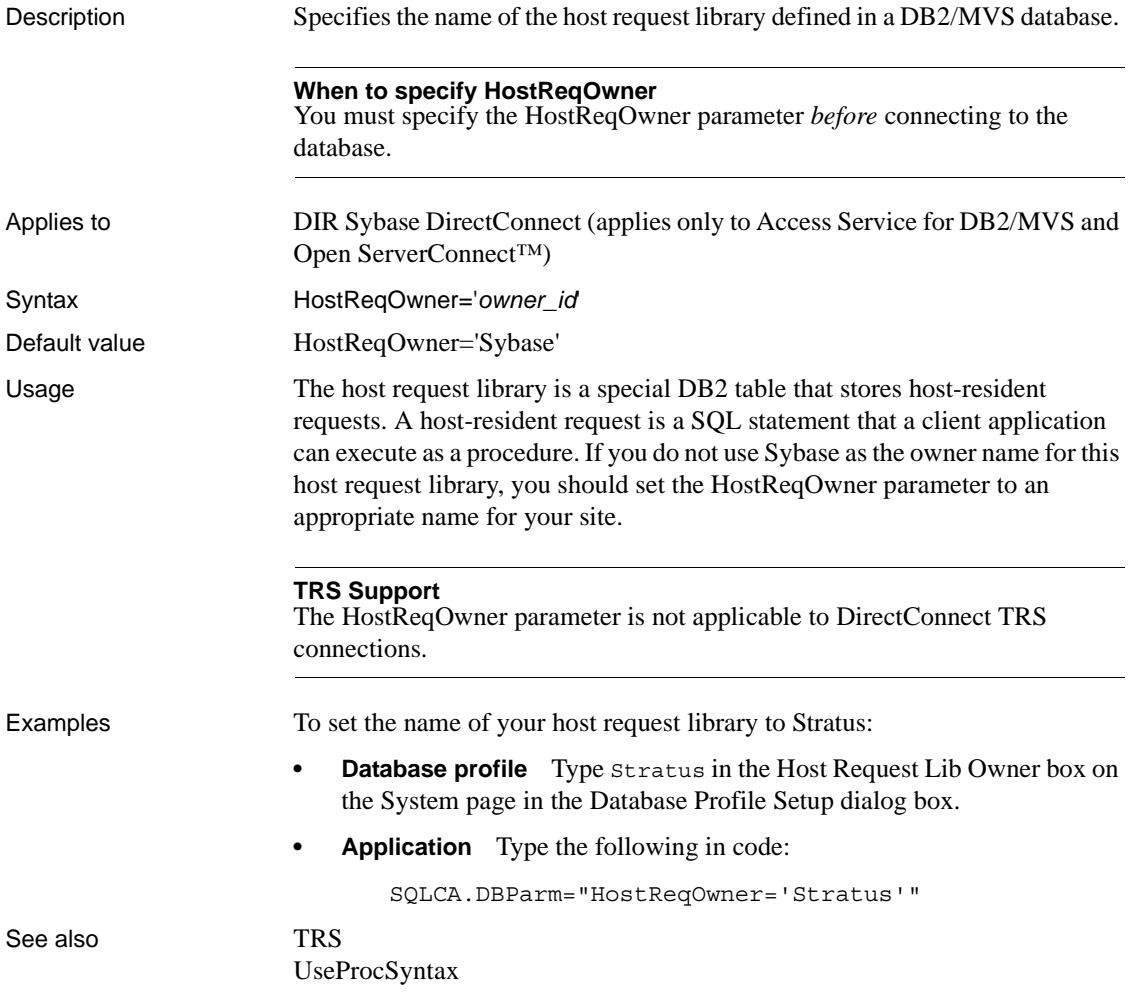

# **IdentifierQuoteChar**

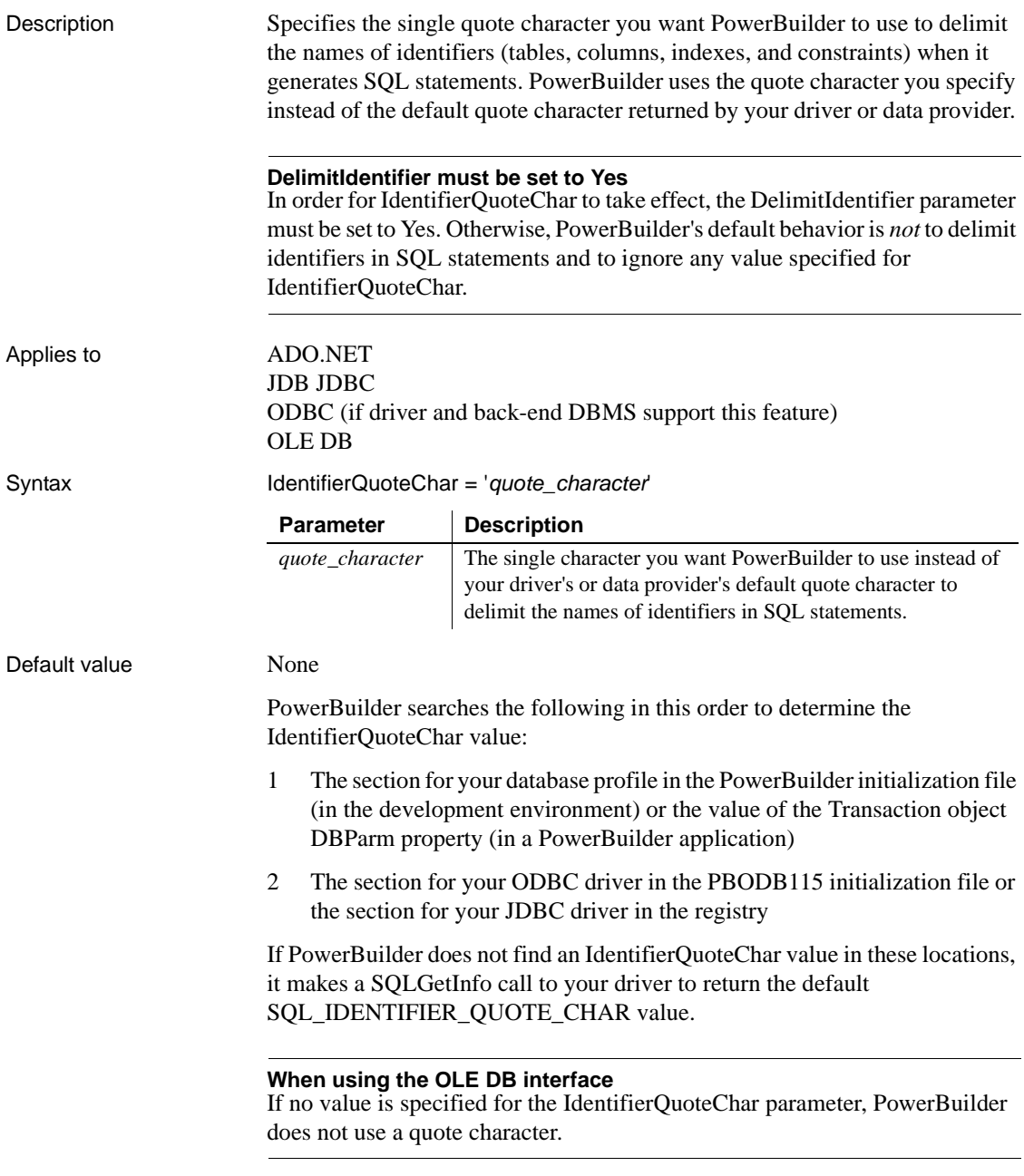

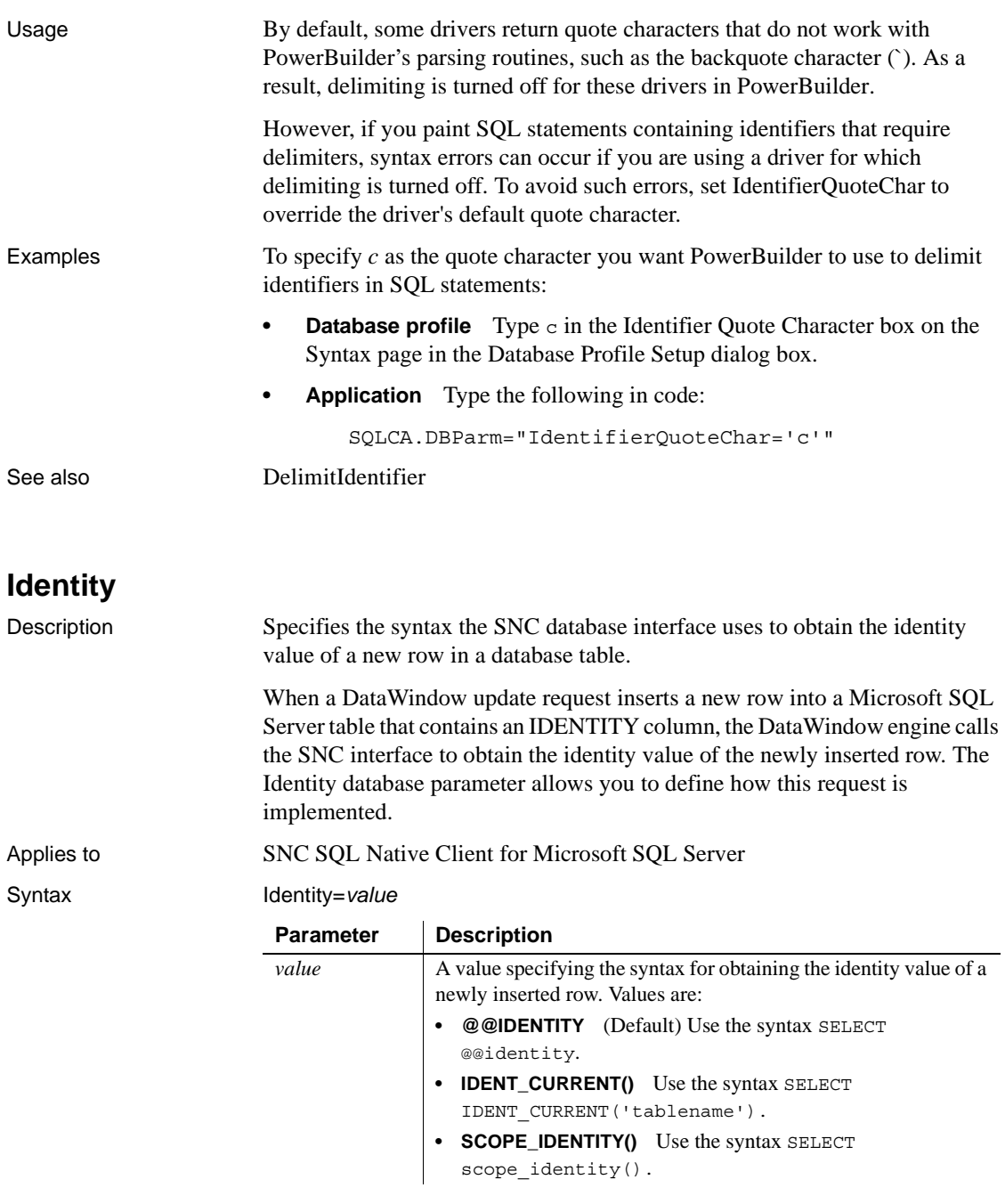

Default value Identity="@@IDENTITY"

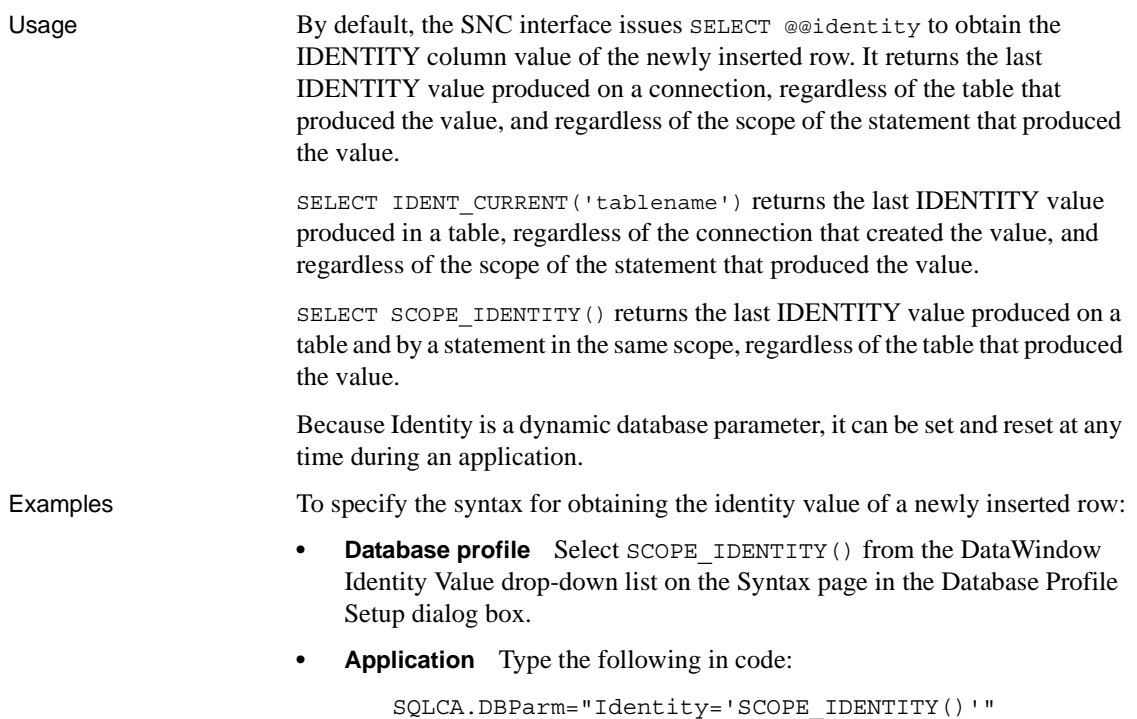

### **ImpersonationLevel**

Description Specifies the level of impersonation that the data server is allowed to use when impersonating its OLE DB data provider and PowerBuilder. This parameter applies only to network connections other than Remote Procedure Call (RPC) connections.

### **When to specify ImpersonationLevel**

You must specify the ImpersonationLevel parameter *before* connecting to the database.

Applies to GLE DB

<span id="page-114-0"></span>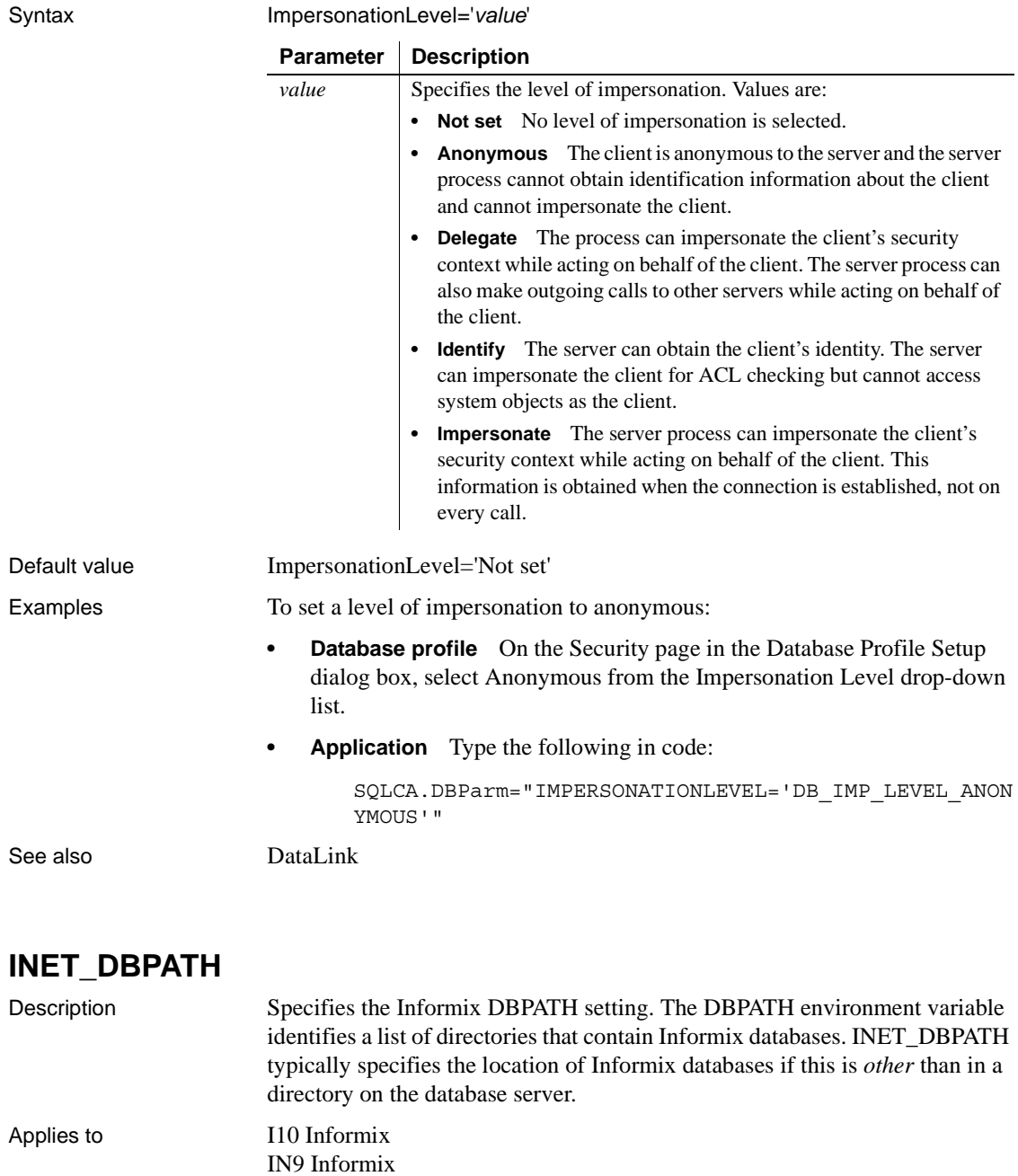

### *INET\_PROTOCOL*

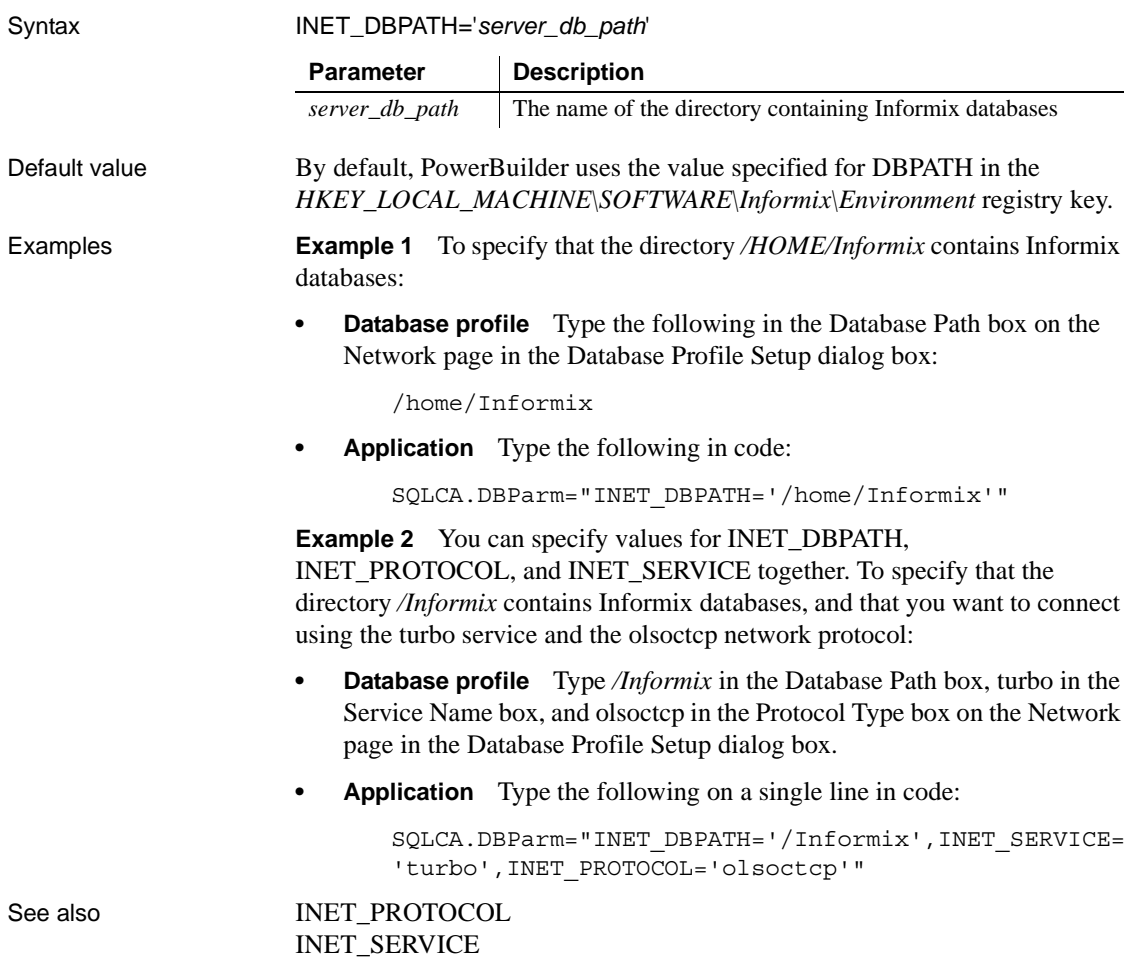

# <span id="page-115-0"></span>**INET\_PROTOCOL**

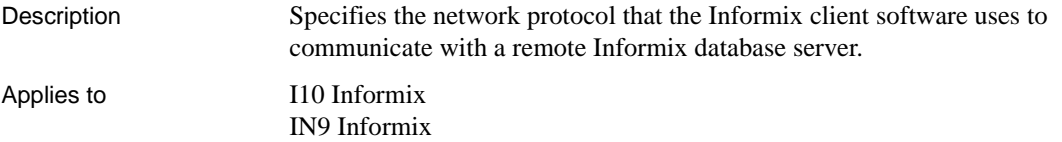

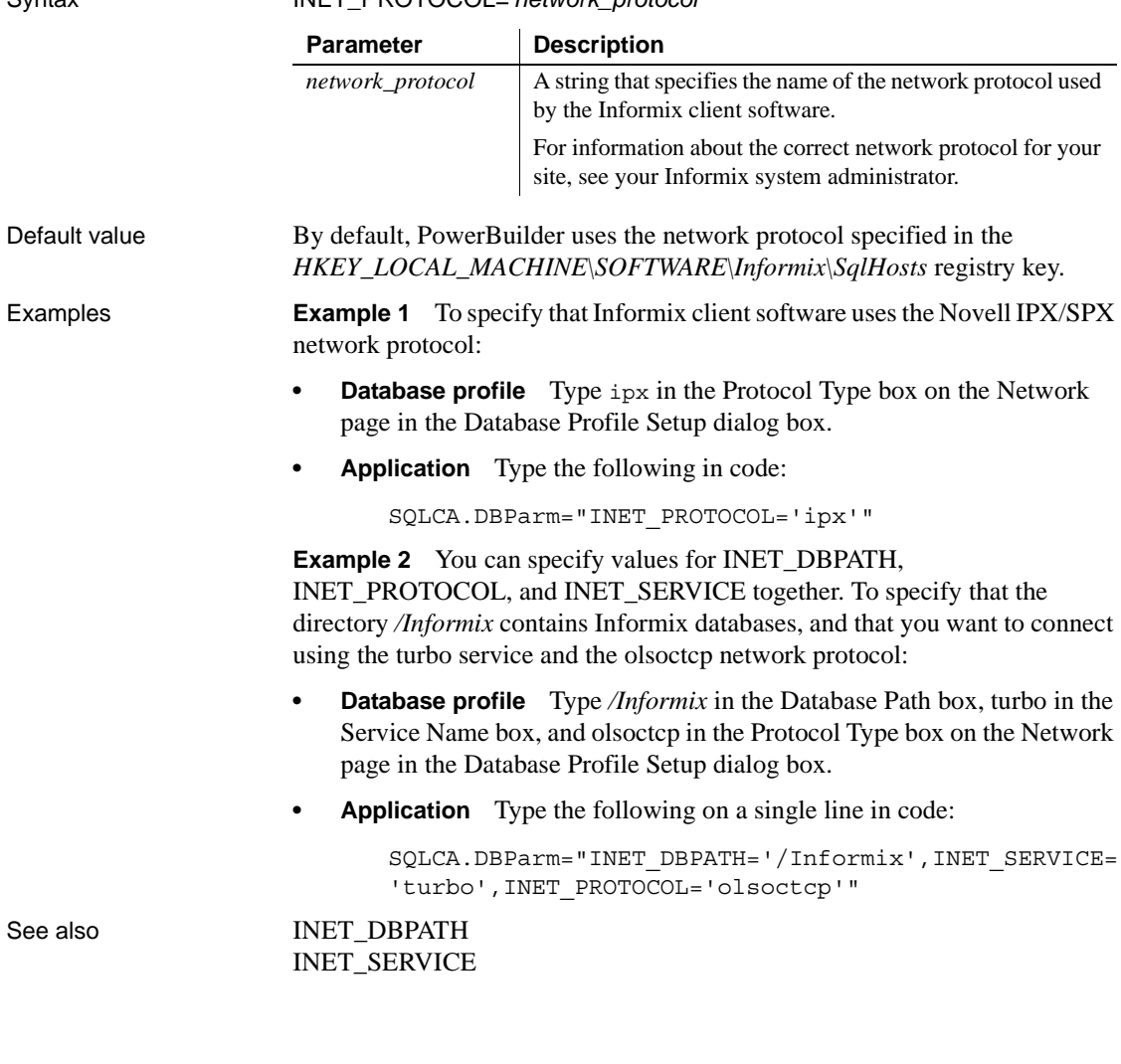

### Syntax INET\_PROTOCOL='*network\_protocol* '

# <span id="page-116-0"></span>**INET\_SERVICE**

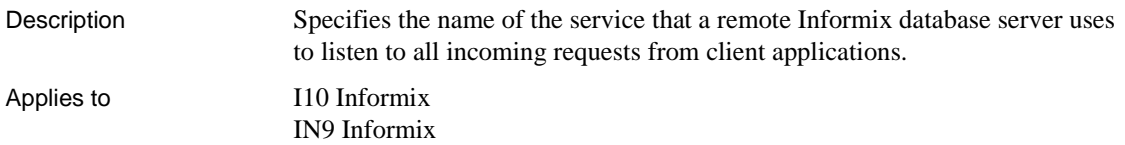

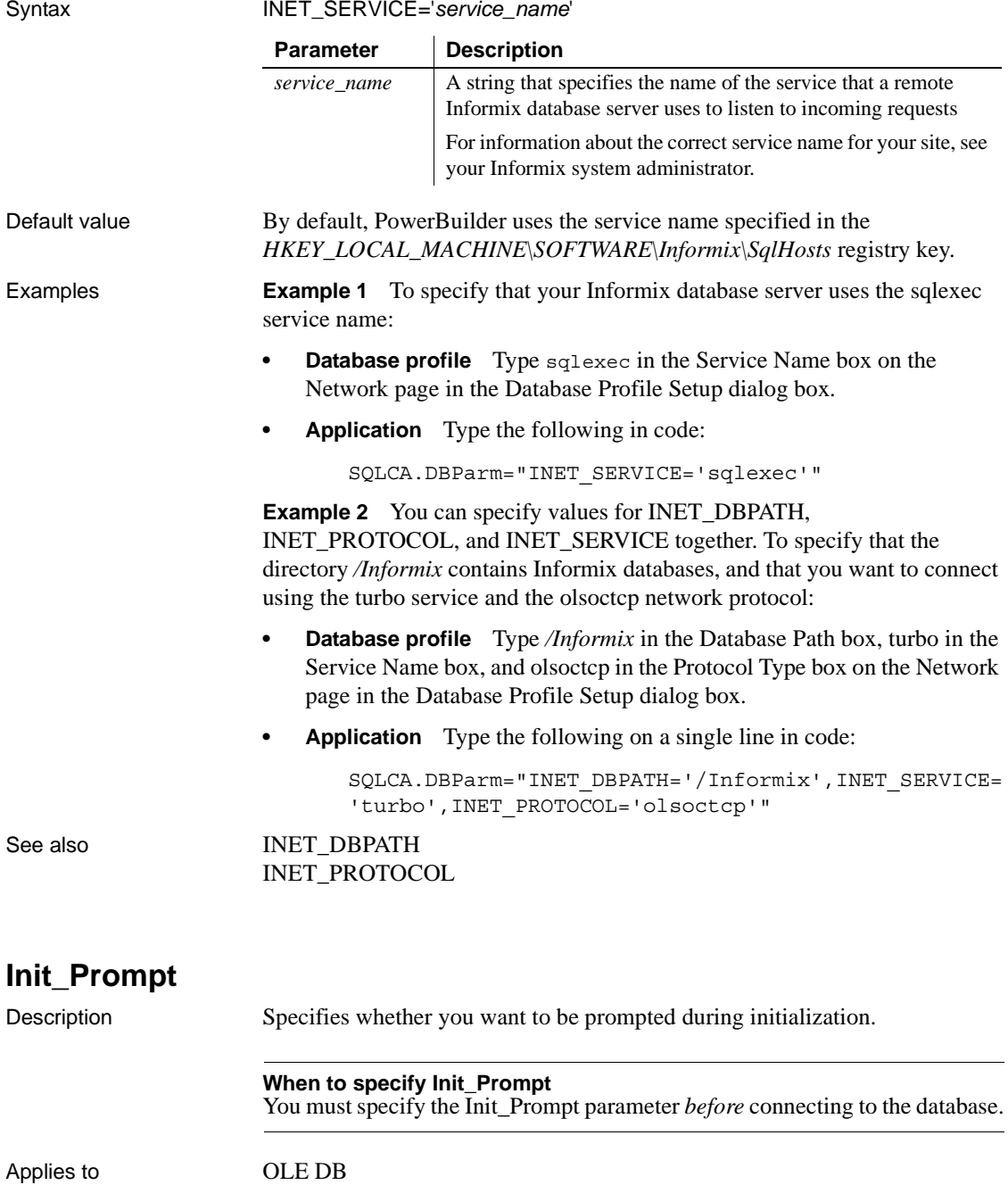

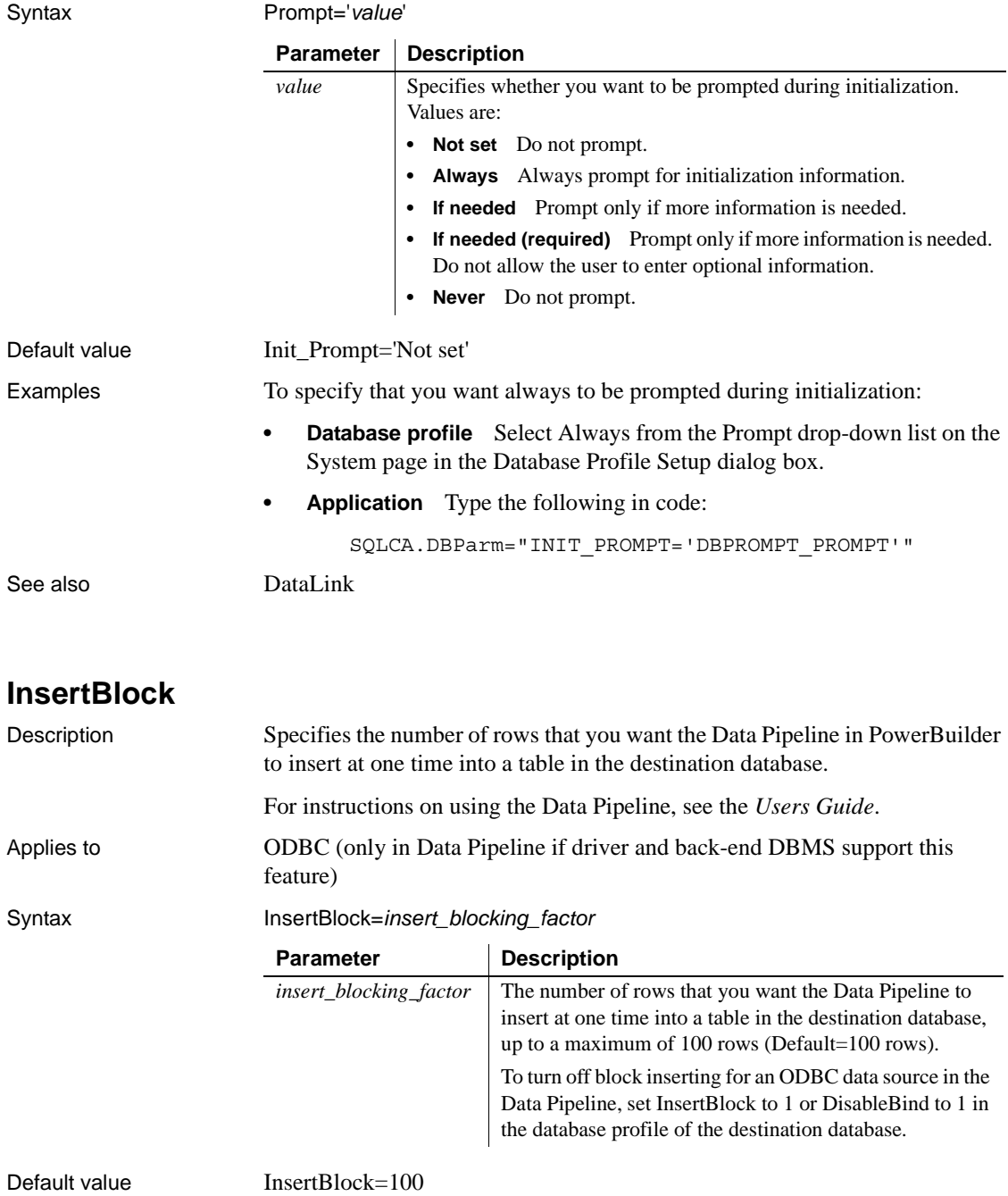

Usage *Requirements for using InsertBlock* To use the InsertBlock parameter, *all* of the following must be true:

- You are using an ODBC driver to access the destination database in the Data Pipeline.
- The destination database supports the use of bind variables. (For more about bind variables, see [DisableBind.](#page-76-0))
- The DisableBind parameter is not set to 1 (the default is 0) in the database profile of the destination database. This enables the default binding of input parameters to a compiled SQL statement in PowerBuilder.
- Maximum Errors is set to 1 in the Data Pipeline.

The SQL Anywhere ODBC driver meets the first two requirements.

To determine whether your ODBC driver meets these requirements, see the documentation that comes with your driver.

*Determining the InsertBlock value* PowerBuilder searches the following in this sequence to determine the value for InsertBlock:

- 1 The section for your database profile in the PowerBuilder initialization file
- 2 The section for your ODBC driver in the PBODB115 initialization file

If PowerBuilder does not find an InsertBlock value in these locations, it defaults to an insert blocking factor of 100 rows.

*What happens* When PowerBuilder finds a value for InsertBlock, the Data Pipeline batches the specified number of rows and inserts them with a single call to the ODBC driver you are using to access the destination database.

If you specify an InsertBlock value or Data Pipeline commit factor of fewer than 100 rows, the Data Pipeline batches and inserts the specified number of rows into the destination database. If you specify more than 100 rows, the Data Pipeline batches and inserts at most only 100 rows at one time.

The insert blocking factor that the Data Pipeline actually uses depends on the size of the data in each column inserted in the destination database. In addition, the Data Pipeline does not exceed 64K of data in the buffer for any one column.

*Turning off block inserting* To turn off block inserting for an ODBC data source in the Data Pipeline, you can do any of the following in the database profile of the destination database:

- Set the InsertBlock parameter to 1
- Set the DisableBind parameter to 1 (to disable default binding of input parameters to a compiled SQL statement)

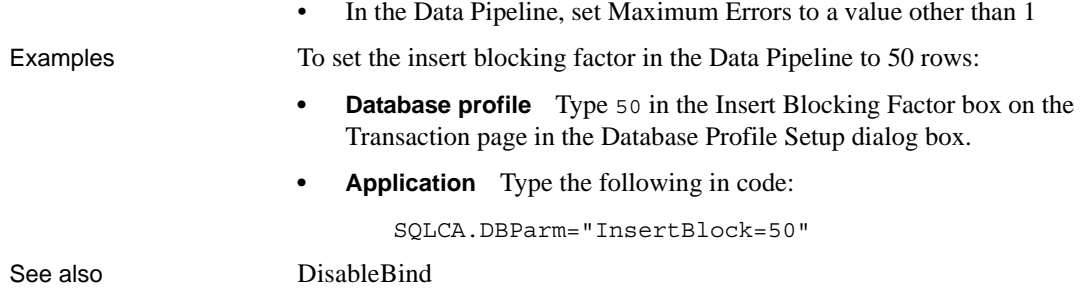

# <span id="page-120-0"></span>**IntegratedSecurity**

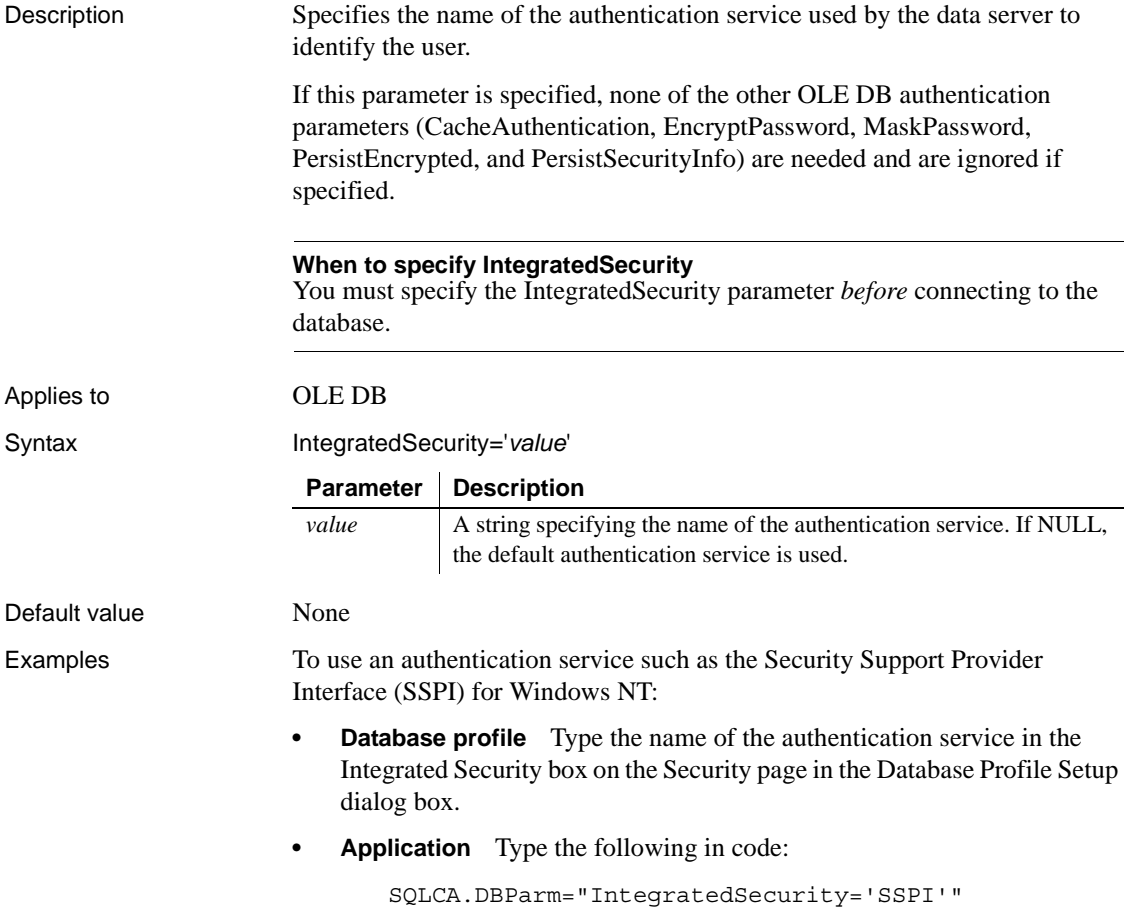

### **Isolation**

Description Sets the isolation level to use when connecting to the database.

In multiuser databases, transactions initiated by different users can overlap. If these transactions access common data in the database, they can overwrite each other or collide.

To prevent concurrent transactions from interfering with each other and compromising the integrity of your database, you can set the isolation level when you connect to the database. Isolation levels are used by .NET Framework data providers when performing a transaction.

PowerBuilder uses the Isolation database parameter to allow you to set various database lock options. Each value corresponds to an isolation level defined in the .NET Framework.

#### **When to specify the Isolation value**

You must set the Isolation value *before* you connect to the database. The Isolation value takes effect only when the database connection occurs. Changes made to the Isolation value after the connection occurs have no effect on the current connection.

Applies to ADO.NET

Syntax Isolation='*value*'

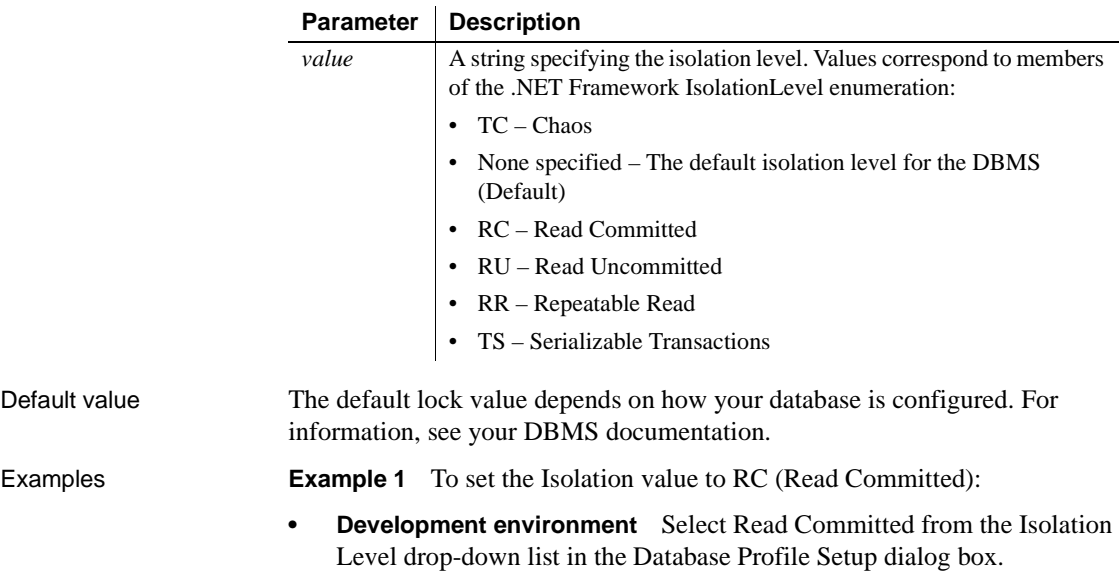

**• Application** Type the following:

SQLCA.DBParm="Isolation='RC'"

#### **Using the example in code**

If you specify Isolation Level in your database profile, the syntax displays on the Preview page in the Database Profile Setup dialog box. You can copy the syntax from the Preview page into your code.

### **KeepAlive**

Description Determines whether packets are sent to the database to ensure that the connection is still active.

#### **When to specify KeepAlive**

You must specify the KeepAlive parameter *before* connecting to the database.

Applies to ASE, SYC Sybase Adaptive Server Enterprise

### Syntax KeepAlive=*value*

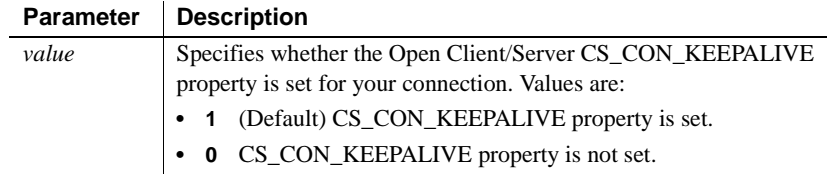

### Default value KeepAlive=1

Usage KeepAlive sets the value of the Sybase CT-Lib connection property CS\_CON\_KEEPALIVE to true or false. The default setting ensures that your connection is alive by sending packets to the database when the connection is idle. Set the value of this property to false for mobile clients that do not maintain constant connections.

#### Examples To set the KeepAlive value to 0 when you do not want to maintain a connection:

- **Database profile** Clear the Keep Connection Alive check box on the Network page.
- **Application** Type the following in code:

SQLCA.DBParm="KeepAlive=0"

# <span id="page-123-0"></span>**Language**

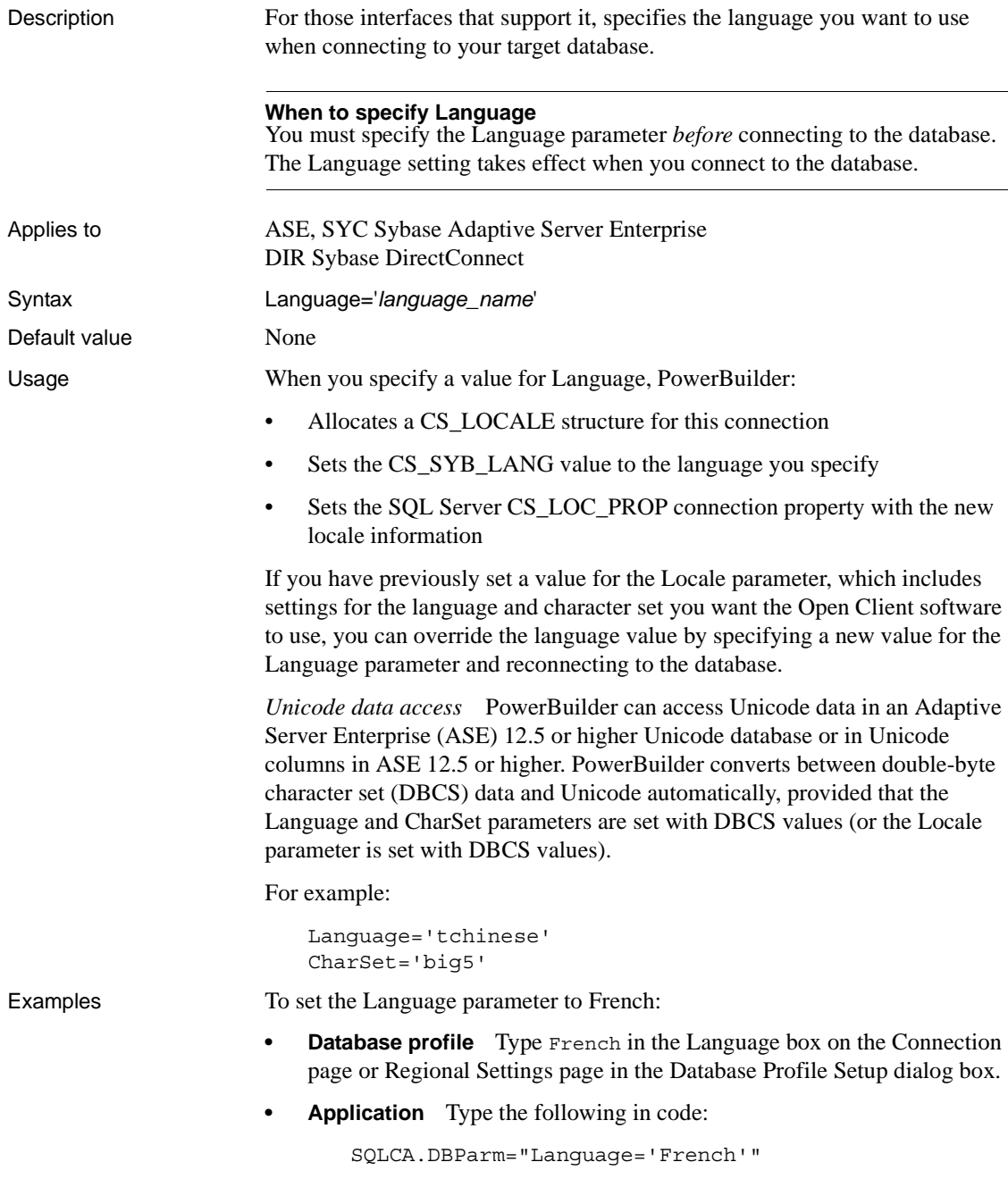

# See also [CharSet](#page-32-0)

[Locale](#page-124-0)

# **LCID**

<span id="page-124-0"></span>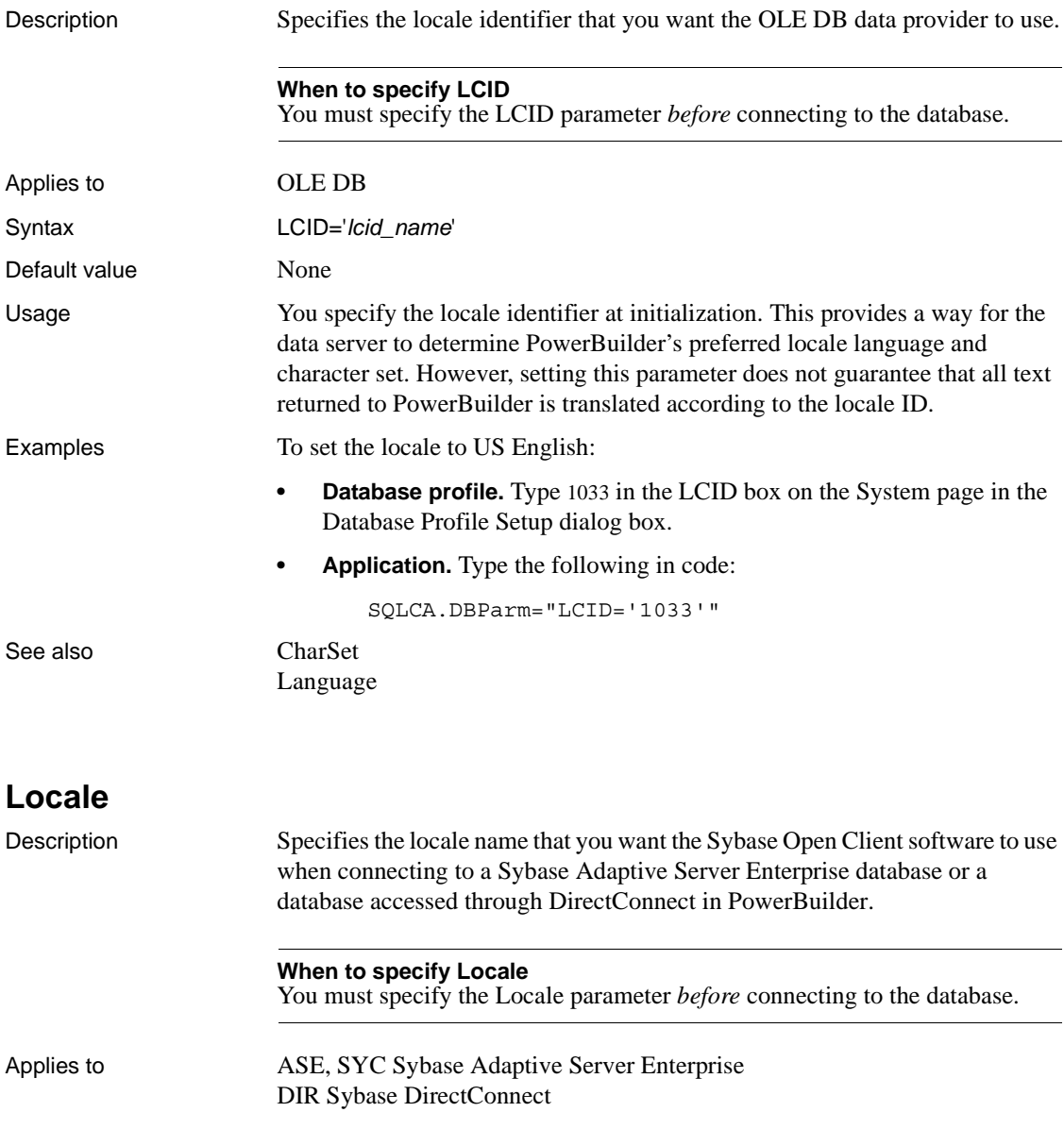

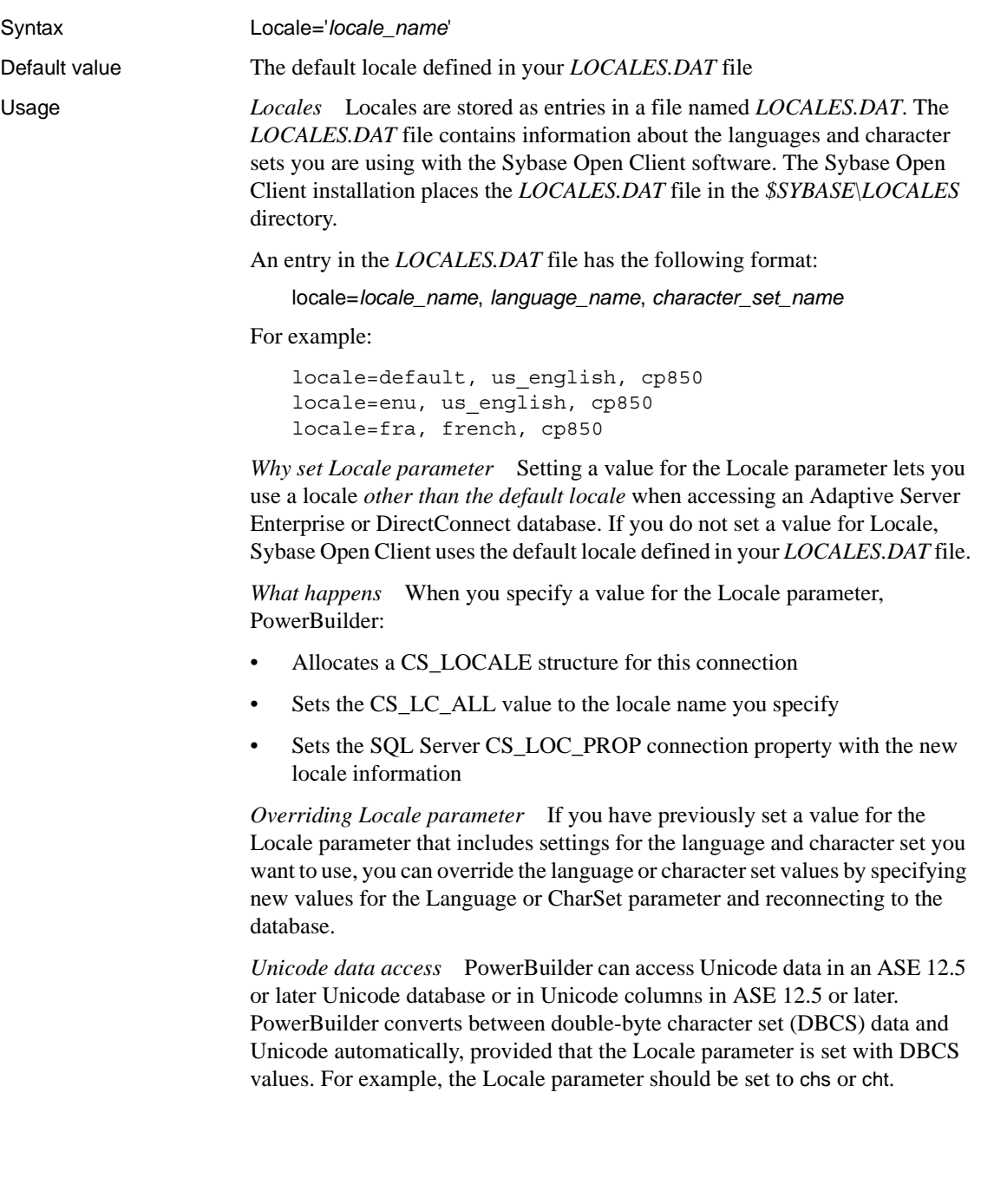

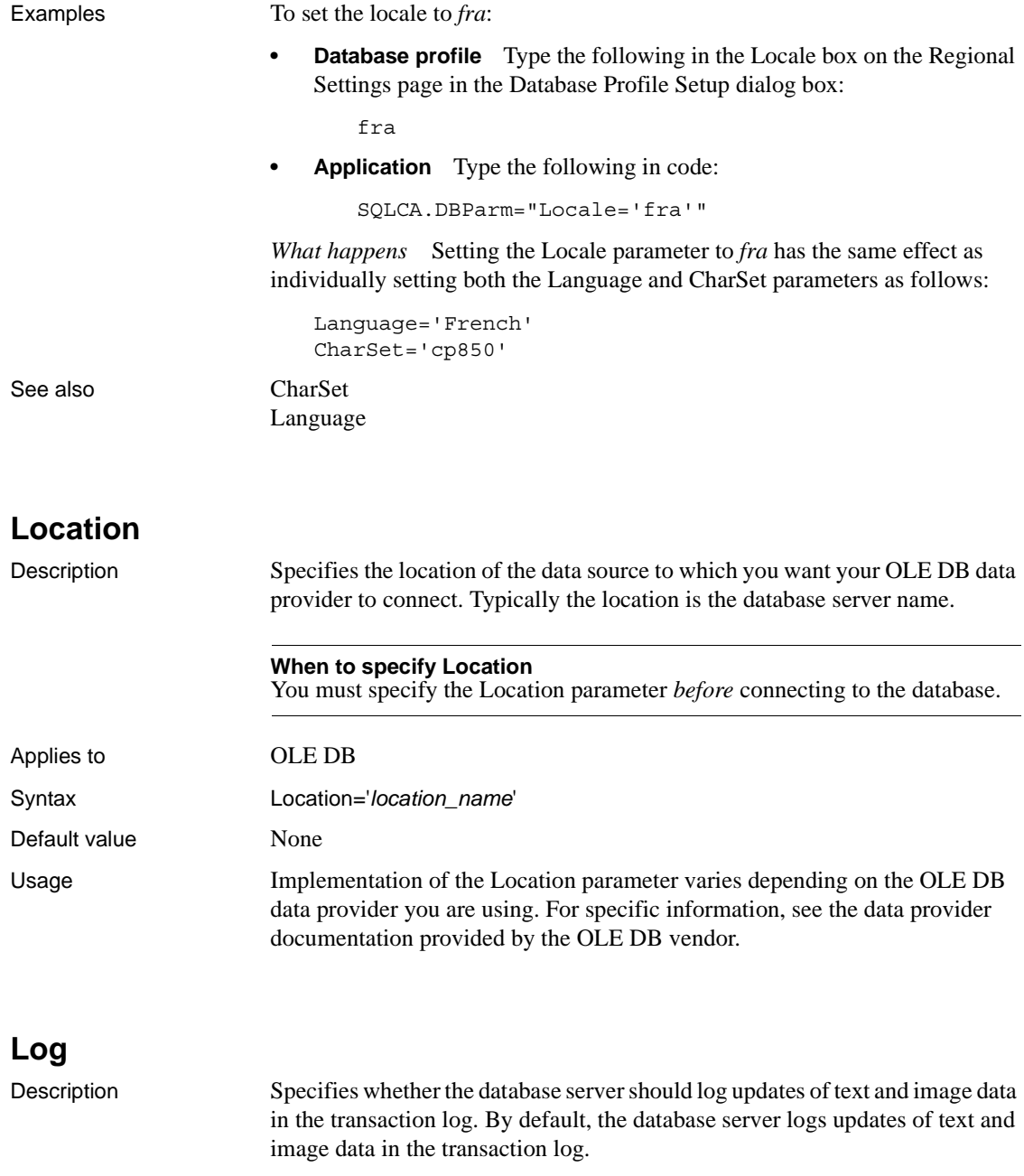

Applies to ASE, SYC and SYJ Sybase Adaptive Server Enterprise

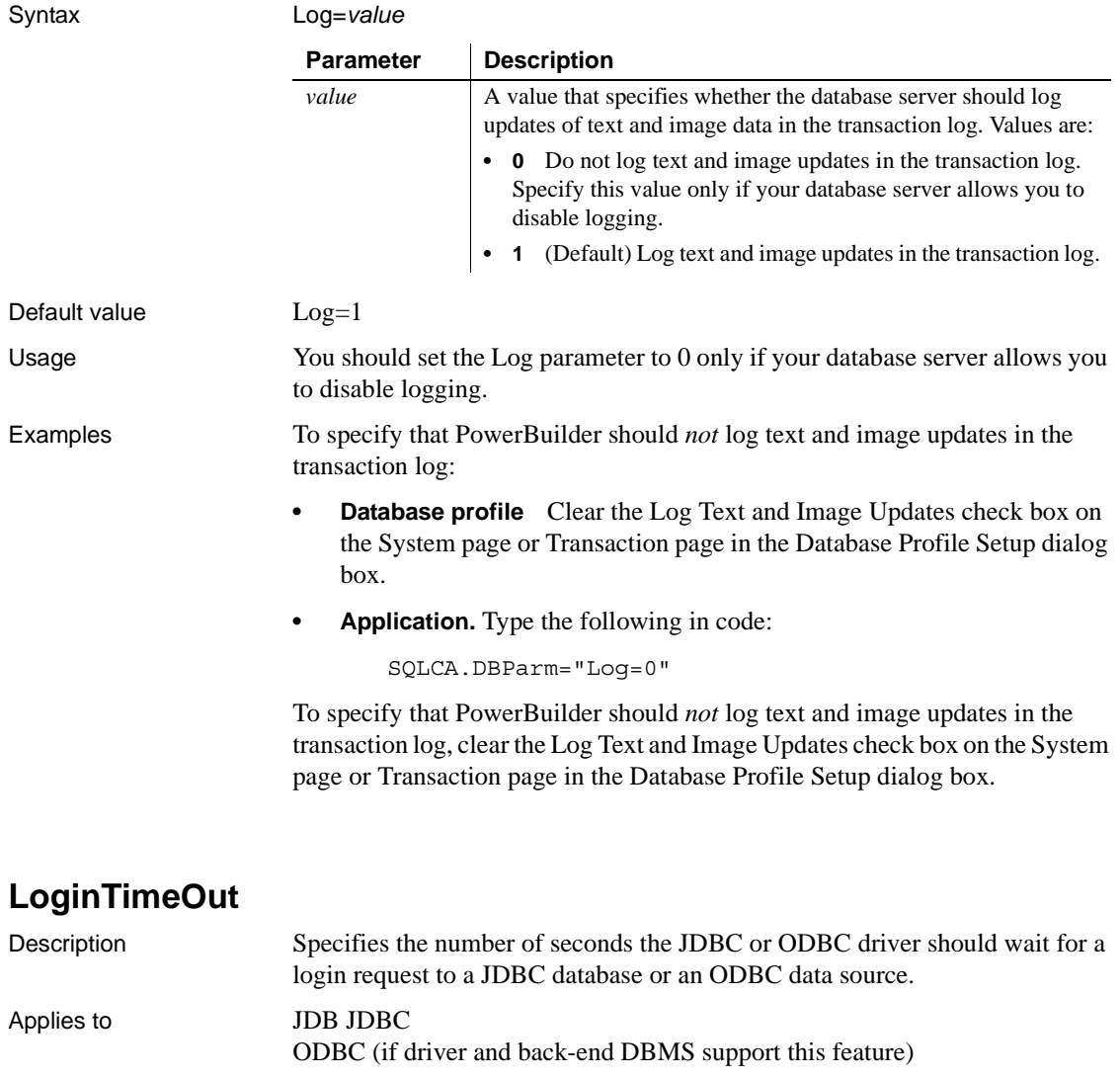

Syntax LoginTimeOut=*value*

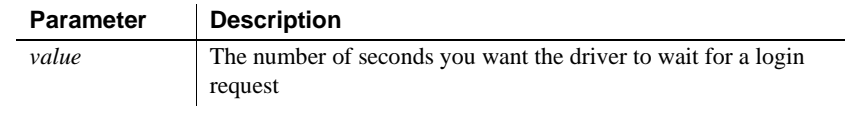

Default value ODBC: LoginTimeOut=15; JDBC: LoginTimeOut=0

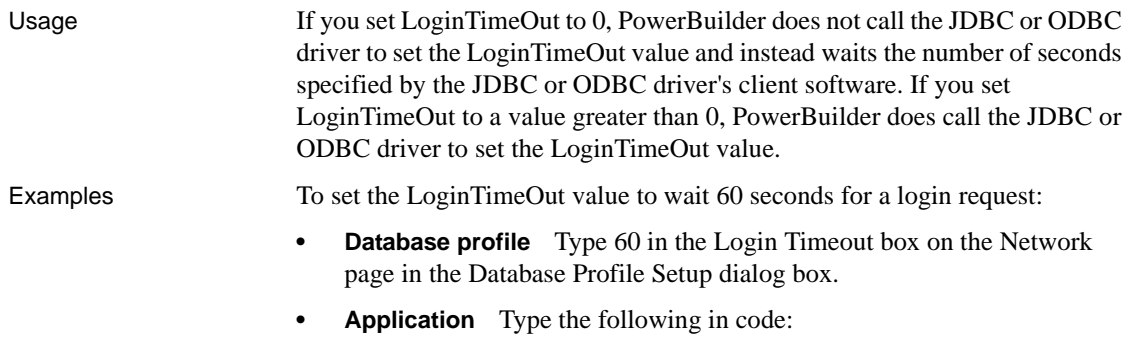

SQLCA.DBParm="LoginTimeOut=60"

# **LowerCaseIdent**

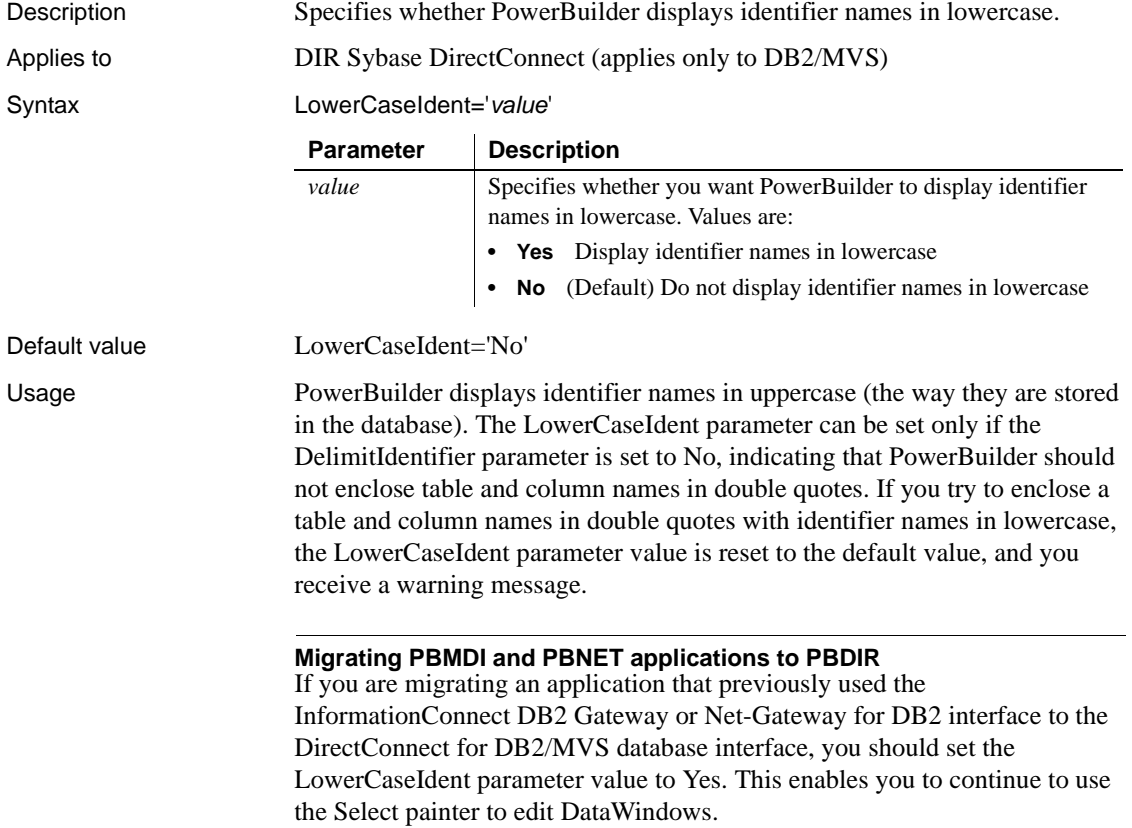

Examples To have PowerBuilder display identifier names in lowercase:

- **Database profile** Select the Display Identifiers In Lower Case check box on the Syntax page in the Database Profile Setup dialog box.
- **Application** Type the following in code:

```
SQLCA.DBParm="LowerCaseIdent='Yes'"
```
# **MapDateToDateTime**

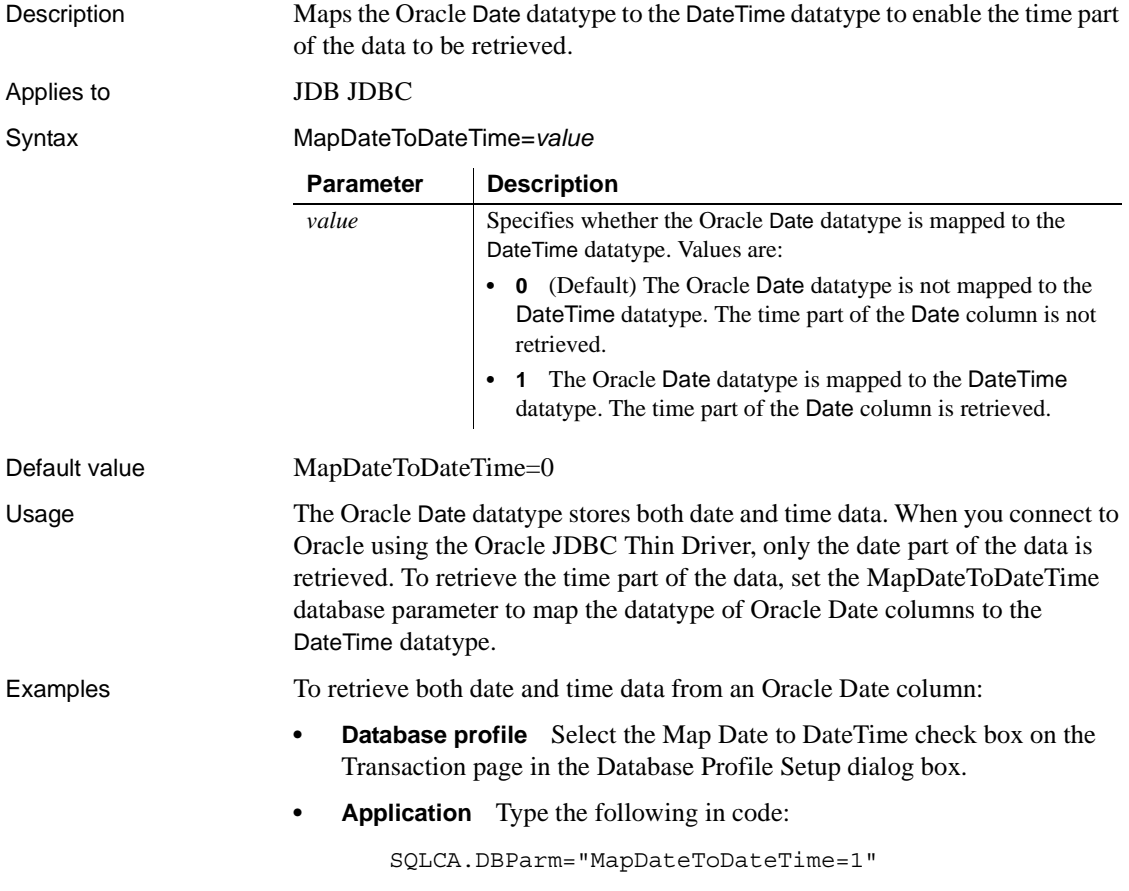

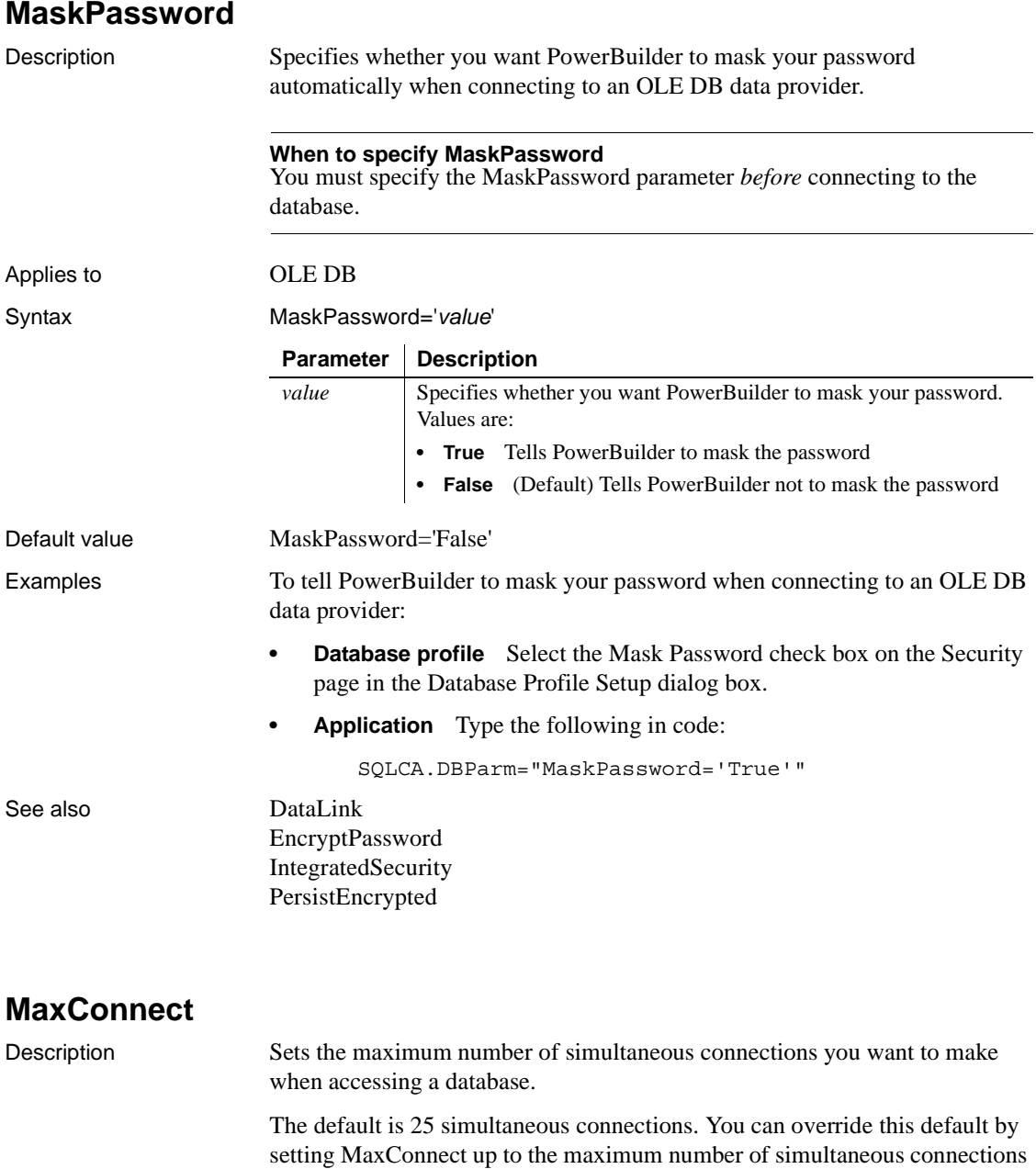

configured on the database server.

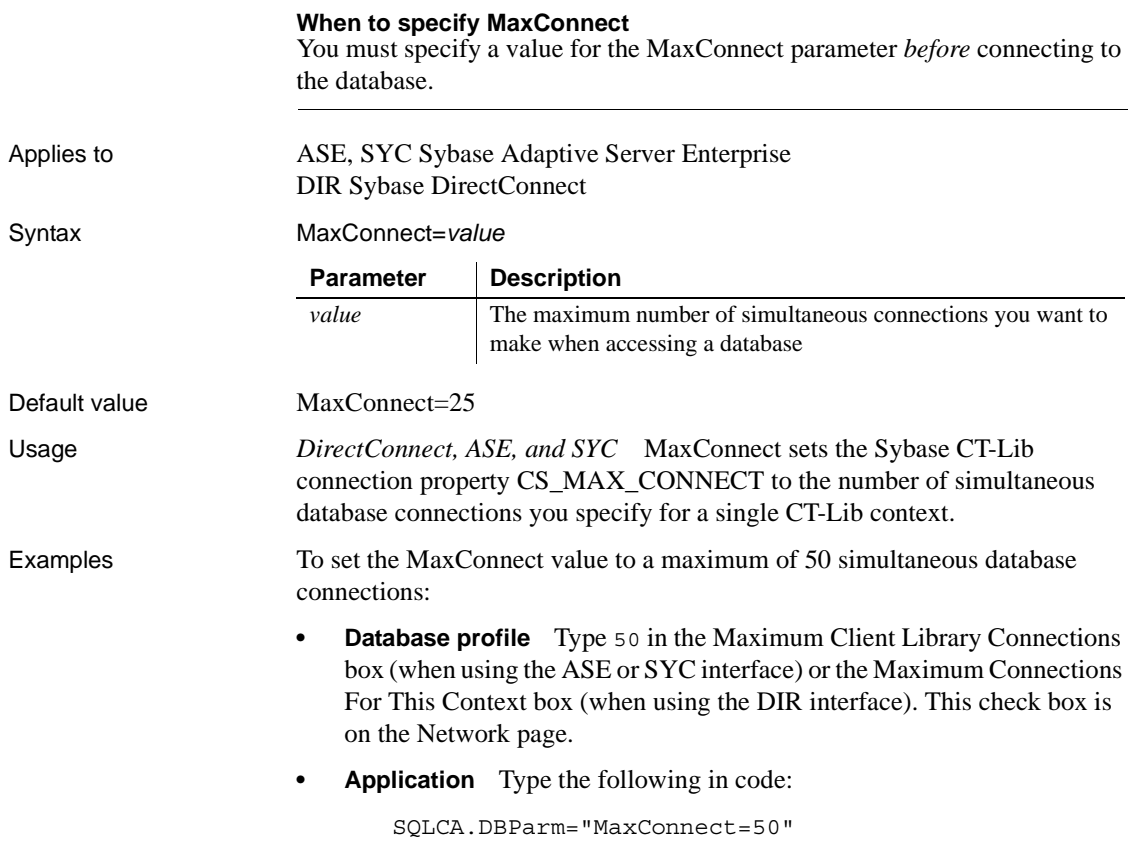

# **MaxFetchBuffer**

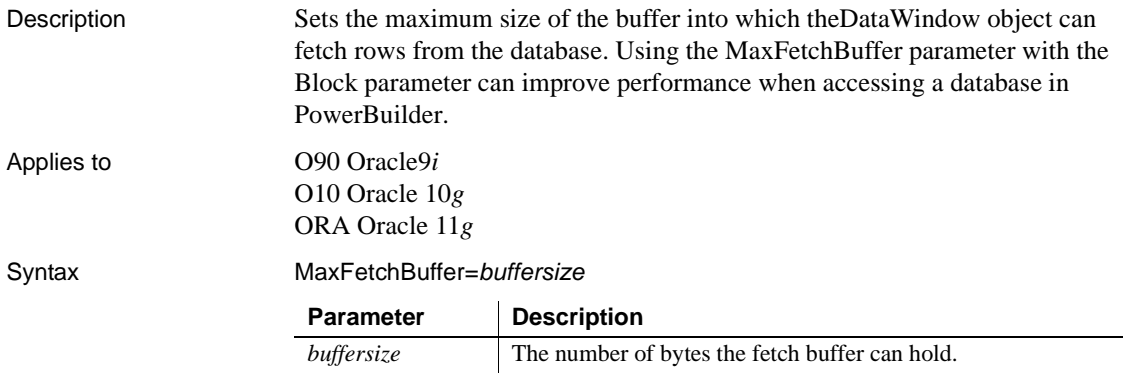

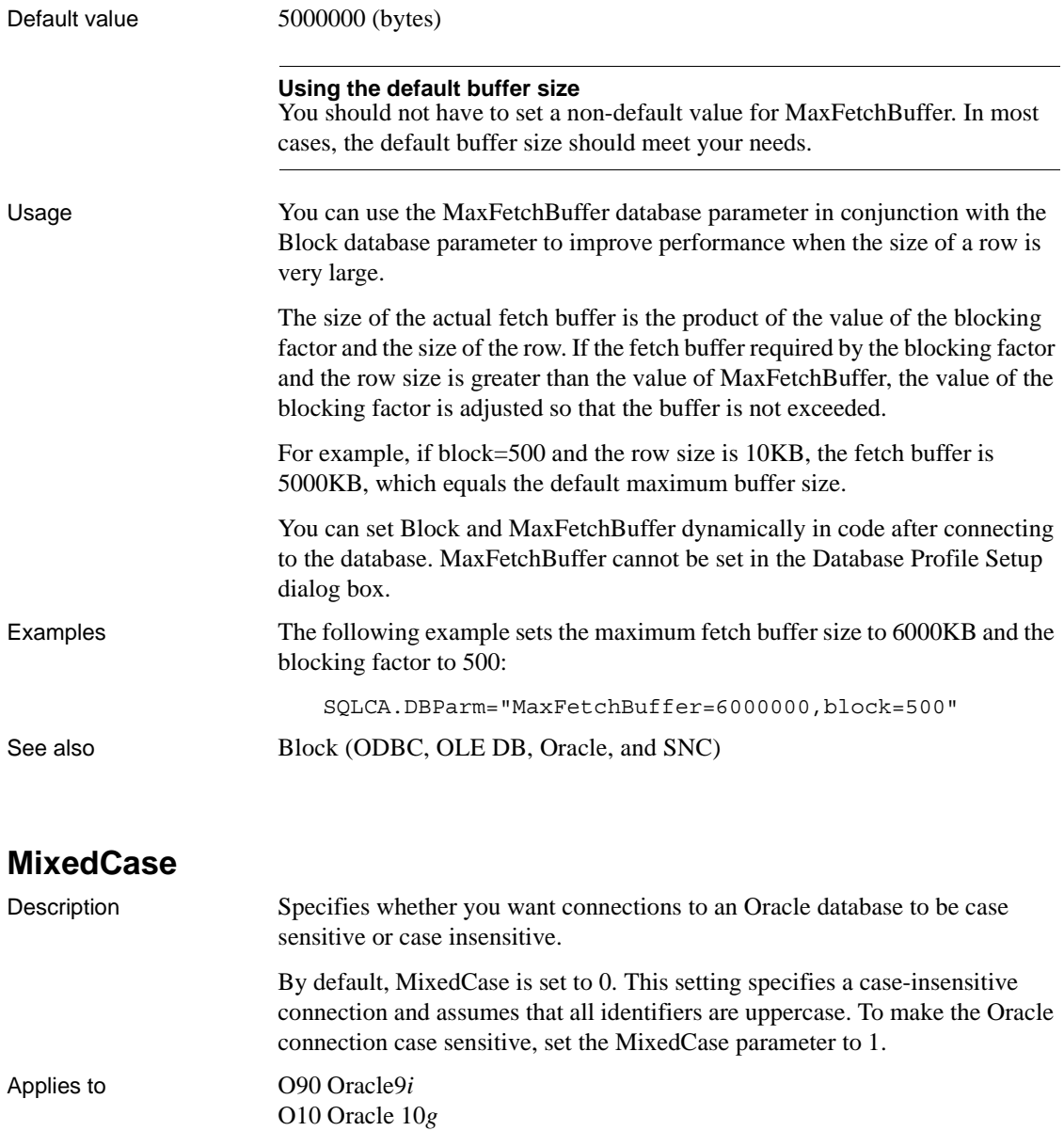

ORA Oracle 11*g*

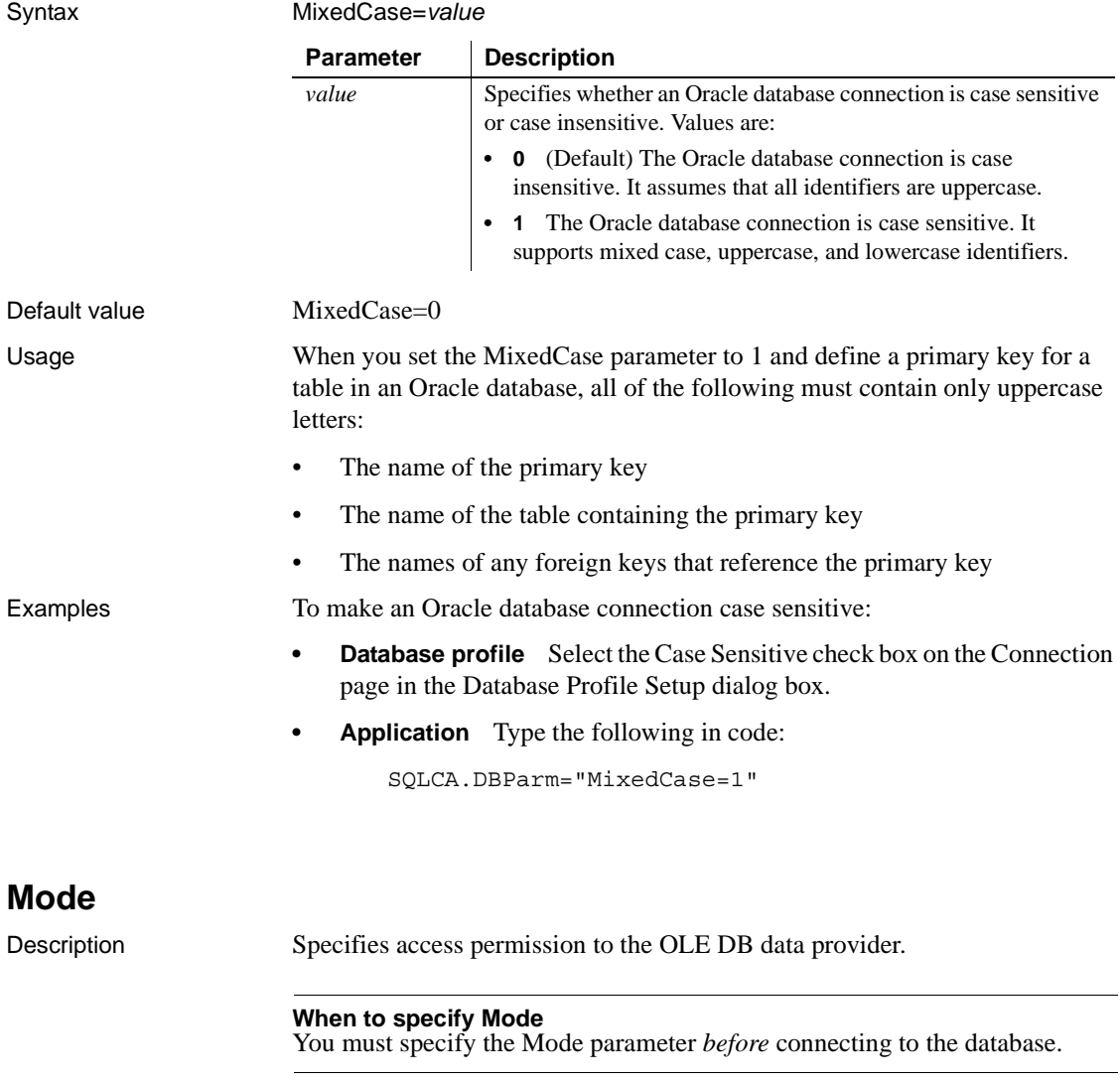

Applies to OLE DB

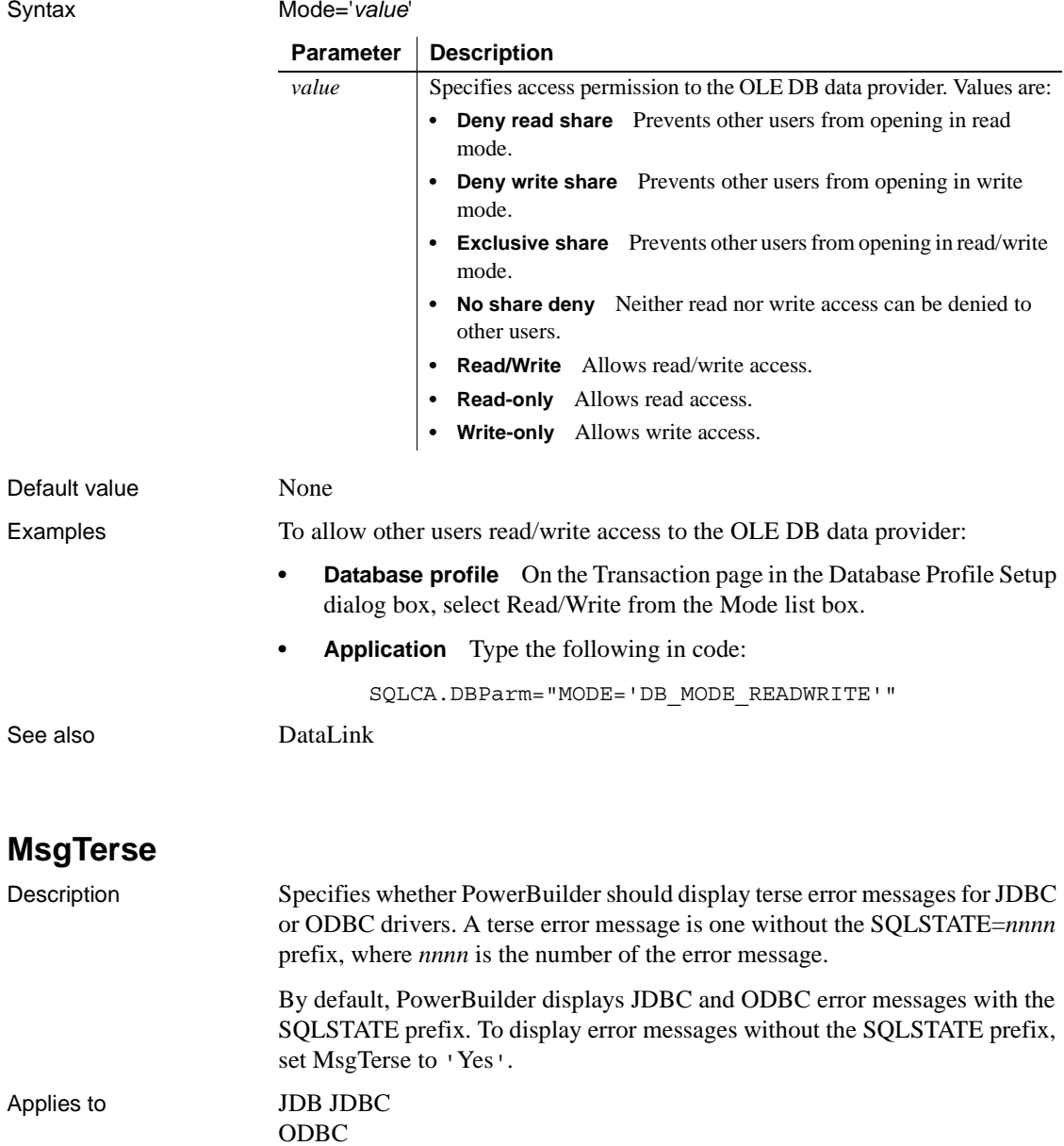

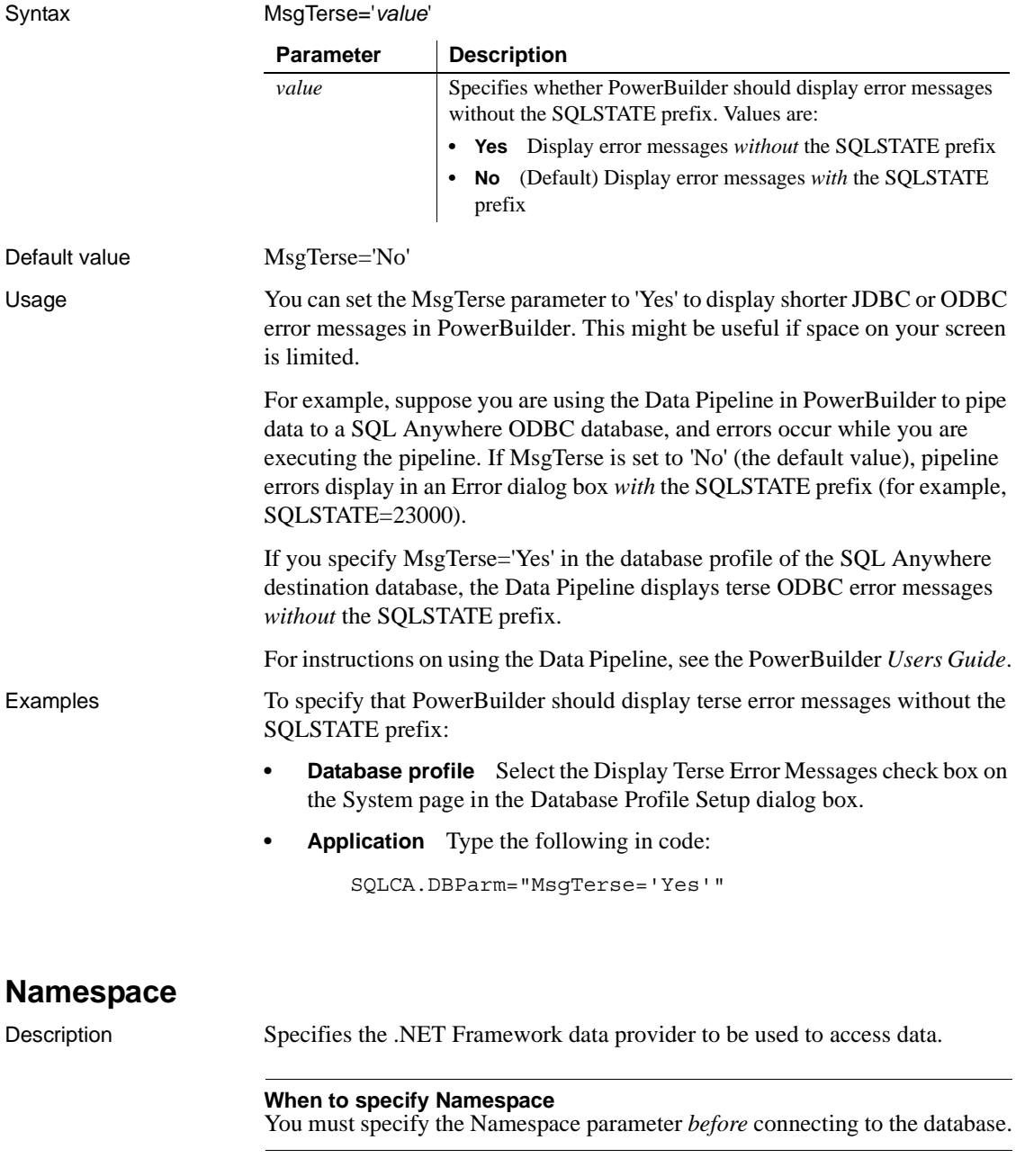

Applies to ADO.NET

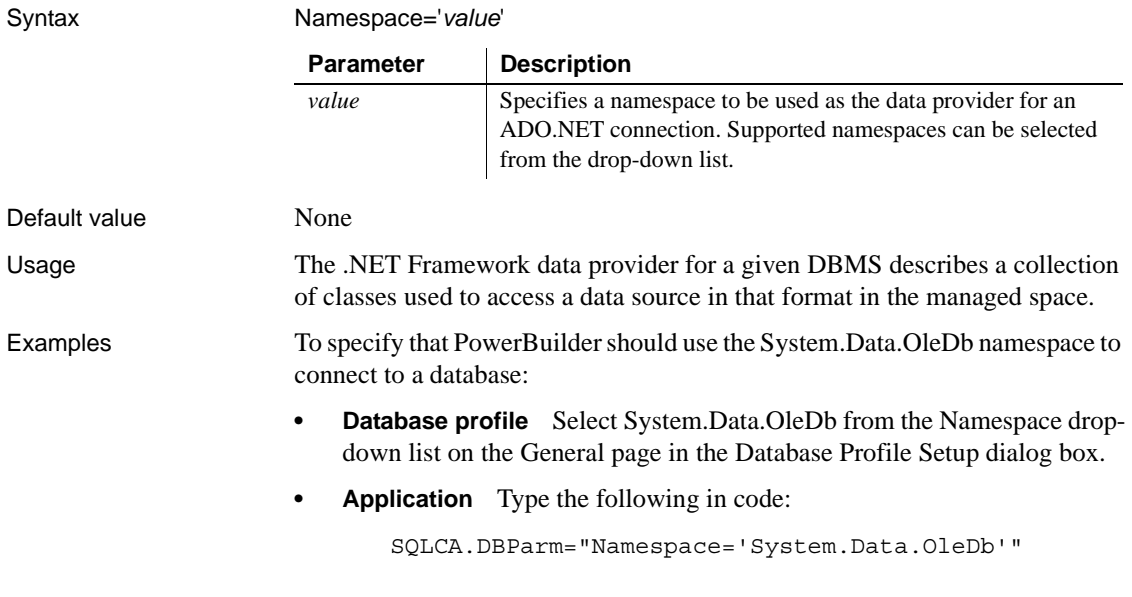

# **NCharBind**

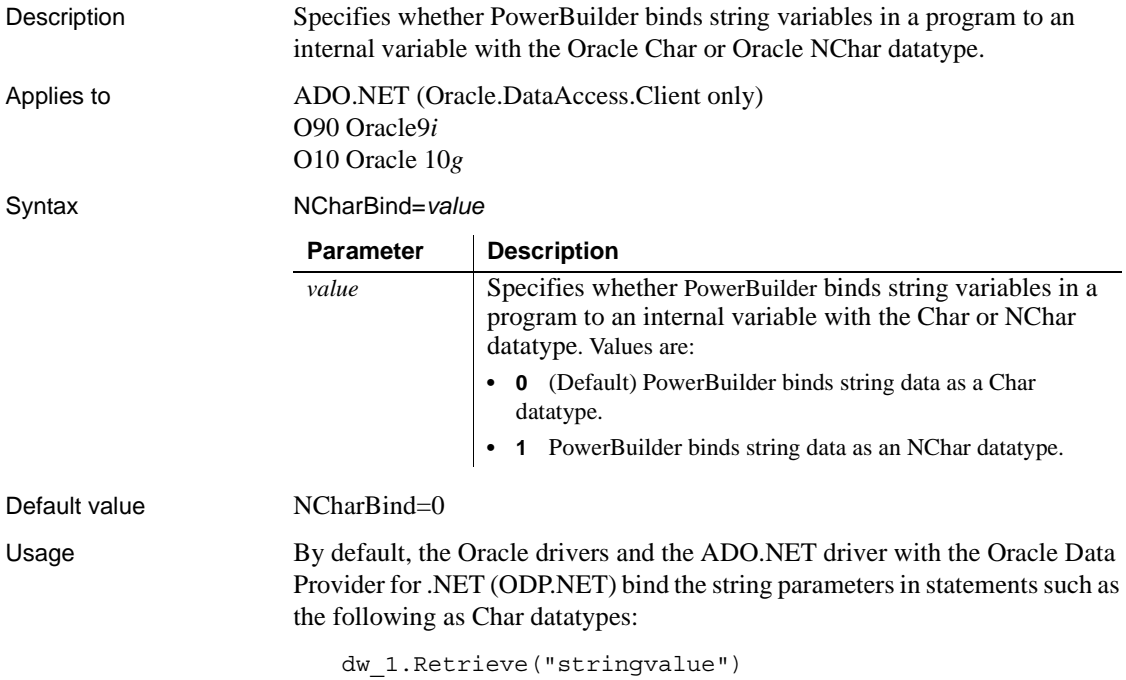

```
// Modify data in a DataWindow, then
dw_1.Update() // updating string value
// embedded SQL
update tbl set col1=:strVar1 where col2=:strVar2;
```
If the string parameters have NChar or NVarChar2 datatypes, set the NCharBind database parameter to 1 before executing statements like these. NCharBind is a dynamic parameter that can be set at any time.

With NCharBind=1, the Oracle drivers bind all string parameters to internal variables with the NChar datatype. If the string parameters are a mix of Char and NChar or NVarChar2 datatypes, set NcharBind=1 to ensure that the NChar data is bound correctly. If all string parameters have a Char datatype, set NcharBind=0 (the default), because binding a Char variable as an NChar datatype substantially downgrades the Oracle database driver's performance.

If you need NChar support in the development environment, set NCharBind to 1 to ensure that NChar data is processed correctly. At runtime, set NCharBind dynamically to avoid a downgrade in performance. Set NCharBind to 1 before processing NChar or NVarChar2 data, then reset it to 0.

You must also make sure that NCharBind is set correctly when you update data with the Oracle LONG, CLOB, or NCLOB datatype using a DataWindow object or embedded SQL INSERT and UPDATE statements. If the datatype is LONG or CLOB, set NCharBind to 0. If the datatype is NCLOB, set NCharBind to 1. If NCharBind is not set correctly, incorrect data will be updated to the database. The setting of NCharBind does not affect UPDATEBLOB statements.

Examples To specify that string arguments should be bound as the NChar datatype:

- **Database profile** Select the NChar Bind box on the Transaction page in the Database Profile Setup dialog box.
- **Application** Type the following in code:

SQLCA.DBParm="NCharBind=1"

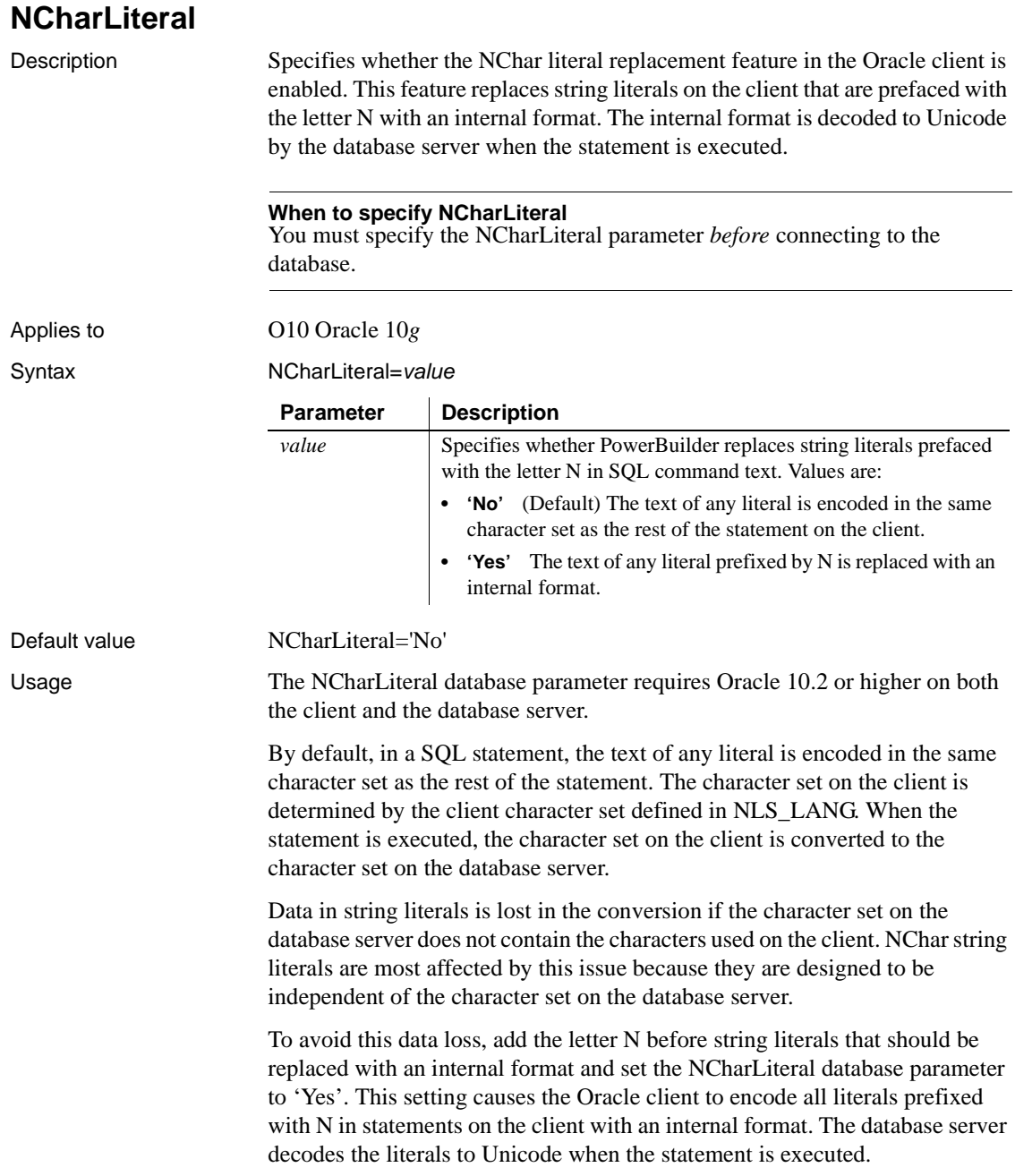

For example, when NCharLiteral is set to "Yes", the string "some unicode data" in the following SQL statement is transferred from the client to the server with no data loss:

insert into table1 (id, ncharcol) values(1, N'some unicode data')

Setting NCharLiteral to 'Yes' has no effect on DataWindow functions.

Examples To specify that string literals prefixed by the letter N should be replaced with an internal format on the client:

- **Database profile** Select the NChar Literal box on the Connection page in the Database Profile Setup dialog box.
- **Application** Type the following in code:

SQLCA.DBParm="NCharLiteral=1"

### **NLS\_Charset**

Description Specifies the client-side character set for the current environment handle.

Applies to O90 Oracle9*i* O10 Oracle 10*g* ORA Oracle 11*g*

Syntax NLS\_Charset='*value*'

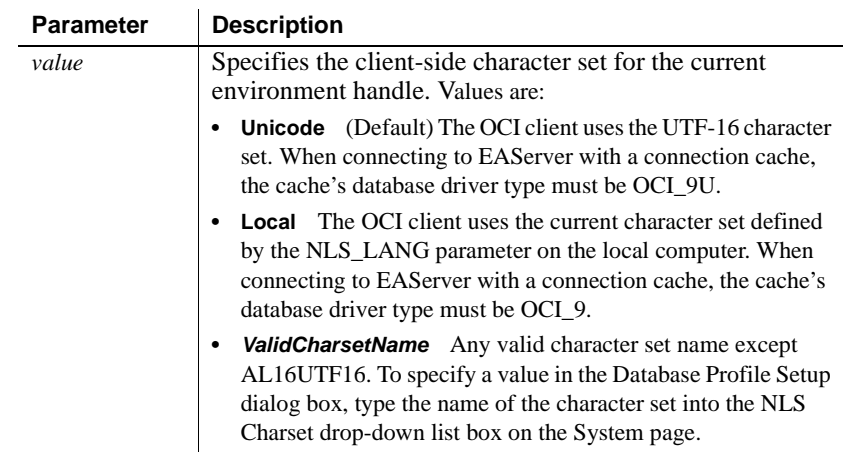

Default value NLS Charset='Unicode'

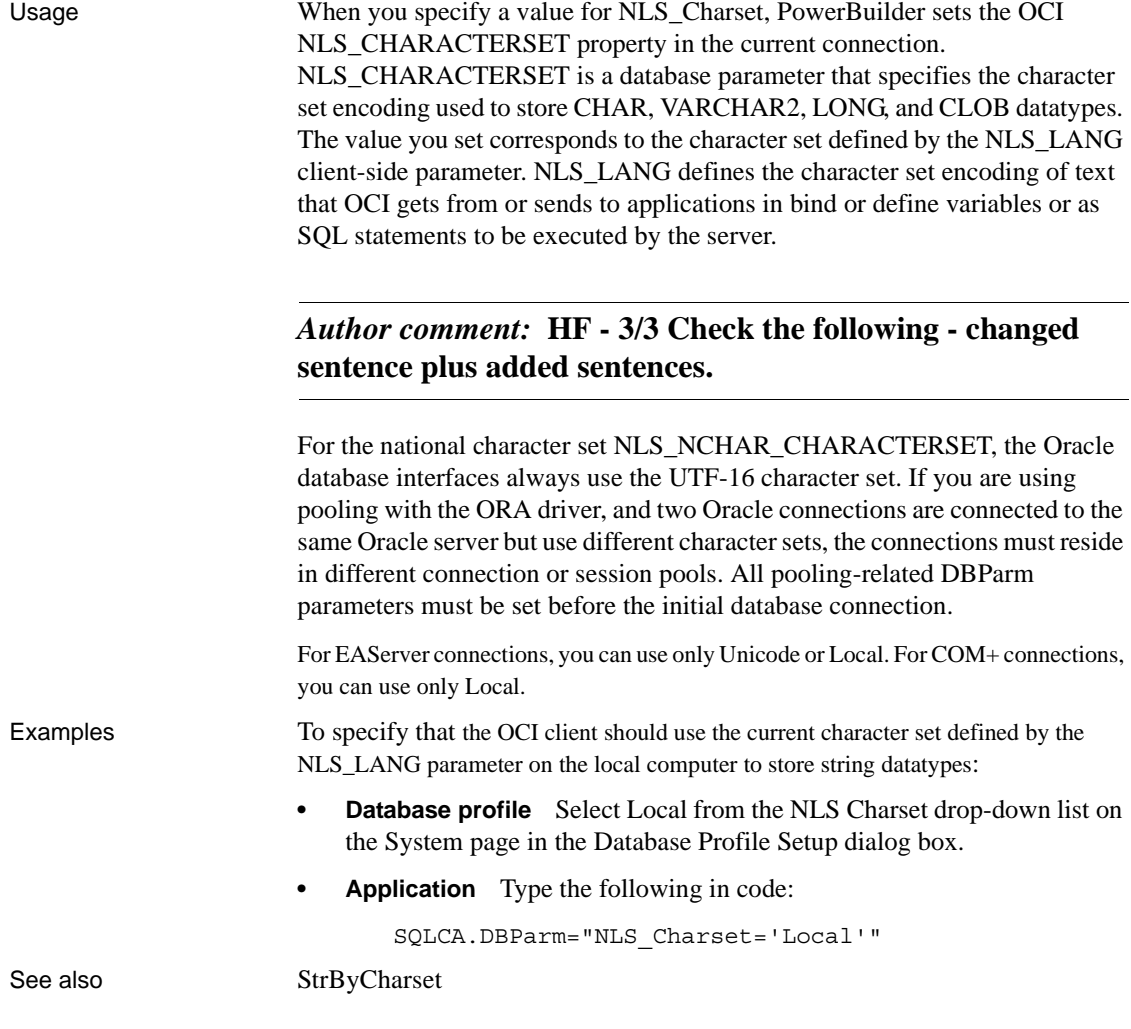

# **NumbersInternal**

Description Specifies that numbers should be retrieved from the database using Oracle's internal 21-byte binary NUMBER datatype format instead of using OCI strings. The NumbersInternal parameter is relevant *only* when you are accessing an Oracle database configured with an EBCDIC character set or other non-ASCII character set.

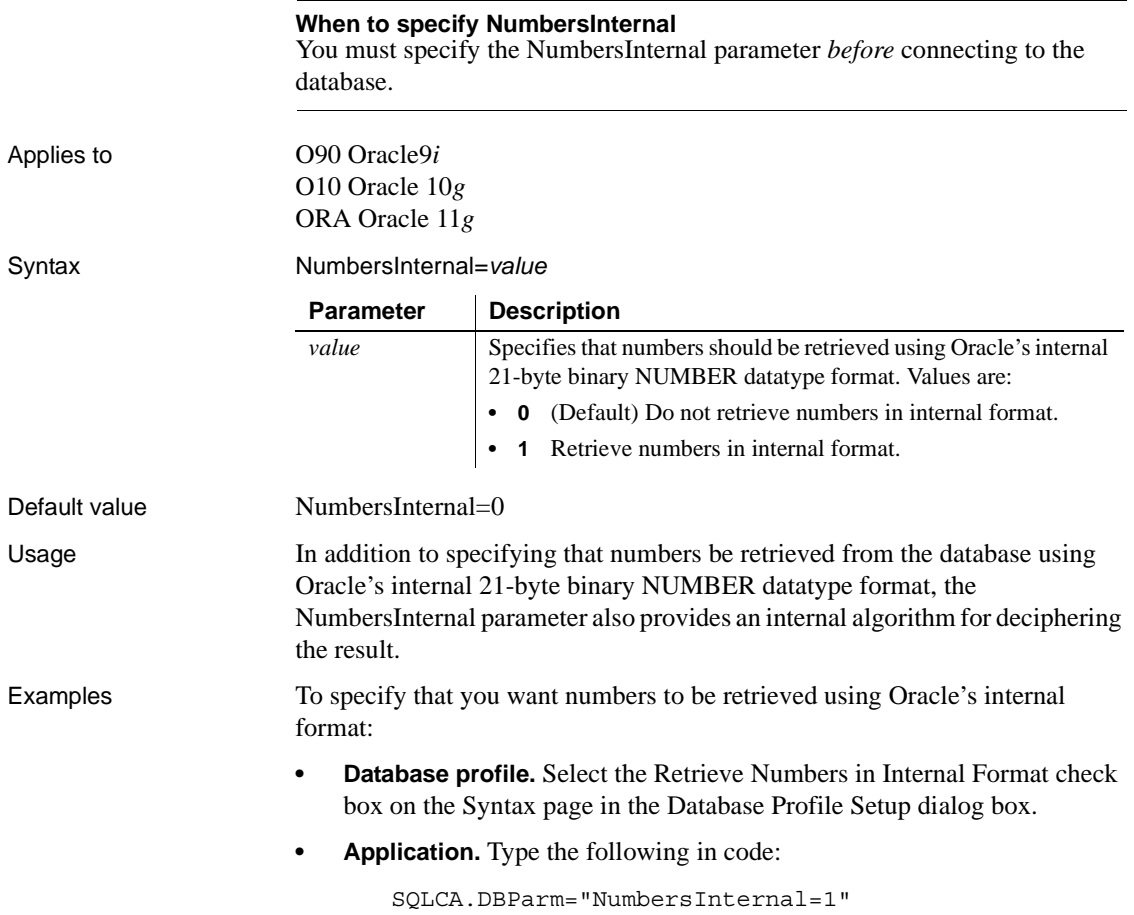

# **NumericFormat**

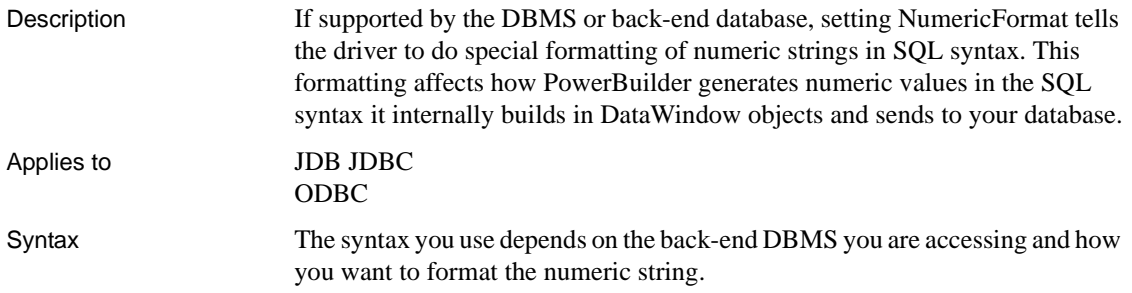

The following are typical syntax examples for Oracle databases that format a numeric string with a comma as the decimal separator. (See the Examples section for information about how PowerBuilder generates numeric values in the SQL syntax it builds and sends to the database.)

In the PowerBuilder development environment, the Database Profile Setup dialog box inserts special characters (quotes) where needed, so you can specify just the NumericFormat value (%s in this example).

In code, you must use the following syntax:

**IBM DB2 syntax** If you are accessing an IBM DB2 database through the ODBC interface, use the following syntax for NumericFormat. Note the use of *one single quote* at the beginning and end of the string:

```
NumericFormat='%s,%s'
```
**Oracle JDBC or ODBC syntax** If you are accessing an Oracle database through the JDBC or ODBC interface, use the following syntax for NumericFormat. Note the use of *three single quotes* at the beginning and end of the string:

```
NumericFormat='''%s,%s'''
```
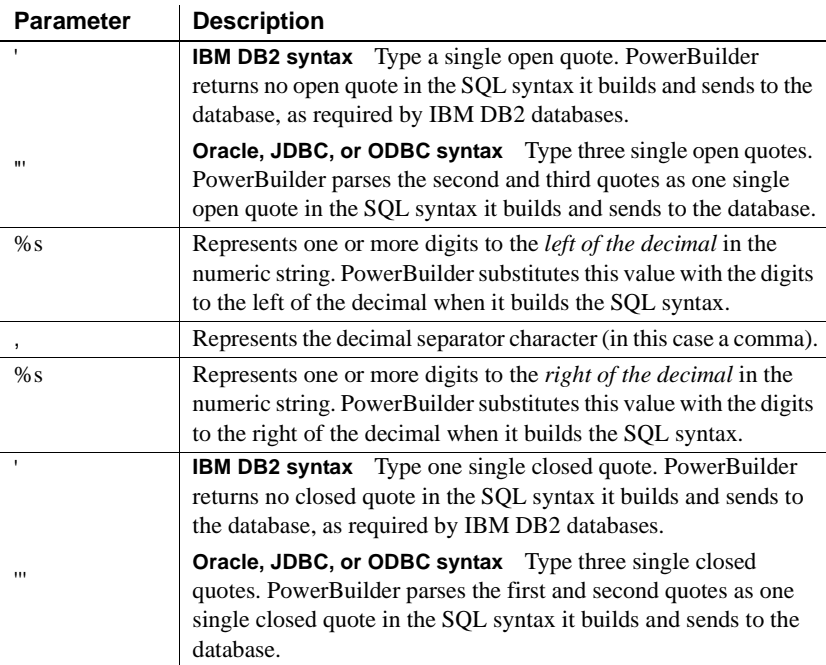

Default value None

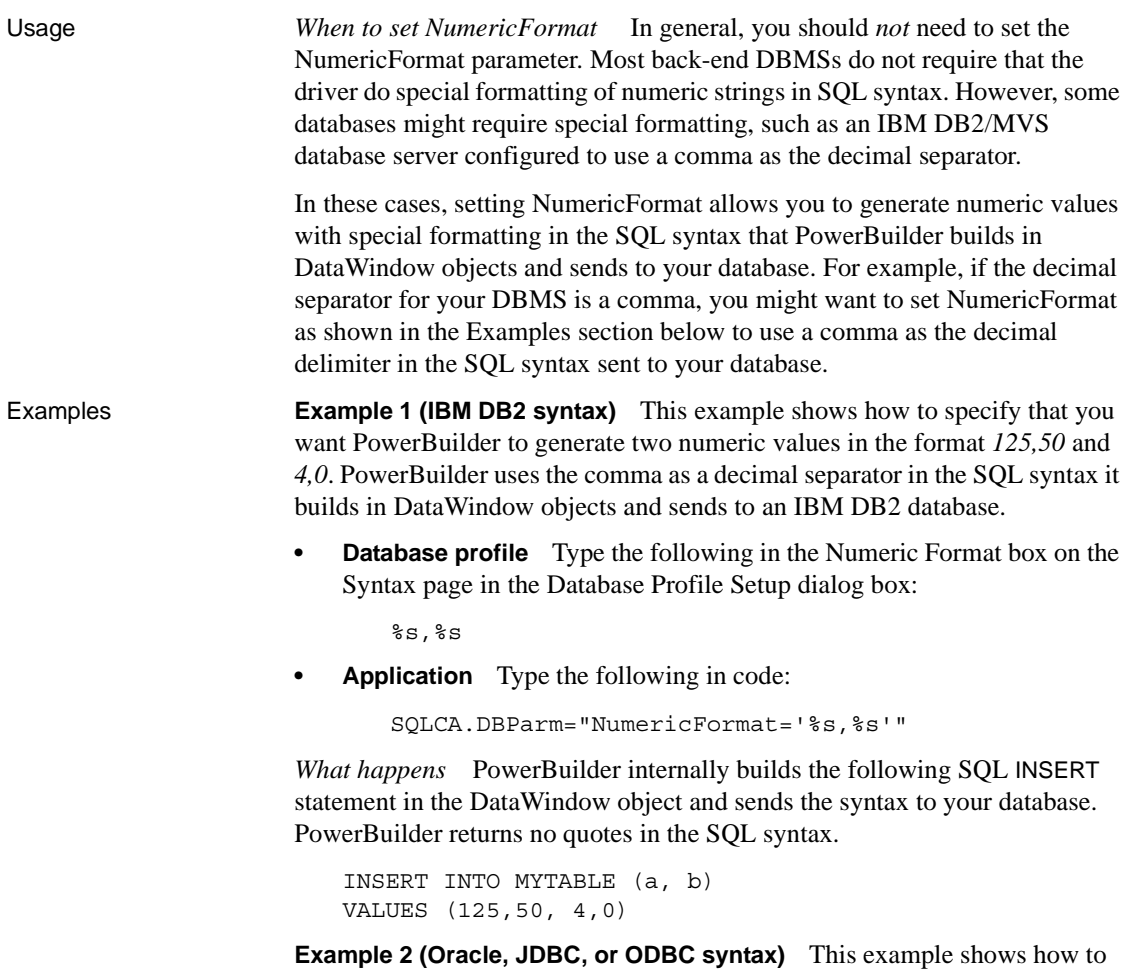

specify that you want PowerBuilder to generate two numeric values in the format *'125,50'* and *'4,0'*. PowerBuilder uses the comma as a decimal separator in the SQL syntax it builds in DataWindow objects and sends to an Oracle database.

**• Database profile** Type the following in the Numeric Format box on the Syntax page in the Database Profile Setup dialog box:

 $8s,8s$ 

**• Application** Type the following in code:

```
SQLCA.DBParm="NumericFormat='''%s,%s'''"
```
*What happens* PowerBuilder internally builds the following SQL INSERT statement in the DataWindow object and sends the syntax to your database. PowerBuilder returns single quotes in the SQL syntax.

INSERT INTO MYTABLE (a, b) VALUES ('125,50', '4,0')

See also [DecimalSeparator](#page-71-0)

## **ObjectMode**

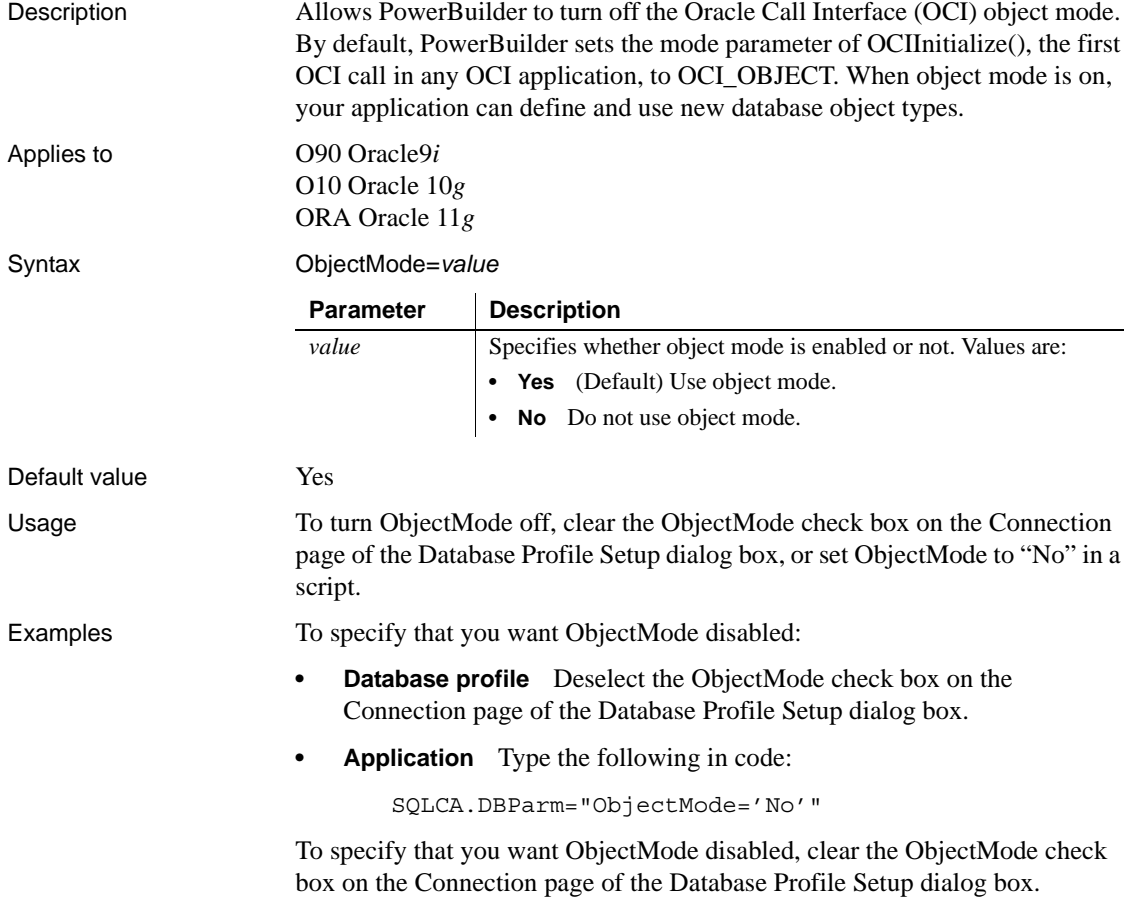

# **ODBCU\_CONLIB**

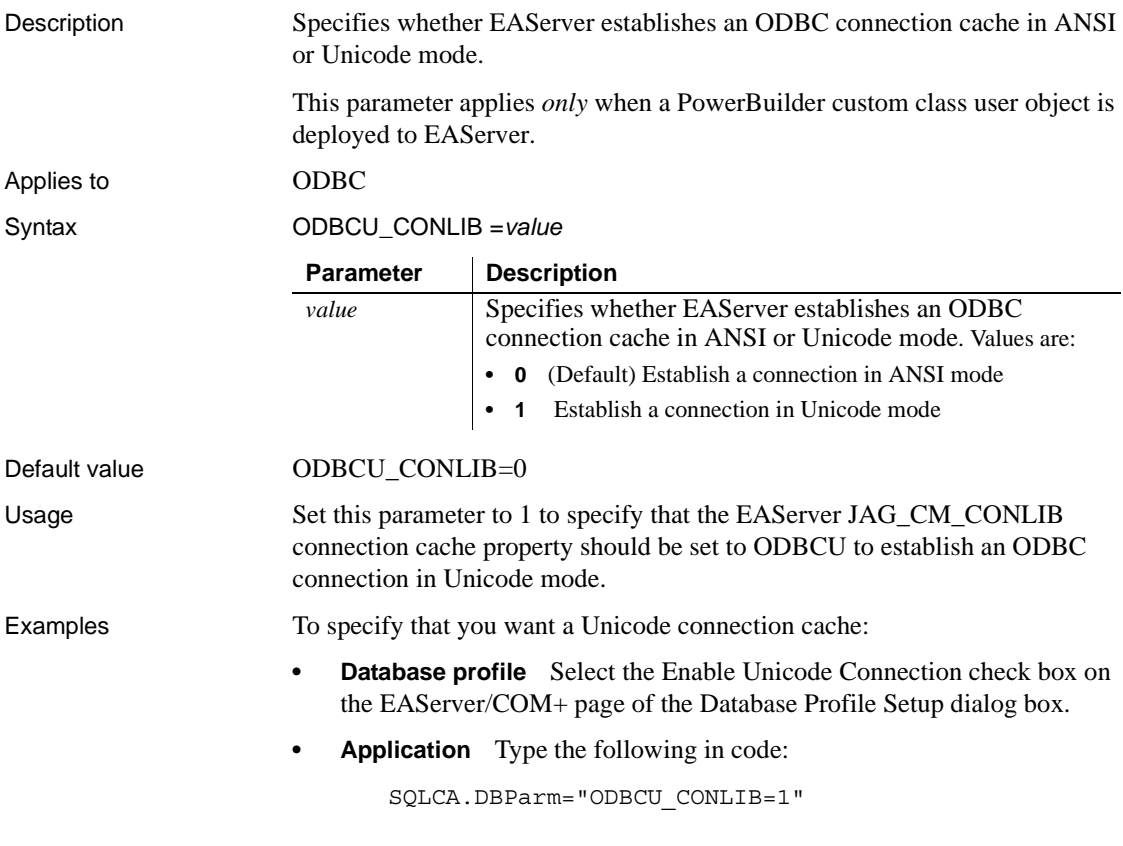

## **OJSyntax**

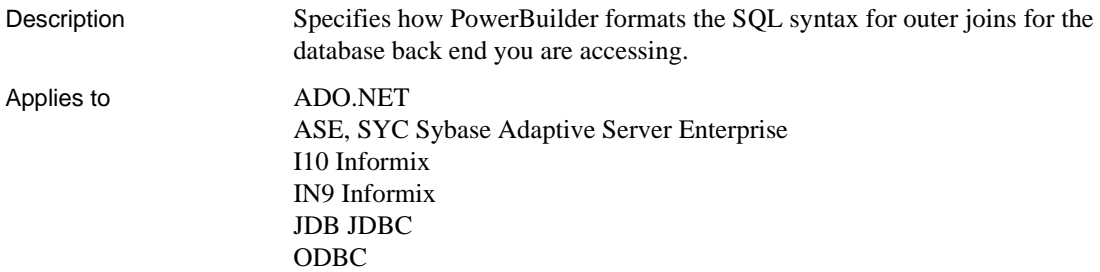

## OLE DB O90 Oracle9*i* O10 Oracle 10*g* SNC SQL Native Client for Microsoft SQL Server

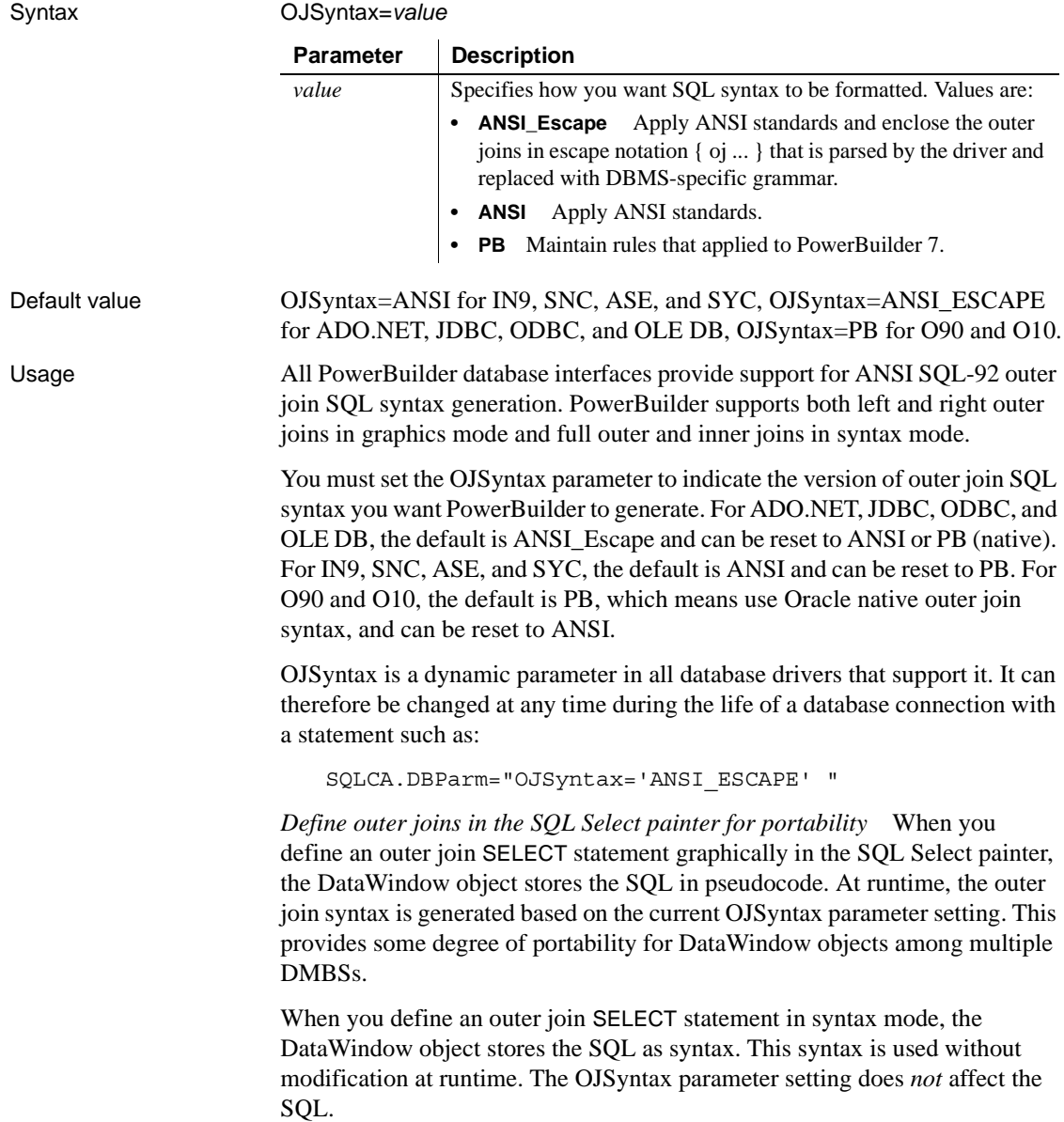

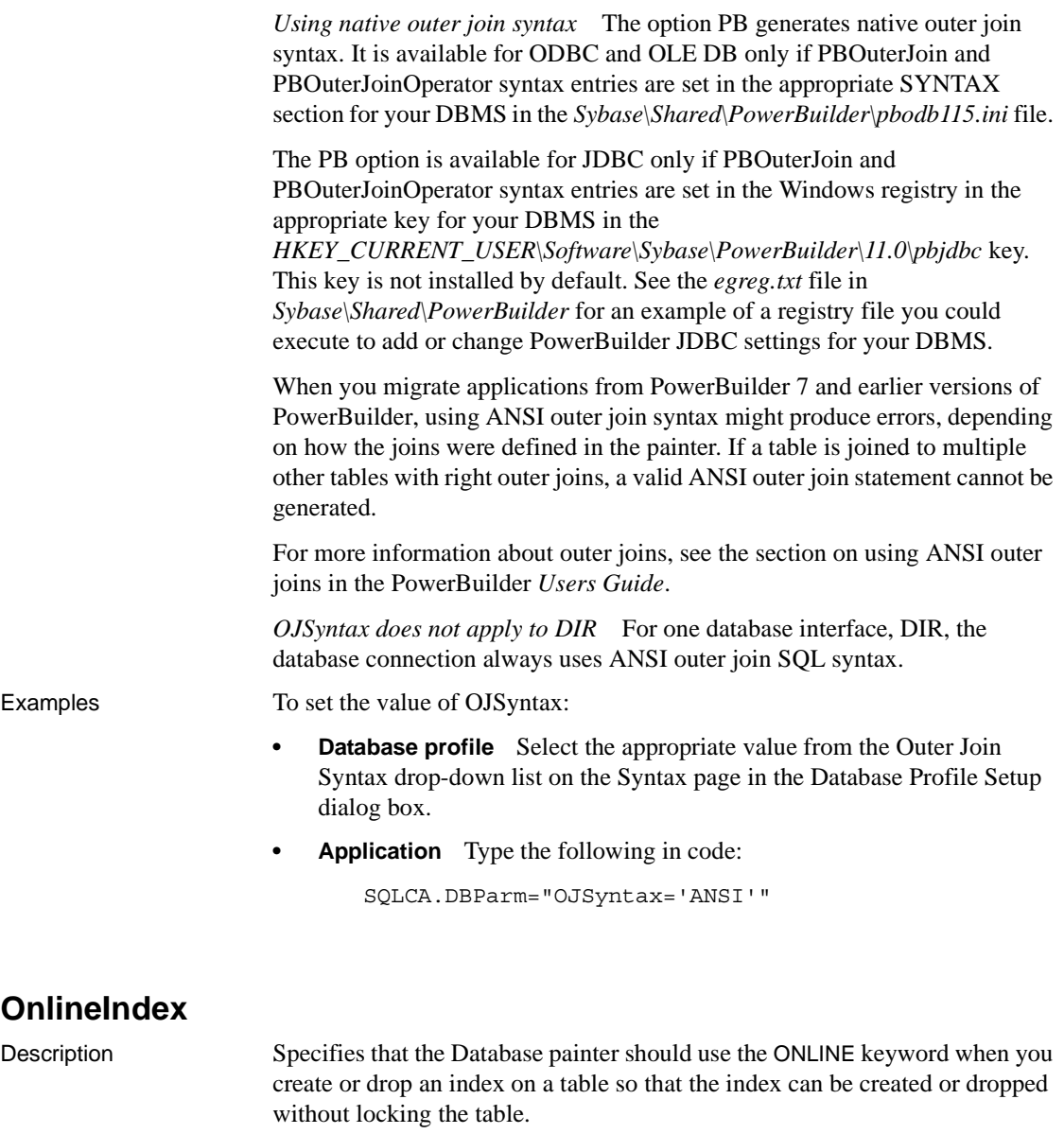

**When to specify OnlineIndex** You must specify the OnlineIndex parameter *before* connecting to the database.

Applies to I10 Informix

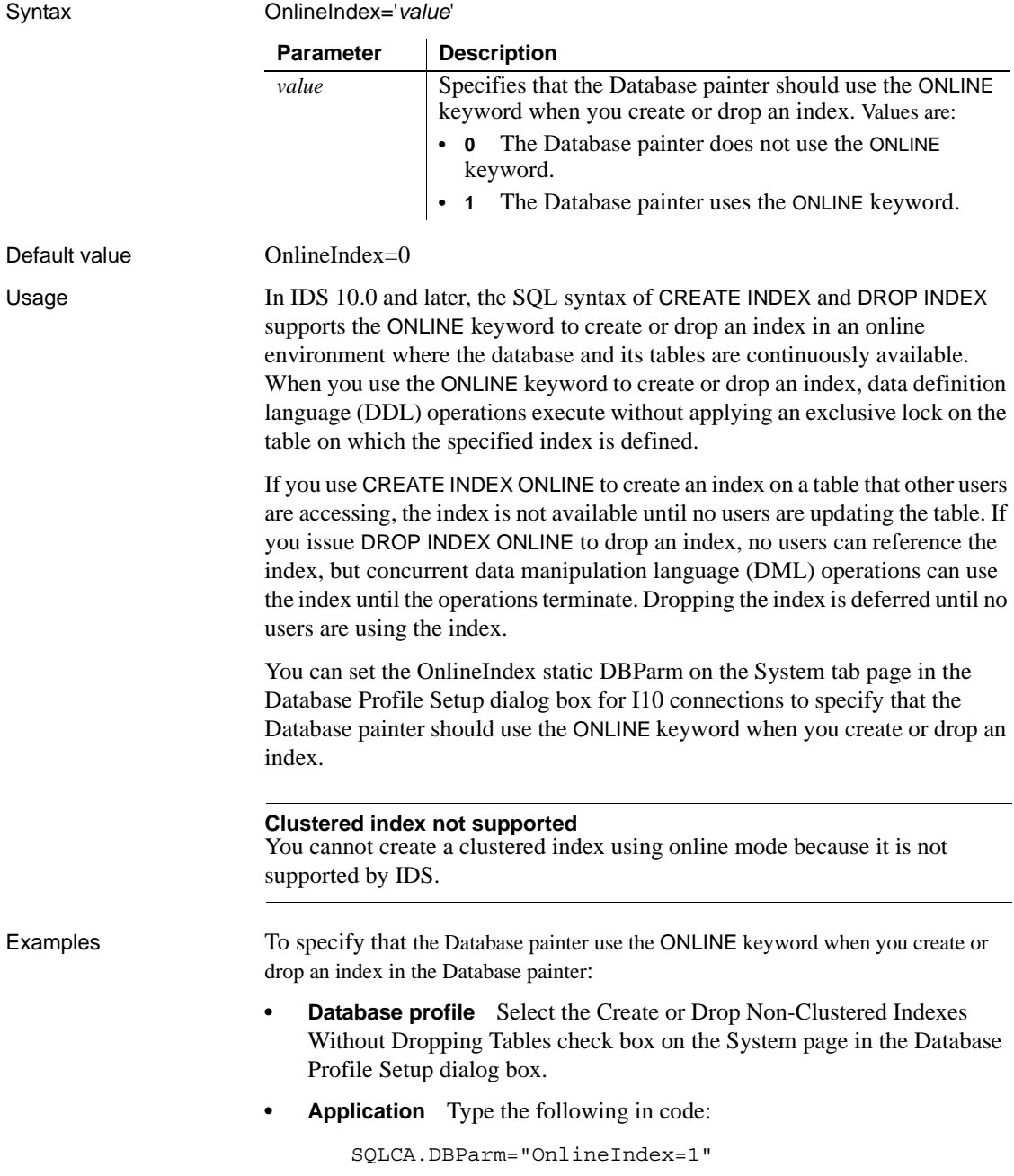

# **OraMTSConFlgs**

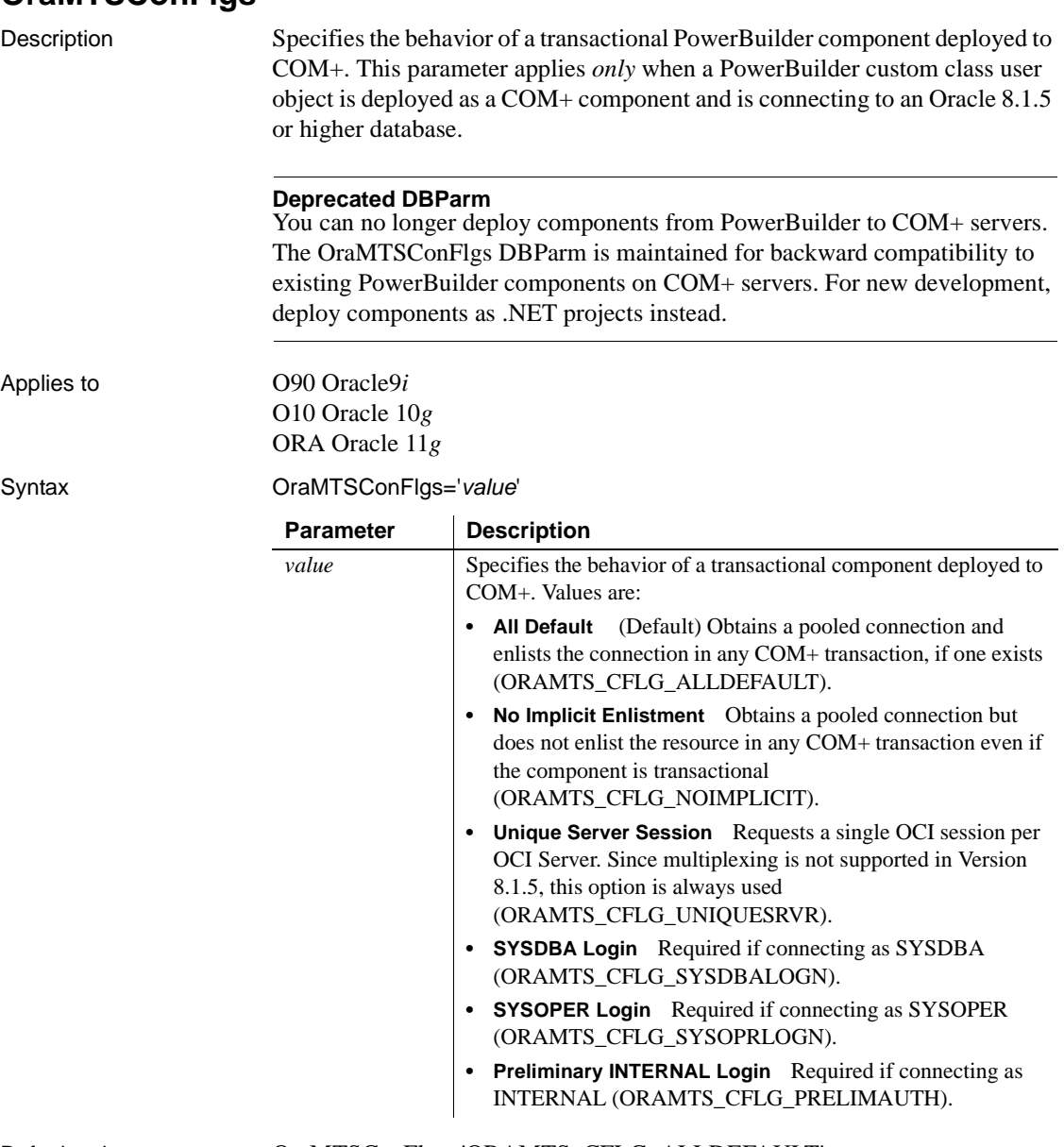

Default value OraMTSConFlgs='ORAMTS\_CFLG\_ALLDEFAULT'

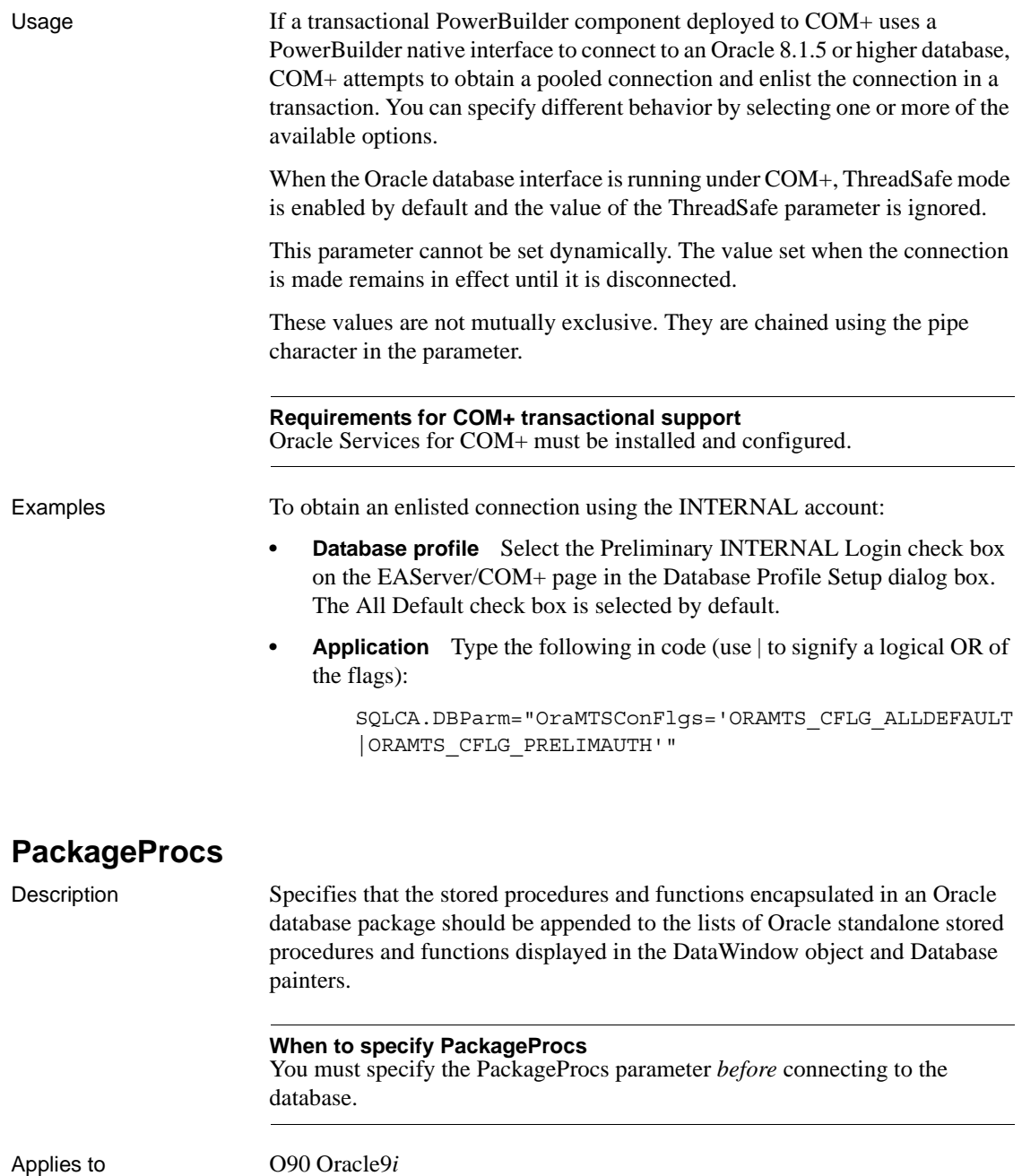

O10 Oracle 10*g* ORA Oracle 11*g*

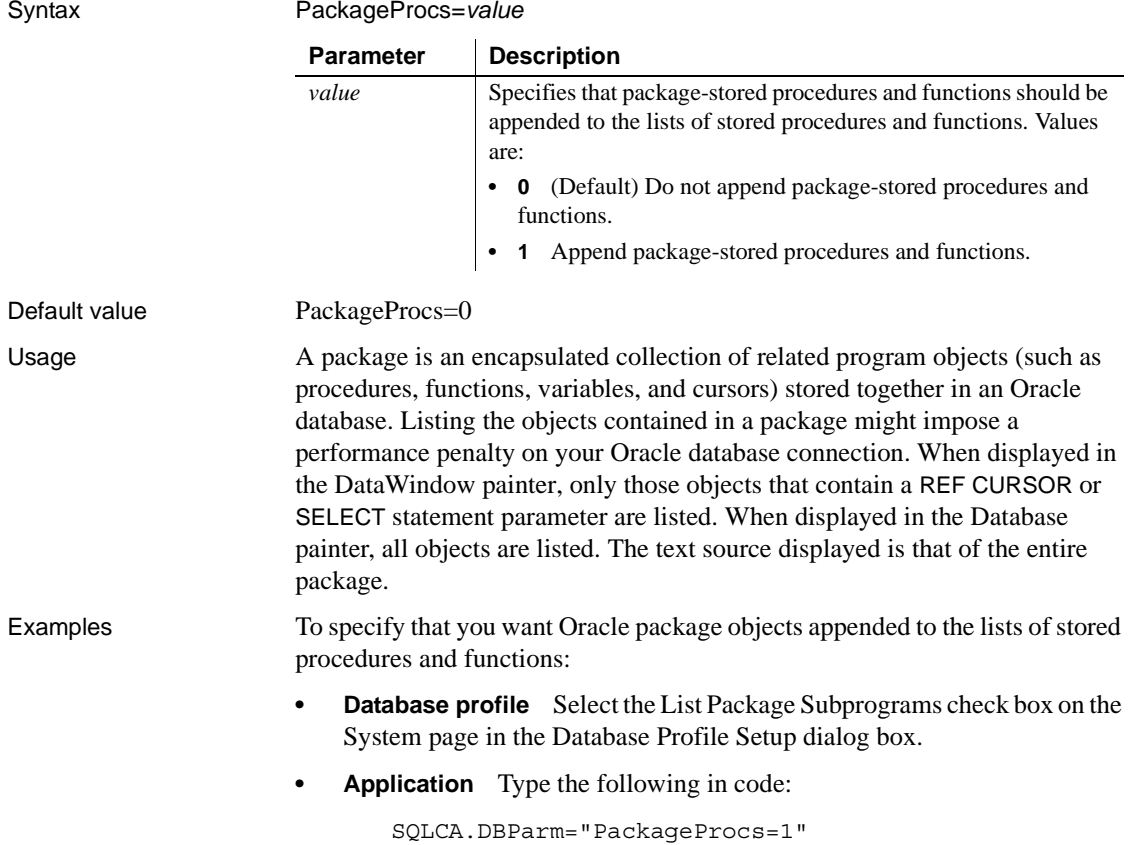

## **PacketSize (ODBC)**

Description Specifies the network packet size in bytes when you access an ODBC data source in PowerBuilder.

> Many back-end DBMSs either do not support the PacketSize option or can return only the current network packet size. For information about whether the DBMS you are accessing supports PacketSize, see your DBMS documentation.

### **When to specify PacketSize**

If your back-end DBMS supports it, you must specify the PacketSize parameter *before* connecting to the database.

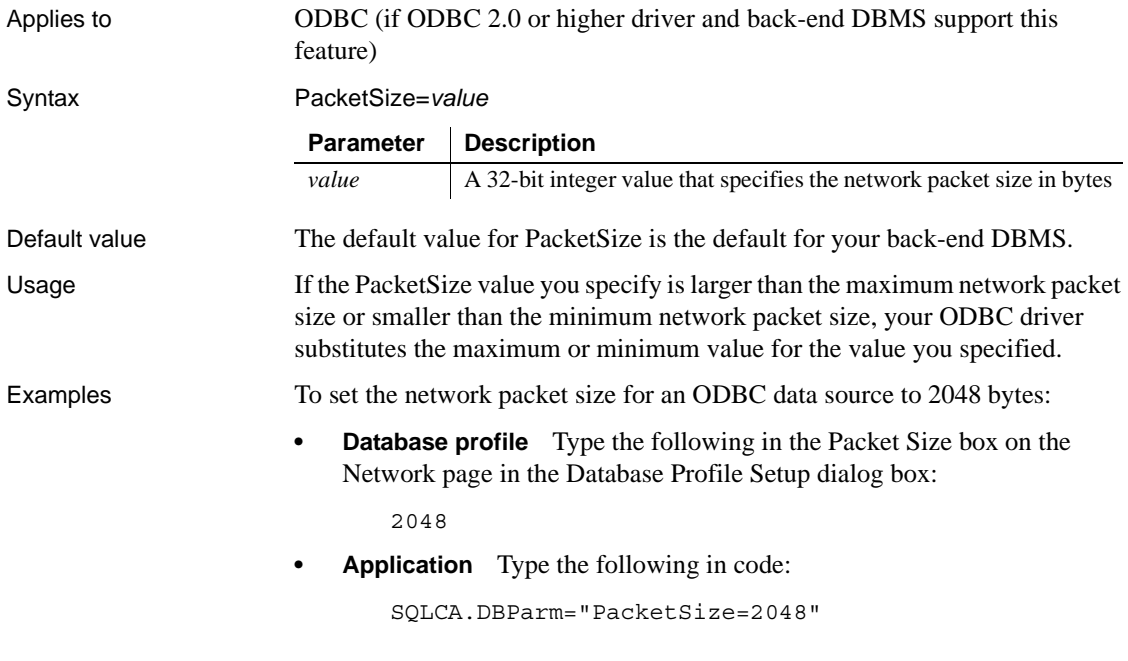

## **PacketSize (ASE, DIR, SNC, SYC)**

Description When connecting to a database, specifies the packet size in bytes that you want the server to set for transferring data to and from your PowerBuilder application. A **packet** is a fixed-size chunk of data for sending information over a network.

> If the server has space limitations, it sets the packet size to less than the specified PacketSize value. Otherwise, it sets the size equal to the PacketSize value. The default value is 512 bytes.

#### **When to specify PacketSize**

You must specify the PacketSize parameter *before* connecting to the database.

Applies to ASE, SYC Sybase Adaptive Server Enterprise DIR Sybase DirectConnect SNC SQL Native Client for Microsoft SQL Server

## *PBCatalogOwner*

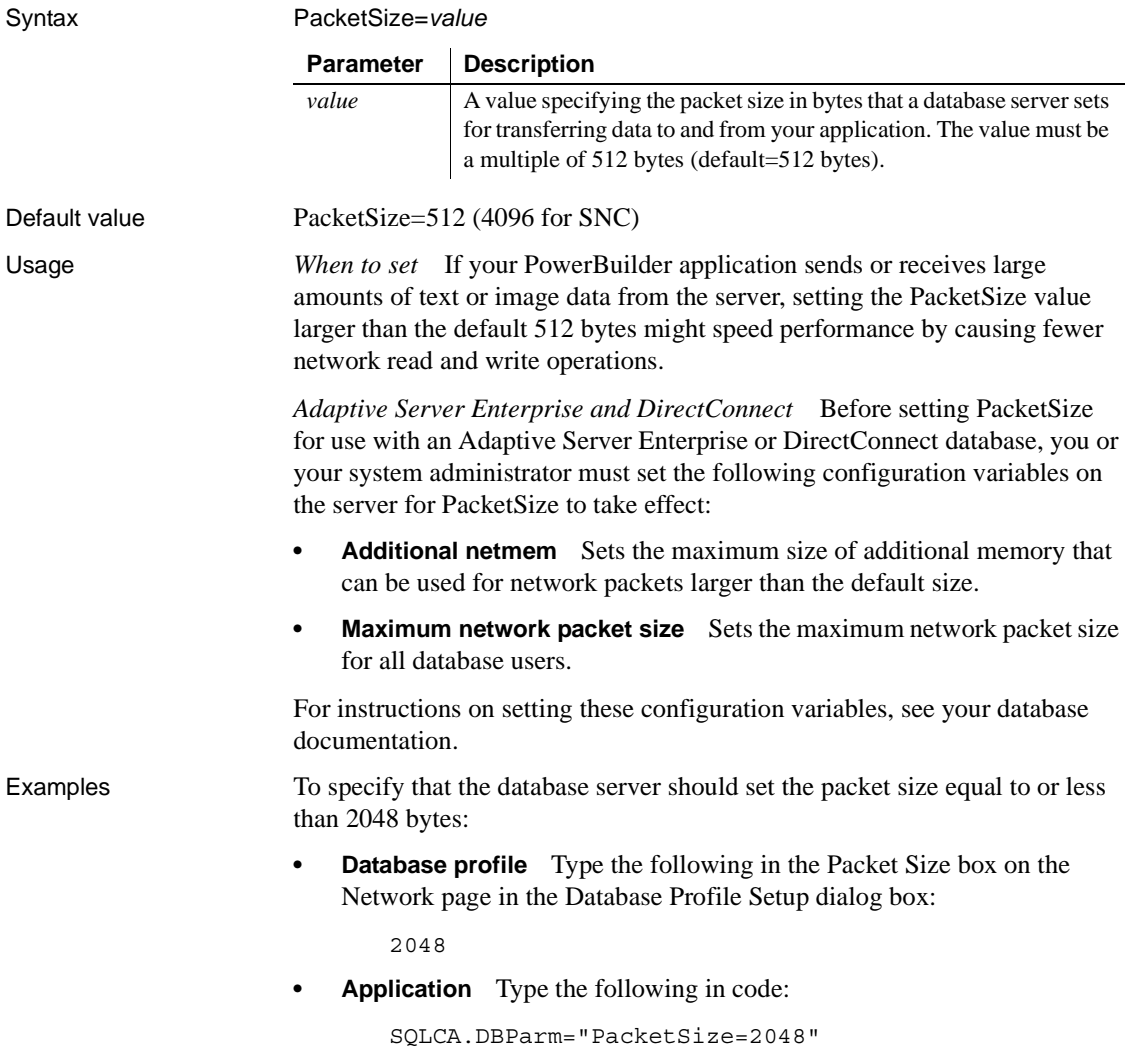

## <span id="page-153-0"></span>**PBCatalogOwner**

Description Specifies a nondefault owner for the extended attribute system tables. These five tables contain default extended attribute information for your database.

> When you specify a PBCatalogOwner name that is different from the default owner for your DBMS, PowerBuilder creates a new set of tables with the owner name you specify.

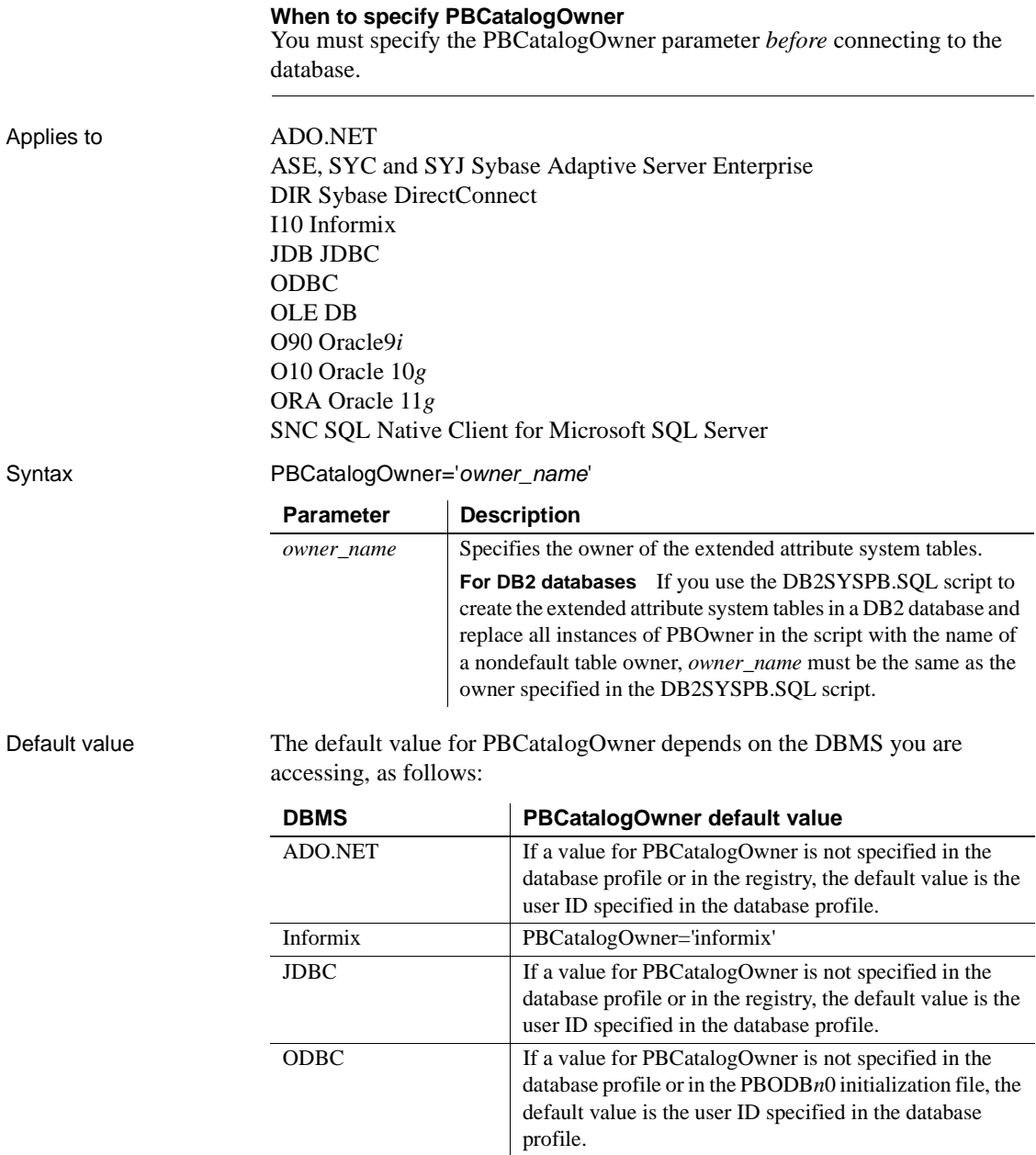

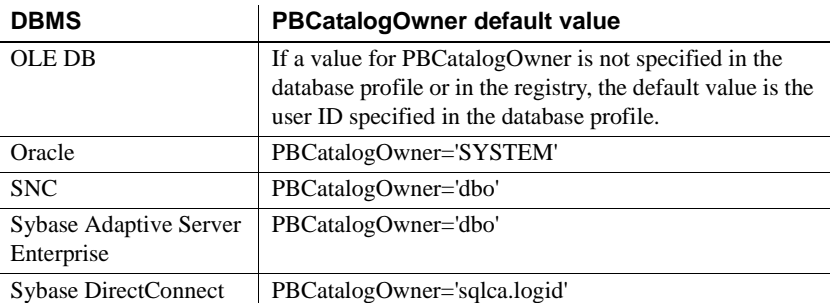

Usage *When to set* When you specify a nondefault owner for the extended attribute system tables, you are in effect creating alternative tables. This is useful if you want to test new validation rules or display formats without overwriting the extended attributes currently in the default tables.

> *Informix databases* For ANSI-compliant databases, the owner name that you specify must be unique but the table name does not have to be unique. You can create multiple sets of catalog tables prefaced with different user names. However, if the database is not ANSI-compliant, the table name must be unique, so that only one set of catalog tables can be created with an assigned owner name.

> *JDBC databases* When you connect to a JDBC database and a value for PBCatalogOwner is set in both the database profile and the registry, the setting in the profile overrides the setting in the registry.

> *ODBC data sources* When you connect to an ODBC data source and a value for PBCatalogOwner is set in both the database profile and the PBODB115 initialization file, the setting in the profile overrides the setting in the PBODB115 initialization file.

> *DB2 databases* When you connect to a DB2 database, you can use the DB2SYSPB.SQL script to create the extended attribute system tables. If you use the DB2SYSPB.SQL script, keep the following in mind:

• You can edit the script to change all instances of PBOwner to another name, or leave the table owner as PBOwner in the script (the default).

#### **Specifying SYSIBM is prohibited**

DB2 prohibits you from specifying SYSIBM as the table owner.

• You can set the PBCatalogOwner parameter to the owner you specified in this script or to PBOwner if you did not edit the script.

This parameter cannot be set dynamically. The value set when the connection is made remains in effect until it is disconnected.

Examples This example shows how to create a new set of extended attribute system tables with the owner TEST. The names of the new tables have the prefix TEST, such as TEST.pbcatcol, TEST.pbcatedt, and so on.

> **Database profile** Type the following in the PB Catalog Table Owner box on the System page in the Database Profile Setup dialog box:

> > TEST

**• Application** Type the following in code:

SQLCA.DBParm="PBCatalogOwner='TEST'"

## **PBMaxBlobSize**

Description Specifies the maximum blob size that PowerBuilder can read into memory. **When to specify PBMaxBlobSize** You must specify a value for the PBMaxBlobSize parameter *before* connecting to the database. Applies to ADO.NET OLE DB SNC SQL Native Client for Microsoft SQL Server Syntax PBMaxBlobSize=*value* Default value PBMaxBlobSize=1024000 Usage PowerBuilder does not restrict the maximum blob size. Instead, the maximum blob size is determined by the machine on which the application is running. If the blob size exceeds the available memory on the machine on which the application is running, PowerBuilder reads the blob in chunks if the data provider supports the ISequentialStream interface. If the blob size exceeds the default value and the data provider does not support the ISequentialStream interface, PowerBuilder truncates it and reports an out-of-memory error. Use the PBMaxBlobSize parameter to specify larger maximum blob sizes.

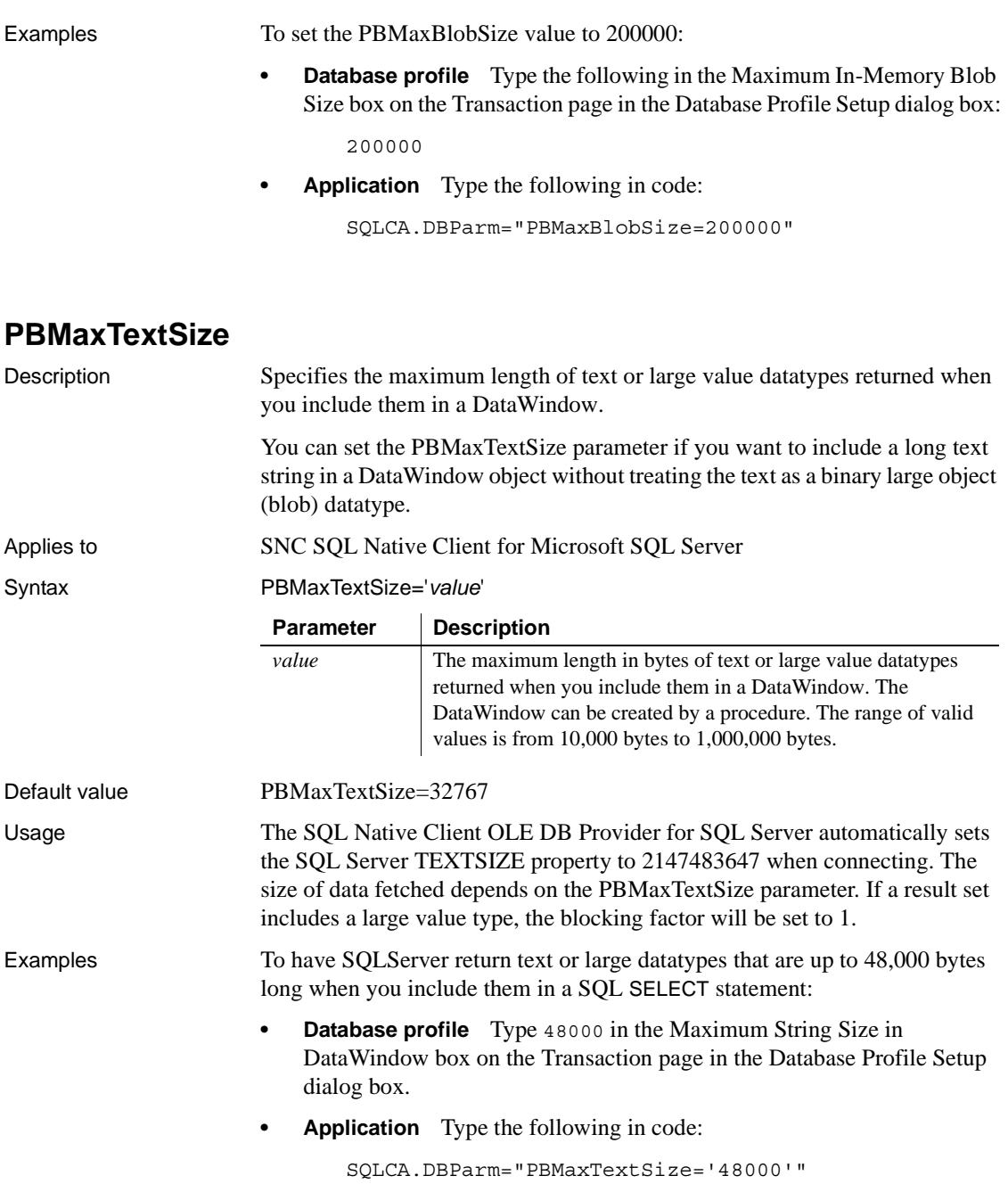

**PBNewSPInvocation** Description Uses an alternative method to invoke a stored procedure. Applies to **ODBC** Syntax PBNewSPInvocation=*'value*' Default value PBNewSPInvocation='No' Usage **Output parameters might not be returned when you use an embedded SQL** command to call a stored procedure. You can set PBNewSPInvocation to 'Yes' to use an alternative method to invoke a stored procedure. The behavior of the PowerBuilder ODBC driver when this parameter is set is consistent with the default behavior of the OLE DB and JDBC drivers. If PBNewSPInvocation is set to 'Yes', the alternative method is used when you retrieve data into a DataWindow object that uses a stored procedure. This parameter has no effect when you use RPC to invoke a stored procedure. When PBNewSPInvocation is set to 'Yes', the values of the PBUseProcOwner and CallEscape parameters are ignored. **Parameter Description** *value* Specifies whether the standard method or an alternative method is used to invoke a stored procedure. Values are: **• No** (Default) Use the standard method to invoke a stored procedure. **Yes** Use the alternative method to invoke a stored procedure.

Examples To set the parameter for all connections, add the following line to every relevant section (such as  $\mu$  IBM DB2/NT 2.1 DB2CLI for a DB2 connection on Windows) in your *pbodb115.ini* file:

PBNewSPInvocation='Yes'

For more information about editing *pbodb115.ini*, see the Appendix in *Connecting to Your Database*.

You can also set the parameter at runtime. For example:

SQLCA.DBParm="PBNewSPInvocation='Yes'"

The value that is set at runtime overrides the value in the *pbodb115.ini* file.

To obtain the value of the stored procedure's output parameter, use the OUTPUT or OUT keyword. For example:

DECLARE sp\_test PROCEDURE FOR SP1 VAR0=:ARGIN, VAR1=:ARGOUT OUTPUT USING SQLCA;

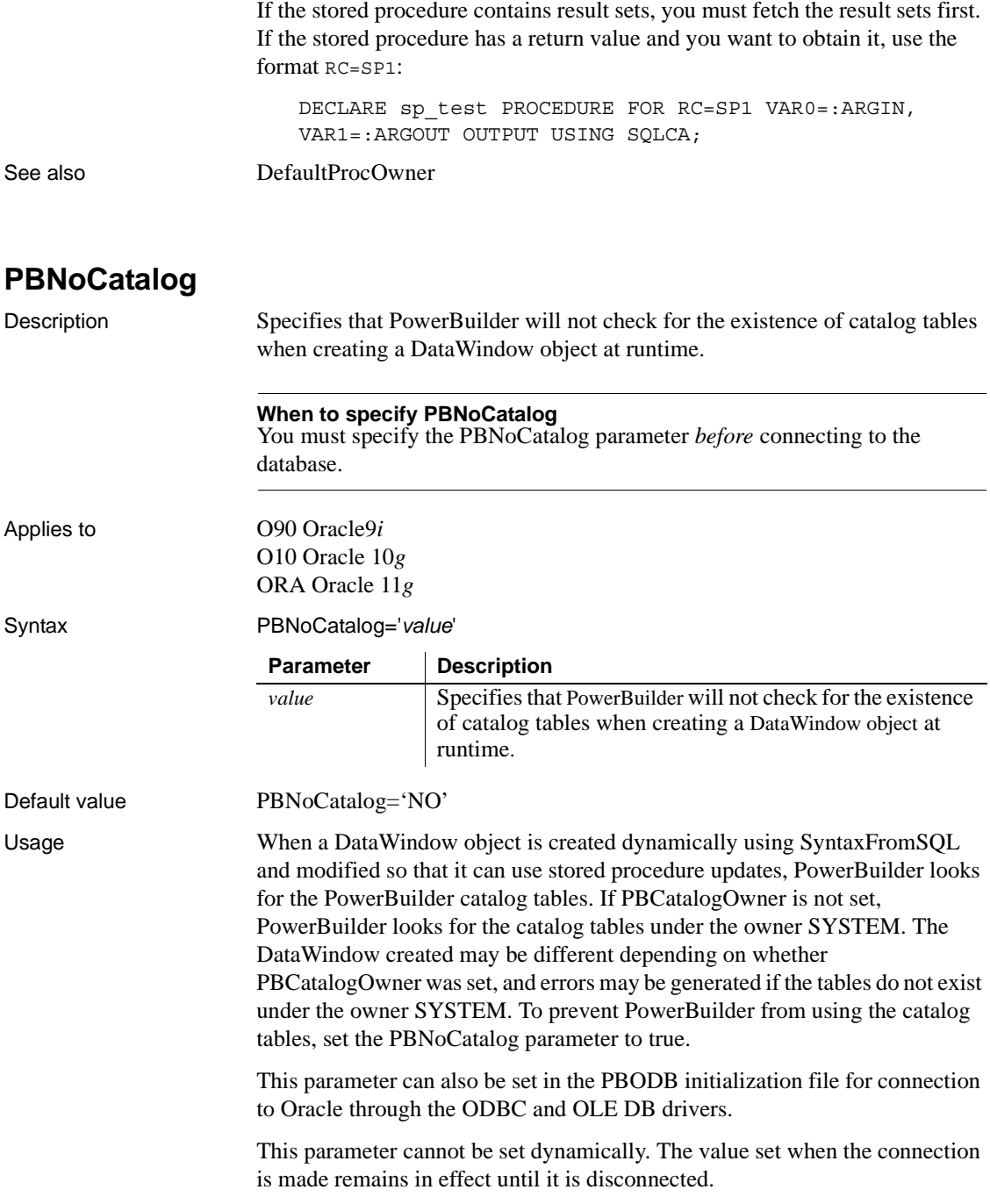

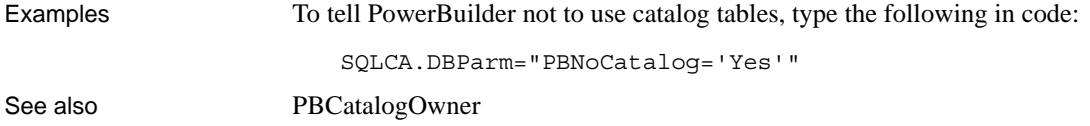

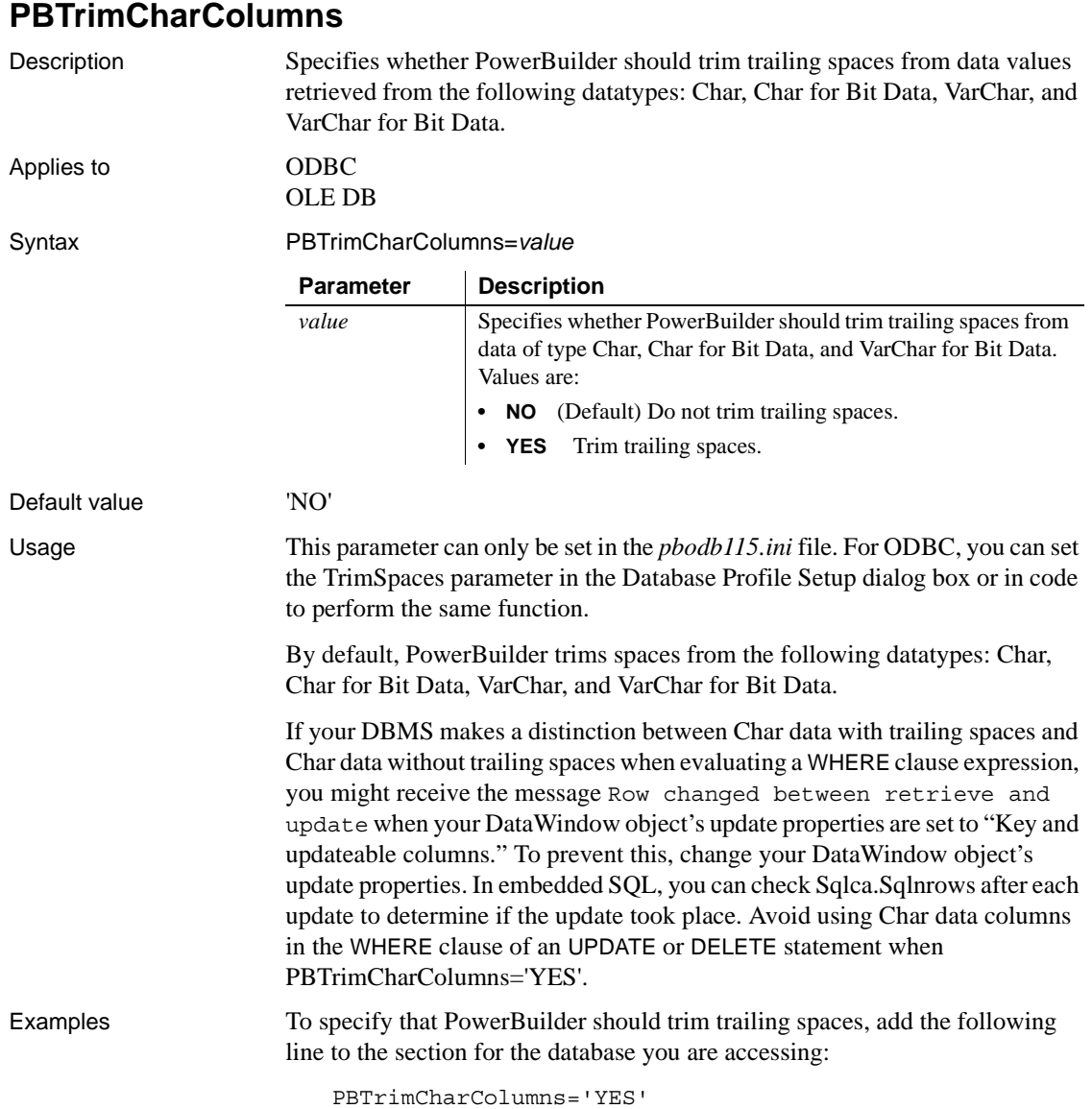

See also [TrimSpaces](#page-240-0)

## **PBUseProcOwner**

Description When you access a database through the ODBC interface and define a DataWindow object that uses a stored procedure as its data source, PBUseProcOwner specifies whether PowerBuilder should qualify the stored procedure with the owner name in the SQL EXECUTE statement passed to the driver.

> PowerBuilder qualifies the stored procedure with an owner only if the owner associated with the stored procedure is different from the ID of the current user (the developer building the DataWindow object or the user running the application containing the DataWindow object).

Applies to GDBC

Syntax PBUseProcOwner='*value*'

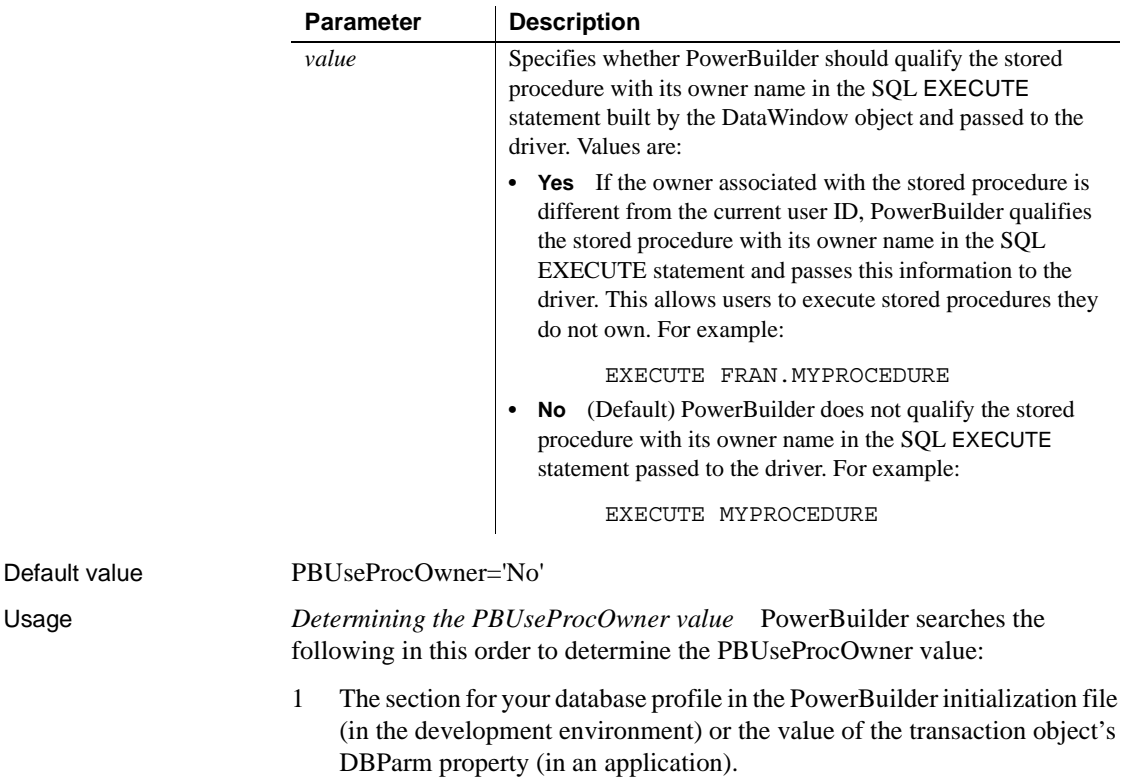

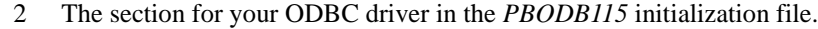

If PowerBuilder does not find a PBUseProcOwner value in these locations, it defaults to a value of "No".

*If DBA owns the SQL Anywhere® stored procedure* DBA (database administrator) is a reserved word in SQL Anywhere syntax.

If you define a DataWindow object with a SQL Anywhere stored procedure as its data source and DBA owns the stored procedure, the painter passes the following SQL EXECUTE statement to the ODBC driver if PBUseProcOwner is set to "Yes":

EXECUTE DBA.MYPROCEDURE

This statement generates a syntax error because it includes the DBA reserved word.

If DBA owns the SQL Anywhere stored procedure you are using, you can avoid this syntax error by setting PBUseProcOwner to No so that PowerBuilder does not qualify the stored procedure with DBA.

In some situations, however, you *must* qualify the stored procedure with the DBA owner. For example, the DBA might want to grant execute permission to another user ID. In this case, you can avoid errors by editing the SQL EXECUTE syntax to enclose DBA in quotes, like this:

EXECUTE "DBA".MYPROCEDURE

Examples To specify that PowerBuilder should qualify the stored procedure with its owner name in the SQL EXECUTE statement:

- **Database profile** Select the Qualify Stored Procedures With Owner Name check box on the Transaction page in the Database Profile Setup dialog box.
- **Application** Type the following in code:

SQLCA.DBParm="PBUseProcOwner='Yes'"

## <span id="page-162-0"></span>**PersistEncrypted**

Description Specifies whether the data source you are accessing through the OLE DB interface is allowed to save your encrypted password.

<span id="page-163-0"></span>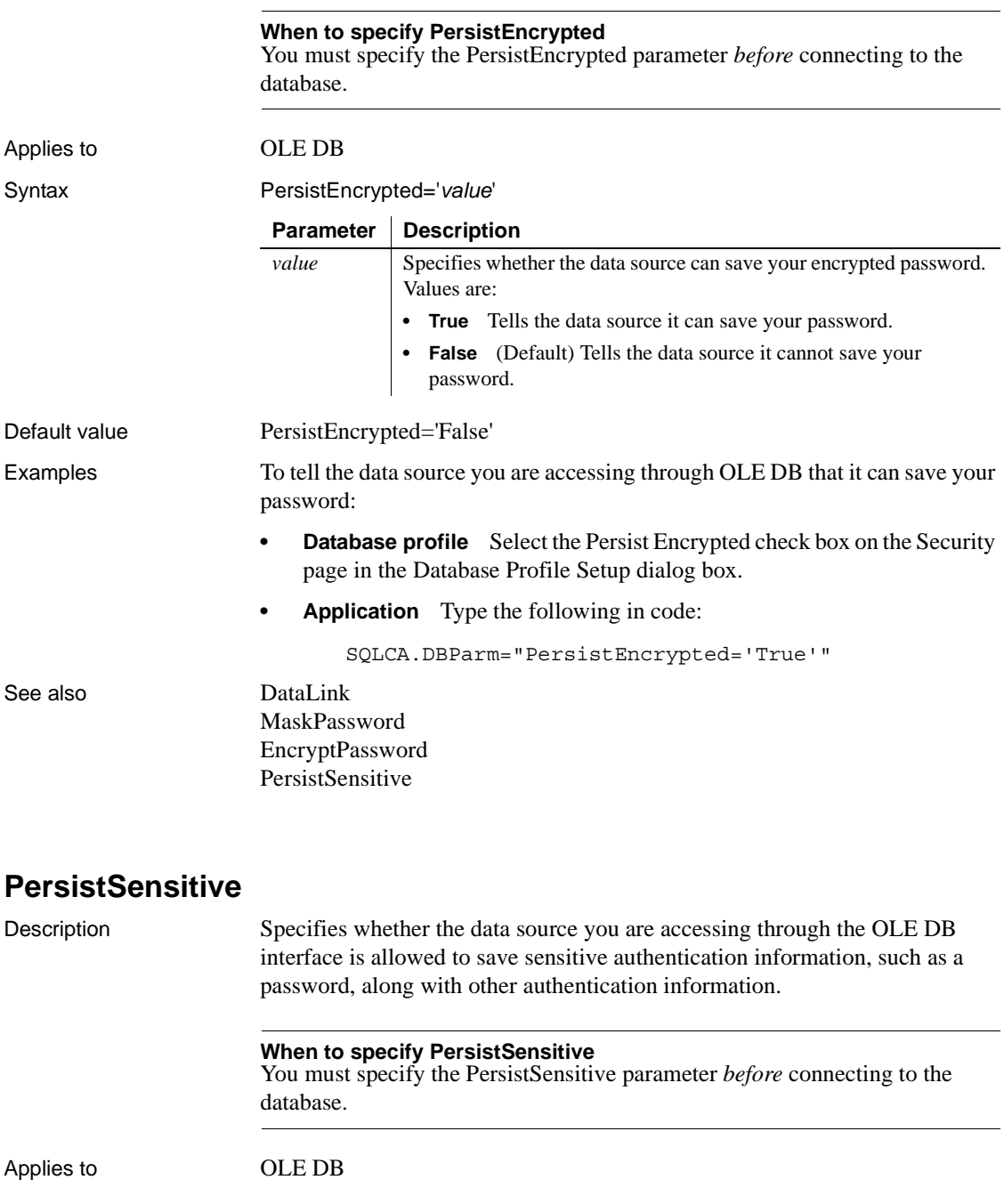

<span id="page-164-0"></span>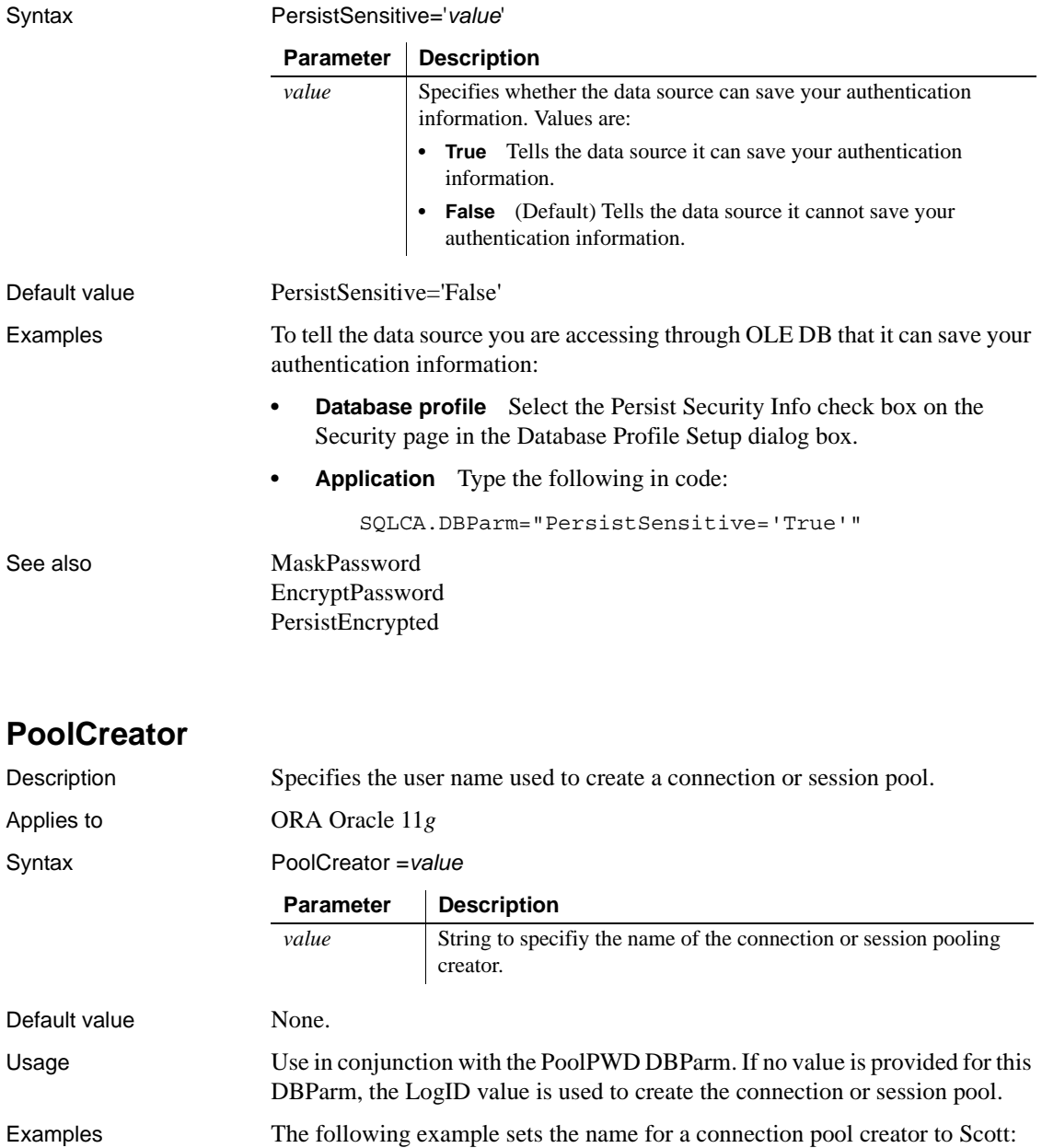

```
• Database profile Select Connection Pooling from the Pooling Type 
                          drop-down list on the Pooling page in the Database Profile Setup dialog 
                          box, type Scott in the Pool Creator text box, and Scott's password in the 
                          Password text box on the same page.
                      • Application Type the following in code:
                              my_trans.dbparm = 
                                 "pooling='connection',poolcreator=
                                   'Scott',poolpwd='scottspass'"
Pooling
                      PoolPwd
Pooling
```
<span id="page-165-0"></span>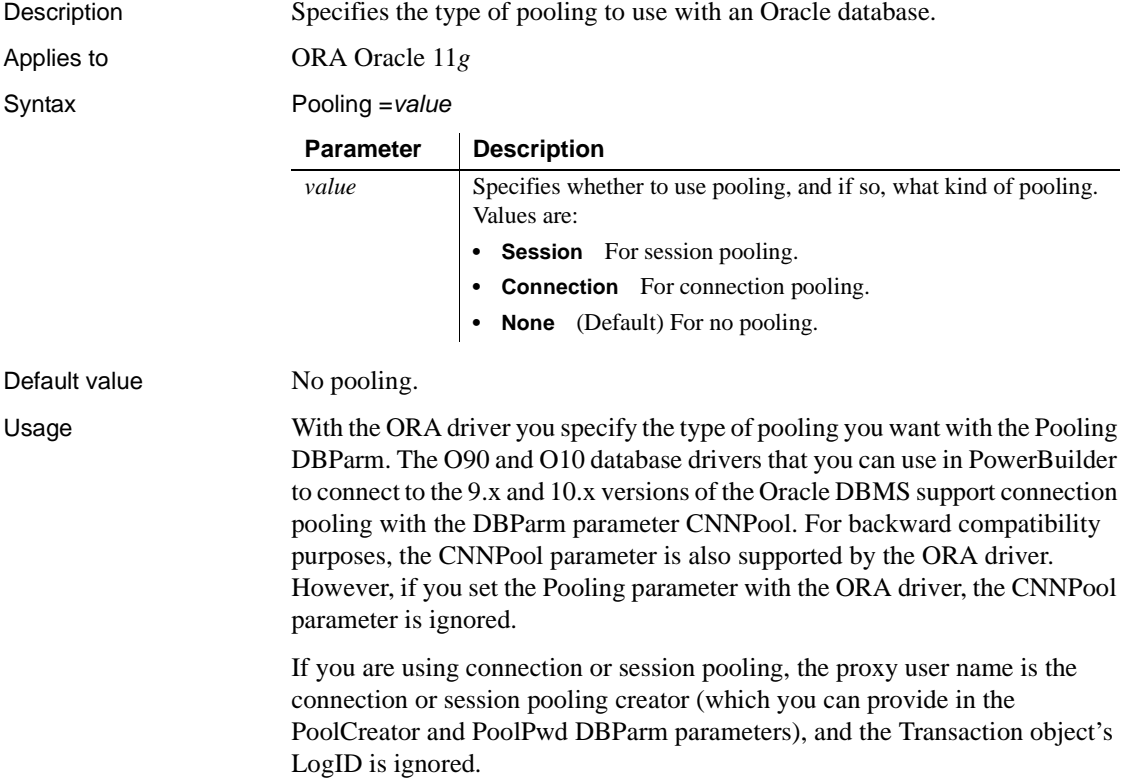

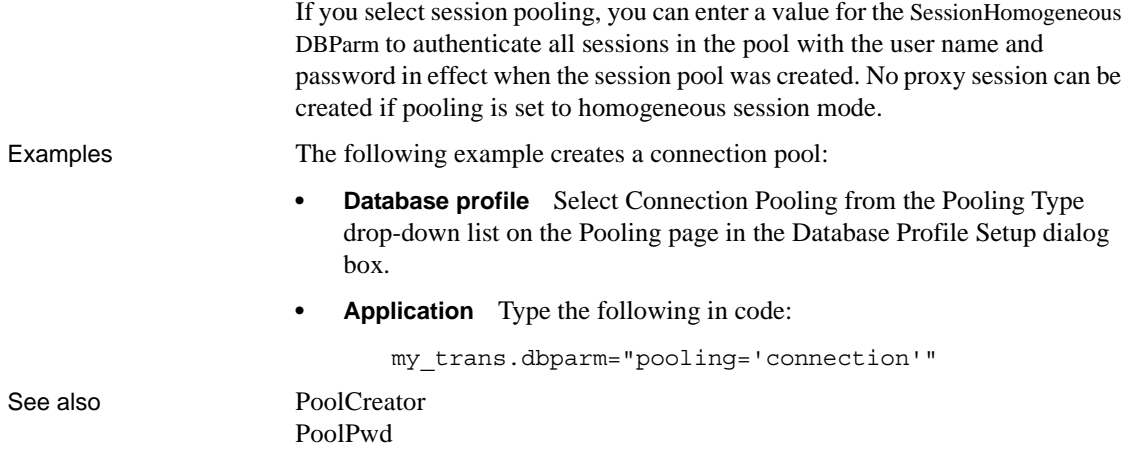

# <span id="page-166-0"></span>**PoolPwd**

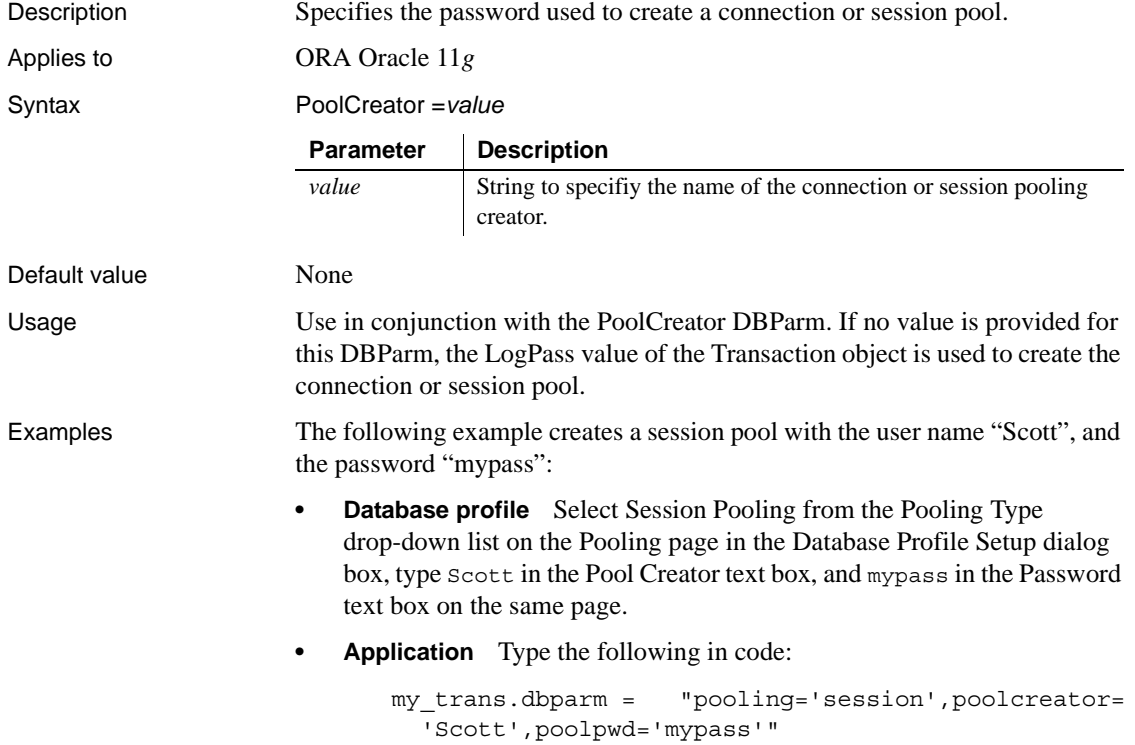

# See also **[PoolCreator](#page-164-0)**

[Pooling](#page-165-0)

# **Properties**

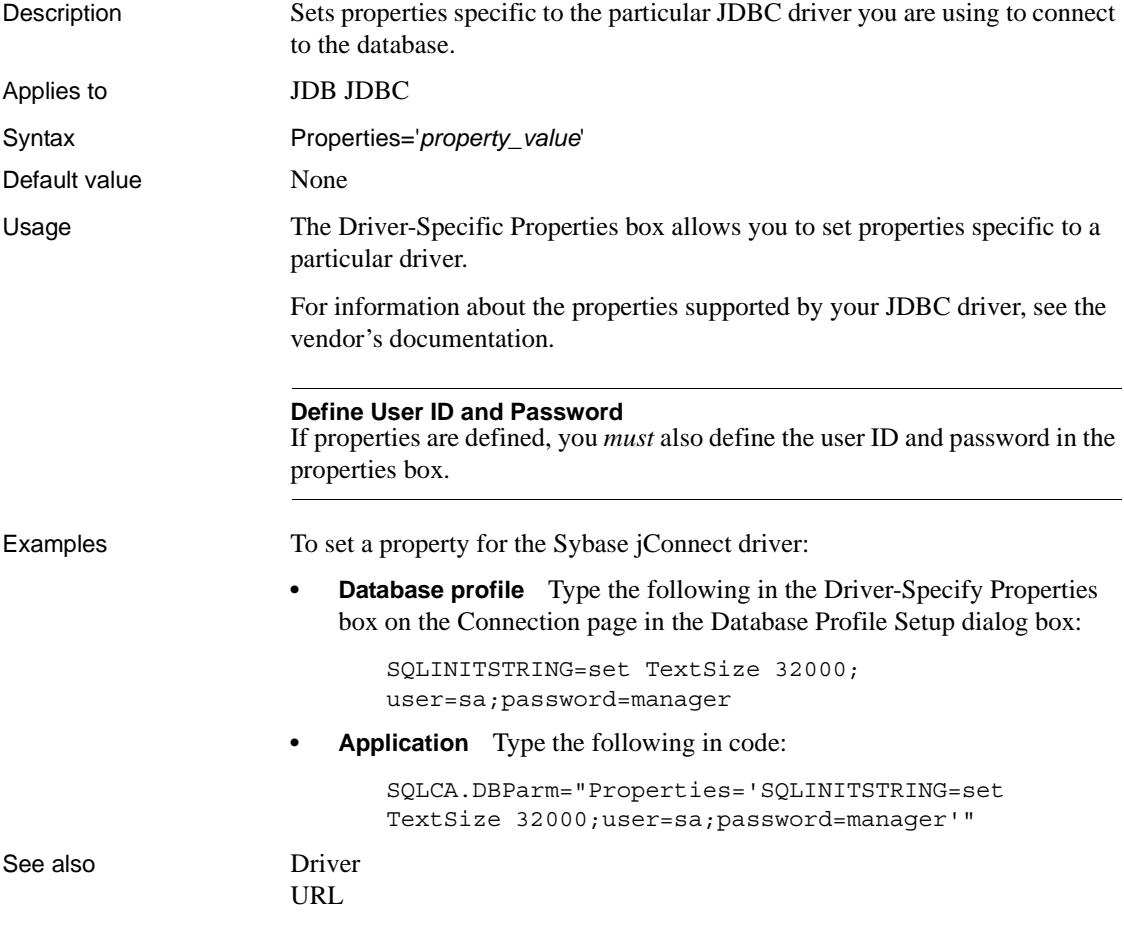

## **ProtectionLevel**

Description Specifies the level of protection applied to data sent between PowerBuilder and the data server through the OLE DB data provider. This parameter applies only to network connections other than Remote Procedure Call (RPC) connections. Similar levels of protection can be specified for authenticated RPC connections.

### **When to specify ProtectionLevel**

You must specify the ProtectionLevel parameter *before* connecting to the database.

## Applies to GLE DB

## Syntax ProtectionLevel='*value*'

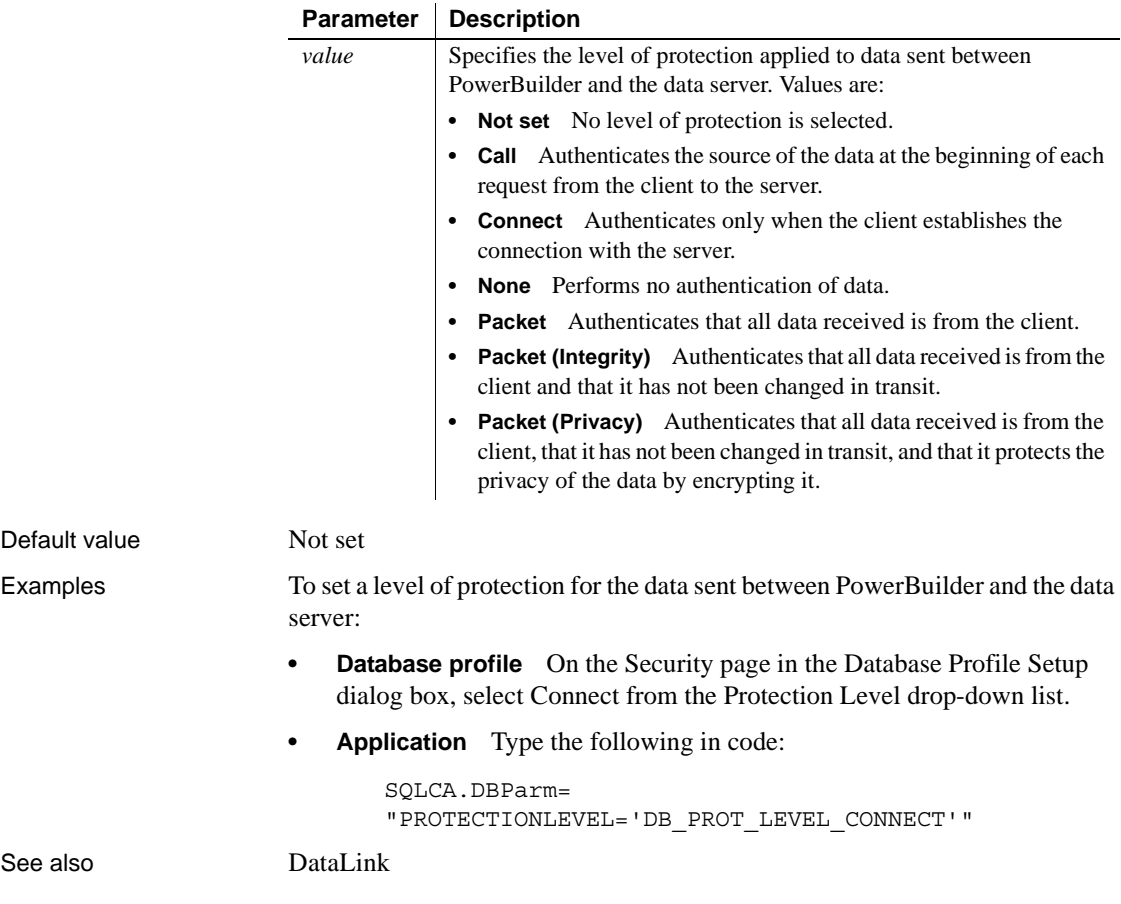

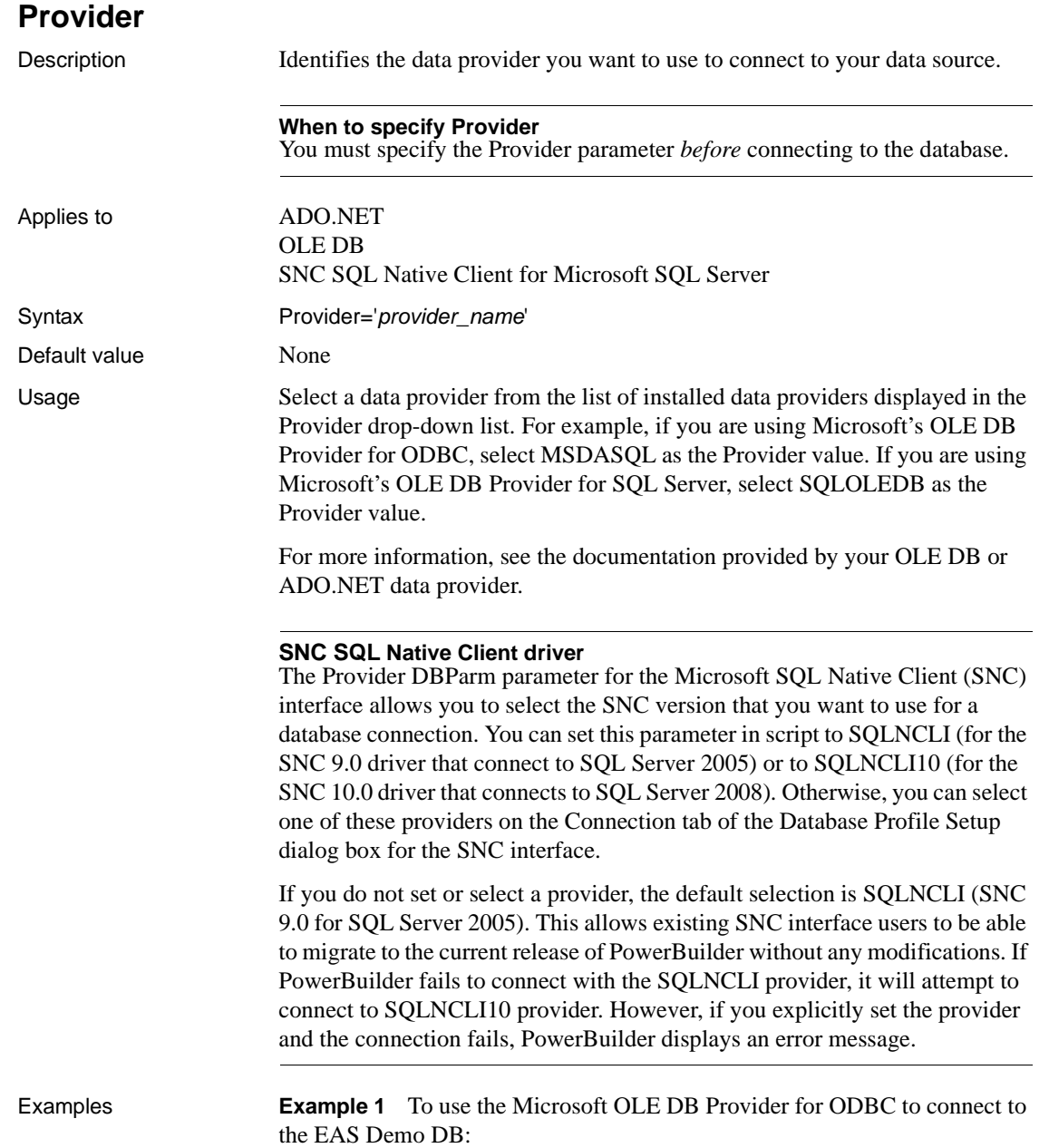

- **Database profile** Select MSDASQL from the Provider drop-down list on the Connection page in the Database Profile Setup dialog box for OLE DB.
- **Application** Type the following in code:

SQLCA.DBParm="Provider='MSDASQL'"

**Example 2** To use the Microsoft OLE DB Provider for Oracle to connect to an Oracle 8 database:

- **Database profile** Select MSDAORA from the Provider drop-down list on the Connection page in the Database Profile Setup dialog box.
- **Application** Type the following in code:

SQLCA.DBParm="Provider='MSDAORA'"

**Example 3** To use the Sybase Oracle8 ADO Provider to connect to an Oracle 8 database:

- **Database profile** Select Sybase.Oracle8ADOProvider from the Provider drop-down list on the Connection page in the Database Profile Setup dialog box for ADO.NET.
- **Application** Type the following in code:

SQLCA.DBParm="PROVIDER='Sybase.Oracle8ADOProvider'"

**Example 4** To use the Microsoft SNC Provider to connect to a Microsoft SQL Server 2008 database:

- **Database profile** Select SQLNCLI10 from the Provider drop-down list on the Connection page in the Database Profile Setup dialog box.
- **Application** Type the following in code:

SQLCA.DBParm="Provider='SQLNCLI10'"

See also **[DataLink](#page-53-0)** 

[DataSource](#page-54-0)

## **ProviderString**

Description A string containing provider-specific extended connection information. Use of this database parameter requires that you know how this string will be interpreted and used by the provider. You should use this parameter only for provider-specific connection information that cannot be explicitly described by other database parameters.

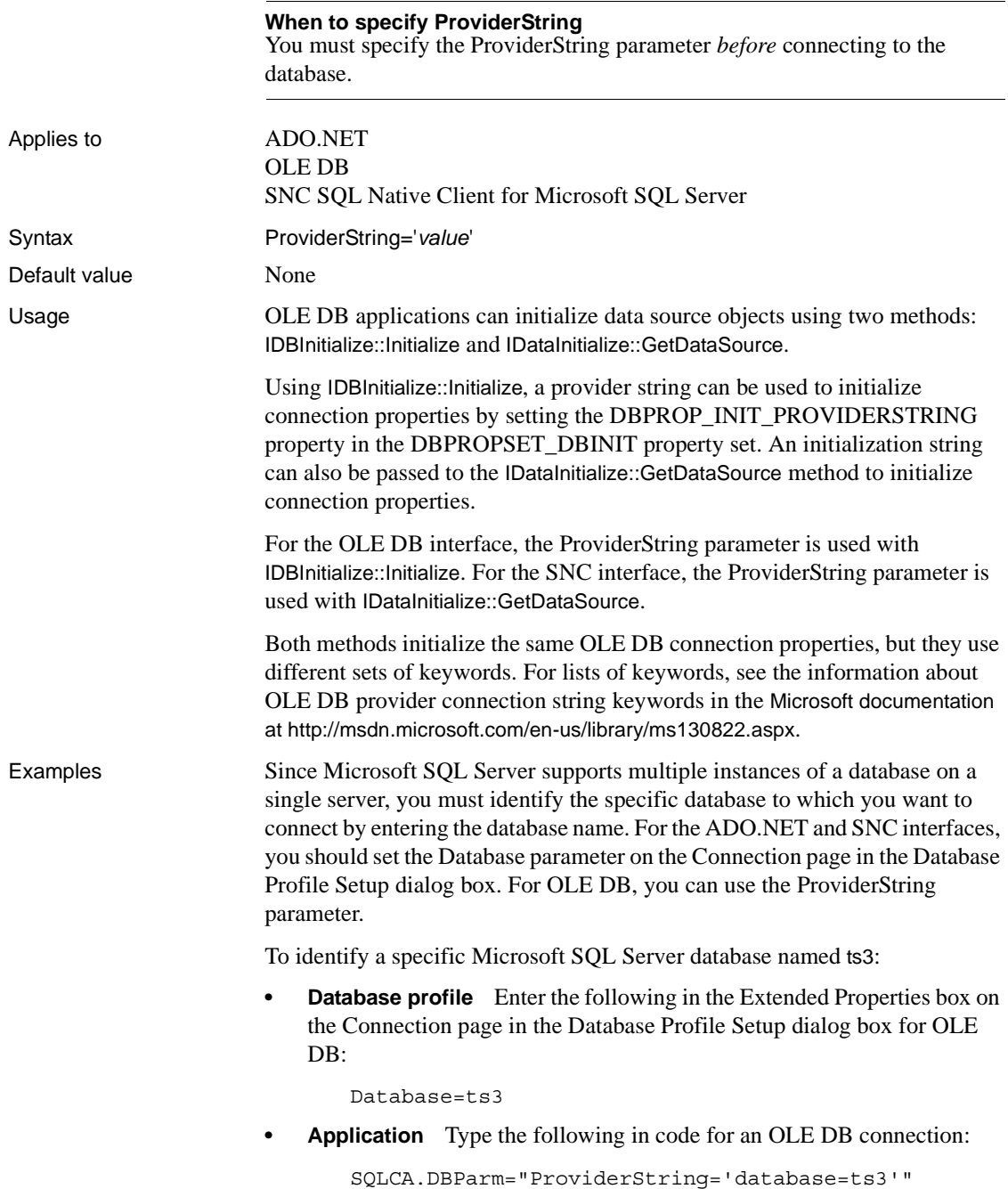

See also [URL](#page-244-0)

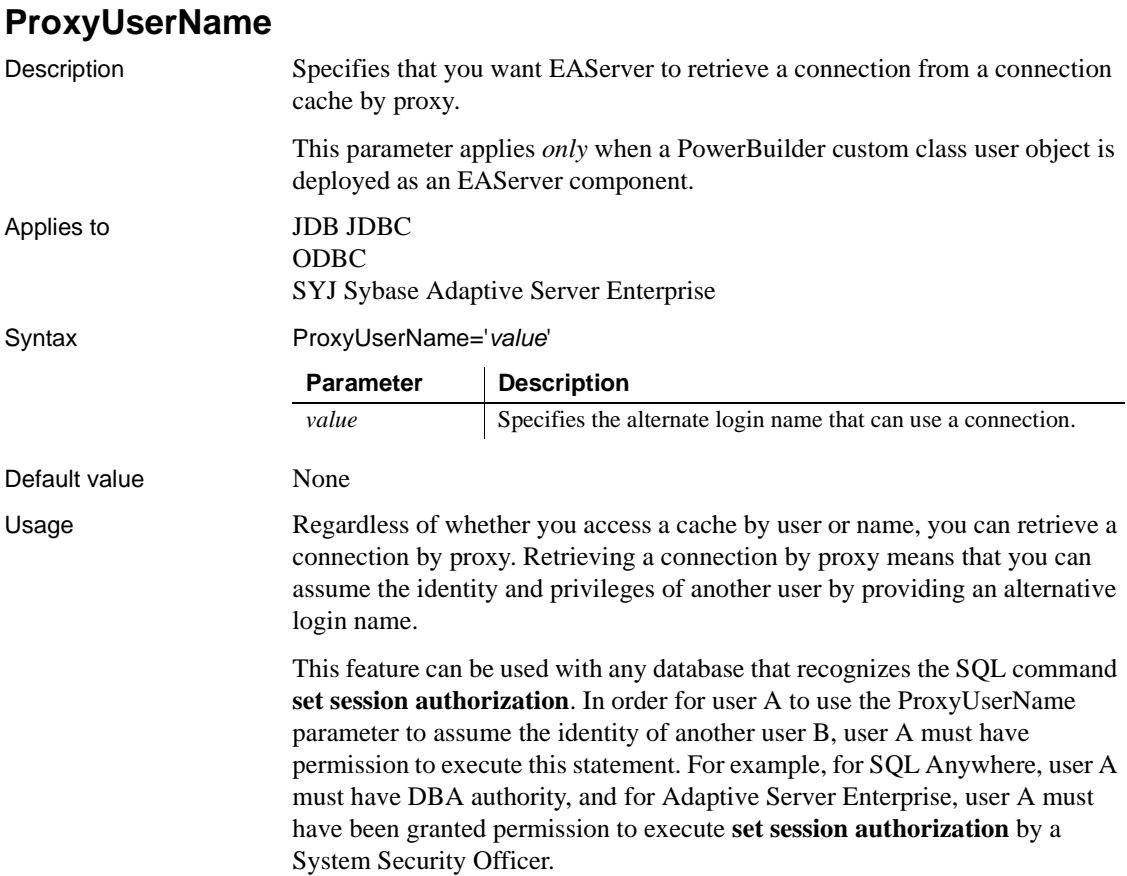

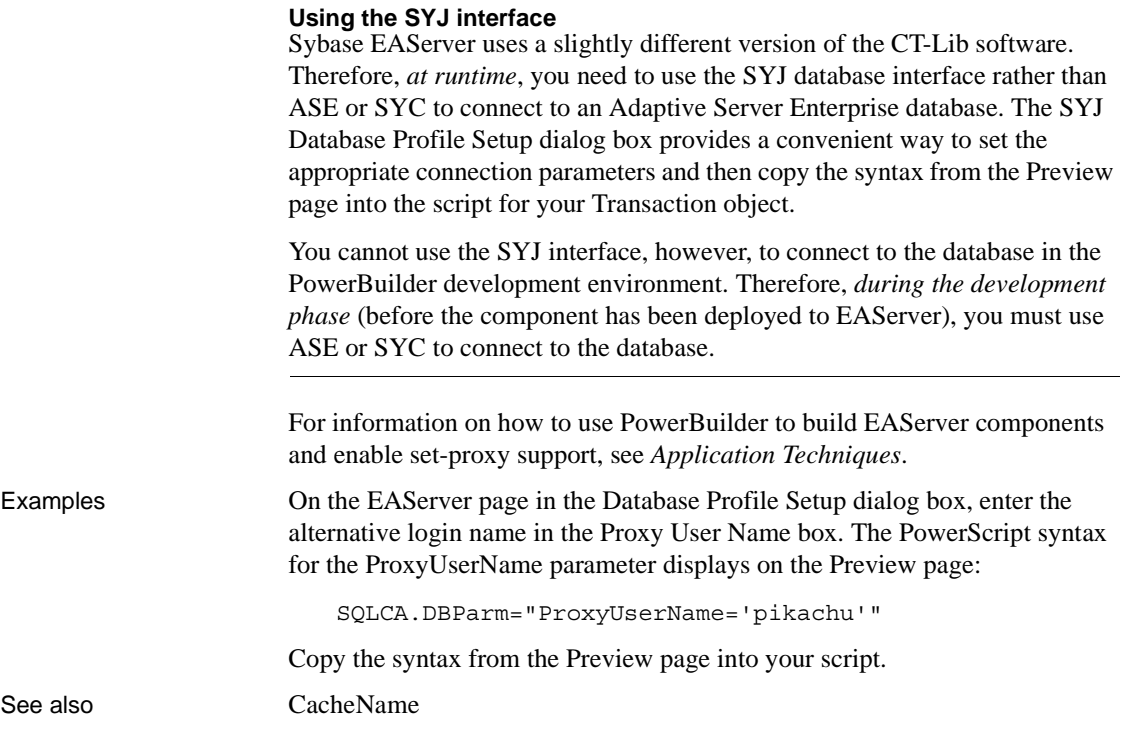

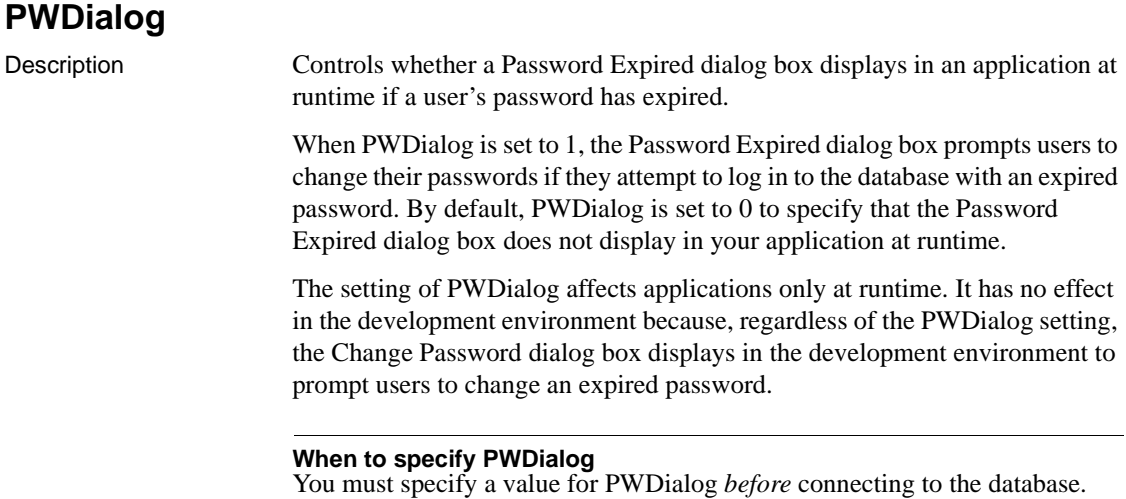

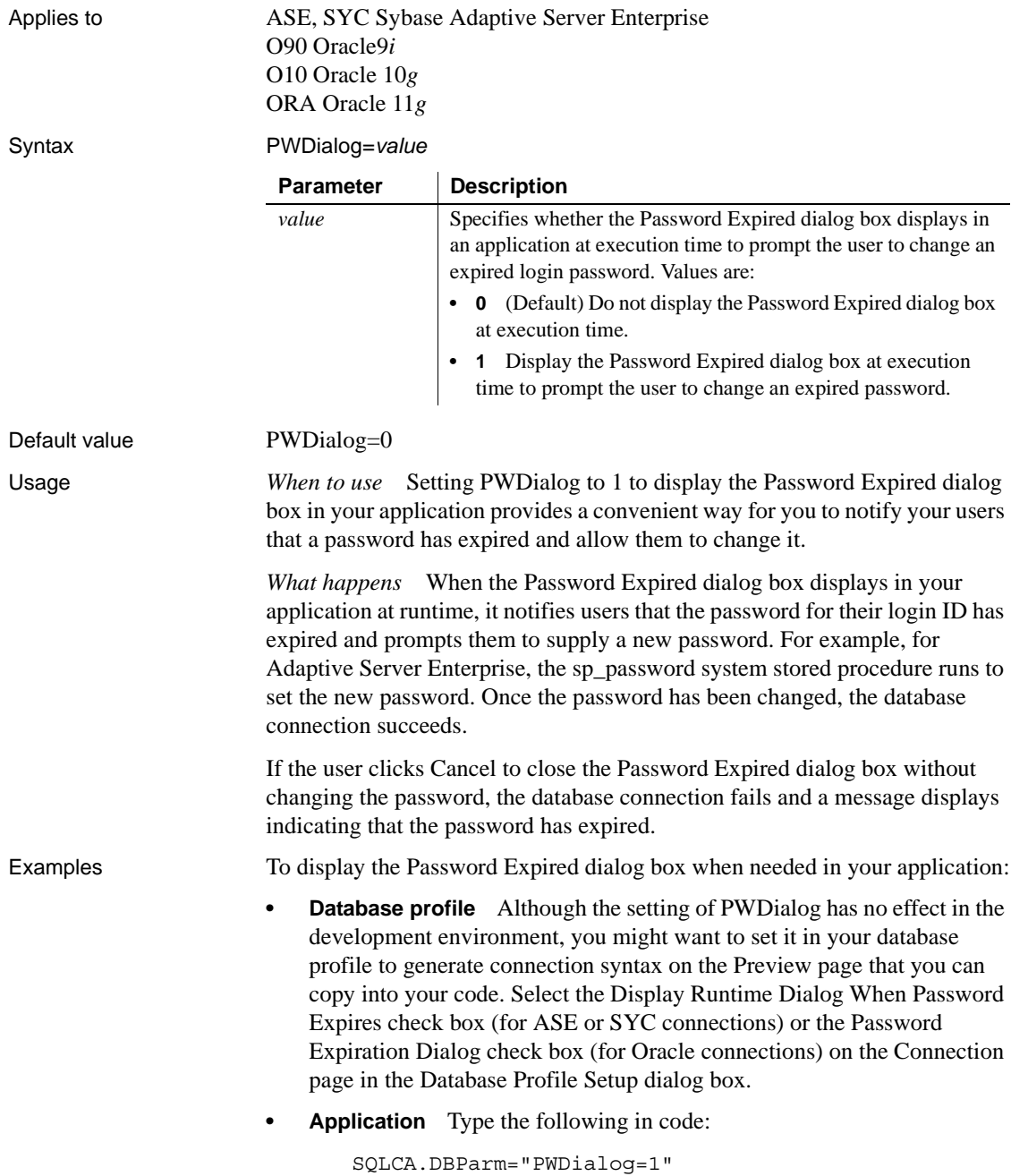

# **PWEncrypt**

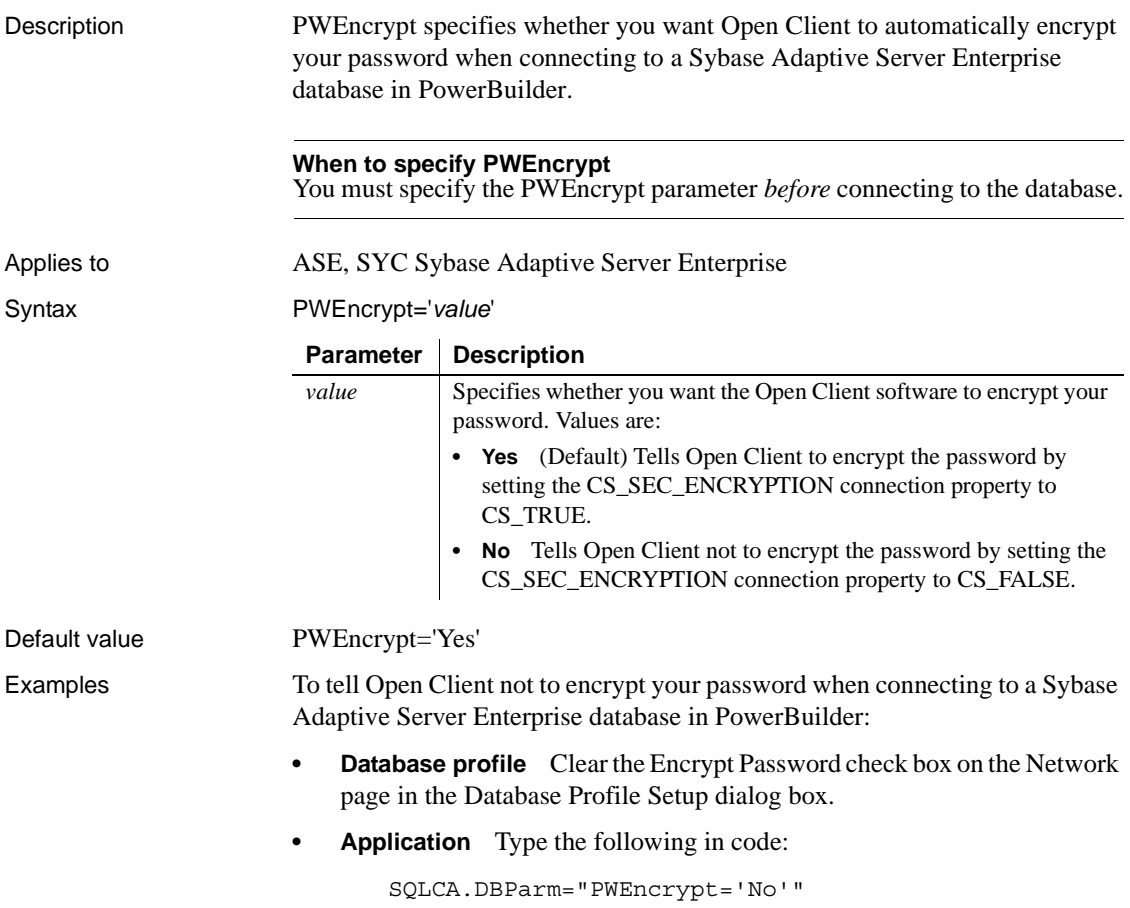

# **PWExpDialog**

Description Controls whether an informational dialog box displays in an application at runtime if a user's password is about to expire.

> When PWExpDialog is set to 1, a dialog box displays advising users that their passwords will expire in a given number of days. By default, PWExpDialog is set to 0 to specify that the dialog box does not display in your application at runtime.

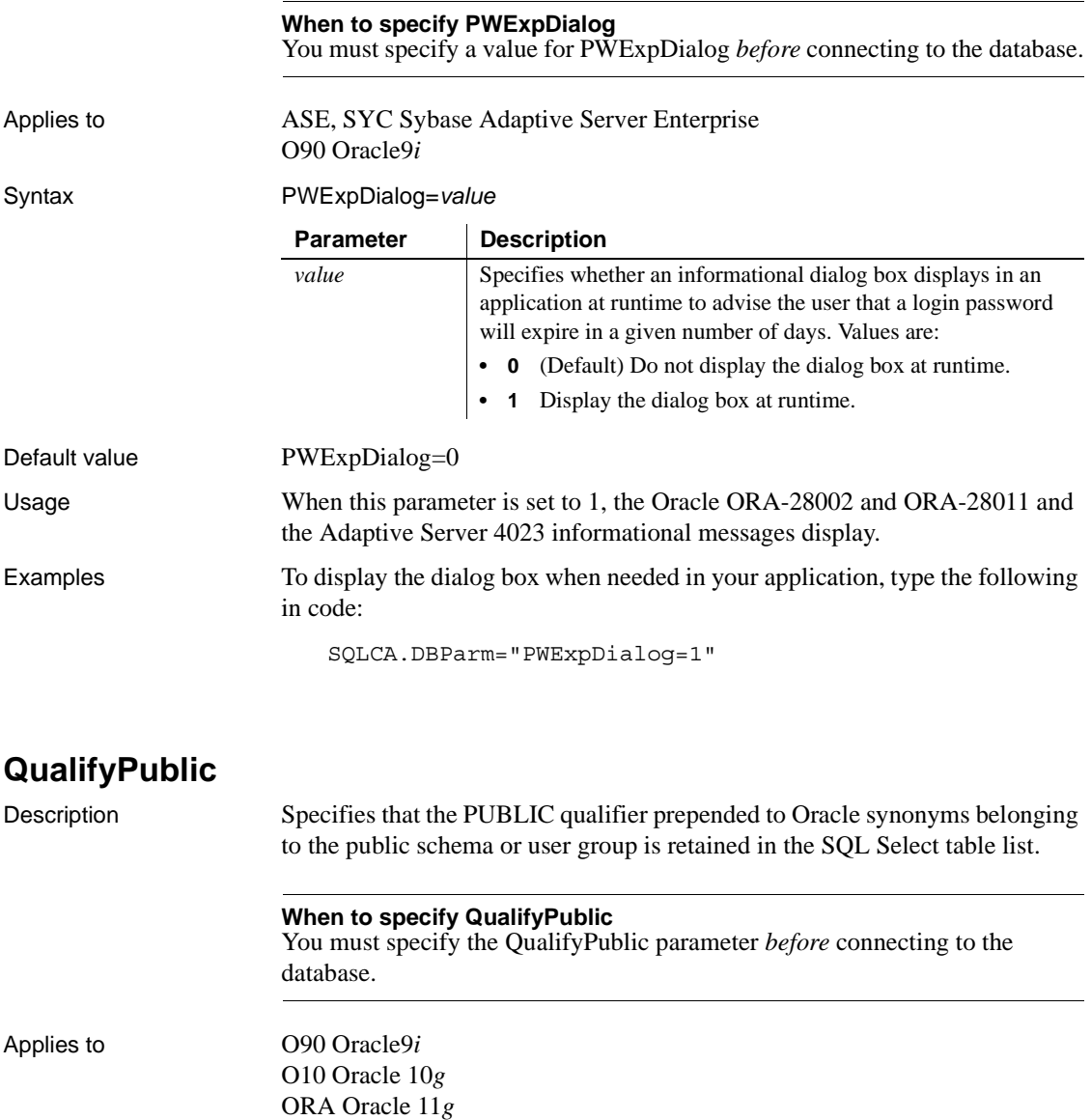

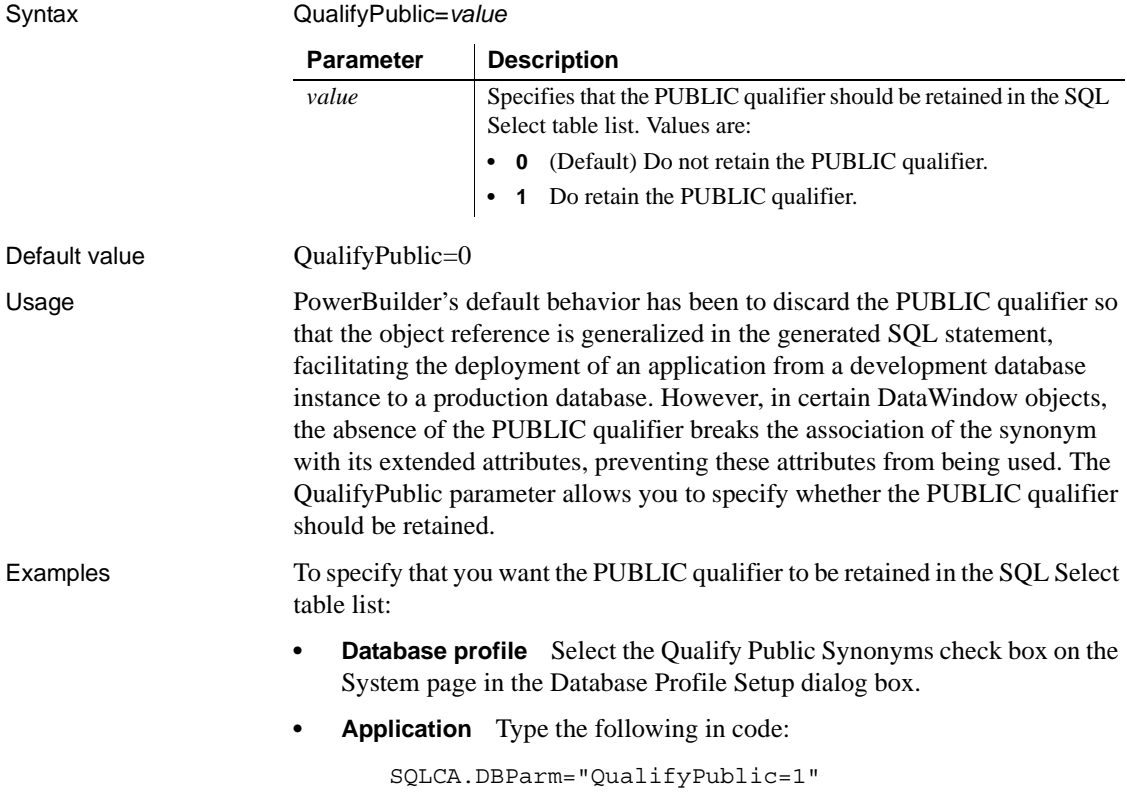

# **RecheckRows**

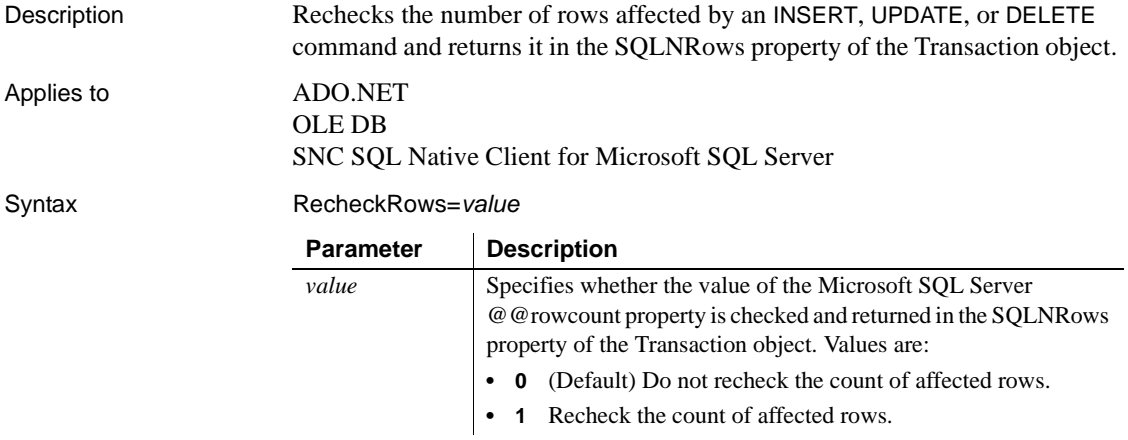

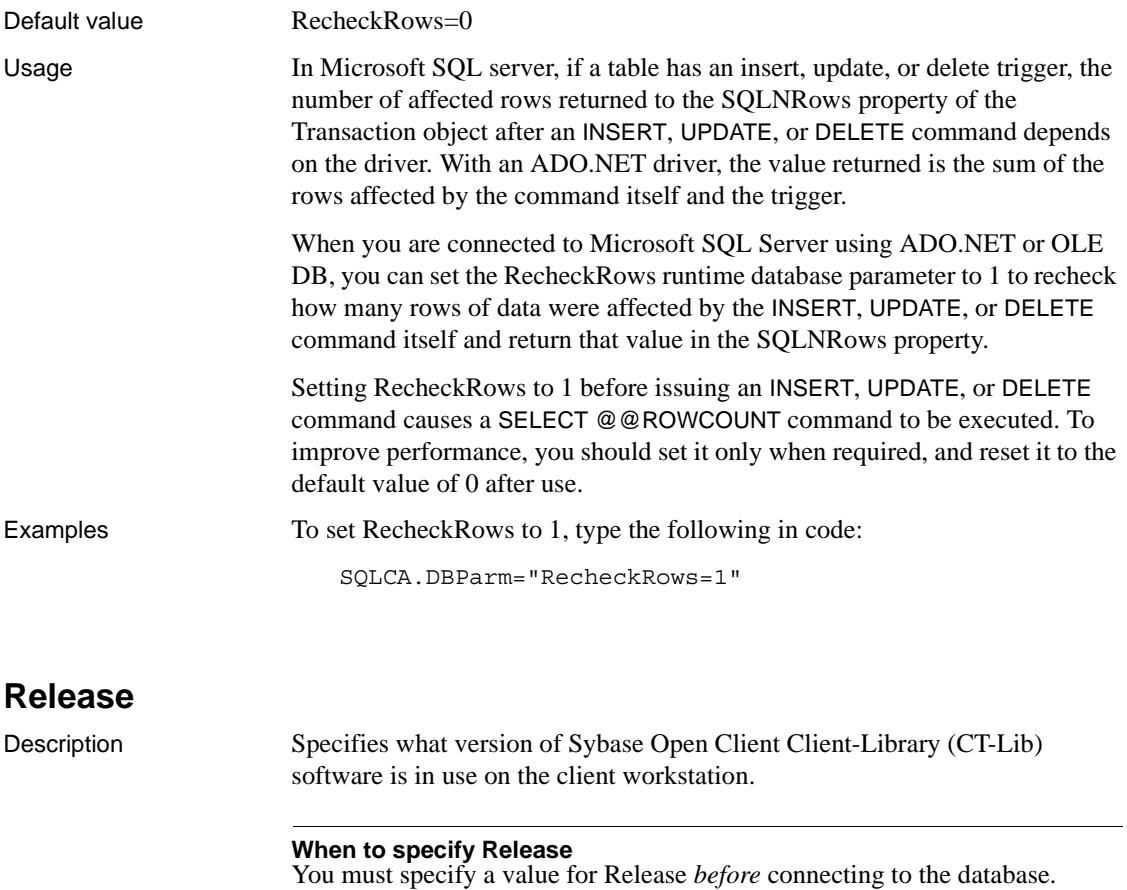

Applies to ASE, SYC Sybase Adaptive Server Enterprise

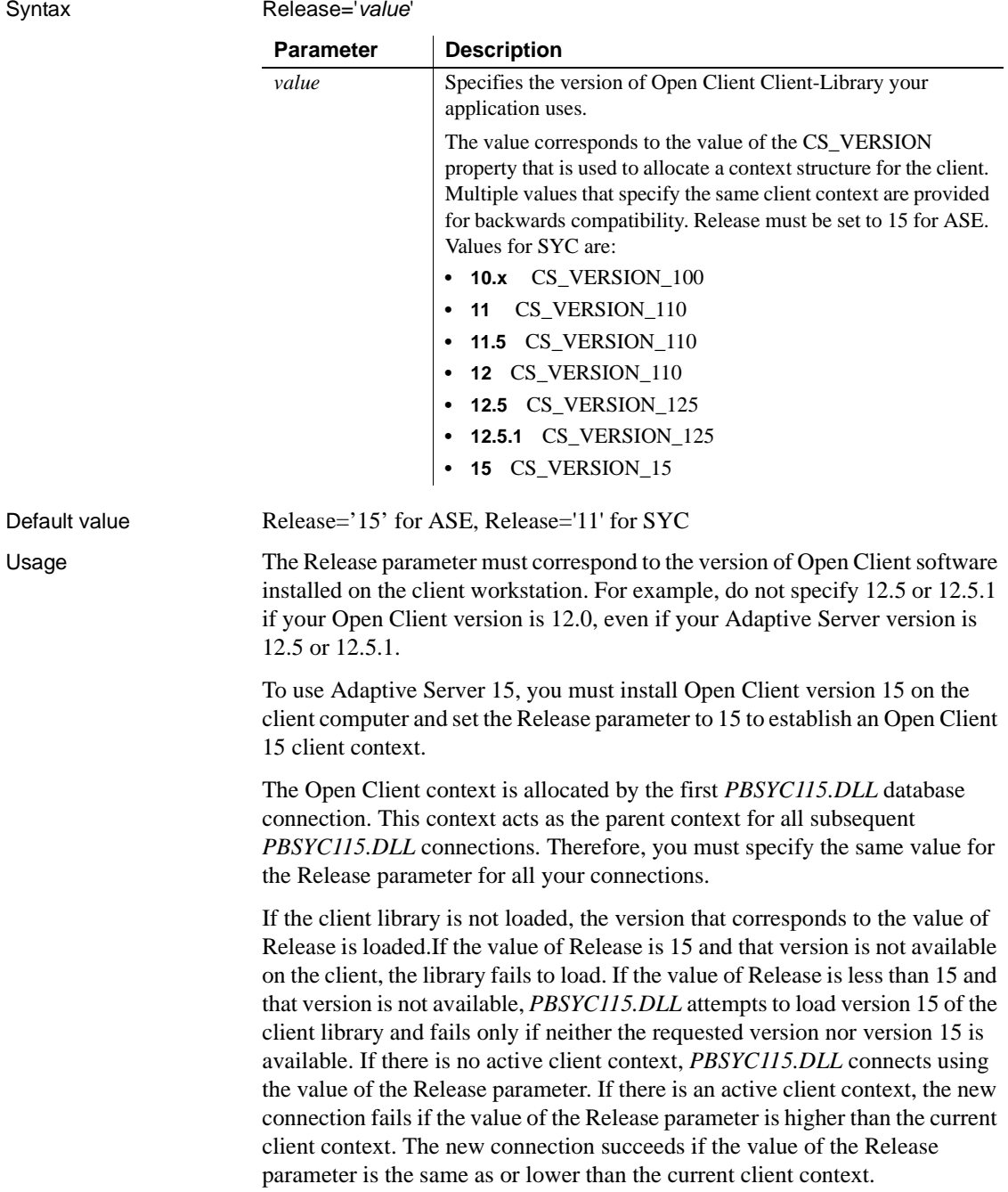
The SYC driver links to the appropriate version of the client libraries dynamically and the Open Client context is released when all connections are closed. If you open multiple connections, the first Open Client context established is used for all of them. If you need to establish a new Open Client context in the development environment, close all open connections and establish a new connection with the Release parameter set to the context you require.

During each database login, *PBSYC115.DLL* automatically determines the version of Adaptive Server being accessed. It customizes its behavior to optimize performance and features for the combination of the Adaptive Server version and the Open Client context specified in the Release parameter. Specifying a value for Release that does not correspond to the Open Client software on the client can cause unpredictable results.

The values 12.5 and 12.5.1 both open an Open Client 12.5 context. However, you should always specify Release='12.5' if you are using Open Client 12.5 and Release='12.5.1' if you are using Open Client 12.5.1. This ensures that *PBSYC115.DLL* correctly handles the following scenarios that require Open Client 12.5.1 and Adaptive Server 12.5.1:

- Use the Date and Time datatypes introduced in Adaptive Server 12.5.1 in RPC calls that explicitly call for these datatypes in the stored procedure argument list.
- Use the Date and Time datatypes in Update where current of and Delete where current of statements.

Retrieval, insert, update, and delete processing work correctly against Date and Time datatypes using any Open Client software and Adaptive Server 12.5.1 or later. In the Database painter, the Date and Time datatypes display in the list of metadata types when you are connected to an Adaptive Server 12.5.1 server in any Open Client context.

Certain other features are supported only when you access a specified version of a SQL Server 10/11 or Adaptive Server Enterprise database using its associated Open Client software. For example, you must:

- Set the Release parameter to 11 or higher and use Open Client 11.x or higher and Adaptive Server 11.x or higher to take advantage of network-based security and directory services in your application.
- Set Release to 12.5 and use Open Client 12.5 or higher and Adaptive Server 12.5 or higher to access Char and VarChar columns with more than 255 characters.

• Set Release to 15 and use Open Client 15 or higher and Adaptive Server 15 or higher to access the UniText and 64-bit integer (BigInt) SQL datatypes added in version 15 of Adaptive Server.

Examples To specify that your PowerBuilder application accesses an Adaptive Server Enterprise 15 database using an Open Client Client-Library 15 context:

- **Database profile** Select 15 from the Release drop-down list on the Connection page in the Database Profile Setup dialog box.
- **Application** Type the following in code:

SQLCA.DBParm="Release='15'"

## **ReleaseConnectionOption**

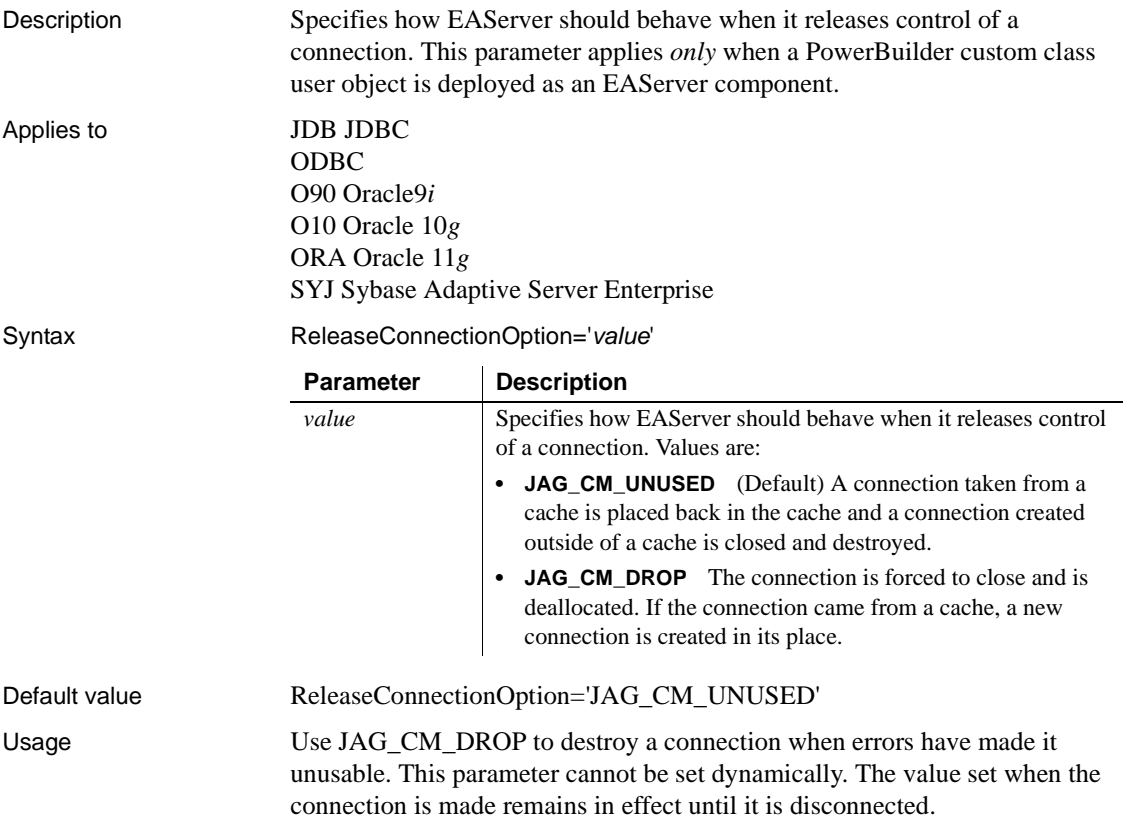

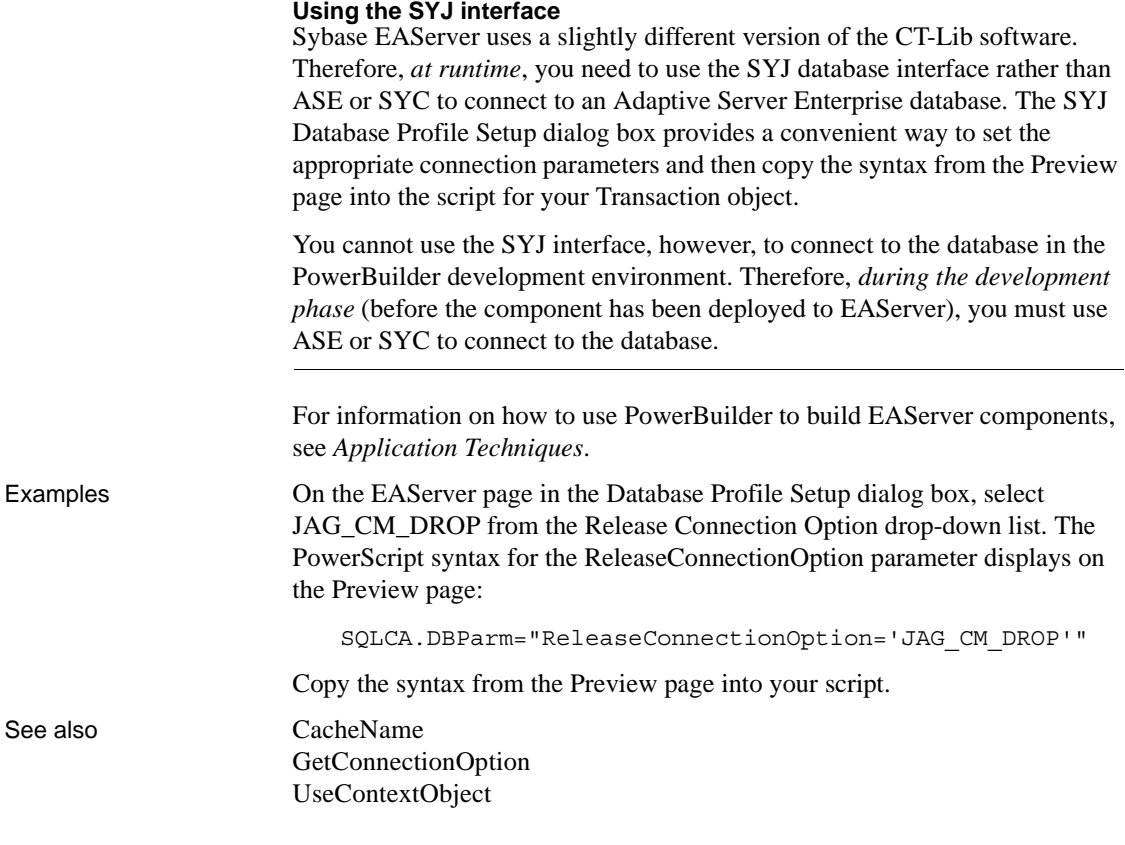

## **Request**

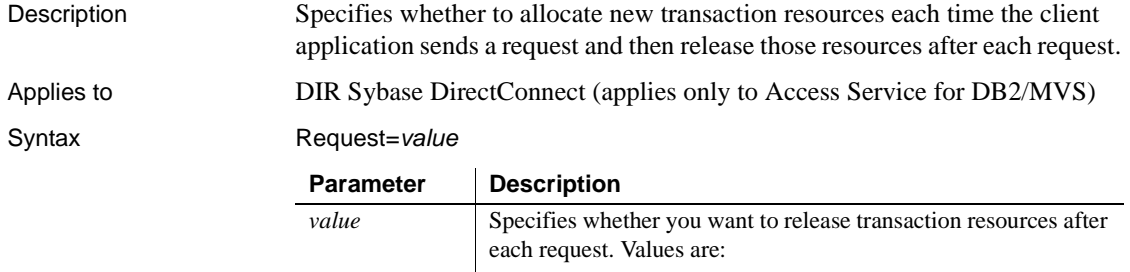

- **0** (Default) Maintain resources for the duration of the database connection.
- **1** Release resources after each request.

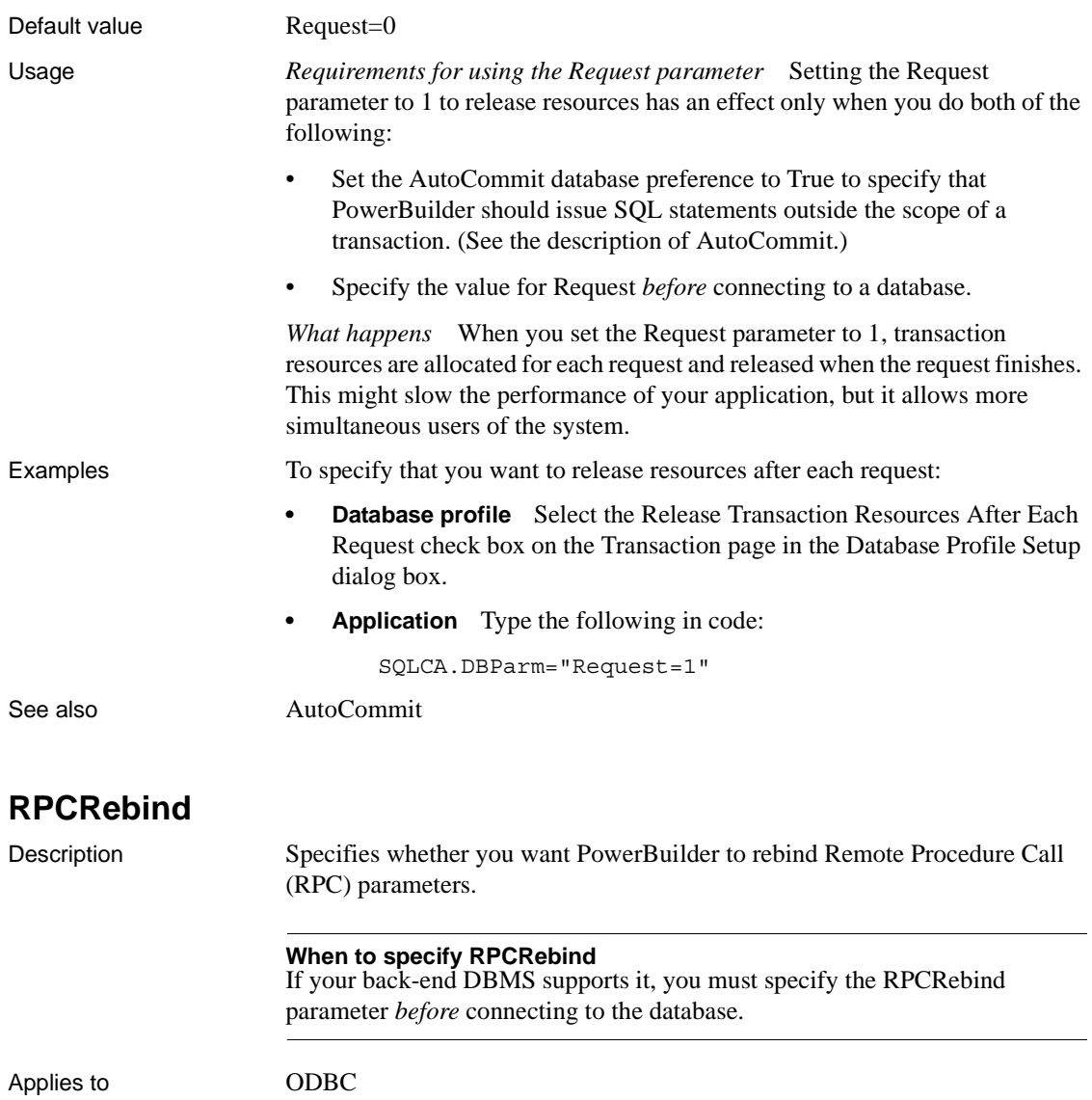

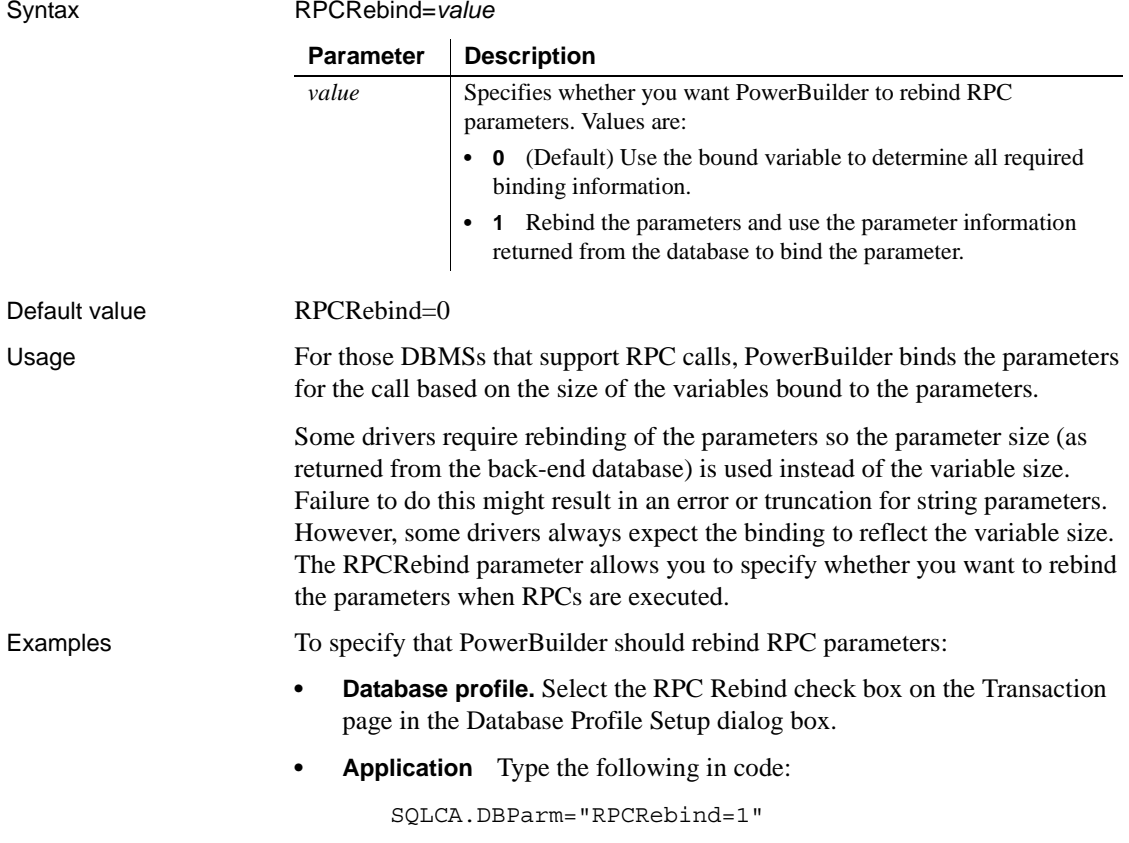

## **ReturnCommandHandle**

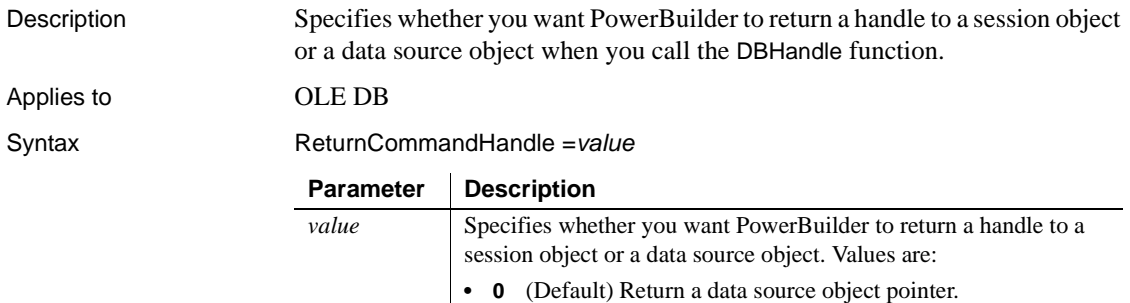

**• 1** Return a session object pointer.

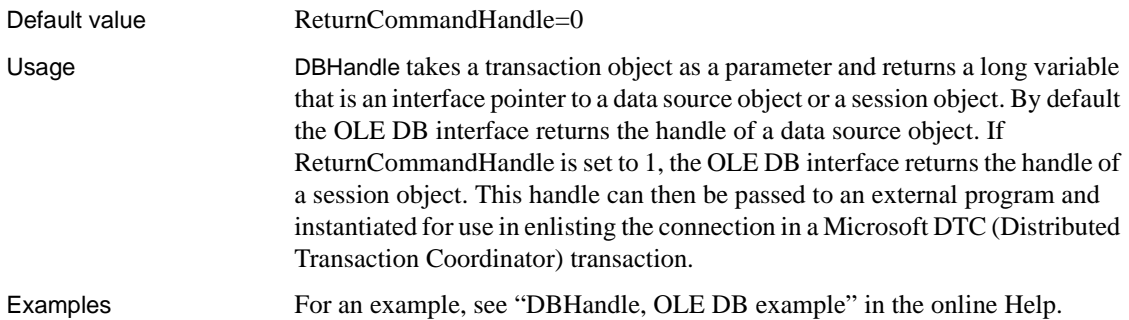

# **RTConnBalancing**

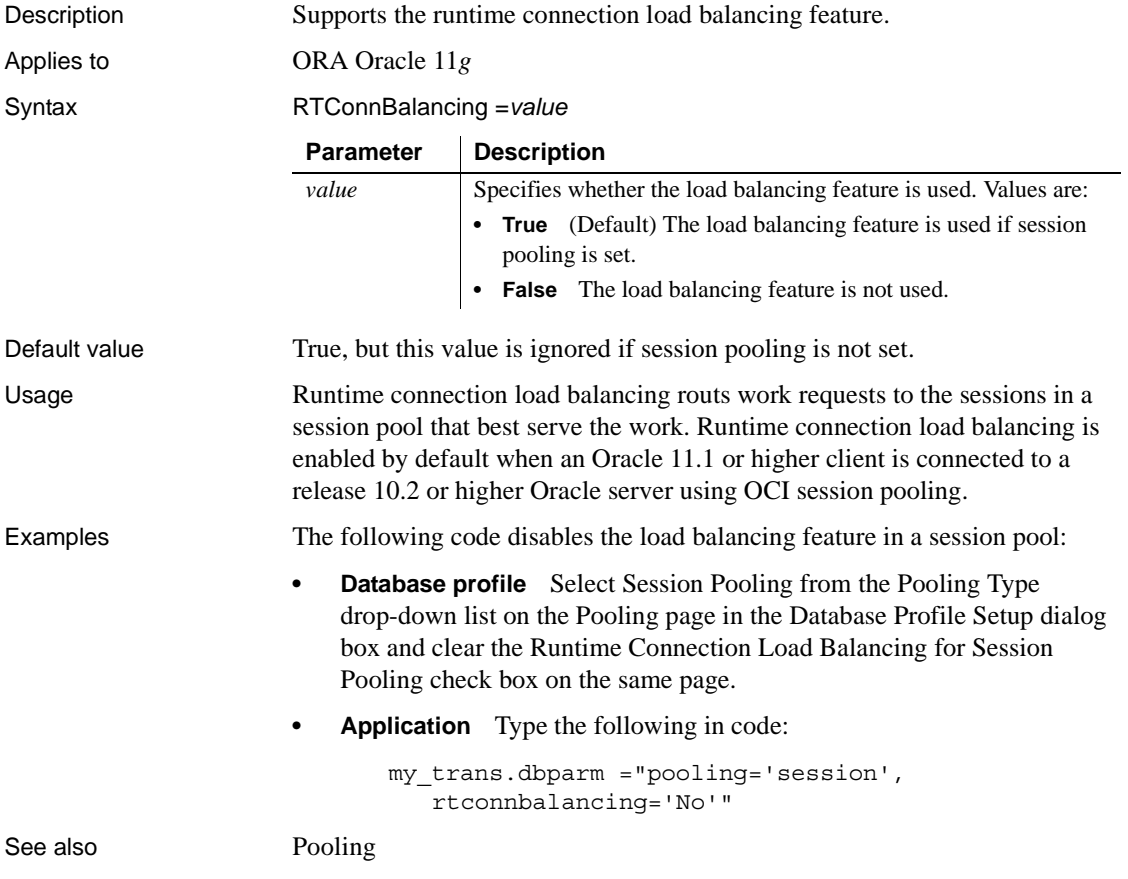

## **Scroll**

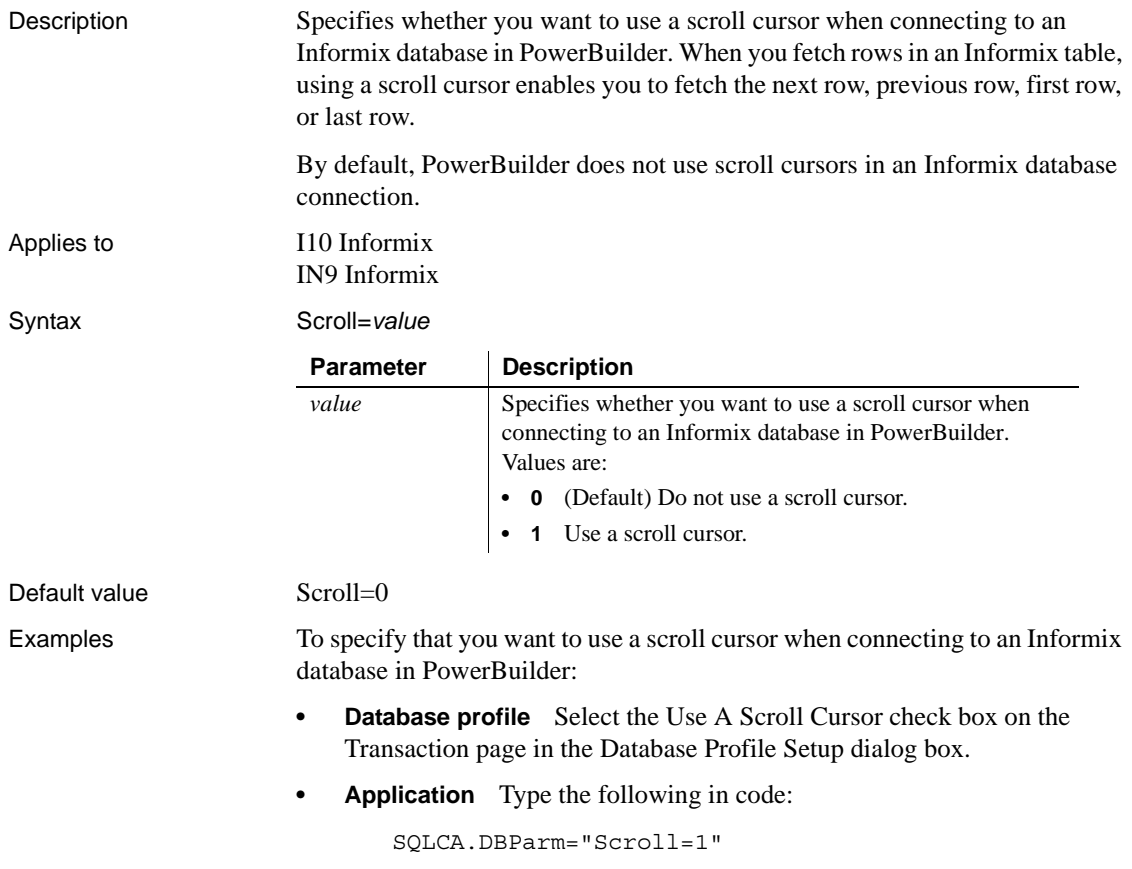

## <span id="page-186-0"></span>**Sec\_Channel\_Bind**

Description When you access a Sybase Adaptive Server Enterprise database in PowerBuilder through Open Client, Sec\_Channel\_Bind is one of several parameters that support login authentication for network-based security services. (For other login authentication parameters, see the See Also section.)

> Sec\_Channel\_Bind controls whether your connection's security mechanism performs channel binding. When Sec\_Channel\_Bind is set to 1, both Sybase Open Client Client-Library (CT-Lib) and the server provide a network channel identifier to the security mechanism before connecting. The channel identifier contains the network addresses of the client and server.

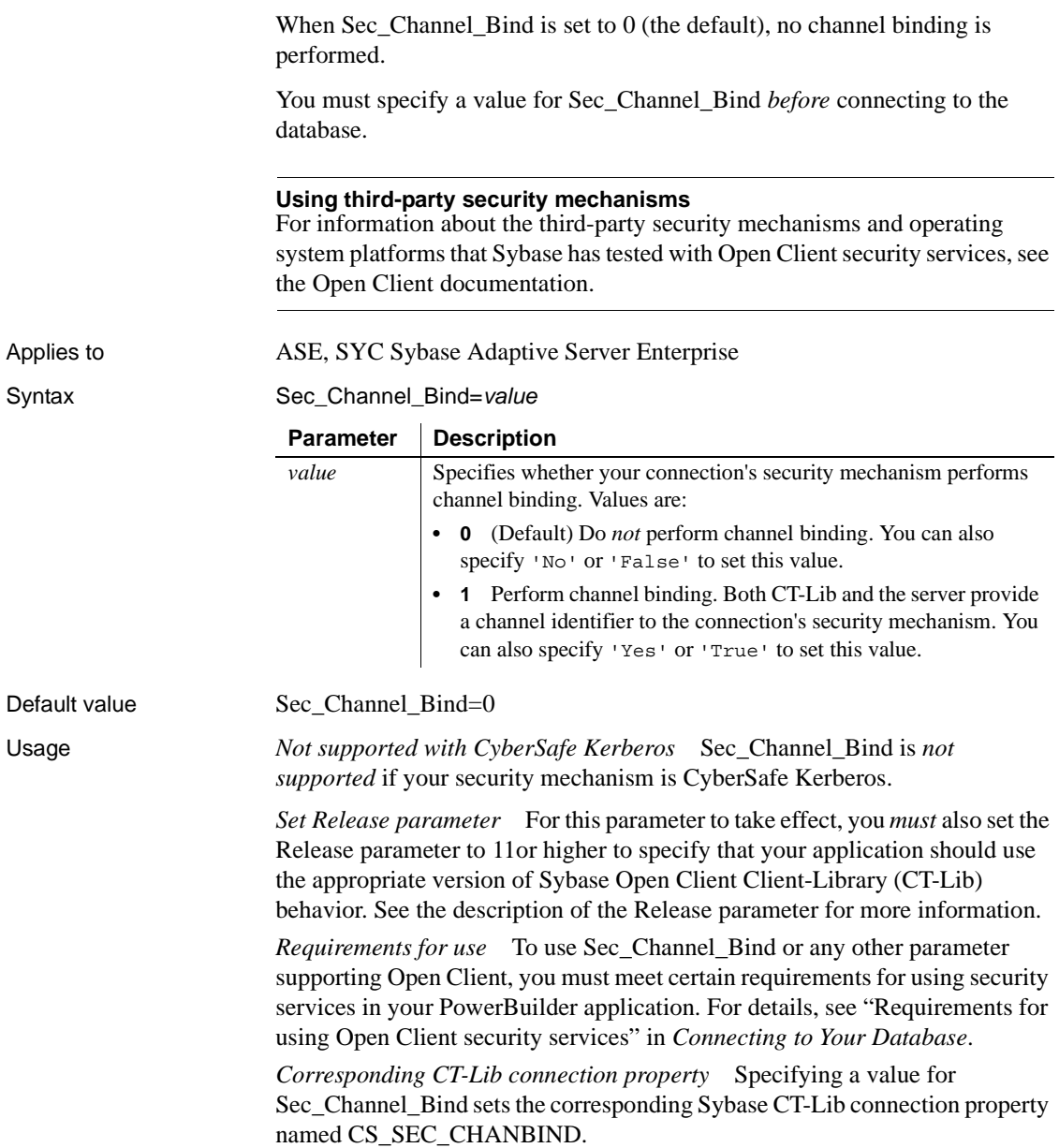

Examples To specify that your connection's security mechanism performs channel binding:

- **Database profile** Select the Enable Channel Binding check box on the Security page in the Database Profile Setup dialog box.
- **Application** Type the following in code:

SQLCA.DBParm="Sec\_Channel\_Bind=1"

See also [Sec\\_Cred\\_Timeout](#page-190-0) [Sec\\_Delegation](#page-195-0) [Sec\\_Keytab\\_File](#page-197-0) [Sec\\_Mechanism](#page-199-0) [Sec\\_Mutual\\_Auth](#page-201-0) [Sec\\_Network\\_Auth](#page-203-0) [Sec\\_Server\\_Principal](#page-208-0) [Sec\\_Sess\\_Timeout](#page-210-0)

# <span id="page-189-0"></span>**Sec\_Confidential**

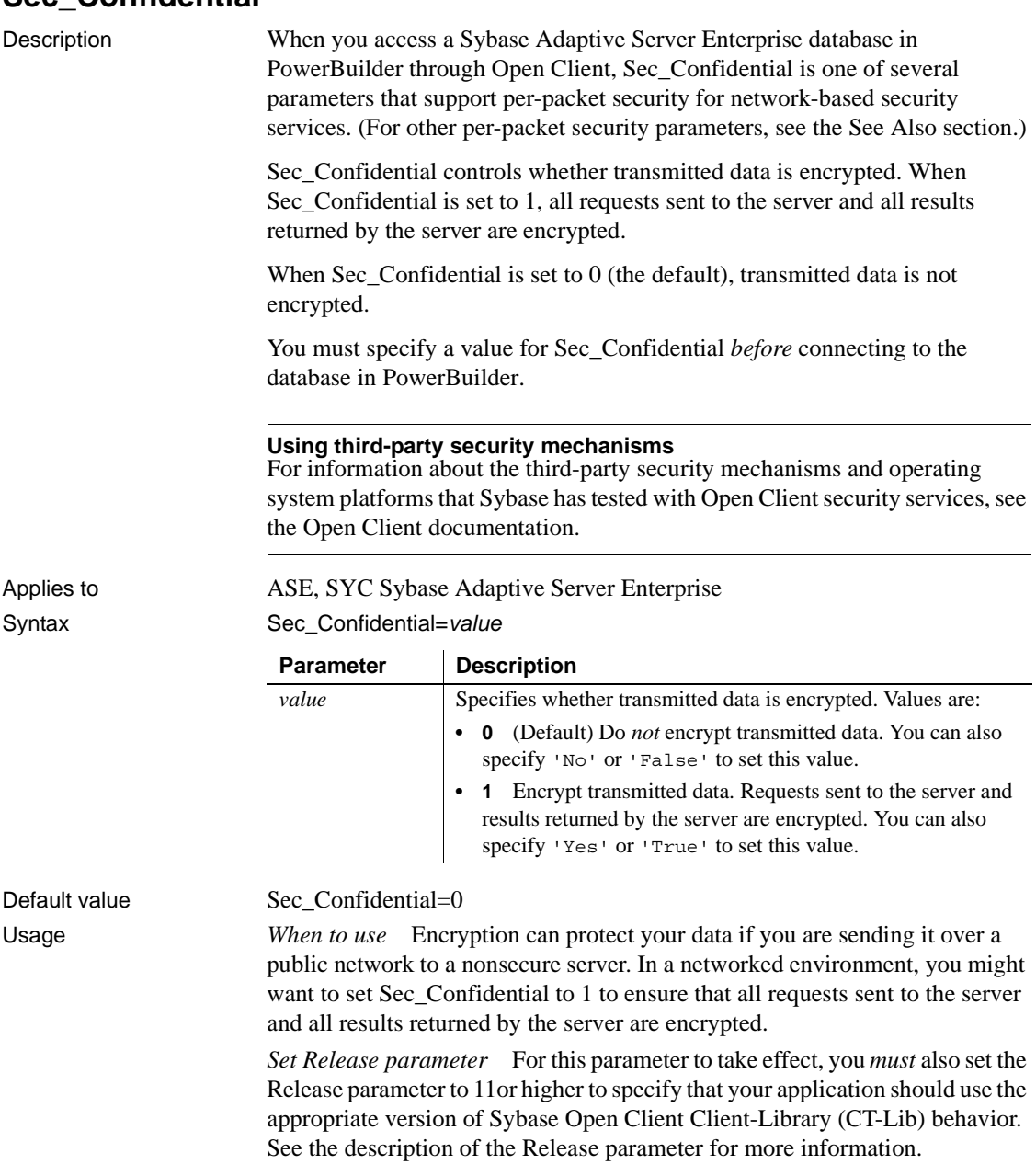

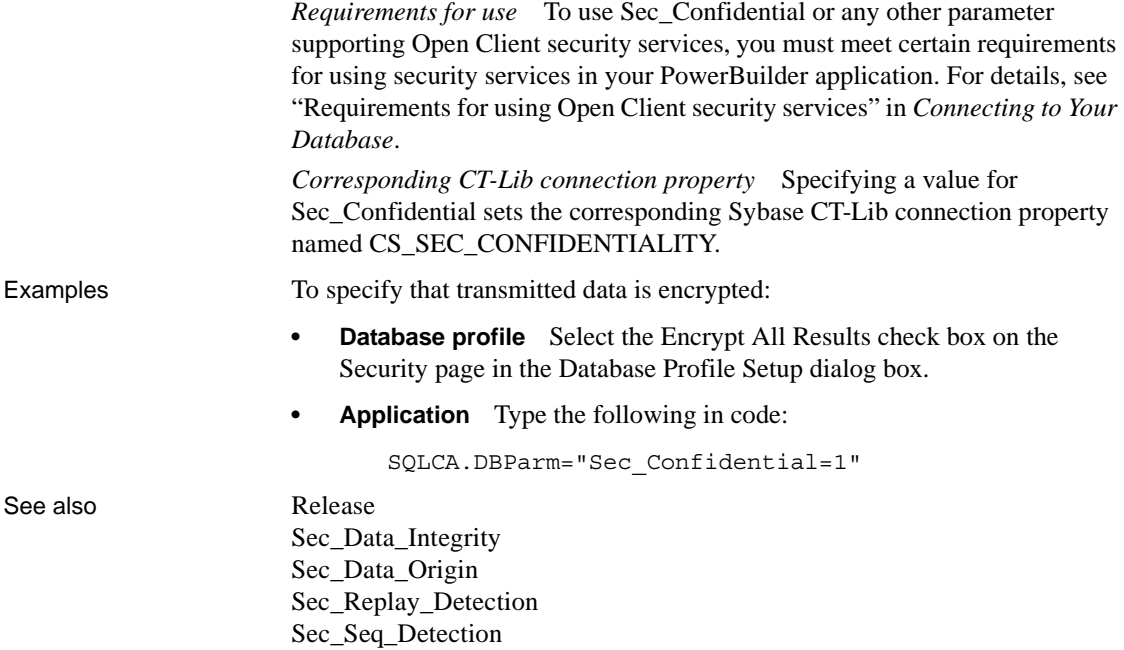

## <span id="page-190-1"></span><span id="page-190-0"></span>**Sec\_Cred\_Timeout**

Description When you access a Sybase Adaptive Server Enterprise database in PowerBuilder through Open Client, Sec\_Cred\_Timeout is one of several parameters that support login authentication for network-based security services. (For other login authentication parameters, see the See Also section.)

> Some security mechanisms allow applications to set credential timeout values for connections that use network-based login authentication. Sec\_Cred\_Timeout specifies the number of seconds remaining before a user's network credentials expire and become invalid. Users obtain network credentials when they log in to the network.

By default, Sec\_Cred\_Timeout specifies that there is no credential timeout limit—the credentials do not expire.

You must specify a value for Sec\_Cred\_Timeout *before* connecting to the database in PowerBuilder.

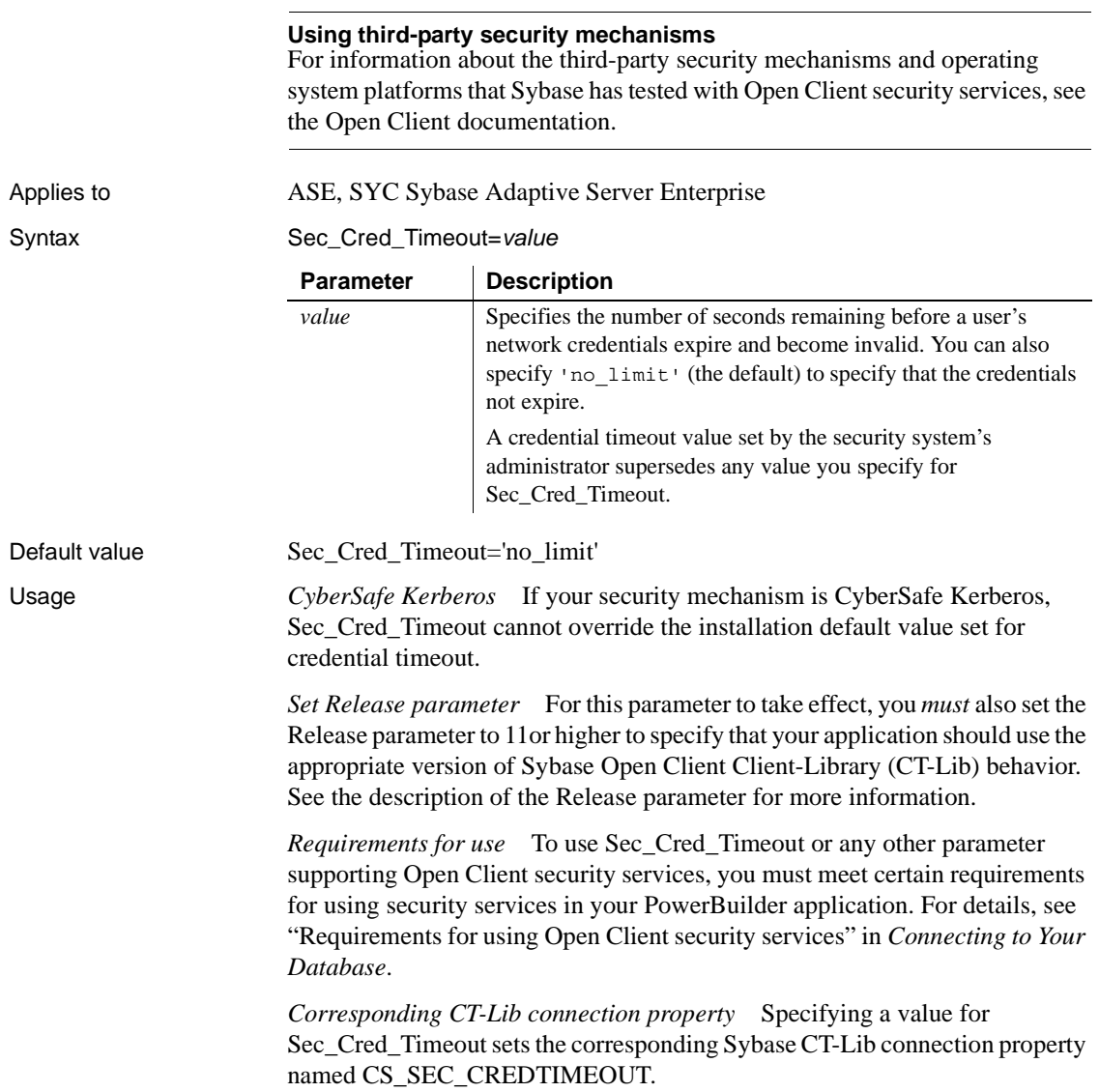

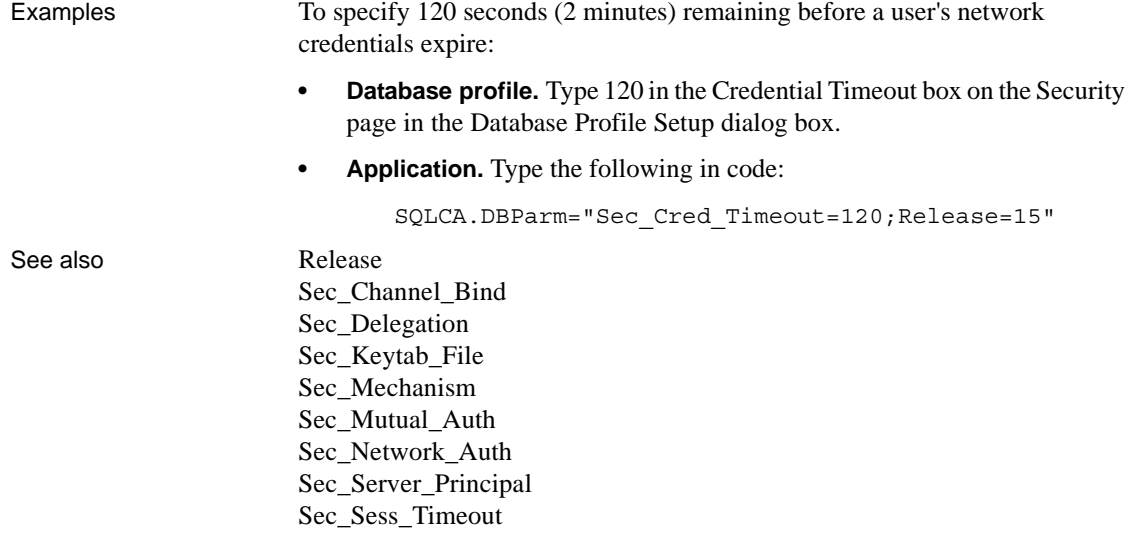

# <span id="page-192-0"></span>**Sec\_Data\_Integrity**

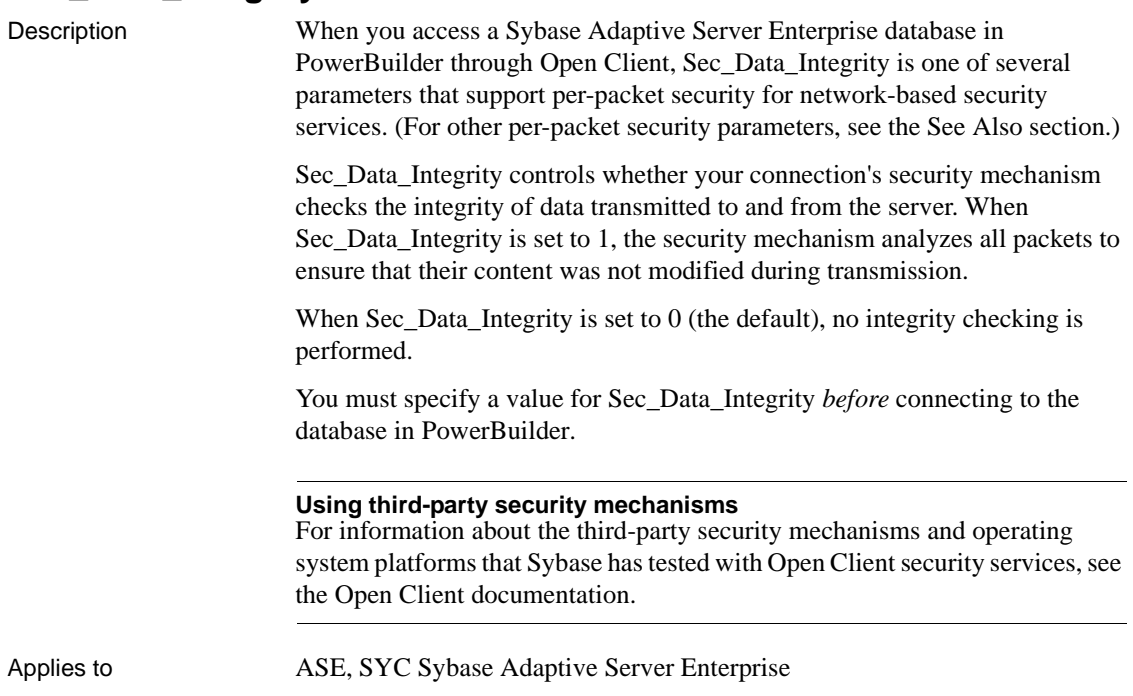

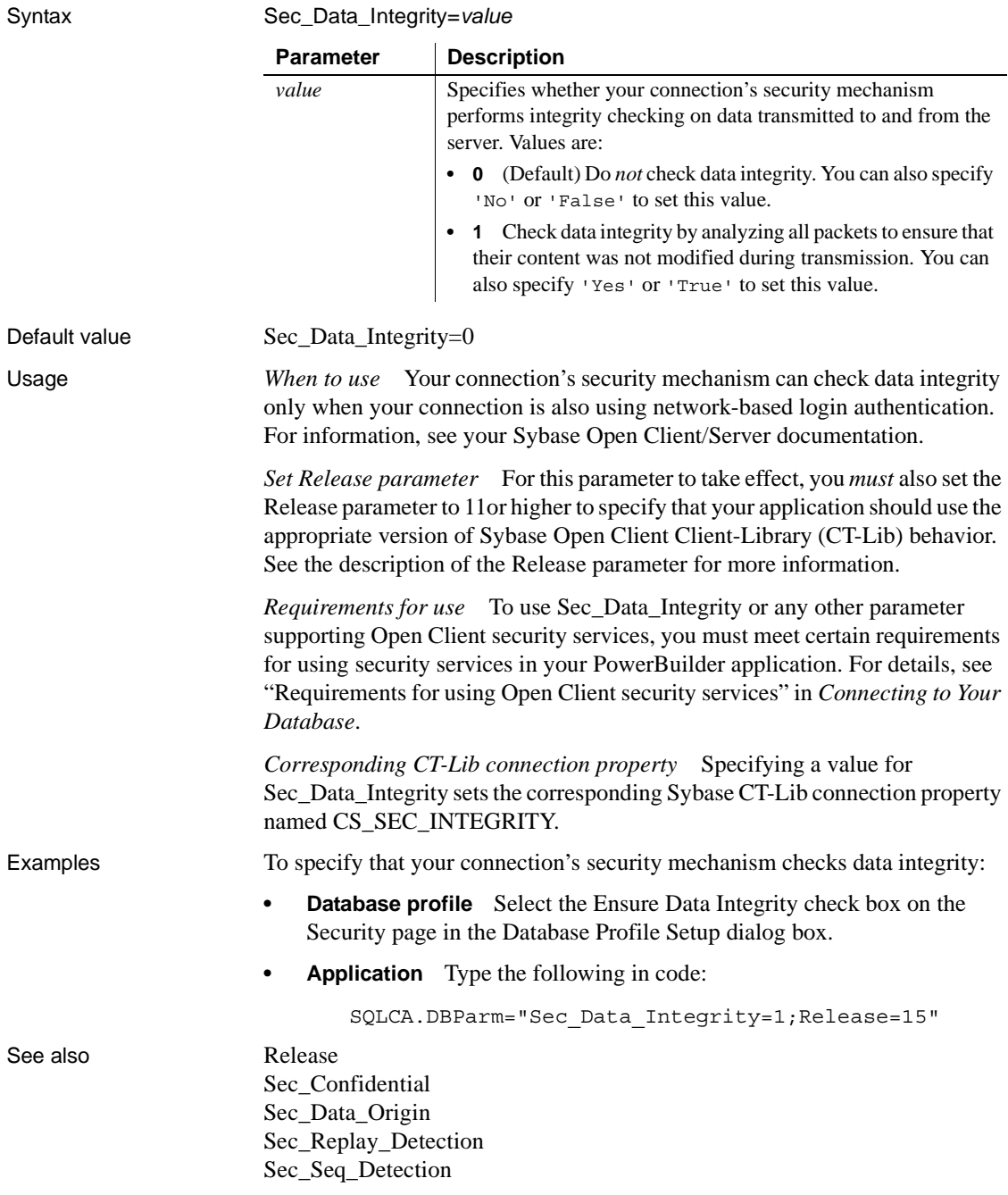

## <span id="page-194-0"></span>**Sec\_Data\_Origin**

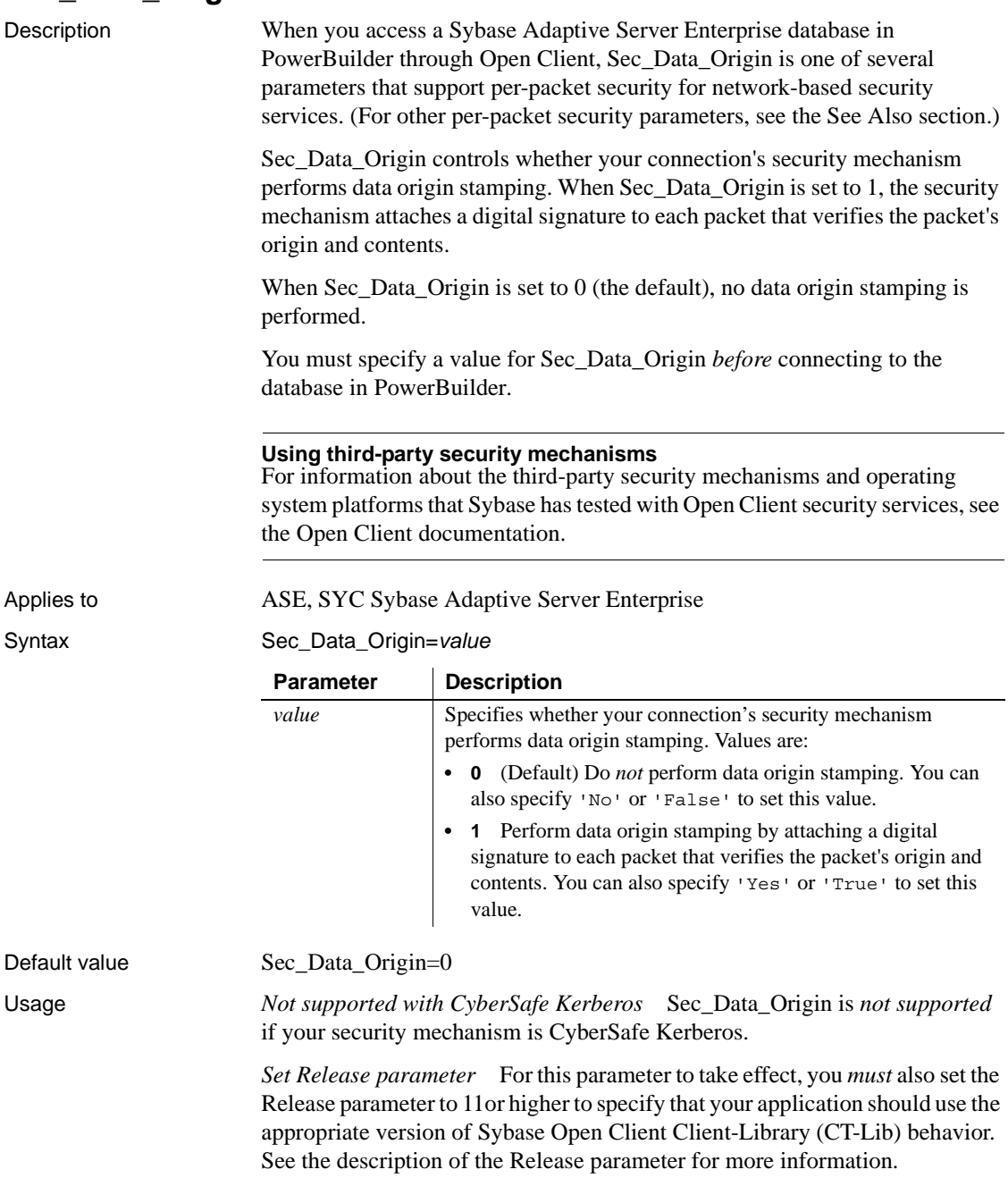

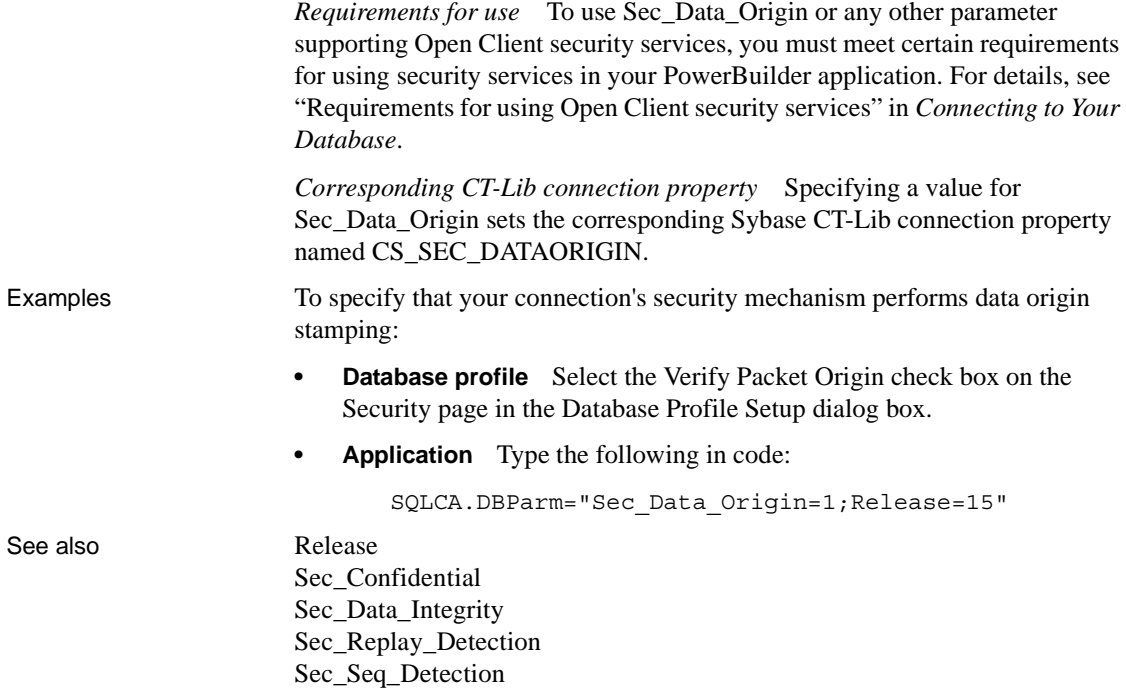

#### <span id="page-195-1"></span><span id="page-195-0"></span>**Sec\_Delegation**

Description When you access a Sybase Adaptive Server Enterprise database in PowerBuilder through Open Client, Sec\_Delegation is one of several parameters that support login authentication for network-based security services. (For other login authentication parameters, see the See Also section.) For applications that are using network-based login authentication to connect to a Sybase Open Server gateway, Sec\_Delegation controls whether the gateway server is allowed to connect to a remote SQL Server using delegated credentials. When Sec\_Delegation is set to 1, the gateway can connect to a remote server using the client's delegated credentials. The remote server must also be using network-based authentication and an identical security mechanism. When Sec\_Delegation is set to 0 (the default), the gateway server cannot connect to a remote server using delegated credentials. You must specify a value for Sec\_Delegation *before* connecting to the database in PowerBuilder.

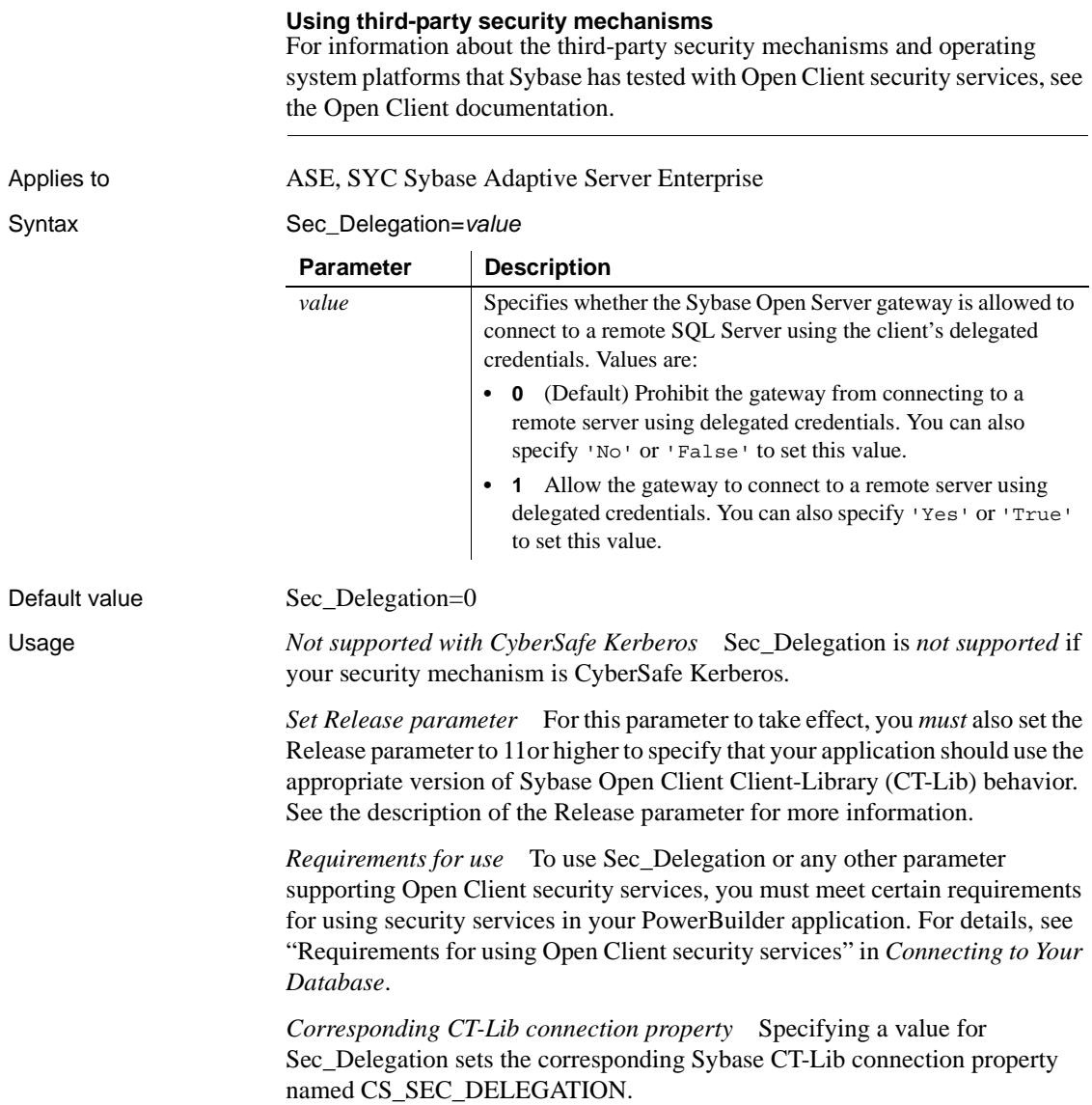

Examples To allow the Open Server gateway to connect to a remote server using delegated credentials: **Database profile** Select the Use Delegated Credentials check box on the Security page in the Database Profile Setup dialog box. **• Application** Type the following in code: SQLCA.DBParm="Sec\_Delegation=1;Release=15" See also [Release](#page-178-1) [Sec\\_Channel\\_Bind](#page-186-0) [Sec\\_Cred\\_Timeout](#page-190-1) [Sec\\_Keytab\\_File](#page-197-1) [Sec\\_Mechanism](#page-199-1) [Sec\\_Mutual\\_Auth](#page-201-1) [Sec\\_Network\\_Auth](#page-203-1) [Sec\\_Server\\_Principal](#page-208-1) [Sec\\_Sess\\_Timeout](#page-210-1)

## <span id="page-197-1"></span><span id="page-197-0"></span>**Sec\_Keytab\_File**

Description When you access a Sybase Adaptive Server Enterprise database in PowerBuilder through Open Client, Sec\_Keytab\_File is one of several parameters that support login authentication for network-based security services. (For other login authentication parameters, see the See Also section.)

> Sec\_Keytab\_File applies only to connections using Distributed Computing Environment (DCE) Kerberos as their security mechanism and requesting network-based login authentication. For those connections, Sec\_Keytab\_File specifies the name of the keytab file containing the security key for the DCE user.

> You *must* set Sec\_Keytab\_File if the login ID specified in the database profile or Application is *different* from the user name of the DCE user currently running the application.

You must specify a value for Sec\_Keytab\_File *before* connecting to the database in PowerBuilder.

#### **Using third-party security mechanisms**

For information about the third-party security mechanisms and operating system platforms that Sybase has tested with Open Client security services, see the Open Client documentation.

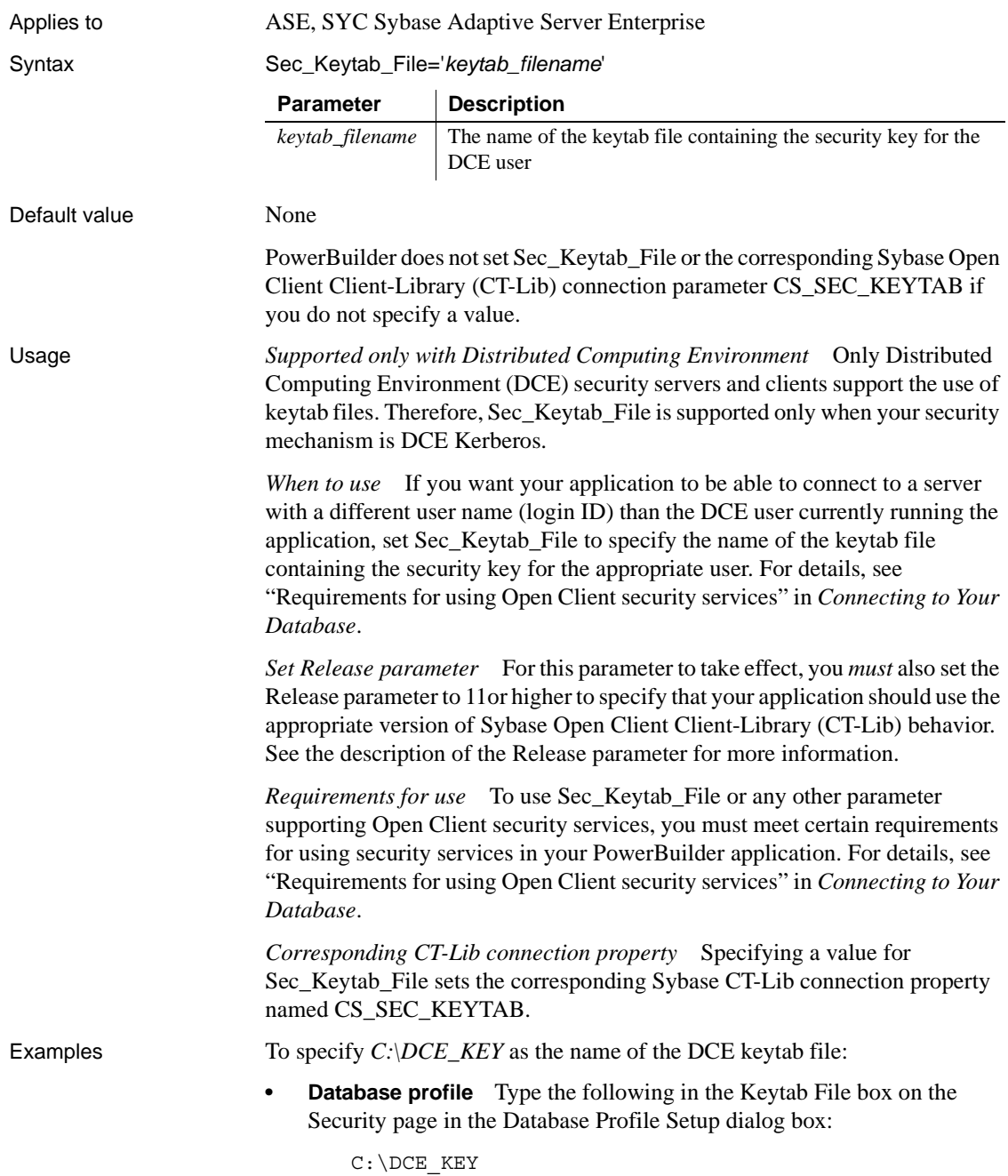

**• Application** Type the following in code:

```
SQLCA.DBParm="Sec_Keytab_File='C:\DCE_KEY';Release=
15"
```
See also [Release](#page-178-1)

[Sec\\_Channel\\_Bind](#page-186-0) [Sec\\_Cred\\_Timeout](#page-190-1) [Sec\\_Delegation](#page-195-1) [Sec\\_Mechanism](#page-199-1) [Sec\\_Mutual\\_Auth](#page-201-1) [Sec\\_Network\\_Auth](#page-203-1) [Sec\\_Server\\_Principal](#page-208-1) [Sec\\_Sess\\_Timeout](#page-210-1)

#### <span id="page-199-1"></span><span id="page-199-0"></span>**Sec\_Mechanism**

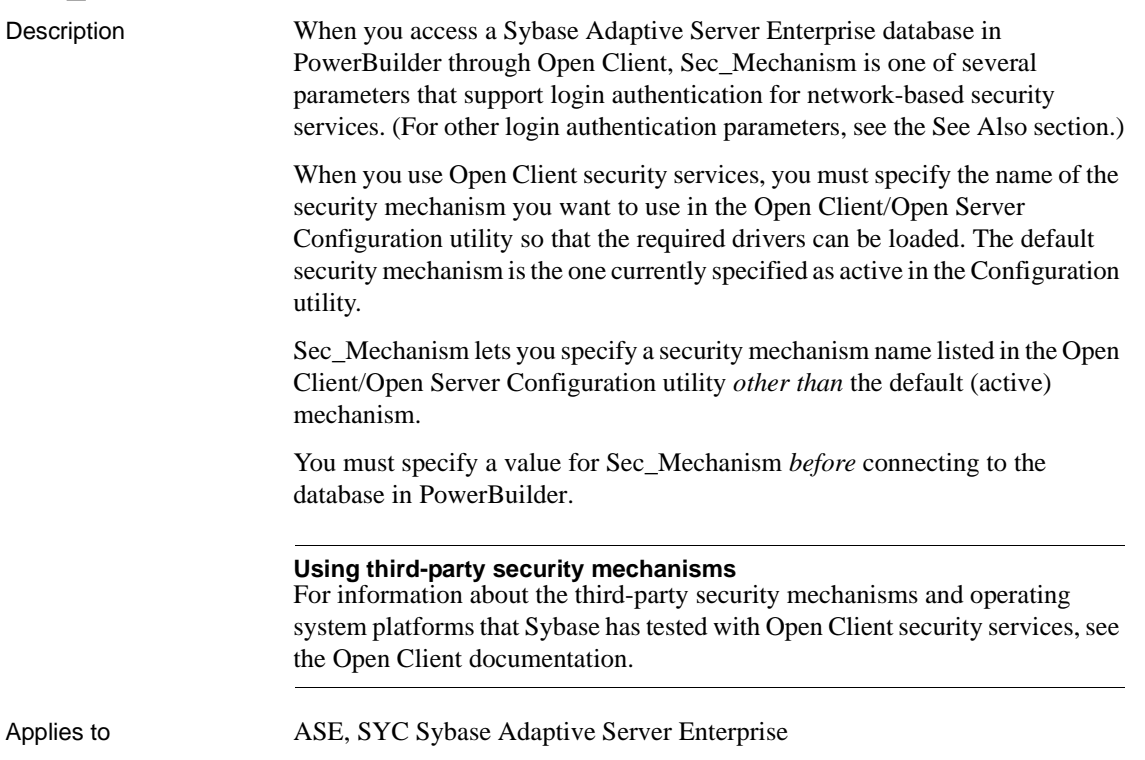

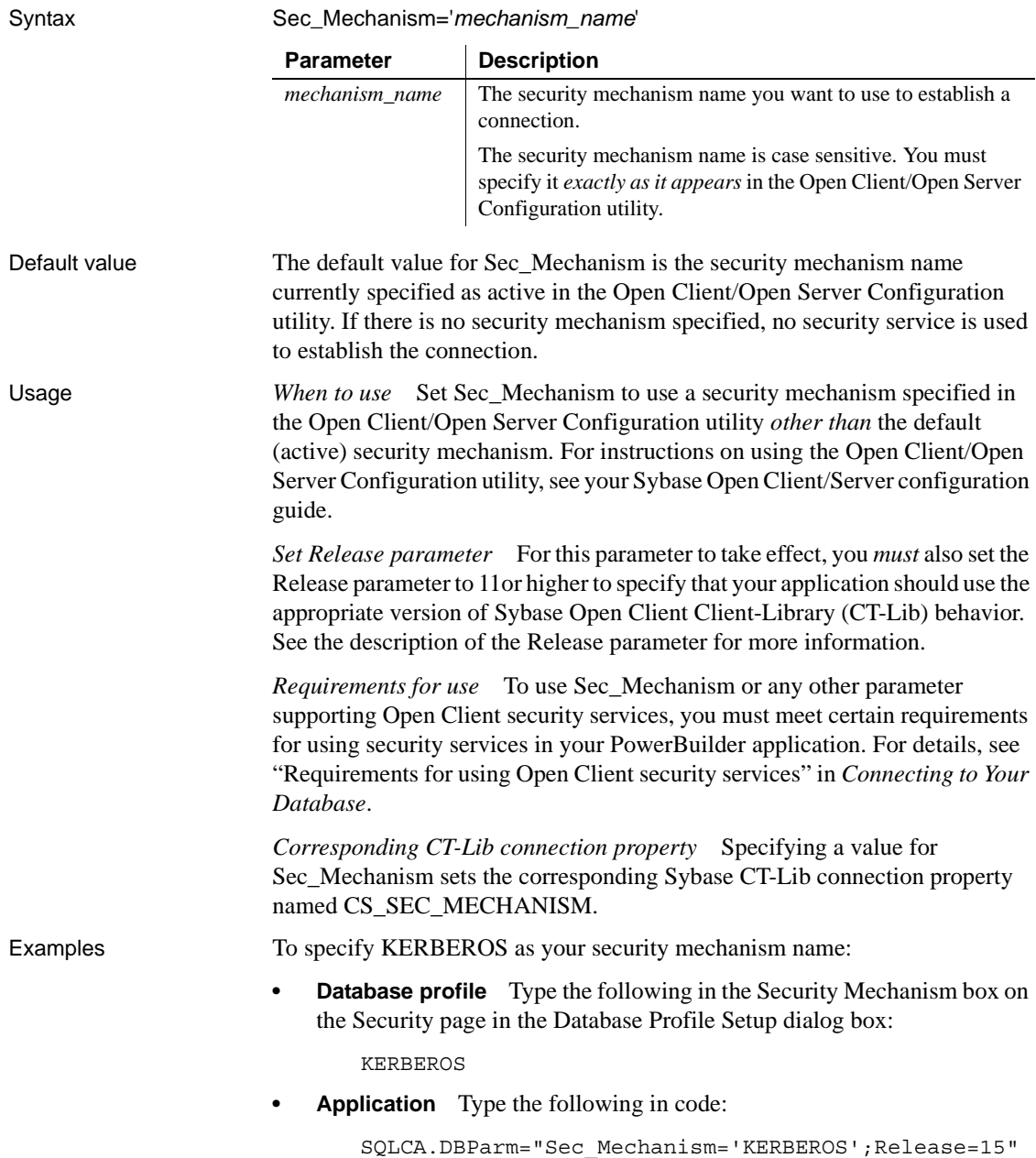

#### See also [Release](#page-178-1)

[Sec\\_Channel\\_Bind](#page-186-0) [Sec\\_Cred\\_Timeout](#page-190-1) [Sec\\_Delegation](#page-195-1) [Sec\\_Keytab\\_File](#page-197-1) [Sec\\_Mutual\\_Auth](#page-201-1) [Sec\\_Network\\_Auth](#page-203-1) [Sec\\_Server\\_Principal](#page-208-1) [Sec\\_Sess\\_Timeout](#page-210-1)

#### <span id="page-201-1"></span><span id="page-201-0"></span>**Sec\_Mutual\_Auth**

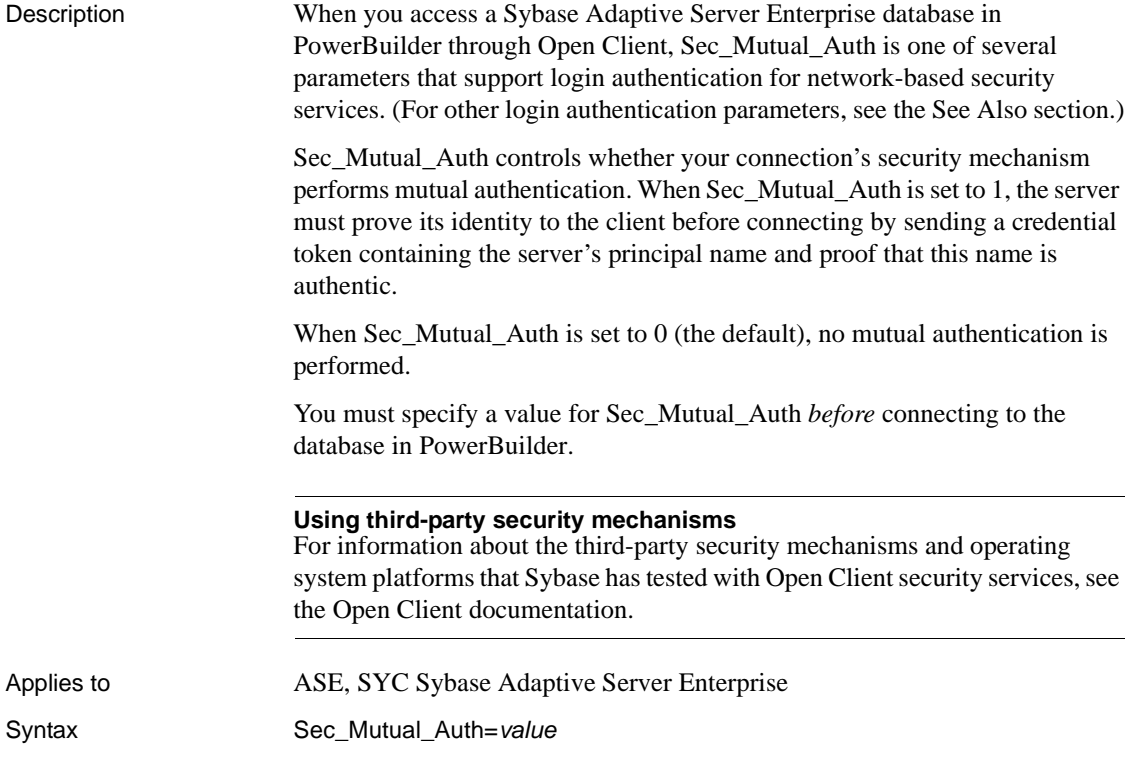

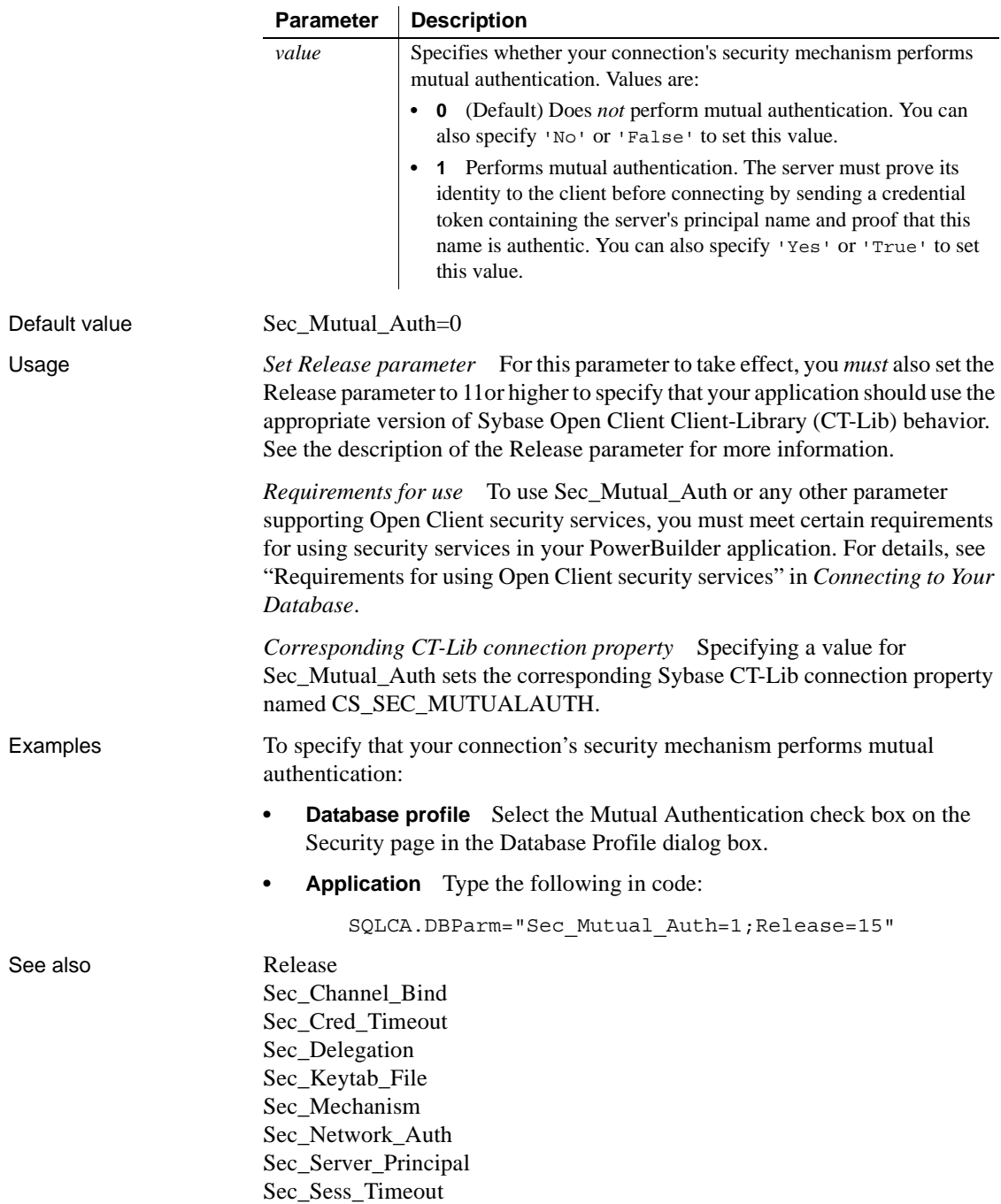

## <span id="page-203-1"></span><span id="page-203-0"></span>**Sec\_Network\_Auth**

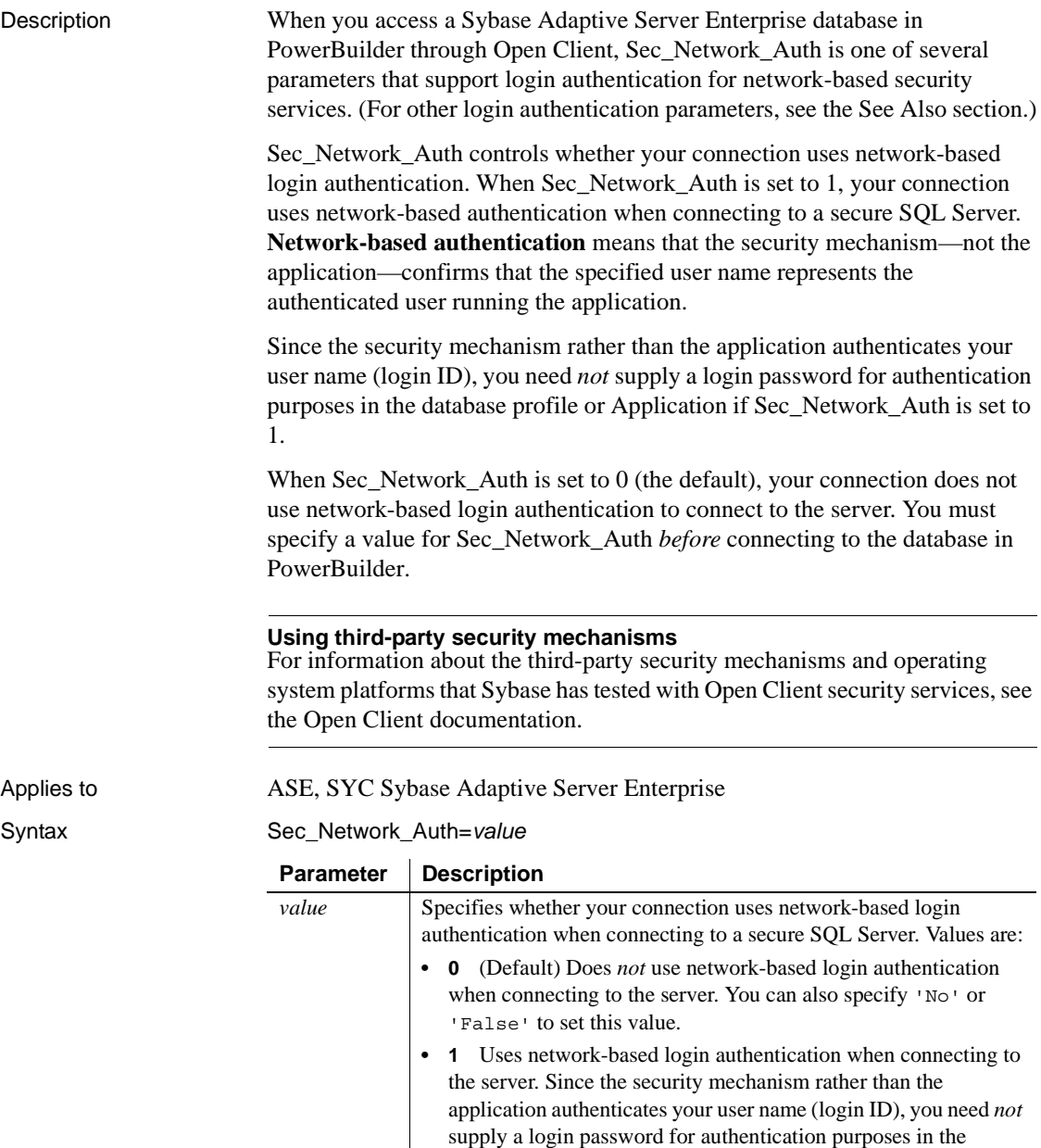

'True' to set this value.

database profile or Application. You can also specify 'Yes' or

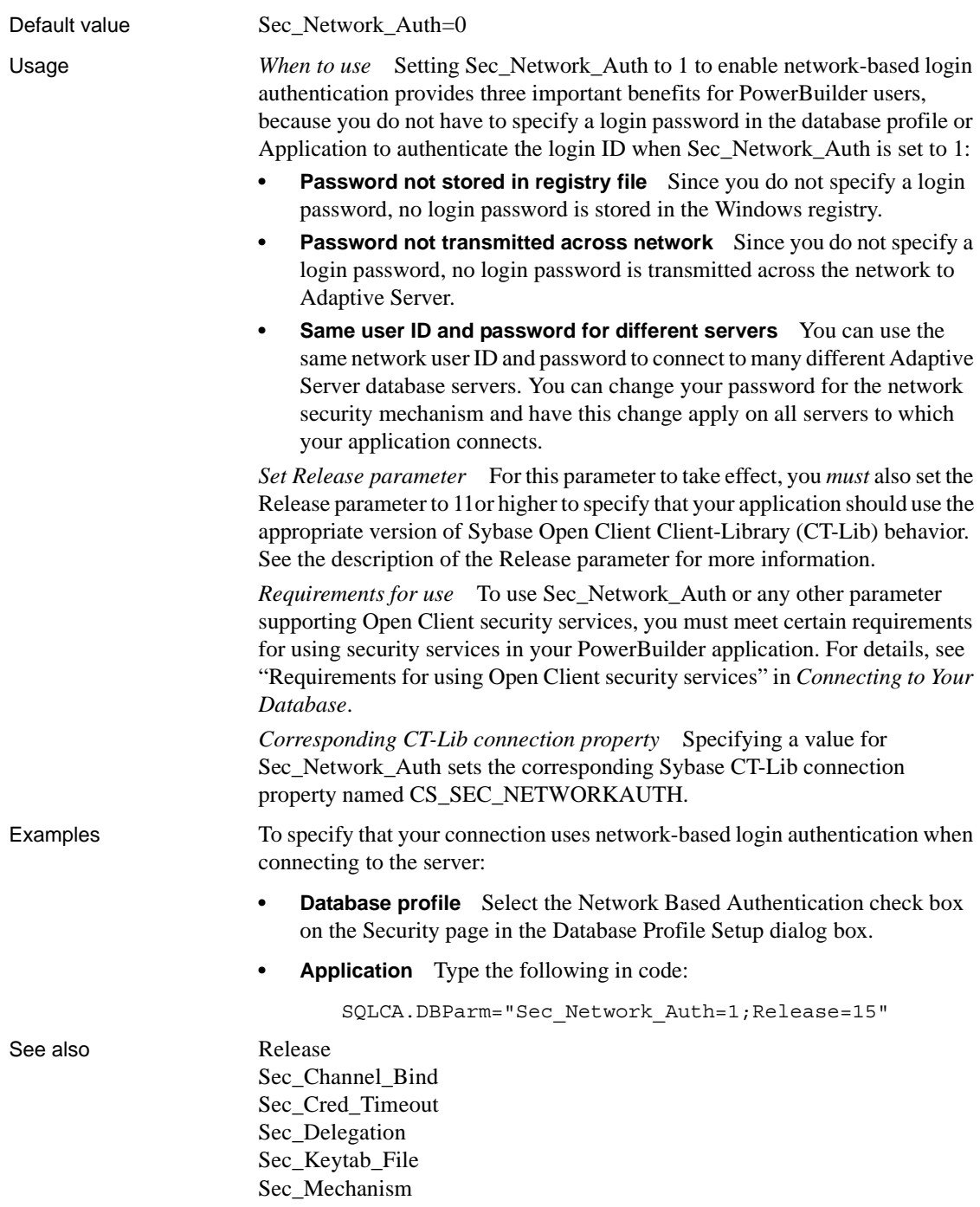

[Sec\\_Mutual\\_Auth](#page-201-1) [Sec\\_Server\\_Principal](#page-208-1) [Sec\\_Sess\\_Timeout](#page-210-1)

#### <span id="page-205-0"></span>**Sec\_Replay\_Detection**

Description When you access a Sybase Adaptive Server Enterprise database in PowerBuilder through Open Client, Sec\_Replay\_Detection is one of several parameters that support per-packet security for network-based security services. (For other per-packet security parameters, see the See Also section.)

> Sec\_Replay\_Detection controls whether your connection's security mechanism can detect and reject unauthorized attempts to capture and replay transmitted data. When Sec\_Replay\_Detection is set to 1, the security mechanism detects and subsequently rejects any unauthorized attempts by third parties to capture packets sent to the server and repeat (replay) the commands in the packets at a later time.

> When Sec $\epsilon$ Replay $\epsilon$ Detection is set to 0 (the default), the security mechanism cannot detect unauthorized attempts to capture and replay data.

> You must specify a value for Sec\_Replay\_Detection *before* connecting to the database in PowerBuilder.

#### **Using third-party security mechanisms**

For information about the third-party security mechanisms and operating system platforms that Sybase has tested with Open Client security services, see the Open Client documentation.

Applies to ASE, SYC Sybase Adaptive Server Enterprise

Syntax Sec\_Replay\_Detection=*value*

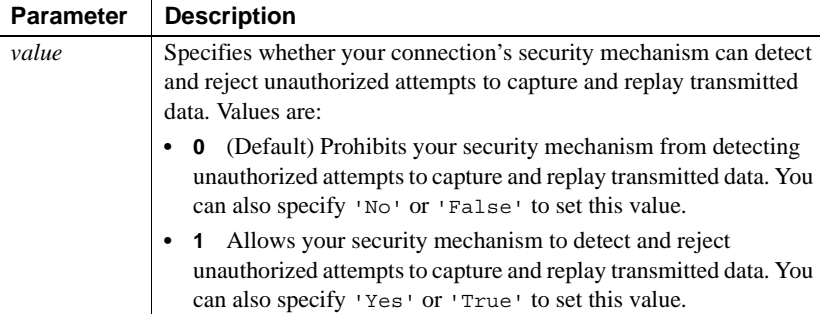

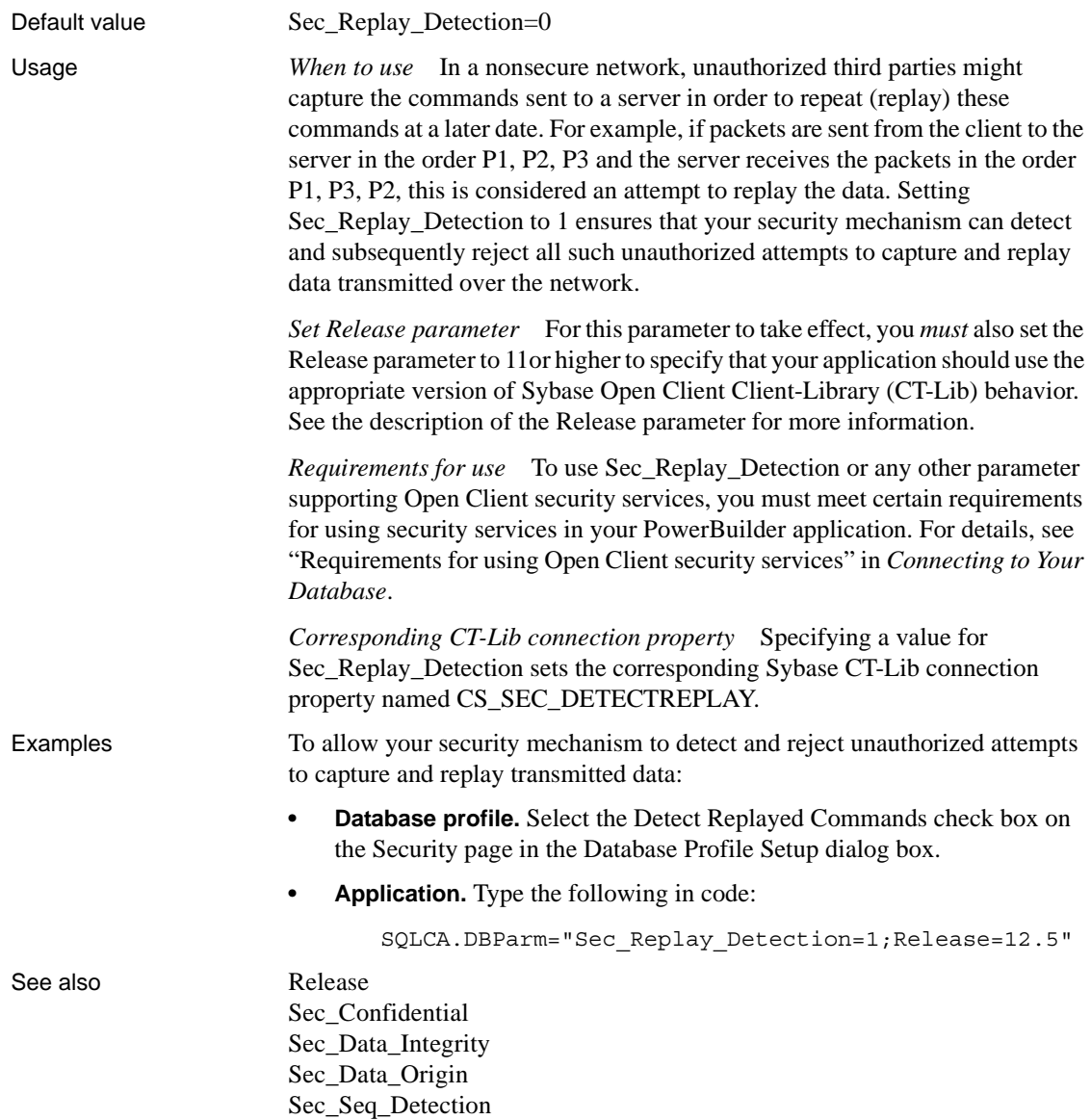

## <span id="page-207-0"></span>**Sec\_Seq\_Detection**

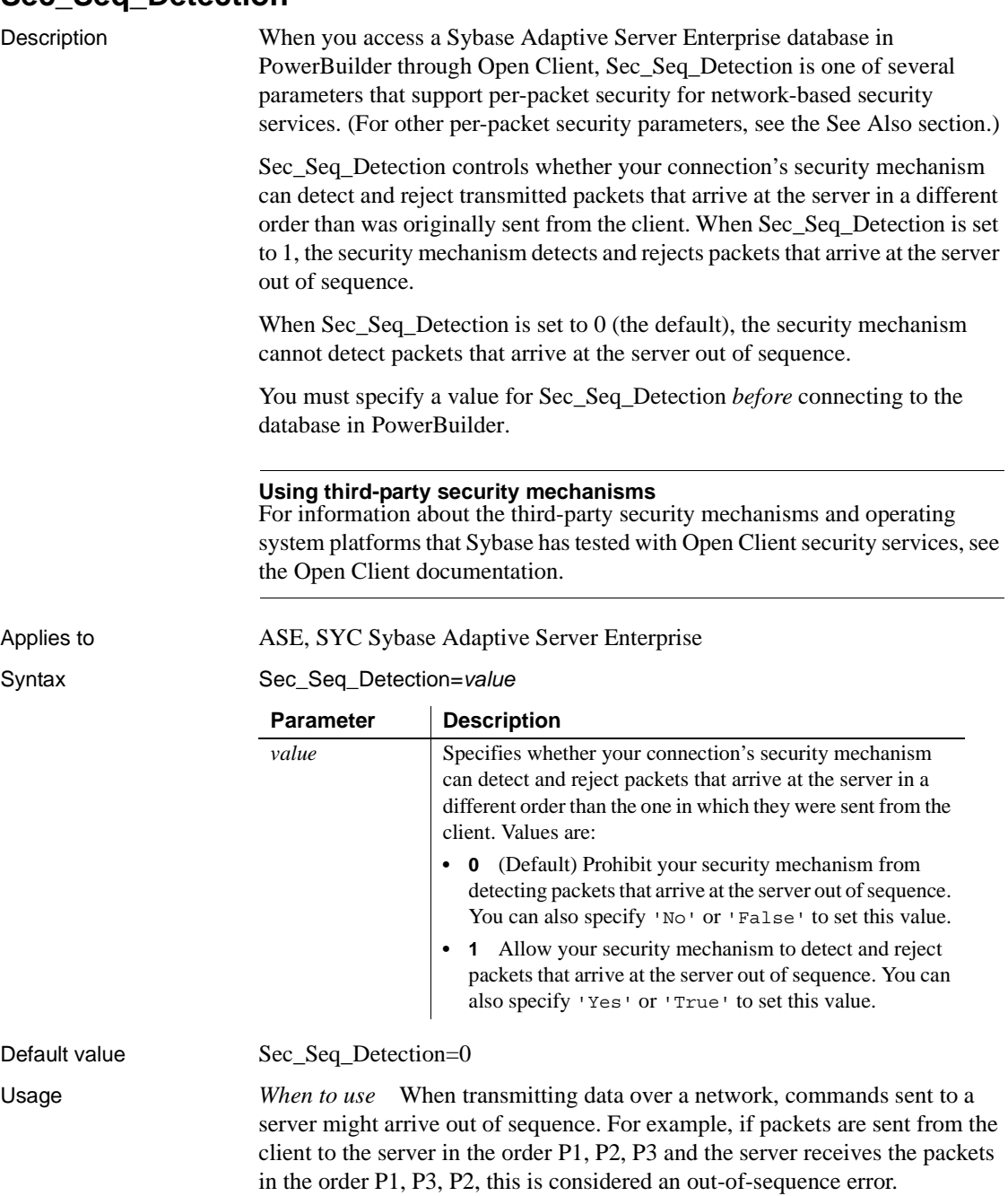

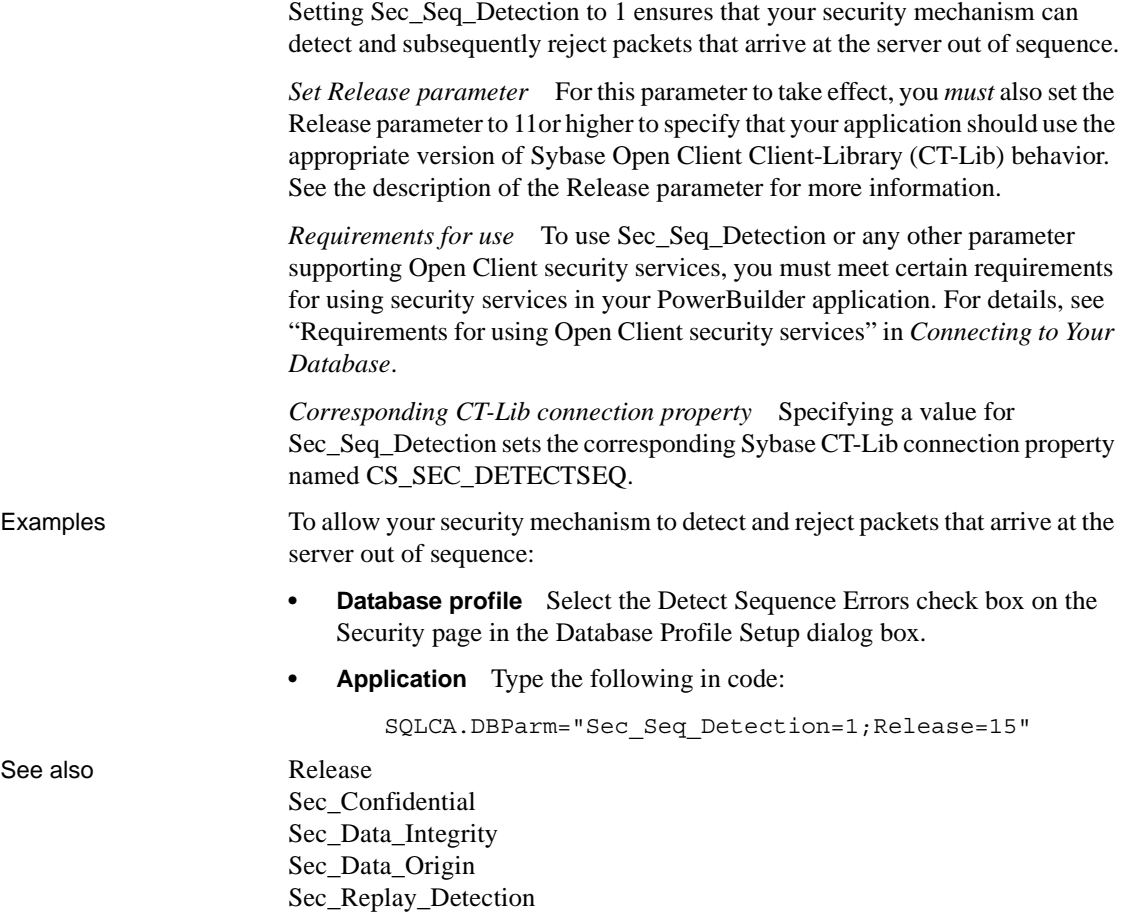

#### <span id="page-208-1"></span><span id="page-208-0"></span>**Sec\_Server\_Principal**

Description When you access a Sybase Adaptive Server Enterprise database in PowerBuilder through Open Client, Sec\_Server\_Principal is one of several parameters that support login authentication for network-based security services. (For other login authentication parameters, see the See Also section.)

> Sec\_Server\_Principal specifies the principal name of the server that you want to access. The **server principal name** is the name by which your security mechanism identifies each server.

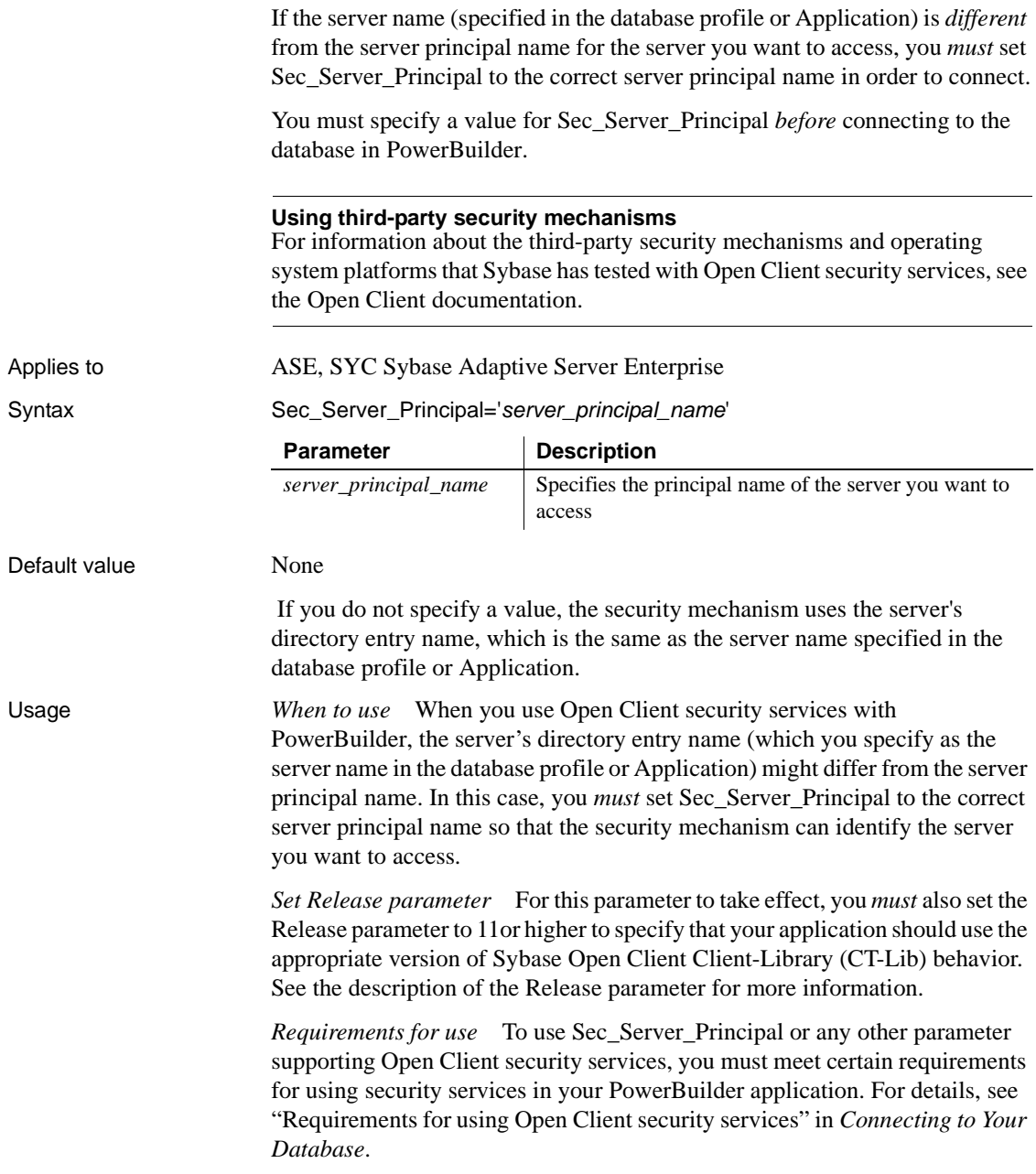

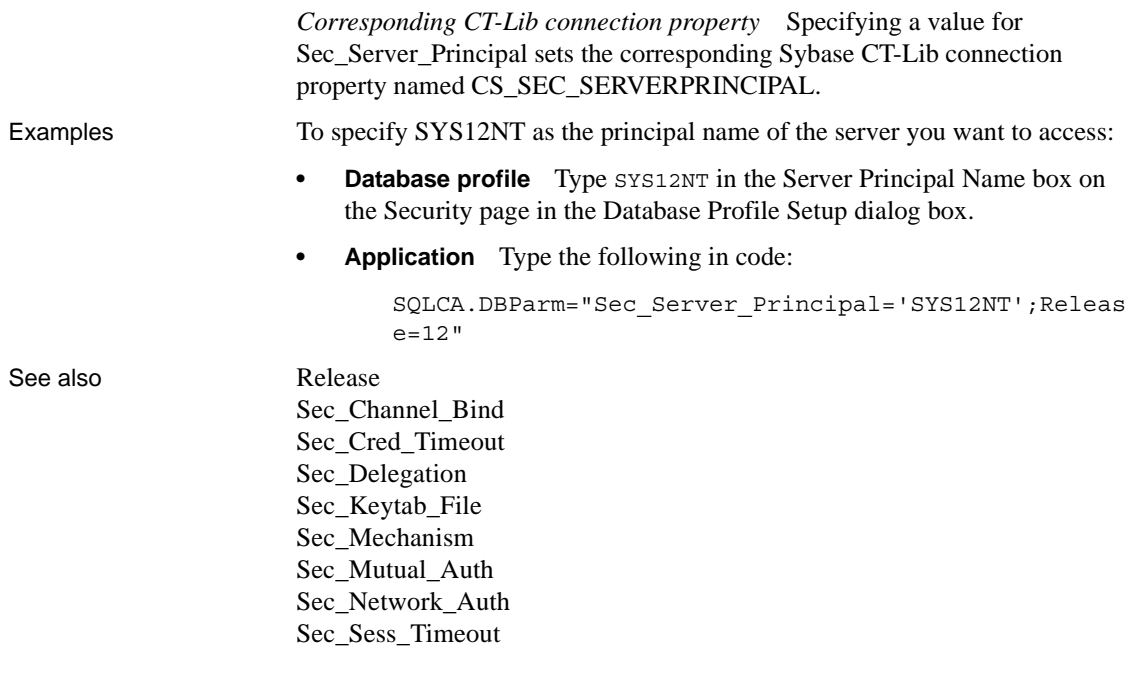

#### <span id="page-210-1"></span><span id="page-210-0"></span>**Sec\_Sess\_Timeout**

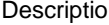

n access a Sybase Adaptive Server Enterprise database in PowerBuilder through Open Client, Sec\_Sess\_Timeout is one of several parameters that support login authentication for network-based security services. (For other login authentication parameters, see the See Also section.)

> Some security mechanisms allow applications to set session timeout values for connections using network-based login authentication. For these connections, Sec\_Sess\_Timeout specifies the number of seconds remaining before a session expires. The session timeout period begins when the connection is opened.

> By default, Sec\_Sess\_Timeout specifies that there is no session timeout limit; the session does not expire. You must specify a value for Sec\_Sess\_Timeout *before* connecting to the database in PowerBuilder.

#### **Using third-party security mechanisms**

For information about the third-party security mechanisms and operating system platforms that Sybase has tested with Open Client security services, see the Open Client documentation.

Applies to ASE, SYC Sybase Adaptive Server Enterprise

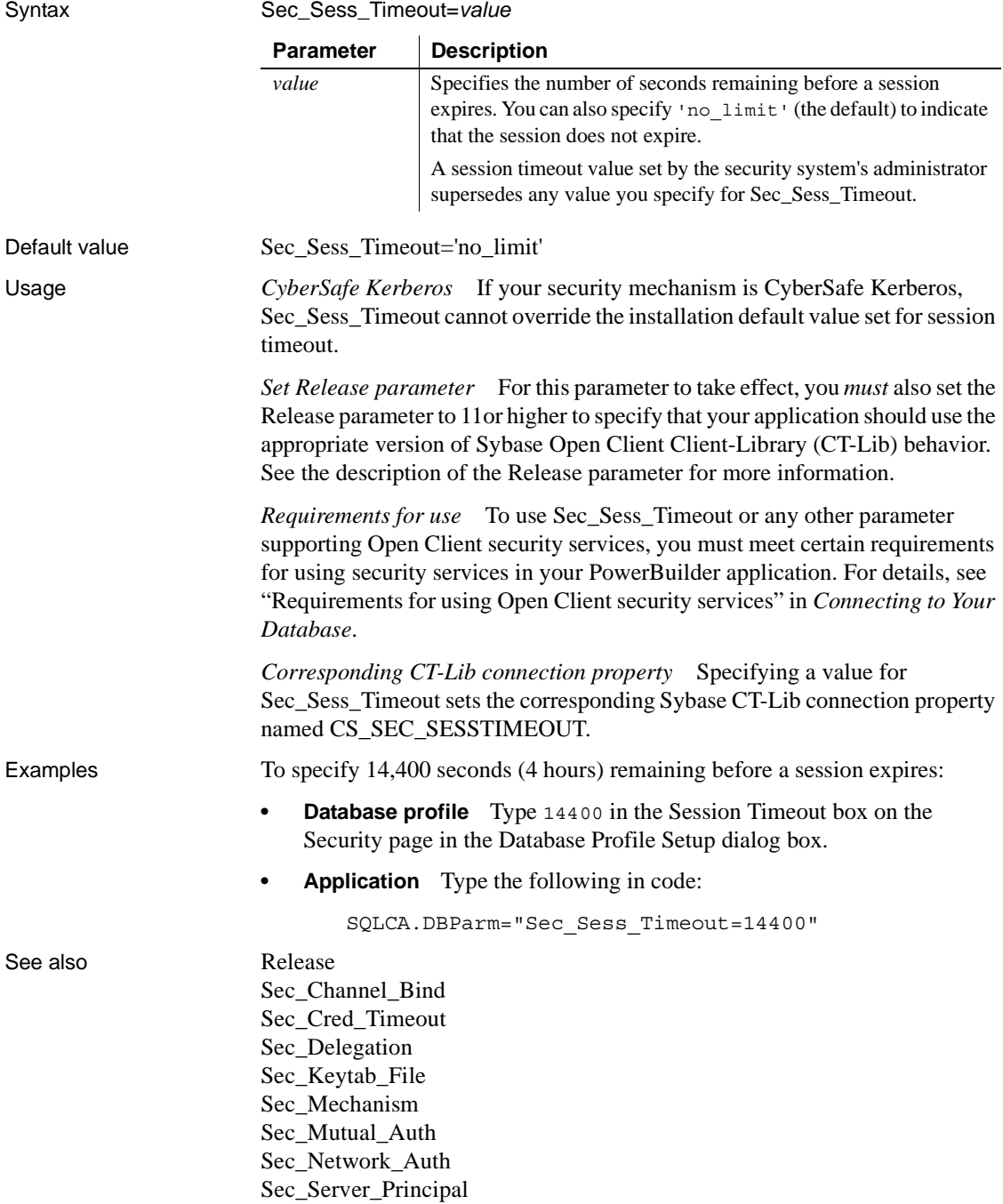

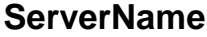

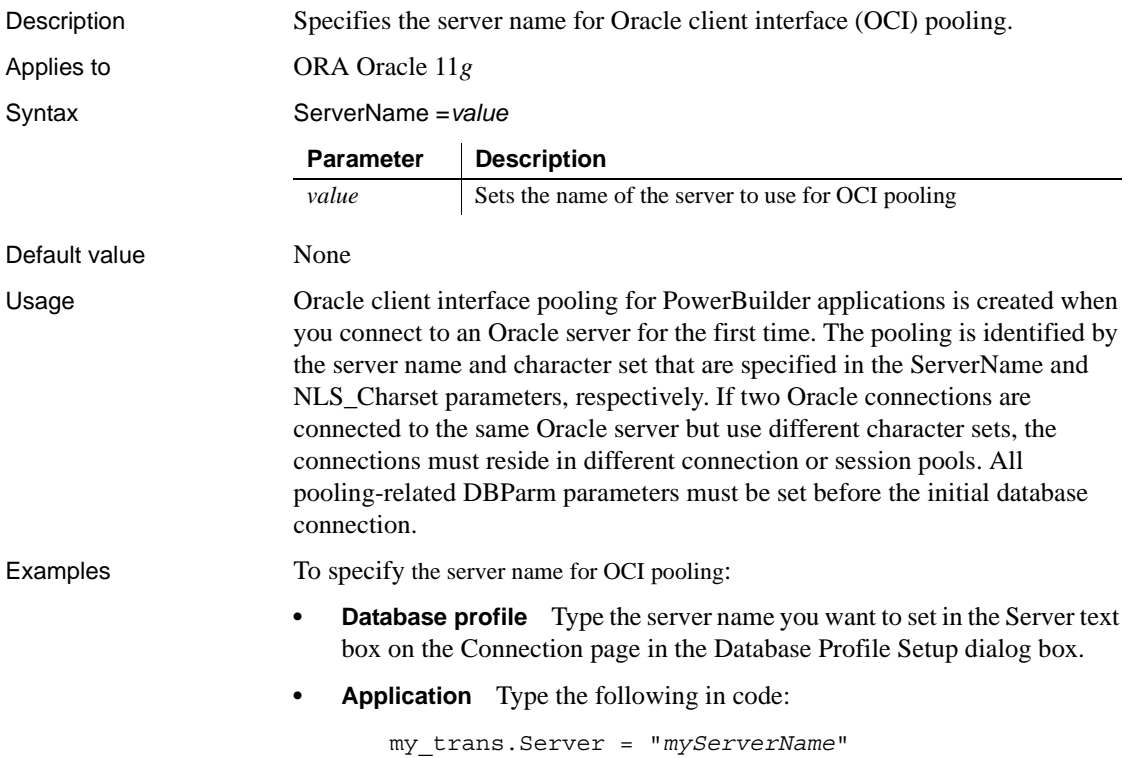

# **ServiceComponents**

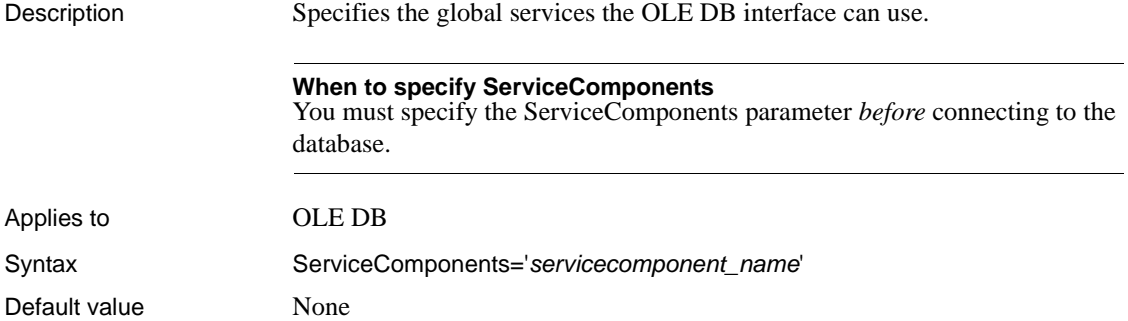

Examples To enable the resource pooling service component:

- **Database profile** Select Resource Pooling from the Service Component Support box on the System page in the Database Profile Setup dialog box.
- **Application** Type the following in code:

```
SQLCA.DBParm="ServiceComponents='DBPROPVAL_OS_RESOU
RCEPOOLING'"
```
#### **SessionHomogeneous**

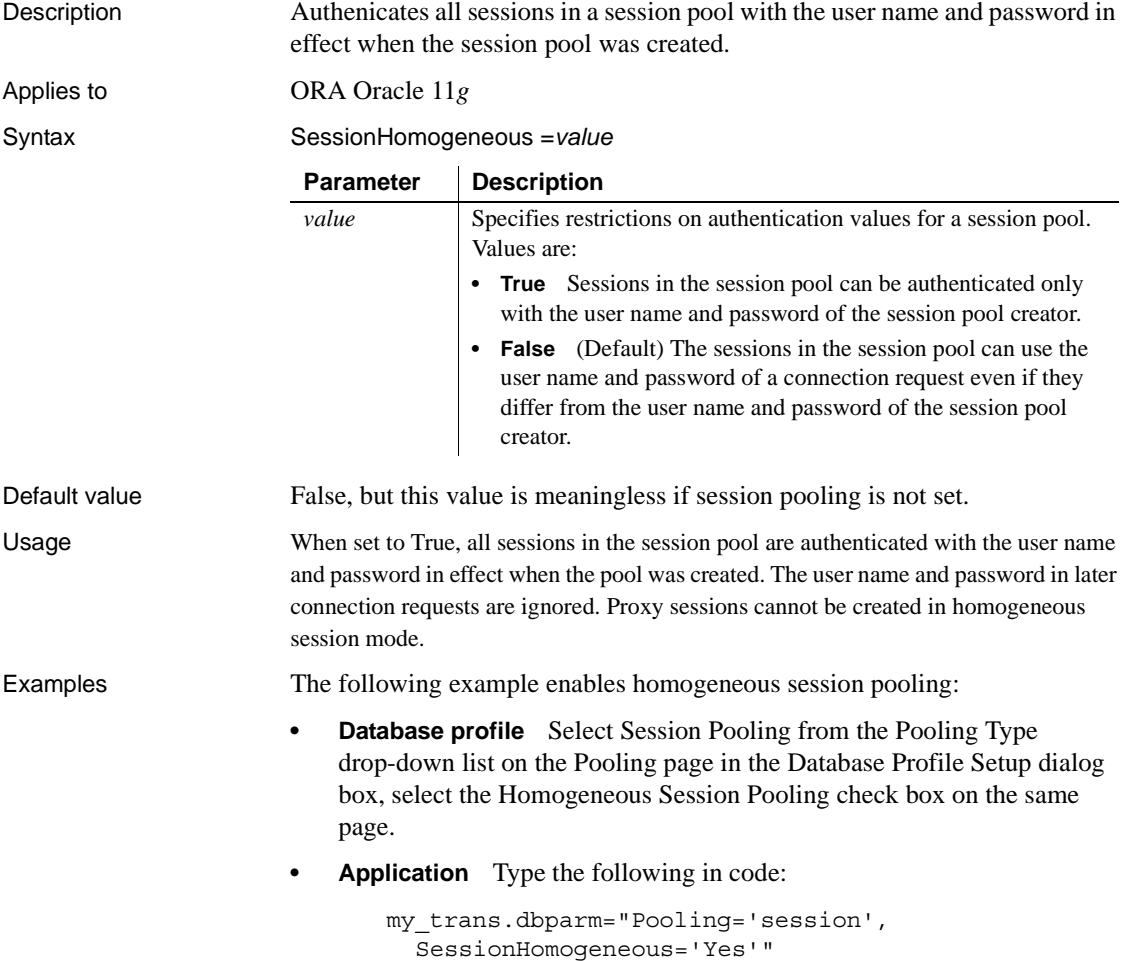

See also **[Pooling](#page-165-1)** 

**ShowTempTables**

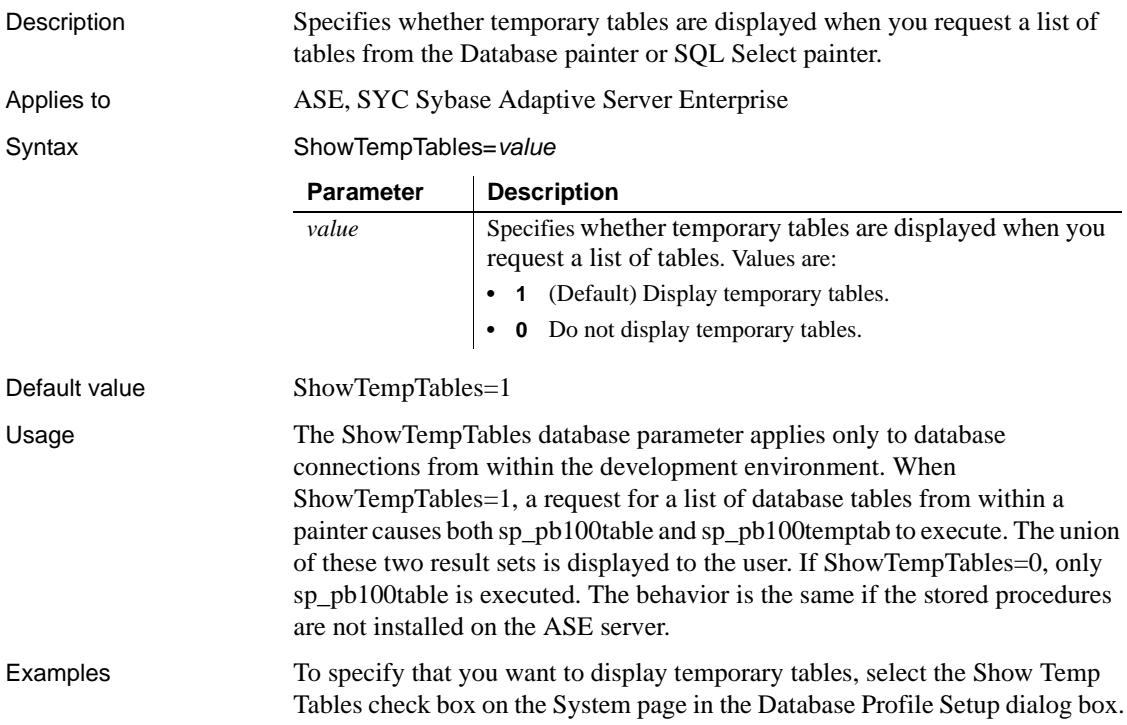

# **ShowWarnings**

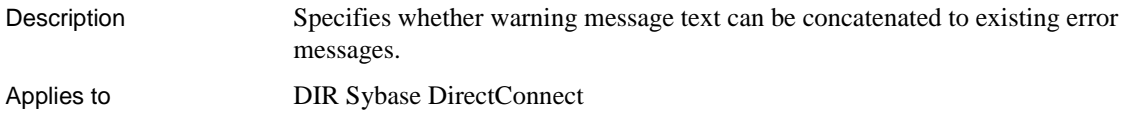

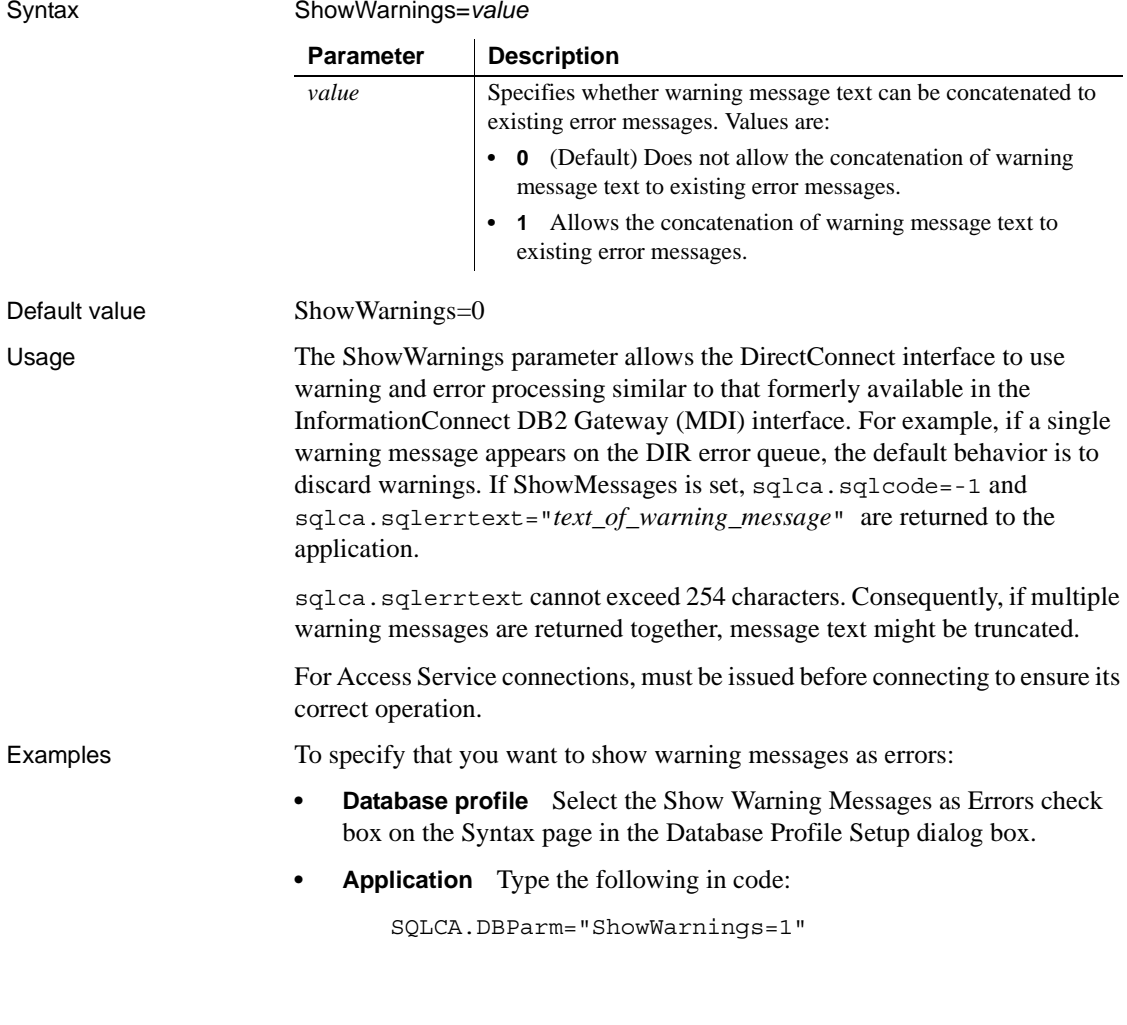

# **SPCache**

Description Specifies the number of stored procedures for which the driver caches information.

#### **When to specify SPCache**

If you want to change the default value for SPCache, you must specify a new value *before* connecting to the database. The value cannot be changed at runtime.
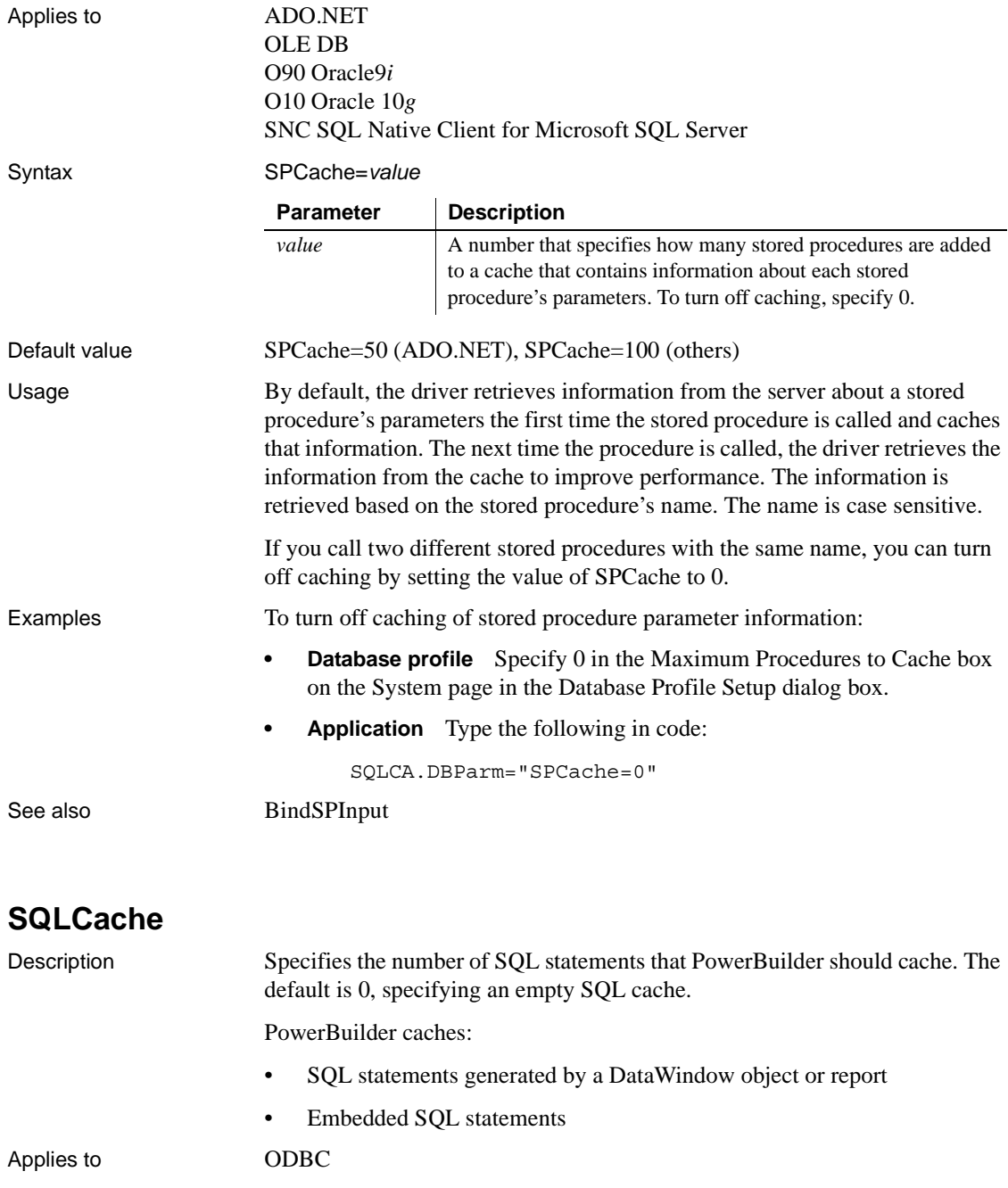

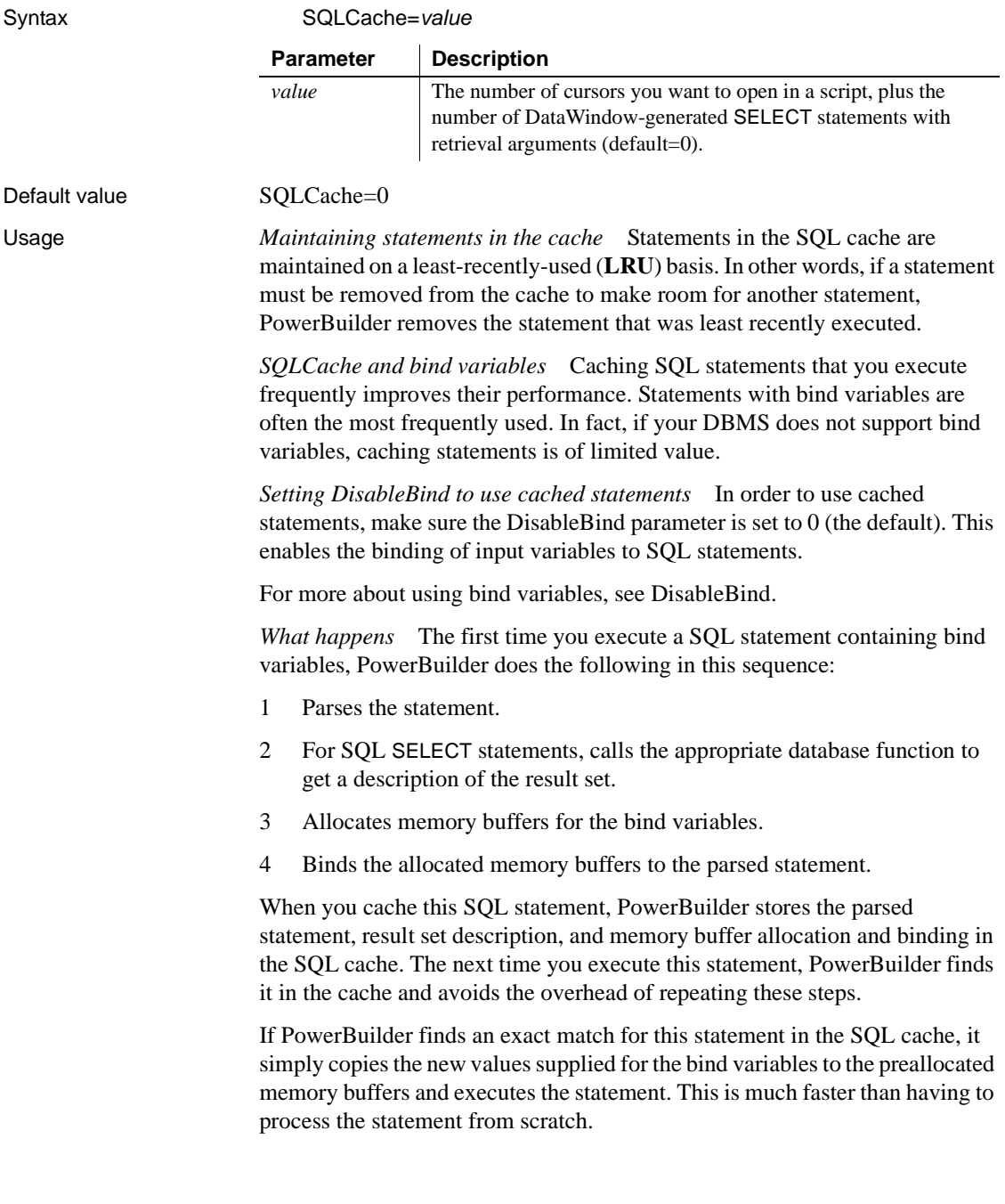

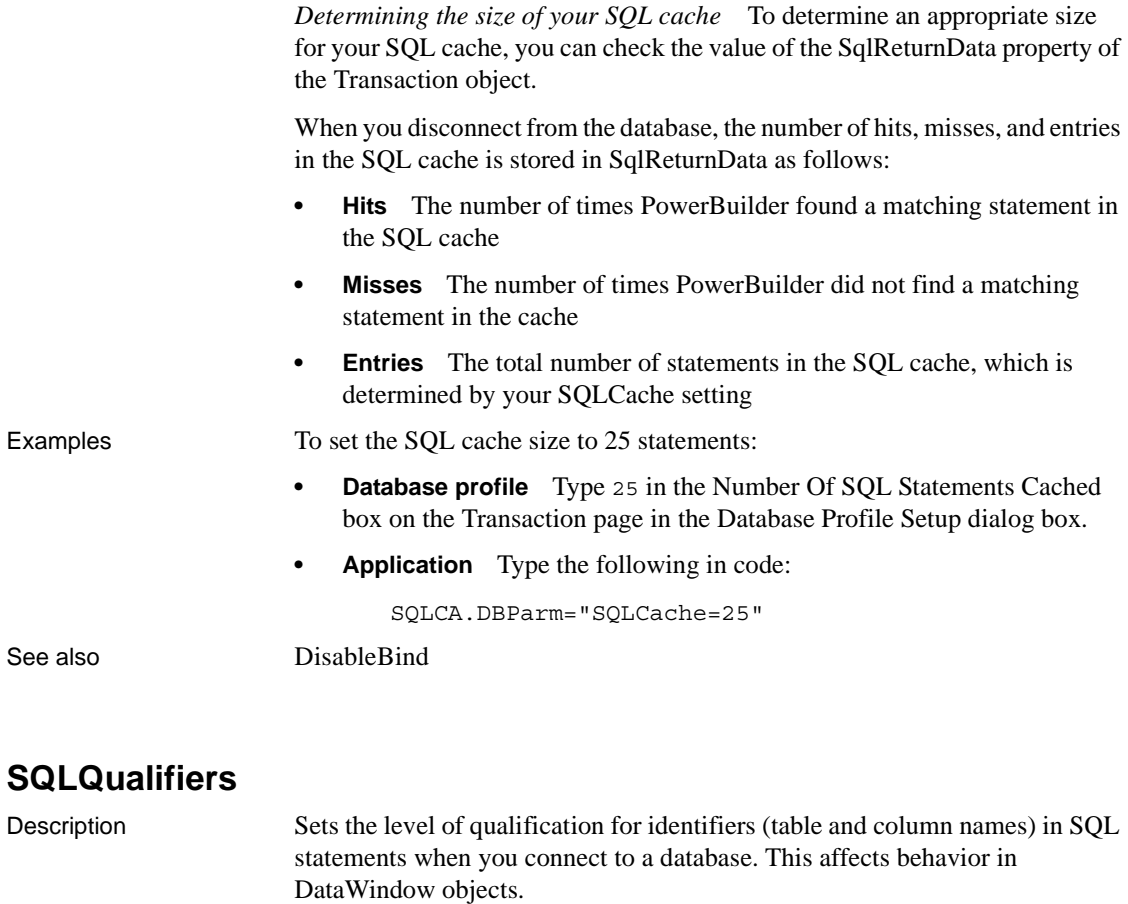

When PowerBuilder **qualifies** a table or column name, it prefixes it with the name of the owner. For example, if a user named Fran owns a table named Sales, the qualified table name is Fran.Sales.

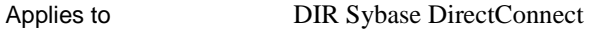

Syntax SQLQualifiers=*value*

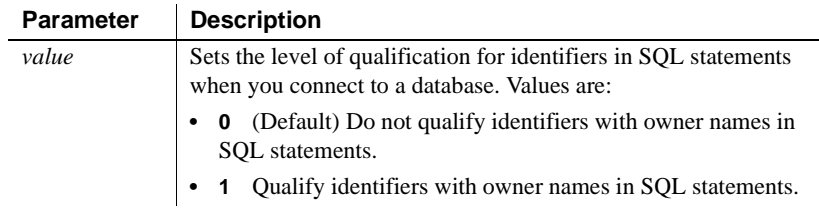

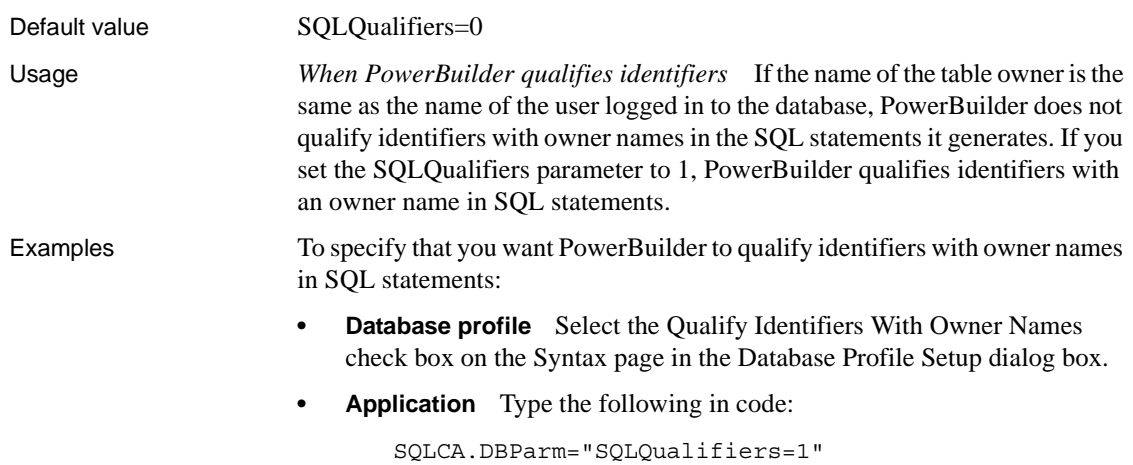

#### **StatementCache**

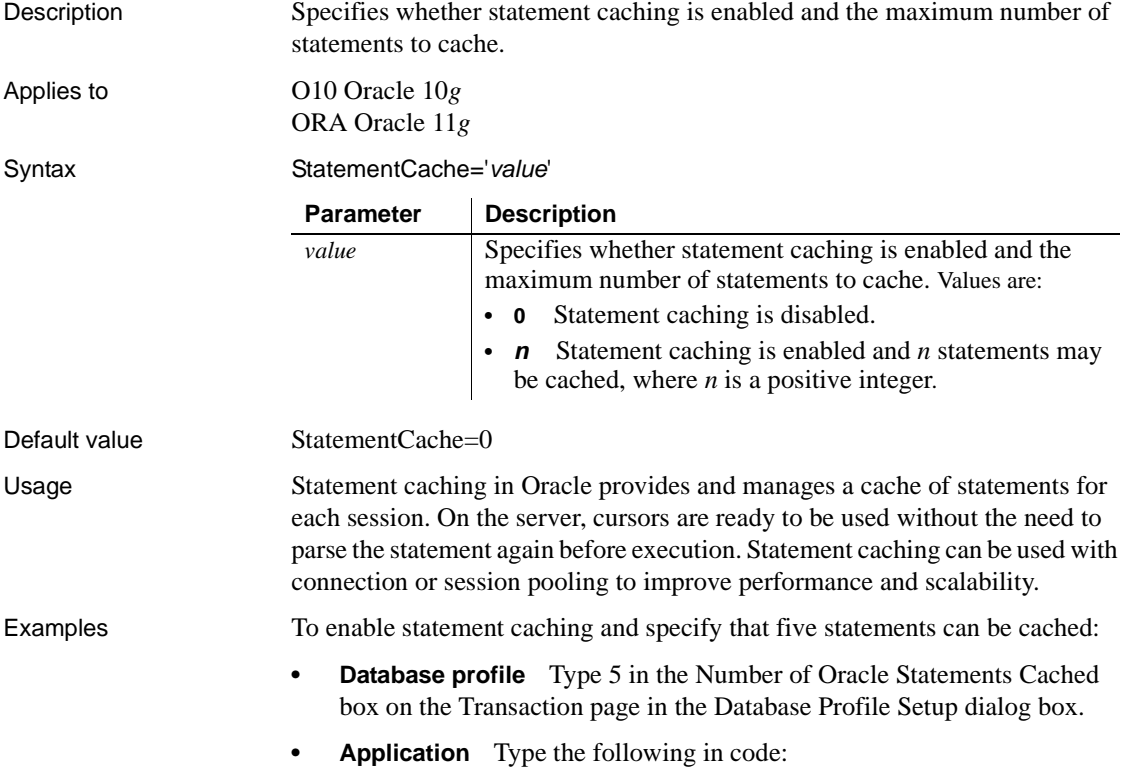

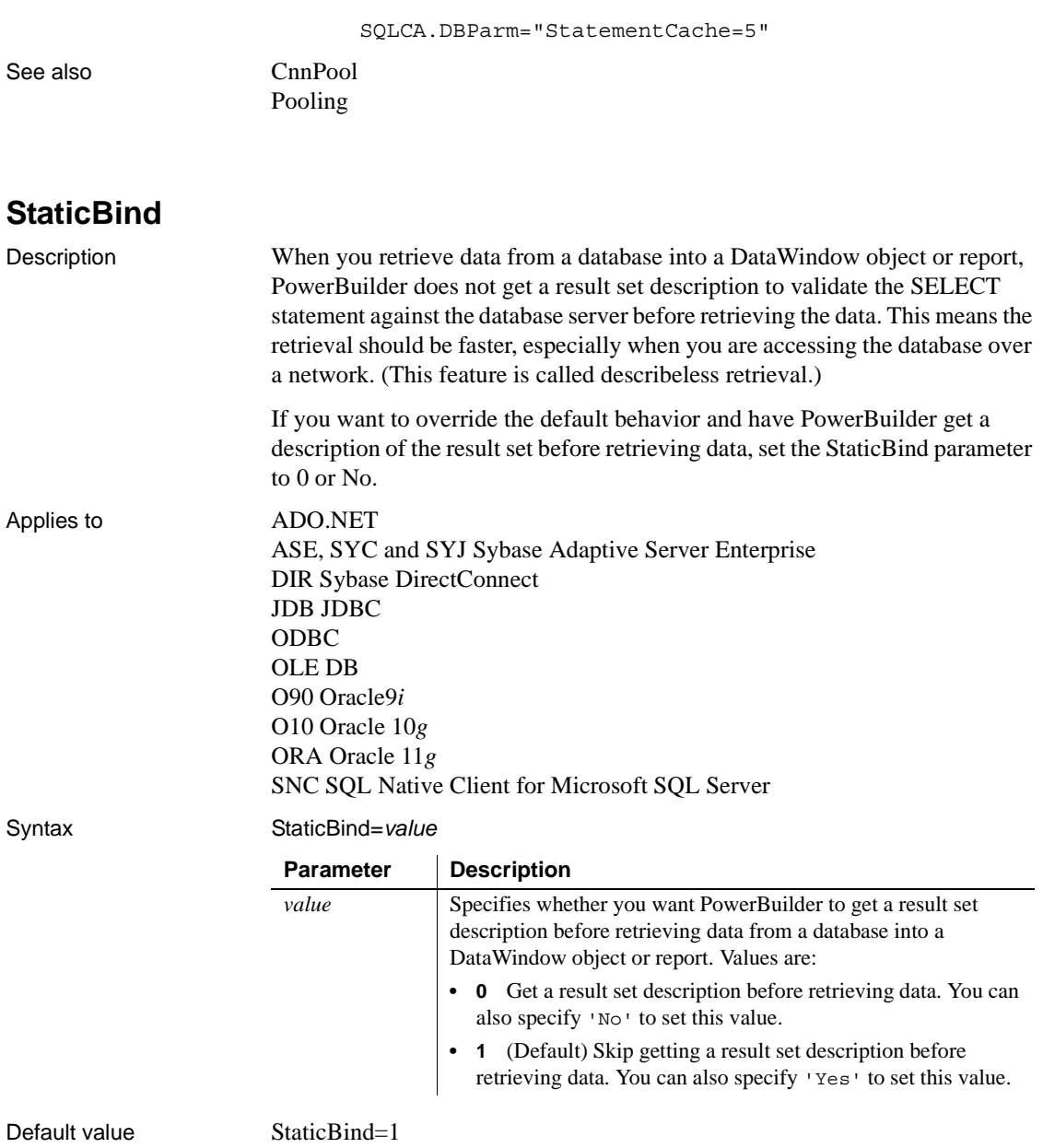

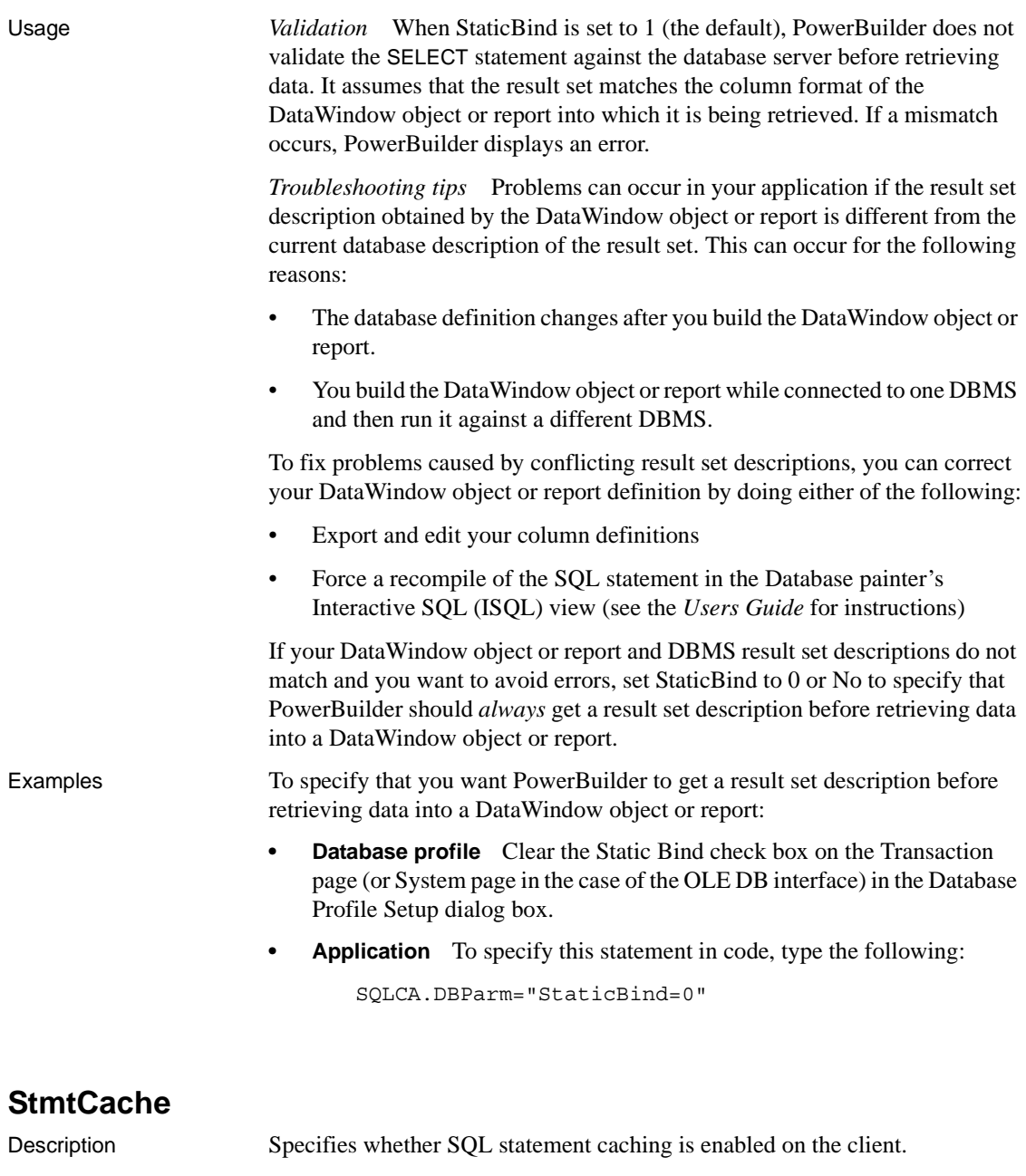

Applies to I10 Informix

Syntax StmtCache='*value*'

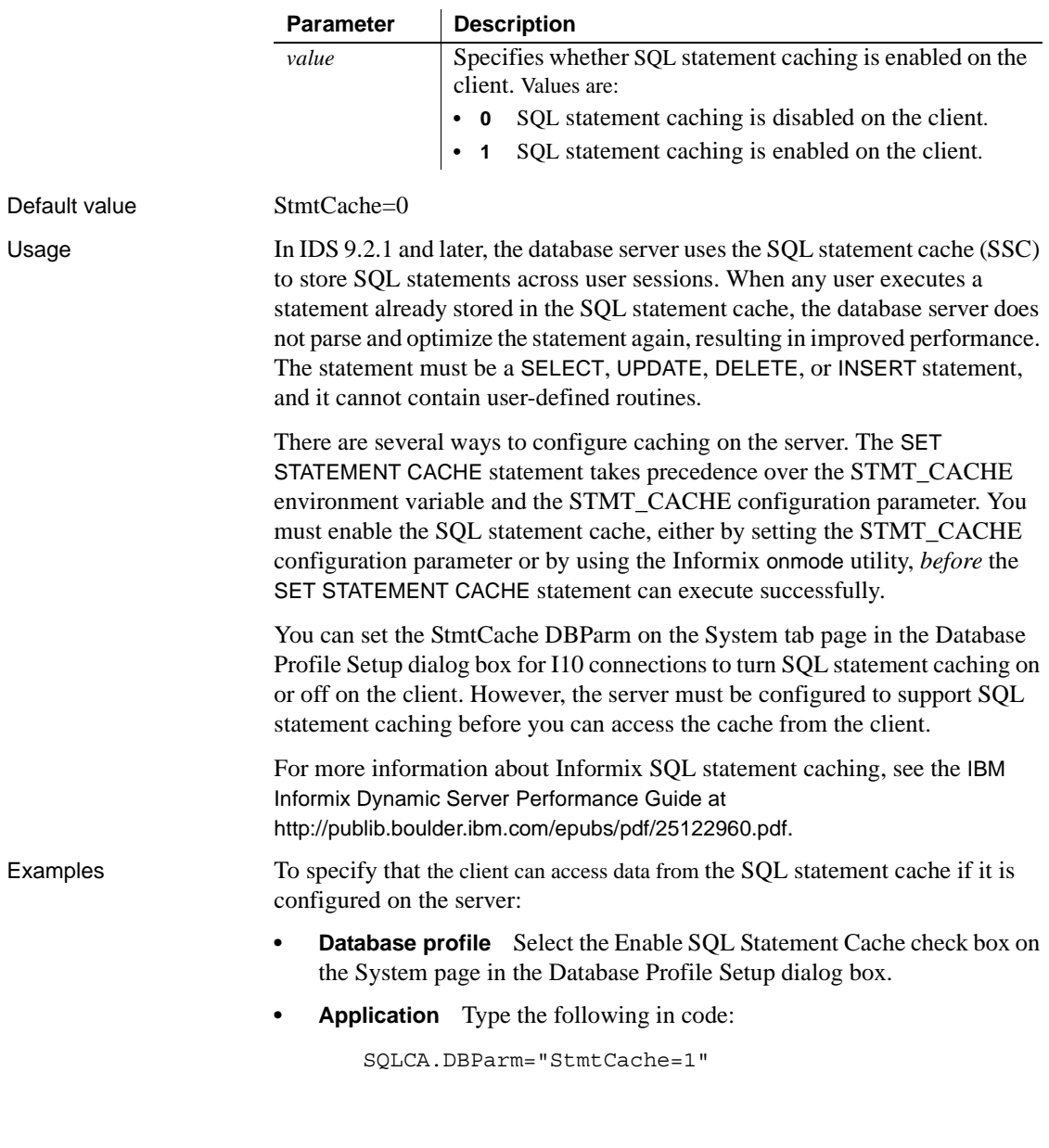

# **StrByCharset**

Description Specifies how to convert string data between PowerBuilder Unicode strings and multibyte strings on the client.

# Applies to I10 Informix

O90 Oracle9*i* O10 Oracle 10*g*

Default value

Syntax StrByCharset='*value*'

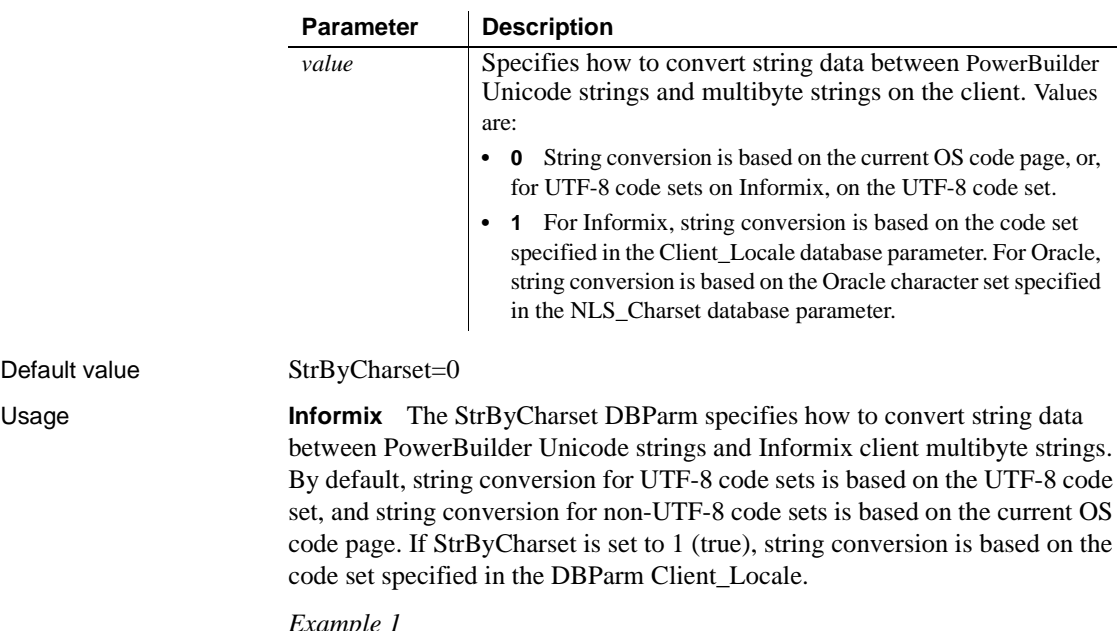

*Example 1* With these settings:

```
StrByCharset=0
Informix Server DB_LOCALE='EN_US.8859-1'
PowerBuilder Informix client CLIENT_LOCALE='EN_US.8859-
1'
OS code page=1252
```
The Informix client and server character sets match, so all string data from the client can be sent to the server and fetched back directly, even if some characters do not belong to the EN\_US.8859-1 character set but are within code page 1252, because no string conversion happens between the Oracle client and server. All string data can be displayed using the OS code page. If StrByCharset is set to 1, when string data is converted between the Informix client (ANSI) and PowerBuilder (Unicode), characters that are not in the EN\_US.8859-1 character set are not converted correctly.

*Example 2* With these settings:

```
StrByCharset=0
Informix Server DB_LOCALE='DE_DE.ASCII'
PowerBuilder Informix client 
CLIENT_LOCALE='DE_DE.ASCII'
OS code page=949 for Korean
```
The client and server character sets match. All string data, including Korean characters, are sent or received one byte at a time so no data is lost. Using the Korean OS code page, all Korean string data can be converted from ANSI to Unicode safely with StrByCharset set to 0.

#### *Example 3*

With these settings:

```
StrByCharset=1
Informix Server DB_LOCALE='ZH_TW.BIG5'
PowerBuilder Informix client CLIENT_LOCALE='ZH_TW.BIG5'
OS code page=1252
```
Because characters in the ZH\_TW.BIG5 character set do not belong to code page 1252, string data conversion must be based on the ZH\_TW.BIG5 character set.

**Oracle** The StrByCharset DBParm specifies how to convert string data between PowerBuilder Unicode and OCI client multibyte strings. By default, string conversion is based on the current OS code page or an Oracle character set. The StrByCharset database parameter is ignored if NLS\_Charset is set to Unicode because both PowerBuilder and the OCI client use the UTF-16 format. When NLS\_Charset is set to another value, you must set StrByCharset to 1 if the character set on the client is incompatible with the OS code page.

*Example 1* With these settings:

```
StrByCharset=0
Oracle Server NLS_CHARACTER='WE8ISO8859P1'
PowerBuilder OCI client NLS_CHARSET='WE8ISO8859P1'
OS code page=1252
```
The Oracle client and server character sets match, so all string data from the client can be sent to the server and fetched back directly, even if some characters do not belong to the WE8ISO8859P1 character set but are within code page 1252, because no string conversion happens between the Oracle client and server. All string data can be displayed using the OS code page. If StrByCharset is set to 1, when string data is converted between the OCI client (ANSI) and PowerBuilder (Unicode), characters that are not in the WE8ISO8859P1character set are not converted correctly.

*Example 2* With these settings:

```
StrByCharset=0
Oracle Server NLS_CHARACTER='US7ASCII'
PowerBuilder OCI client NLS_CHARSET='US7ASCII'
OS code page=949 for Korean
```
The client and server character sets match. All string data, including Korean characters, is sent or received one byte at a time so no data is lost. Using the Korean OS code page, all Korean string data can be converted from ANSI to Unicode safely with StrByCharset set to 0.

*Example 3* With these settings:

```
StrByCharset=1
Oracle Server NLS_CHARACTER='ZHT16BIG5'
PowerBuilder OCI client NLS_CHARSET='ZHT16BIG5'
OS code page=1252
```
Because characters in the ZHT16BIG5 character set do not belong to code page 1252, string data conversion must be based on the ZHT16BIG5 character set.

Examples To specify that the Informix client should use the fr\_FR.8859-1 character set defined by the Client\_Locale parameter to handle string datatypes:

- **Database profile** Specify fr\_FR.8859-1 in the Client Locale box and select the String Conversion Based on Client Locale box on the Regional Settings page in the Database Profile Setup dialog box.
- **Application** Type the following in code:

```
SQLCA.DBParm="Client_Locale='fr_FR.8859-
1',StrByCharset=1"
```
To specify that the OCI client should use the character set defined by the NLS\_LANG parameter on the local computer to handle string datatypes:

- **Database profile** Select Local from the NLS Charset drop-down list and select the Use String Conversion Based on Oracle Character Set box on the System page in the Database Profile Setup dialog box.
- **Application** Type the following in code:

```
SQLCA.DBParm="NLS_Charset='Local',StrByCharset=1"
```
See also Client Locale [Db\\_Locale](#page-68-0) [NLS\\_Charset](#page-139-0)

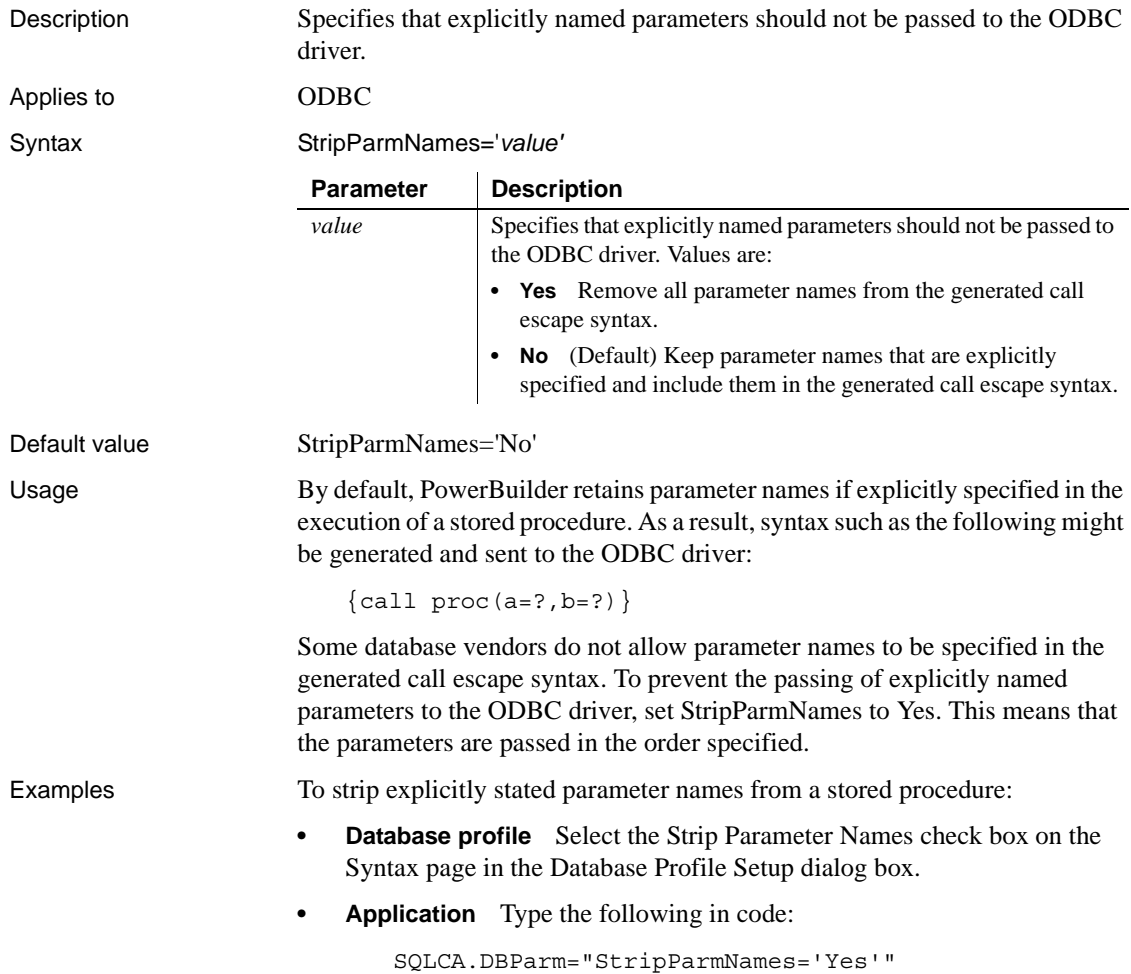

# **StripParmNames**

# **SvrFailover**

Description Specifies whether you want PowerBuilder to recognize and participate in failover to a designated backup database server if the current database server goes down. **When to specify SvrFailover** You must specify the SvrFailover parameter *before* connecting to the database. Applies to ASE, SYC or SYJ Sybase Adaptive Server Enterprise (12.0 and higher database connections only) O90 Oracle9*i* O10 Oracle 10*g* ORA Oracle 11*g* Syntax SvrFailover='*value*' Default value SvrFailover='No' Usage Both Oracle and Sybase support database server failover in Oracle Version 8.1.5 or later and Adaptive Server 12 or later. For information about how to configure failover for these database servers, see your Oracle or Adaptive Server documentation. To avoid losing your PowerBuilder database connection (as the result of a timeout) when a failover takes place, set the SvrFailover parameter so that PowerBuilder recognizes and participates in the database server failover. Oracle also allows you some control over the failover process. Three additional parameters allow you to specify the number of times you want the database server to which you are connected to attempt a failover, how long to wait between failover attempts, and whether PowerBuilder should display a runtime dialog box indicating when a failover occurs. This parameter cannot be set dynamically. The value set when the connection is made remains in effect until it is disconnected. **Parameter Description** *value* Specifies whether you want PowerBuilder to recognize and participate in failover to a designated backup database server if the current database server goes down. Values are: **• No** (Default) PowerBuilder should not recognize or participate in failover. **• Yes** PowerBuilder should recognize and participate in failover.

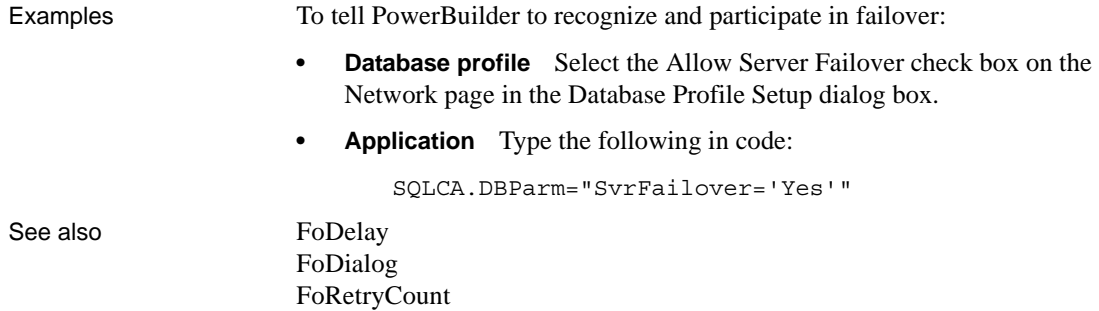

# **SystemOwner**

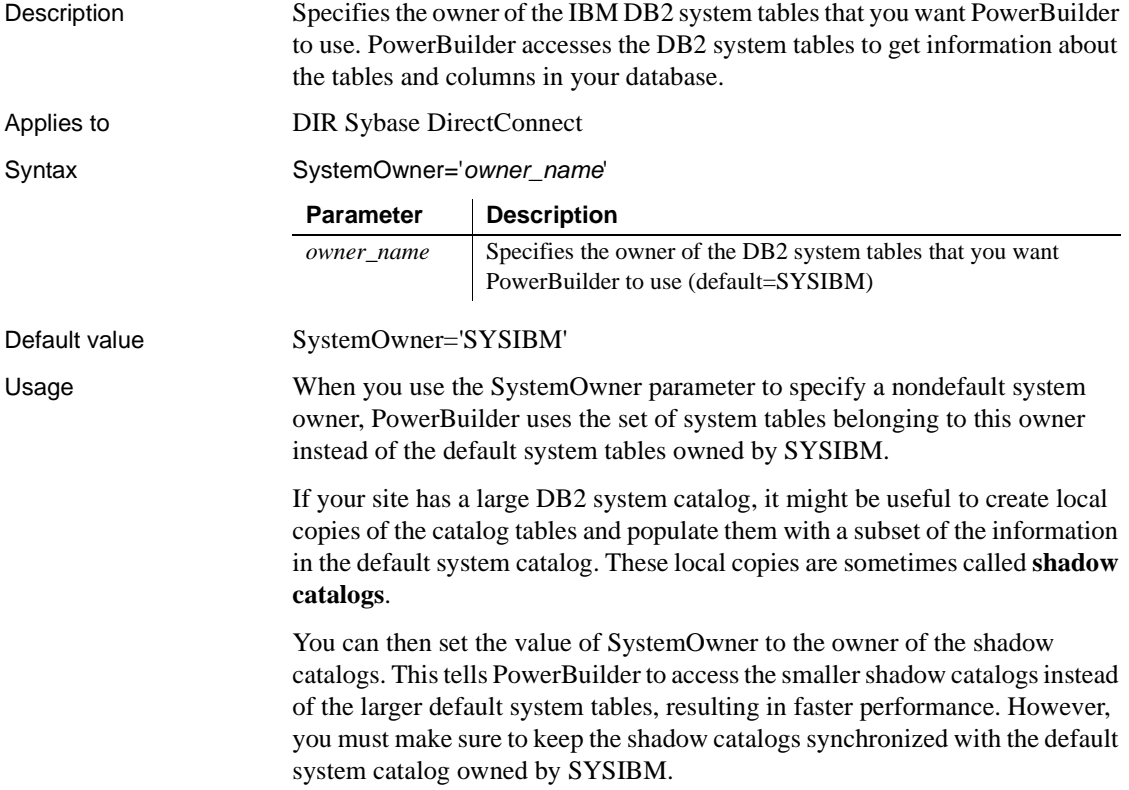

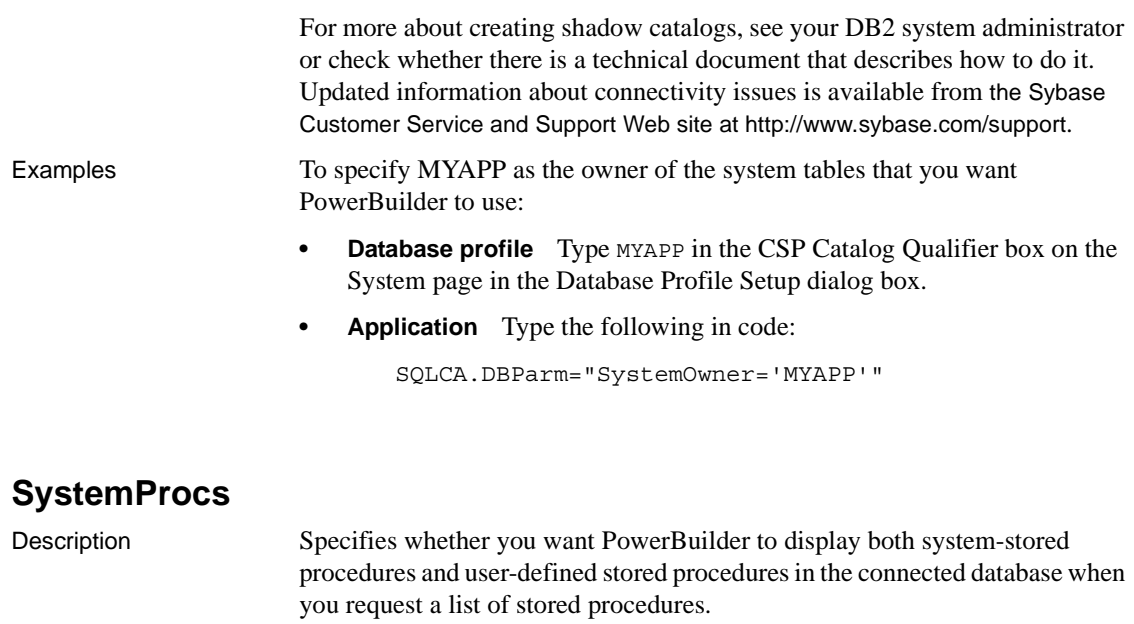

By default, PowerBuilder displays both system and user-defined stored procedures in the connected database. If you set SystemProcs to 0 or No, only user-defined stored procedures are displayed.

#### Applies to ASE, SYC Sybase Adaptive Server Enterprise

Syntax SystemProcs=*value*

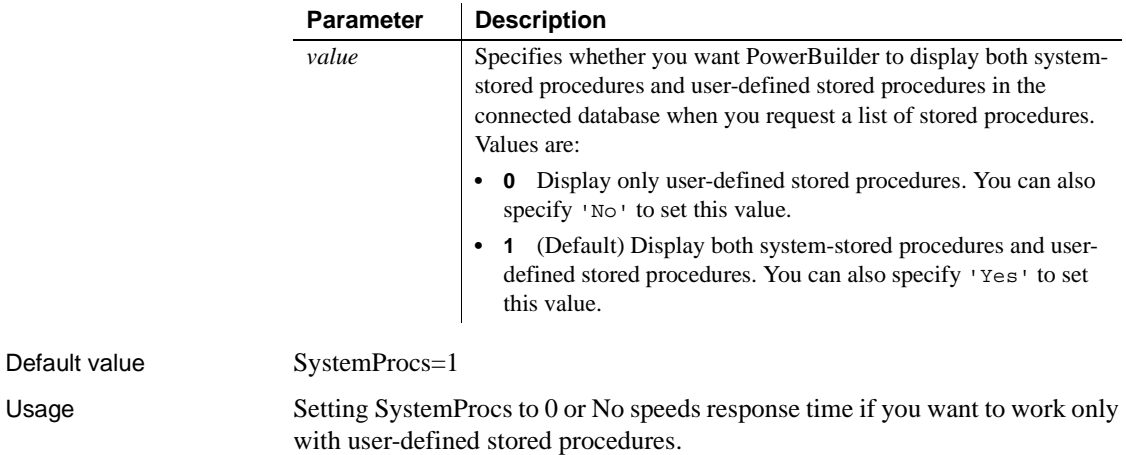

Examples To specify that you want PowerBuilder to display only user-defined stored procedures in the connected database when you request a list of stored procedures:

- **Database profile** Clear the Display System Stored Procedures check box on the System page in the Database Profile Setup dialog box.
- **Application** To specify this statement in code, type the following:

SQLCA.DBParm="SystemProcs=0"

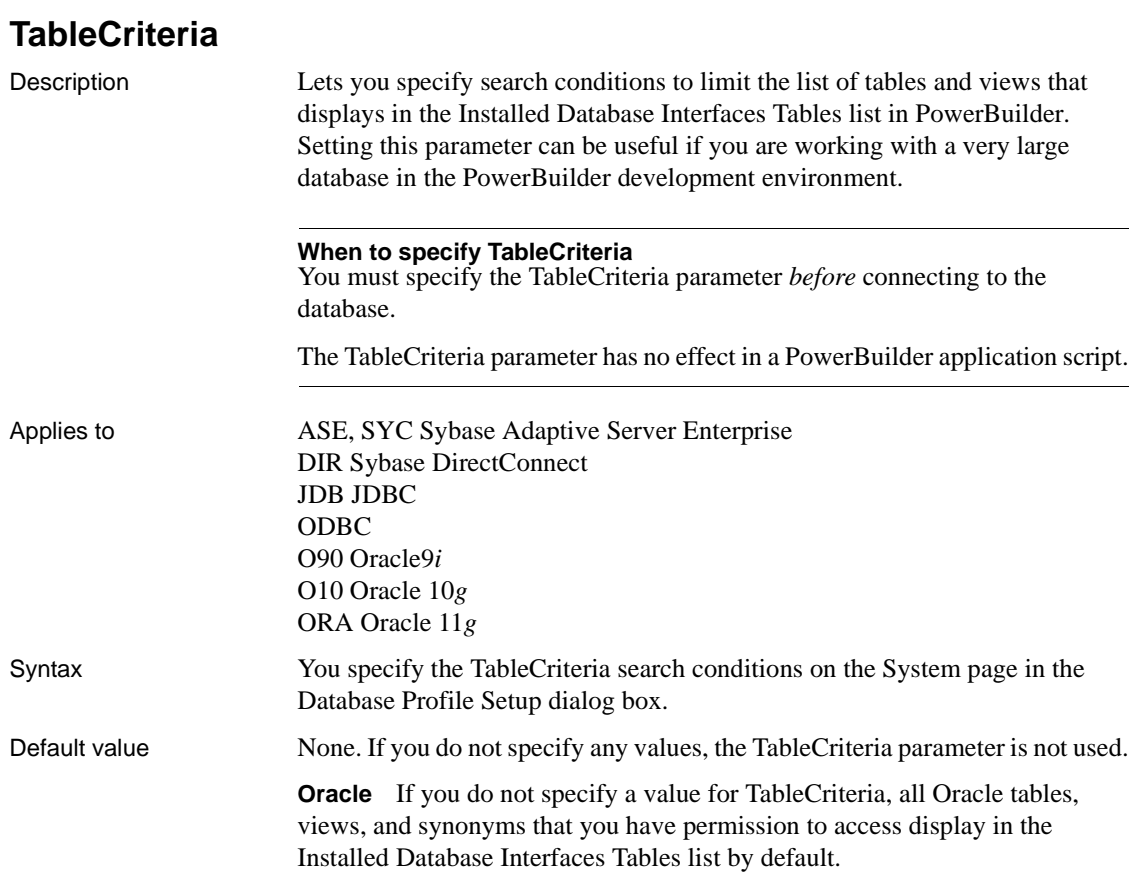

Usage To specify the TableCriteria search conditions, enter information in the following boxes:

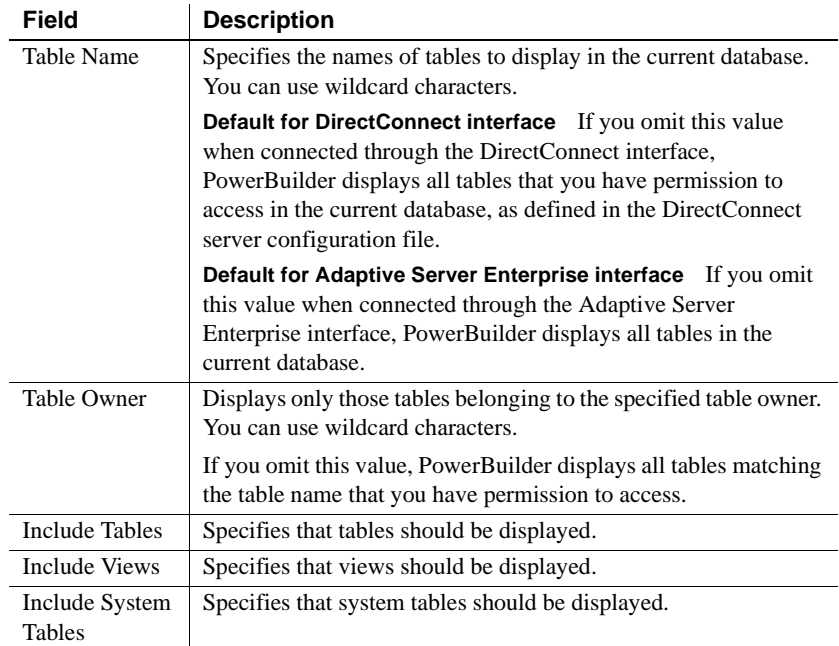

*Adaptive Server Enterprise and DirectConnect* These Sybase database interfaces use stored procedures to create the table list:

- **DirectConnect interface** Uses the sp\_tables stored procedure.
- **Adaptive Server Enterprise interface** Uses the version of the sp\_pb115table stored procedure installed by you or your database administrator.

For information about which version of sp\_pb115table to install when connecting to an Adaptive Server Enterprise database, see "Installing PowerBuilder stored procedures in Adaptive Server Enterprise databases" in *Connecting to Your Database*.

PowerBuilder uses the TableCriteria parameter to supply the arguments to sp\_tables or sp\_pb115table and build the table list based on your search criteria.

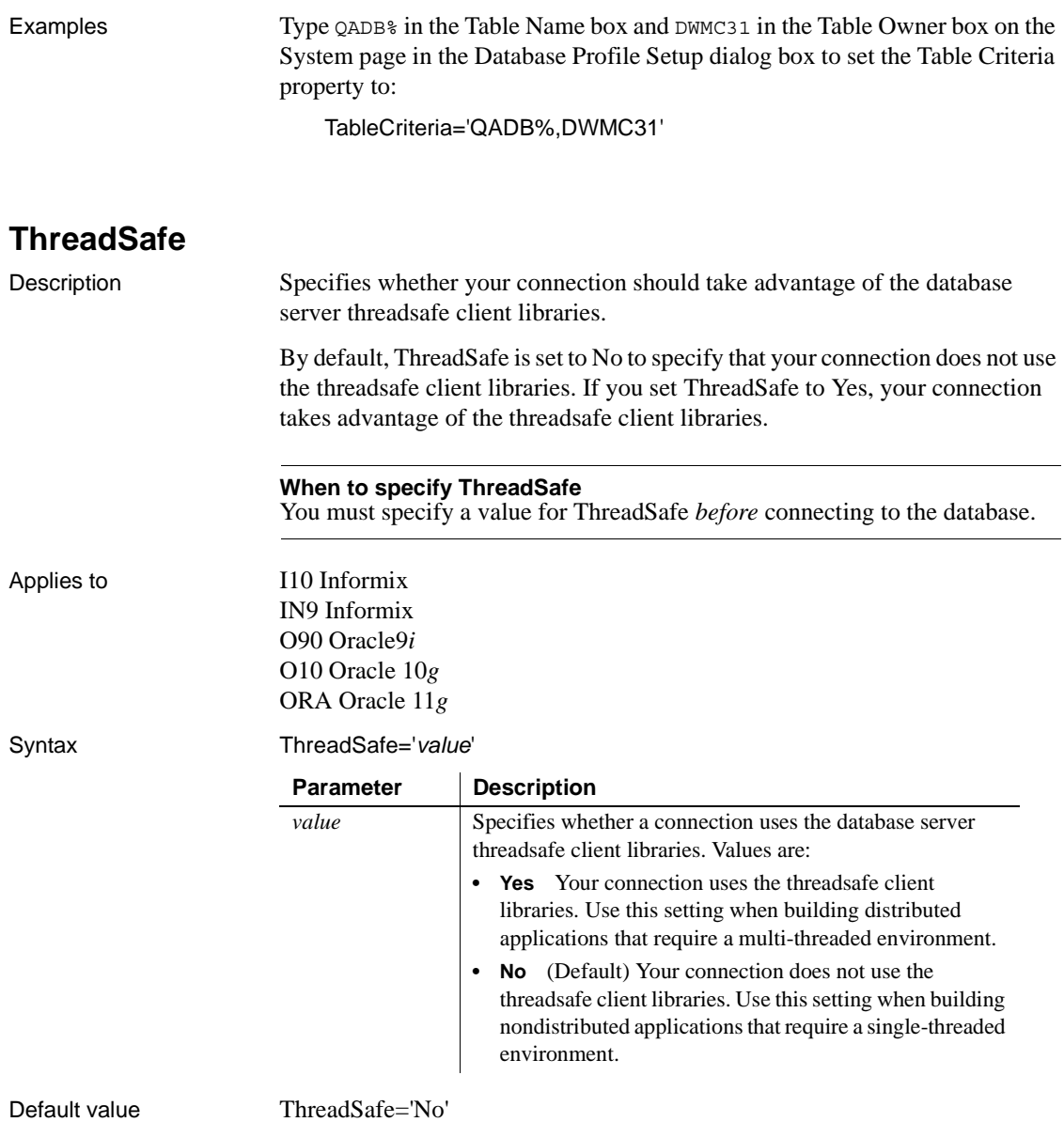

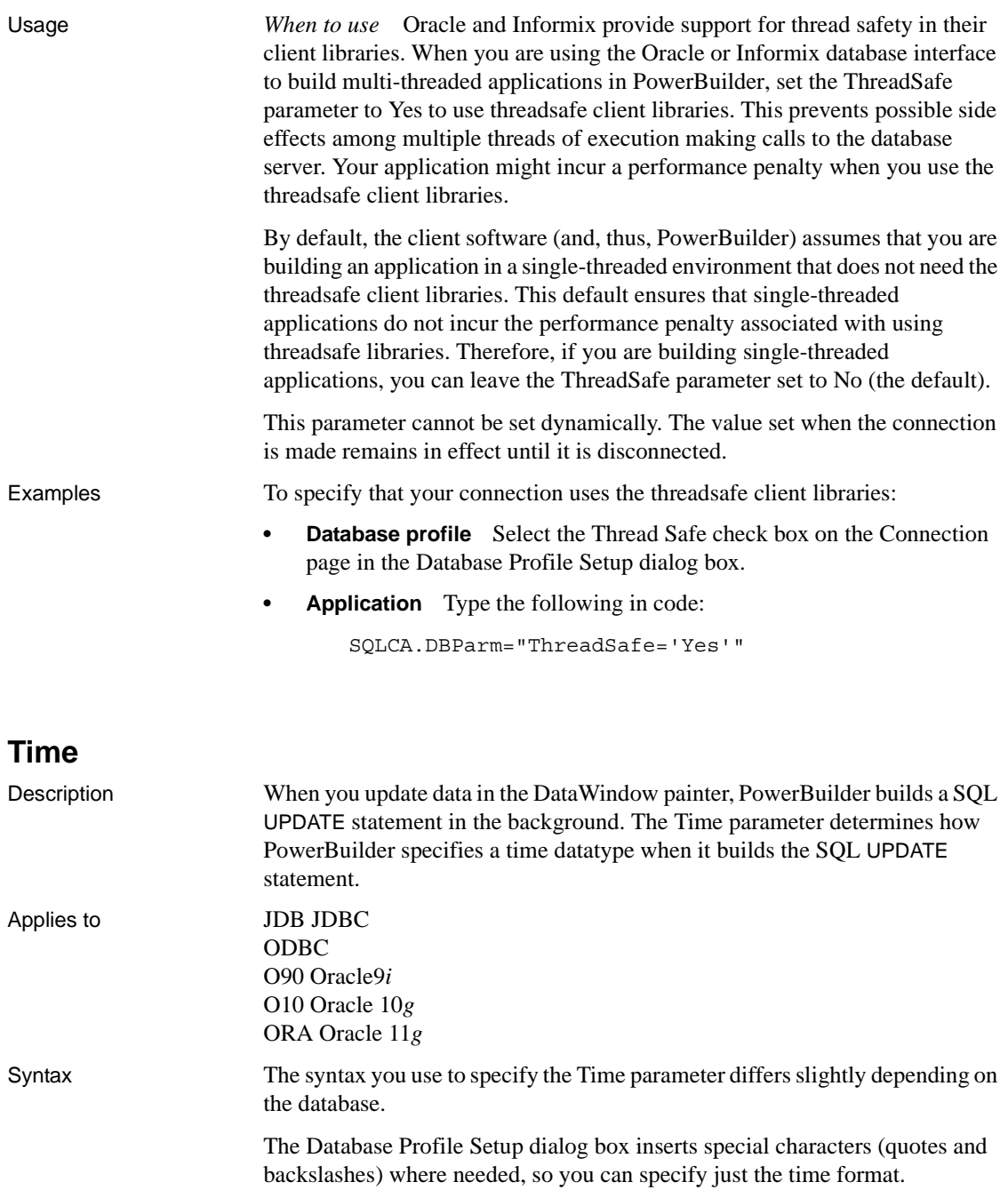

In code, you must use the following syntax:

**JDBC and ODBC syntax** PowerBuilder parses the backslash followed by two single quotes (\'') as a single quote when it builds the SQL UPDATE statement:

Time=' \''*time\_format*\'' '

**Oracle syntax** PowerBuilder parses each set of four consecutive single quotes ('''') as a single quote when it builds the SQL UPDATE statement:

| <b>Parameter</b>              | <b>Description</b>                                                                                                    |
|-------------------------------|----------------------------------------------------------------------------------------------------|
| $1 \vee n$                    | <b>JDBC and ODBC syntax</b> Type a single quote, followed by<br>one space, followed by a backslash, followed by two single<br>quotes. There is no space between the two single quotes and the<br>beginning of the time format. |
| , ,,,,                        | <b>Oracle syntax</b> Type a single quote, followed by one space,<br>followed by four single quotes. There is no space between the<br>four single quotes and the beginning of the time format.                                  |
| time_format                   | The time format you want PowerBuilder to use when it builds<br>a SQL UPDATE statement to update a data source in the<br>DataWindow painter.                                                                                    |
|                               | For more on display formats, see the <i>Users Guide</i> .                                                                                                    |
| $\left  \; \cdots \; \right $ | <b>JDBC and ODBC syntax</b> Type a backslash, followed by two<br>single quotes, followed by one space, followed by a single<br>quote. There is no space between the end of the time format<br>and the backslash.               |
| $\cdots$                      | <b>Oracle syntax</b> Type four single quotes, followed by one<br>space, followed by a single quote. There is no space between<br>the end of the time format and the four single quotes.                                        |

Time=' ''''*time\_format*'''' '

Default value The default value for Time depends on the DBMS you are accessing:

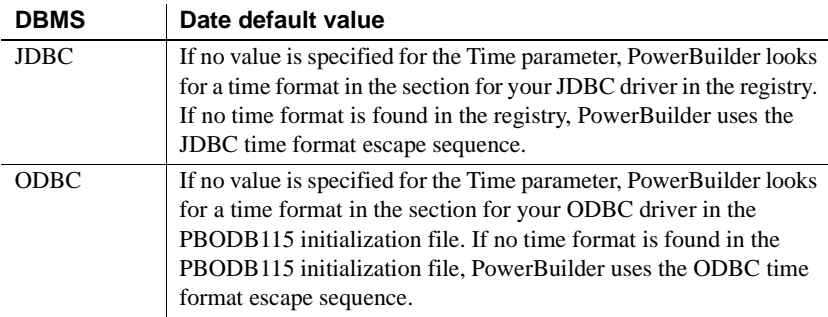

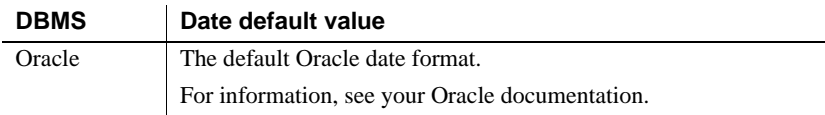

Examples **About these examples** Assume you are updating a table named Workhours by setting the Start column to 08:30. This time is represented by the following

hh:mm

PowerBuilder time format:

**Example 1 (JDBC and ODBC syntax)** To specify that PowerBuilder should use this format for the time datatype when it builds the SQL UPDATE statement:

**Database profile** Type the following in the Time Format box on the Syntax page in the Database Profile Setup dialog box:

hh:mm

**• Application** Type the following in code:

```
SQLCA.DBParm="Time=' \''hh:mm\'' '"
```
*What happens* PowerBuilder builds the following SQL UPDATE statement to update the table:

UPDATE WORKHOURS SET START='08:30'

**Example 2 (Oracle syntax)** To specify that PowerBuilder should use this format for the time datatype when it builds the SQL UPDATE statement:

- **Database profile** Type hh:mm in the Time Format box on the Syntax page in the Database Profile Setup dialog box.
- **Application** Type the following in code:

```
SQLCA.DBParm="Time=' ''''hh:mm'''' '"
```
*What happens* PowerBuilder builds the following SQL UPDATE statement to update the table:

UPDATE WORKHOURS SET START='08:30'

See also [Date](#page-55-0)

[DateTime](#page-59-0)

# **TimeFormat**

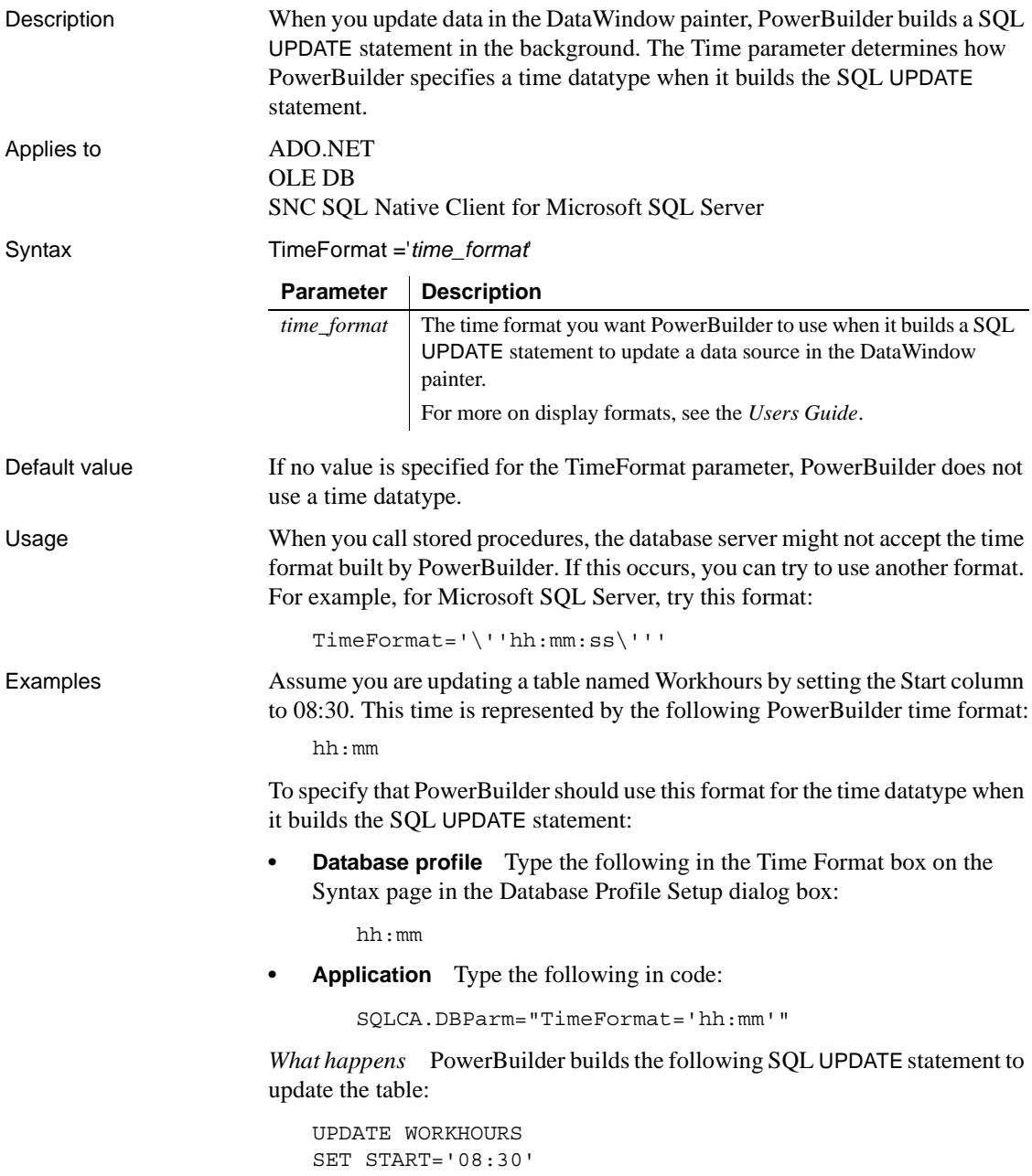

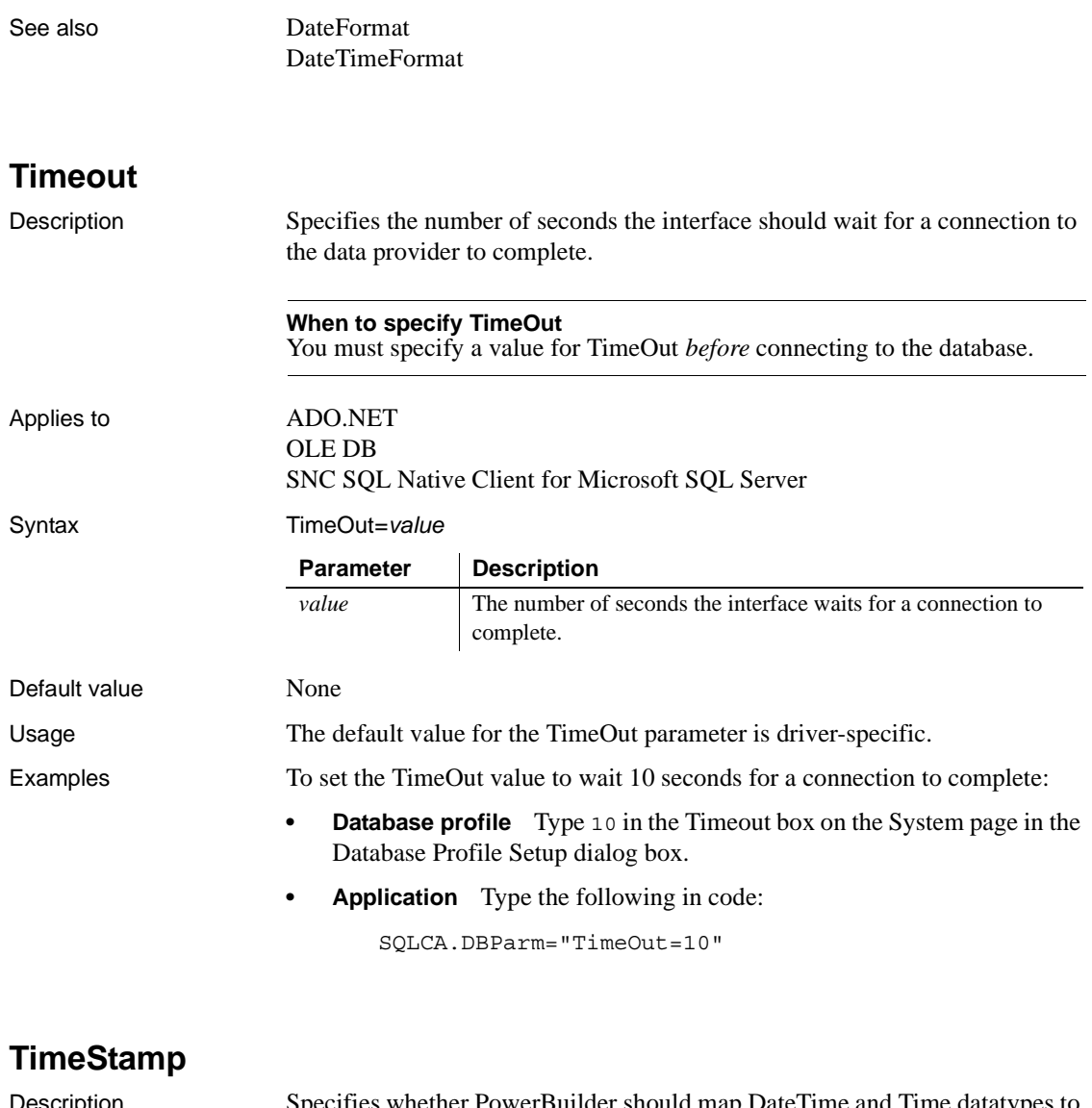

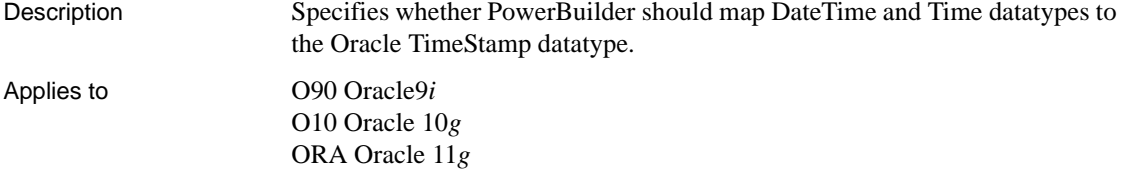

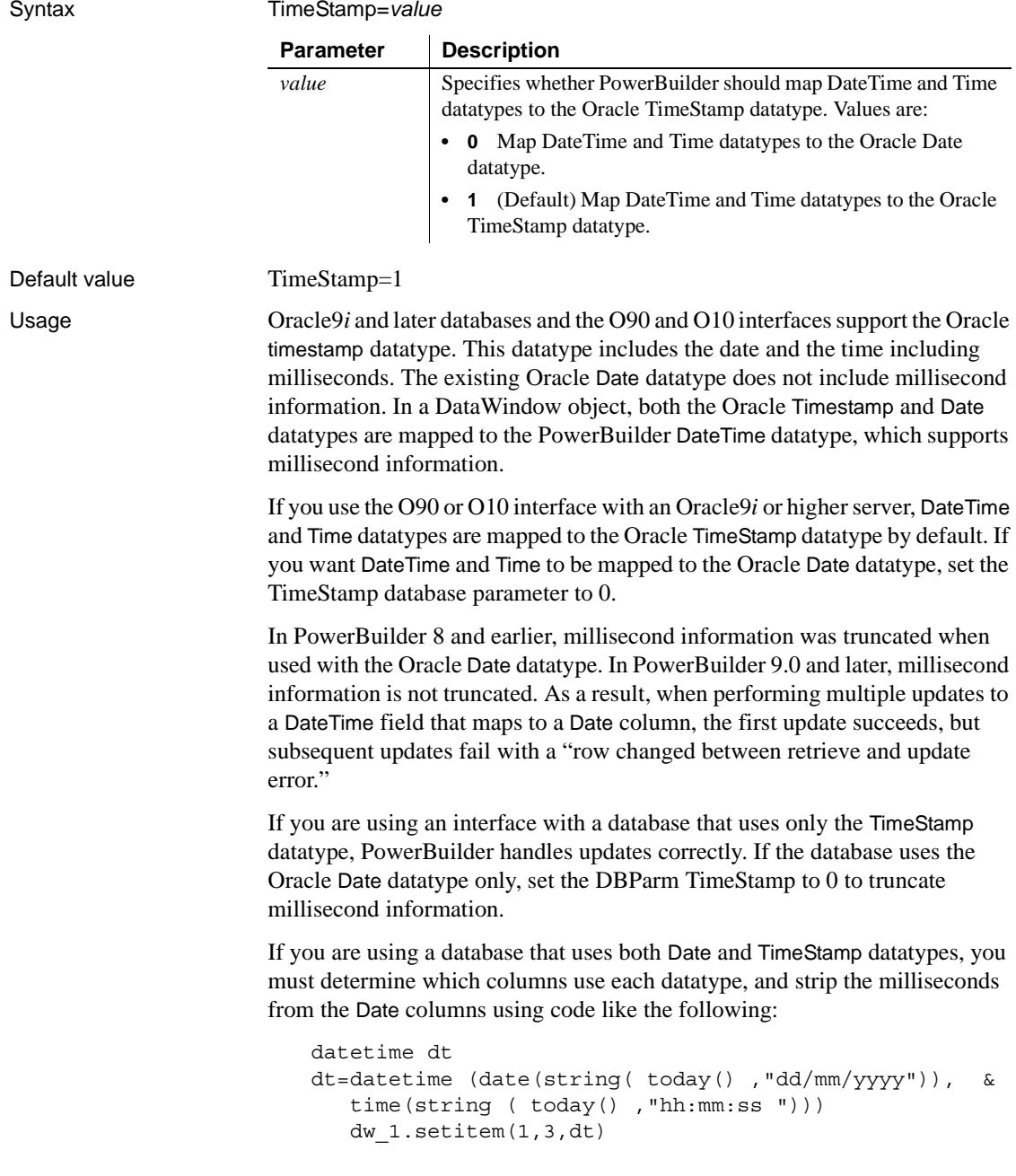

Examples To set the TimeStamp value to treat DateTime and Time DataWindow datatypes as Oracle Date datatypes:

- **Database profile** Clear the Map DateTime/Time to Oracle Timestamp check box on the Syntax page in the Database Profile Setup dialog box.
- **Application** Type the following in code:

SQLCA.DBParm="TimeStamp=0"

## **TraceFile**

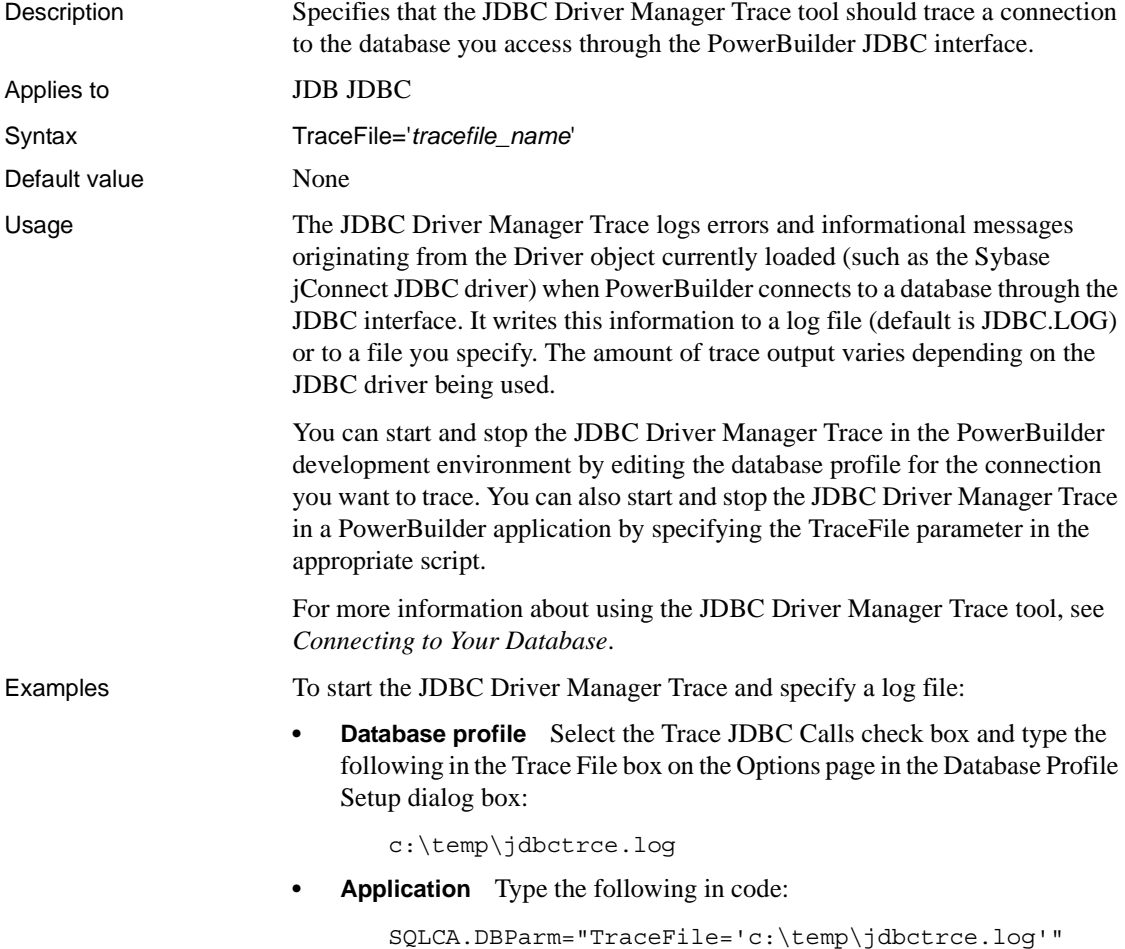

# **TrimSpaces**

Description Specifies whether PowerBuilder should trim trailing spaces from data values retrieved from the following datatypes: Char, Char for Bit Data, VarChar, and VarChar for Bit Data. Applies to ADO.NET ASE, SYC and SYJ Sybase Adaptive Server Enterprise DIR Sybase DirectConnect I10 Informix IN9 Informix JDB JDBC ODBC O90 Oracle9*i* O10 Oracle 10*g* SNC SQL Native Client for Microsoft SQL Server Syntax TrimSpaces=*value* Default value TrimSpaces=0 (ADO.NET, O90, O10, SNC, and IN9) or TrimSpaces=1 (DIR, ASE, and SYC). For JDBC, the default values depend on the PBTrimCharColumns value in the registry. For ODBC, the default values depend on the PBTrimCharColumns value in the PBODB*nnn*.INI file. (If the PBTrimCharColumns keyword is missing for a particular database connection, the default value for the ODBC interface is TrimSpaces=0.) Usage By default, PowerBuilder trims spaces from the following datatypes: Char, Char for Bit Data, VarChar, and VarChar for Bit Data. **ODBC database interface** Some ODBC drivers, such as SQL Anywhere, trim trailing spaces before the data reaches the fetch buffer—even when TrimSpaces is set to 0. **Parameter Description** *value* Specifies whether PowerBuilder should trim trailing spaces from data of type Char, Char for Bit Data, and VarChar for Bit Data. Values are: **• 0** Do not trim trailing spaces. **• 1** (Default) Trim trailing spaces.

If your DBMS makes a distinction between Char data with trailing spaces and Char data without trailing spaces when evaluating a WHERE clause expression, you might receive the message Row changed between retrieve and update when your DataWindow object's update properties are set to "Key and updateable columns." To prevent this, change your DataWindow object's update properties. In embedded SQL, you can check Sqlca.Sqlnrows after each update to determine if the update took place. Avoid using Char data columns in the WHERE clause of an UPDATE or DELETE statement when TrimSpaces=1.

Examples To specify that PowerBuilder should not trim trailing spaces:

- **Database profile** Clear the Trim Trailing Spaces In CHAR Data check box on the Syntax page in the Database Profile Setup dialog box.
- **Application** Type the following in code:

SQLCA.DBParm="TrimSpaces=0"

#### **TrustedConnection**

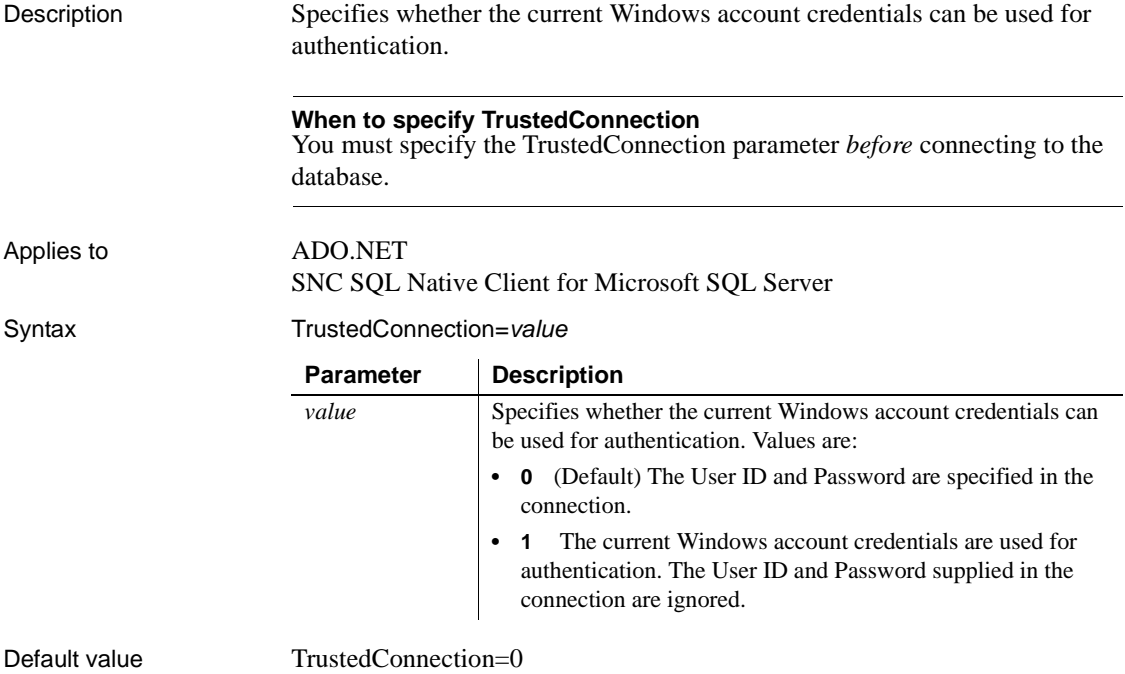

Examples To specify that PowerBuilder should trust the connection:

- **Database profile** Select the Trusted Connection check box on the General page in the Database Profile Setup dialog box.
- **Application** Type the following in code:

```
SQLCA.DBParm="TrustedConnection=1"
```
## **TrustServerCertificate**

Description Specifies whether encryption occurs if there is no verifiable server certificate.

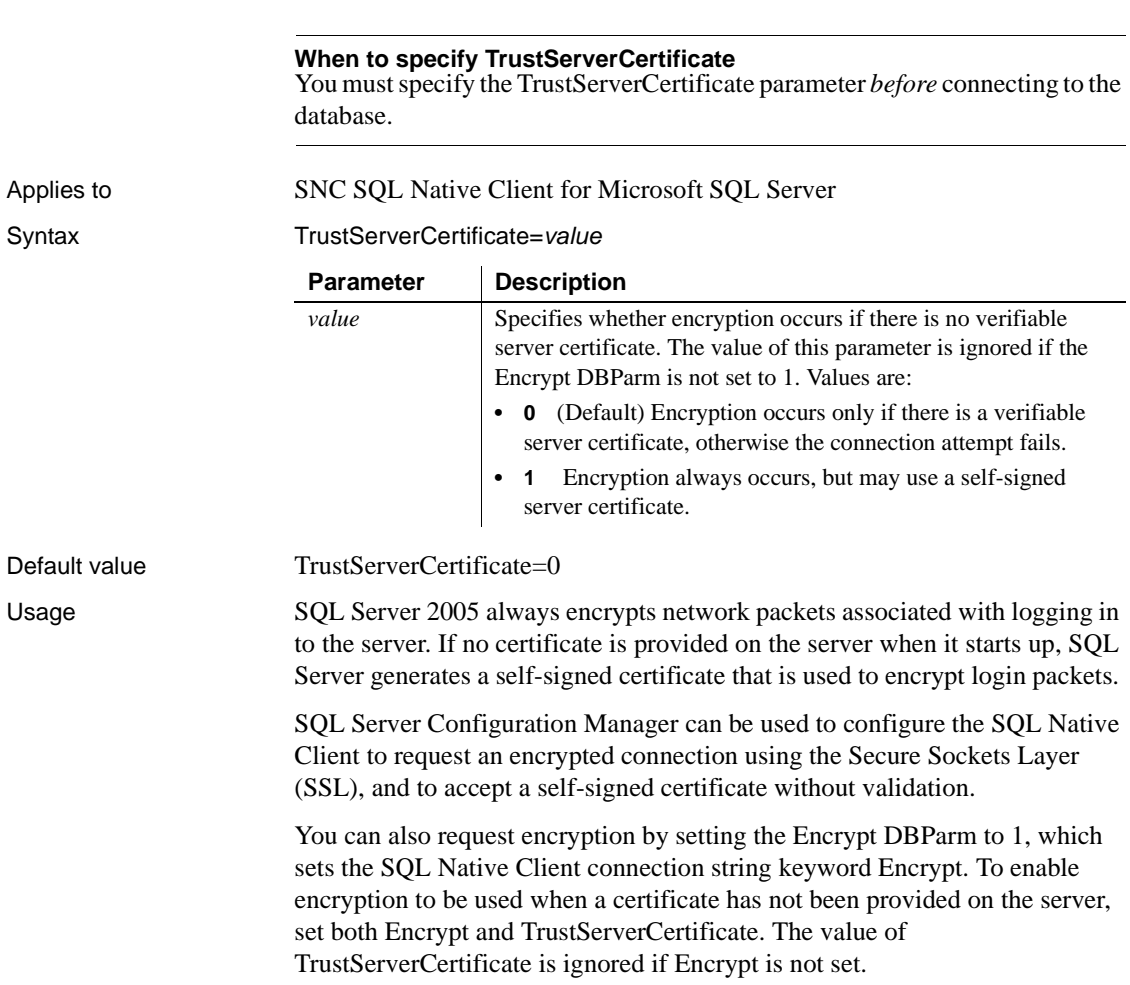

<span id="page-243-0"></span>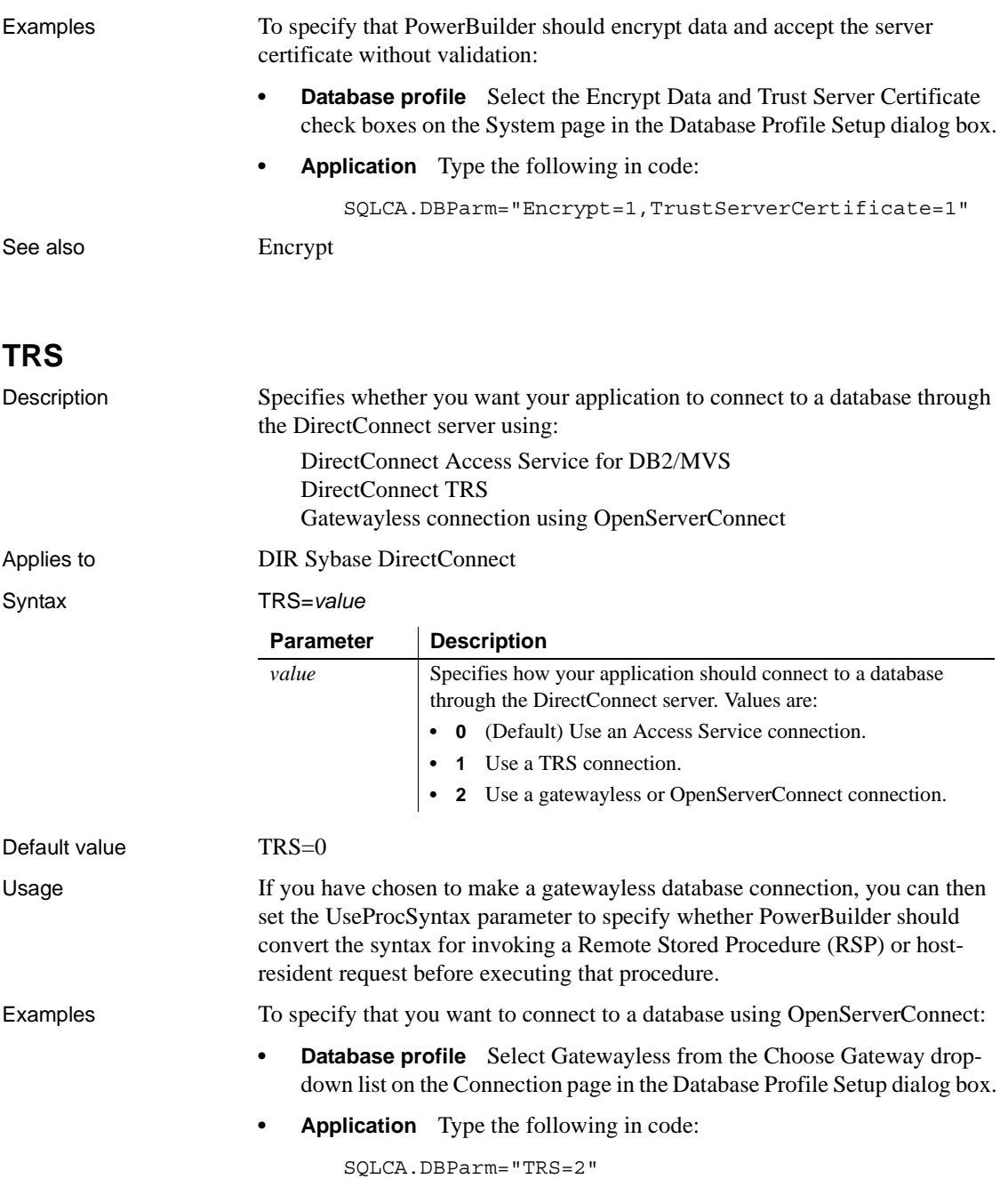

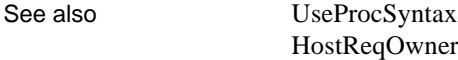

## **URL**

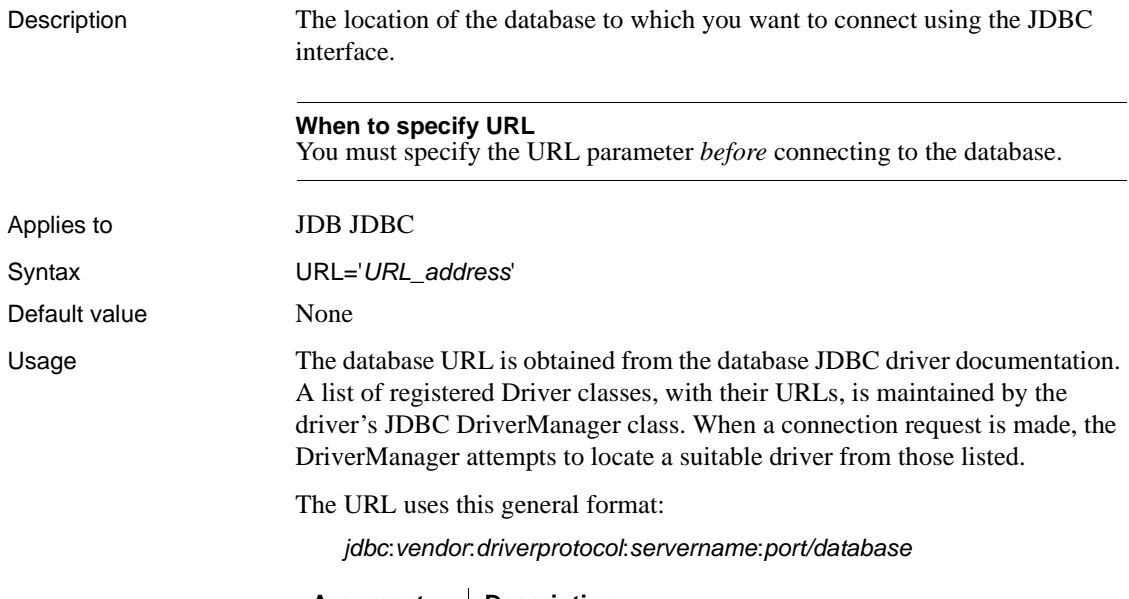

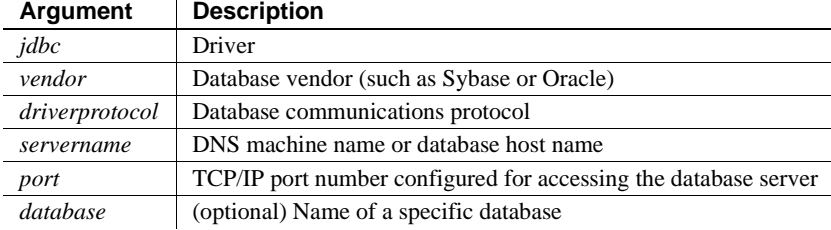

The database URL can also include the user ID and password as follows:

*jdbc:vendor*:*driverprotocol*:*userid*/*password*@*servername*:*port*:*database*

- Examples **Example 1** To set the URL to a database accessed through jConnect:
	- **Database profile** Type the following in the URL box on the Connection page in the Database Profile Setup dialog box:

jdbc:sybase:Tds:199.93.178.151:5007/tsdata

**• Application** Type the following in code:

```
SQLCA.DBParm="URL='jdbc:sybase:Tds:199.93.178.151:5
007/tsdata'"
```
**Example 2** To set the URL to a database accessed through the Oracle JDBC driver:

**Database profile** Type the following in the URL box on the Connection page in the Database Profile Setup dialog box:

jdbc:oracle:thin:@ora80nt:1521:orcl

**• Application** Type the following in code:

```
SQLCA.DBParm="URL='jdbc:oracle:thin:@ora80nt:1521:o
rc<sup>1"</sup>
```
**Example 3** To set the URL, which includes the user ID and password, to a database accessed through the Oracle JDBC driver:

**Database profile** Type the following in the URL box on the Connection page in the Database Profile Setup dialog box:

jdbc:oracle:thin:system/manager@ora80nt:1521:orcl

**• Application** Type the following in code:

SQLCA.DBParm="URL='jdbc:oracle:thin:system/manager@ ora80nt:1521:orcl'"

See also [Driver](#page-79-0)

#### **UseContextObject**

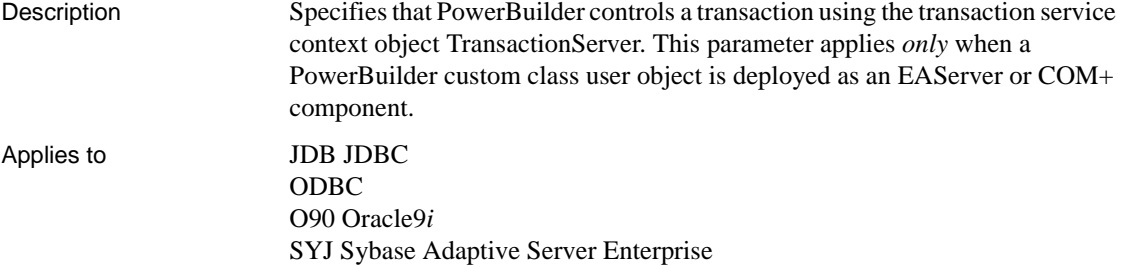

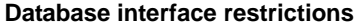

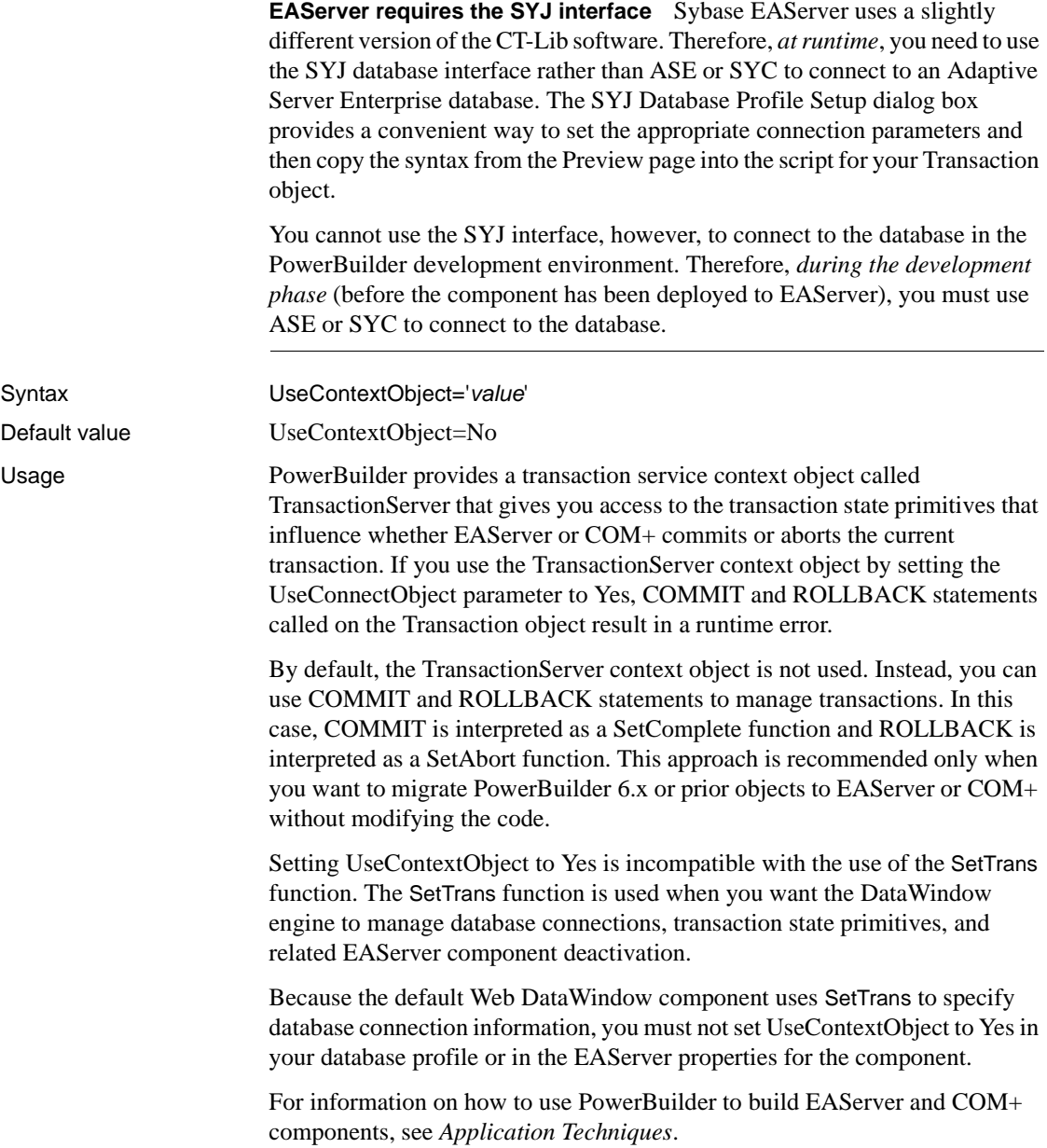

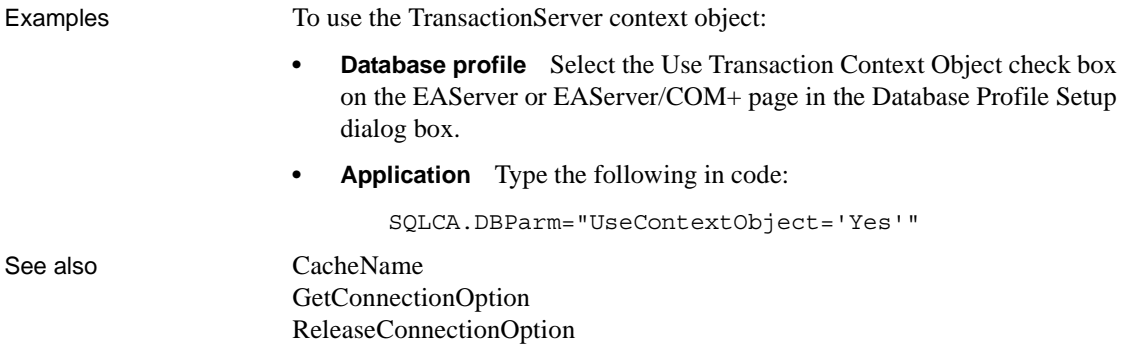

<span id="page-247-0"></span>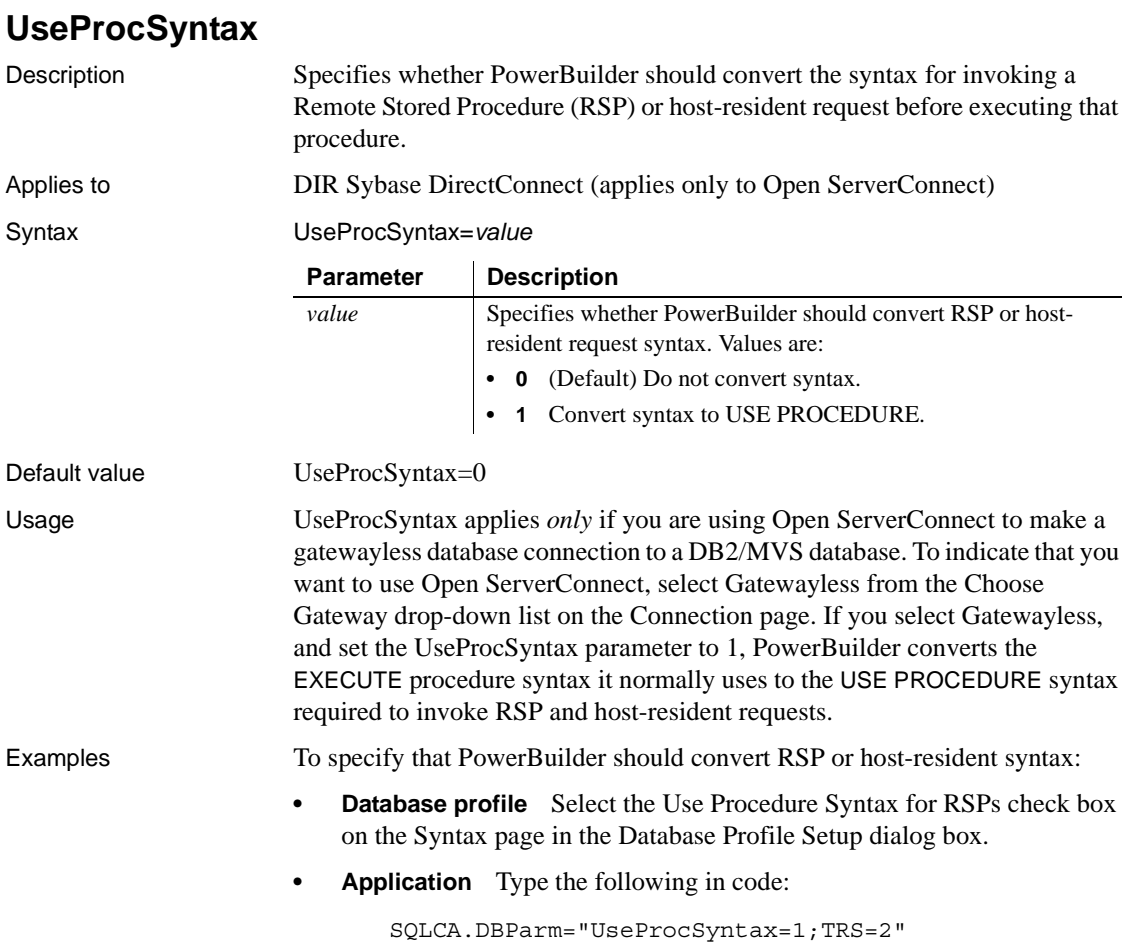

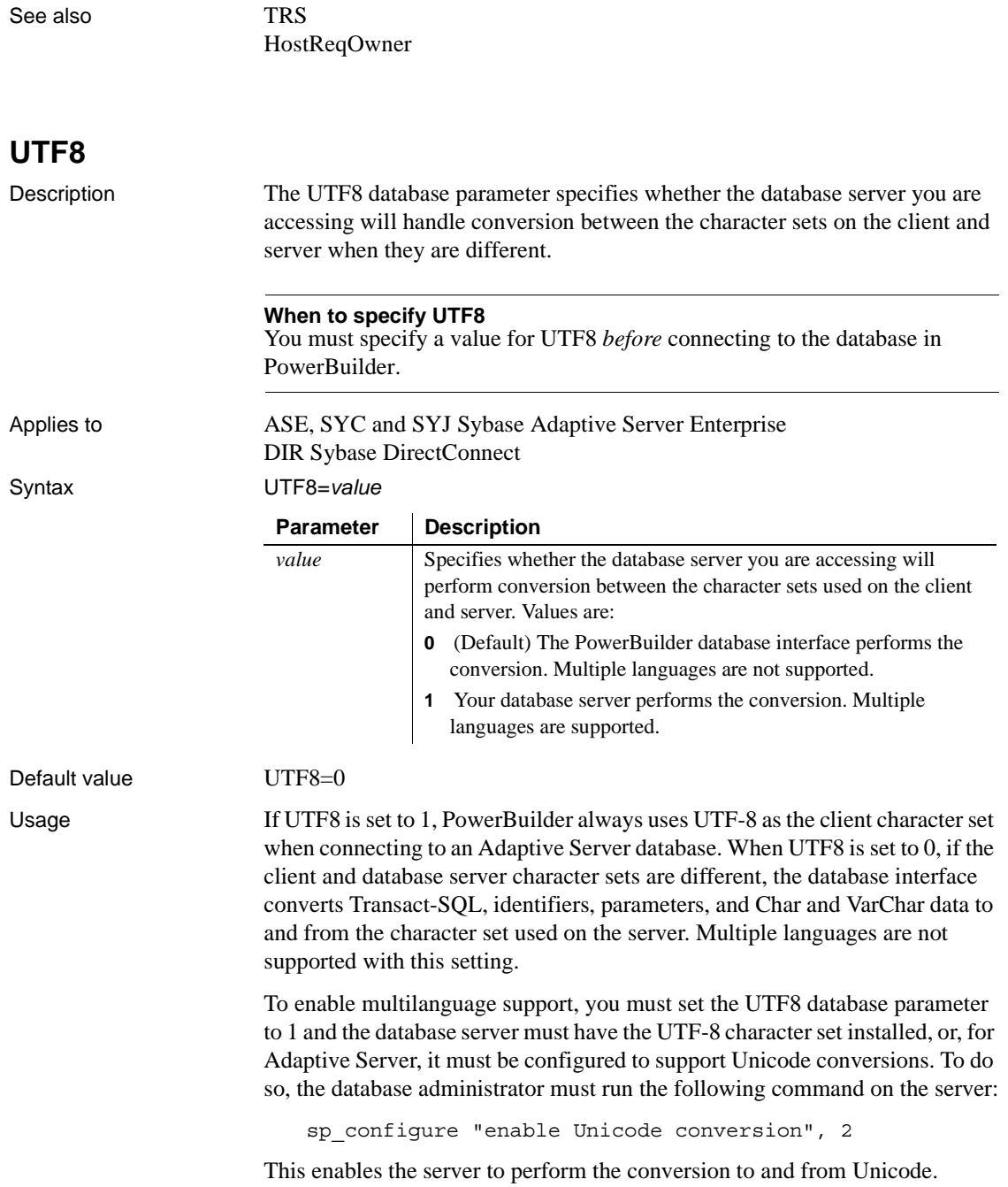

Examples To specify that the database server you are accessing with PowerBuilder uses UTF-8 as its default character set:

- **Database profile** Select the UTF8 Character Set Installed or Unicode Conversion Enabled check box on the Regional Settings page in the Database Profile Setup dialog box.
- **Application** Type the following in code:

SQLCA.DBParm="UTF8=1"

# CHAPTER 2 **Database Preferences**

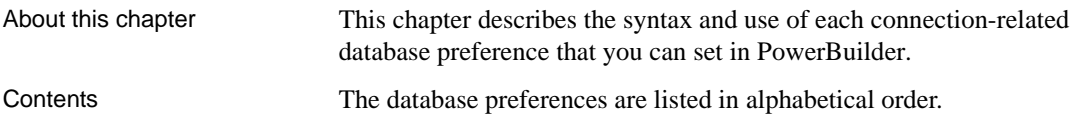

# **Database preferences and supported database interfaces**

The following table lists each supported database interface and the connection-related database preferences you can use with that interface in PowerBuilder. The preferences listed in the table pertain to the database connection, and not to the behavior of the Database painter itself.

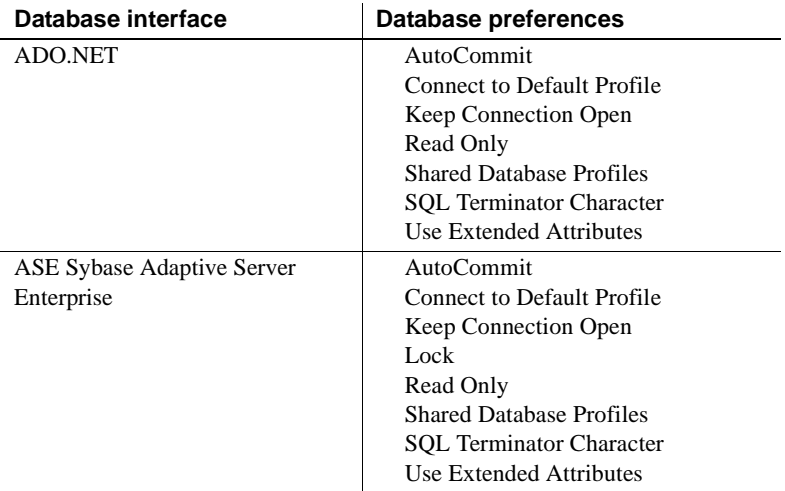

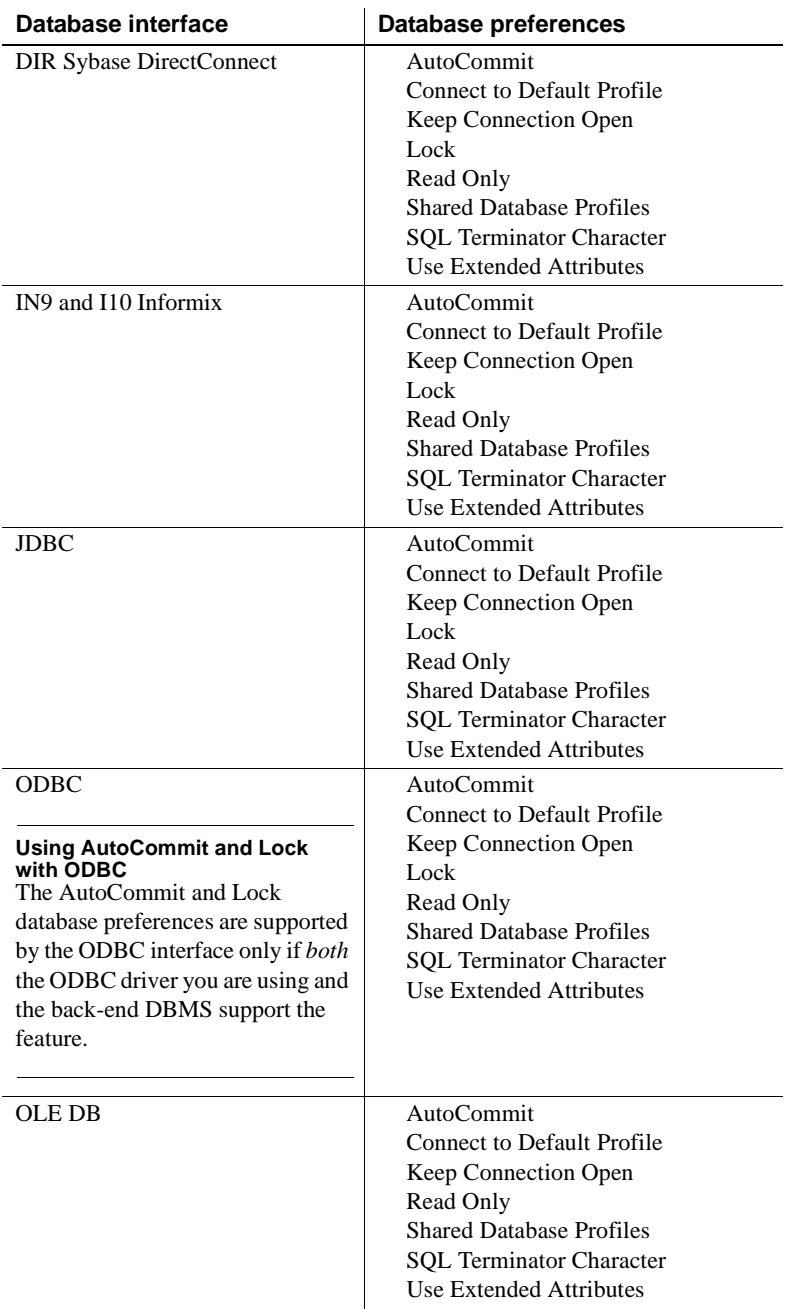
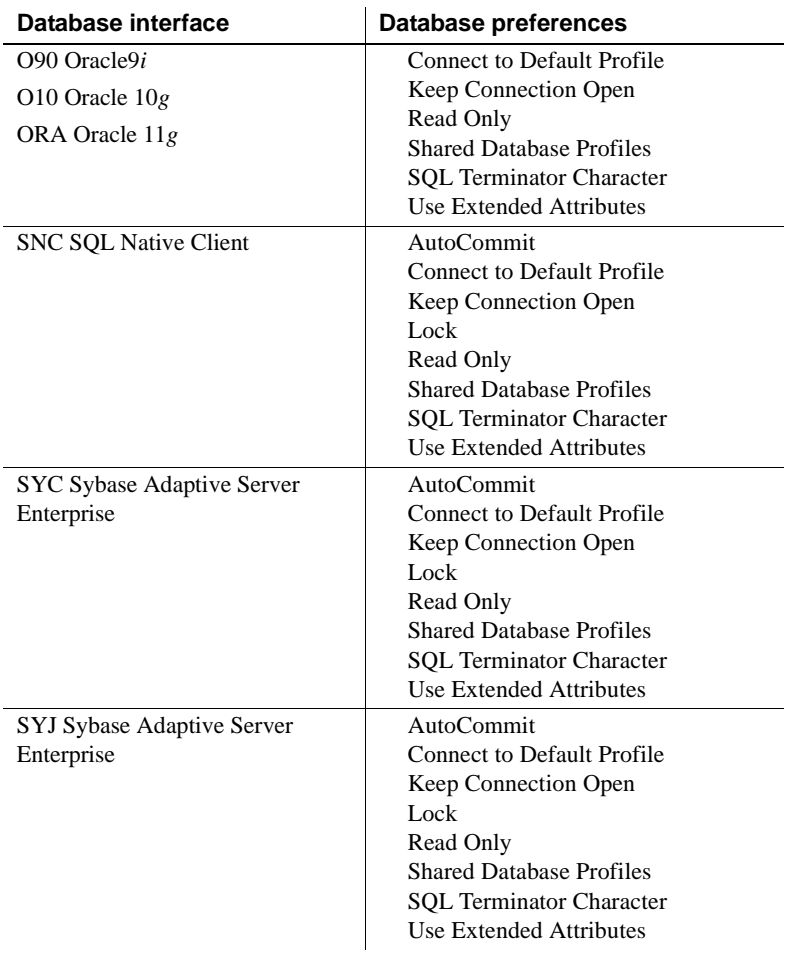

#### <span id="page-252-0"></span>**AutoCommit**

Description For those DBMSs and database interfaces that support it, AutoCommit controls whether PowerBuilder issues SQL statements outside or inside the scope of a transaction.

> <span id="page-252-1"></span>When AutoCommit is set to False (the default), PowerBuilder issues SQL statements *inside* the scope of a transaction. When AutoCommit is set to True, PowerBuilder issues SQL statements *outside* the scope of a transaction.

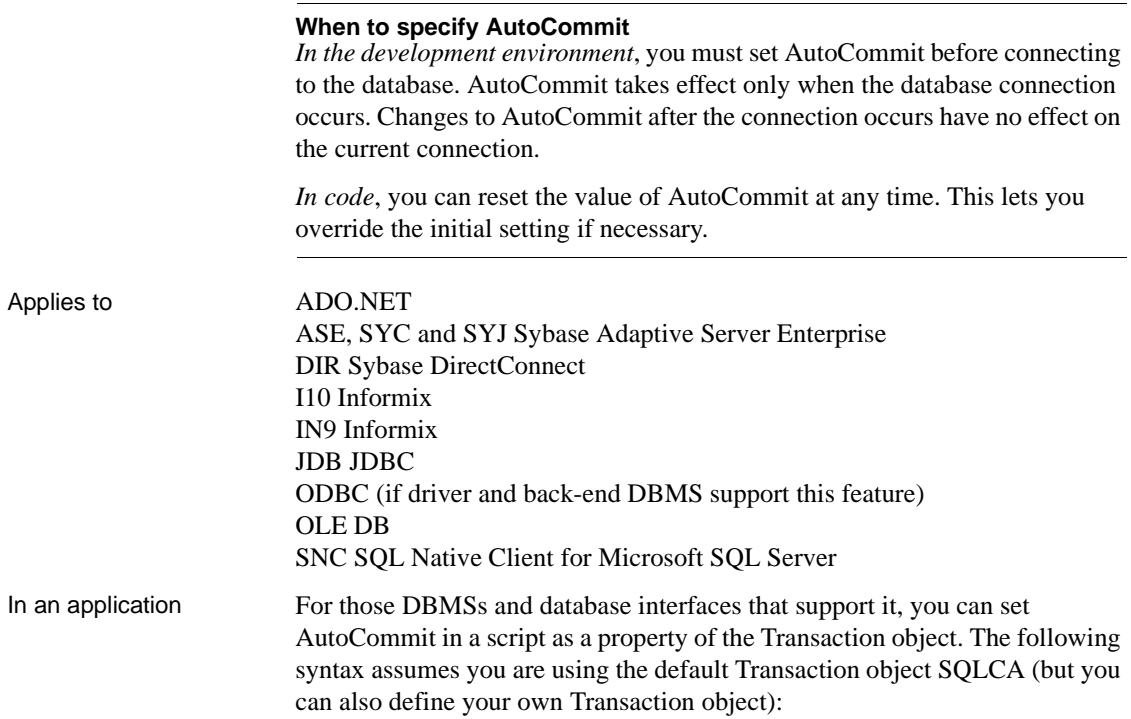

#### SQLCA.AutoCommit=*value*

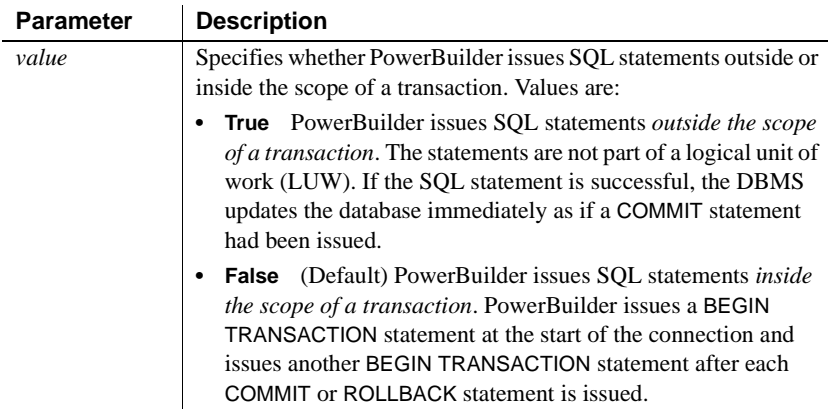

<span id="page-254-0"></span>In the development environment Select or clear the AutoCommit Mode check box on the Connection tab in the Database Profile Setup dialog box, as follows: **Select the check box.** Sets AutoCommit to true for this connection. **Clear the check box.** (Default) Sets AutoCommit to false for this connection. For instructions, see "Setting Additional Connection Parameters" in *Connecting to Your Database*. Default value AutoCommit=False Usage *Transactions* A **transaction** is one or more SQL statements that form a **logical unit of work** (**LUW**). Within a transaction, all SQL statements must succeed or fail as one logical entity. Changes are made to the database only if all statements in the transaction succeed and a COMMIT is issued. If one or more statements fail, you must issue a ROLLBACK to undo the changes. This ensures the integrity and security of data in your database. *Executing SQL DDL statements* Some DBMSs require you to execute certain SQL statements outside the scope of a transaction. For example, when connected to a SQL Server 7 or earlier database, you must execute SQL Data Definition Language (DDL) statements such as CREATE TABLE and DROP TABLE outside a transaction. There are two reasons for this: It ensures that the structure of your database cannot change during a transaction. It improves database performance, because DDL statements are costly operations to recover. Therefore, to execute DDL statements or stored procedures containing DDL statements in a SQL Server database, you must set AutoCommit to true to issue the DDL statements outside the scope of a transaction. You should, however, set AutoCommit back to false immediately after executing the DDL statements. When you change the value of AutoCommit from false to true, PowerBuilder issues a COMMIT statement by default. **Caution** When you set AutoCommit to true, you cannot roll back database changes. Therefore, use care when changing the setting of AutoCommit.

*Using EXECUTE IMMEDIATE* When AutoCommit is set to True, you can use the EXECUTE IMMEDIATE dynamic SQL statement to issue BEGIN TRANSACTION, COMMIT TRANSACTION, ROLLBACK TRANSACTION, and other SQL statements to control your own transaction processing. If you use the EXECUTE IMMEDIATE dynamic SQL statement to issue BEGIN TRANSACTION, you must use the EXECUTE IMMEDIATE dynamic SQL statement to issue a corresponding COMMIT TRANSACTION or ROLLBACK TRANSACTION.

For information about using the EXECUTE IMMEDIATE statement, see the *PowerScript Reference*.

*DirectConnect interface* As part of the Connect process, the DIR interface automatically issues TransactionMode=short to override the access service default configuration. It then issues begin transaction at connect time and after every Commit and Rollback whenever AutoCommit=False. Most developers should start their connections with AutoCommit=True, switch to False only when the application demands transaction processing, and then switch back to AutoCommit=True after the transaction is committed or rolled back.

Examples To set AutoCommit to true and issue SQL statements outside the scope of a transaction:

- **Development environment** Select the AutoCommit Mode check box on the Connection tab in the Database Profile Setup dialog box.
- **Application** Type the following in a script:

<span id="page-255-2"></span>SQLCA.AutoCommit=True

<span id="page-255-1"></span>**Using the examples in code** If you specify AutoCommit Mode in your database profile, the correct syntax displays on the Preview tab in the Database Profile Setup dialog box. You can copy the syntax from the Preview tab into your code.

#### <span id="page-255-0"></span>**Connect to Default Profile**

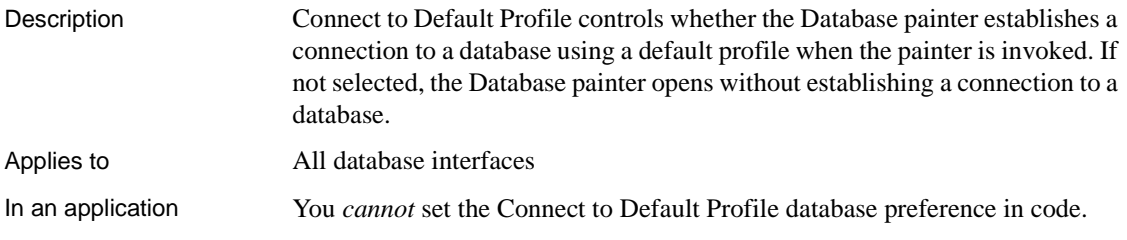

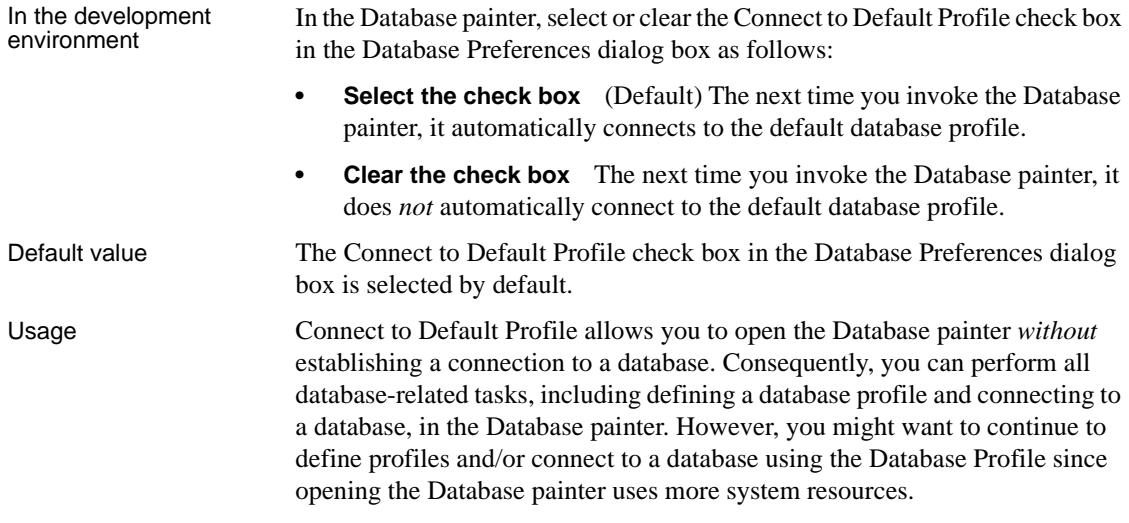

# <span id="page-256-0"></span>**Keep Connection Open**

<span id="page-256-1"></span>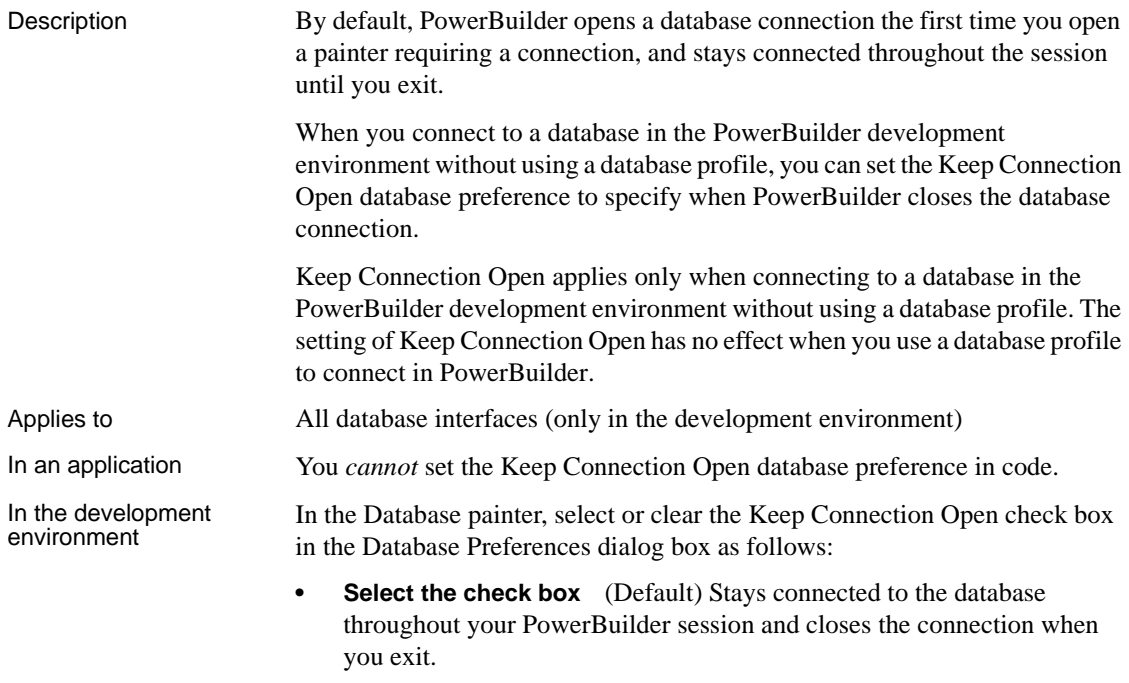

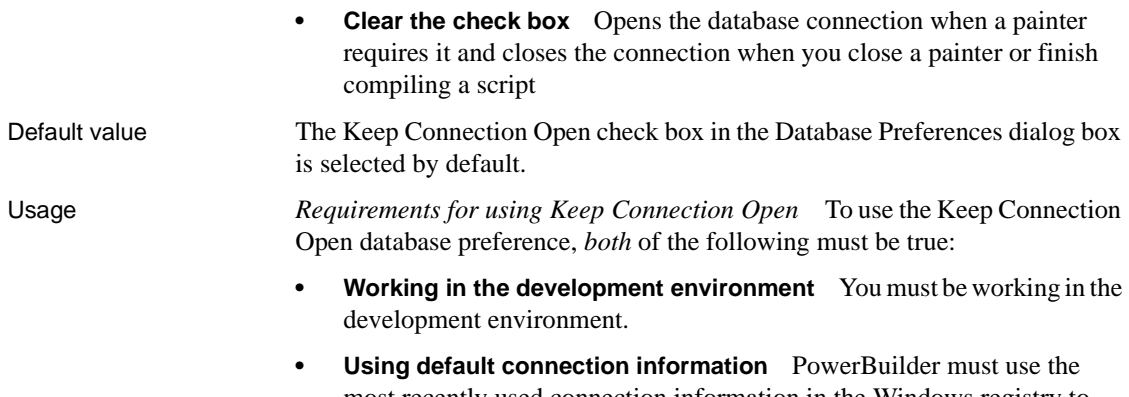

most recently used connection information in the Windows registry to connect to the database. Keep Connection Open has no effect when you select a database profile to connect to the database.

*What happens* If you meet both of these requirements, clearing the Keep Connection Open check box opens a database connection only when you are working in a painter that requires a connection, and closes the connection at other times. This can save you money if you are accessing a database that charges for connect time.

#### <span id="page-257-0"></span>**Lock**

Description For those DBMSs and database interfaces that support the use of lock values and isolation levels, the Lock preference sets the isolation level to use when connecting to the database.

> <span id="page-257-2"></span><span id="page-257-1"></span>In multiuser databases, transactions initiated by different users can overlap. If these transactions access common data in the database, they can overwrite each other or collide.

> To prevent concurrent transactions from interfering with each other and compromising the integrity of your database, certain DBMSs allow you to set the isolation level when you connect to the database. **Isolation levels** are defined by your DBMS, and specify the degree to which operations in one transaction are visible to operations in a concurrent transaction. Isolation levels determine how your DBMS isolates or **locks** data from other processes while it is being accessed.

> PowerBuilder uses the Lock preference to allow you to set various database lock options. Each lock value corresponds to an isolation level defined by your DBMS.

<span id="page-258-0"></span>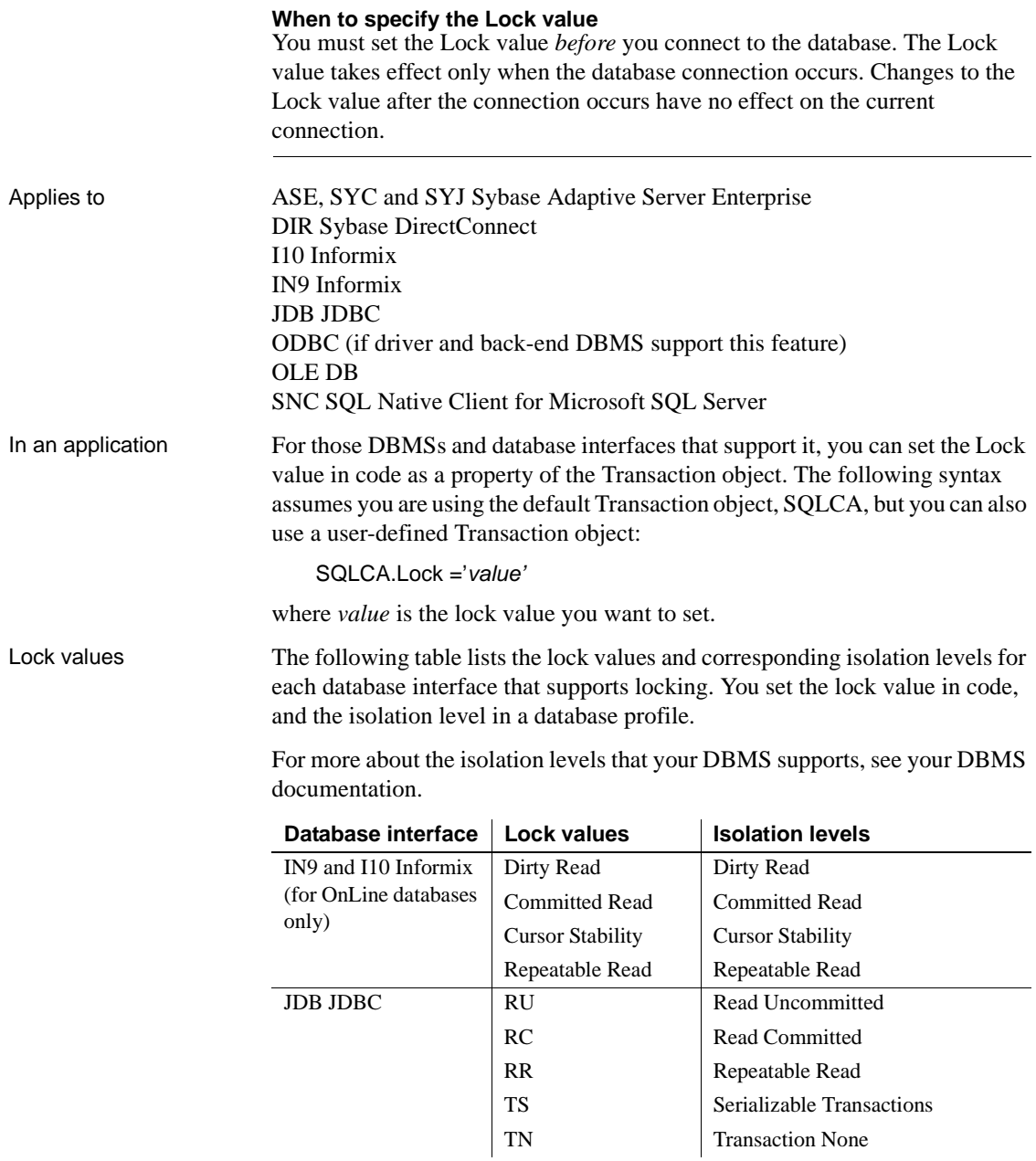

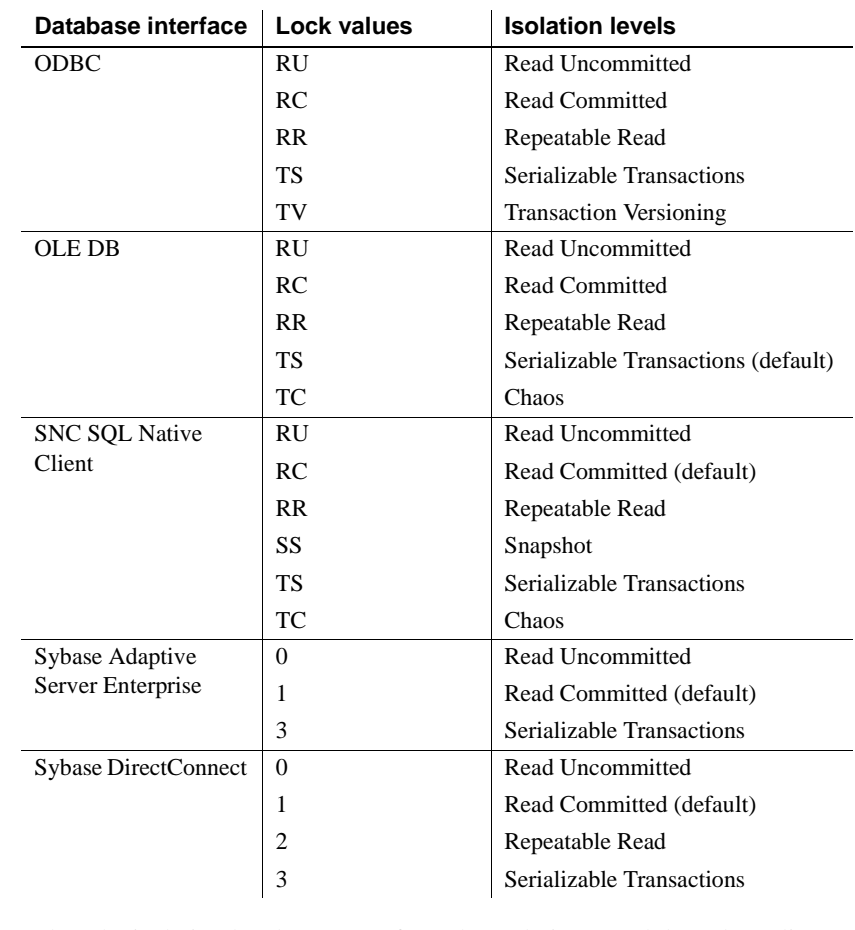

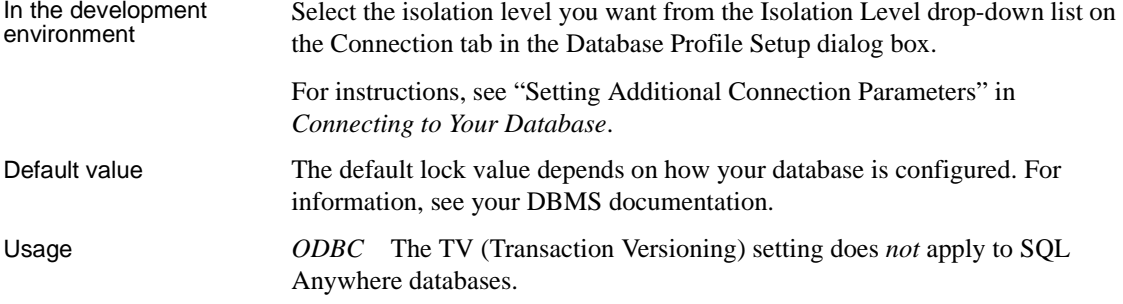

*OLE DB* The default value for Lock in the discontinued MSS native interface and the SNC interface for Microsoft SQL Server 2005 is Read Committed, but for OLE DB the default is Serializable Transactions. If you want to connect to SQL Server 2000 using OLE DB, you can override the default value by specifying a value for Lock in the *PBODB115.INI* file. For example:

```
[Microsoft SQL Server]
LOCK='RC'
...
```
The value in the PBODB115.INI file is used if you do not change the default in the database profile or set the Lock parameter of the Transaction object in code.

*Sybase Adaptive Server Enterprise* Sybase Adaptive Server Enterprise supports the following lock values, which correspond to SQL Server isolation levels:

**0—Read Uncommitted (dirty reads)** Isolation level 0 prevents other transactions from changing data that an uncommitted transaction has already modified (through SQL statements such as UPDATE).

Other transactions cannot modify the data until the transaction commits, but they can still read the uncommitted data (perform dirty reads). Isolation level 0 prohibits retrieval locks on tables or pages.

Isolation level 0 is valid only for Sybase System 10 or higher databases.

**1—Read Committed** (Default) Isolation level 1 prevents dirty reads by issuing shared locks on tables or pages.

<span id="page-260-0"></span>A **dirty read** occurs when one transaction modifies a table row and a second transaction reads that row before the first transaction commits the change. If the first transaction rolls back the change, the information read by the second transaction becomes invalid.

**• 3—Serializable Transactions (HOLDLOCK behavior)** Isolation level 3 prevents dirty reads, nonrepeatable reads, and phantoms for the duration of a transaction.

A **nonrepeatable read** occurs when one transaction reads a row and then a second transaction modifies that row. If the second transaction commits the change, subsequent reads by the first transaction produce different results than the original read.

A phantom occurs when one transaction reads a set of rows that satisfy a search condition, and then a second transaction modifies that data through a SQL INSERT, UPDATE, or DELETE statement. Subsequent reads by the first transaction using the same search conditions produce a different set of rows than the original read.

<span id="page-261-1"></span>*Dynamically controlling the isolation level* PowerBuilder makes a second connection to implement either of the following while connected to a Sybase Adaptive Server Enterprise database:

- The Retrieve. As Needed property to specify that a Data Window should retrieve only as many rows as needed from the database
- A SELECTBLOB embedded SQL statement to select a single blob column in a specified table row

The lock value you set before making the first Adaptive Server Enterprise connection is automatically inherited by the second connection, and *cannot be changed for the second connection*.

However, you can dynamically control the isolation level for the first (original) Adaptive Server Enterprise connection in an application by coding the following PowerScript embedded SQL statement, where *n* is 0, 1, or 3 for the isolation level you want to set for the first connection:

EXECUTE IMMEDIATE "set transaction isolation level *n*"

For example, the following PowerScript embedded SQL code specifies isolation level 0 (dirty read behavior) for the second connection, and isolation level 1 (read committed behavior) for the first connection:

```
// Isolation level inherited by second connection
SQLCA.Lock="0"
CONNECT USING SQLCA;
// Override lock value 0 for first connection only
EXECUTE IMMEDIATE "set transaction isolation level 1";
```
<span id="page-261-0"></span>*Use in three-tier applications* If an ASE connection on an application server, such as EAServer, is used by a component with a specified isolation level and cached by the server, it is released back into the connection pool with the isolation level set by the component. If that connection is then used by another component that has no specified isolation level, the isolation level may not be the default level expected by the component (1). This could result in the occurrence of deadlocks. To avoid this, always set the SQLCA.Lock property explicitly in application server components.

**Examples Example 1** To set the Lock value to RC (Read Committed) for a SQL Anywhere database:

- **Development environment** Select Read Committed from the Isolation Level drop-down list in the Database Profile Setup dialog box.
- **Application** Type the following in a script:

SQLCA.Lock="RC"

**Example 2** To set the Lock value to 3 (Serializable Transactions) for a Sybase Adaptive Server Enterprise database:

- **Development environment** Select Serializable Transactions from the Isolation Level drop-down list in the Database Profile Setup dialog box.
- **Application** Type the following in a script:

<span id="page-262-1"></span>SQLCA.Lock="3"

**Using the examples in code** If you specify Isolation Level in your database profile, the syntax displays on the Preview tab in the Database Profile Setup dialog box. You can copy the syntax from the Preview tab into your code.

#### <span id="page-262-0"></span>**Read Only**

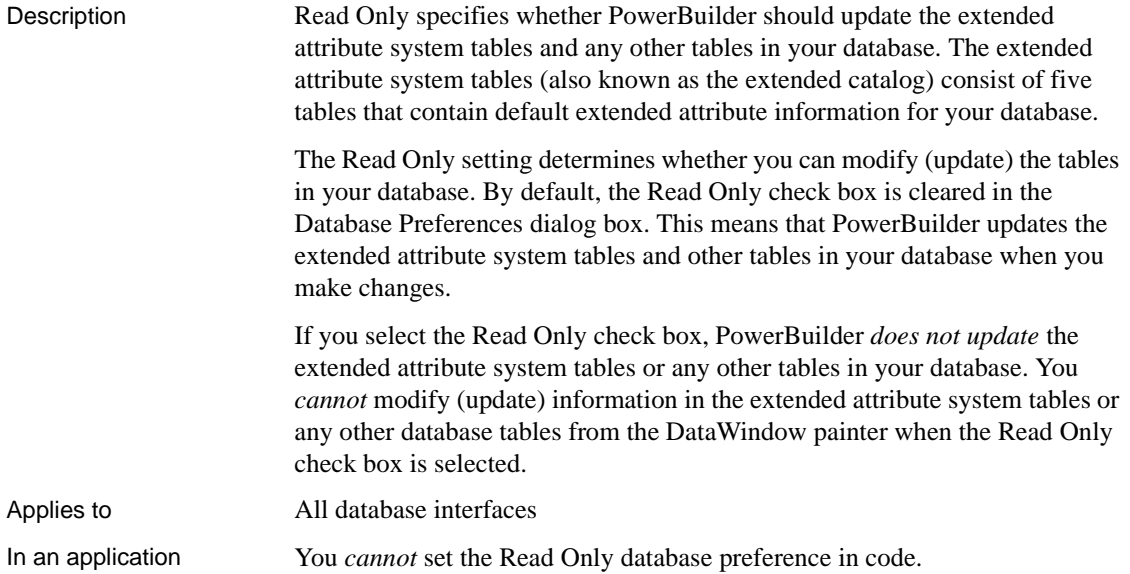

In the development<br>environment In the Database painter, select or clear the Read Only check box in the Database Preferences dialog box as follows:

- **Select the check box** PowerBuilder does not update the extended attribute system tables or any other tables in your database. You *cannot* modify (update) information in the extended attribute system tables or any other database tables from the DataWindow painter when the Read Only check box is selected.
- **Clear the check box** (Default) PowerBuilder updates the extended attribute system tables and any other tables in your database when you modify them.
- Default value The Read Only check box in the Database Preferences dialog box is cleared by default.

Usage If you select the Read Only check box in the Database Preferences dialog box, you cannot modify information in *any* tables from the DataWindow painter.

Therefore, you can use only:

- SELECT and Retrieve statements in the DataWindow painter
- <span id="page-263-1"></span>SELECT statements in embedded SQL

See also **[Use Extended Attributes](#page-265-0)** 

#### <span id="page-263-0"></span>**Shared Database Profiles**

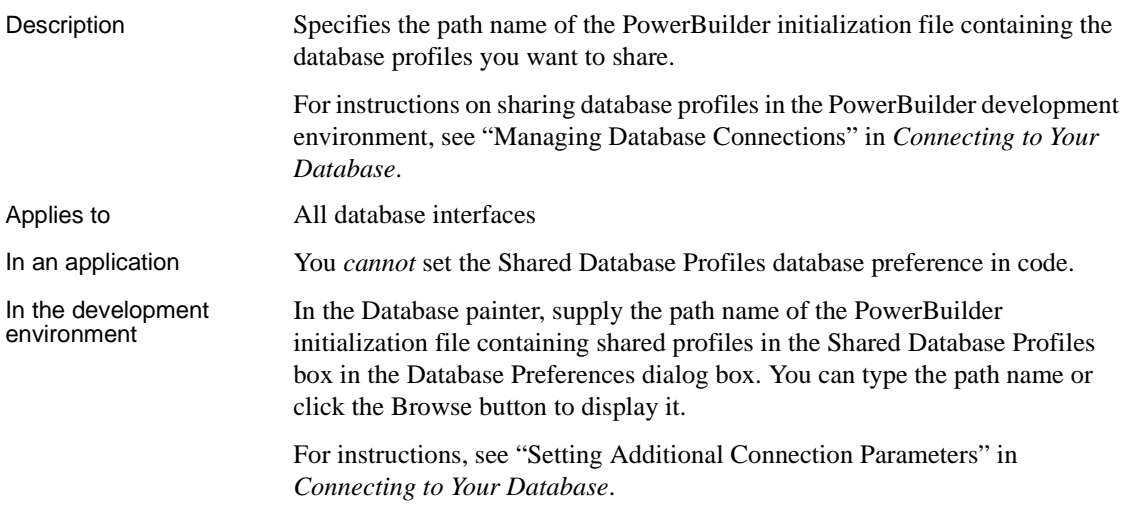

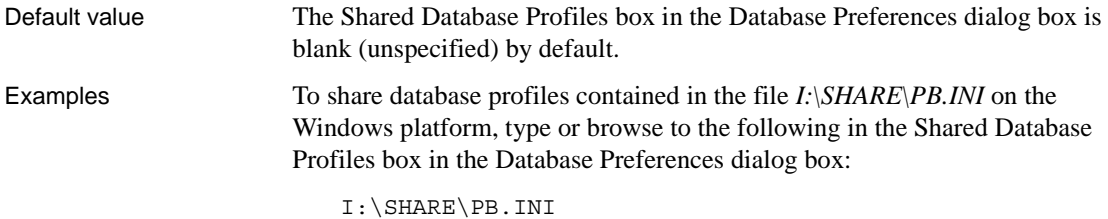

#### <span id="page-264-0"></span>**SQL Terminator Character**

<span id="page-264-1"></span>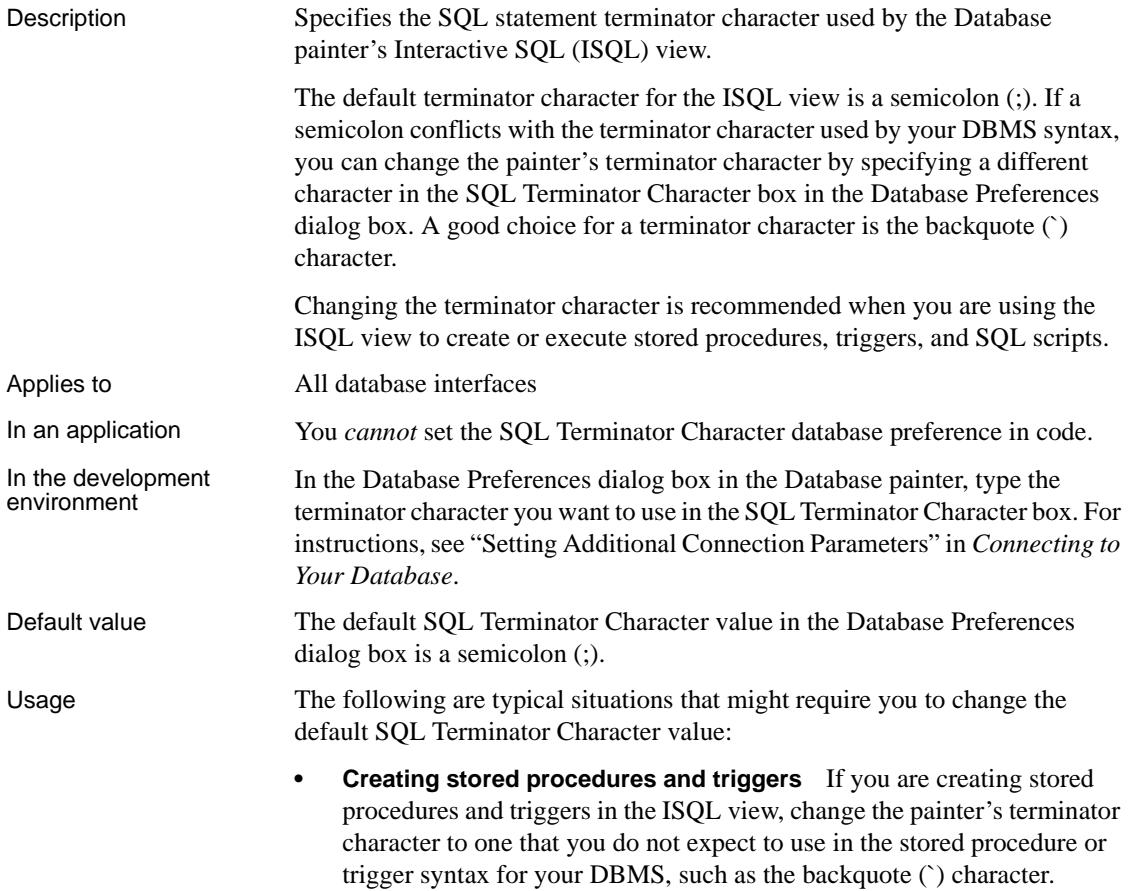

After you finish using the stored procedure, you can change the terminator character back to a semicolon (;). If you prefer, you can continue to use the new terminator character as long as it does not conflict with any stored procedure or trigger syntax you plan to use.

<span id="page-265-1"></span>**• Executing SQL scripts** If you plan to execute any SQL scripts in the ISQL view, make sure the terminator character used in the script agrees with the terminator character currently set in the view.

Examples To change the SQL statement terminator character in the ISQL view to a backquote (`), type a backquote in the SQL Terminator Character box in the Database Preferences dialog box.

#### <span id="page-265-0"></span>**Use Extended Attributes**

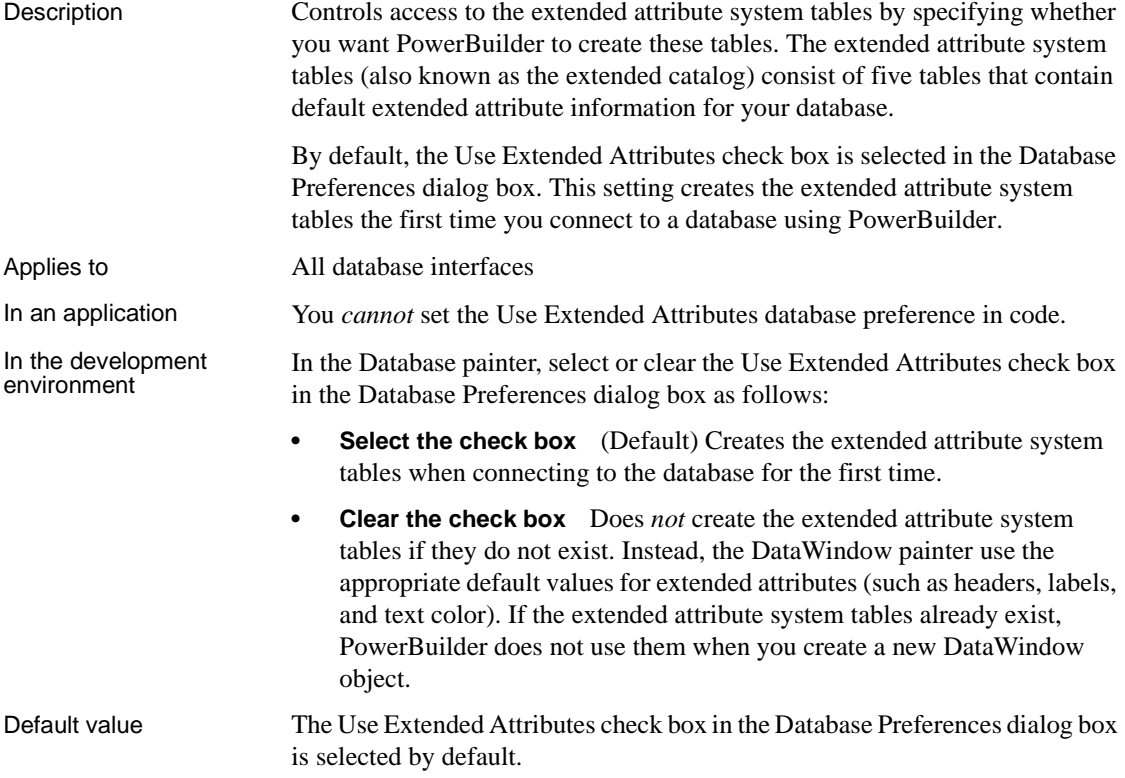

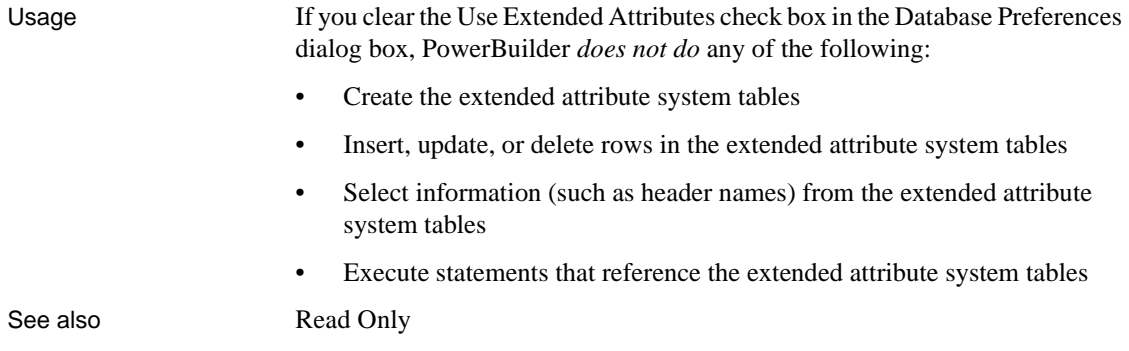

# **Index**

#### **A**

ADORelease database parameter [AppDriverName database parameter 10](#page-19-0) [AppName database parameter 11](#page-20-0) [Async database parameter 12](#page-21-0) [asynchronous operations, enabling 12](#page-21-0) [authentication information, saving in OLE DB](#page-163-0)  databases 154 [authentication service, specifying in OLE DB](#page-120-0)  databases 111 [AutoCommit database preference 243](#page-252-1)

#### **B**

[backquote \('\), as SQL terminator character 255](#page-264-1) bind variables [and cached SQL statements 68,](#page-77-0) [208](#page-217-0) [and default column values 68](#page-77-1) [disabling default binding 67](#page-76-0) [using in SQL statements 67](#page-76-1) [BindSPInput database parameter 14](#page-23-0) [BinTxtBlob database parameter 15](#page-24-0) Block database parameter [ODBC 17](#page-26-0) [OLE DB 17](#page-26-0) [Oracle 17](#page-26-0) [Sybase Adaptive Server Enterprise 19](#page-28-0) [Sybase DirectConnect 19](#page-28-0) [blocking factor, setting for cursors 17,](#page-26-0) [19](#page-28-0)

### **C**

[CacheAuthentication database parameter 20](#page-29-0) [CacheName database parameter 21](#page-30-0) caching SQL statements [about 207](#page-216-0) [with bind variables 68,](#page-77-0) [208](#page-217-1)

[CallEscape database parameter 22](#page-31-0) [case sensitivity, in Oracle databases 123](#page-132-0) [catalogs, DB2 shadow 219](#page-228-0) [CDB value, in ODBC connect string 35](#page-44-0) [character set, setting 23](#page-32-0) [CharSet database parameter 23](#page-32-1) [CICS resources, releasing 173](#page-182-0) [client locale, setting 24,](#page-33-0) [59](#page-68-0) [Client\\_Locale database parameter 24,](#page-33-1) [59](#page-68-1) [CnnPool database parameter 25](#page-34-0) columns [DateTime data type 52](#page-61-0) [default values and bind variables 68](#page-77-1) [delimiting names 102](#page-111-0) [enclosing names in double quotes 64](#page-73-0) [qualification with DirectConnect interface 209](#page-218-0) COM+ [options 140](#page-149-0) [using TransactionServer object 236](#page-245-0) [CommitOnDisconnect database parameter 28](#page-37-0) [concurrency control, optimistic 39](#page-48-0) [connect strings, ODBC 35](#page-44-1) [Connect to Default Profile database preference 246](#page-255-1) [ConnectAs database parameter 29](#page-38-0) [connecting to databases, keeping connections](#page-256-1)  open 247 [ConnectOption database parameter 31](#page-40-0) [ConnectString database parameter 35](#page-44-1) [conventions x](#page-9-0) [CSMax database parameter 37](#page-46-0) [CSMin database parameter 37](#page-46-1) [CursorLib database parameter 38](#page-47-0) [CursorLock database parameter 39](#page-48-1) cursors [blocking factor 17](#page-26-0) [blocking factor, Sybase Client Library 19](#page-28-0) [keyset-driven, ODBC 40](#page-49-0) [library, ODBC 38](#page-47-0) [locking options, ODBC 39](#page-48-1) [mixed, ODBC 40](#page-49-0)

#### *Index*

[scrollable, ASE 41](#page-50-0) [scrolling options, INFORMIX interfaces 177](#page-186-0) [scrolling options, ODBC 40](#page-49-0) [setting with ConnectOption database parameter 31](#page-40-0) [update characteristics 42](#page-51-0) [CursorScroll database parameter 40](#page-49-0) [CursorType database parameter 41](#page-50-0) [CursorUpdate database parameter 42](#page-51-0) [Customer Information Control System \(CICS\), IBM 173](#page-182-0)

#### **D**

[Data Definition Language \(DDL\) statements, SQL 245](#page-254-0) [data link file, using in OLE DB 44](#page-53-0) Data Pipeline painter [displaying terse error messages 126](#page-135-0) [inserting rows at one time 109](#page-118-0) [data source, specifying in OLE DB 45](#page-54-0) [Database painter, changing SQL terminator character 255](#page-264-1) database parameters [and supported database interfaces 1](#page-10-0) [AppDriverName 10](#page-19-0) [AppName 11](#page-20-0) [Async 12](#page-21-0) [BinTxtBlob 15](#page-24-0) [Block, ODBC 17](#page-26-0) [Block, OLE DB 17](#page-26-0) [Block, Oracle 17](#page-26-0) [Block, Sybase Adaptive Server Enterprise 19](#page-28-0) [Block, Sybase DirectConnect 19](#page-28-0) [CacheAuthentication 20](#page-29-0) [CacheName 21](#page-30-0) [CallEscape 22](#page-31-0) [CharSet 23](#page-32-1) [Client\\_Locale 24,](#page-33-1) [59](#page-68-1) [CnnPool 25](#page-34-1) [CommitOnDisconnect 28](#page-37-0) [ConnectAs 29](#page-38-0) [ConnectOption 31](#page-40-0) [ConnectString 35](#page-44-1) [CSMax 37](#page-46-0) [CSMin 37](#page-46-1) [CursorLib 38](#page-47-0) [CursorLock, ODBC 39](#page-48-1) [CursorScroll, ODBC 40](#page-49-0)

[CursorType 41](#page-50-0) [CursorUpdate 42](#page-51-0) [Database 44](#page-53-1) [DataLink 44](#page-53-0) [DataSource 45](#page-54-0) [Date 46](#page-55-0) [DateFormat 49](#page-58-0) [DateTime 50](#page-59-0) [DateTimeAllowed 52](#page-61-0) [DateTimeFormat 54](#page-63-0) [DBConfigSection 55](#page-64-0) [DBGetTime 58](#page-67-0) [DBTextLimit 61,](#page-70-0) [148](#page-157-0) [DecimalSeparator 62](#page-71-0) [DelimitIdentifier 64,](#page-73-0) [102](#page-111-0) [DelimitIdentifierToDB 66](#page-75-0) [DisableBind 67,](#page-76-0) [110,](#page-119-0) [208](#page-217-2) [Driver 70](#page-79-0) [DS\\_Alias 71](#page-80-0) [DS\\_Copy 73](#page-82-0) DS DitBase 75 [DS\\_Failover 78](#page-87-0) DS Password 80 [DS\\_Principal 81](#page-90-0) [DS\\_Provider 83](#page-92-0) DS TimeLimit 85 [EncryptPassword 89](#page-98-0) [FailoverPartner 89](#page-98-1) [FoDelay 90](#page-99-0) [FoDialog 91](#page-100-0) [FoRetryCount 92](#page-101-0) [FormatArgsAsExp 93](#page-102-0) [GetConnectionOption 95](#page-104-0) [HANotification 96](#page-105-0) [HighSeverityError 97](#page-106-0) [HomogeneousSession 204](#page-213-0) [Host 99](#page-108-0) [HostReqOwner 101](#page-110-0) [IdentifierQuoteCharacter 102](#page-111-0) [Identity 103](#page-112-0) [ImpersonationLevel 104](#page-113-0) [INET\\_DBPATH 105](#page-114-0) [INET\\_PROTOCOL 106](#page-115-0) [INET\\_SERVICE 107](#page-116-0) [Init\\_Prompt 108](#page-117-0) [InsertBlock 109](#page-118-0)

[IntegratedSecurity 111](#page-120-0) [KeepAlive 113](#page-122-0) [Language 114](#page-123-0) [LCID 115](#page-124-0) [Locale 115](#page-124-1) [Location 117](#page-126-0) [Log 117](#page-126-1) [LoginTimeOut 118](#page-127-0) [LowerCaseIdent 119](#page-128-0) [MapDateToDateTime 120](#page-129-0) [MaskPassword 121](#page-130-0) [MaxConnect 121](#page-130-1) [MaxFetchBuffer 122](#page-131-0) [MixedCase 123](#page-132-1) [Mode 124](#page-133-0) [MsgTerse 125](#page-134-0) [NumbersInternal 131](#page-140-0) [NumericFormat 132](#page-141-0) [ObjectMode 135](#page-144-0) [ODBCU\\_CONLIB 136](#page-145-0) [OJSyntax 136](#page-145-1) [OraMTSConFlgs 140](#page-149-0) [PackageProcs 141](#page-150-0) [PacketSize 143](#page-152-0) [PacketSize, ODBC 142](#page-151-0) [PBCatalogOwner 144](#page-153-0) [PBMaxBlobSize 147](#page-156-0) [PBNoCatalog 150](#page-159-0) [PBTrimCharColumns 151](#page-160-0) [PBUseProcOwner 152](#page-161-0) [PersistEncrypted 153](#page-162-0) [PersistSecurityInfo 154](#page-163-0) [PoolCreator 155](#page-164-0) [Pooling 156](#page-165-0) [PoolPwd 157](#page-166-0) [Properties 158](#page-167-0) [ProtectionLevel 159](#page-168-0) [Provider 160](#page-169-0) [ProviderString 161](#page-170-0) [ProxyUserName 163](#page-172-0) [PWDialog 149,](#page-158-0) [164,](#page-173-0) [166](#page-175-0) [PWEncrypt 166](#page-175-1) [QualifyPublic 167](#page-176-0) [RecheckRows 168](#page-177-0) [Release 9,](#page-18-0) [169](#page-178-0) [ReleaseConnectionOption 172](#page-181-0)

[Request 173](#page-182-0) [RPCRebind 174,](#page-183-0) [175](#page-184-0) [RTConnBalancing 176](#page-185-0) [Scroll 177](#page-186-0) Sec Channel Bind 177 [Sec\\_Confidential 180](#page-189-0) [Sec\\_Cred\\_Timeout 181](#page-190-0) [Sec\\_Data\\_Origin 185](#page-194-0) [Sec\\_Delegation 186](#page-195-0) [Sec\\_Keytab\\_File 188](#page-197-0) [Sec\\_Mechanism 190](#page-199-0) Sec Mutual Auth 192 [Sec\\_Network\\_Auth 194](#page-203-0) [Sec\\_Replay\\_Detection 196](#page-205-0) [Sec\\_Seq\\_Detection 198](#page-207-0) Sec Server Principal 199 [Sec\\_Sess\\_Timeout 201](#page-210-0) [ServiceComponents 203](#page-212-0) [ShowTempTables 205](#page-214-0) [ShowWarnings 205](#page-214-1) [SPCache 206](#page-215-0) [SQLCache 207](#page-216-1) [SQLCAServerName 203](#page-212-1) [SQLQualifiers 209](#page-218-0) [StatementCache 210](#page-219-0) [StaticBind 211](#page-220-0) [StmtCache 212](#page-221-0) [StripParmNames 217](#page-226-0) [SvrFailover 218](#page-227-0) [SystemOwner 219](#page-228-1) [SystemProcs 220](#page-229-0) [TableCriteria 221](#page-230-0) [ThreadSafe 223](#page-232-0) [Time 224,](#page-233-0) [227](#page-236-0) [TimeOut 27,](#page-36-0) [228](#page-237-0) [TraceFile 230](#page-239-0) [TrimSpaces 231,](#page-240-0) [232](#page-241-0) [TRS 234](#page-243-0) [TrustServerCertificate 87,](#page-96-0) [233](#page-242-0) [URL 235](#page-244-0) [UseContextObject 236](#page-245-0) [UseProcSyntax 238](#page-247-0) [UTF8 239](#page-248-0) database preferences [and supported database interfaces 241](#page-250-0) [AutoCommit 243](#page-252-1)

[Connect to Default Profile 246](#page-255-1) [Keep Connection Open 247](#page-256-1) [Lock 248](#page-257-1) [Read Only 253](#page-262-1) [Shared Database Profiles 254](#page-263-1) [SQL Terminator Character 255](#page-264-1) [Use Extended Attributes 256](#page-265-1) Database Profile Setup dialog box [AutoCommit Mode check box 243](#page-252-1) [Isolation Level box 112,](#page-121-0) [248](#page-257-1) database profiles [connect string for ODBC data sources 35](#page-44-1) [connection pool 25](#page-34-1) [setting Shared Database Profiles database](#page-263-1)  preference 254 databases [controlling updates 253](#page-262-1) [keeping connections open 247](#page-256-1) [lock values and isolation levels 112,](#page-121-0) [248](#page-257-1) [DataLink database parameter 44](#page-53-0) [DataSource database parameter 45](#page-54-0) DataWindow objects [asynchronous operations 12](#page-21-1) [getting result set description before retrieval 211](#page-220-1) [Date database parameter 46](#page-55-0) [date format 46,](#page-55-0) [49](#page-58-0) [DateFormat database parameter 49](#page-58-0) [DateTime data type, as unique key columns 52](#page-61-0) [DateTime database parameter 50](#page-59-0) [DateTime format 50,](#page-59-0) [54](#page-63-0) [DateTimeAllowed database parameter 52](#page-61-0) [DateTimeFormat database parameter 54](#page-63-0) [DB2 shadow catalogs 219](#page-228-2) [DB2SYSPB.SQL script, and PBCatalogOwner](#page-155-0)  database 146 [DBA, as SQL Anywhere stored procedure owner 153](#page-162-1) [DBConfigSection database parameter 55](#page-64-0) [DBGetTime database parameter 58](#page-67-0) DBMS [database parameters supported for each 1](#page-10-0) [database preferences supported for each 241](#page-250-0) [lock values and isolation levels 112,](#page-121-0) [248](#page-257-1) [DBTextLimit database parameter 61](#page-70-1) [DDL statements, SQL 245](#page-254-0)

decimal separators [setting with DecimalSeparator database](#page-71-0)  parameter 62 [setting with NumericFormat DBParm 134](#page-143-0) [DecimalSeparator database parameter 62](#page-71-0) [DelimitIdentifier database parameter 64,](#page-73-0) [102](#page-111-0) [DelimitIdentifierToDB database parameter 66](#page-75-0) [describeless retrieval 211](#page-220-0) [dirty reads 251](#page-260-0) [DisableBind database parameter 67,](#page-76-0) [110,](#page-119-0) [208](#page-217-0) DIT base for Sybase Open Client directory services [examples 76](#page-85-0) [Driver database parameter 70](#page-79-0) [DS\\_Alias database parameter 71](#page-80-0) [DS\\_Copy database parameter 73](#page-82-0) [DS\\_DitBase database parameter 75](#page-84-0) [DS\\_Failover database parameter 78](#page-87-0) [DS\\_Password database parameter 80](#page-89-0) [DS\\_Principal database parameter 81](#page-90-0) [DS\\_Provider database parameter 83](#page-92-0) DS TimeLimit database parameter 85 [DSN \(data source name\) value, in ODBC connect](#page-44-0)  strings 35

#### **E**

EAServer connection cache [options 95](#page-104-0) [releasing a connection 163,](#page-172-0) [172](#page-181-0) [setting 21](#page-30-0) [EAServer, using TransactionServer object 236](#page-245-0) [EncryptionPass database parameter 88](#page-97-0) [EncryptPassword database parameter 89](#page-98-0) [error messages, displaying terse 125](#page-134-0) extended attribute system tables [controlling creation 256](#page-265-1) [controlling updates 253](#page-262-1) [table owner, setting 144](#page-153-1)

### **F**

[failover, using in Oracle databases 90,](#page-99-0) [91](#page-100-0) [FailoverPartner database parameter 89](#page-98-1) [FoDelay database parameter 90,](#page-99-0) [91](#page-100-0)

[FoRetryCount database parameter 92](#page-101-0) [FormatArgsAsExp database parameter 93](#page-102-0)

### **G**

[GetConnectionOption database parameter 95](#page-104-0)

#### **H**

[HANotification database parameter 96](#page-105-0) [HighSeverityError database parameter 97](#page-106-0) [Hint database parameter 97](#page-106-1) [HomogeneousSession database parameter 204](#page-213-0) [Host database parameter 99](#page-108-0) [HostReqOwner database parameter 101](#page-110-0)

# **I**

[IBM Informix database interface, see Informix](#page-250-0)  database interface 241 [IdentifierQuoteCharacter database parameter 102](#page-111-0) [identity columns, ADO.NET 55](#page-64-0) [Identity database parameter 103](#page-112-0) [ImpersonationLevel database parameter 104](#page-113-0) indexes [delimiting names 102](#page-111-0) [enclosing names in double quotes 64](#page-73-0) [INET\\_DBPATH database parameter 105](#page-114-0) [INET\\_PROTOCOL database parameter 106](#page-115-0) [INET\\_SERVICE database parameter 107](#page-116-0) Informix database interface [client locale, setting 24,](#page-33-1) [59](#page-68-1) [cursor scrolling options, setting 177](#page-186-0) database parameters [database preferences 241](#page-250-0) [decimal separator, setting 62](#page-71-0) [INET\\_DBPATH database parameter 105](#page-114-0) [INET\\_PROTOCOL database parameter 106](#page-115-0) [INET\\_SERVICE database parameter 107](#page-116-0) [lock values and isolation levels 249](#page-258-0) [ThreadSafe database parameter 223](#page-232-0) [Init\\_Prompt database parameter 108](#page-117-0) [InsertBlock database parameter 109](#page-118-0)

[IntegratedSecurity database parameter 111](#page-120-0) [Isolation database parameter 112](#page-121-0) [Isolation Level box in Database Profile Setup dialog](#page-257-2)  box 248 [Isolation Level in Database Profile Setup dialog](#page-121-1)  box 112 [isolation level, and EAServer 252](#page-261-0) [isolation levels and lock values 112,](#page-121-0) [248](#page-257-1) [dynamically controlling in applications 252](#page-261-1)

#### **J**

JDBC database interface [database parameters 1](#page-10-0) [database preferences 241](#page-250-0) [database URL, setting 235](#page-244-0) [date format 46](#page-55-0) [DateTime format 50](#page-59-0) [driver name, setting 70](#page-79-0) [EAServer connection cache, options 95](#page-104-0) [EAServer connection cache, releasing a](#page-172-0)  [connection 163,](#page-172-0) [172](#page-181-0) [EAServer connection cache, setting 21](#page-30-0) [error messages, displaying terse 125](#page-134-0) [lock values and isolation levels 249](#page-258-0) [login timeout, setting 118](#page-127-0) [numeric format, setting 132](#page-141-0) [properties, setting 120,](#page-129-0) [158](#page-167-0) [Select Tables list, modifying 221](#page-230-0) [time format 224,](#page-233-0) [227](#page-236-0) [tracing, setting 230](#page-239-0) [TransactionServer object, using 236](#page-245-0)

### **K**

[Keep Connection Open database preference 247](#page-256-1) [KeepAlive database parameter 113](#page-122-0) [keyset-driven cursors, ODBC 40](#page-49-0)

#### **L**

[Language database parameter 114](#page-123-0) [LCID database parameter 115](#page-124-0)

#### *Index*

[Locale database parameter 115](#page-124-1) [Location database parameter 117](#page-126-0) [Lock database preference 248](#page-257-1) [Lock level, and EAServer 252](#page-261-0) [Lock Transaction object property 112,](#page-121-0) [248](#page-257-1) [lock values and isolation levels 112](#page-121-0) [dynamically controlling in applications 252](#page-261-1) locking [and DBMS isolation levels 112,](#page-121-0) [248](#page-257-1) [cursors, ODBC 39](#page-48-1) [dirty reads 251](#page-260-0) [dynamically controlling isolation level in](#page-261-1)  applications 252 [nonrepeatable reads 251](#page-260-0) [phantoms 251](#page-260-0) [Log database parameter 117](#page-126-1) [LOG files, for Adaptive Server 117](#page-126-1) [logical unit of work \(LUW\) 243](#page-252-1) [LoginTimeOut database parameter 118](#page-127-0) [LowerCaseIdent database parameter 119](#page-128-0)  $L I I W 243$ 

#### **M**

[MapDateToDateTime database parameter 120](#page-129-0) [MaskPassword database parameter 121](#page-130-0) [MaxConnect database parameter 121](#page-130-1) MaxFetchBuffer [with Block database parameter 19](#page-28-1) [MaxFetchBuffer database parameter 122](#page-131-0) Microsoft SQL Native Client database interface [obtaining IDENTITY column value 103](#page-112-1) [mixed cursors, ODBC 40](#page-49-0) [MixedCase database parameter 123](#page-132-1) [Mode database parameters 124](#page-133-0) [MsgTerse database parameter 125](#page-134-0)

#### **N**

[Namespace database parameter 127](#page-136-0) [NCharBind database parameter 127](#page-136-1) [NCharLiteral database parameter 129](#page-138-0) [NLS\\_Charset database parameter 130](#page-139-0) [nonrepeatable reads 251](#page-260-0)

[NumbersInternal database parameter 131](#page-140-0) [NumericFormat database parameter 132](#page-141-0)

#### **O**

[ObjectMode database parameter 135](#page-144-0) ODBC data sources [caching SQL statements 207](#page-216-0) [connect string, setting 35](#page-44-1) [cursor library, setting 38](#page-47-0) [cursor locking options, setting 39](#page-48-1) [cursor scrolling options, setting 40](#page-49-0) [data source name \(DSN\) in ConnectString database](#page-44-0)  parameter 35 [database parameters 1](#page-10-0) [database preferences 241](#page-250-0) [date format 46](#page-55-0) [DateTime format 50](#page-59-0) [error messages, displaying terse 125](#page-134-0) [inserting rows in Data Pipeline painter 109](#page-118-0) [lock values and isolation levels 249](#page-258-0) [network packet size, setting 142](#page-151-0) [RPCs, rebinding 174,](#page-183-0) [175](#page-184-0) [time format 224,](#page-233-0) [227](#page-236-0) ODBC drivers [caching SQL statements 207](#page-216-0) [connect string, setting 35](#page-44-1) [cursor library, setting 38](#page-47-0) [cursor locking options, setting 39](#page-48-1) [cursor scrolling options, setting 40](#page-49-0) [database parameters 1](#page-10-0) [database preferences 241](#page-250-0) [error messages, displaying terse 125](#page-134-0) [lock values and isolation levels 249](#page-258-0) [login timeout, setting 118](#page-127-0) [network packet size, setting 142](#page-151-0) [numeric format, setting 132](#page-141-0) [RPCs, rebinding 174,](#page-183-0) [175](#page-184-0) ODBC interface [connect string, setting 35](#page-44-1) [ConnectOption database parameter, using 31](#page-40-0) [cursor blocking factor, setting 17](#page-26-0) [cursor library, setting 38](#page-47-1) [cursor locking options, setting 39](#page-48-1) [cursor scrolling options, setting 40](#page-49-0)

[database parameters 1](#page-10-0) [database preferences 241](#page-250-0) [date format 46](#page-55-0) [DateTime format 50](#page-59-0) [decimal separator, setting 62](#page-71-0) [EAServer connection cache, options 95](#page-104-0) [EAServer connection cache, releasing a](#page-172-0)  [connection 163,](#page-172-0) [172](#page-181-0) [EAServer connection cache, setting 21](#page-30-0) [error messages, displaying terse 125](#page-134-0) [inserting rows in Data Pipeline painter 109](#page-118-0) [lock values and isolation levels 249](#page-258-0) [login timeout, setting 118](#page-127-0) [network packet size, setting 142](#page-151-0) [numeric format, setting 132](#page-141-0) [RPCs, rebinding 174,](#page-183-0) [175](#page-184-0) [Select Tables list, modifying 221](#page-230-0) [stripping parameter names 217](#page-226-0) [time format 224,](#page-233-0) [227](#page-236-0) [TransactionServer object, using 236](#page-245-0) [ODBCU\\_CONLIB database parameter 136](#page-145-0) [OJSyntax database parameter 136](#page-145-1) OLE DB database interface [access permission 124](#page-133-0) [authentication service, specifying 111](#page-120-0) [caching authentication information 20](#page-29-0) [cursor blocking factor, setting 17](#page-26-0) [data link file, using 44](#page-53-1) [data protection level, specifying 159](#page-168-0) [data provider, specifying 160](#page-169-0) [data source, specifying 45](#page-54-0) [database parameters 1](#page-10-0) [database preferences 241](#page-250-0) [database server name, identifying 117](#page-126-0) [date format 49](#page-58-0) [DateTime format 54](#page-63-0) [encrypting passwords 89,](#page-98-0) [90](#page-99-0) [impersonation level 104](#page-113-0) [improving performance 18](#page-27-0) [locale identifier, setting 115](#page-124-0) [lock values and isolation levels 249](#page-258-0) [masking passwords 121](#page-130-0) [maximum blob size, specifying 147,](#page-156-0) [168](#page-177-0) [prompt, setting 108](#page-117-0) [saving authentication information 154](#page-163-0) [saving encrypted passwords 153](#page-162-0)

[ServerCursor database parameter 18](#page-27-0) [SQL Server database, specifying 161](#page-170-0) [timeout, setting 27,](#page-36-0) [228](#page-237-0) [trimming trailing spaces 151](#page-160-0) [OnlineIndex database parameter 138](#page-147-0) [optimistic concurrency control 39](#page-48-0) Oracle database interface [caching SQL statements 207](#page-216-0) [case sensitivity, setting 123](#page-132-1) [COM+ component, options 140](#page-149-0) [cursor blocking factor, setting 17](#page-26-0) [database parameters 1](#page-10-0) [database preferences 241](#page-250-0) [date format 46](#page-55-0) [DateTime format 50](#page-59-0) [decimal separator, setting 62](#page-71-0) [EAServer connection cache 95,](#page-104-0) [172](#page-181-0) [EAServer connection cache, setting 21](#page-30-0) [failover 91,](#page-100-0) [92,](#page-101-0) [218](#page-227-0) [fetch buffer size, setting 122](#page-131-0) [listing package objects 141](#page-150-0) [NumbersInternal database parameter 131](#page-140-0) [object mode 135](#page-144-0) [PackageProcs database parameter 141](#page-150-0) [password expired dialog box,](#page-158-0)  [displaying 149,](#page-158-0) [164,](#page-173-0) [166](#page-175-0) [QualifyPublic database parameter 167](#page-176-0) [Select Tables list, modifying 221](#page-230-0) [ThreadSafe database parameter 223](#page-232-0) [time format 224,](#page-233-0) [227](#page-236-0) [TransactionServer object, using 236](#page-245-0) [using Oracle's internal number format 131](#page-140-0) [using the public qualifier 167](#page-176-0) [OraMTSConFlgs database parameter 140](#page-149-0)

#### **P**

[PackageProcs database parameter 141](#page-150-0) [packet size, network, setting 142](#page-151-0) [parenthesis \(right\), as SQL terminator character 255](#page-264-1) passwords [encrypting in OLE DB databases 89](#page-98-0) [encrypting in Sybase Adaptive Server Enterprise](#page-175-1)  databases 166 [in ConnectString database parameter 35](#page-44-0)

[masking in OLE DB databases 121](#page-130-0) [saving encrypted in OLE DB databases 153](#page-162-0) [PBCatalogOwner database parameter 144](#page-153-0) [PBMaxBlobSize database parameter 147](#page-156-0) [PBMaxTextSize database parameter 148](#page-157-1) [PBNewSPInvocation database parameter 149](#page-158-0) [PBNoCatalog database parameter 150](#page-159-0) [PBTrimCharColumns database parameter 151](#page-160-0) [PBUseProcOwner database parameter 152](#page-161-0) [PersistEncrypted database parameter 153](#page-162-0) [PersistSecurityInfo database parameter 154](#page-163-0) [phantoms 251](#page-260-0) [Pooling database parameter 156](#page-165-0) [PoolPwd database parameter 157](#page-166-0) [Properties database parameter 158](#page-167-0) [ProtectionLevel database parameter 159](#page-168-0) [Provider database parameter 160](#page-169-0) [ProviderString database parameter 161](#page-170-0) [ProxyUserName database parameter 163](#page-172-0) [PWD \(password\) value, in ODBC connect string 35](#page-44-0) [PWDialog database parameter 164](#page-173-0) [PWEncrypt database parameter 166](#page-175-1) [PWExpDialog database parameter 166](#page-175-0)

### **Q**

[QualifyPublic database parameter 167](#page-176-0)

#### **R**

[Read Only database preference 253](#page-262-1) [reads, dirty and nonrepeatable 251](#page-260-0) [RecheckRows database parameter 168](#page-177-0) [Release database parameter 169](#page-178-0) [ReleaseConnectionOption database parameter 172](#page-181-0) [Request database parameter 173](#page-182-0) [result sets, getting description before retrieval 211](#page-220-0) [retrieval arguments, as scientific notation 93](#page-102-0) [retrieval, describeless 211](#page-220-0) [RetrieveRow event, coding for asynchronous](#page-21-0)  operations 12 [ReturnCommandHandle database parameter 175](#page-184-0) [RPCs, rebinding for ODBC data sources 174,](#page-183-0) [175](#page-184-0) [RTConnBalancing database parameter 176](#page-185-0)

## **S**

[scientific notation for retrieval arguments 93](#page-102-0) scope identity, using in ADO.NET 55 scrolling options, cursor [INFORMIX interfaces 177](#page-186-0) [ODBC 40](#page-49-0) [Sec\\_Channel\\_Bind database parameter 177](#page-186-1) [Sec\\_Confidential database parameter 180](#page-189-0) [Sec\\_Cred\\_Timeout database parameter 181](#page-190-0) [Sec\\_Data\\_Origin database parameter 185](#page-194-0) [Sec\\_Delegation database parameter 186](#page-195-0) Sec Keytab File database parameter 188 [Sec\\_Mechanism database parameter 190](#page-199-0) [Sec\\_Mutual\\_Auth database parameter 192](#page-201-0) Sec Network Auth database parameter 194 [Sec\\_Replay\\_Detection database parameter 196](#page-205-0) [Sec\\_Seq\\_Detection database parameter 198](#page-207-0) [Sec\\_Server\\_Principal database parameter 199](#page-208-0) [Sec\\_Sess\\_Timeout database parameter 201](#page-210-0) [security, setting with ConnectOption database](#page-40-0)  parameter 31 [Select Tables list, modifying 221](#page-230-0) [semicolon, as default SQL terminator character 255](#page-264-1) [ServerCursor database parameter 18](#page-27-0) [ServiceComponents database parameters 203](#page-212-0) [shadow catalogs, creating in DB2 databases 219](#page-228-3) [shared database profiles, setting up 254](#page-263-1) [ShowTempTables database parameter 205](#page-214-0) [ShowWarnings database parameter 205](#page-214-1) [SPCache database parameter 206](#page-215-0) [SQL Data Definition Language \(DDL\) statements 245](#page-254-0) [SQL files, DB2SYSPB.SQL 146](#page-155-1) SQL statements [allowing DateTime columns as unique key](#page-61-0)  columns 52 [bind variables 67](#page-76-0) [caching 68,](#page-77-0) [207](#page-216-0) [issuing inside or outside transactions 243](#page-252-1) [table and column delimiters 102](#page-111-0) [SQL terminator character, database preference 255](#page-264-1) [SQLCache database parameter 207](#page-216-1) [SQLCAServerName database parameter 203](#page-212-1) [SQLQualifiers database parameter 209](#page-218-0) [SQLSTATE error prefix, suppressing display 125](#page-134-1) [StatementCache database parameter 210](#page-219-0) [StaticBind database parameter 211](#page-220-0)

[StmtCache database parameter 212](#page-221-0) stored procedures [Adaptive Server Enterprise, displaying 220](#page-229-1) [ODBC, qualifying with owner name 152](#page-161-1) [Oracle, changing SQL terminator character 255](#page-264-1) [StrByCharset database parameter 213](#page-222-0) [StripParmNames database parameter 217](#page-226-0) [SvrFailover database parameter 218](#page-227-0) Sybase Adaptive Server Enterprise database interface [application name, setting 11](#page-20-1) [character set, setting 23](#page-32-1) [cursor blocking factor, setting 19](#page-28-0) [database parameters 1](#page-10-0) [database preferences 241](#page-250-0) [declaring cursors 41,](#page-50-0) [42](#page-51-0) [directory services database parameters 71](#page-80-0) [EAServer connection cache 21,](#page-30-0) [95,](#page-104-0) [163,](#page-172-0) [172](#page-181-0) [encrypting passwords 166](#page-175-1) [failover 218](#page-227-0) [isolation level, dynamically controlling in](#page-261-1)  applications 252 [language, setting 114](#page-123-0) [locale, setting 115](#page-124-1) [lock values and isolation levels 249](#page-258-0) [logging text and image updates 117](#page-126-1) [password expired dialog box,](#page-158-0)  [displaying 149,](#page-158-0) [164,](#page-173-0) [166](#page-175-0) [release, setting 9,](#page-18-0) [169](#page-178-0) [security services database parameters 177](#page-186-1) [Select Tables list, modifying 221](#page-230-0) [TransactionServer object, using 236](#page-245-0) Sybase DirectConnect interface [AutoCommit setting 246](#page-255-2) [character set, setting 23](#page-32-1) [cursor blocking factor, setting 19](#page-28-0) [database parameters 1](#page-10-0) [database preferences 241](#page-250-0) [declaring cursors 42](#page-51-0) [displaying identifier names 119](#page-128-0) [language, setting 114](#page-123-0) [locale, setting 115](#page-124-1) [lock values and isolation levels 249](#page-258-0) [resources, releasing 173](#page-182-0) [Select Tables list, modifying 221](#page-230-0) [setting application name 11](#page-20-1) [specifying host request library name 101](#page-110-0)

[table and column name qualification 209](#page-218-0) [trimming trailing spaces 231,](#page-240-0) [232](#page-241-0) Sybase Open Client directory services DS Alias database parameter 71 [DS\\_Copy database parameter 73](#page-82-0) [DS\\_DitBase database parameter 75](#page-84-0) DS Failover database parameter 78 [DS\\_Principal database parameter 80,](#page-89-0) [81](#page-90-0) [DS\\_Provider database parameter 83](#page-92-0) DS TimeLimit database parameter 85 [Release database parameter 9,](#page-18-0) [169](#page-178-0) [third-party directory service providers 83](#page-92-0) Sybase Open Client security services [Release database parameter 9,](#page-18-0) [169](#page-178-0) Sec. Channel Bind database parameter 177 Sec Confidential database parameter 180 [Sec\\_Cred\\_Timeout database parameter 181](#page-190-0) [Sec\\_Data\\_Integrity database parameter 183](#page-192-0) Sec Data Origin database parameter 185 [Sec\\_Delegation database parameter 186](#page-195-0) [Sec\\_Keytab\\_File database parameter 188](#page-197-0) Sec Mechanism database parameter 190 [Sec\\_Mutual\\_Auth database parameter 192](#page-201-0) [Sec\\_Network\\_Auth database parameter 194](#page-203-0) [Sec\\_Replay\\_Detection database parameter 196](#page-205-0) [Sec\\_Seq\\_Detection database parameter 198](#page-207-0) [Sec\\_Server\\_Principal database parameter 199](#page-208-0) [Sec\\_Sess\\_Timeout database parameter 201](#page-210-0) [Sybase SQL Anywhere 153](#page-162-1) [SYSIBM, prohibited as DB2 table owner 146](#page-155-2) [system tables, DB2 owner 219](#page-228-1) [SystemOwner database parameter 219](#page-228-1) [SystemProcs database parameter 220](#page-229-0)

#### **T**

[TableCriteria database parameter 221](#page-230-0) tables [controlling updates 253](#page-262-1) [DB2 system owner 219](#page-228-1) [delimiting names 102](#page-111-0) [enclosing names in double quotes 64](#page-73-0) [qualification with DirectConnect interface 209](#page-218-0) [Select Tables list, modifying 221](#page-230-0) [ThreadSafe database parameter 223](#page-232-0)

#### *Index*

[Time database parameter 224,](#page-233-0) [227](#page-236-0) [TimeOut database parameter 27,](#page-36-0) [228](#page-237-0) [TimeStamp database parameter 228](#page-237-1) [TraceFile database parameter 230](#page-239-0) [Transaction Router Service 234](#page-243-0) transactions [issuing SQL statements inside or outside 243](#page-252-1) [locking and isolation levels 112,](#page-121-0) [248](#page-257-1) [log, Adaptive Server 117](#page-126-1) [releasing resources 173](#page-182-0) [TransactionServer object, using 236](#page-245-0) [TrimSpaces database parameter 231](#page-240-0) [TRS database parameter 234](#page-243-0) [TrustedConnection database parameter 232](#page-241-0) [TrustServerCertificate 87,](#page-96-0) [233](#page-242-0) [typographical conventions x](#page-9-0)

### **U**

Unicode [Adaptive Server Enterprise 24,](#page-33-2) [114,](#page-123-1) [116,](#page-125-0) [239](#page-248-1) [blob data 15](#page-24-0) [updating databases, controlling 253](#page-262-1) [URL, using in JDBC 235](#page-244-0) [Use Extended Attributes database preference 256](#page-265-1) [UseContextObject database parameter 236](#page-245-0) [UseProcSyntax database parameter 238](#page-247-0) [user IDs, in ConnectString database parameter 35](#page-44-0) [UTF8 database parameter 239](#page-248-0)